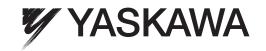

### **AC Servo Drives**

# $\Sigma$ -V Series **USER'S MANUAL** Design and Maintenance

**Rotational Motor** MECHATROLINK-II Communications Reference

SGDV SERVOPACK SGMJV/SGMAV/SGMPS/SGMGV/SGMSV/SGMCS Servomotors

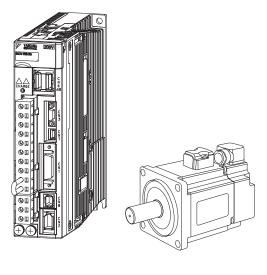

Outline

Panel Display and Operation of Digital Operator

Wiring and Connection

Operation

Adjustments

Utility Functions (Fn□□□)

Monitor Displays (Un□□□)

Fully-closed Loop Control

Troubleshooting

Appendix

| G                                                                                                    |
|----------------------------------------------------------------------------------------------------|
| Copyright © 2007 YASKAWA ELECTRIC CORPORATION                                                                                                    |
| All rights reserved. No part of this publication may be reproduced, stored in a retrieval system, or transmitted, in any form, or by any means, mechanical, electronic, photocopying, recording, or otherwise, without the prior written permission of Yaskawa. No patent liability is assumed with respect to the use of the information contained herein. Moreover, because Yaskawa is constantly striving to improve its high-quality products, the information contained in this manual is subject to change without notice. Every precaution has been taken in the preparation of this manual. Nevertheless, Yaskawa assumes no responsibility for errors or omissions. Neither is any liability assumed for damages resulting from the use of the information contained in this publication. |

### About this Manual

This manual describes information required for designing, testing, adjusting, and maintaining  $\Sigma$ -V Series SERVOPACKs.

Keep this manual in a location where it can be accessed for reference whenever required. Manuals outlined on the following page must also be used as required by the application.

#### Description of Technical Terms

The following table shows the meanings of terms used in this manual.

| Term               | Meaning                                                                                                    |
|--------------------|----------------------------------------------------------------------------------------------------|
| Cursor             | Input position indicated by Digital Operator                                                                                                    |
| Servomotor         | Σ-V Series SGMJV, SGMAV, SGMPS, SGMGV, SGMSV, or SGMCS (Direct Drive) servomotor                                                                                         |
| SERVOPACK          | Σ-V Series SGDV servo amplifier                                                                                                    |
| Servo Drive        | A set including a servomotor and SERVOPACK (i.e., a servo amplifier)                                                                                                    |
| Servo System       | A servo control system that includes the combination of a servo drive with a host controller and peripheral devices                                                      |
| M-II Model         | MECHATROLINK-II communications reference used for SERVO-PACK interface                                                                                                   |
| Servo ON           | Power to motor ON                                                                                                    |
| Servo OFF          | Power to motor OFF                                                                                                    |
| Base Block (BB)    | Power supply to motor is turned OFF by shutting off the base current to the power transistor in the current amplifier.                                                   |
| Servo Lock         | A state in which the motor is stopped and is in position loop with a position reference of 0.                                                                            |
| Main Circuit Cable | Cables which connect to the main circuit terminals, including main circuit power supply cables, control power supply cables, servomotor main circuit cables, and others. |

#### ■ IMPORTANT Explanations

The following icon is displayed for explanations requiring special attention.

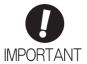

• Indicates important information that should be memorized, as well as precautions, such as alarm displays, that do not involve potential damage to equipment.

#### Notation Used in this Manual

#### · Notation for Reverse Signals

The names of reverse signals (i.e., ones that are valid when low) are written with a forward slash (/) before the signal name.

#### Notation Example

 $\overline{BK} = /BK$ 

#### · Notation for Parameters

The notation depends on whether the parameter requires a value setting (parameter for numeric settings) or requires the selection of a function (parameter for selecting functions).

#### · Parameters for Numeric Settings

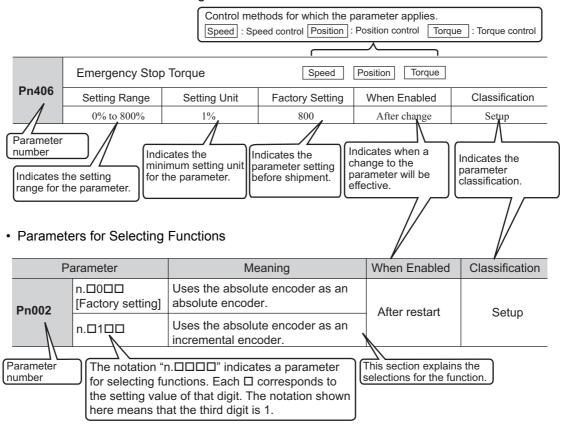

#### Notation Example

Digital Operator Display (Display Example for Pn002)

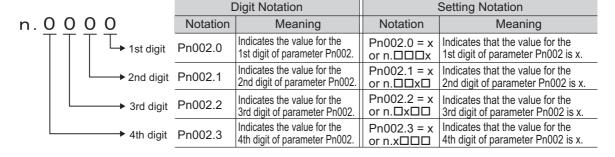

### Manuals Related to the Σ-V Series

Refer to the following manuals as required.

| Name                                                                                                    | Selecting<br>Models and<br>Peripheral<br>Devices | Ratings and Specifications | System<br>Design | Panels and<br>Wiring | Trial<br>Operation | Trial Operation and Servo Adjustment | Maintenance<br>and<br>Inspection |
|----------------------------------------------------------------------------------------------------|--------------------------------------------------|----------------------------|------------------|----------------------|--------------------|--------------------------------------|----------------------------------|
| Σ-V Series<br>User's Manual<br>Setup<br>Rotational Motor<br>(No.: SIEP S800000 43)                                       |                                                  |                            |                  | <b>✓</b>             | ✓                  |                                      |                                  |
| Σ-V Series<br>Product Catalog<br>(No.: KAEP S800000 42)                                                                  | <b>✓</b>                                         | <b>~</b>                   | <b>√</b>         |                      |                    |                                      |                                  |
| Σ-V Series User's Manual Design and Maintenance Rotational Motor/ MECHATROLINK-II Communications Reference (this manual) |                                                  |                            | <b>~</b>         |                      | <b>~</b>           | <b>~</b>                             | <b>*</b>                         |
| Σ-V Series<br>User's Manual<br>MECHATROLINK-II<br>Commands<br>(No.: SIEP S800000 54)                                     |                                                  |                            | <b>√</b>         |                      | <b>√</b>           | <b>√</b>                             |                                  |
| Σ-V Series<br>User's Manual<br>Operation of Digital Operator<br>(No.: SIEP S800000 55)                                   |                                                  |                            |                  |                      | <b>√</b>           | <b>√</b>                             | <b>√</b>                         |
| Σ-V Series<br>AC SERVOPACK SGDV<br>Safety Precautions<br>(No.: TOBP C710800 10)                                          | <b>√</b>                                         |                            |                  | <b>~</b>             |                    |                                      | <b>√</b>                         |
| Σ Series Digital Operator Safety Precautions (No.: TOBP C730800 00)                                                      |                                                  |                            |                  |                      |                    |                                      | <b>√</b>                         |
| AC SERVOMOTOR<br>Safety Precautions<br>(No.: TOBP C230200 00)                                                            |                                                  |                            |                  | <b>√</b>             |                    |                                      | <b>√</b>                         |

### ■ Trademarks

MECHATROLINK is a trademark of the MECHATROLINK Members Association.

#### Safety Information

The following conventions are used to indicate precautions in this manual. Failure to heed precautions provided in this manual can result in serious or possibly even fatal injury or damage to the products or to related equipment and systems.

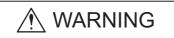

Indicates precautions that, if not heeded, could possibly result in loss of life or serious injury.

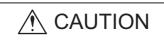

Indicates precautions that, if not heeded, could result in relatively serious or minor injury, damage to the product, or faulty operation. In some situations, the precautions indicated could have serious consequences if not heeded.

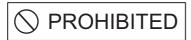

Indicates prohibited actions that must not be performed. For example, this symbol would be used to indicate that fire is prohibited as follows:

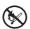

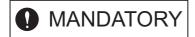

Indicates compulsory actions that must be performed. For example, this symbol would be used to indicate that grounding is compulsory as follows:

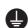

### Safety Precautions

This section describes important precautions that must be followed during storage, transportation, installation, wiring, operation, maintenance, inspection, and disposal. Be sure to always observe these precautions thoroughly.

### ♠ WARNING

- Never touch any rotating servomotor parts during operation.
  - Failure to observe this warning may result in injury.
- Before starting operation with a machine connected, make sure that an emergency stop can be applied at any time.
  - Failure to observe this warning may result in injury or damage to the equipment.
- · Never touch the inside of the SERVOPACKs.
  - Failure to observe this warning may result in electric shock.
- Do not remove the cover of the power supply terminal block while the power is ON.
  - Failure to observe this warning may result in electric shock.
- After the power is turned OFF or after a voltage resistance test, do not touch terminals while the CHARGE lamp is ON.
  - Residual voltage may cause electric shock.
- Follow the procedures and instructions provided in the manuals for the products being used in the trial operation.
  - Failure to do so may result not only in faulty operation and damage to equipment, but also in personal injury.
- The output range of the rotational serial data for the Σ-V absolute position detecting system is different from that of earlier systems for 12-bit and 15-bit encoders. As a result, the infinite-length positioning system of the Σ Series must be changed for use with products in the Σ-V Series.
- The multiturn limit value need not be changed except for special applications.
  - Changing it inappropriately or unintentionally can be dangerous.
- If the Multiturn Limit Disagreement alarm occurs, check the setting of parameter Pn205 in the SER-VOPACK to be sure that it is correct.
  - If Fn013 is executed when an incorrect value is set in Pn205, an incorrect value will be set in the encoder. The alarm will disappear even if an incorrect value is set, but incorrect positions will be detected, resulting in a dangerous situation where the machine will move to unexpected positions.
- Do not remove the top front cover, cables, connectors, or optional items from the SERVOPACK while the power is ON.
  - Failure to observe this warning may result in electric shock.
- Do not damage, pull, exert excessive force on, or place heavy objects on the cables.
   Failure to observe this warning may result in electric shock, stopping operation of the product, or fire.
- Do not modify the product.
  - Failure to observe this warning may result in injury, damage to the equipment, or fire.
- Provide appropriate braking devices on the machine side to ensure safety. The holding brake on a servomotor with a brake is not a braking device for ensuring safety.
  - Failure to observe this warning may result in injury.
- Do not come close to the machine immediately after resetting an instantaneous power interruption to avoid an unexpected restart. Take appropriate measures to ensure safety against an unexpected restart.
  - Failure to observe this warning may result in injury.

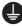

- Connect the ground terminal according to local electrical codes (100  $\Omega$  or less for a SERVOPACK with a 100 V, 200 V power supply, 10  $\Omega$  or less for a SERVOPACK with a 400 V power supply). Improper grounding may result in electric shock or fire.
- D
- Installation, disassembly, or repair must be performed only by authorized personnel. Failure to observe this warning may result in electric shock or injury.
- The person who designs a system using the safety function (Hard Wire Baseblock function) must have full knowledge of the related safety standards and full understanding of the instructions in this manual
  - Failure to observe this warning may result in injury or damage to the equipment.

#### Storage and Transportation

### **CAUTION**

· Do not store or install the product in the following locations.

Failure to observe this caution may result in fire, electric shock, or damage to the equipment.

- · Locations subject to direct sunlight
- Locations subject to temperatures outside the range specified in the storage/installation temperature conditions
- · Locations subject to humidity outside the range specified in the storage/installation humidity conditions
- · Locations subject to condensation as the result of extreme changes in temperature
- · Locations subject to corrosive or flammable gases
- · Locations subject to dust, salts, or iron dust
- Locations subject to exposure to water, oil, or chemicals
- · Locations subject to shock or vibration
- Do not hold the product by the cables, motor shaft, or encoder while transporting it.

Failure to observe this caution may result in injury or malfunction.

• Do not place any load exceeding the limit specified on the packing box.

Failure to observe this caution may result in injury or malfunction.

If disinfectants or insecticides must be used to treat packing materials such as wooden frames, pallets, or plywood, the packing materials must be treated before the product is packaged, and methods other than fumigation must be used.

Example: Heat treatment, where materials are kiln-dried to a core temperature of 56°C for 30 minutes or more.

If the electronic products, which include stand-alone products and products installed in machines, are packed with fumigated wooden materials, the electrical components may be greatly damaged by the gases or fumes resulting from the fumigation process. In particular, disinfectants containing halogen, which includes chlorine, fluorine, bromine, or iodine can contribute to the erosion of the capacitors.

#### Installation

### **A** CAUTION

 Never use the product in an environment subject to water, corrosive gases, flammable gases, or combustibles.

Failure to observe this caution may result in electric shock or fire.

- Do not step on or place a heavy object on the product.
  - Failure to observe this caution may result in injury or malfunction.
- Do not cover the inlet or outlet ports and prevent any foreign objects from entering the product. Failure to observe this caution may cause internal elements to deteriorate resulting in malfunction or fire.
- Be sure to install the product in the correct direction.
  - Failure to observe this caution may result in malfunction.
- Provide the specified clearances between the SERVOPACK and the control panel or with other devices.

Failure to observe this caution may result in fire or malfunction.

· Do not apply any strong impact.

Failure to observe this caution may result in malfunction.

#### Wiring

### **CAUTION**

· Be sure to wire correctly and securely.

Failure to observe this caution may result in motor overrun, injury, or malfunction.

Do not connect a commercial power supply to the U, V, or W terminals for the servomotor connection

Failure to observe this caution may result in injury or fire.

· Securely connect the main circuit terminals.

Failure to observe this caution may result in fire.

• Do not bundle or run the main circuit cables together with the I/O signal cables or the encoder cables in the same duct. Keep the main circuit cables separated from the I/O signal cables and the encoder cables with a gap of at least 30 cm.

Placing these cables too close to each other may result in malfunction.

- Use shielded twisted-pair cables or screened unshielded twisted-pair cables for I/O signal cables and the encoder cables.
- The maximum wiring length is 3 m for I/O signal cables, 50 m for encoder cables or servomotor main circuit cables, and 10 m for control power supply cables for the SERVOPACK with a 400-V power supply (+24 V, 0 V).
- Do not touch the power supply terminals while the CHARGE lamp is ON after turning power OFF because high voltage may still remain in the SERVOPACK.

Make sure the charge indicator is OFF first before starting to do wiring or inspections.

- Be sure to observe the following precautions when wiring the SERVOPACK main circuit terminal blocks.
  - Do not turn the SERVOPACK power ON until all wiring, including the main circuit terminal blocks, has been completed.
  - Remove detachable main circuit terminals from the SERVOPACK prior to wiring.
  - Insert only one power line per opening in the main circuit terminals.
  - Make sure that no part of the core wire comes into contact with (i.e., short-circuits) adjacent wires.
- Install a battery at either the host controller or the SERVOPACK, but not both.

It is dangerous to install batteries at both ends simultaneously, because that sets up a loop circuit between the batteries.

· Always use the specified power supply voltage.

An incorrect voltage may result in fire or malfunction.

· Make sure that the polarity is correct.

Incorrect polarity may cause ruptures or damage.

- Take appropriate measures to ensure that the input power supply is supplied within the specified voltage fluctuation range. Be particularly careful in places where the power supply is unstable.
   An incorrect power supply may result in damage to the equipment.
- Install external breakers or other safety devices against short-circuiting in external wiring. Failure to observe this caution may result in fire.
- Take appropriate and sufficient countermeasures for each form of potential interference when installing systems in the following locations.
  - Locations subject to static electricity or other forms of noise
  - · Locations subject to strong electromagnetic fields and magnetic fields
  - · Locations subject to possible exposure to radioactivity
  - Locations close to power supplies

Failure to observe this caution may result in damage to the equipment.

· Do not reverse the polarity of the battery when connecting it.

Failure to observe this caution may damage the battery, the SERVOPACK or servomotor, or cause an explosion.

- Wiring or inspection must be performed by a technical expert.
- Use a 24-VDC power supply with double insulation or reinforced insulation.

#### Operation

### **CAUTION**

- Always use the servomotor and SERVOPACK in one of the specified combinations.
   Failure to observe this caution may result in fire or malfunction.
- Conduct trial operation on the servomotor alone with the motor shaft disconnected from the machine to avoid accidents.
  - Failure to observe this caution may result in injury.
- During trial operation, confirm that the holding brake works correctly. Furthermore, secure system safety against problems such as signal line disconnection.
- Before starting operation with a machine connected, change the parameter settings to match the parameters of the machine.
  - Starting operation without matching the proper settings may cause the machine to run out of control or malfunction.
- Do not turn the power ON and OFF more than necessary.
  - Do not use the SERVOPACK for applications that require the power to turn ON and OFF frequently. Such applications will cause elements in the SERVOPACK to deteriorate.
  - As a guideline, at least one hour should be allowed between the power being turned ON and OFF once actual operation has been started.
- When carrying out JOG operation (Fn002), origin search (Fn003), or EasyFFT (Fn206), forcing
  movable machine parts to stop does not work for forward overtravel or reverse overtravel. Take
  necessary precautions.
  - Failure to observe this caution may result in damage to the equipment.
- When using the servomotor for a vertical axis, install safety devices to prevent workpieces from falling due to alarms or overtravels. Set the servomotor so that it will stop in the zero clamp state when overtravel occurs.
  - Failure to observe this caution may cause workpieces to fall due to overtravel.
- When not using the turning-less function, set the correct moment of inertia ratio (Pn103). Setting an incorrect moment of inertia ratio may cause machine vibration.
- Do not touch the SERVOPACK heat sinks, regenerative resistor, or servomotor while power is ON or soon after the power is turned OFF.
  - Failure to observe this caution may result in burns due to high temperatures.
- Do not make any extreme adjustments or setting changes of parameters.
  - Failure to observe this caution may result in injury or damage to the equipment due to unstable operation.
- When an alarm occurs, remove the cause, reset the alarm after confirming safety, and then resume operation.
  - Failure to observe this caution may result in damage to the equipment, fire, or injury.
- · Do not use the holding brake of the servomotor for braking.
- Failure to observe this caution may result in malfunction.
- An alarm or warning may occur if communications are performed with the host controller while the SigmaWin+ or Digital Operator is operating.
  - If an alarm or warning occurs, it may stop the current process and stop the system.

#### Maintenance and Inspection

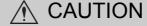

- Do not disassemble the SERVOPACK and the servomotor.
- Failure to observe this caution may result in electric shock or injury.
- Do not attempt to change wiring while the power is ON.
  - Failure to observe this caution may result in electric shock or injury.
- When replacing the SERVOPACK, resume operation only after copying the previous SERVOPACK parameters to the new SERVOPACK.
  - Failure to observe this caution may result in damage to the equipment.

#### Disposal

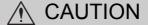

· When disposing of the products, treat them as ordinary industrial waste.

#### ■ General Precautions

# Observe the following general precautions to ensure safe application.

- The products shown in illustrations in this manual are sometimes shown without covers or protective guards. Always replace the cover or protective guard as specified first, and then operate the products in accordance with the manual.
- The drawings presented in this manual are typical examples and may not match the product you received.
- If the manual must be ordered due to loss or damage, inform your nearest Yaskawa representative or one of the offices listed on the back of this manual.

### Warranty

#### (1) Details of Warranty

#### ■ Warranty Period

The warranty period for a product that was purchased (hereinafter called "delivered product") is one year from the time of delivery to the location specified by the customer or 18 months from the time of shipment from the Yaskawa factory, whichever is sooner.

#### ■ Warranty Scope

Yaskawa shall replace or repair a defective product free of charge if a defect attributable to Yaskawa occurs during the warranty period above. This warranty does not cover defects caused by the delivered product reaching the end of its service life and replacement of parts that require replacement or that have a limited service life.

This warranty does not cover failures that result from any of the following causes.

- 1. Improper handling, abuse, or use in unsuitable conditions or in environments not described in product catalogs or manuals, or in any separately agreed-upon specifications
- 2. Causes not attributable to the delivered product itself
- 3. Modifications or repairs not performed by Yaskawa
- 4. Abuse of the delivered product in a manner in which it was not originally intended
- Causes that were not foreseeable with the scientific and technological understanding at the time of shipment from Yaskawa
- 6. Events for which Yaskawa is not responsible, such as natural or human-made disasters

#### (2) Limitations of Liability

- 1. Yaskawa shall in no event be responsible for any damage or loss of opportunity to the customer that arises due to failure of the delivered product.
- 2. Yaskawa shall not be responsible for any programs (including parameter settings) or the results of program execution of the programs provided by the user or by a third party for use with programmable Yaskawa products.
- 3. The information described in product catalogs or manuals is provided for the purpose of the customer purchasing the appropriate product for the intended application. The use thereof does not guarantee that there are no infringements of intellectual property rights or other proprietary rights of Yaskawa or third parties, nor does it construe a license.
- 4. Yaskawa shall not be responsible for any damage arising from infringements of intellectual property rights or other proprietary rights of third parties as a result of using the information described in catalogs or manuals.

#### (3) Suitability for Use

- 1. It is the customer's responsibility to confirm conformity with any standards, codes, or regulations that apply if the Yaskawa product is used in combination with any other products.
- 2. The customer must confirm that the Yaskawa product is suitable for the systems, machines, and equipment used by the customer.
- 3. Consult with Yaskawa to determine whether use in the following applications is acceptable. If use in the application is acceptable, use the product with extra allowance in ratings and specifications, and provide safety measures to minimize hazards in the event of failure.
  - Outdoor use, use involving potential chemical contamination or electrical interference, or use in conditions or environments not described in product catalogs or manuals
  - Nuclear energy control systems, combustion systems, railroad systems, aviation systems, vehicle systems, medical equipment, amusement machines, and installations subject to separate industry or government regulations
  - Systems, machines, and equipment that may present a risk to life or property
  - Systems that require a high degree of reliability, such as systems that supply gas, water, or electricity, or systems that operate continuously 24 hours a day
  - Other systems that require a similar high degree of safety
- 4. Never use the product for an application involving serious risk to life or property without first ensuring that the system is designed to secure the required level of safety with risk warnings and redundancy, and that the Yaskawa product is properly rated and installed.
- 5. The circuit examples and other application examples described in product catalogs and manuals are for reference. Check the functionality and safety of the actual devices and equipment to be used before using the product.
- 6. Read and understand all use prohibitions and precautions, and operate the Yaskawa product correctly to prevent accidental harm to third parties.

#### (4) Specifications Change

The names, specifications, appearance, and accessories of products in product catalogs and manuals may be changed at any time based on improvements and other reasons. The next editions of the revised catalogs or manuals will be published with updated code numbers. Consult with your Yaskawa representative to confirm the actual specifications before purchasing a product.

### Harmonized Standards

■ North American Safety Standards (UL)

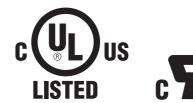

|            | Model                                               | UL Standards<br>(UL File No.) |
|------------|-----------------------------------------------------|-------------------------------|
| SERVOPACK  | SGDV                                                | UL508C (E147823)              |
| Servomotor | • SGMJV<br>• SGMAV<br>• SGMPS<br>• SGMGV<br>• SGMSV | UL1004 (E165827)              |

### ■ European Directives

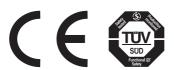

|            | Model                                               | European Directives              | Harmonized Standards                                        |
|------------|-----------------------------------------------------|----------------------------------|-------------------------------------------------------------|
|            | SGDV                                                | Machinery Directive 2006/42/EC   | EN ISO13849-1: 2008<br>EN 954-1                             |
| SERVOPACK  |                                                     | EMC Directive<br>2004/108/EC     | EN 55011 /A2 group 1, class A<br>EN 61000-6-2<br>EN 61800-3 |
|            |                                                     | Low Voltage Directive 2006/95/EC | EN 50178<br>EN 61800-5-1                                    |
| Servomotor | • SGMJV<br>• SGMAV<br>• SGMPS<br>• SGMGV<br>• SGMSV | EMC Directive<br>2004/108/EC     | EN 55011 /A2 group 1, class A<br>EN 61000-6-2<br>EN 61800-3 |
|            |                                                     | Low Voltage Directive 2006/95/EC | EN 60034-1<br>EN 60034-5                                    |

### ■ Safety Standards

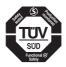

|           | Model | Safety Standards    | Standards                                      |
|-----------|-------|---------------------|------------------------------------------------|
|           |       | Safety of Machinery | EN ISO13849-1: 2008<br>EN 954-1<br>IEC 60204-1 |
| SERVOPACK | SGDV  | Functional Safety   | IEC 61508 series<br>IEC 62061<br>IEC 61800-5-2 |
|           |       | EMC                 | IEC 61326-3-1                                  |

### ■ Safe Performance

| Items                                             | Standards              | Performance Level                                            |
|---------------------------------------------------|------------------------|--------------------------------------------------------------|
| Safety Integrity Level                            | IEC 61508              | SIL2                                                         |
| Salety integrity Level                            | IEC 62061              | SILCL2                                                       |
| Probability of Dangerous Failure per Hour         | IEC 61508<br>IEC 62061 | PFH $\Leftarrow 1.7 \times 10^{-9} [1/h]$<br>(0.17% of SIL2) |
| Category                                          | EN 954-1               | Category 3                                                   |
| Performance Level                                 | EN ISO 13849-1         | PL d (Category 3)                                            |
| Mean Time to Dangerous Failure of Each<br>Channel | EN ISO 13849-1         | MTTFd: High                                                  |
| Average Diagnostic Coverage                       | EN ISO 13849-1         | DCave: Low                                                   |
| Stop Category                                     | IEC 60204-1            | Stop category 0                                              |
| Safety Function                                   | IEC 61800-5-2          | STO                                                          |
| Proof test Interval                               | IEC 61508              | 10 years                                                     |

# Contents

| About this Manual iii Safety Precautions                                         |
|----------------------------------------------------------------------------------|
| Warrantyxii                                                                      |
| Harmonized Standards xiv                                                         |
|                                                                                  |
| Chapter 1 Outline1-1                                                             |
| 1.1 Σ-V Series SERVOPACKs                                                        |
| 1.2 Part Names                                                                   |
| 1.3 SERVOPACK Ratings and Specifications                                         |
| 1.3.1 Ratings       1-3         1.3.2 Basic Specifications       1-5             |
| 1.3.3 MECHATROLINK-II Function Specifications                                    |
| 1.4 SERVOPACK Internal Block Diagrams                                            |
| 1.4.1 Single-phase 100 V, SGDV-R70F11A, -R90F11A, -2R1F11A Models                |
| 1.4.2 Single-phase 100 V, SGDV-2R8F11A Model                                     |
| 1.4.4 Three-phase 200 V, SGDV-120A11A008000 Model                                |
| 1.4.5 Three-phase 200 V, SGDV-2R8A11□ Model1-11                                  |
| 1.4.6 Three-phase 200 V, SGDV-3R8A11A, -5R5A11A, -7R6A11A Models                 |
| 1.4.7 Three-phase 200 V, SGDV-120A11A Model                                      |
| 1.4.9 Three-phase 200 V, SGDV-330A11A Model                                      |
| 1.4.10 Three-phase 200 V, SGDV-470A11A, -550A11A Models                          |
| 1.4.11 Three-phase 200 V SGDV-590A11A, -780A11A Models                           |
| 1.4.13 Three-phase 400 V, SGDV-8R4D11A, -120D11A Models                          |
| 1.4.14 Three-phase 400 V, SGDV-170D11A Model                                     |
| 1.4.15 Three-phase 400 V, SGDV-210D11A, -260D11A Models                          |
| 1.5 Examples of Servo System Configurations                                      |
| 1.5.1 Connecting to SGDV-□□□F11A SERVOPACK1-17                                   |
| 1.5.2 Connecting to SGDV-□□□A11□ SERVOPACK                                       |
| 1.5.3 Connecting to SGDV-□□□D11A SERVOPACK                                       |
| 1.7 Inspection and Maintenance                                                   |
| 1.7 Inspection and Maintenance1-22                                               |
|                                                                                  |
| Chapter 2 Panel Display and Operation of Digital Operator                        |
| 2.1 Panel Display                                                                |
| 2.1.1 Status Display       2-2         2.1.2 Alarm and Warning Display       2-2 |
| 2.1.2 Alaim and Warning Display                                                  |
| 2.1.4 Overtravel Display                                                         |
| 2.2 Operation of Digital Operator                                                |
| 2.3 Utility Functions (Fn□□□)2-3                                                 |
| 2.4 Parameters (Pn□□□)                                                           |
| 2.4.1 Parameter Classification                                                   |
| 2.4.2 Notation for Parameters2-42.4.3 Setting Parameters2-5                      |
| 2.5 Monitor Displays (UnDDD)                                                     |

| Chapter 3 Wiring and Connection                                                                                                    | 3-1               |
|----------------------------------------------------------------------------------------------------|-------------------|
| 3.1 Main Circuit Wiring                                                                                                    | 3-2               |
| 3.1.3 Using the SERVOPACK with Single-phase, 200 V Power Input                                                                                                    | -11<br>-14<br>-16 |
| 3.1.6 General Precautions for Wiring                                                                                                    |                   |
| 3.2.1 I/O Signal (CN1) Names and Functions                                                                                                    | -18<br>-19        |
| 3.3 I/O Signal Allocations3-33.3.1 Input Signal Allocations3-33.3.2 Output Signal Allocations3-3                                                                                                    | -21               |
| 3.4 Examples of Connection to Host Controller                                                                                                    | 24                |
| 3.4.1 Sequence Input Circuit.   3-3-3.4.2 Sequence Output Circuit     3.4.2 Sequence Output Circuit   3-3-3-3.4.2 Sequence Output Circuit                                                                                                    |                   |
| 3.5 Wiring MECHATROLINK-II Communications                                                                                                    |                   |
| 3.6 Encoder Connection                                                                                                    |                   |
| 3.6.1 Encoder Signal (CN2) Names and Functions                                                                                                    |                   |
| 3.7 Connecting Regenerative Resistors                                                                                                    | 30<br>-30         |
| 3.8 Noise Control and Measures for Harmonic Suppression. 3-3.8.1 Wiring for Noise Control. 3-3.8.2 Precautions on Connecting Noise Filter. 3-3.8.3 Connecting a Reactor for Harmonic Suppression 3-3.8.3 Connecting a Reactor for Harmonic Suppression 3-3.8.3 Connectin | -33<br>-35        |
| Chapter 4 Operation                                                                                                    | -1                |
| 4.1 MECHATROLINK-II Communications Settings                                                                                                    |                   |
| 4.2 MECHATROLINK-II Commands                                                                                                    |                   |
| 4.3 Basic Functions Settings    4      4.3.1 Servomotor Rotation Direction    4      4.3.2 Overtravel    4                                                                                                    | 4-5<br>4-6        |
| 4.3.3 Software Limit Settings                                                                                                    |                   |
| 4.3.5 Stopping Servomotors after SV_OFF Command or Alarm Occurrence                                                                                                    | -15<br>-17        |
| (Torque Limit Function for Low DC Power Supply Voltage for Main Circuit)                                                                                                    |                   |
| 4.4 Trial Operation                                                                                                    | 23                |
| 4.4.1 Inspection and Checking before Trial Operation                                                                                                    | -24               |
| 4.4.3 Electronic Gear       .4-         4.4.4 Encoder Output Pulses       .4-                                                                                                    |                   |
| 4.4.5 Setting Encoder Output Pulse                                                                                                    | -28               |
| 4.5 Test Without Motor Function                                                                                                    |                   |
| 4.5.1 Motor Information       .4-         4.5.2 Motor Position and Speed Responses       .4-                                                                                                    | -29<br>-30        |
| 4.5.3 Limitations                                                                                                    | -31<br>-32        |

|   | 4.6 Limiting Torque                                                                                                    |                                                                                                    |
|---|----------------------------------------------------------------------------------------------------|----------------------------------------------------------------------------------------------------|
|   | 4.6.1 Internal Torque Limit                                                                                                    |                                                                                                    |
|   | 4.6.2 External Torque Limit                                                                                                    |                                                                                                    |
|   | 4.6.3 Checking Output Torque Limiting during Operation                                                                                                    |                                                                                                    |
|   | 4.7 Absolute Encoders                                                                                                    |                                                                                                    |
|   | 4.7.1 Connecting the Absolute Encoder                                                                                                    |                                                                                                    |
|   | 4.7.2 Absolute Data Request (SENS ON Command)                                                                                                    |                                                                                                    |
|   | 4.7.3 Battery Replacement                                                                                                    |                                                                                                    |
|   | 4.7.4 Absolute Encoder Setup and Reinitialization                                                                                                    |                                                                                                    |
|   | 4.7.6 Multiturn Limit Setting.                                                                                                    |                                                                                                    |
|   | 4.7.7 Multiturn Limit Disagreement Alarm (A.CC0)                                                                                                    |                                                                                                    |
|   | 4.7.8 Absolute Encoder Origin Offset                                                                                                    |                                                                                                    |
|   | 4.8 Other Output Signals                                                                                                    |                                                                                                    |
|   | 4.8.1 Servo Alarm Output Signal (ALM)                                                                                                    |                                                                                                    |
|   | 4.8.2 Warning Output Signal (/WARN)                                                                                                    |                                                                                                    |
|   | 4.8.3 Rotation Detection Output Signal (/TGON)                                                                                                    |                                                                                                    |
|   | 4.8.4 Servo Ready Output Signal (/S-RDY)                                                                                                    | 1-51                                                                                                    |
|   | 4.8.5 Speed Coincidence Output Signal (/V-CMP)                                                                                                    |                                                                                                    |
|   | 4.8.6 Positioning Completed Output Signal (/COIN)                                                                                                    |                                                                                                    |
|   | 4.8.7 Positioning Near Output Signal (/NEAR)                                                                                                    |                                                                                                    |
|   | 4.8.8 Speed Limit Detection Signal (/VLT)                                                                                                    |                                                                                                    |
|   | 4.9 Safety Function                                                                                                    |                                                                                                    |
|   | 4.9.1 Hard Wire Base Block (HWBB) Function                                                                                                    | 1-57                                                                                                    |
|   | 4.9.2 External Device Monitor (EDM1)                                                                                                    |                                                                                                    |
|   | 4.9.3 Application Example of Safety Functions                                                                                                    |                                                                                                    |
|   | 4.9.5 Connecting a Safety Function Device                                                                                                    |                                                                                                    |
|   |                                                                                                    |                                                                                                    |
|   | 4.9.6 Precautions for Safety Functions                                                                                                    | 1-68                                                                                                    |
|   | 4.9.6 Precautions for Safety Functions                                                                                                    | 1-68                                                                                                    |
|   | ·                                                                                                    |                                                                                                    |
|   | 4.9.6 Precautions for Safety Functions                                                                                                    |                                                                                                    |
|   | Chapter 5 Adjustments                                                                                                    | 5-1                                                                                                    |
|   | ·                                                                                                    | 5-1<br>5-3                                                                                                    |
|   | Chapter 5 Adjustments                                                                                                    | 5-1<br>5-3<br>5-3<br>5-4                                                                                                    |
|   | Chapter 5 Adjustments                                                                                                    | 5-1<br>5-3<br>.5-3<br>.5-4<br>.5-5                                                                                                    |
|   | Chapter 5 Adjustments                                                                                                    | 5-1<br>5-3<br>5-3<br>5-4<br>5-5                                                                                                    |
|   | Chapter 5 Adjustments                                                                                                    | 5-1<br>5-3<br>.5-3<br>.5-4<br>.5-5<br>.5-8<br>-11                                                                                                    |
|   | Chapter 5 Adjustments                                                                                                    | 5-1<br>5-3<br>5-3<br>5-4<br>5-5<br>5-5<br>-11                                                                                                    |
|   | Chapter 5 Adjustments                                                                                                    | 5-1<br>5-3<br>5-4<br>5-5<br>5-8<br>-11<br>5-11                                                                                                    |
|   | Chapter 5 Adjustments                                                                                                    | 5-1<br>5-3<br>5-3<br>5-4<br>5-5<br>5-8<br>-11<br>5-11<br>5-14                                                                                                 |
|   | Chapter 5 Adjustments  5.1 Type of Adjustments and Basic Adjustment Procedure  5.1.1 Adjustments  5.1.2 Basic Adjustment Procedure  5.1.3 Monitoring Operation during Adjustment  5.1.4 Safety Precautions on Adjustment of Servo Gains  5.2 Tuning-less Function  5.2.1 Tuning-less Function  5.2.2 Tuning-less Levels Setting (Fn200) Procedure  5.2.3 Related Parameters  5.3 Advanced Autotuning (Fn201)                                                                                                    | 5-1<br>5-3<br>.5-3<br>.5-4<br>.5-5<br>.5-8<br>-11<br>5-11<br>5-14<br>5-16                                                                                     |
|   | Chapter 5 Adjustments  5.1 Type of Adjustments and Basic Adjustment Procedure  5.1.1 Adjustments  5.1.2 Basic Adjustment Procedure  5.1.3 Monitoring Operation during Adjustment  5.1.4 Safety Precautions on Adjustment of Servo Gains  5.2 Tuning-less Function  5.2.1 Tuning-less Function  5.2.2 Tuning-less Levels Setting (Fn200) Procedure  5.2.3 Related Parameters  5.3 Advanced Autotuning (Fn201)  5.3.1 Advanced Autotuning                                                                                                    | 5-1<br>5-3<br>5-3<br>5-4<br>5-5<br>5-8<br>-11<br>5-11<br>5-14<br>5-16<br>-17                                                                                  |
|   | Chapter 5 Adjustments  5.1 Type of Adjustments and Basic Adjustment Procedure  5.1.1 Adjustments  5.1.2 Basic Adjustment Procedure  5.1.3 Monitoring Operation during Adjustment  5.1.4 Safety Precautions on Adjustment of Servo Gains  5.2 Tuning-less Function  5.2.1 Tuning-less Function  5.2.2 Tuning-less Levels Setting (Fn200) Procedure  5.2.3 Related Parameters  5.3 Advanced Autotuning (Fn201)  5.3.1 Advanced Autotuning  5.3.2 Advanced Autotuning Procedure                                                                                                    | 5-1<br>5-3<br>5-3<br>5-4<br>5-5<br>5-8<br>-11<br>5-14<br>5-16<br>-17<br>5-17<br>5-20                                                                          |
|   | Chapter 5 Adjustments  5.1 Type of Adjustments and Basic Adjustment Procedure  5.1.1 Adjustments  5.1.2 Basic Adjustment Procedure  5.1.3 Monitoring Operation during Adjustment  5.1.4 Safety Precautions on Adjustment of Servo Gains  5.2 Tuning-less Function  5.2.1 Tuning-less Function  5.2.2 Tuning-less Levels Setting (Fn200) Procedure  5.2.3 Related Parameters  5.3 Advanced Autotuning (Fn201)  5.3.1 Advanced Autotuning  5.3.2 Advanced Autotuning Procedure  5.3.3 Related Parameters                                                                                                    | 5-1<br>5-3<br>5-4<br>5-5<br>5-8<br>-11<br>5-14<br>5-16<br>-17<br>5-20<br>5-26                                                                                 |
|   | Chapter 5 Adjustments  5.1 Type of Adjustments and Basic Adjustment Procedure 5.1.1 Adjustments 5.1.2 Basic Adjustment Procedure 5.1.3 Monitoring Operation during Adjustment 5.1.4 Safety Precautions on Adjustment of Servo Gains  5.2 Tuning-less Function 5.2.1 Tuning-less Function 5.2.2 Tuning-less Levels Setting (Fn200) Procedure 5.2.3 Related Parameters  5.3 Advanced Autotuning (Fn201) 5.3.1 Advanced Autotuning 5.3.2 Advanced Autotuning Procedure 5.3.3 Related Parameters  5.4 Advanced Autotuning by Reference (Fn202)                                                                                                    | 5-1<br>5-3<br>5-3<br>5-4<br>5-5<br>5-8<br>-11<br>5-14<br>5-16<br>-17<br>5-20<br>5-26<br>-27                                                                   |
|   | Chapter 5 Adjustments                                                                                                    | 5-1<br>5-3<br>5-3<br>5-4<br>5-5<br>5-8<br>-11<br>5-14<br>5-16<br>-17<br>5-20<br>5-26<br>-27                                                                   |
|   | Chapter 5 Adjustments  5.1 Type of Adjustments and Basic Adjustment Procedure  5.1.1 Adjustments  5.1.2 Basic Adjustment Procedure  5.1.3 Monitoring Operation during Adjustment  5.1.4 Safety Precautions on Adjustment of Servo Gains  5.2 Tuning-less Function  5.2.1 Tuning-less Function  5.2.2 Tuning-less Levels Setting (Fn200) Procedure  5.2.3 Related Parameters  5.3 Advanced Autotuning (Fn201)  5.3.1 Advanced Autotuning  5.3.2 Advanced Autotuning Procedure  5.3.3 Related Parameters  5.4 Advanced Autotuning by Reference (Fn202)  5.4.1 Advanced Autotuning by Reference  5.4.2 Advanced Autotuning by Reference Procedure                                                                                                    | 5-1<br>5-3<br>5-3<br>5-4<br>5-5<br>5-5<br>5-11<br>5-11<br>5-16<br>-17<br>5-20<br>5-26<br>-27<br>5-27<br>5-30                                                  |
|   | Chapter 5 Adjustments  5.1 Type of Adjustments and Basic Adjustment Procedure 5.1.1 Adjustments 5.1.2 Basic Adjustment Procedure 5.1.3 Monitoring Operation during Adjustment 5.1.4 Safety Precautions on Adjustment of Servo Gains  5.2 Tuning-less Function 5.2.1 Tuning-less Function 5.2.2 Tuning-less Levels Setting (Fn200) Procedure 5.2.3 Related Parameters  5.3 Advanced Autotuning (Fn201) 5.3.1 Advanced Autotuning 5.3.2 Advanced Autotuning Procedure 5.3.3 Related Parameters  5.4 Advanced Autotuning by Reference (Fn202) 5.4.1 Advanced Autotuning by Reference 5.4.2 Advanced Autotuning by Reference Procedure 5.4.3 Related Parameters                                                                                                    | 5-1<br>5-3<br>5-3<br>5-4<br>5-5<br>5-5<br>5-11<br>5-14<br>5-16<br>-17<br>5-20<br>5-26<br>-27<br>5-27<br>5-30<br>5-34                                          |
|   | Chapter 5 Adjustments  5.1 Type of Adjustments and Basic Adjustment Procedure  5.1.1 Adjustments 5.1.2 Basic Adjustment Procedure 5.1.3 Monitoring Operation during Adjustment 5.1.4 Safety Precautions on Adjustment of Servo Gains  5.2 Tuning-less Function 5.2.1 Tuning-less Function 5.2.2 Tuning-less Levels Setting (Fn200) Procedure 5.2.3 Related Parameters 5.3 Advanced Autotuning (Fn201) 5.3.1 Advanced Autotuning 5.3.2 Advanced Autotuning Procedure 5.3.3 Related Parameters 5.4 Advanced Autotuning by Reference (Fn202) 5.4.1 Advanced Autotuning by Reference 5.4.2 Advanced Autotuning by Reference Procedure 5.4.3 Related Parameters 5.5 One-parameter Tuning (Fn203)                                                                                                    | 5-1<br>5-3<br>5-4<br>5-5<br>5-8<br>-11<br>5-14<br>5-16<br>-17<br>5-20<br>5-26<br>-27<br>5-30<br>5-34<br>-35                                                   |
|   | Chapter 5 Adjustments  5.1 Type of Adjustments and Basic Adjustment Procedure  5.1.1 Adjustments  5.1.2 Basic Adjustment Procedure  5.1.3 Monitoring Operation during Adjustment  5.1.4 Safety Precautions on Adjustment of Servo Gains  5.2 Tuning-less Function  5.2.1 Tuning-less Function  5.2.2 Tuning-less Levels Setting (Fn200) Procedure  5.2.3 Related Parameters  5.3 Advanced Autotuning (Fn201)  5.3.1 Advanced Autotuning  5.3.2 Advanced Autotuning Procedure  5.3.3 Related Parameters  5.4 Advanced Autotuning by Reference (Fn202)  5.4.1 Advanced Autotuning by Reference  5.4.2 Advanced Autotuning by Reference  5.4.3 Related Parameters  5.5 One-parameter Tuning (Fn203)  5.5.1 One-parameter Tuning                                                                                                    | 5-1<br>5-3<br>5-4<br>5-5<br>5-5<br>5-11<br>5-14<br>5-16<br>-17<br>5-20<br>5-26<br>-27<br>5-30<br>5-34<br>-35                                                  |
|   | Chapter 5 Adjustments and Basic Adjustment Procedure  5.1.1 Adjustments 5.1.2 Basic Adjustment Procedure 5.1.3 Monitoring Operation during Adjustment 5.1.4 Safety Precautions on Adjustment of Servo Gains 5.2 Tuning-less Function 5.2.1 Tuning-less Function 5.2.2 Tuning-less Levels Setting (Fn200) Procedure 5.2.3 Related Parameters 5.3 Advanced Autotuning (Fn201) 5.3.1 Advanced Autotuning 5.3.2 Advanced Autotuning Procedure 5.3.3 Related Parameters 5.4 Advanced Autotuning by Reference (Fn202) 5.4.1 Advanced Autotuning by Reference 5.4.2 Advanced Autotuning by Reference 5.4.3 Related Parameters 5.5 One-parameter Tuning (Fn203) 5.5.1 One-parameter Tuning 5.5.2 One-parameter Tuning Procedure                                                                                                    | 5-1<br>5-3<br>5-4<br>5-5<br>5-5<br>5-11<br>5-14<br>5-16<br>-17<br>5-20<br>5-26<br>-27<br>5-30<br>5-34<br>-35<br>5-35                                          |
|   | Chapter 5 Adjustments and Basic Adjustment Procedure  5.1.1 Adjustments 5.1.2 Basic Adjustment Procedure 5.1.3 Monitoring Operation during Adjustment 5.1.4 Safety Precautions on Adjustment of Servo Gains 5.2 Tuning-less Function 5.2.1 Tuning-less Function 5.2.2 Tuning-less Levels Setting (Fn200) Procedure 5.2.3 Related Parameters 5.3 Advanced Autotuning (Fn201) 5.3.1 Advanced Autotuning 5.3.2 Advanced Autotuning Procedure 5.3.3 Related Parameters 5.4 Advanced Autotuning by Reference (Fn202) 5.4.1 Advanced Autotuning by Reference 5.4.2 Advanced Autotuning by Reference 5.4.3 Related Parameters 5.5 One-parameter Tuning (Fn203) 5.5.1 One-parameter Tuning 5.5.2 One-parameter Tuning Procedure 5.5.3 One-parameter Tuning Procedure 5.5.3 One-parameter Tuning Procedure                                                                                                    | 5-1<br>5-3<br>5-4<br>5-5<br>5-5<br>5-11<br>5-14<br>5-16<br>5-17<br>5-20<br>5-26<br>5-27<br>5-30<br>5-35<br>5-35<br>5-37<br>5-43                               |
| 4 | Chapter 5 Adjustments  5.1 Type of Adjustments and Basic Adjustment Procedure 5.1.1 Adjustments 5.1.2 Basic Adjustment Procedure 5.1.3 Monitoring Operation during Adjustment 5.1.4 Safety Precautions on Adjustment of Servo Gains  5.2 Tuning-less Function 5.2.1 Tuning-less Function 5.2.2 Tuning-less Levels Setting (Fn200) Procedure 5.2.3 Related Parameters 5.3 Advanced Autotuning (Fn201) 5.3.1 Advanced Autotuning (Fn201) 5.3.2 Advanced Autotuning Procedure 5.3.3 Related Parameters 5.4 Advanced Autotuning by Reference (Fn202) 5.4.1 Advanced Autotuning by Reference 5.4.2 Advanced Autotuning by Reference 5.4.3 Related Parameters 5.5 One-parameter Tuning (Fn203) 5.5.1 One-parameter Tuning (Fn203) 5.5.2 One-parameter Tuning Procedure 5.5.3 One-parameter Tuning Procedure 5.5.3 One-parameter Tuning Procedure 5.5.3 One-parameter Tuning Procedure 5.5.3 One-parameter Tuning Procedure                                 | 5-1<br>5-3<br>5-3<br>5-4<br>5-5<br>5-1<br>5-11<br>5-14<br>5-16<br>-17<br>5-20<br>5-26<br>-27<br>5-30<br>5-34<br>-35<br>5-37<br>5-43<br>5-44                   |
|   | Chapter 5 Adjustments                                                                                                    | 5-1<br>5-3<br>5-4<br>5-5<br>5-1<br>5-11<br>5-14<br>5-16<br>-17<br>5-20<br>5-26<br>-27<br>5-20<br>5-26<br>-27<br>5-30<br>5-34<br>-35<br>5-44<br>-45            |
|   | Chapter 5 Adjustments  5.1 Type of Adjustments and Basic Adjustment Procedure  5.1.1 Adjustments  5.1.2 Basic Adjustment Procedure  5.1.3 Monitoring Operation during Adjustment  5.1.4 Safety Precautions on Adjustment of Servo Gains  5.2 Tuning-less Function  5.2.1 Tuning-less Function  5.2.2 Tuning-less Levels Setting (Fn200) Procedure  5.2.3 Related Parameters  5.3 Advanced Autotuning (Fn201)  5.3.1 Advanced Autotuning (Fn201)  5.3.2 Advanced Autotuning Procedure  5.3.3 Related Parameters  5.4 Advanced Autotuning by Reference (Fn202)  5.4.1 Advanced Autotuning by Reference  5.4.2 Advanced Autotuning by Reference  5.4.3 Related Parameters  5.5 One-parameter Tuning (Fn203)  5.5.1 One-parameter Tuning  5.5.2 One-parameter Tuning Procedure  5.5.3 One-parameter Tuning Procedure  5.5.4 Related Parameters  5.6 Anti-Resonance Control Adjustment Function (Fn204)  5.6.1 Anti-Resonance Control Adjustment Function | 5-1<br>5-3<br>5-4<br>5-5<br>5-1<br>5-11<br>5-14<br>5-16<br>-17<br>5-20<br>5-26<br>-27<br>5-20<br>5-30<br>5-34<br>-35<br>5-43<br>5-44<br>-45<br>5-45           |
|   | Chapter 5 Adjustments                                                                                                    | 5-1<br>5-3<br>5-3<br>5-4<br>5-5<br>5-11<br>5-14<br>5-16<br>-17<br>5-20<br>5-26<br>-27<br>5-30<br>5-35<br>5-37<br>5-43<br>5-45<br>5-45<br>5-45<br>5-45<br>5-46 |

| 5.7 Vibration Suppression Function (Fn205)       5-51         5.7.1 Vibration Suppression Function       5-51         5.7.2 Vibration Suppression Function Operating Procedure       5-52         5.7.3 Related Parameters       5-55         5.8 Additional Adjustment Function       5-56         5.8.1 Switching Gain Settings       5-56         5.8.2 Manual Adjustment of Friction Compensation       5-60         5.8.3 Current Control Mode Selection Function       5-62         5.8.4 Current Gain Level Setting       5-62         5.8.5 Speed Detection Method Selection       5-62         5.8.6 Backlash Compensation Function       5-63         5.9 Compatible Adjustment Function       5-63         5.9.1 Feedforward Reference       5-69         5.9.2 Mode Switch (P/PI Switching)       5-70         5.9.3 Torque Reference Filter       5-72         5.9.4 Position Integral       5-74 |
|----------------------------------------------------------------------------------------------------|
| Chapter 6 Utility Functions (Fn□□□)6-1                                                                                                    |
| 6.1 List of Utility Functions                                                                                                    |
| 6.2 Alarm History Display (Fn000)6-3                                                                                                    |
| 6.3 JOG Operation (Fn002)                                                                                                    |
| 6.4 Origin Search (Fn003)                                                                                                    |
| 6.5 Program JOG Operation (Fn004)                                                                                                    |
| 6.6 Initializing Parameter Settings (Fn005)                                                                                                    |
| 6.7 Clearing Alarm History (Fn006)                                                                                                    |
| 6.8 Offset Adjustment of Analog Monitor Output (Fn00C) 6-14                                                                                                    |
| 6.9 Gain Adjustment of Analog Monitor Output (Fn00D)                                                                                                    |
| 6.10 Automatic Offset-Signal Adjustment of the Motor Current Detection Signal (Fn00E)                                                                                                    |
| 6.11 Manual Offset-Signal Adjustment of the Motor Current Detection Signal                                                                                                    |
| (Fn00F)                                                                                                    |
| 6.12 Write Prohibited Setting (Fn010)                                                                                                    |
| 6.13 Servomotor Model Display (Fn011)                                                                                                    |
| 6.14 Software Version Display (Fn012)                                                                                                    |
| 6.15 Resetting Configuration Errors in Option Modules (Fn014) 6-25                                                                                                    |
| 6.16 Vibration Detection Level Initialization (Fn01B) 6-26                                                                                                    |
| 6.17 Display of SERVOPACK and Servomotor ID (Fn01E)                                                                                                    |
| 6.18 Display of Servomotor ID in Feedback Option Module (Fn01F) 6-30                                                                                                    |
| 6.19 Origin Setting (Fn020)                                                                                                    |
| 6.20 Software Reset (Fn030)                                                                                                    |
| 6.22 Online Vibration Monitor (Fn207)                                                                                                    |
| 3.22 Chillio Vibration Monitor (1.11201)                                                                                                    |
| Chapter 7 Monitor Displays (Un DDD)                                                                                                    |
| 7.1 List of Monitor Displays                                                                                                    |
| 7.2 Viewing Monitor Displays                                                                                                    |
| 7.3 Monitoring Input Signals                                                                                                    |
| 7.3.1 Interpreting Input Signal Display Status                                                                                                    |

| 7.4 Monitoring Output Signals                                                                                                    |
|----------------------------------------------------------------------------------------------------|
| 7.5 Monitoring Safety Input Signals       7-7         7.5.1 Interpreting Safety Input Signal Display Status       7-7         7.5.2 Safety Input Signal Display Example       7-7                                                                                                    |
| Chapter 8 Fully-closed Loop Control8-1                                                                                                    |
| 8.1 System Configuration and Connection Example for SERVOPACK with Fully-closed Loop Control. 8.2 8.1.1 System Configuration. 8.2 8.1.2 Internal Block Diagram of Fully-closed Loop Control. 8.3 8.1.3 Serial Converter Unit 8.4 8.1.4 Example of Connections to External Encoders 8.1.5 Encoder Output Pulse Signals from SERVOPACK with an External Encoder by Renishaw plc. 8.1.6 Precautions When Using an External Incremental Encoder by Magnescale 8.2 SERVOPACK Startup Procedure 8.12 8.3 Parameter Settings for Fully-closed Loop Control 8.3.1 Motor Rotation Direction 8.3.2 Sine Wave Pitch (Frequency) for an External Encoder 8.3.3 Setting Encoder Output Pulses (PAO, PBO, and PCO) 8.3.4 External Absolute Encoder Data Reception Sequence 8.18 8.3.5 Electronic Gear 8.21 8.3.6 Alarm Detection 8.22 8.3.7 Analog Monitor Signal 8.23 8.3.8 Speed Feedback Method during Fully-closed Loop Control 8.23 |
| Chapter 9 Troubleshooting                                                                                                    |
| 9.1 Alarm Displays                                                                                                    |
| Chapter 10 Appendix10-1                                                                                                    |
| 10.1 List of Parameters       10-2         10.1.1 Utility Functions       10-2         10.1.2 Parameters       10-3         10.2 List of Monitor Displays       10-34         10.3 Parameter Recording Table       10-35                                                                                                    |
| Index                                                                                                    |
|                                                                                                    |

Revision History

## Outline

| 1.1 $\Sigma$ -V Series SERVOPACKs                                                                                                    | 1-2                                     |
|----------------------------------------------------------------------------------------------------|-----------------------------------------|
| 1.2 Part Names                                                                                                    | 1-2                                     |
| 1.3 SERVOPACK Ratings and Specifications  1.3.1 Ratings  1.3.2 Basic Specifications  1.3.3 MECHATROLINK-II Function Specifications                                                                                                    | 1-3                                     |
| 1.4.1 Single-phase 100 V, SGDV-R70F11A, -R90F11A, -2R1F11A Models 1.4.2 Single-phase 100 V, SGDV-2R8F11A Model 1.4.3 Single-phase 200 V, SGDV-120A11A008000 Model 1.4.4 Three-phase 200 V, SGDV-R70A11□, -R90A11□, -1R6A11□ Models 1.4.5 Three-phase 200 V, SGDV-2R8A11□ Model 1.4.6 Three-phase 200 V, SGDV-3R8A11A, -5R5A11A, -7R6A11A Models 1.4.7 Three-phase 200 V, SGDV-120A11A Model 1.4.8 Three-phase 200 V, SGDV-120A11A Model 1.4.9 Three-phase 200 V, SGDV-330A11A Model 1.4.10 Three-phase 200 V, SGDV-330A11A Model 1.4.11 Three-phase 200 V, SGDV-470A11A, -550A11A Models 1.4.12 Three-phase 400 V, SGDV-189D11A, -780A11A Models 1.4.13 Three-phase 400 V, SGDV-184D11A, -120D11A Models 1.4.14 Three-phase 400 V, SGDV-170D11A Model 1.4.15 Three-phase 400 V, SGDV-210D11A, -260D11A Models 1.4.16 Three-phase 400 V, SGDV-280D11A, -370D11A Models | 1-91-101-111-111-121-131-131-141-151-15 |
| 1.5 Examples of Servo System Configurations                                                                                                    | 1-17                                    |
| 1.6 SERVOPACK Model Designation                                                                                                    | 1-21                                    |
| 1.7 Inspection and Maintenance                                                                                                    | 1-22                                    |

#### **1.1** $\Sigma$ -V Series SERVOPACKs

The  $\Sigma$ -V Series SERVOPACKs are designed for applications that require frequent high-speed, high-precision positioning. The SERVOPACK makes the most of machine performance in the shortest time possible, thus contributing to improving productivity.

#### **1.2** Part Names

This section describes the part names of SGDV SERVOPACK for MECHATROLINK-II communications reference.

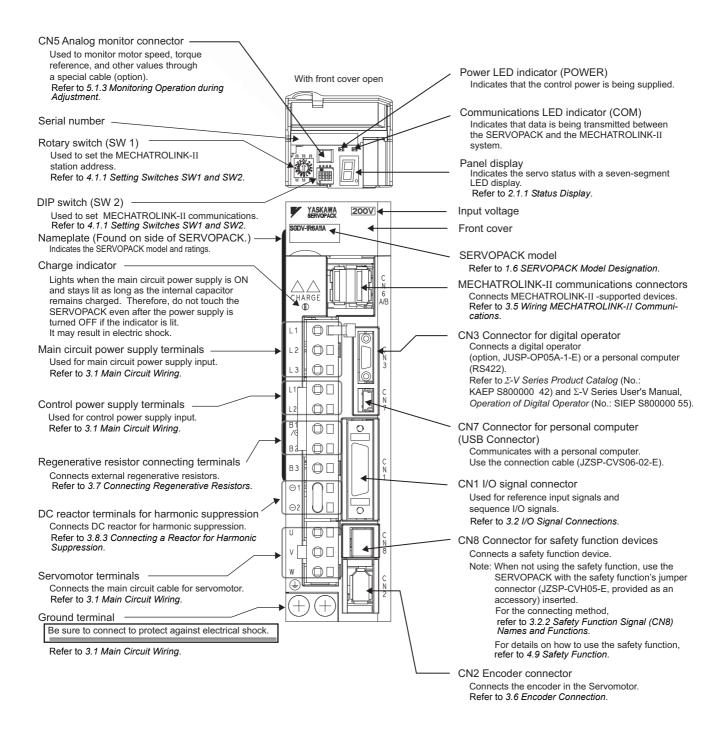

#### e L

### 1.3 SERVOPACK Ratings and Specifications

This section describes the ratings and specifications of SERVOPACKs.

### **1.3.1** Ratings

Ratings of SERVOPACKs are as shown below.

#### (1) SGDV with Single-phase, 100-V Rating

| SGDV (Single Phase, 100 V)               | R70                                                                     | R90  | 2R1 | 2R8 |  |  |
|------------------------------------------|-------------------------------------------------------------------------|------|-----|-----|--|--|
| Continuous Output Current [Arms]         | 0.66                                                                    | 0.91 | 2.1 | 2.8 |  |  |
| Instantaneous Max. Output Current [Arms] | 2.1                                                                     | 2.9  | 6.5 | 9.3 |  |  |
| Regenerative Resistor *                  | None or external                                                        |      |     |     |  |  |
| Main Circuit Power Supply                | Single-phase, 100 to 115 VAC $^{+10\%}_{-15\%}$ , 50/60 Hz              |      |     |     |  |  |
| Control Power Supply                     | Single-phase, 100 to 115 VAC <sup>+10%</sup> <sub>-15%</sub> , 50/60 Hz |      |     |     |  |  |
| Overvoltage Category                     | III                                                                     |      |     |     |  |  |

<sup>\*</sup> Refer to 3.7 Connecting Regenerative Resistors for details.

#### (2) SGDV with Single-phase, 200-V Rating

| SGDV (Single Phase, 200 V)               | 120 <sup>*1</sup>                                                       |
|------------------------------------------|-------------------------------------------------------------------------|
| Continuous Output Current [Arms]         | 11.6                                                                    |
| Instantaneous Max. Output Current [Arms] | 28                                                                      |
| Regenerative Resistor *2                 | Built-in or external                                                    |
| Main Circuit Power Supply                | Single-phase, 220 to 230 VAC <sup>+10%</sup> <sub>-15%</sub> , 50/60 Hz |
| Control Power Supply                     | Single-phase, 220 to 230 VAC <sup>+10%</sup> <sub>-15%</sub> , 50/60 Hz |
| Overvoltage Category                     | Ш                                                                       |

<sup>\*1.</sup> The official model number is SGDV-120A11A008000.

#### (3) SGDV with Three-phase, 200-V Rating

| SGDV (Three Phase, 200 V)                | R70                                                                     | R90  | 1R6 | 2R8 | 3R8                  | 5R5  | 7R6 | 120  | 180  | 200  | 330  | 470      | 550  | 590  | 780  |
|------------------------------------------|-------------------------------------------------------------------------|------|-----|-----|----------------------|------|-----|------|------|------|------|----------|------|------|------|
| Continuous Output Current [Arms]         | 0.66                                                                    | 0.91 | 1.6 | 2.8 | 3.8                  | 5.5  | 7.6 | 11.6 | 18.5 | 19.6 | 32.9 | 46.9     | 54.7 | 58.6 | 78.0 |
| Instantaneous Max. Output Current [Arms] | 2.1                                                                     | 2.9  | 5.8 | 9.3 | 11.0                 | 16.9 | 17  | 28   | 42   | 56   | 84   | 110      | 130  | 140  | 170  |
| Regenerative Resistor *                  | None or external                                                        |      |     |     | Built-in or external |      |     |      |      |      |      | External |      |      |      |
| Main Circuit Power Supply                | Three-phase, 200 to 230 VAC <sup>+10%</sup> <sub>-15%</sub> , 50/60 Hz  |      |     |     |                      |      |     |      |      |      |      |          |      |      |      |
| Control Power Supply                     | Single-phase, 200 to 230 VAC <sup>+10%</sup> <sub>-15%</sub> , 50/60 Hz |      |     |     |                      |      |     |      |      |      |      |          |      |      |      |
| Overvoltage Category                     | III                                                                     |      |     |     |                      |      |     |      |      |      |      |          |      |      |      |

<sup>\*</sup> Refer to 3.7 Connecting Regenerative Resistors for details.

<sup>\*2.</sup> Refer to 3.7 Connecting Regenerative Resistors for details.

#### 1.3.1 Ratings

### (4) SGDV with Three-phase, 400-V Rating

| SGDV (Three Phase, 400 V)                   | 1R9                                                                    | 3R5 | 5R4 | 8R4 | 120  | 170  | 210  | 260  | 280  | 370  |
|---------------------------------------------|------------------------------------------------------------------------|-----|-----|-----|------|------|------|------|------|------|
| Continuous Output Current [Arms]            | 1.9                                                                    | 3.5 | 5.4 | 8.4 | 11.9 | 16.5 | 20.8 | 25.7 | 28.1 | 37.2 |
| Instantaneous Max. Output<br>Current [Arms] | 5.5                                                                    | 8.5 | 14  | 20  | 28   | 42   | 55   | 65   | 70   | 85   |
| Regenerative Resistor *                     | Built-in or external External                                          |     |     |     |      |      |      |      |      |      |
| Main Circuit Power Supply                   | Three-phase, 380 to 480 VAC <sup>+10%</sup> <sub>-15%</sub> , 50/60 Hz |     |     |     |      |      |      |      |      |      |
| Control Power Supply                        | 24 VDC ±15%                                                            |     |     |     |      |      |      |      |      |      |
| Overvoltage Category                        | III                                                                    |     |     |     |      |      |      |      |      |      |

<sup>\*</sup> Refer to 3.7 Connecting Regenerative Resistors for details.

### **1.3.2** Basic Specifications

Basic specifications of SERVOPACKs are shown below.

| Drive Method                 |                                                |                                                                                                    | Sine-wave current drive with PWM control of IGBT                                                                                                  |                                                                                                 |  |  |  |
|------------------------------|------------------------------------------------|----------------------------------------------------------------------------------------------------|----------------------------------------------------------------------------------------------------|-------------------------------------------------------------------------------------------------|--|--|--|
| Feedback                     |                                                | Encoder: 13-bit (incremental), 17-bit, 20-bit (incremental/absolute)                                    |                                                                                                    |                                                                                                 |  |  |  |
|                              | Surrounding Air Temperature                    |                                                                                                    | 0°C to +55°C                                                                                                    |                                                                                                 |  |  |  |
|                              | Storage Te                                     | mperature                                                                                               | -20°C to +85°C                                                                                                    |                                                                                                 |  |  |  |
|                              | Ambient Humidity                               |                                                                                                    | 90% RH or less                                                                                                    | With no freezing or condensation                                                                |  |  |  |
|                              | Storage Hu                                     | umidity                                                                                                 | 90% RH or less                                                                                                    | With no freezing of condensation                                                                |  |  |  |
|                              | Vibration F                                    | Resistance                                                                                              | $4.9 \text{ m/s}^2$                                                                                                    |                                                                                                 |  |  |  |
| Operating Conditions         | Shock Res                                      | istance                                                                                                 | 19.6 m/s <sup>2</sup>                                                                                                    |                                                                                                 |  |  |  |
| Conditions                   | Protection                                     | Class                                                                                                   | IP10                                                                                                    | An environment that satisfies the following conditions.  • Free of corrosive or flammable gases |  |  |  |
|                              | Pollution Degree                               |                                                                                                    | 2                                                                                                    | Free of exposure to water, oil, or chemicals     Free of dust, salts, or iron dust              |  |  |  |
|                              | Altitude                                       |                                                                                                    | 1000 m or less                                                                                                    |                                                                                                 |  |  |  |
| Others                       |                                                | Free of static electricity, strong electromagnetic fields, magnetic fields or exposure to radioactivity |                                                                                                    |                                                                                                 |  |  |  |
| Harmonized                   | Harmonized Standards                           |                                                                                                    | UL508C<br>EN50178, EN55011/A2 group1 classA, EN61000-6-2, EN61800-3,<br>EN61800-5-1, EN954-1, IEC61508-1 to 4                                     |                                                                                                 |  |  |  |
| Mounting                     |                                                |                                                                                                    | Standard: Base-mounted Optional: Rack-mounted or duct-ventilated                                                                                  |                                                                                                 |  |  |  |
|                              | Speed Cor                                      | ntrol Range                                                                                             | 1:5000 (The lower limit of the speed control range must be lower than the point at which the rated torque does not cause the servomotor to stop.) |                                                                                                 |  |  |  |
|                              | Chood                                          | Load<br>Regulation                                                                                      | 0% to 100% load: ±0.01% max. (at rated speed)                                                                                                    |                                                                                                 |  |  |  |
| Dorfor                       | Speed<br>Regu-<br>lation*1                     | Voltage<br>Regulation                                                                                   | Rated voltage ±10%: 0% (at rated speed)                                                                                                    |                                                                                                 |  |  |  |
| Perfor-<br>mance             | lation                                         | Temperature<br>Regulation                                                                               | $25 \pm 25$ °C: $\pm 0.1\%$ max. (at rated speed)                                                                                                 |                                                                                                 |  |  |  |
|                              | Torque Control<br>Tolerance<br>(Repeatability) |                                                                                                    | ±1%                                                                                                    |                                                                                                 |  |  |  |
| Soft Start Time<br>Setting*4 |                                                | īme                                                                                                    | 0 to 10 s (Can be set individually for acceleration and deceleration.)                                                                            |                                                                                                 |  |  |  |

(cont'd)

| Encoder Output Pulse  Phase A, B, C: line driver Encoder output pulse: any setting ratio (Refer to 4.4.5.)                                                                                                    |                                                                                                    |  |  |  |  |  |
|----------------------------------------------------------------------------------------------------|----------------------------------------------------------------------------------------------------|--|--|--|--|--|
| Number of                                                                                                    |                                                                                                    |  |  |  |  |  |
| Number of Channels 7 ch                                                                                                    |                                                                                                    |  |  |  |  |  |
| Sequence Input  Signals which can be allocated  Functions  • Homing deceleration switch (/DEC) • External latch (/EXT 1 to 3) • Forward run prohibited (P-OT), reverse run pro (N-OT) • Forward external torque limit (/P-CL), reverse torque limit (/N-CL)  Signal allocations can be performed, and positive negative logic can be changed.                                                                                                    | external                                                                                                    |  |  |  |  |  |
| I/O Fixed Output Servo alarm (ALM) output                                                                                                    |                                                                                                    |  |  |  |  |  |
| Signals Number of Channels 3 ch                                                                                                    |                                                                                                    |  |  |  |  |  |
| Sequence Output  Output Signals which can be allocated  Functions  Positioning completion (/COIN) Speed coincidence detection (/V-CMP) Rotation detection (/TGON) Servo ready (/S-RDY) Torque limit detection (/CLT) Speed limit detection (/VLT) Brake (/BK) Warning (/WARN) Near (/NEAR) Signal allocations can be performed, and positive negative logic can be changed.                                                                                                    |                                                                                                    |  |  |  |  |  |
| Interface Digital operator (JUSP-OP05A-1-E), personal computer (can be conrwith SigmaWin+)                                                                                                    | ected                                                                                                    |  |  |  |  |  |
| RS422A Communications COMMUNICATIONS COMMUNICATIONS | N = Up to 15 stations possible at RS422A                                                                                           |  |  |  |  |  |
| Communications Function  (CN3)  Axis Address Set by parameter Setting                                                                                                    | Set by parameter                                                                                                    |  |  |  |  |  |
| USB Interface Personal computer (can be connected with SigmaWin+)                                                                                                    |                                                                                                    |  |  |  |  |  |
| Communications (CN7)  Communications (CN7)  Complies with standard USB1.1. (12 Mbps)                                                                                                    |                                                                                                    |  |  |  |  |  |
| LED Display Panel display (seven-segment), CHARGE, POWER, and COM indicates the control of the control of the c | ators                                                                                                    |  |  |  |  |  |
| MECHATROLINK-II  Rotary Switch (SW1)  Position: 16 positions (Refer to 4.1.1)                                                                                                    |                                                                                                    |  |  |  |  |  |
| Communications Setting Switches  DIP Switch (SW2)  Number of pins: Four pins (Refer to 4.1.1)                                                                                                    |                                                                                                    |  |  |  |  |  |
| Number of points: 2 Output voltage: ± 10VDC (linearity effective range ± 8 V) Resolution: 16 bits Accuracy: ± 20 mV (Typ) Max. output current: ± 10 mA Settling time (± 1%): 1.2 ms (Typ)                                                                                                    | Output voltage: ± 10VDC (linearity effective range ± 8 V) Resolution: 16 bits Accuracy: ± 20 mV (Typ) Max. output current: ± 10 mA |  |  |  |  |  |
| Dynamic Brake (DB)  Activated when a servo alarm or overtravelling occurs or when the posupply for the main circuit or servomotor is OFF.                                                                                                    | Activated when a servo alarm or overtravelling occurs or when the power supply for the main circuit or servomotor is OFF.          |  |  |  |  |  |
| Regenerative Processing Included *2                                                                                                    |                                                                                                    |  |  |  |  |  |
| Overtravel Prevention (OT)  Dynamic brake stop, deceleration to a stop, or free run to a stop at P-N-OT                                                                                                    | OT or                                                                                                    |  |  |  |  |  |
| Protective Function Overcurrent, overvoltage, insufficient voltage, overload, regeneration and so on.                                                                                                    | Overcurrent, overvoltage, insufficient voltage, overload, regeneration error, and so on.                                           |  |  |  |  |  |
| Utility Function Gain adjustment, alarm history, JOG operation, origin search, and so                                                                                                    | on.                                                                                                    |  |  |  |  |  |

(cont'd)

|                 | Input        | /HWBB1, /HWBB2: Baseblock signal for power module                 |
|-----------------|--------------|-------------------------------------------------------------------|
| Safety Function | Output       | EDM1: Monitoring status of internal safety circuit (fixed output) |
|                 | Standards *3 | EN954 Category 3, IEC61508 SIL2                                   |
| Option Module   |              | Fully-closed module, safety module                                |

\*1. Speed regulation by load regulation is defined as follows:

Speed regulation = 
$$\frac{\text{No-load motor speed}}{\text{Rated motor speed}} - \text{Total load motor speed} \times 100\%$$

- \*2. Refer to 1.3.1 Ratings for details on regenerative resistors.
- \*3.
- Perform risk assessment for the system and be sure that the safety requirements are fulfilled. Refer to 4.2.10 Velocity Control (VEL CTRL: 3CH) of  $\Sigma$ -V Series User's Manual MECHATROLINK-II Commands (No.: SIEP S800000 54) for details on the soft start function.

### **1.3.3** MECHATROLINK-II Function Specifications

The following table shows the specifications of MECHATROLINK-II.

| Functi                        | on                           | Specifications                                                                                                    |
|-------------------------------|------------------------------|----------------------------------------------------------------------------------------------------|
| MECHATROLINK-II Communication | Communication Protocol       | MECHATROLINK-II                                                                                                    |
|                               | Station Address              | 41H to 5FH (Max. number of stations: 30) Can be selected by the combination of the rotary switch (SW1) and the DIP switch (SW2). |
|                               | Baud Rate                    | 10 Mpbs, 4 Mpbs<br>Can be selected by the DIP switch (SW2).                                                                      |
|                               | Transmission Cycle           | 250 μs, 0.5 ms to 4.0 ms (Multiples of 0.5 ms)<br>Can be selected by the DIP switch (SW2).                                       |
|                               | Number of Transmission Bytes | 17 bytes per station or 32 bytes per station Can be selected by the DIP switch (SW2).                                            |
| Reference Method              | Control Method               | Position, speed, or torque control with MECHATROLINK-II communication                                                            |
|                               | Reference Input              | MECHATROLINK-I, MECHATROLINK-II commands (sequence, motion, data setting/reference, monitoring, or adjustment)                   |

### **1.4** SERVOPACK Internal Block Diagrams

### **1.4.1** Single-phase 100 V, SGDV-R70F11A, -R90F11A, -2R1F11A Models

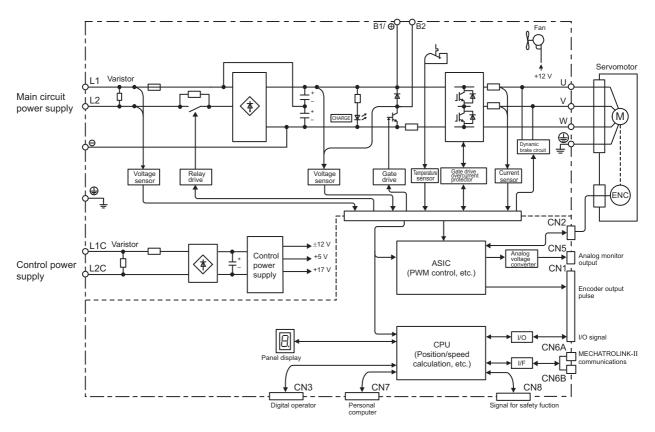

### 1.4.2 Single-phase 100 V, SGDV-2R8F11A Model

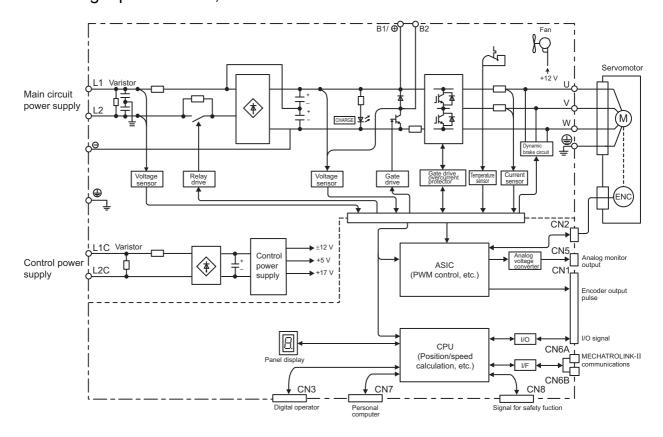

### **1.4.3** Single-phase 200 V, SGDV-120A11A008000 Model

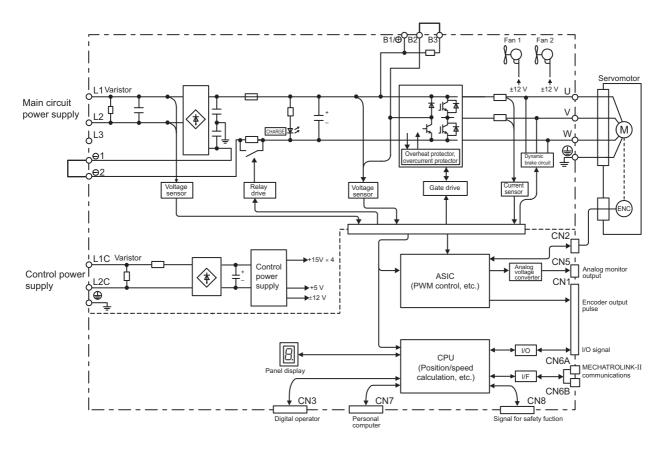

### **1.4.4** Three-phase 200 V, SGDV-R70A11□, -R90A11□, -1R6A11□ Models

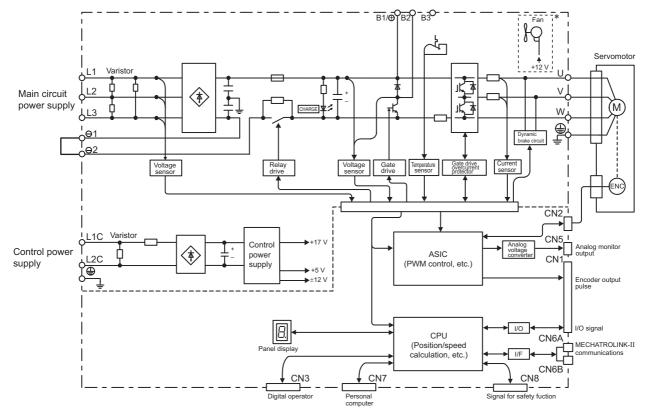

\* The following SERVOPACKs do not have cooling fans: SGDV-□□□□□□B

#### **1.4.5** Three-phase 200 V, SGDV-2R8A11□ Model

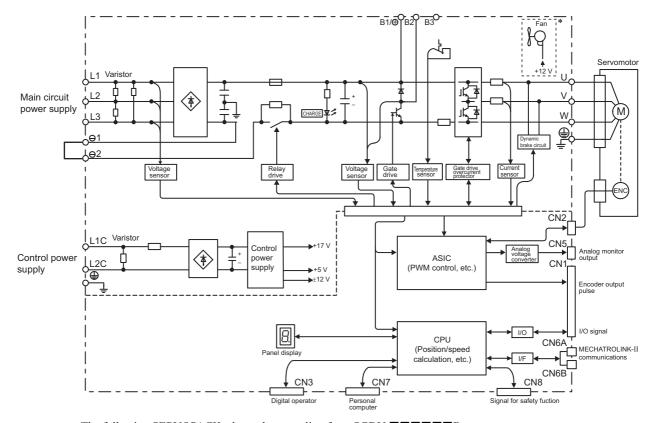

\* The following SERVOPACKs do not have cooling fans: SGDV-  $\Box\Box\Box\Box\Box\Box$  B

#### **1.4.6** Three-phase 200 V, SGDV-3R8A11A, -5R5A11A, -7R6A11A Models

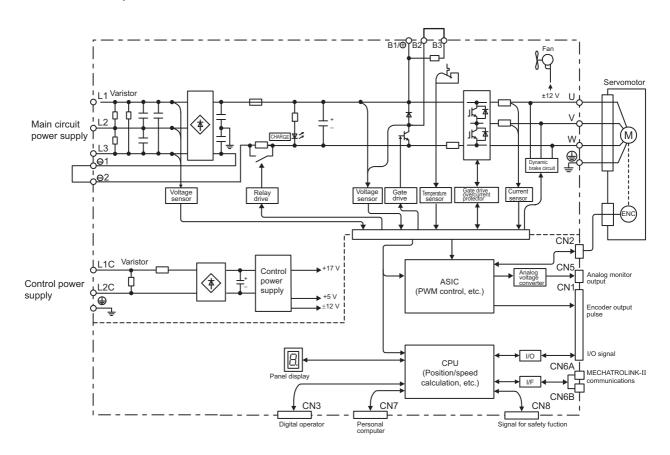

### **1.4.7** Three-phase 200 V, SGDV-120A11A Model

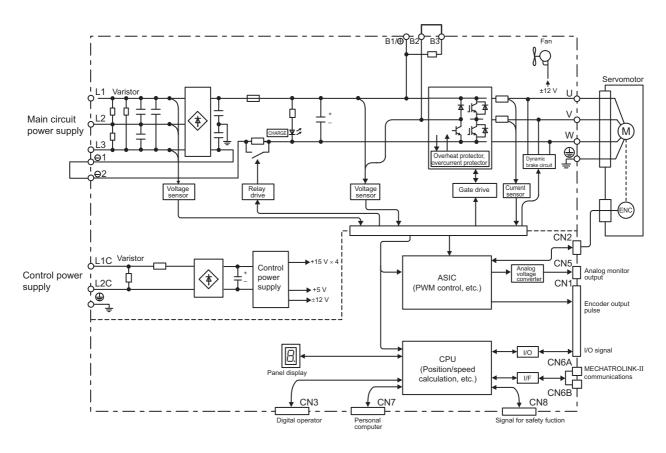

### **1.4.8** Three-phase 200 V, SGDV-180A11A, -200A11A Models

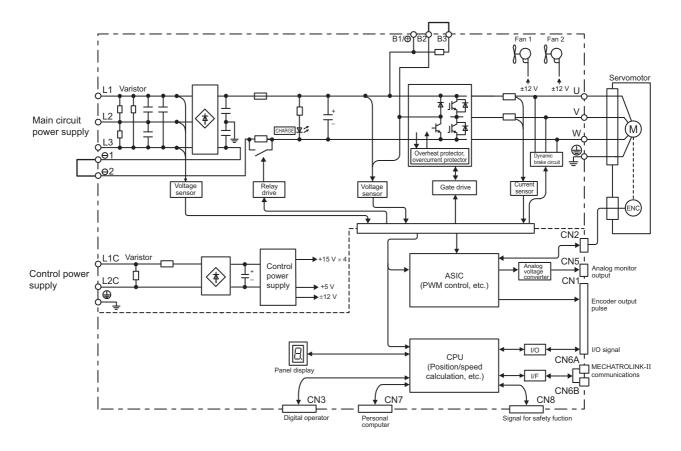

#### **1.4.9** Three-phase 200 V, SGDV-330A11A Model

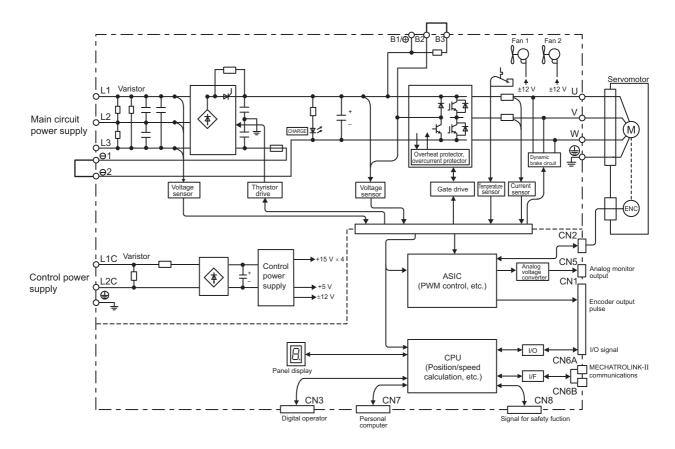

### 1.4.10 Three-phase 200 V, SGDV-470A11A, -550A11A Models

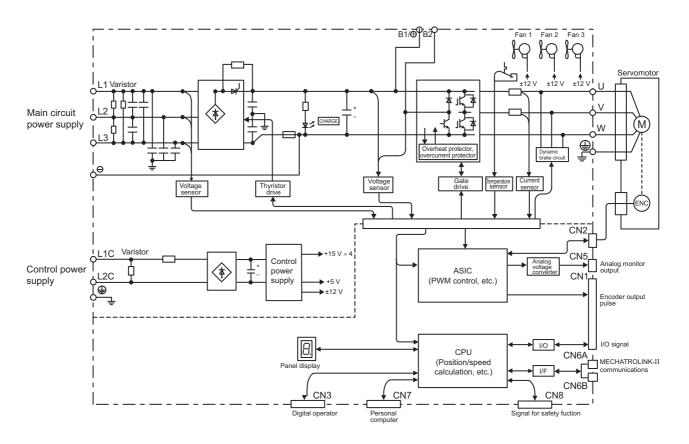

#### 1.4.11 Three-phase 200 V SGDV-590A11A, -780A11A Models

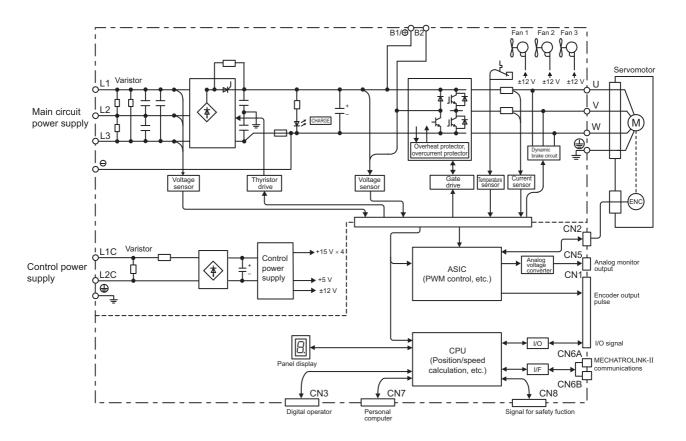

### 1.4.12 Three-phase 400 V, SGDV-1R9D11A, -3R5D11A, -5R4D11A Models

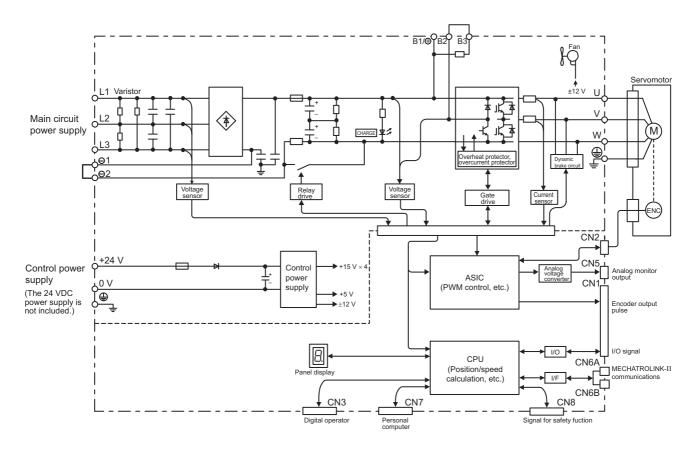

#### 1.4.13 Three-phase 400 V, SGDV-8R4D11A, -120D11A Models

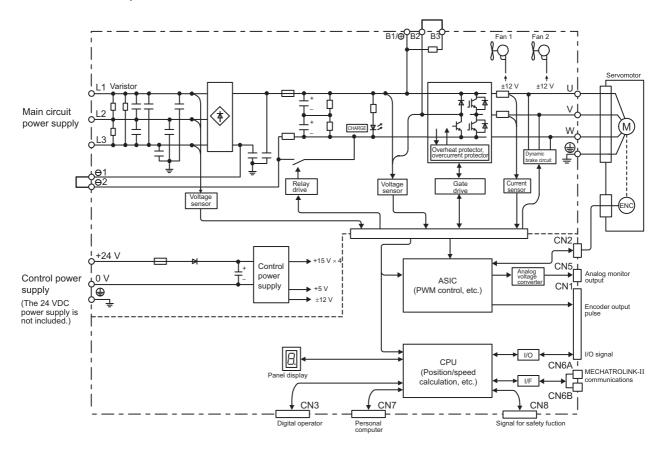

### 1.4.14 Three-phase 400 V, SGDV-170D11A Model

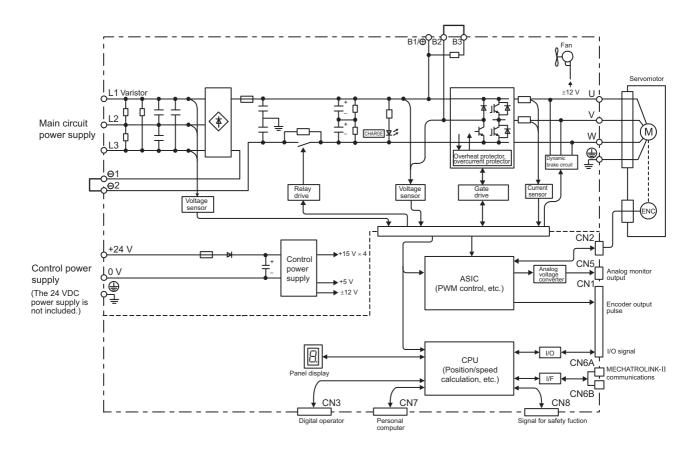

#### **1.4.15** Three-phase 400 V, SGDV-210D11A, -260D11A Models

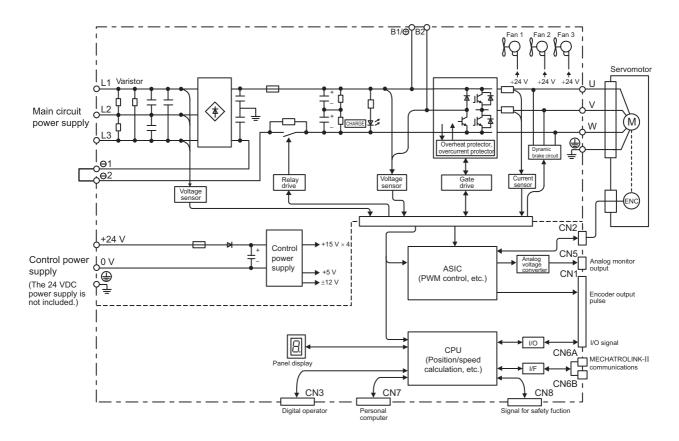

### 1.4.16 Three-phase 400 V, SGDV-280D11A, -370D11A Models

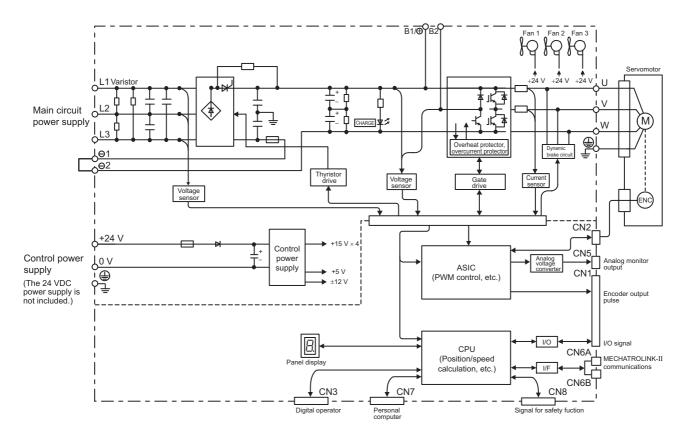

## **1.5** Examples of Servo System Configurations

This section describes examples of basic servo system configuration.

#### **1.5.1** Connecting to SGDV-□□□F11A SERVOPACK

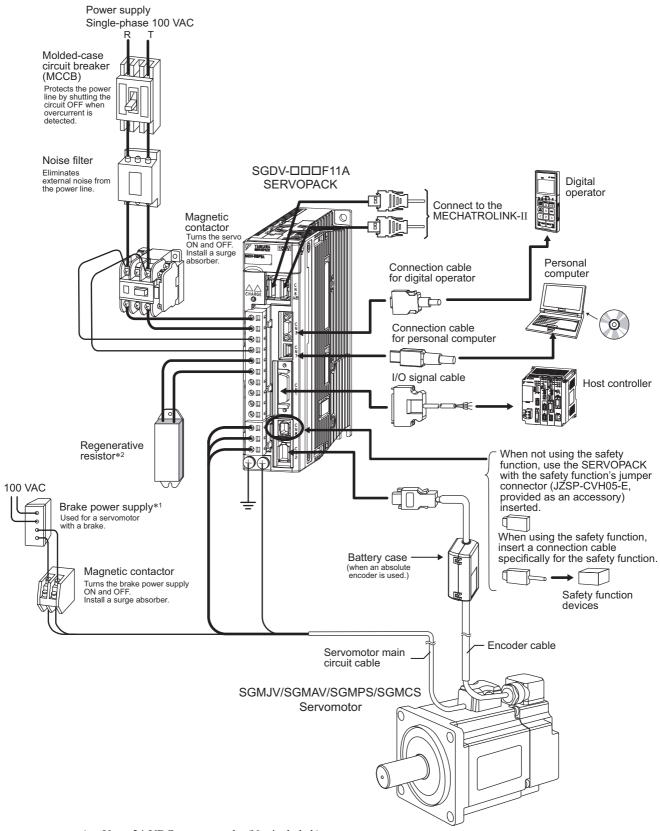

- \*1. Use a 24-VDC power supply. (Not included.)
- \*2. Before connecting an external regenerative resistor to the SERVOPACK, refer to 3.7 Connecting Regenerative Resistors.

#### **1.5.2** Connecting to SGDV-□□□A11□ SERVOPACK

(1) Using a Three-phase, 200-V Power Supply

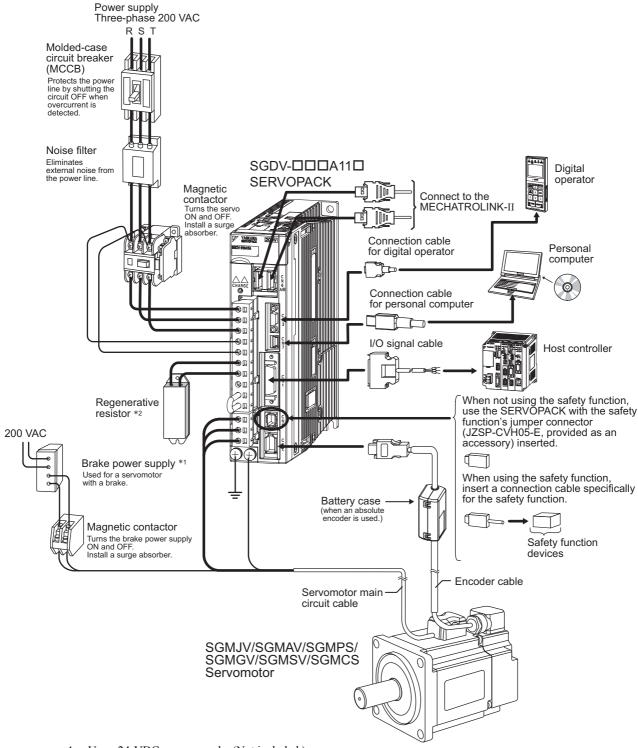

- \*1. Use a 24-VDC power supply. (Not included.)
  - If using a 90-VDC power supply for a brake, however, use one of the following power supplies.
  - For 200-V input voltage: LPSE-2H01-E
  - For 100-V input voltage: LPDE-1H01-E
  - For details, refer to  $\Sigma$ -V Series Product Catalog (No.: KAEP S800000 42).
- Before connecting an external regenerative resistor to the SERVOPACK, refer to 3.7 Connecting Regenerative Resistors.

#### (2) Using a Single-phase, 200-V Power Supply

The  $\Sigma$ -V Series 200 V SERVOPACK generally specifies a three-phase power input but some models can be used with a single-phase 200 V power supply. Refer to 3.1.3 Using the SERVOPACK with Single-phase, 200 V Power Input for details.

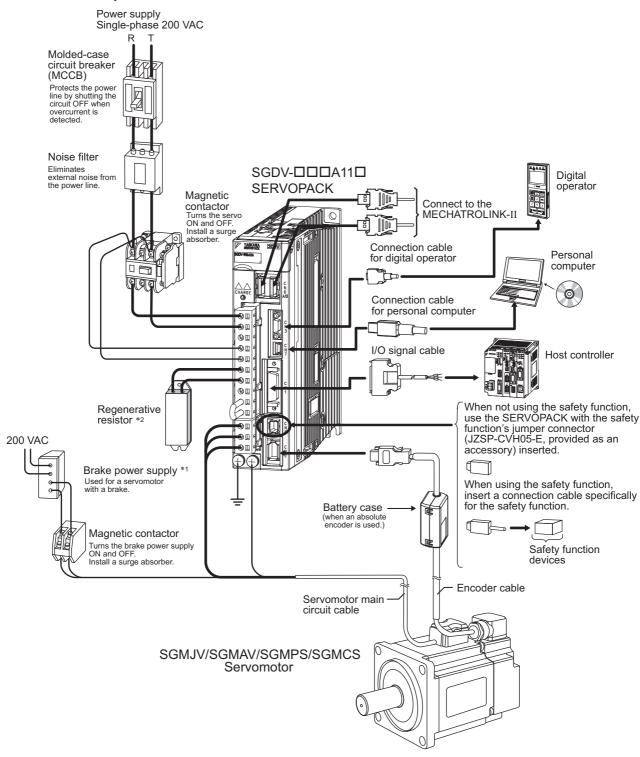

- \*1. Use a 24-VDC power supply. (Not included.)
- \*2. Before connecting an external regenerative resistor to the SERVOPACK, refer to 3.7 Connecting Regenerative Resistors.

#### **1.5.3** Connecting to SGDV-DDD11A SERVOPACK

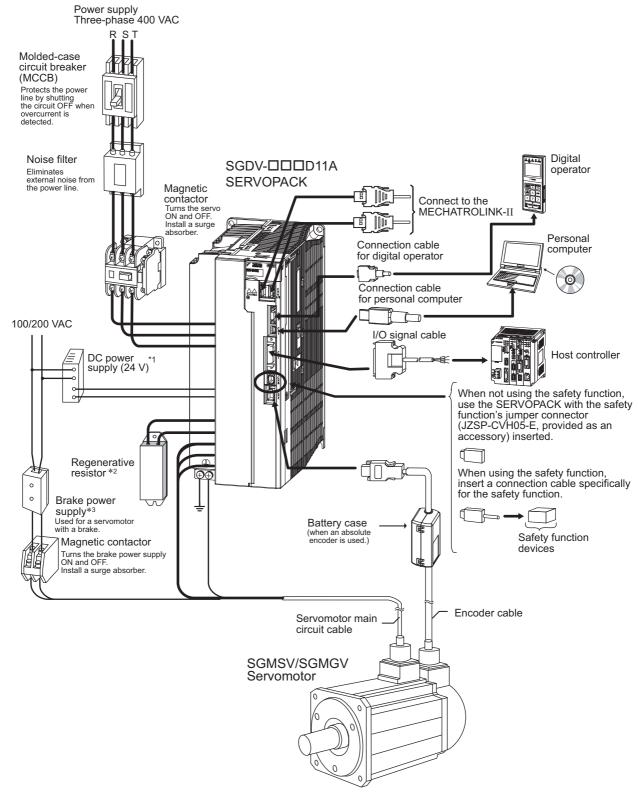

- \*1. Use a 24-VDC power supply with double insulation or reinforced insulation. (The 24-VDC power supply is not included.) Do not use the same 24-VDC power supply for the brakes.
- \*2. Before connecting an external regenerative resistor to the SERVOPACK, refer to 3.7 Connecting Regenerative Resistors.
- \*3. Use a 24-VDC power supply for a brake. (Not included.)
  - If using a 90-VDC power supply for a brake, however, use one of the following power supplies.
  - For 200-V input voltage: LPSE-2H01-E
  - For 100-V input voltage: LPDE-1H01-E

For details, refer to  $\Sigma$ -V Series Product Catalog (No.: KAEP S800000 42).

## 1.6 SERVOPACK Model Designation

This section shows SERVOPACK model designation.

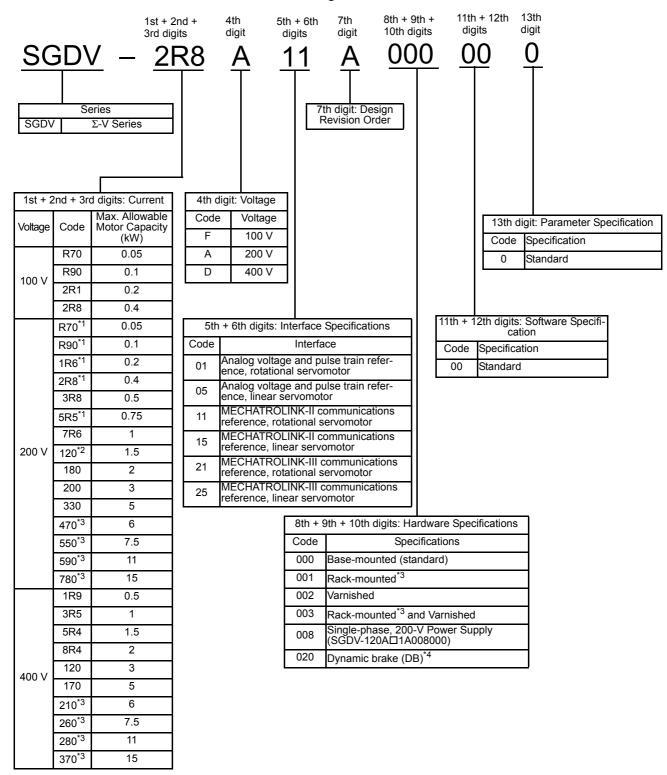

- \*1. These amplifiers can be powered with single or three-phase.
- \*2. SGDV-120A□1A008000, a special version of the 1.5 kW amplifier can be used for single-phase operation.
- \*3. SGDV-470A, -550A, -590A, -780A, -210D, -260D, -280D, and -370D are duct-ventilated types.
- 4. A resistor for the dynamic brake is not included. An external resistor for the dynamic brake can only be used with 400-V SERVOPACKs.

Note: If the option codes digits 8 to 13 are all zeros, they are omitted.

## **1.7** Inspection and Maintenance

This section describes the inspection and maintenance of SERVOPACK.

#### (1) SERVOPACK Inspection

For inspection and maintenance of the SERVOPACK, follow the inspection procedures in the following table at least once every year. Other routine inspections are not required.

| Item         | Frequency | Procedure                                            | Comments                   |
|--------------|-----------|------------------------------------------------------|----------------------------|
| Exterior     |           | Check for dust, dirt, and oil on the surfaces.       | Clean with compressed air. |
| Loose Screws |           | Check for loose terminal block and connector screws. | Tighten any loose screws.  |

#### (2) SERVOPACK's Parts Replacement Schedule

The following electric or electronic parts are subject to mechanical wear or deterioration over time. To avoid failure, replace these parts at the frequency indicated.

Refer to the standard replacement period in the following table and contact your Yaskawa representative. After an examination of the part in question, we will determine whether the parts should be replaced or not.

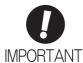

The parameters of any SERVOPACKs overhauled by Yaskawa are reset to the factory settings before shipping. Be sure to confirm that the parameters are properly set before starting operation.

| Part                                  | Standard Replacement<br>Period | Operating Conditions                           |
|---------------------------------------|--------------------------------|------------------------------------------------|
| Cooling Fan                           | 4 to 5 years                   |                                                |
| Smoothing Capacitor                   | 7 to 8 years                   | Surrounding Air Temperature: Annual average of |
| Other Aluminum Electrolytic Capacitor | 5 years                        | 30°C • Load Factor: 80% max.                   |
| Relays                                | _                              | Operation Rate: 20 hours/day max.              |
| Fuses                                 | 10 years                       |                                                |

# Panel Display and Operation of Digital Operator

| 2.1 Panel Display                  | 2-2 |
|------------------------------------|-----|
| 2.1.1 Status Display               | 2-2 |
| 2.1.2 Alarm and Warning Display    |     |
| 2.1.3 Hard Wire Base Block Display | 2-2 |
| 2.1.4 Overtravel Display           | 2-2 |
| 2.2 Operation of Digital Operator  | 2-3 |
| 2.3 Utility Functions (Fn□□□)      | 2-3 |
| 2.4 Parameters (Pn□□□)             | 2-4 |
| 2.4.1 Parameter Classification     | 2-4 |
| 2.4.2 Notation for Parameters      | 2-4 |
| 2.4.3 Setting Parameters           | 2-5 |
| 2.5 Monitor Displays (Un DDD)      | 2-7 |
|                                    |     |

2.1.1 Status Display

## 2.1 Panel Display

The servo status can be checked on the panel display of the SERVOPACK. Also, if an alarm or warning occurs, its alarm or warning number is displayed.

#### 2.1.1 Status Display

The display shows the following status.

| Display | Meaning                                                                                                    |
|---------|----------------------------------------------------------------------------------------------------|
| 8       | Rotation Detection (/TGON) Lights if motor speed exceeds the value set in Pn502. (Factory setting: 20 min <sup>-1</sup> ) |
| 8       | Baseblock Lights for baseblock (Servomotor power OFF).                                                                    |
| 8       | Reference Input Lights when a reference is being input.                                                                   |
| 8,      | CONNECT Lights during connection.                                                                                         |

#### 2.1.2 Alarm and Warning Display

If an alarm or warning occurs, the display will change in the following order.

Example: Alarm A.E60

Status 
$$\longrightarrow$$
 Unlit  $\longrightarrow$   $\not\vdash$  Unlit  $\longrightarrow$   $\not\vdash$  Unlit  $\longrightarrow$  Unlit  $\longrightarrow$  Unli

## 2.1.3 Hard Wire Base Block Display

If a hard wire base block (HWBB) occurs, the display will change in the following order.

Status 
$$\longrightarrow$$
 Unlit  $\longrightarrow$   $\longrightarrow$  Unlit  $\longrightarrow$  Unlit  $\longrightarrow$ 

### 2.1.4 Overtravel Display

If overtravelling occurs, the display will change in the following order.

① Overtravel at forward rotation (P-OT)

③ Overtravel at forward/reverse rotation

Current → P → ⊓ ─

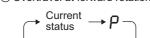

② Overtravel at reverse rotation (N-OT)

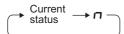

## **2.2** Operation of Digital Operator

Operation examples of utility functions ( $Fn\square\square\square$ ), parameters ( $Pn\square\square\square$ ) and monitor displays ( $Un\square\square\square$ ) when using a digital operator are described in this chapter.

Operations can be also performed with SigmaWin+.

For more information on the usage of the digital operator, refer to  $\Sigma$ -V Series USER'S MANUAL Operation of Digital Operator (No.: SIEP S800000 55).

## **2.3** Utility Functions (Fn□□□)

The utility functions are related to the setup and adjustment of the SERVOPACK.

The digital operator shows numbers beginning with Fn.

The following table outlines the procedures necessary for an origin search (Fn003).

| Step | Display after Operation                                                                                        | Keys                                                                                                    | Operation                                                                                                    |
|------|----------------------------------------------------------------------------------------------------|----------------------------------------------------------------------------------------------------|----------------------------------------------------------------------------------------------------|
| 1    | BB -FUNCTION-<br>Fn002:JOG<br>Fn003:Z-Search<br>Fn004:Program JOG<br>Fn005:Prm Init                            | MODE/SET V                                                                                                    | Press the Key to view the main menu for the utility function.  Use the A or V Key to move through the list and select Fn003.                                                                 |
| 2    | BB -Z-Search-<br>Un000=000000<br>Un002=00000<br>Un003=000000774<br>Un00D=0000000000                            | DATA                                                                                                    | Press the Key. The display changes to the Fn003 execution display.                                                                                                    |
| 3    | RUN -Z-Search-<br>Un000= 00000<br>Un002= 00000<br>Un003= 000000774<br>Un000D= 0000000000                       | JOG<br>SVON                                                                                                    | Press the Assay Key.  The status display changes from "BB" to "RUN", and the servomotor power turns ON.  Note: If the servomotor is already at the zero position, "-Complete-" is displayed. |
| 4    | RUN - Complete - Un000= 00000 Un002= 00000 Un003= Un003= Un000000000 Un00D= 0000000000000000000000000000000000 | AV                                                                                                    | Pressing the                                                                                                    |
| 5    | BB                                                                                                    | When the origin search is completed, press the Key. The status display changes from "RUN" to "BB' the servomotor turns OFF. The display "-Completed changes to "-Z-Search" |                                                                                                    |
| 6    | BB -FUNCTION-<br>Fn002:JOG<br>Fn003:Z-Search<br>Fn004:Program JOG<br>Fn005:Prm Init                            | MODESET                                                                                                    | Press the Key. The display returns to the main menu of the utility function.                                                                                                    |
| 7    | To enable the change in the setting, turn the power OFF and ON again.                                          |                                                                                                    |                                                                                                    |

## **2.4** Parameters (Pn□□□)

This section describes the classifications, methods of notation, and settings for parameters given in this manual.

#### 2.4.1 Parameter Classification

Parameters of the  $\Sigma$ -V Series SERVOPACK are classified into two types of parameters. One type of parameters is required for setting up the basic conditions for operation and the other type is required for tuning parameters that are required to adjust servomotor characteristics.

| Classification    | Meaning                                                  | Display Method                                  | Setting Method                                       |
|-------------------|----------------------------------------------------------|-------------------------------------------------|------------------------------------------------------|
| Setup Parameters  | Parameters required for setup.                           | Always displayed (Factory setting: Pn00B.0 = 0) | Set each parameter individually.                     |
| Tuning Parameters | Parameters for tuning control gain and other parameters. | Set Pn00B.0 to 1.                               | There is no need to set each parameter individually. |

There are two types of notation used for parameters, one for parameter that requires a value setting (parameter for numeric settings) and one for parameter that requires the selection of a function (parameter for selecting functions).

The notation and settings for both types of parameters are described next.

#### **2.4.2** Notation for Parameters

#### (1) Parameters for Numeric Settings

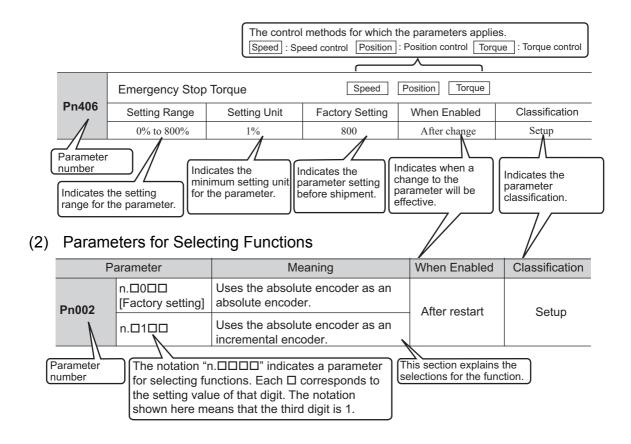

#### Notation Example

Digital Operator Display (Display Example for Pn002)

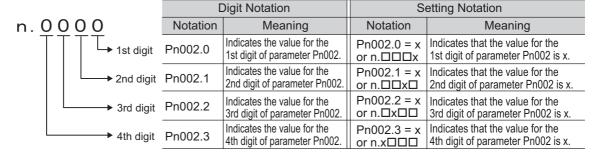

#### **2.4.3** Setting Parameters

#### (1) How to Make Numeric Settings Using Parameters

The following example shows how to change the setting of parameter Pn304 (JOG speed) to 1000 min<sup>-1</sup>.

| Step | Display after Operation                                                             | Keys             | Operation                                                                                                    |
|------|-------------------------------------------------------------------------------------|------------------|----------------------------------------------------------------------------------------------------|
| 1    | BB -PRM/MON-<br>Un000= 00000<br>Un002= 00000<br>Un008= 00000<br>Un00D=00000000      | MODERET          | Press the Key to select the main menu of parameters and monitor displays.                                                      |
| 2    | BB -PRM/MON-<br>Un000= 00000<br>Un002= 00000<br>Un008= 00000<br>Un00D=00000000      | <>               | Press the or Key to move the cursor to "Un."                                                                                   |
| 3    | BB -PRM/MON-<br>Pn000=n.0000<br>Un002=00000<br>Un008=00000<br>Un00D=00000000        | A V              | Press the  or  Key to change "Un" to "Pn."                                                                                     |
| 4    | BB -PRM/MON-<br>Pn000=n.0000<br>Un002= 00000<br>Un008= 00000pulse<br>Un00D=00000000 | >                | Press the > Key to move the cursor to the column on the right of "Pn."                                                         |
| 5    | BB -PRM/MON-<br>Pn304=00500<br>Un002= 00000<br>Un008= 00000<br>Un00D=00000000       | < ><br>\ \ \ \ \ | Press the arrow keys to display "Pn304".  To move the cursor to different columns: <, >  Key  To change the settings: A, V Key |
| 6    | BB -PRM/MON-<br>Pn304=00500<br>Un002= 00000<br>Un008= 00000<br>Un00D=00000000       | DATA             | Press the LANA Key to move the cursor to the one's place of Pn304.                                                             |
| 7    | BB -PRM/MON-<br>Pn304=00500<br>Un002=00000<br>Un008=00000<br>Un00D=00000000         | <                | Press the Key twice to move the cursor to the hundred's place of Pn304.                                                        |
| 8    | BB -PRM/MON-<br>Pn304=01000<br>Un002=00000<br>Un008=00000<br>Un00D=00000000         | Λ                | Press the  Key five times to change the setting to "1000."                                                                     |

#### 2.4.3 Setting Parameters

(cont'd)

| Step | Display after Operation                                                     | Keys | Operation                            |
|------|-----------------------------------------------------------------------------|------|--------------------------------------|
| 9    | BB -PRM/MON-<br>Pn304=01000<br>Un002=00000<br>Un008=00000<br>Un00D=00000000 | DATA | Press the Key to write the settings. |

## (2) How to Select Functions Using Parameters

The following example shows how to set the function section for insufficient voltage of the application function select switch 8 (Pn008) to 1 "detects warning and limits torque by host controller."

| Step | Display after Operation                                                        | Keys     | Operation                                                                          |
|------|--------------------------------------------------------------------------------|----------|------------------------------------------------------------------------------------|
| 1    | BB -PRM/MON-<br>Un000=00000<br>Un002=00000<br>Un008=00000<br>Un00D=00000000    | MODE/SET | Press the Key to select the main menu of parameters and monitor displays.          |
| 2    | BB -PRM/MON-<br>Un000= 00000<br>Un002= 00000<br>Un008= 00000<br>Un00D=00000000 | < >      | Press the or Key to move the cursor to "Un."                                       |
| 3    | BB -PRM/MON-<br>Pn000=n,0000<br>Un002=00000<br>Un008=00000<br>Un00D=0000000    | AV       | Press the  or  Key to change "Un" to "Pn."                                         |
| 4    | BB -PRM/MON-<br>Pn000=n.0000<br>Un002=00000<br>Un008=00000<br>Un00D=0000000    | >        | Press the > Key three times to move the cursor to the column on the right of "Pn." |
| 5    | BB -PRM/MON-<br>Pn008=n.4000<br>Un002=00000<br>Un008=00000<br>Un00D=0000000    | Λ        | Press the                                                                          |
| 6    | BB -PRM/MON-<br>Pn008=n.4000<br>Un002=00000<br>Un008=00000<br>Un00D=0000000    | DATA     | Press the Key to move the cursor to "Pn008.0."                                     |
| 7    | BB -PRM/MON-<br>Pn008=n.4000<br>Un002=00000<br>Un008=00000<br>Un00D=0000000    | <        | Press the Key once to move the cursor to "Pn008.1."                                |
| 8    | BB -PRM/MON-<br>Pn008=n.4010<br>Un002=00000<br>Un008=00000<br>Un00D=0000000    | Λ        | Press the  Key to change the setting of "Pn008.1" to "1."                          |
| 9    | BB -PRM/MON-<br>Pn008=n.4010<br>Un002=00000<br>Un008=00000<br>Un00D=00000000   | DATA     | Press the Key to write the settings.                                               |

## **2.5** Monitor Displays (Un□□□)

The monitor displays can be used for monitoring the reference values, I/O signal status, and SERVOPACK internal status.

For details, refer to 7.2 Viewing Monitor Displays.

The digital operator shows numbers beginning with Un.

The following four settings are the factory settings.

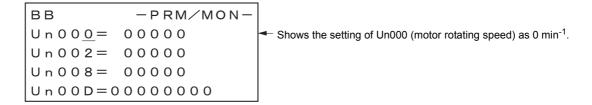

## Wiring and Connection

| 3.1 Main Circuit Wiring                                                                           | 3-2  |
|---------------------------------------------------------------------------------------------------|------|
| 3.1.1 Main Circuit Terminals                                                                      |      |
| 3.1.2 Using a Standard Power Supply (Single-phase 100 V, Three-phase 200 V, or Three-phase 400 V) | 3-3  |
| 3.1.3 Using the SERVOPACK with Single-phase, 200 V Power Input                                    |      |
| 3.1.4 Using the SERVOPACK with a DC Power Input                                                   |      |
| 3.1.5 Using More Than One SERVOPACK                                                               |      |
| 3.1.6 General Precautions for Wiring                                                              |      |
| 3.2 I/O Signal Connections                                                                        |      |
| 3.2.1 I/O Signal (CN1) Names and Functions                                                        |      |
| 3.2.2 Safety Function Signal (CN8) Names and Functions                                            |      |
| •                                                                                                 |      |
| 3.3 I/O Signal Allocations                                                                        |      |
| 3.3.1 Input Signal Allocations                                                                    |      |
|                                                                                                   |      |
| 3.4 Examples of Connection to Host Controller                                                     |      |
| 3.4.1 Sequence Input Circuit                                                                      |      |
| 3.4.2 Sequence Output Circuit                                                                     |      |
| 3.5 Wiring MECHATROLINK-II Communications                                                         | 3-27 |
| 3.6 Encoder Connection                                                                            | 3-28 |
| 3.6.1 Encoder Signal (CN2) Names and Functions                                                    |      |
| 3.6.2 Encoder Connection Examples                                                                 |      |
| 3.7 Connecting Regenerative Resistors                                                             | 3-30 |
| 3.7.1 Connecting Regenerative Resistors                                                           |      |
| 3.7.2 Setting Regenerative Resistor Capacity                                                      |      |
| 3.8 Noise Control and Measures for Harmonic Suppression                                           | 3-33 |
| 3.8.1 Wiring for Noise Control                                                                    |      |
| 3.8.2 Precautions on Connecting Noise Filter                                                      |      |
| 3.8.3 Connecting a Reactor for Harmonic Suppression                                               | 3-36 |

## **3.1** Main Circuit Wiring

The names and specifications of the main circuit terminals are given below.

Also this section describes the general precautions for wiring and precautions under special environments.

#### 3.1.1 Main Circuit Terminals

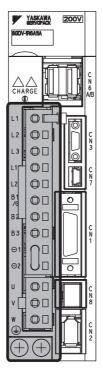

: Main circuit terminals

| Terminal<br>Symbols    | Name                                                          | Model SGDV-□□□□                                                                          | Specification                                                                                                    |
|------------------------|---------------------------------------------------------------|------------------------------------------------------------------------------------------|----------------------------------------------------------------------------------------------------|
| L1, L2                 | Main circuit power input terminals                            | ОООF                                                                                     | Single-phase 100 to 115 V,<br>+10% to -15% (50/60 Hz)                                                                                                    |
| L1, L2, L3             |                                                               | □□□А                                                                                     | Three-phase 200 to 230 V,<br>+10% to -15% (50/60 Hz)                                                                                                    |
| L1, L2, L3             |                                                               |                                                                                          | Three-phase 380 to 480 V,<br>+10% to -15% (50/60 Hz)                                                                                                    |
| 140 120                | O and an annual instant                                       | □□□F                                                                                     | Single-phase 100 to 115 V,<br>+10% to -15% (50/60 Hz)                                                                                                    |
| 210, 220               | L1C, L2C Control power input terminals                        | □□□А                                                                                     | Single-phase 200 to 230 V,<br>+10% to -15% (50/60 Hz)                                                                                                    |
| 24V, 0V                |                                                               |                                                                                          | 24 VDC, ±15%                                                                                                    |
| B1/⊕, B2 <sup>*1</sup> | External regenera-<br>tive resistor connec-<br>tion terminals | R70F, R90F, 2R1F,<br>2R8F, R70A, R90A,<br>1R6A, 2R8A                                     | If the regenerative capacity is insufficient, connect an external regenerative resistor between B1/⊕ and B2.  Note: The external regenerative resistor is not included.                                                                |
|                        |                                                               | 3R8A, 5R5A, 7R6A,<br>120A, 180A, 200A,<br>330A, 1R9D, 3R5D,<br>5R4D, 8R4D, 120D,<br>170D | If the internal regenerative resistor is insufficient, remove the lead or shorting bar between B2 and B3 and connect an external regenerative resistor between B1/⊕ and B2.  Note: The external regenerative resistor is not included. |
|                        |                                                               | 470A, 550A, 590A,<br>780A, 210D, 260D,<br>280D, 370D                                     | Connect a regenerative resistor unit between B1/⊕ and B2.  Note: The regenerative resistor unit is not included.                                                                                                    |

(cont'd)

| Terminal<br>Symbols  | Name                                                                 | Model SGDV-□□□□                                                                     | Specification                                                                                                    |
|----------------------|----------------------------------------------------------------------|-------------------------------------------------------------------------------------|----------------------------------------------------------------------------------------------------|
| ⊚1, ⊝2 <sup>*2</sup> | DC reactor connection terminal for power supply harmonic suppression |                                                                                     | If a countermeasure against power supply harmonic waves is needed, connect a DC reactor between $\ominus 1$ and $\ominus 2$ . |
| B1/⊕                 | Main circuit positive terminal                                       |                                                                                     | Use when DC power supply input is used.                                                                                       |
| ⊝2 or ⊝              | Main circuit negative terminal                                       |                                                                                     | Ose when the power supply input is used.                                                                                      |
| U, V, W              | Servomotor connection terminals                                      | Use for connecting to the servomotor.                                               |                                                                                                    |
|                      | Ground terminals (× 2)                                               | Use for connecting the power supply ground terminal and servomotor ground terminal. |                                                                                                    |

<sup>\*1.</sup> Do not short-circuit between B1/⊕ and B2. It may damage the SERVOPACK.

## **3.1.2** Using a Standard Power Supply (Single-phase 100 V, Three-phase 200 V, or Three-phase 400 V)

### (1) Wire Types

Use the following type of wire for main circuit.

|        | Cable Type                                                   | Allowable Conductor Temperature °C |  |  |  |
|--------|--------------------------------------------------------------|------------------------------------|--|--|--|
| Symbol | Name                                                         | Allowable Colludtol Temperature    |  |  |  |
| IV     | 600 V grade polyvinyl chloride insulated wire                | 60                                 |  |  |  |
| HIV    | 600 V grade heat-resistant polyvinyl chloride insulated wire | 75                                 |  |  |  |

The following table shows the wire sizes and allowable currents for three wires. Use wires with specifications equal to or less than those shown in the table.

#### • 600 V grade heat-resistant polyvinyl chloride insulated wire (HIV)

| AWG Size | Nominal<br>Cross Sec-           | Configuration (Number of | Conductive<br>Resistance | Allowable Current at Surrounding Air Temperature (A) |      |      |  |  |
|----------|---------------------------------|--------------------------|--------------------------|------------------------------------------------------|------|------|--|--|
|          | tion Area<br>(mm <sup>2</sup> ) | Wires/mm <sup>2</sup> )  | (Ω/km)                   | 30°C                                                 | 40°C | 50°C |  |  |
| 20       | 0.5                             | 19/0.18                  | 39.5                     | 6.6                                                  | 5.6  | 4.5  |  |  |
| 19       | 0.75                            | 30/0.18                  | 26.0                     | 8.8                                                  | 7.0  | 5.5  |  |  |
| 18       | 0.9                             | 37/0.18                  | 24.4                     | 9.0                                                  | 7.7  | 6.0  |  |  |
| 16       | 1.25                            | 50/0.18                  | 15.6                     | 12.0                                                 | 11.0 | 8.5  |  |  |
| 14       | 2.0                             | 7/0.6                    | 9.53                     | 23                                                   | 20   | 16   |  |  |
| 12       | 3.5                             | 7/0.8                    | 5.41                     | 33                                                   | 29   | 24   |  |  |
| 10       | 5.5                             | 7/1.0                    | 3.47                     | 43                                                   | 38   | 31   |  |  |
| 8        | 8.0                             | 7/1.2                    | 2.41                     | 55                                                   | 49   | 40   |  |  |
| 6        | 14.0                            | 7/1.6                    | 1.35                     | 79                                                   | 70   | 57   |  |  |
| 4        | 22.0                            | 7/2.0                    | 0.85                     | 91                                                   | 81   | 66   |  |  |

Note: The values in the table are for reference only.

<sup>\*2.</sup> The DC reactor connection terminals are short-circuited when the SERVOPACK is shipped from the factory:  $\ominus 1$  and  $\ominus 2$ .

#### (2) Main Circuit Wires

This section describes the main circuit wires for SERVOPACKs.

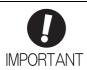

- The specified wire sizes are for use when the three lead cables are bundled and when the rated electric current is applied with a surrounding air temperature of 40°C.
- Use a wire with a minimum withstand voltage of 600 V for the main circuit.
- If cables are bundled in PVC or metal ducts, take into account the reduction of the allowable current.
- Use a heat-resistant wire under high surrounding air or panel temperatures, where polyvinyl chloride insulated wires will rapidly deteriorate.

#### ■ Single-phase, 100 V

| Terminal | Name                                                |                  | SGDV- | 000F   |     |  |  |
|----------|-----------------------------------------------------|------------------|-------|--------|-----|--|--|
| Symbols  | ramo                                                | R70              | R90   | 2R1    | 2R8 |  |  |
| L1, L2   | Main circuit power input terminals                  | HIV              | 1.25  | HIV2.0 |     |  |  |
| L1C, L2C | Control power input terminals HIV1.25               |                  |       |        |     |  |  |
| U, V, W  | Servomotor connection terminals                     | HIV125           |       |        |     |  |  |
| B1/⊕, B2 | External regenerative resistor connection terminals | HIV1.25          |       |        |     |  |  |
|          | Ground terminal                                     | HIV2.0 or larger |       |        |     |  |  |

#### ■ Three-phase, 200 V

| Terminal      | Name                                                |         | SGDV-□□□A (Unit: mm²) |     |     |        |     |            |            |            |            |            |             |      |      |      |
|---------------|-----------------------------------------------------|---------|-----------------------|-----|-----|--------|-----|------------|------------|------------|------------|------------|-------------|------|------|------|
| Symbols       |                                                     | R70     | R90                   | 1R6 | 2R8 | 3R8    | 5R5 | 7R6        | 120        | 180        | 200        | 330        | 470         | 550  | 590  | 780  |
| L1, L2,<br>L3 | Main circuit power in-<br>put terminals             | HIV1.25 |                       |     |     | HIV2.0 |     |            | HIV        | /3.5       | HIV<br>5.5 | HIV<br>8.0 | HIV<br>14.0 | HIV  | 22.0 |      |
| L1C, L2C      | Control power input terminals                       |         | HIV1.2                |     |     |        |     | 25         |            |            |            |            |             |      |      |      |
| U, V, W       | Servomotor connection terminals                     | HIV1.25 |                       |     |     |        | HIV | 72.0       |            | HIV<br>3.5 | HIV<br>5.5 | HIV<br>8.0 | HIV         | 14.0 | HIV  | 22.0 |
| B1/⊕, B2      | External regenerative resistor connection terminals | HIV1.25 |                       |     |     |        |     | HIV<br>2.0 | HIV<br>3.5 |            | HIV        | /8.0       | HIV         | 22.0 |      |      |
| <b>(</b>      | Ground terminal                                     |         | HIV2.0 or larger      |     |     |        |     |            |            |            |            |            |             |      |      |      |

#### ■ Three-phase, 400 V

| Terminal   | Name .                                              |         | SGDV-□□□D (Unit: mm²) |     |     |      |                |       |            |            |             |  |  |
|------------|-----------------------------------------------------|---------|-----------------------|-----|-----|------|----------------|-------|------------|------------|-------------|--|--|
| Symbols    |                                                     |         | 3R5                   | 5R4 | 8R4 | 120  | 170            | 210   | 260        | 280        | 370         |  |  |
| L1, L2, L3 | Main circuit power input terminals                  | I       | HIV1.2:               | 5   | HIV | 72.0 | HIV            | 73.5  | HIV<br>5.5 | HIV<br>8.0 | HIV<br>14.0 |  |  |
| 24V, 0V    | Control power input terminals                       |         | HIV                   |     |     |      |                | 71.25 |            |            |             |  |  |
| U, V, W    | Servomotor connection terminals                     | HIV1.25 |                       |     | HIV | 72.0 | HIV<br>3.5     | HIV   | 75.5       | HIV<br>8.0 | HIV<br>14.0 |  |  |
| B1/⊕, B2   | External regenerative resistor connection terminals | HIV1.25 |                       |     |     |      | HIV<br>2.0 HIV |       | /3.5       | HIV<br>5.5 | HIV<br>8.0  |  |  |
| <b>(</b>   | Ground terminal                                     |         | HIV2.0 or larg        |     |     |      |                | er    |            |            |             |  |  |

#### (3) Typical Main Circuit Wiring Examples

Note the following points when designing the power ON sequence.

- Design the power ON sequence so that main power is turned OFF when a servo alarm signal (ALM) is output.
- The ALM signal is output for a maximum of five seconds when the control power is turned ON. Take this into consideration when designing the power ON sequence. Design the sequence so the ALM signal is activated and the alarm detection relay (1Ry) is turned OFF to stop the main circuit's power supply to the SERVOPACK.

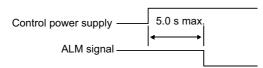

• Select the power supply specifications for the parts in accordance with the input power supply.

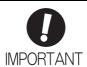

· When turning ON the control power supply and the main circuit power supply, turn them ON at the same time or turn the main circuit power supply after the control power supply. When turning OFF the power supplies, first turn the power for the main circuit OFF and then turn OFF the control power supply.

The typical main circuit wiring examples are shown below.

## WARNING

- Do not touch the power supply terminals after turning OFF the power. High voltage may still remain in the SERVOPACK, resulting in electric shock. When the voltage is discharged, the charge indicator will turn OFF. Make sure the charge indicator is OFF before starting wiring or inspections.
- Single-phase 100 V, SGDV-□□□F (SGDV-R70F, -R90F, -2R1F, -2R8F)

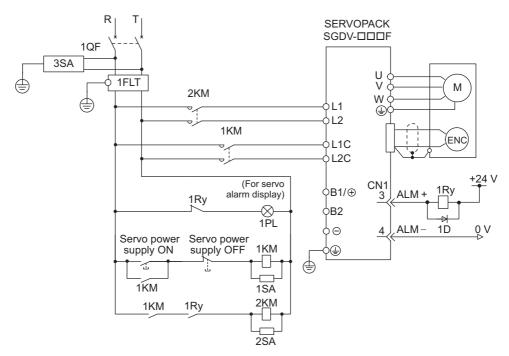

1QF: Molded-case circuit breaker

1FLT: Noise filter

1KM: Magnetic contactor (for control power supply)

2KM: Magnetic contactor (for main circuit power supply)

1Ry: Relay

1PL: Indicator lamp

1SA: Surge absorber

2SA: Surge absorber 3SA: Surge absorber

1D: Flywheel diode

#### ■ Three-phase 200 V, SGDV-□□□A

• SGDV-R70A, -R90A, -1R6A, -2R8A, -3R8A, -5R5A, -7R6A, -120A, -180A, -200A, -330A

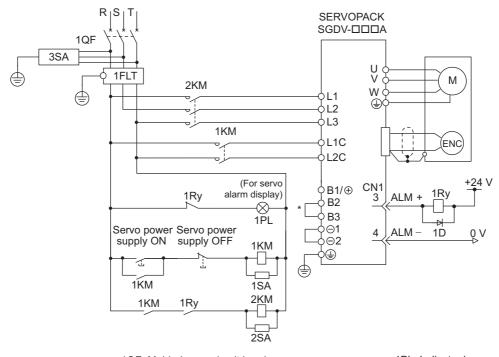

1PL: Indicator lamp 1QF: Molded-case circuit breaker 1SA: Surge absorber 1FLT: Noise filter 1KM: Magnetic contactor (for control power supply) 2SA: Surge absorber

3SA: Surge absorber 2KM: Magnetic contactor (for main circuit power supply) 1Ry: Relay 1D: Flywheel diode

For the SGDV-R70A, -R90A, -1R6A, -2R8A, terminals B2 and B3 are not short-circuited. Do not short-circuit these terminals.

#### SGDV-470A, -550A, -590A, -780A

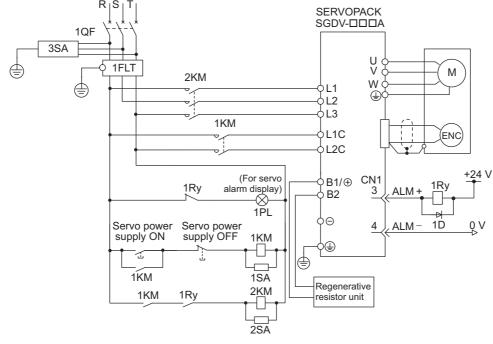

1QF: Molded-case circuit breaker

1FLT: Noise filter

1KM: Magnetic contactor (for control power supply) 2KM: Magnetic contactor (for main circuit power supply)

1Ry: Relay

1PL: Indicator lamp

1SA: Surge absorber 2SA: Surge absorber

3SA: Surge absorber 1D: Flywheel diode

#### ■ Three-phase 400 V, SGDV-□□□D

• SGDV-1R9D, -3R5D, -5R4D, -8R4D, -120D, -170D

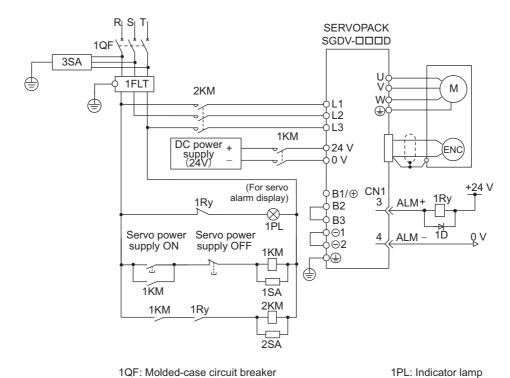

1QF: Molded-case circuit breaker

1FLT: Noise filter 1KM: Magnetic contactor (for control power supply) 2KM: Magnetic contactor (for main circuit power supply)

3SA: Surge absorber 1Ry: Relay 1D: Flywheel diode

• SGDV-210D, -260D, -280D, -370D

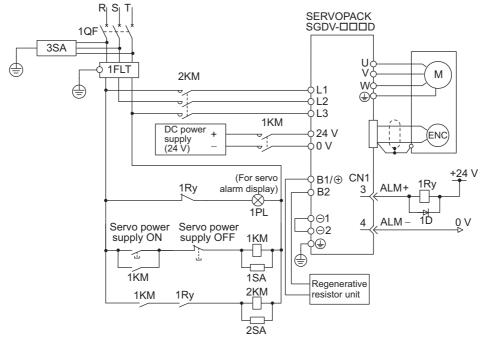

1QF: Molded-case circuit breaker

1FLT: Noise filter

1KM: Magnetic contactor (for control power supply) 2KM: Magnetic contactor (for main circuit power supply)

1Ry: Relay

1PL: Indicator lamp

1SA: Surge absorber

2SA: Surge absorber 3SA: Surge absorber

1SA: Surge absorber

2SA: Surge absorber

1D: Flywheel diode

#### (4) Power Supply Capacities and Power Losses

The following table shows the SERVOPACK's power supply capacities and power losses.

| Main<br>Circuit<br>Power<br>Supply | Maximum Applicable Servomotor Capacity [kW] | SERVOPACK<br>Model<br>SGDV- | Power Supply<br>Capacity per<br>SERVOPACK<br>[kVA] | Output<br>Current<br>[Arms] | Main<br>Circuit<br>Power<br>Loss<br>[W] | Regenerative<br>Resistor<br>Power Loss<br>[W] | Control<br>Circuit<br>Power<br>Loss [W] | Total<br>Power<br>Loss [W] |
|------------------------------------|---------------------------------------------|-----------------------------|----------------------------------------------------|-----------------------------|-----------------------------------------|-----------------------------------------------|-----------------------------------------|----------------------------|
|                                    | 0.05                                        | R70F                        | 0.2                                                | 0.66                        | 5.4                                     |                                               |                                         | 22.4                       |
| Single-<br>phase,                  | 0.1                                         | R90F                        | 0.3                                                | 0.91                        | 7.8                                     |                                               | 17                                      | 24.8                       |
| 100 V                              | 0.2                                         | 2R1F                        | 0.7                                                | 2.1                         | 14.4                                    | _                                             | 1 /                                     | 31.4                       |
|                                    | 0.4                                         | 2R8F                        | 1.4                                                | 2.8                         | 25.6                                    |                                               |                                         | 42.6                       |
|                                    | 0.05                                        | R70A                        | 0.2                                                | 0.66                        | 5.1                                     |                                               |                                         | 22.1                       |
|                                    | 0.1                                         | R90A                        | 0.3                                                | 0.91                        | 7.3                                     |                                               |                                         | 24.3                       |
|                                    | 0.2                                         | 1R6A                        | 0.6                                                | 1.6                         | 13.5                                    | _                                             |                                         | 30.5                       |
|                                    | 0.4                                         | 2R8A                        | 1                                                  | 2.8                         | 24.0                                    |                                               | 17                                      | 41.0                       |
|                                    | 0.5                                         | 3R8A                        | 1.4                                                | 3.8                         | 20.1                                    |                                               |                                         | 45.1                       |
|                                    | 0.75                                        | 5R5A                        | 1.6                                                | 5.5                         | 43.8                                    | 8                                             |                                         | 68.8                       |
| Three-                             | 1.0                                         | 7R6A                        | 2.3                                                | 7.6                         | 53.6                                    |                                               |                                         | 78.6                       |
| phase,                             | 1.5                                         | 120A                        | 3.2                                                | 11.6                        | 65.8                                    | 10                                            |                                         | 97.8                       |
| 200 V                              | 2.0                                         | 180A                        | 4                                                  | 18.5                        | 111.9                                   | 16                                            | 22                                      | 149.9                      |
|                                    | 3.0                                         | 200A                        | 5.9                                                | 19.6                        | 113.8                                   | 10                                            |                                         | 161.4                      |
|                                    | 5.0                                         | 330A                        | 7.5                                                | 32.9                        | 263.7                                   | 36                                            | 27                                      | 326.7                      |
|                                    | 6.0                                         | 470A                        | 10.7                                               | 46.9                        | 279.4                                   | (180)*1                                       | 33                                      | 312.4                      |
|                                    | 7.5                                         | 550A                        | 14.6                                               | 54.7                        | 357.8                                   |                                               | 33                                      | 390.8                      |
|                                    | 11                                          | 590A                        | 21.7                                               | 58.6                        | 431.7                                   | (350)*2                                       | 48                                      | 479.7                      |
|                                    | 15                                          | 780A                        | 29.6                                               | 78                          | 599.0                                   |                                               | 48                                      | 647.0                      |
|                                    | 0.5                                         | 1R9D                        | 1.1                                                | 1.9                         | 24.6                                    |                                               |                                         | 59.6                       |
|                                    | 1.0                                         | 3R5D                        | 2.3                                                | 3.5                         | 46.1                                    | 14                                            | 21                                      | 81.1                       |
|                                    | 1.5                                         | 5R4D                        | 3.5                                                | 5.4                         | 71.3                                    |                                               |                                         | 106.3                      |
|                                    | 2.0                                         | 8R4D                        | 4.5                                                | 8.4                         | 77.9                                    | 28                                            | 25                                      | 130.9                      |
| Three-<br>phase,                   | 3.0                                         | 120D                        | 7.1                                                | 11.9                        | 108.7                                   | 20                                            | 23                                      | 161.7                      |
| 400 V                              | 5.0                                         | 170D                        | 11.7                                               | 16.5                        | 161.1                                   | 36                                            | 24                                      | 221.1                      |
|                                    | 6.0                                         | 210D                        | 12.4                                               | 20.8                        | 172.7                                   | (100)*3                                       | 27                                      | 199.7                      |
|                                    | 7.5                                         | 260D                        | 14.4                                               | 25.7                        | 218.6                                   | $(180)^{*3}$                                  | 27                                      | 245.6                      |
|                                    | 11                                          | 280D                        | 21.9                                               | 28.1                        | 294.6                                   | (2.50) *4                                     | 20                                      | 324.6                      |
|                                    | 15                                          | 370D                        | 30.6                                               | 37.2                        | 403.8                                   | (350)*4                                       | 30                                      | 433.8                      |

- \*1. The value in parentheses is for the JUSP-RA04-E regenerative resistor unit.
- \*2. The value in parentheses is for the JUSP-RA05-E regenerative resistor unit.
- \*3. The value in parentheses is for the JUSP-RA18-E regenerative resistor unit.
- \*4. The value in parentheses is for the JUSP-RA19-E regenerative resistor unit.
- Note 1. SGDV-R70F, -R90F, -2R1F, -2R8F, -R70A, -R90A, -1R6A, and -2R8A SERVOPACKs do not have built-in regenerative resistors. Connect an external regenerative resistor if the regenerative energy exceeds the specified value.
  - 2. SGDV-470A, -550A, -590A, -780A, -210D, -260D, -280D, and -370D SERVOPACKs do not have built-in regenerative resistors. Make sure that a regenerative resistor unit or an external regenerative resistor is connected. Refer to 3.7 Connecting Regenerative Resistors for details.
  - 3. Regenerative resistor power losses are the allowable losses. Take the following actions if this value is exceeded.

    •Remove the lead or shorting bar between terminals B2 and B3 on the SERVOPACK main circuit for SGDV-3R8A, -5R5A, -7R6A, -120A, -180A, -200A, -330A, and 400-V SERVOPACKs.
    - •Install an external regenerative resistor. Refer to 3.7 Connecting Regenerative Resistors for details.
  - 4. Both the regenerative resistor unit and the external regenerative resistor are not included.

#### (5) How to Select Molded-case Circuit Breaker and Fuse Capacities

The following table shows the SERVOPACK's current capacities and inrush current. Select a molded-case circuit breaker and fuses in accordance with these specifications.

| Main                       | Maximum                                      | SERVO-                 | Power Sup-                                  | Current                | Capacity                     | Inrush                 | Current                      |  |
|----------------------------|----------------------------------------------|------------------------|---------------------------------------------|------------------------|------------------------------|------------------------|------------------------------|--|
| Circuit<br>Power<br>Supply | Applicable<br>Servomotor<br>Capacity<br>[kW] | PACK<br>Model<br>SGDV- | ply Capacity<br>per SER-<br>VOPACK<br>[kVA] | Main Circuit<br>[Arms] | Control<br>Circuit<br>[Arms] | Main Circuit<br>[A0-p] | Control<br>Circuit<br>[A0-p] |  |
|                            | 0.05                                         | R70F                   | 0.2                                         | 1.5                    |                              |                        |                              |  |
| Single-<br>phase,          | 0.1                                          | R90F                   | 0.3                                         | 2.5                    | 0.38                         | 16.5                   | 35                           |  |
| 100 V                      | 0.2                                          | 2R1F                   | 0.7                                         | 5                      | 0.56                         | 10.5                   | 33                           |  |
|                            | 0.4                                          | 2R8F                   | 1.4                                         | 10                     |                              |                        |                              |  |
|                            | 0.05                                         | R70A                   | 0.2                                         | 1.0                    |                              |                        |                              |  |
|                            | 0.1                                          | R90A                   | 0.3                                         | 1.0                    |                              |                        | 70                           |  |
|                            | 0.2                                          | 1R6A                   | 0.6                                         | 2.0                    |                              |                        | 70                           |  |
|                            | 0.4                                          | 2R8A                   | 1                                           | 3.0                    | 0.2                          |                        |                              |  |
|                            | 0.5                                          | 3R8A                   | 1.4                                         | 3.0                    |                              | 33                     |                              |  |
|                            | 0.75                                         | 5R5A                   | 1.6                                         | 6.0                    |                              | 33                     |                              |  |
| Three-                     | 1.0                                          | 7R6A                   | 2.3                                         | 6.0                    |                              |                        |                              |  |
| phase,                     | 1.5                                          | 120A                   | 3.2                                         | 7.3                    |                              |                        |                              |  |
| 200 V                      | 2.0                                          | 180A                   | 4                                           | 9.7                    | 0.25                         |                        | 33                           |  |
|                            | 3.0                                          | 200A                   | 5.9                                         | 15                     |                              |                        |                              |  |
|                            | 5.0                                          | 330A                   | 7.5                                         | 25                     |                              |                        |                              |  |
|                            | 6.0                                          | 470A                   | 10.7                                        | 29                     | 0.3                          | 65.5                   |                              |  |
|                            | 7.5                                          | 550A                   | 14.6                                        | 37                     |                              |                        | ı                            |  |
|                            | 11                                           | 590A                   | 21.7                                        | 54                     | 0.45                         | 109                    | 48                           |  |
|                            | 15                                           | 780A                   | 29.6                                        | 73                     | 0.45                         | 109                    | 48                           |  |
|                            | 0.5                                          | 1R9D                   | 1.1                                         | 1.4                    |                              |                        |                              |  |
|                            | 1.0                                          | 3R5D                   | 2.3                                         | 2.9                    | 1.2                          | 17                     |                              |  |
|                            | 1.5                                          | 5R4D                   | 3.5                                         | 4.3                    |                              |                        |                              |  |
|                            | 2.0                                          | 8R4D                   | 4.5                                         | 5.8                    |                              | 2.4                    |                              |  |
| Three-                     | 3.0                                          | 120D                   | 7.1                                         | 8.6                    | 1.4                          | 34                     |                              |  |
| phase,<br>400 V            | 5.0                                          | 170D                   | 11.7                                        | 14.5                   |                              | 57                     | _                            |  |
|                            | 6.0                                          | 210D                   | 12.4                                        | 17.4                   | 1.5                          | 2.4                    |                              |  |
|                            | 7.5                                          | 260D                   | 14.4                                        | 21.7                   | 1.5                          | 34                     |                              |  |
|                            | 11                                           | 280D                   | 21.9                                        | 31.8                   | 1.7                          | (0                     | <del> </del>                 |  |
|                            | 15                                           | 370D                   | 30.6                                        | 43.4                   | 1.7                          | 68                     |                              |  |

Note 1. To comply with the EU low voltage directive, connect a fuse to the input side as protection against accidents caused by short-circuits.

Select fuses or molded-case circuit breakers that are compliant with UL standards.

The table above also provides the net values of current capacity and inrush current. Select a fuse and a molded-case circuit breaker which meet the breaking characteristics shown below.

<sup>•</sup> Main circuit, control circuit: No breaking at three times the current values shown in the table for 5 s.

<sup>•</sup> Inrush current: No breaking at the current values shown in the table for 20 ms.

3.1.2 Using a Standard Power Supply (Single-phase 100 V, Three-phase 200 V, or Three-phase 400 V)

 $2. \ \ \, \text{The following restrictions apply to $UL$ standard compliance conditions.}$ 

| SERVOPACK Model SGDV- | Restrictions                                                                                                    |
|-----------------------|----------------------------------------------------------------------------------------------------|
| 180A, 200A            | Available rated current for modeled-case circuit breaker: 40 A or less                                                                                                    |
| 330A                  | <ul> <li>Available rated current for non-time delay fuse: 70 A or less</li> <li>Available rated current for time delay fuse: 40 A or less</li> <li>Do not use single wires.</li> </ul>                                                                         |
| 470A, 550A            | Available rated current for molded-case circuit breaker: 60 A or less     Available rated current for non-time delay fuse or time delay fuse: 60 A or less                                                                                                    |
| 590A, 780A            | Available rated current for molded-case circuit breaker: 100 A or less.     Available rated current for non-time delay fuse or time delay fuse: 100 A or less     (Available rated current for a non-time delay, Class J fuse or a faster fuse: 125 A or less) |
| 210D, 260D            | <ul> <li>Available rated current for molded-case circuit breaker: 60 A or less.</li> <li>Available rated current for non-time-delay fuse: 60 A or less.</li> <li>Available rated current for time delay fuse: 35 A or less</li> </ul>                          |
| 280D, 370D            | <ul> <li>Available rated current for molded-case circuit breaker: 80 A or less</li> <li>Available rated current for non-time delay fuse: 125 A or less</li> <li>Available rated current for time delay fuse: 75 A or less</li> </ul>                           |

#### **3.1.3** Using the SERVOPACK with Single-phase, 200 V Power Input

Some models of  $\Sigma$ -V series three-phase 200 V power input SERVOPACK can be used also with a single-phase 200 V power supply.

The following models support a single-phase 200-V power input. SGDV-R70A, -R90A, -1R6A, -2R8A, -5R5A

When using the SERVOPACK with single-phase, 200 V power input, set parameter Pn00B.2 to 1.

There is no need to change the parameter for a SGDV-120A11A008000 SERVOPACK because it uses a single-phase 200 V power supply.

#### (1) Parameter Setting

#### ■ Single-phase Power Input Selection

| Р     | arameter                                                                  | Meaning                                                             | When<br>Enabled | Classification |
|-------|---------------------------------------------------------------------------|---------------------------------------------------------------------|-----------------|----------------|
| Pn00B | n.□0□□ Enables use of three-phase power supply for three-phase SERVOPACK. |                                                                     | After restart   | Setup          |
|       | n.□1□□                                                                    | Enables use of single-phase power supply for three-phase SERVOPACK. | Titter restair  | Setup          |

## ♠ WARNING

- If single-phase 200 V is input to a SERVOPACK with a single-phase power input without changing the setting of Pn00B.2 to 1 (single-phase power input), a main circuit cable open phase alarm (A.F10) will be detected.
- SERVOPACK models other than those for single-phase 200-V power input do not support single-phase power input. If a single-phase 200 V is input to the SERVOPACK that do not support single-phase power input, the main circuit cable open phase alarm (A.F10) will be detected.
- When using a single-phase 200 V power supply, the SGDV-R70A, -R90A, -1R6A, -2R8A, or -5R5A SER-VOPACK may not be able to produce the same servomotor torque-speed characteristics as using a three-phase 200 V power input. Refer to the diagram of each servomotor torque-speed characteristics in Σ-V Series Product Catalog (No.: KAEP S800000 42).

#### (2) Main Circuit Power Input Terminals

Connect a single-phase 200 V power supply of the following specifications to L1 and L2 terminals.

The specifications of the power supplies other than the main circuit power supply are the same as for three-phase power supply input.

| Terminal Symbols | Name               | Model SGDV-□□□A         | Specifications                                          |  |  |
|------------------|--------------------|-------------------------|---------------------------------------------------------|--|--|
| L1, L2           | Main circuit power | R70, R90, 1R6, 2R8, 5R5 | Single-phase 200 V to 230 V,<br>+10% to -15% (50/60 Hz) |  |  |
| L1, L2           | input terminals    | 120*2                   | Single-phase 220 V to 230 V,<br>+10% to -15% (50/60 Hz) |  |  |
| L3 <sup>*1</sup> | -                  | R70, R90, 1R6, 2R8, 5R5 | None                                                    |  |  |

<sup>\*1.</sup> Do not use L3 terminal.

<sup>\*2.</sup> The official model number is SGDV-120A11A008000.

#### (3) Main Circuit Wire for SERVOPACKs

| Terminal | Name                                                | Model SGDV-□□□A (Unit: mm²) |         |        |           |        |      |  |  |  |
|----------|-----------------------------------------------------|-----------------------------|---------|--------|-----------|--------|------|--|--|--|
| Symbols  | Hamo                                                | R70                         | R90     | 1R6    | 2R8       | 5R5    | 120* |  |  |  |
| L1, L2   | Main circuit power input terminals                  |                             | HIV1.25 | HIV    | 72.0      | HIV3.5 |      |  |  |  |
| L1C, L2C | Control power input terminals                       | HIV1.25                     |         |        |           |        |      |  |  |  |
| U, V, W  | Servomotor connection terminals                     |                             | HIV     | HIV    | /2.0      |        |      |  |  |  |
| B1/⊕, B2 | External regenerative resistor connection terminals | HIV1.25                     |         |        |           |        |      |  |  |  |
| <b></b>  | Ground terminal                                     |                             |         | HIV2.0 | or larger |        |      |  |  |  |

<sup>\*</sup> The official model number is SGDV-120A11A008000.

#### (4) Wiring Example with Single-phase 200-V Power Supply Input

■ SERVOPACK with Single-phase, 200-V Power Supply

Applicable SERVOPACK Model: SGDV-R70A, -R90A, -1R6A, -2R8A, -5R5A, and -120A11A008000.

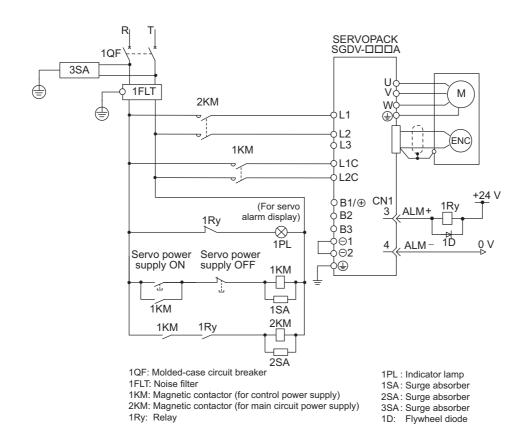

#### (5) Power Supply Capacities and Power Losses

The following table shows SERVOPACK's power supply capacities and power losses when using single-phase 200 V power supply.

| Main Circuit<br>Power<br>Supply | Maximum Applicable Servomotor Capacity [kW] | SERVOPACK<br>Model<br>SGDV- | Power Supply<br>Capacity per<br>SERVOPACK<br>[kVA] | Output<br>Current<br>[Arms] | Main Circuit<br>Power Loss<br>[W] | Regenerative<br>Resistor<br>Power Loss<br>[W] | Control<br>Circuit<br>Power Loss<br>[W] | Total<br>Power<br>Loss<br>[W] |
|---------------------------------|---------------------------------------------|-----------------------------|----------------------------------------------------|-----------------------------|-----------------------------------|-----------------------------------------------|-----------------------------------------|-------------------------------|
|                                 | 0.05                                        | R70A                        | 0.2                                                | 0.66                        | 5.2                               |                                               |                                         | 22.2                          |
|                                 | 0.1                                         | R90A                        | 0.3                                                | 0.91                        | 7.4                               | _                                             | 17                                      | 24.4                          |
| Single-phase,                   | 0.2                                         | 1R6A                        | 0.7                                                | 1.6                         | 13.7                              | _                                             |                                         | 30.7                          |
| 200 V                           | 0.4                                         | 2R8A                        | 1.2                                                | 2.8                         | 24.9                              |                                               |                                         | 41.9                          |
|                                 | 0.75                                        | 5R5A                        | 1.9                                                | 5.5                         | 52.7                              | 8                                             |                                         | 77.7                          |
|                                 | 1.5                                         | 120A*                       | 4                                                  | 11.6                        | 68.2                              | 10                                            | 22                                      | 100.2                         |

- \* The official model number is SGDV-120A11A008000.
- Note 1. SGDV-R70A, -R90A, -1R6A, and -2R8A SERVOPACKs do not have built-in regenerative resistors. If the regenerative energy exceeds the specified value, connect an external regenerative resistor between B1/⊕ and B2.
  - 2. Regenerative resistor power losses are allowable losses. Take the following action if this value is exceeded.
    - Remove the lead or shorting bar between terminals B2 and B3 on the SERVOPACK main circuit of SGDV-5R5A, -120A SERVOPACKs.
    - Install an external regenerative resistor between external regenerative resistor connection terminals  $B1/_{\oplus}$  and B2
  - 3. External regenerative resistors are not included.

#### (6) How to Select Molded-case Circuit Breaker and Fuse Capacities

The following table shows the SERVOPACK's current capacities and inrush current when using single-phase 200 V power supply. Select a molded-case circuit breaker and fuses in accordance with these specifications.

| Main Oinevit                      | Maximum                             | OEDVO                         | Power Supply                       | Current (              | Capacity                       | Inrush Current         |                                |  |
|-----------------------------------|-------------------------------------|-------------------------------|------------------------------------|------------------------|--------------------------------|------------------------|--------------------------------|--|
| Main Circuit<br>Power Sup-<br>ply | Applicable Servomotor Capacity [kW] | SERVO-<br>PACK Model<br>SGDV- | Capacity per<br>SERVOPACK<br>[kVA] | Main Circuit<br>[Arms] | Control Cir-<br>cuit<br>[Arms] | Main Circuit<br>[A0-p] | Control Cir-<br>cuit<br>[A0-p] |  |
|                                   | 0.05                                | R70A                          | 0.2                                | 2                      |                                |                        |                                |  |
|                                   | 0.1                                 | R90A                          | 0.3                                | 2                      |                                |                        | 70                             |  |
| Single-phase,                     | 0.2                                 | 1R6A                          | 0.7                                | 3                      | 0.2                            | 22                     | 70                             |  |
| 200 V                             | 0.4                                 | 2R8A                          | 1.2                                | 5                      |                                | 33                     |                                |  |
|                                   | 0.75                                | 5R5A                          | 1.9                                | 9                      |                                |                        | 33                             |  |
|                                   | 1.5                                 | 120A*                         | 4                                  | 16                     | 0.25                           |                        | 33                             |  |

- \* The official model number is SGDV-120A11A008000.
- Note 1. To comply with the EU low voltage directive, connect a fuse to the input side as protection against accidents caused by short-circuits. Select the fuse for the input side that are compliant with UL standards.

  The table above also provides the net values of current capacity and inrush current. Select a fuse and a molded-case circuit breaker which meet the breaking characteristics shown below.
  - •Main circuit, control circuit: No breaking at three times the current values shown in the table for 5 s.
  - •Inrush current: No breaking at the current values shown in the table for 20 ms.
  - The following restrictions apply to UL standard compliance conditions for SGDV-120A11A008000 SERVO-PACKs.
    - Current rating when using molded-case circuit breaker: 40 A max.

#### **3.1.4** Using the SERVOPACK with a DC Power Input

#### (1) Parameter Setting

When using a DC power supply, make sure to set the parameter Pn001.2 to 1 (DC power input supported) before inputting DC power.

| Par   | ameter                                | Meaning                        | When Enabled  | Classification |
|-------|---------------------------------------|--------------------------------|---------------|----------------|
| Pn001 | n.□0□□ Enables use of AC power input. |                                | After restart | Setup          |
|       | n.□1□□ Enables use of DC power input. | Enables use of DC power input. | Anter restart | Scrup          |

Observe the following precautions.

## ♠ WARNING

- Either AC or DC power can be input to the 200-V, 400-V SERVOPACKs. Always set Pn001.2 to 1 to specify a DC power input before inputting DC power. Only AC power can be input to the 100-V SERVOPACKs.
   If DC power is input without changing the parameter setting, the SERVOPACK's internal elements will burn and may cause fire or damage to the equipment.
- With a DC power input, time is required to discharge electricity after the main power supply is turned OFF.
   A high residual voltage may remain in the SERVOPACK after the power supply is turned OFF. Be careful not to get an electric shock.
- Install fuses on the wires if DC power is used.
- Servomotor returns a regenerated energy to the power supply. The SERVOPACK that can use a DC
  power supply is not capable of processing the regenerated energy. Provide measures to process the
  regenerated energy on the power supply.
- With a DC power input, connect an external inrush current limit circuit. Failure to observe this caution may result in damage to the equipment.

#### (2) DC Power Supply Input Terminals for the Main and Control Circuits

■ Three-phase, 200 V for SGDV-□□□A (□□□ = R70, R90, 1R6, 2R8, 3R8, 5R5, 7R6, 120, 180, 200, 330)

| Terminal Symbols | Name                           | Specifications |  |
|------------------|--------------------------------|----------------|--|
| B1/ ⊕            | Main circuit positive terminal | 270 to 320 VDC |  |
| ⊖ 2              | Main circuit negative terminal | 0 VDC          |  |
| L1C, L2C         | Control power input terminal   | 200 to 230 VAC |  |

## ■ Three-phase 200-V SGDV-□□□A (□□□ = 470, 550, 590, 780)

| Terminal Symbols | Name                           | Specifications |  |  |
|------------------|--------------------------------|----------------|--|--|
| B1/ ⊕            | Main circuit positive terminal | 270 to 320 VDC |  |  |
| $\Theta$         | Main circuit negative terminal | 0 VDC          |  |  |
| L1C, L2C         | Control power input terminal   | 200 to 230 VAC |  |  |

## ■ Three-phase, 400 V for SGDV-□□□□ (□□□□ = 100, 305, 504, 804, 130, 170, 310, 360, 36

 $(\Box\Box\Box = 1R9, 3R5, 5R4, 8R4, 120, 170, 210, 260, 280, 370)$ 

| Terminal Symbols | Name                           | Specifications |  |
|------------------|--------------------------------|----------------|--|
| B1/ ⊕            | Main circuit positive terminal | 513 to 648 VDC |  |
| ⊖ 2              | Main circuit negative terminal | 0 VDC          |  |
| 24 V, 0 V        | Control power input terminal   | 24 VDC±15%     |  |

#### (3) Wiring Example with DC Power Supply Input

#### ■ 200-V SERVOPACK SGDV-□□□A

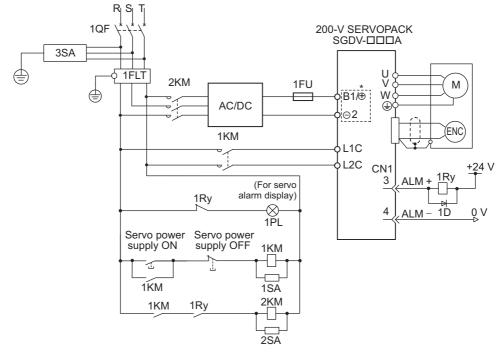

1QF: Molded-case circuit breaker

1FLT: Noise filter

1KM: Magnetic contactor (for control power supply) 2KM: Magnetic contactor (for main circuit power supply)

1Ry: Relay

1PL: Indicator lamp

1SA: Surge absorber 2SA: Surge absorber

3SA: Surge absorber 1D: Flywheel diode

3SA: Surge absorber

Terminal names differ depending on model of SERVOPACK. Refer to (2) DC Power Supply Input Terminals for the Main and Control Circuits.

#### ■ 400-V SERVOPACK SGDV-□□□D

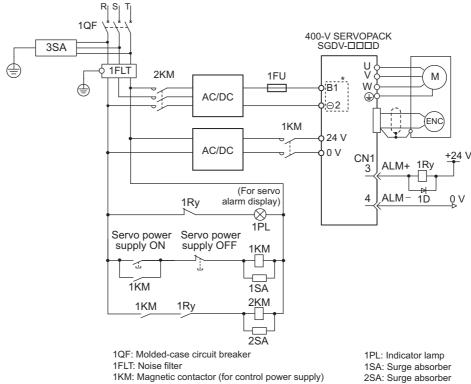

1KM: Magnetic contactor (for control power supply)

2KM: Magnetic contactor (for main circuit power supply) 1Ry: Relay

1D: Flywheel diode Terminal names differ depending on model of SERVOPACK. Refer to (2) DC Power Supply Input Terminals for the Main and Control Circuits.

#### **3.1.5** Using More Than One SERVOPACK

This section shows an example of the wiring and the precautions when more than one SERVOPACK is used.

#### (1) Wiring Example

Connect the alarm output (ALM) terminals for three SERVOPACKs in series to enable alarm detection relay 1RY to operate. When the alarm occurs, the ALM output signal transistor is turned OFF.

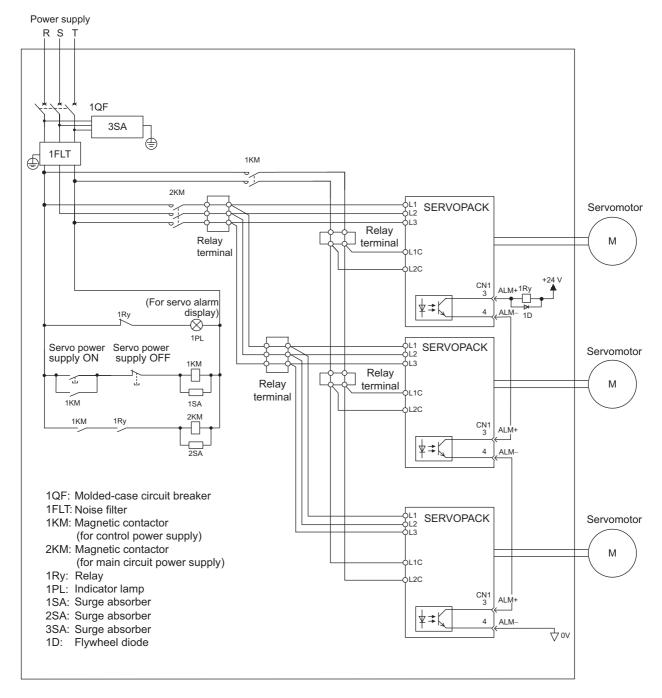

#### (2) Precautions

Multiple SERVOPACKs can share a single molded-case circuit breaker (1QF) or noise filter. Always select a molded-case circuit breaker or noise filter that has enough capacity for the total power supply capacity (load conditions) of the SERVOPACKs.

#### **3.1.6** General Precautions for Wiring

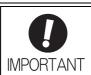

• Use a molded-case circuit breaker (1QF) or fuse to protect the main circuit.

The SERVOPACK connects directly to a commercial power supply; it is not isolated through a transformer or other device.

Always use a molded-case circuit breaker (1QF) or fuse to protect the servo system from accidents involving different power system voltages or other accidents.

Install a ground fault detector.

The SERVOPACK does not have a built-in protective circuit for grounding. To configure a safer system, install a ground fault detector against overloads and short-circuiting, or install a ground fault detector combined with a molded-case circuit breaker.

- · Do not turn the power ON and OFF more than necessary.
  - Do not use the SERVOPACK for applications that require the power to turn ON and OFF frequently. Such applications will cause elements in the SERVOPACK to deteriorate.
  - As a guideline, at least one hour should be allowed between the power being turned ON and OFF once actual operation has been started.

To ensure safe, stable application of the servo system, observe the following precautions when wiring.

- Use the connection cables specified in the  $\Sigma$ -V Series Product Catalog (No.: KAEP S800000 42). Design and arrange the system so that each cable will be as short as possible.
- Use shielded twisted-pair cables or screened unshielded twisted-pair cables for I/O signal cables and encoder cables.
- The maximum wiring length is 3 m for I/O signal cables, 50 m for encoder cables or servomotor main circuit cables, and 10 m for control power supply cables for the SERVOPACK with a 400-V power supply (+24 V, 0 V).
- Observe the following precautions when wiring the ground.
  - Use a cable as thick as possible (at least 2.0 mm<sup>2</sup>).
  - Grounding to a resistance of 100  $\Omega$  or less for 100-V, 200-V SERVOPACKs, 10  $\Omega$  or less for 400-V SERVOPACKs is recommended.
  - Be sure to ground at only one point.
  - Ground the servomotor directly if the servomotor is insulated from the machine.
- The signal cable conductors are as thin as 0.2 mm<sup>2</sup> or 0.3 mm<sup>2</sup>. Do not impose excessive bending force or tension.

## **3.2** I/O Signal Connections

This section describes the names and functions of I/O signals (CN1). Also connection examples by control method are shown.

#### **3.2.1** I/O Signal (CN1) Names and Functions

The following table shows the names and functions of I/O signals (CN1).

#### (1) Input Signals

| Signal                                                   | Pin No.          | Name                                                                          | Function                                                                                                    | Refer-<br>ence<br>Section |
|----------------------------------------------------------|------------------|-------------------------------------------------------------------------------|----------------------------------------------------------------------------------------------------|---------------------------|
| P-OT<br>(/SI1)<br>N-OT<br>(/SI2)                         | 7 8              | Forward run<br>prohibited,<br>Reverse run<br>prohibited                       | With overtravel prevention: Stops servomotor when movable part travels beyond the allowable range of motion.                                    | 4.3.1                     |
| /DEC<br>(/SI3)                                           | 9                | Homing deceleration switch signal                                             | Connects the deceleration limit switch for homing.                                                                                              | -                         |
| /EXT 1<br>(/SI4)<br>/EXT 2<br>(/SI5)<br>/EXT 3<br>(/SI6) | 10<br>11<br>12   | External latch signal 1<br>External latch signal 2<br>External latch signal 3 | Connects the external signals that latch the current feedback pulse counter.                                                                    | -                         |
| /SI0                                                     | 13               | General-purpose input signal                                                  | Used for general-purpose input.  Monitored in the I/O monitor field of MECHATROLINK-II.                                                         | -                         |
| +24VIN                                                   | 6                | Control power supply for sequence signal                                      | Control power supply input for sequence signals. Allowable voltage fluctuation range: 11 to 25 V Note: The 24 VDC power supply is not included. | 3.4.1                     |
| BAT (+)<br>BAT (-)                                       | 14<br>15         | Battery (+) input signal<br>Battery (-) input signal                          | Connecting pin for the absolute encoder backup battery.  Do not connect when the encoder cable with the battery case is used.                   | 3.6.2<br>4.7.1            |
| /P-CL<br>/N-CL                                           | Can be allocated | Forward external<br>torque limit<br>Reverse external<br>torque limit          | The allocation of an input signal to a pin can be changed in accordance with the function required.                                             | -                         |

Note 1. The allocation of the input signals (/SI1 to /SI6) can be changed. For details, refer to 3.3.1 Input Signal Allocations.

<sup>2.</sup> If the Forward run prohibited/ Reverse run prohibited function is used, the SERVOPACK is stopped by software controls, not by electrical or mechanical means. If the application does not satisfy the safety requirements, add an external circuit for safety reasons as required.

#### (2) Output Signals

| Signal                                                               | Pin No.              | Name                                                                                                    | Function                                                                                                    | Refer-<br>ence<br>Section |
|----------------------------------------------------------------------|----------------------|----------------------------------------------------------------------------------------------------|----------------------------------------------------------------------------------------------------|---------------------------|
| ALM+<br>ALM-                                                         | 3 4                  | Servo alarm output signal                                                                                                    | Turns OFF when an error is detected.                                                                                                    | _                         |
| /BK+<br>(/SO1+)<br>/BK-<br>(/SO1-)                                   | 1 2                  | Brake interlock signal                                                                                                    | Controls the brake. The brake is released when the signal turns ON. Allocation can be changed to general-purpose output signals (/SO1+, /SO1-). | 4.3.2                     |
| /SO2+<br>/SO2-<br>/SO3+<br>/SO3-                                     | 23<br>24<br>25<br>26 | General-purpose output signal                                                                                                    | Used for general-purpose output.  Note: Set the parameter to allocate a function.                                                               | -                         |
| /COIN<br>/V-CMP<br>/TGON<br>/S-RDY<br>/CLT<br>/VLT<br>/WARN<br>/NEAR | Can be allocated     | Positioning completion Speed coincidence detection Rotation detection servo ready Torque limit Speed limit detection Warning Near | The allocation of an output signal to a pin can be changed in accordance with the function required.                                            | -                         |
| PAO<br>/PAO                                                          | 17<br>18             | Phase-A signal                                                                                                    | Encoder output pulse signals for two-phase pulse train with                                                                                     |                           |
| PBO<br>/PBO                                                          | 19<br>20             | Phase-B signal                                                                                                    | 90° phase differential                                                                                                    | 4.4.4 4.7.5               |
| PCO<br>/PCO                                                          | 21<br>22             | Phase-C signal                                                                                                    | Origin pulse output signal                                                                                                    |                           |
| SG                                                                   | 16                   | Signal ground                                                                                                    | Connects to the 0 V pin on the control circuit of the host controller.                                                                          | -                         |
| FG                                                                   | Shell                | Frame ground                                                                                                    | Connected to frame ground if the shielded wire of the I/O signal cable is connected to the connector shell.                                     | _                         |

Note: The allocation of the output signals (/SO1 to /SO3) can be changed. For details, refer to 3.3.2 Output Signal Allocations.

## **3.2.2** Safety Function Signal (CN8) Names and Functions

The following table shows the terminal layout of safety function signals (CN8).

| Signal Name | Pin No. | Function                          |                                                                      |  |  |  |  |
|-------------|---------|-----------------------------------|----------------------------------------------------------------------|--|--|--|--|
| /HWBB1+     | 4       | Hard wire baseblock input 1       |                                                                      |  |  |  |  |
| /HWBB1-     | 3       | That wife baseblock input i       | For hard wire baseblock input.  Baseblock (motor current off) when   |  |  |  |  |
| /HWBB2+     | 6       | Hard wire baseblock input 2       | OFF.                                                                 |  |  |  |  |
| /HWBB2-     | 5       | Traid wife baseblock input 2      |                                                                      |  |  |  |  |
| EDM1+       | 8       |                                   | ON when the /HWBB1 and the                                           |  |  |  |  |
| EDM1-       | 7       | Monitored circuit status output 1 | /HWBB2 signals are input and the SERVOPACK enters a baseblock state. |  |  |  |  |
| _           | 1*      | _                                 |                                                                      |  |  |  |  |
| _           | 2*      | _                                 |                                                                      |  |  |  |  |

<sup>\*</sup> Do not use pins 1 and 2 because they are connected to the internal circuits.

#### 3.2.3 Example of I/O Signal Connections

The following diagram shows a typical connection example.

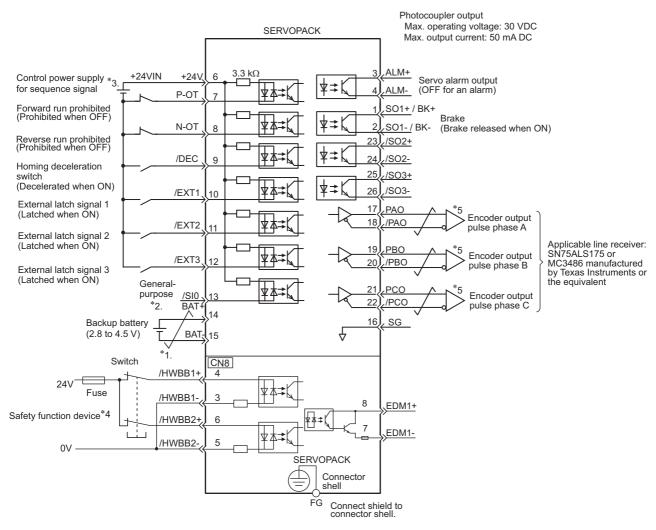

- \*1. represents twisted-pair wires.
- \*2. Connect when using an absolute encoder. When the encoder cable with the battery case is connected, do not connect a backup battery.
- \*3. The 24-VDC power supply is not included. Use a 24-VDC power supply with double insulation or reinforced insulation.
- \*4. When using the safety function, a safety function device must be connected and the wiring that is necessary to activate the safety function must be done to turn ON the servomotor power. When not using the safety function, use the SERVOPACK with the JZSP-CVH05-E Plug (provided as an accessory) inserted into the CN8.
- \*5. Always use line receivers to receive the output signals.
- Note: The functions allocated to the input signals /DEC, P-OT, N-OT, /EXT1, /EXT2, and /EXT3 and the output signals /SO1, /SO2, and /SO3 can be changed by using the parameters. Refer to 3.3.1 Input Signal Allocations and 3.3.2 Output Signal Allocations.

## **3.3** I/O Signal Allocations

This section describes the I/O signal allocations.

#### 3.3.1 Input Signal Allocations

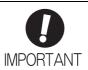

- Inverting the polarity of the forward run prohibited and reverse run prohibited signals
  from the factory setting will prevent the overtravel function from working in case of signal line disconnections or other failures.
  - If this setting is absolutely necessary, check the operation and confirm that there are no safety problems.
- When two or more signals are allocated to the same input circuit, input signal level is valid for all allocated signals, resulting in an unexpected machine operation.

Input signals are allocated as shown in the following table.

Refer to the Interpreting the Input Signal Allocation Tables and change the allocations accordingly.

<Interpreting the Input Signal Allocation Tables>

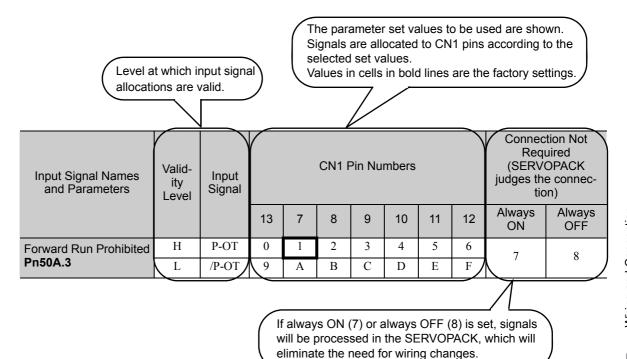

| Input Signal Names<br>and Parameters | Valid-<br>ity<br>Level | ity Signal |    |   |   |   |    | Connection Not Required (SERVOPACK judges the connection) |    |              |               |
|--------------------------------------|------------------------|------------|----|---|---|---|----|-----------------------------------------------------------|----|--------------|---------------|
|                                      |                        |            | 13 | 7 | 8 | 9 | 10 | 11                                                        | 12 | Always<br>ON | Always<br>OFF |
| Forward Run Prohibited               | Н                      | P-OT       | 0  | 1 | 2 | 3 | 4  | 5                                                         | 6  | 7            | 8             |
| Pn50A.3                              | L                      | /P-OT      | 9  | Α | В | С | D  | Е                                                         | F  | /            | 0             |
| Reverse Run Prohibit-                | Н                      | N-OT       | 0  | 1 | 2 | 3 | 4  | 5                                                         | 6  | 7            | 8             |
| ed<br>Pn50B.0                        | L                      | /N-OT      | 0  | Α | В | С | D  | Е                                                         | F  | ,            | 0             |
| Forward External                     | L                      | /P-CL      | 0  | 1 | 2 | 3 | 4  | 5                                                         | 6  | 7            | 8             |
| Torque Limit Pn50B.2                 | Н                      | P-CL       | 9  | A | В | С | D  | Е                                                         | F  |              |               |
| Reserve External                     | L                      | /N-CL      | 0  | 1 | 2 | 3 | 4  | 5                                                         | 6  | 7            | 8             |
| Torque Limit Pn50B.3                 | Н                      | N-CL       | 9  | A | В | С | D  | Е                                                         | F  |              |               |
| Homing Deceleration                  | L                      | /DEC       | 0  | 1 | 2 | 3 | 4  | 5                                                         | 6  | -            | 0             |
| LS<br>Pn511.0                        | Н                      | DEC        | 9  | A | В | C | D  | Е                                                         | F  | 7            | 8             |
| External Latch Signal 1              | L                      | EXT1       | *  | * | * | * | 4  | 5                                                         | 6  | 7            | 8             |
| Pn511.1                              | Н                      | /EXT1      | *  | * | * | * | D  | Е                                                         | F  | ,            | 0             |
| External Latch Signal 2              | L                      | EXT2       | *  | * | * | * | 4  | 5                                                         | 6  | 7            | 8             |
| Pn511.2                              | Н                      | /EXT2      | *  | * | * | * | D  | Е                                                         | F  | ,            | 6             |
| External Latch Signal 3              | L                      | EXT3       | *  | * | * | * | 4  | 5                                                         | 6  | 7            | 8             |
| Pn511.3                              | Н                      | /EXT3      | *  | * | * | * | D  | Е                                                         | F  | ,            |               |

<sup>\*</sup> Always set to "Invalid."

#### **3.3.2** Output Signal Allocations

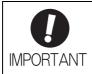

- The signals not detected are considered as "Invalid." For example, Positioning Completion (/COIN) signal in speed control is "Invalid."
- Inverting the polarity of the brake signal (/BK), i.e. positive logic, will prevent the holding brake from working in case of its signal line disconnection.
   If this setting is absolutely necessary, check the operation and confirm that there are no safety problems.
- When two or more signals are allocated to the same output circuit, a signal is output with OR logic circuit.

Output signals are allocated as shown in the following table.

Refer to the Interpreting the Output Signal Allocation Tables and change the allocations accordingly.

<Interpreting the Output Signal Allocation Tables>

The parameter set values to be used are shown. Signals are allocated to CN1 pins according to the selected set values.

Values in cells in bold lines are the factory settings.

| Output Signal Names | Output Signal | (      | CN1 Pin Numbers | ;        | Invalid   |
|---------------------|---------------|--------|-----------------|----------|-----------|
| and Parameters      | Output Signal | 1/ (2) | 23/ (24)        | 25/ (26) | (not use) |
| Brake Pn50F.2       | /BK           | 1      | 2               | 3        | 0         |

| Output Signal Names                 | Output Signal                  | (                 | CN1 Pin Numbers |                |                  |  |  |
|-------------------------------------|--------------------------------|-------------------|-----------------|----------------|------------------|--|--|
| and Parameters                      | Output Signal                  | 1/ (2)            | 23/ (24)        | 25/ (26)       | (not use)        |  |  |
| Positioning Completion Pn50E.0      | /COIN                          | 1                 | 2               | 3              | 0                |  |  |
| Speed Coincidence Detection Pn50E.1 | /V-CMP                         | 1                 | 2               | 3              | 0                |  |  |
| Rotation Detection Pn50E.2          | /TGON                          | 1                 | 2               | 3              | 0                |  |  |
| Servo Ready<br>Pn50E.3              | /S-RDY                         | 1                 | 2               | 3              | 0                |  |  |
| Torque Limit Detection Pn50F.0      | /CLT                           | 1                 | 2               | 3              | 0                |  |  |
| Speed Limit Detection Pn50F.1       | /VLT                           | 1                 | 2               | 3              | 0                |  |  |
| Brake Pn50F.2                       | /BK                            | 1                 | 2               | 3              | 0                |  |  |
| Warning Pn50F.3                     | /WARN                          | 1                 | 2               | 3              | 0                |  |  |
| Near <b>Pn510.0</b>                 | /NEAR                          | 1                 | 2               | 3              | 0                |  |  |
| Pn512.0=1                           | Polarity inversion of CN1-1(2) |                   |                 |                | 0                |  |  |
| Pn512.1=1                           | Polarity                       | inversion of CN1  |                 | (Not invert at |                  |  |  |
| Pn512.2=1                           |                                | Polarity inversio | n of CN1-25(26) | •              | factory setting) |  |  |

# **3.4** Examples of Connection to Host Controller

This section shows examples of SERVOPACK I/O signal connection to the host controller.

# **3.4.1** Sequence Input Circuit

#### (1) Photocoupler Input Circuit

CN1 connector terminals 6 to 13 are explained below.

The sequence input circuit interface is connected through a relay or open-collector transistor circuit. When connecting through a relay, use a low-current relay. If a low-current relay is not used, a faulty contact may result.

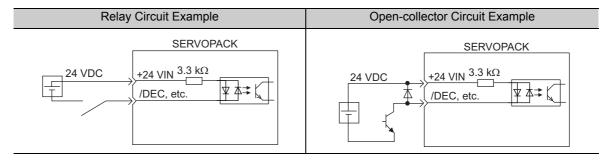

Note: The 24 VDC external power supply capacity must be 50 mA minimum.

The SERVOPACK's input circuit uses bidirectional photocoupler. Select either the sink circuit or the source circuit according to the specifications required for each machine.

Note: • The connection example in 3.2.3 shows sink circuits.

• The ON/OFF polarity differs between when a sink circuit is connected and when a source circuit is connected.

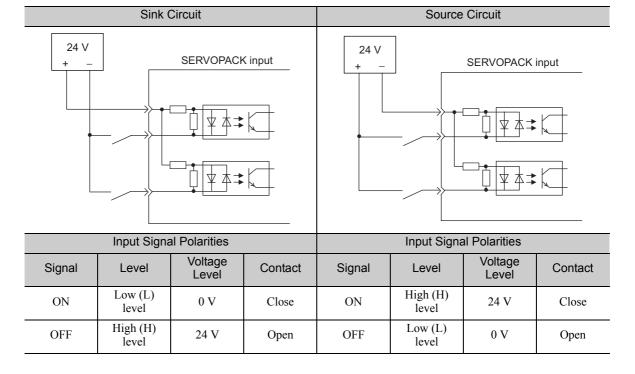

# (2) Safety Input Circuit

As for wiring input signals for safety function, input signals make common 0 V. It is necessary to make an input signal redundant.

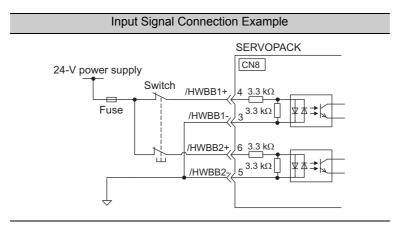

# **3.4.2** Sequence Output Circuit

Three types of SERVOPACK output circuit are available.

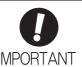

Incorrect wiring or incorrect voltage application to the output circuit may cause short-circuit.

If a short-circuit occurs as a result of any of these causes, the holding brake will not work. This could damage the machine or cause an accident resulting in death or injury.

# (1) Photocoupler Output Circuit

Photocoupler output circuits are used for servo alarm (ALM), servo ready (/S-RDY), and other sequence output signal circuits. Connect a photocoupler output circuit through a relay or line receiver circuit.

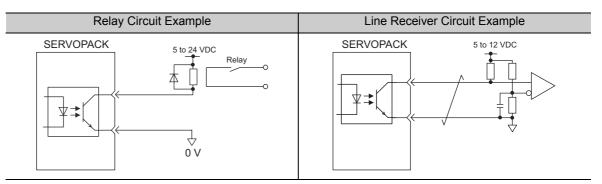

Note: The maximum allowable voltage and the allowable range of current capacity for photocoupler output circuits are as follows.

Voltage: 30 VDCCurrent: 5 to 50 mA DC

# (2) Line Driver Output Circuit

CN1 connector terminals, 17-18 (phase-A signal), 19-20 (phase-B signal), and 21-22 (phase-C signal) are explained below.

These terminals output the following signals via the line-driver output circuits.

- Output signals for which encoder serial data is converted as two phases pulses (PAO, /PAO, PBO, /PBO)
- Origin pulse signals (PCO, /PCO)

Connect the line-driver output circuit through a line receiver circuit at the host controller.

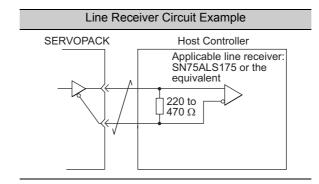

# (3) Safety Output Circuit

The external device monitor (EDM1) for safety output signals is explained below.

A configuration example for the EDM1 output signal is shown in the following diagram.

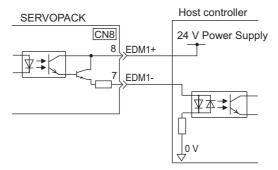

#### ■ Specifications

|        | Туре                | Signal Name | Pin No. | Output Sta-<br>tus                                                      | Meaning |
|--------|---------------------|-------------|---------|-------------------------------------------------------------------------|---------|
| Output | EDM1 CN8-8<br>CN8-7 | CN8-8       | ON      | Both the /HWBB1 and /HWBB2 signals are working normally.                |         |
| Output |                     | CN8-7       | OFF     | The /HWBB1 signal, the /HWBB2 signal, or both are not working normally. |         |

Electrical characteristics of EDM1 signal are as follows.

| Items                      | Characteristic | Remarks                                                            |
|----------------------------|----------------|--------------------------------------------------------------------|
| Maximum Allowable Voltage  | 30 VDC         | _                                                                  |
| Maximum Current            | 50 mADC        | _                                                                  |
| Maximum Voltage Drop at ON | 1.0 V          | Voltage between EDM1+ to EDM1- at current is 50 mA.                |
| Maximum Delay Time         | 20 ms          | Time from the change in /HWBB1 or /HWBB2 until the change in EDM1. |

# **3.5** Wiring MECHATROLINK-II Communications

The following diagram shows an example of connections between a host controller and a SERVOPACK using MECHATROLINK-II communications cables (CN6A, CN6B).

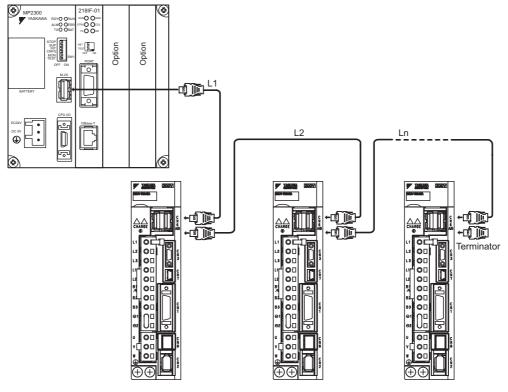

- Note 1. The length of the cable between stations (L1, L2 ... Ln) must be 0.5 m or more.
  - 2. The total cable length must be  $L1 + L2 ... + Ln \le 50$ .
  - 3. When multiple SERVOPACKs are connected by MECHATROLINK-II communications cable, a terminator must be installed at the final SERVOPACK.

# **3.6** Encoder Connection

This section describes the encoder signal (CN2) names, functions, and connection examples.

# **3.6.1** Encoder Signal (CN2) Names and Functions

The following table shows the names and functions of encoder signals (CN2).

| Signal Name | Pin No. | Function                  |
|-------------|---------|---------------------------|
| PG 5 V      | 1       | Encoder power supply +5 V |
| PG 0 V      | 2       | Encoder power supply 0 V  |
| BAT (+)*    | 3       | Battery (+)               |
| BAT (-)*    | 4       | Battery (-)               |
| PS          | 5       | Serial data (+)           |
| /PS         | 6       | Serial data (-)           |
| Shield      | Shell   | _                         |

<sup>\*</sup> These do not need to be connected for an incremental encoder.

# **3.6.2** Encoder Connection Examples

The following diagrams show connection examples of the encoder, the SERVOPACK, and the host controller.

#### (1) Incremental Encoder

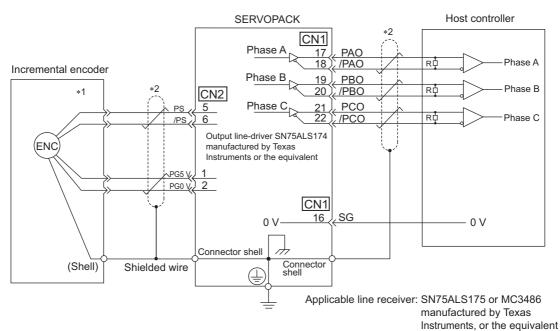

R (terminating resistance): 220 to 470  $\Omega$ 

\*1. The pin arrangement for wiring connectors varies in accordance with the servomotor that is used.

\*2. : represents shielded twisted-pair wires.

# (2) Absolute Encoder

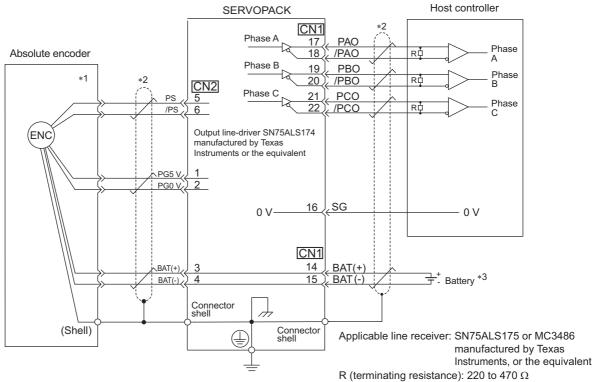

- The pin arrangement for wiring connectors varies in accordance with the servomotor that is used.
- \*2. : represents shielded twisted-pair wires.
- \*3. When using an absolute encoder, provide power by installing an encoder cable with a JUSP-BA01-E Battery Case or install a battery on the host controller.

# **3.7** Connecting Regenerative Resistors

If the built-in regenerative resistor is insufficient, connect an external regenerative resistor by one of the following methods and set the regenerative resistor capacity (Pn600). As for precautions on selecting a regenerative resistor and its specifications, refer to  $\Sigma$ -V Series Product Catalog (No.: KAEP S800000 42).

# **MARNING MARNING**

Be sure to connect the regenerative resistor correctly. Do not short-circuit between B1/ ⊕ and B2.
 Doing so may result in fire or damage to the regenerative resistor or SERVOPACK.

# **3.7.1** Connecting Regenerative Resistors

The following instructions show how to connect the regenerative resistors and SERVOPACKs.

(1) SERVOPACKs: Model SGDV-R70F, -R90F, -2R1F, -2R8F, -R70A, -R90A, -1R6A, -2R8A

Connect an external regenerative resistor between the  $B1/\oplus$  and B2 terminals on the SERVOPACK. After connecting a resistor, select the capacity. For more information on how to set the capacity of regenerative resistors, refer to 3.7.2 Setting Regenerative Resistor Capacity.

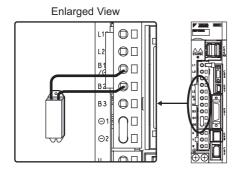

(2) SERVOPACKs: Model SGDV-3R8A, -5R5A, -7R6A, -120A, -180A, -200A, -330A, -1R9D, -3R5D, -5R4D, -8R4D, -120D, -170D

Disconnect the wiring between the SERVOPACK's B2 and B3 terminals and connect an external regenerative resistor between the B1/ $\oplus$  and B2 terminals. After connecting the resistor, select the capacity. For more information on how to set the capacity of regenerative resistors, refer to 3.7.2 Setting Regenerative Resistor Capacity.

Note: Be sure to take out the lead wire between the B2 and B3 terminals.

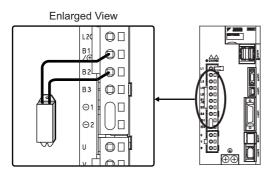

# (3) SERVOPACKs: Model SGDV-470A, -550A, -590A, -780A, -210D, -260D, -280D, -370D

No built-in regenerative resistor is provided, so the external regenerative resistor is required. The regenerative resistor units are as follows:

Note: The regenerative resistor unit is constructed from a number of resistors.

| Main Circuit<br>Power Supply | Applicable<br>SERVOPACK Model<br>SGDV- | Applicable<br>Regenerative<br>Resistor Unit | Resis-<br>tance (Ω) | Specifications                                                                     |
|------------------------------|----------------------------------------|---------------------------------------------|---------------------|------------------------------------------------------------------------------------|
| Three-phase                  | 470A                                   | JUSP-RA04-E                                 | 6.25                | Four 25 $\Omega$ (220 W) resistors are connected in parallel.                      |
| 200 V                        | 550A, 590A, 780A                       | JUSP-RA05-E                                 | 3.13                | Eight 25 $\Omega$ (220 W) resistors are connected in parallel.                     |
| Three-phase                  | 210D, 260D                             | JUSP-RA18-E                                 | 18                  | Two series of two 18 $\Omega$ (220 W) resistors each are connected in parallel.    |
| 400 V                        | 280D, 370D                             | JUSP-RA19-E                                 | 14.25               | Four series of two 28.5 $\Omega$ (220 W) resistors each are connected in parallel. |

Connect the  $B1/\oplus$  and B2 terminals of the SERVOPACK to the R1 and R2 terminals of the regenerative resistor unit.

When using a regenerative resistor unit, leave Pn600 at its factory setting. Set Pn600 when using a non-YASKAWA external regenerative resistor.

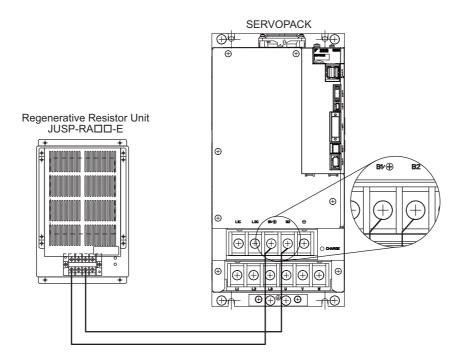

# **3.7.2** Setting Regenerative Resistor Capacity

When using an external regenerative resister, set the Pn600 so that the regenerative resistor capacity is equivalent to the resistor capacity.

# ♠ WARNING

 If parameter Pn600 is set to 0 while an external regenerative resistor is connected, the regenerative overload alarm (A.320) may not be detected. If the regenerative overload alarm (A.320) is not detected correctly, the external regenerative resistor may be damaged and an injury or fire may result.

|       | Regenerative Resistor Capacity |      | Speed           | Classification |       |
|-------|--------------------------------|------|-----------------|----------------|-------|
| Pn600 | Setting Range                  | Unit | Factory Setting | When Enabled   |       |
|       | 0 to SERVOPACK capacity        | 10 W | 0               | Immediately    | Setup |

Be sure to set the regenerative resistor capacity (Pn600) to a value that is in accordance with the allowable capacity of the actual external regenerative resistor being used.

Note 1. If Pn600 is not set to the optimum value, alarm A.320 will occur.

2. When set to the factory setting (Pn600 = 0), the SERVOPACK's built-in resistor or Yaskawa's regenerative resistor unit has been used.

The setting will vary with the cooling method of external regenerative resistor:

- For natural convection cooling: Set the value to a maximum 20% of the actually installed regenerative resistor capacity (W).
- For forced convection cooling: Set the value to a maximum 50% of the actually installed regenerative resistor capacity (W).

Example: Set 20 W (100 W  $\times$  20%) for the 100-W external regenerative resistor with natural convection

cooling method: Pn600 = 2 (unit: 10 W)

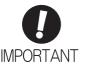

- When the external regenerative resistors for power are used at the rated load ratio, the resistor temperature increases to between 200 °C and 300 °C. The resistors must be used at or below the rated values. Check with the manufacturer for the resistor's load characteristics.
- · For safety, use the external regenerative resistors with thermoswitches.

# **3.8** Noise Control and Measures for Harmonic Suppression

This section describes the wiring for noise control and the DC reactor for harmonic suppression.

# **3.8.1** Wiring for Noise Control

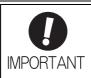

- Because the SERVOPACK is designed as an industrial device, it provides no mechanism to prevent noise interference.
- The SERVOPACK uses high-speed switching elements in the main circuit. Therefore
  peripheral devices may receive switching noise. If the equipment is to be used near
  private houses or if radio interference is a problem, take countermeasures against
  noise.
- If installation conditions by the EMC directive must be met, refer to 2.4 EMC Installation Conditions in Σ-V Series User's Manual Setup Rotational Motor (No.: SIEP S800000 43).

The SERVOPACK uses microprocessors. Therefore it may receive switching noise from peripheral devices.

To prevent the noise from the SERVOPACK or the peripheral devices from causing a malfunction of any one of these devices, take the following precautions against noise as required.

- Position the input reference device and noise filter as close to the SERVOPACK as possible.
- Always install a surge absorber in the relay, solenoid and electromagnetic contactor coils.
- Do not bundle or run the main circuit cables together with the I/O signal cables or the encoder cables in the same duct. Keep the main circuit cables separated from the I/O signal cables and the encoder cables with a gap of at least 30 cm.
- Do not share the power supply with an electric welder or electrical discharge machine. When the SERVO-PACK is placed near a high-frequency generator, install a noise filter on the input side of the main circuit power supply cables and control power supply cables. As for the wiring of noise filter, refer to (1) Noise Filter shown below.
- Take the grounding measures correctly. As for the grounding, refer to (2) Correct Grounding.

#### (1) Noise Filter

The SERVOPACK has a built-in microprocessor (CPU), so protect it from external noise as much as possible by installing a noise filter in the appropriate place.

The following is an example of wiring for noise control.

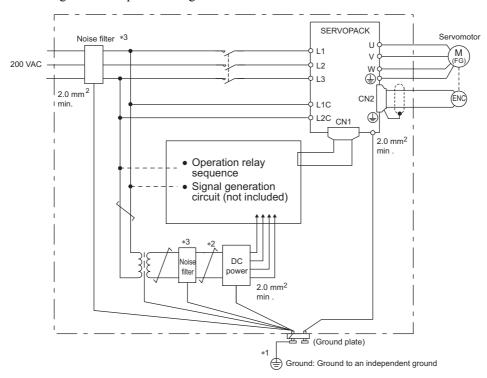

- \*1. For ground wires connected to the ground plate, use a thick wire with a thickness of at least 2.0 mm<sup>2</sup> (preferably, plain stitch cooper wire).
- \*2. should be twisted-pair wires.
- \*3. When using a noise filter, follow the precautions in 3.8.2 Precautions on Connecting Noise Filter.

#### (2) Correct Grounding

Take the following grounding measures to prevent the malfunction due to noise.

#### Grounding the Motor Frame

Always connect servomotor frame terminal FG to the SERVOPACK ground terminal  $\bigoplus$ . Also be sure to ground the ground terminal  $\bigoplus$ .

If the servomotor is grounded via the machine, a switching noise current will flow from the SERVOPACK main circuit through servomotor stray capacitance. The above grounding is required to prevent the adverse effects of switching noise.

#### ■ Noise on the I/O Signal Cable

If the I/O signal cable receives noise, ground the 0 V line (SG) of the I/O signal cable. If the servomotor main circuit cable is accommodated in a metal conduit, ground the conduit and its junction box. For all grounding, ground at one point only.

# **3.8.2** Precautions on Connecting Noise Filter

This section describes the precautions on installing a noise filter.

#### Noise Filter Brake Power Supply

Use the following noise filter at the brake power input for 400-W or less servomotors with holding brakes.

MODEL: FN2070-6/07 (Manufactured by SCHAFFNER Electronic.)

# (2) Precautions on Using Noise Filters

Always observe the following installation and wiring instructions.

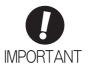

Some noise filters have large leakage currents. The grounding measures taken also affects the extent of the leakage current. If necessary, select an appropriate leakage current detector or leakage current breaker taking into account the grounding measures that are used and leakage current from the noise filter. Contact the manufacturer of the noise filter for details.

Do not put the input and output lines in the same duct or bundle them together.

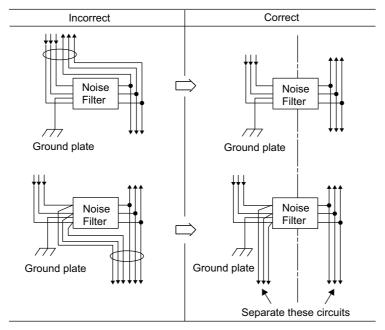

Separate the noise filter ground wire from the output lines.

Do not accommodate the noise filter ground wire, output lines and other signal lines in the same duct or bundle them together.

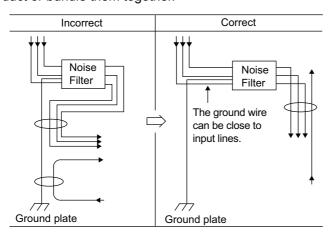

Connect the noise filter ground wire directly to the ground plate. Do not connect the noise filter ground wire to other ground wires.

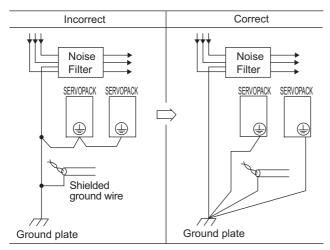

If a noise filter is located inside a control panel, first connect the noise filter ground wire and the ground wires from other devices inside the control panel to the ground plate for the control panel, then ground the plates.

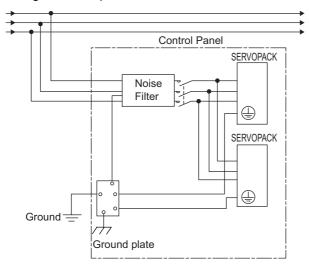

# **3.8.3** Connecting a Reactor for Harmonic Suppression

The SERVOPACK has reactor connection terminals for power supply harmonic suppression that can be used as required. Refer to  $\Sigma$ -V Series Product Catalog (No.: KAEP S800000 42) for precautions on selecting an AC or DC reactor and its specifications.

Connect a reactor as shown in the following diagram.

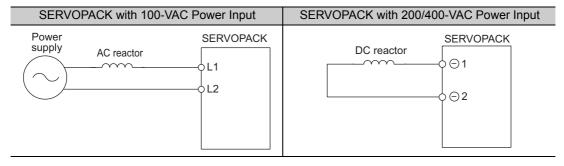

- Note 1. Connection terminals for DC reactor  $\ominus 1$  and  $\ominus 2$  are short-circuited at shipment. Remove the lead wire for short-circuit, and connect a DC reactor.
  - 2. Reactors are not included. (Sold separately.)
  - 3. DC reactors cannot be connected to SERVOPACKs with a single-phase 100-V power input.

| 4.1 MECHATROLINK-II Communications Settings                                                                                                    |                                     |
|----------------------------------------------------------------------------------------------------|-------------------------------------|
| 4.2 MECHATROLINK-II Commands                                                                                                    | 1-4                                 |
| 4.3 Basic Functions Settings  4.3.1 Servomotor Rotation Direction  4.3.2 Overtravel  4.3.3 Software Limit Settings  4.3.4 Holding Brakes  4.3.5 Stopping Servomotors after SV_OFF Command or Alarm Occurrence  4.3.6 Instantaneous Power Interruption Settings  4.3.7 SEMI F47 Function  (Torque Limit Function for Low DC Power Supply Voltage for Main Circuit)  4.3.8 Setting Motor Overland Detection Level | 4-5<br>4-6<br>4-9<br>10<br>15<br>17 |
| 4.3.8 Setting Motor Overload Detection Level       4         4.4 Trial Operation       4-         4.4.1 Inspection and Checking before Trial Operation       4         4.4.2 Trial Operation via MECHATROLINK-II       4         4.4.3 Electronic Gear       4         4.4.4 Encoder Output Pulses       4         4.4.5 Setting Encoder Output Pulse       4                                                   | -23<br>-23<br>-24<br>-25<br>-27     |
| 4.5 Test Without Motor Function       4-         4.5.1 Motor Information       4         4.5.2 Motor Position and Speed Responses       4         4.5.3 Limitations       4         4.5.4 Digital Operator Displays during Testing without Motor       4                                                                                                    | -29<br>-30<br>-31                   |
| 4.6 Limiting Torque       .4-         4.6.1 Internal Torque Limit       .4         4.6.2 External Torque Limit       .4         4.6.3 Checking Output Torque Limiting during Operation       .4                                                                                                    | -33<br>-34                          |

| 4.7 Ab  | solute Encoders                             | 4-36 |
|---------|---------------------------------------------|------|
| 4.7.1   | Connecting the Absolute Encoder             | 4-37 |
| 4.7.2   | 2 Absolute Data Request (SENS ON Command)   | 4-39 |
| 4.7.3   | Battery Replacement                         | 4-40 |
| 4.7.4   | Absolute Encoder Setup and Reinitialization | 4-42 |
| 4.7.5   | 5 Absolute Data Reception Sequence          | 4-43 |
| 4.7.6   | 6 Multiturn Limit Setting                   | 4-47 |
| 4.7.7   | Multiturn Limit Disagreement Alarm (A.CC0)  | 4-48 |
| 4.7.8   | B Absolute Encoder Origin Offset            | 4-49 |
| 4.8 Oth | ner Output Signals                          | 4-50 |
| 4.8.1   | Servo Alarm Output Signal (ALM)             | 4-50 |
|         | 2 Warning Output Signal (/WARN)             |      |
|         | Rotation Detection Output Signal (/TGON)    |      |
| 4.8.4   | Servo Ready Output Signal (/S-RDY)          | 4-51 |
| 4.8.5   | Speed Coincidence Output Signal (/V-CMP)    | 4-52 |
| 4.8.6   | Positioning Completed Output Signal (/COIN) | 4-53 |
| 4.8.7   | Positioning Near Output Signal (/NEAR)      | 4-54 |
| 4.8.8   | B Speed Limit Detection Signal (/VLT)       | 4-55 |
| 4.9 Sa  | fety Function                               | 4-57 |
|         | Hard Wire Base Block (HWBB) Function        |      |
|         | 2 External Device Monitor (EDM1)            |      |
|         | Application Example of Safety Functions     |      |
|         | Confirming Safety Functions                 |      |
|         | Connecting a Safety Function Device         |      |
|         | S Precautions for Safety Functions          | 4.00 |

# Operation

# **4.1** MECHATROLINK-II Communications Settings

This section describes the switch settings necessary for MECHATROLINK-II communications.

# **4.1.1** Setting Switches SW1 and SW2

The SW2 DIP switch is used to make the settings for MECHATROLINK-II communications.

The station address is set using the rotary switch (SW1) and the DIP switch (SW2).

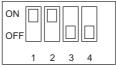

SW2 (factory settings)

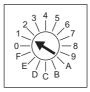

SW1 (factory setting)

# (1) Settings for the SW2 DIP Switch

The following table shows the settings of the DIP switch (SW2).

| SW2     | Function                   | Setting | Description                   | Factory setting |  |
|---------|----------------------------|---------|-------------------------------|-----------------|--|
| Pin 1   | Sets the baud rate.        | OFF     | 4 Mbps (MECHATROLINK-I)       | ON              |  |
|         | octs the badd rate.        | ON      | 10 Mbps (MECHATROLINK-II)     | ON              |  |
| Pin 2   | Sets the number of trans-  | OFF     | 17 bytes                      | ON              |  |
| 1 111 2 | mission bytes.             | ON      | 32 bytes                      | ON              |  |
| Pin 3   | Sets the station address.  | OFF     | Station address = $40H + SW1$ | OFF             |  |
| 1 111 3 | octs the station address.  | ON      | Station address = $50H + SW1$ | OH              |  |
| Pin 4   | Reserved. (Do not change.) | OFF     | -                             | OFF             |  |

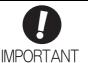

- When connecting to a MECHATROLINK-I network, turn OFF pins 1 and 2.
- When using a MECHATROLINK-I network (Baud rate: 4 Mbps), the settings for the number of transmission bytes is disabled and the number of transmission bytes is always 17.

# (2) Setting the Station Address

The following table lists the possible settings of the rotary switch (SW1) and the DIP switch (SW2) that can be combined to form a station address.

The factory setting for the station address is 41H (SW2 = OFF, SW1 = 1).

| Bit 3 of SW2 | SW1 | Station Address | Bit 3 of SW2 | SW1 | Station Address |
|--------------|-----|-----------------|--------------|-----|-----------------|
| OFF          | 0   | Disabled        | ON           | 0   | 50H             |
| OFF          | 1   | 41H             | ON           | 1   | 51H             |
| OFF          | 2   | 42H             | ON           | 2   | 52H             |
| OFF          | 3   | 43H             | ON           | 3   | 53H             |
| OFF          | 4   | 44H             | ON           | 4   | 54H             |
| OFF          | 5   | 45H             | ON           | 5   | 55H             |
| OFF          | 6   | 46H             | ON           | 6   | 56H             |
| OFF          | 7   | 47H             | ON           | 7   | 57H             |
| OFF          | 8   | 48H             | ON           | 8   | 58H             |
| OFF          | 9   | 49H             | ON           | 9   | 59H             |
| OFF          | A   | 4AH             | ON           | A   | 5AH             |
| OFF          | В   | 4BH             | ON           | В   | 5BH             |
| OFF          | С   | 4CH             | ON           | С   | 5CH             |
| OFF          | D   | 4DH             | ON           | D   | 5DH             |
| OFF          | Е   | 4EH             | ON           | Е   | 5EH             |
| OFF          | F   | 4FH             | ON           | F   | 5FH             |

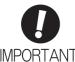

<sup>•</sup> Turn the power OFF and then ON again to validate the new settings.

# 4.2 MECHATROLINK-II Commands

For information on the MECHATROLINK-II commands, refer to  $\Sigma$ -V Series User's Manual MECHA-TROLINK-II Commands (No.: SIEP S800000 54).

# **4.3** Basic Functions Settings

# **4.3.1** Servomotor Rotation Direction

The servomotor rotation direction can be reversed with parameter Pn000.0 without changing the polarity of the speed/position reference. This causes the rotation direction of the servomotor to change, but the polarity of the signal, such as encoder output pulses, output from the SERVOPACK does not change. (refer to 4.4.4 Encoder Output Pulses)

The standard setting for forward rotation is counterclockwise (CCW) as viewed from the load end of the servomotor.

| Parameter |                                                              | Forward/<br>Reverse Ref-<br>erence | Direction of Motor Rotation and Encoder Output Pulse                                                     | Applicable Over-<br>travel (OT) |
|-----------|--------------------------------------------------------------|------------------------------------|----------------------------------------------------------------------------------------------------|---------------------------------|
|           | n.□□□0<br>Sets CCW as for-                                   | Forward<br>Reference               | Motor speed Torque reference  PAO  PBO  Phase B  advanced                                                | P-OT                            |
| Pn000     | ward direction. [Factory setting]                            | Reverse<br>Reference               | Motor speed Torque reference Torque reference Time PAO PBO Motor speed  PBO Motor speed  PBO Motor speed | N-OT                            |
|           | n.□□□1 Sets CW as forward direction. (Reverse Rotation Mode) | Forward<br>Reference               | Motor speed Torque reference PAO PBO Phase B advanced                                                    | P-OT                            |
|           |                                                              | Reverse<br>Reference               | Motor speed Torque reference Encoder output pulse  PAO Time PBO Motor speed  Motor speed                 | N-OT                            |

Note: SigmaWin+ trace waveforms are shown in the above table.

4.3.2 Overtravel

#### 4.3.2 Overtravel

The overtravel limit function forces movable machine parts to stop if they exceed the allowable range of motion and turn ON a limit switch.

For rotating application such as disc table and conveyor, overtravel function is not necessary. In such a case, no wiring for overtravel input signals is required.

# ♠ CAUTION

#### · Installing limit switches

For machines that move using linear motion, connect limit switches to P-OT and N-OT of CN1 as shown below to prevent machine damage. To prevent a contact fault or disconnection from causing accidents, make sure that the limit switches are normally closed.

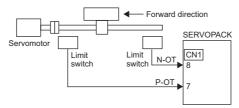

· Axes to which external force is applied in overtravel

Vertical axes:

Occurrence of overtravel may cause a workpiece to fall, because the /BK signal is on, that is when the brake is released. Set the parameter ( $Pn001 = n.\Box\Box1\Box$ ) to bring the servomotor to zero clamp state after stopping to prevent a workpiece from falling.

Other axes to which external force is applied:

Overtravel will bring about a baseblock state after the servomotor stops, which may cause the servomotor to be pushed back by the load's external force. To prevent this, set the parameter  $(Pn001 = n.\Box\Box\Box\Box)$  to bring the servomotor to zero clamp state after stopping.

For details on how to set the parameter, refer to (3) Servomotor Stopping Method When Overtravel is Used.

# (1) Signal Setting

| Туре  | Name | Connector<br>Pin Number | Setting | Meaning                                          |
|-------|------|-------------------------|---------|--------------------------------------------------|
|       | P-OT | CN1-7                   | ON      | Forward run allowed.<br>Normal operation status. |
| Input |      |                         | OFF     | Forward run prohibited. Forward overtravel.      |
|       | N-OT | CN1-8                   | ON      | Reverse run allowed. Normal operation status.    |
|       |      |                         | OFF     | Reverse run prohibited. Reverse overtravel.      |

Rotation in the opposite direction is possible during overtravel by inputting the reference.

#### (2) Overtravel Function Setting

Parameters Pn50A and Pn50B can be set to enable or disable the overtravel function.

If the overtravel function is not used, no wiring for overtravel input signals will be required.

| Parameter |                             | Meaning                                                                                 | When<br>Enabled | Classification |
|-----------|-----------------------------|-----------------------------------------------------------------------------------------|-----------------|----------------|
| Pn50A     | n.1□□□<br>[Factory setting] | Inputs the Forward Run Prohibited (P-OT) signal from CN1-7.                             |                 |                |
| 1 11302   | n.8□□□                      | Disables the Forward Run Prohibited (P-OT) signal. Allows constant forward rotation.    |                 | Setup          |
| Pn50B     | n.□□□2 [Factory setting]    | Inputs the Reverse Run Prohibited (N-OT) signal from CN1-8.                             | After restart   | Setap          |
| 111305    | Disables the Rev            | Disables the Reverse Run Prohibited (N-OT) signal.<br>Allows constant reverse rotation. |                 |                |

A parameter can be used to re-allocate input connector number for the P-OT and N-OT signals. Refer to 3.3.1 *Input Signal Allocations* for details.

# (3) Servomotor Stopping Method When Overtravel is Used

There are three servomotor stopping methods when an overtravel is used.

• Dynamic brake

By short-circuiting the electric circuits, the servomotor comes to a quick stop.

• Decelerate to a stop

Stops by using emergency stop torque.

Coast to a stop

Stops naturally, with no control, by using the friction resistance of the servomotor in operation.

After servomotor stopping, there are two modes.

• Coast mode

Stopped naturally, with no control, by using the friction resistance of the servomotor in operation.

• Zero clamp mode

A mode forms a position loop by using the position reference zero.

The servomotor stopping method when an overtravel (P-OT, N-OT) signal is input while the servomotor is operating can be set with parameter Pn001.

| Parameter |                             | Stop Method            | Mode After Stop-<br>ping | When Enabled  | Classification |
|-----------|-----------------------------|------------------------|--------------------------|---------------|----------------|
| Pn001     | n.□□00<br>[Factory setting] | DB                     | Coast                    |               | Setup          |
|           | n.□□01                      |                        |                          | After restart |                |
|           | n.□□02                      | Coast                  |                          |               |                |
|           | n.□□1□                      | Deceleration to a stop | Zero clamp               |               |                |
|           | n.□□2□                      | Deceleration to a stop | Coast                    |               |                |

- A servomotor under torque control cannot be decelerated to a stop. The servomotor is stopped with the dynamic braking (DB) or coasts to a stop according to the setting of Pn001.0. After the servomotor stops, the servomotor will enter a coast state.
- For details on servomotor stopping methods after the SV\_OFF command is received or an alarm occurs, refer to 4.3.5 Stopping Servomotors after SV\_OFF Command or Alarm Occurrence.

#### ■ When Servomotor Stopping Method is Set to Decelerate to Stop

Emergency stop torque can be set with Pn406.

|       | Emergency Stop Torque |              | Speed Position Torque |              | Classification |
|-------|-----------------------|--------------|-----------------------|--------------|----------------|
| Pn406 | Setting Range         | Setting Unit | Factory Setting       | When Enabled |                |
|       | 0 to 800              | 1%           | 800                   | Immediately  | Setup          |

- The setting unit is a percentage of the rated torque.
- The factory setting is 800% so that the setting is large enough a value to operate the servomotor at maximum torque. The maximum value of emergency stop torque that is actually available, however, is limited to the maximum torque of the servomotor.

# (4) Overtravel Warning Function

This function detects an overtravel warning (A.9A0) if overtravel occurs while the servomotor power is ON. Using this function enables notifying the host controller when the SERVOPACK detects overtravel even if the overtravel signal is ON only momentarily.

To use the overtravel warning function, set digit 4 of Pn00D to 1 (detects overtravel warning).

Note: The overtravel warning function is supported by software version 001A or later. The software version can be checked with Fn012. For details, refer to 6.14 Software Version Display (Fn012).

#### ■ Warning Output Timing

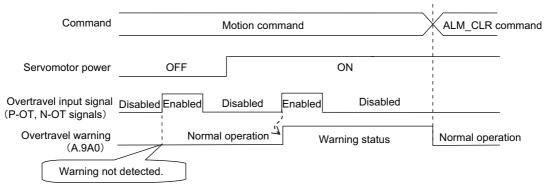

<Notes>

- Warnings are detected for overtravel in the same direction as the reference.
- Warnings are not detected for overtravel in the reverse direction from the reference.
   Example: A warning will not be output for a forward reference even if the N-OT signal (reverse run prohibited) turns ON.
- A warning can be detected in either the forward or reverse direction, when there is no reference.
- A warning will not be detected when the servomotor power is OFF even if overtravel occurs.
- A warning will not be detected when the servomotor power changes from OFF to ON even if overtravel status exists
- To clear the overtravel warning, send a Clear Warning or Alarm command (ALM\_CLR) regardless of the status of the servomotor power and the overtravel signal. If the warning is cleared by this method during an overtravel state, the occurrence of the warning will not be indicated until the overtravelling is corrected and reset.
- The overtravel warning will be detected when the software limit is in effect.

# **⚠** CAUTION

- The overtravel warning function only detects warnings. It does not affect on stopping for overtravel or
  motion operations at the host controller. The next step (e.g., the next motion or other command) can be
  executed even if an overtravel warning exists. However, depending on the processing specifications and
  programming for warnings in the host controller, operation may be affected when an overtravel warning
  occurs (e.g., motion may stop or not stop). Confirm the specifications and programming in the host controller.
- When an overtravel occurs, the SERVOPACK will perform stop processing for overtravel. Therefore, when an overtravel warning occurs, the servomotor may not reach the target position specified by the host controller. Check the feedback position to make sure that the axis is stopped at a safe position.

#### ■ Related Parameter

| Parameter |                             | Meaning                             | When Enabled | Classification |
|-----------|-----------------------------|-------------------------------------|--------------|----------------|
| Pn00D     | n.0□□□<br>[Factory setting] | Does not detect overtravel warning. | Immediately  | Setup          |
|           | n.1□□□                      | Detects overtravel warning.         |              |                |

# 4.3.3 Software Limit Settings

The software limits set limits in software for machine movement that do not use the overtravel signals (P-OT and N-OT). If a software limit is exceeded, an emergency stop will be executed in the same way as it is for overtravel.

#### (1) Software Limit Function

The software limit function can be enabled or disabled.

Use the parameter Pn801.0 to enable the software limit function.

The software limit function can be enabled under the following conditions. Under all other circumstances, the software limits will not be enabled even if a software limit is exceeded.

- The ZRET command has been executed.
- REFE = 1 using the POS\_SET command.

Enable or disable the software limits using one of the following settings.

| Parameter |                             | Description                                | When Enabled | Classification |
|-----------|-----------------------------|--------------------------------------------|--------------|----------------|
|           | n.□□□0                      | Software limits enabled in both direction. |              |                |
|           | n.□□□1                      | Forward software limit enabled.            |              |                |
| Pn801     | n.□□□2                      | Reverse software limit enabled.            | Immediately  | Setup          |
|           | n.□□□3<br>[Factory setting] | Both software limits disabled.             |              |                |

# (2) Software Limit Check using References

Enable or disable software limit checks when target position references such as POSING or INTERPOLATE are input. When the input target position exceeds the software limit, a deceleration stop will be performed from the software limit set position.

| Ì | Parameter |                             | Description                               | When Enabled | Classification |
|---|-----------|-----------------------------|-------------------------------------------|--------------|----------------|
|   | Pn801     | n.□0□□<br>[Factory setting] | No software limit check using references. | Immediately  | Setup          |
|   |           | n.□1□□                      | Software limit check using references.    |              |                |

#### (3) Software Limit Setting

Set software limits value in the positive and negative directions.

Because the limit zone is set according to the forward or reverse direction, the reverse limit must be less than the forward limit.

|       | Forward Software Limit       |                  |                 | Position     | Classification |
|-------|------------------------------|------------------|-----------------|--------------|----------------|
| Pn804 | Setting Range                | Setting Unit     | Factory Setting | When Enabled |                |
|       | -1073741823 to<br>1073741823 | 1 Reference Unit | 819191808       | Immediately  | Setup          |
|       | Reverse Software Limit       |                  |                 | Position     | Classification |
| Pn806 | Setting Range                | Setting Unit     | Factory Setting | When Enabled |                |
|       | -1073741823 to<br>1073741823 | 1 Reference Unit | -819191808      | Immediately  | Setup          |

# 4.3.4 Holding Brakes

A holding brake is a brake used to hold the position of the movable part of the machine when the SERVO-PACK is turned OFF so that movable part does not move due to gravity or external forces. Holding brakes are built into servomotors with brakes.

The holding brake is used in the following cases.

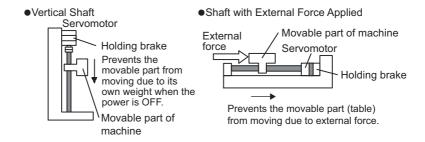

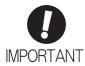

The brake built into the servomotor with brakes is a de-energization brake, which is
used only to hold and cannot be used for braking. Use the holding brake only to hold
a stopped servomotor.

There is a delay in the braking operation. Set the following ON/OFF timing.

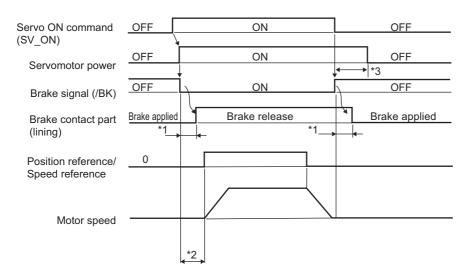

- \*1. The operation delay time of the brake depends on the model. For details, refer to *Brake Operation Delay Time* shown below.
- \*2. After the SV\_ON command has been sent and 50 ms has passed since the brake was released, output the reference from the host controller to the SERVOPACK.
- \*3. Use Pn506, Pn507, and Pn508 to set the timing of when the brake will be activated and when the servomotor power will be turned OFF.

#### Brake Operation Delay Time

| Model              | Voltage  | Brake Release Time (ms) | Brake Applied Time (ms)   |
|--------------------|----------|-------------------------|---------------------------|
| SGMJV-A5 to 04     |          | 60                      | 100                       |
| SGMJV-08           |          | 80                      | 100                       |
| SGMAV-A5 to 04     | 24 VDC   | 60                      | 100                       |
| SGMAV-06 to 10     | - 24 VDC | 80                      | 100                       |
| SGMPS-01, -08      |          | 20                      | 100                       |
| SGMPS-02, -04, -15 |          | 40                      | 100                       |
| SGMGV-03 to 20     |          | 100                     | 80                        |
| SGMGV-30, -44      |          | 170                     | 100 (24 VDC), 80 (90 VDC) |
| SGMGV-55, -75, -1A | 24 VDC,  | 170                     | 80                        |
| SGMGV-1E           | 90 VDC   | 250                     | 80                        |
| SGMSV-10 to 25     |          | 170                     | 80                        |
| SGMSV-30 to 50     |          | 100                     | 80                        |

Note: The above operation delay time is an example when the power supply is turned ON and OFF on the DC side. Be sure to evaluate the above times on the actual equipment before using the application.

# (1) Wiring Example

Use the brake signal (/BK) and the brake power supply to form a brake ON/OFF circuit. The following diagram shows a standard wiring example.

The timing can be easily set using the brake signal (/BK).

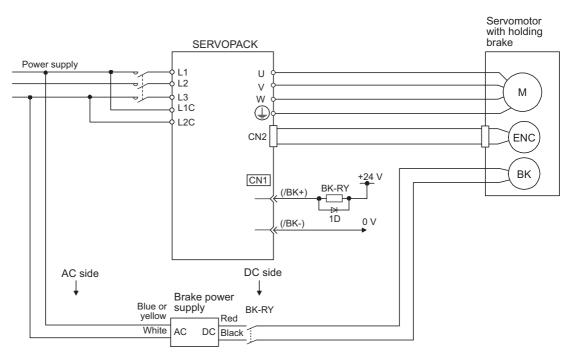

BK-RY: Brake control relay

Brake power supply for 90 V Input voltage 200-V models: LPSE-2H01-E Input voltage 100-V models: LPDE-1H01-E

A 24 VDC power supply is not included.

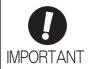

• Select the optimum surge absorber in accordance with the applied brake current and brake power supply.

When using the LPSE-2H01-E power supply: Z10D471 (Made by SEMITEC Corporation)

When using the LPDE-1H01-E power supply: Z10D271 (Made by SEMITEC Corporation)

When using the 24-V power supply: Z15D121 (Made by SEMITEC Corporation)

- After the surge absorber is connected, check the total time the brake is applied for the system. Depending on the surge absorber, the total time the brake is applied can be changed.
- Configure the relay circuit to apply the holding brake by the emergency stop.

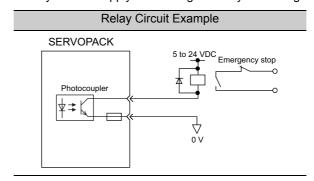

- The allocation of the /BK signal can be changed. Refer to (3) Brake Signal (/BK) Allocation to set the parameter Pn50F.
- When using a 24-V brake, separate the 24-VDC power supply from other power supplies, such as the one used for the I/O signals of CN1 connectors. Always install the 24-VDC power supply separately. If the power supply is shared, the I/O signals might malfunction.

#### (2) Brake Signal (/BK) Setting

This output signal controls the brake. The allocation of the /BK signal can be changed. Refer to (3) Brake Signal (/BK) Allocation for allocation.

The /BK signal turns OFF (applies the brake) when an alarm is detected or the SV\_OFF command is received. The brake OFF timing can be adjusted with Pn506.

| Туре   | Name | Connector<br>Pin Number | Setting     | Meaning             |
|--------|------|-------------------------|-------------|---------------------|
| Output | /BK  | CN1-1, CN1-2            | ON (closed) | Releases the brake. |
|        |      |                         | OFF (open)  | Applies the brake.  |

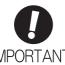

The /BK signal is still ON during overtravel and the brake is still released.

# (3) Brake Signal (/BK) Allocation

Use parameter Pn50F.2 to allocate the /BK signal.

| Parameter |        | Connector<br>Pin Number        |            | Meaning                                                   | When<br>Enabled                                           | Classifica- |       |
|-----------|--------|--------------------------------|------------|-----------------------------------------------------------|-----------------------------------------------------------|-------------|-------|
|           |        | + Terminal                     | - Terminal |                                                           | Enabled                                                   | uon         |       |
|           |        | n.□0□□                         | Th         |                                                           | The /BK signal is not used.                               |             |       |
| Pr        | Pn50F  | n.□1□□<br>[Factory<br>setting] | CN1-1      | CN1-2                                                     | The /BK signal is output from output terminal CN1-1, 2.   | After       | Setup |
|           | 1001   | n.□2□□                         | CN1-23     | CN1-24                                                    | The /BK signal is output from output terminal CN1-23, 24. | restart     |       |
|           | n.□3□□ | CN1-25                         | CN1-26     | The /BK signal is output from output terminal CN1-25, 26. |                                                           |             |       |

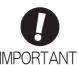

When multiple signals are allocated to the same output terminal, the signals are output with OR logic. For the /BK signal, do not use the output terminal that is already being used for another signal.

# (4) Brake ON Timing after the Servomotor Stops

When the servomotor stops, the /BK signal turns OFF at the same time as the SV\_OFF command is received. Use parameter Pn506 to change the timing to turn OFF the servomotor power after the SV\_OFF command has been received.

|       | Brake Reference-Se | rvo OFF Delay Time | Speed           | Position Torque | Classification |
|-------|--------------------|--------------------|-----------------|-----------------|----------------|
| Pn506 | Setting Range      | Setting Unit       | Factory Setting | When Enabled    |                |
|       | 0 to 50            | 10 ms              | 0               | Immediately     | Setup          |

- When using the servomotor to control a vertical axis, the machine movable part may shift slightly depending on the brake ON timing due to gravity or an external force. To eliminate this slight shift, set parameter so that the power to the servomotor turns OFF after the brake is applied.
- This parameter changes the brake ON timing while the servomotor is stopped.

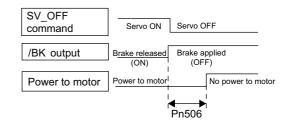

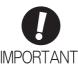

The servomotor will turn OFF immediately when an alarm occurs, regardless of the setting of this parameter. The machine movable part may shift due to gravity or external force before the brake operates.

# (5) Brake Signal (/BK) Output Timing during Servomotor Rotation

If an alarm occurs while the servomotor is rotating, the servomotor will come to a stop and the brake signal (/BK) will be turned OFF. The timing of brake signal (/BK) output can be adjusted by setting the brake reference output speed level (Pn507) and the waiting time for brake signal when motor running (Pn508).

Note: If the servomotor is set so that it comes to a zero-speed stop for an alarm, follow the information in (4) Brake ON Timing after the Servomotor Stops after the servomotor comes to a stop for a zero position reference.

|       | Brake Reference Output Speed Level                                            |                     |                 | Position Torque | Classification |
|-------|-------------------------------------------------------------------------------|---------------------|-----------------|-----------------|----------------|
| Pn507 | Setting Range                                                                 | Setting Unit        | Factory Setting | When Enabled    |                |
|       | 0 to 10000                                                                    | 1 min <sup>-1</sup> | 100             | Immediately     | Setup          |
|       | Waiting Time for Brake Signal When Motor Running Speed Position Torque Classi |                     |                 |                 |                |
| Pn508 | Setting Range                                                                 | Setting Unit        | Factory Setting | When Enabled    |                |
|       | 10 to 100                                                                     | 10 ms               | 50              | Immediately     | Setup          |

# /BK Signal Output Conditions When Servomotor Rotating

The /BK signal goes to high level (brake ON) when either of the following conditions is satisfied:

- When the motor speed falls below the level set in Pn507 after the power to the servomotor is turned OFF.
- When the time set in Pn508 is exceeded after the power to the servomotor is turned OFF.

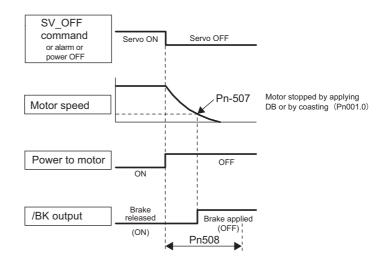

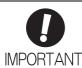

- The servomotor will be limited to its maximum speed even if the value set in Pn507 is higher than the maximum speed.
- Do not allocate the rotation detection signal (/TGON) and the brake signal (/BK) to the same terminal. The /TGON signal will otherwise be turned ON by the falling speed on a vertical axis, and the brake may not operate.
   For the /BK signal, do not use the terminal that is already being used for another

For the /BK signal, do not use the terminal that is already being used for another signal.

# **4.3.5** Stopping Servomotors after SV OFF Command or Alarm Occurrence

The servomotor stopping method can be selected after the SV OFF command is received or an alarm occurs.

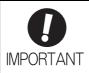

- Dynamic braking (DB) is used for emergency stops. The DB circuit will operate frequently if the power is turned ON and OFF or the SV\_ON command and SV\_OFF command are received with a reference input applied to start and stop the servomotor, which may result in deterioration of the internal elements in the SERVOPACK. Use speed input references or position references to start and stop the servomotor.
- If the main circuit power supply or the control power supply is turned OFF but the SV\_OFF command has not been received, the stopping method for servomotor cannot be set in the parameters. Use the following method to stop the servomotor.
   If turning OFF the main circuit power supply, but the SV\_OFF command has not been received, the servomotor will be stopped by dynamic braking.

If turning OFF the control power supply, but the SV\_OFF command has not been received, the stopping method will vary with the SERVOPACK model. Two stopping methods are available.

- SERVOPACK models for servomotors that stop by coasting: SGDV-330A, -470A, -550A, -590A, -780A, -280D, -370D
- SERVOPACK models for servomotors that stops by dynamic braking:
   All SERVOPACKs other than those listed for coasting.
- If the servomotor must be stopped by coasting rather than by dynamic braking when
  the main circuit power supply or the control power supply is turned OFF but the
  SV\_OFF command has not been received, arrange the sequence externally so the
  current will be cut off for servomotor wires U, V, and W.
- To minimize the coasting distance of the servomotor to come to a stop when an alarm occurs, the zero-speed stopping method is factory-set for alarms to which the zero-speed stop method is applicable. The DB stopping method may be more suitable than the zero-speed stopping method, however, depending on the application. For example, for multiple axes coupling operation (a twin-drive operation), machinery damage may result if a zero-speed stop alarm occurs for one of the coupled shafts and the other shaft stops by dynamic brake. In such cases, change the method to the DB stopping method.

# (1) Stopping Method for Servomotor after SV\_OFF Command is Received

Use Pn001.0 to select the stopping method for the servomotor after the SV OFF command is received.

| Parameter |                             | Stop Mode | Mode After Stopping | When Enabled  | Classification |
|-----------|-----------------------------|-----------|---------------------|---------------|----------------|
| Pn001     | n.□□□0<br>[Factory setting] | DB        | DB                  | After restart | Setup          |
|           | n.□□□1                      |           | Coast               |               |                |
|           | n.□□□2                      | Coast     | Coast               |               |                |

Note: Similar to the Coast Mode, the n. \(\sim \subseteq 0\) setting (which stops the servomotor by dynamic braking and then holds it in Dynamic Brake Mode) does not generate any braking force when the servomotor stops or when it rotates at very low speed.

4.3.5 Stopping Servomotors after SV OFF Command or Alarm Occurrence

# (2) Stopping Method for Servomotor When an Alarm Occurs

There are two types of alarms (Gr.1 and Gr.2) that depend on the stopping method when an alarm occurs. Select the stopping method for the servomotor when an alarm occurs using Pn001.0 and Pn00B.1.

The stopping method for the servomotor for a Gr.1 alarm is set to Pn001.0.

The stopping method for the servomotor for a Gr.2 alarm is set to Pn00B.1.

Refer to the information on alarm stopping methods in 9.1.1 List of Alarms.

#### ■ Stopping Method for Servomotor for Gr.1 Alarms

The stopping method of the servomotor when a Gr.1 alarm occurs is the same as that in (1) Stopping Method for Servomotor after SV OFF Command is Received.

| Parameter |                             | Stop Mode | Mode After Stop-<br>ping | When Enabled  | Classification |
|-----------|-----------------------------|-----------|--------------------------|---------------|----------------|
| Pn001     | n.□□□0<br>[Factory setting] | DB        | DB                       | After restart | Setup          |
|           | n.□□□1                      |           | Coast                    |               |                |
|           | n.□□□2                      | Coast     | Coast                    |               |                |

#### ■ Stopping Method for Servomotor for Gr.2 Alarms

| Parameter         |                             | Stop Mode Mode After |          | When    | Classifica- |
|-------------------|-----------------------------|----------------------|----------|---------|-------------|
| Pn00B             | Pn001                       | Otop Mode            | Stopping | Enabled | tion        |
| n.□□0□            | n.□□□0<br>[Factory setting] | Zero-speed stop-     | DB       |         |             |
| [Factory setting] | n.□□□1                      | ping*                | Coast    | After   | Setup       |
|                   | n.□□□2                      |                      | Coast    |         |             |
|                   | n.□□□0<br>[Factory setting] | DB                   | DB       | restart |             |
| n.□□1□            | n.□□□1                      |                      | Coast    |         |             |
|                   | n.□□□2                      | Coast                | Coasi    |         |             |

<sup>\*</sup> Zero-speed stopping: The speed reference is set to 0 to stop quickly.

Note: The setting of Pn00B.1 is effective for position control and speed control. Pn00B.1 will be ignored for torque control and only the setting of Pn001.0 will be valid.

#### 4

# **4.3.6** Instantaneous Power Interruption Settings

Determines whether to continue operation or turn OFF the servomotor's power when the power supply voltage to the SERVOPACK's main circuit is interrupted.

| Pn509 | Instantaneous Power | r Cut Hold Time | Speed           | Classification |       |
|-------|---------------------|-----------------|-----------------|----------------|-------|
|       | Setting Range       | Setting Unit    | Factory Setting | When Enabled   |       |
|       | 20 to 1000          | 1 ms            | 20              | Immediately    | Setup |

If the power interruption time is shorter than the set value in Pn509, the servomotor will continue operation. If it is longer than the set value, the servomotor's power will be turned OFF during the power interruption. The servomotor is turned ON when power supply to the main circuit recovers.

Set value for Pn509 ≥ OFF time (t)

Set value for Pn509 < OFF time (t)

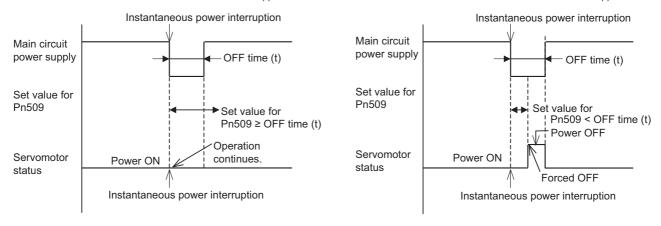

Note: If the instantaneous power interruption is longer than the set value of Pn509, the /S-RDY signal turns OFF.

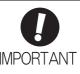

- The holding time of the control power supply for the 200-V SERVOPACKs is approximately 100 ms. The holding time of the control power supply for the 100-V SERVO-PACKs is approximately 65 ms. If the control power supply makes control impossible during an instantaneous power interruption, the same operation will be performed as for normally turning OFF the power supply, and the setting of Pn509 will be ignored.
- The holding time of the main circuit power supply varies with the output of the SER-VOPACK. If the load on the servomotor is large and an undervoltage alarm (A.410) occurs, the setting of Pn509 will be ignored.
- The holding time of the control power supply (24 VDC) for the 400-V SERVOPACKs depends on the capability of the power supply (not included). Check the power supply before using the application.

If the uninterruptible power supplies are used for the control power supply and main circuit power supply, the SERVOPACK can withstand an instantaneous power interruption period in excess of 1000 ms.

# **4.3.7** SEMI F47 Function (Torque Limit Function for Low DC Power Supply Voltage for Main Circuit)

The torque limit function detects an undervoltage warning and limits the output current if the DC power supply voltage for the main circuit in the SERVOPACK drops to a specified value because the power was momentarily interrupted or the power supply voltage for the main circuit was temporality lowered.

This function complies with SEMI F47 standards for semiconductor production equipment.

Combining this function with the parameter for Instantaneous Power Cut Hold Time allows the servomotor to continue operating without stopping for an alarm or without recovery work even if the power supply voltage drops.

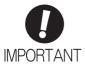

- This function is able to cope with instantaneous power interruptions in the voltage and time ranges stipulated in SEMI F47. An uninterruptible power supply (UPS) is required as a backup for instantaneous power interruptions that exceed these voltage and time ranges.
- This function is intended for voltage drops in the main circuit power supply. The following restrictions apply when it is used to provide an instantaneous power cut hold time in the control power supply. (There are no restrictions for the 200-VAC SERVO-PACKs.)

<Control Power Supply Restrictions>

SERVOPACK with 400-VAC Power Input: Provide the control power supply from a 24-VDC power supply that complies with SEMI F47 standards.

SERVOPACK with 100-VAC Power Input: Provide the control power supply from an uninterruptible power supply (UPS).

- Set the host controller and SERVOPACK torque limit so that a torque reference that
  exceeds the specified acceleration will not be output when the power supply for the
  main circuit is restored.
- · Do not limit the torque to values lower than the holding torque for the vertical axis.
- This function limits torque within the range of the SERVOPACK's capability when the
  power is cut. It is not intended for use under all load and operating conditions. Use the
  actual machine to set parameters while confirming correct operation.
- Setting the Instantaneous Power Cut Hold Time lengthens the amount of time from when the power supply is turned OFF until the motor current turns OFF. Send the SV\_OFF command to instantly stop the motor current.

# Operation

#### (1) Execution Method

This function can be executed either with the host controller and the SERVOPACK or with the SERVOPACK only.

#### ■ With the Host Controller and the SERVOPACK

The host controller limits the torque in response to an undervoltage warning. The host controller removes the torque limit after the undervoltage warning is cleared.

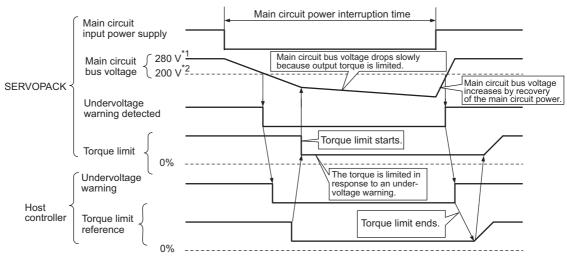

- \*1. 560 V for 400-V power supply.
- \*2. 400 V for 400-V power supply.

#### ■ With the SERVOPACK only

The torque is limited in the SERVOPACK in response to an undervoltage warning. The SERVOPACK controls the torque limit value in the set time after the undervoltage warning is cleared. Use Pn008.1 to specify whether the function is executed by the host controller and SERVOPACK or by the SERVOPACK only.

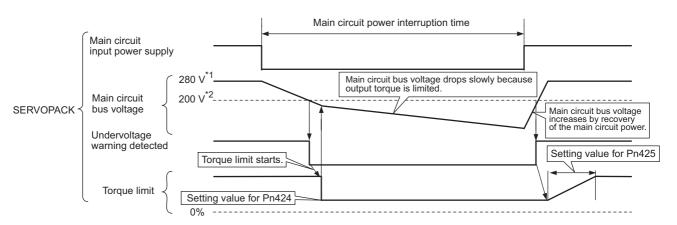

- \*1. 560 V for 400-V power supply.
- \*2. 400 V for 400-V power supply.

4.3.7 SEMI F47 Function (Torque Limit Function for Low DC Power Supply Voltage for Main Circuit)

# (2) Related Parameters

| Parameter |                             | Meaning                                                                       | When Enabled  | Classification |  |
|-----------|-----------------------------|-------------------------------------------------------------------------------|---------------|----------------|--|
|           | n.□□0□<br>[Factory setting] | Does not detect undervoltage.                                                 |               |                |  |
| Pn008     | n.□□1□                      | Detects warning and limits torque by host controller.                         | After restart | Setup          |  |
|           | n.□□2□                      | Detects warning and limits torque by Pn424 and Pn425. (Only in the SERVOPACK) |               |                |  |

|       | Torque Limit at Main                 | Circuit Voltage Drop  | Speed                              | Speed Position Torque |       |  |
|-------|--------------------------------------|-----------------------|------------------------------------|-----------------------|-------|--|
| Pn424 | Setting Range                        | Setting Unit          | Factory Setting                    | When Enabled          |       |  |
|       | 0 to 100                             | 1%*                   | 50                                 | Immediately           | Setup |  |
|       | Release Time for Tor<br>Voltage Drop | que Limit at Main Cir | Main Circuit Speed Position Torque |                       |       |  |
| Pn425 | Setting Range                        | Setting Unit          | Factory Setting                    | When Enabled          |       |  |
|       | 0 to 1000                            | 1 ms                  | 100                                | Immediately           | Setup |  |

<sup>\*</sup> The setting unit is a percentage of the rated torque.

| Pn509 | Instantaneous Powe | r Cut Hold Time | Speed           |              |       |  |
|-------|--------------------|-----------------|-----------------|--------------|-------|--|
|       | Setting Range      | Setting Unit    | Factory Setting | When Enabled |       |  |
|       | 20 to 1000         | 1 ms            | 20              | Immediately  | Setup |  |

Note: When using SEMI F47 function, set 1000 ms.

# Operation

# **4.3.8** Setting Motor Overload Detection Level

In this SERVOPACK, the detection timing of the warnings and alarms can be changed by changing how to detect an overload warning (A.910) and overload (low load) alarm (A.720).

The overload characteristics and the detection level of the overload (high load) alarm (A.710) cannot be changed.

# (1) Changing Detection Timing of Overload Warning (A.910)

The overload warning level is set by default to 20% so that an overload warning is detected in 20% of the time required to detect an overload alarm. The time required to detect an overload warning can be changed by changing the setting of the overload warning level (Pn52B). This protective function enables the warning output signal (/WARN) to serve as a protective function and to be output at the best timing for your system. The following graph shows an example of the detection of an overload warning when the overload warning level (Pn52B) is changed from 20% to 50%. An overload warning is detected in half of the time required to detect an overload alarm.

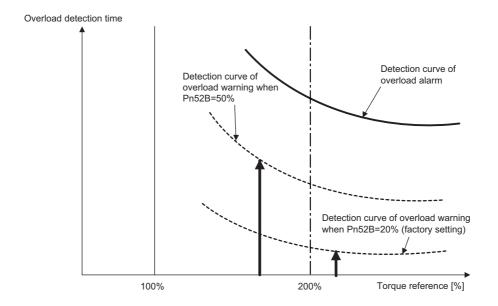

Note: For details, refer to *Overload Characteristics* listed in the section for the relevant servomotor in the *Σ-V Series Product Catalog* (No.: KAEP S800000 42).

|       | Overload Warning Le | evel         | Speed           | Classification |       |
|-------|---------------------|--------------|-----------------|----------------|-------|
| Pn52B | Setting Range       | Setting Unit | Factory Setting | When Enabled   |       |
|       | 1 to 100            | 1%           | 20              | Immediately    | Setup |

# (2) Changing Detection Timing of Overload (Low Load) Alarm (A.720)

An overload (low load) alarm (A.720) can be detected earlier to protect the servomotor from overloading. The time required to detect an overload alarm can be shortened by using the derated motor base current obtained with the following equation.

Note: The detection level of the overload (high load) alarm (A.710) cannot be changed.

Motor base current × Derating of base current at detecting overload of motor (Pn52C) = Derated motor base current

Motor base current: Threshold value of motor current to start calculation for overload alarm Derating of base current at detecting overload of motor (Pn52C): Derating of motor base current

The following graph shows an example of the detection of an overload alarm when Pn52C is set to 50%. The calculation for the overload of motors starts at 50% of the motor base current and then an overload alarm will be detected earlier.

Changing the setting of Pn52C will change the detection timing of the overload alarm, so the time required to detect the overload warning will also be changed.

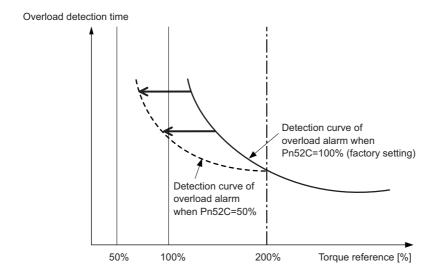

As a guideline of motor heating conditions, the relationship between the heat sink sizes and deratings of base current is shown in a graph in:

Servomotor Heating Conditions in Rotary Servomotors General Instruction in  $\Sigma$ -V Series Product Catalog (No.: KAEP S800000 42).

Set Pn52C to a value in accordance with the heat sink size and derating shown in the graph, so that an overload alarm can be detected at the best timing to protect the servomotor from overloading.

Note: For details, refer to *Overload Characteristics* listed in the section for the relevant servomotor in the  $\Sigma$ -V Series Product Catalog (No.: KAEP S800000 42).

| Pn52C | Derating of Base Cui<br>Motor |              |                 |               |       |  |
|-------|-------------------------------|--------------|-----------------|---------------|-------|--|
|       | Setting Range                 | Setting Unit | Factory Setting | When Enabled  |       |  |
|       | 10 to 100                     | 1%           | 100             | After restart | Setup |  |

# **4.4** Trial Operation

This section describes a trial operation using MECHATROLINK-II communications.

# **4.4.1** Inspection and Checking before Trial Operation

To ensure safe and correct trial operation, inspect and check the following items before starting trial operation.

# (1) Servomotors

Inspect and check the following items, and take appropriate measures before performing trial operation if any problem exists.

- Are all wiring and connections correct?
- Are all nuts and bolts securely tightened?
- If the servomotor has an oil seal, is the seal undamaged and is the servomotor oiled?

Note: When performing trial operation on a servomotor that has been stored for a long period of time, perform the inspection according to the procedures described in 1.7 Inspection and Maintenance.

#### (2) SERVOPACKs

Inspect and check the following items, and take appropriate measures before performing trial operation if any problem exists.

- Are all wiring and connections correct?
- Is the correct power supply voltage being supplied to the SERVOPACK?

# **4.4.2** Trial Operation via MECHATROLINK-II

The following table provides the procedures for trial operation via MECHATROLINK-II.

| Step | Description                                                                                                    | Reference                                                                                                    |
|------|----------------------------------------------------------------------------------------------------|----------------------------------------------------------------------------------------------------|
| 1    | Confirm that the wiring is correct, and then connect the I/O signal connector (CN1 connector).                                                                                                    | 3 Wiring and Connection                                                                                                    |
| 2    | Turn ON the power to the SERVOPACK.  If the SERVOPACK is receiving power, the CHARGE, the POWER, and the COM LED indicators on the SERVOPACK will light up.  Note: If the COM LED does not turn ON, recheck the settings of MECHATROLINK-II setting switches (SW1, SW2) and then turn the power OFF and ON again.                                                                                                    | _                                                                                                    |
| 3    | Send the CONNECT command.  In the response data from the SERVOPACK, the alarm code "00" is cleared to show normal operation.  The response data from the SERVOPACK may be confirmed with the SMON command.                                                                                                    | Σ-V Series User's Manual<br>MECHATROLINK-II Commands<br>(No.: SIEP S800000 54)                                                   |
| 4    | Check the product type using an ID_RD command. A reply showing the product type, such as SGDV-R90A11A, is received from the SERVOPACK.                                                                                                    | (No.: SEE SOOSOO 3 1)                                                                                                    |
| 5    | Set the following items to the necessary settings for a trial operation.  • Electronic gear settings  • Rotational direction of servomotor  • Overtravel                                                                                                    | 4.4.3 Electronic Gear<br>4.3.1 Servomotor Rotation Direction<br>4.3.2 Overtravel                                                 |
| 6    | Save these settings (step 5).  If saving the settings in the controller, use the PRM_WR command.  If saving settings in the SERVOPACK, use the PPRM_WR command.                                                                                                    | Σ-V Series User's Manual<br>MECHATROLINK-II Commands                                                                             |
| 7    | Send the SV_ON command.  A reply showing that the servomotor has switched to Drive status and that SVON=1 (servomotor power is ON) is received.                                                                                                    | (No.: SIEP S800000 54)                                                                                                    |
| 8    | Run the servomotor at low speed. <example a="" command="" positioning="" using="">  Command used: POSING  Command setting: Option = 0, Positioning position =10000 (If using the absolute encoder, add 10000 to the present position), rapid traverse speed= 400</example>                                                                                                    | -                                                                                                    |
| 9    | <ul> <li>Check the following points while running the servomotor at low speed (step 8).</li> <li>Confirm that the rotational direction of the servomotor correctly coincides with the forward rotation or reverse rotation reference. If they do not coincide, reset the direction.</li> <li>Confirm that no unusual vibrations, noises, or temperature rises occur. If any abnormalities are seen, correct the conditions.</li> <li>Note: Because the running-in of the load machine is not sufficient at the time of the trial operation, the servomotor may become overloaded.</li> </ul> | 4.3.1 Servomotor Rotation Direction<br>9.4 Troubleshooting Malfunction<br>Based on Operation and Conditions<br>of the Servomotor |

# Operation

#### 4

#### 4.4.3 Electronic Gear

The electronic gear enables the workpiece travel distance per reference unit input from the host controller. The minimum unit of the position data moving a load is called a reference unit.

The section indicates the difference between using and not using an electronic gear when a workpiece is moved 10 mm in the following configuration.

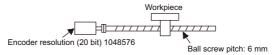

#### When the Electronic Gear is Not Used:

- ① Calculate the revolutions. 1 revolution is 6 mm. Therefore,  $10 \div 6 = 10/6$  revolutions.
- 2 Calculate the required reference units. 1048576 reference units is 1 revolution. Therefore,  $10/6 \times 1048576 = 1747626.66$  reference units.
- (3) Input 1747627 references as reference units.

Reference units must be calculated per reference. → complicated

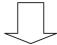

When the Electronic Gear is Used:

The reference unit is 1  $\mu$ m. Therefore, to move the workpiece 10 mm (10000  $\mu$ m), 1 reference unit = 1  $\mu$ m, so 10000  $\div$  1 = 10000 reference units. Input 10000 reference units.

Calculation of reference units per reference is not required. → simplified

#### (1) Electronic Gear Ratio

Set the electronic gear ratio using Pn20E and Pn210.

|       | Electronic Gear Ratio | Classification |                 |               |                |
|-------|-----------------------|----------------|-----------------|---------------|----------------|
| Pn20E | Setting Range         | Setting Unit   | Factory Setting | When Enabled  | ]              |
|       | 1 to 1073741824       | 1              | 4               | After restart | Setup          |
|       | Electronic Gear Ratio | (Denominator)  |                 | Position      | Classification |
| Pn210 | Setting Range         | Setting Unit   | Factory Setting | When Enabled  | ]              |
|       | 1 to 1073741824       | 1              | 1               | After restart | Setup          |

If the gear ratio of the servomotor and the load shaft is given as n/m where m is the rotation of the servomotor and n is the rotation of the load shaft,

Electronic gear ratio: 
$$\frac{B}{A} = \frac{Pn20E}{Pn210} = \frac{Encoder resolution}{Travel distance per load} \times \frac{m}{n}$$

#### ■ Encoder Resolution

Encoder resolution can be checked with servomotor model designation.

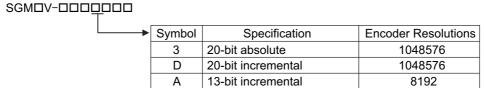

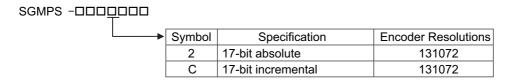

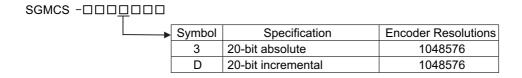

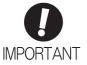

Electronic gear ratio setting range:  $0.001 \le$  Electronic gear ratio (B/A)  $\le$  4000 If the electronic gear ratio is outside this range, a parameter setting error 1 (A.040) will be output.

#### (2) Electronic Gear Ratio Setting Examples

The following examples show electronic gear ratio settings for different load configurations.

|      |                                                                           | Load Configuration                                                          |                                                                                                    |                                                                                               |  |  |
|------|---------------------------------------------------------------------------|-----------------------------------------------------------------------------|----------------------------------------------------------------------------------------------------|-----------------------------------------------------------------------------------------------|--|--|
|      |                                                                           | Ball Screw                                                                  | Disc Table                                                                                                    | Belt and Pulley                                                                               |  |  |
| Step | Operation                                                                 | Reference unit: 0.001 mm  Load shaft  20-bit encoder Ball screw pitch: 6 mm | Reference unit: 0.01°  Gear ratio: 1/100  Load shaft 20-bit encoder                                                       | Reference unit: 0.005 mm  Load shaft  Gear ratio 1/50  Pulley diameter: 100 mm 20-bit encoder |  |  |
| 1    | Check machine specifications.                                             | • Ball screw pitch: 6 mm<br>• Gear ratio: 1/1                               | Rotation angle per revolution: 360° Gear ratio: 1/100  Pulley diameter: 100 (pulley circumference mm)  • Gear ratio: 1/50 |                                                                                               |  |  |
| 2    | Check the encoder resolution.                                             | 1048576 (20-bit)                                                            | 1048576 (20-bit)                                                                                                    | 1048576 (20-bit)                                                                              |  |  |
| 3    | Determine the reference unit used.                                        | Reference unit: 0.001 mm (1 µm)                                             | Reference unit: 0.01°                                                                                                    | Reference unit: 0.005 mm (5 µm)                                                               |  |  |
| 4    | Calculate the travel distance per load shaft revolution. (Reference unit) | 6 mm/0.001 mm=6000                                                          | 360°/0.01°=36000                                                                                                    | 314 mm/0.005 mm=62800                                                                         |  |  |
| 5    | Calculate the electronic gear ratio.                                      | $\frac{B}{A} = \frac{1048576}{6000} \times \frac{1}{1}$                     | $\frac{B}{A} = \frac{1048576}{36000} \times \frac{100}{1}$                                                                | $\frac{B}{A} = \frac{1048576}{62800} \times \frac{50}{1}$                                     |  |  |
| 6    | Set parameters.                                                           | Pn20E: 1048576                                                              | Pn20E: 104857600                                                                                                    | Pn20E: 52428800                                                                               |  |  |
|      | Set parameters.                                                           | Pn210: 6000                                                                 | Pn210: 36000                                                                                                    | Pn210: 62800                                                                                  |  |  |

#### 4.4.4 Encoder Output Pulses

The encoder pulse output is a signal that is output from the encoder and processed inside the SERVOPACK. It is then output externally in the form of two phase pulse signal (phases A and B) with a 90° phase differential. It is used as the position feedback to the host controller.

Signals and output phase form are as shown below.

#### (1) Signals

| Туре   | Signal<br>Name | Connector<br>Pin Number | Name                             | Remarks                                                                   |  |  |
|--------|----------------|-------------------------|----------------------------------|---------------------------------------------------------------------------|--|--|
|        | PAO            | CN1-17                  | Encoder output pulse: phase A    | These encoder pulse output pins out-                                      |  |  |
|        | /PAO           | CN1-18                  | Elicodor output puise, pliuse 71 | put the number of pulses per motor revolution that is set in Pn212. Phase |  |  |
| Output | PBO            | CN1-19                  | Encodor output pulso: phoso D    | A and phase B are different from                                          |  |  |
|        | /PBO           | CN1-20                  | Encoder output pulse: phase B    | each other in phase by an electric angle of 90°.                          |  |  |
|        | PCO            | CN1-21                  | Encoder output pulse: phase C    | One pulse is output per motor rota-                                       |  |  |
|        | /PCO           | CN1-22                  | Encoder output puise. phase c    | tion.                                                                     |  |  |

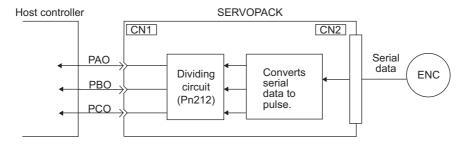

#### (2) Output Phase Form

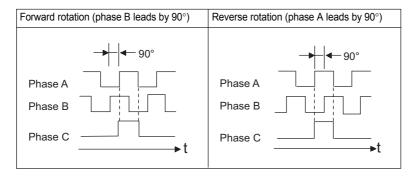

Note: The pulse width for phase C (origin pulse) changes according to the setting of the encoder output pulses (Pn212) and becomes the same as that for phase A.

Even in reverse rotation mode (Pn000.0 = 1), the output phase form is the same as that for the standard setting (Pn000.0 = 0) above.

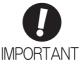

If using the SERVOPACK's phase-C pulse output for a zero point return, rotate the servomotor two or more times before starting a zero point return. If the servomotor cannot be rotated two or more times, perform a zero point return at a motor speed of 600 min<sup>-1</sup> or below. If the motor speed is faster than 600 min<sup>-1</sup>, the phase-C pulse may not be output correctly.

#### **4.4.5** Setting Encoder Output Pulse

Set the encoder output pulse using the following parameter.

|       | Encoder Output Puls | es           | Speed           | Classification |       |
|-------|---------------------|--------------|-----------------|----------------|-------|
| Pn212 | Setting Range       | Setting Unit | Factory Setting | When Enabled   |       |
|       | 16 to 1073741824    | 1 P/rev      | 2048            | After restart  | Setup |

Pulses from the encoder per revolution are divided inside the SERVOPACK by the number set in this parameter before being output. Set the number of encoder output pulses according to the system specifications of the machine or host controller.

According to the encoder resolution, the number of encoder output pulses are limited.

| Setting Range of                 | Setting | Encoder Resolution           |                                |                                  | Upper Limit of Servomotor Speed                       |
|----------------------------------|---------|------------------------------|--------------------------------|----------------------------------|-------------------------------------------------------|
| Encoder Output Pulses<br>(P/Rev) | Unit    | 13 bits<br>(8,192<br>pulses) | 17 bits<br>(131,072<br>pulses) | 20 bits<br>(1,048,576<br>pulses) | for Set Encoder Output Pulses<br>(min <sup>-1</sup> ) |
| 16 to 2048                       | 1       | ✓                            | -                              | _                                | 6000                                                  |
| 16 to 16384                      | 1       | -                            | ✓                              | ✓                                | 6000                                                  |
| 16386 to 32768                   | 2       | -                            | ✓                              | ✓                                | 3000                                                  |
| 32772 to 65536                   | 4       | -                            | _                              | ✓                                | 1500                                                  |
| 65544 to 131072                  | 8       | -                            | _                              | ✓                                | 750                                                   |
| 131088 to 262144                 | 16      | _                            | _                              | ✓                                | 375                                                   |

Note 1. The setting range varies with the encoder resolution for the servomotor used.

An encoder output pulse setting error (A.041) will occur if the setting is outside the allowable range or does not satisfy the setting conditions.

Pn212 = 25000 (P/Rev) is accepted, but

Pn212 = 25001 (P/Rev) is not accepted. The alarm A.041 is output because the setting unit differs from that in the above table.

2. The upper limit of the pulse frequency is approx. 1.6 Mpps.

The servomotor speed is limited if the setting value of the encoder output pulses (Pn212) is large.

An overspeed of encoder output pulse rate alarm (A.511) will occur if the motor speed exceeds the upper limit specified in the above table.

Output Example: When Pn212 = 16 (16-pulse output per one revolution), PAO and PBO are output as shown below.

Preset value: 16

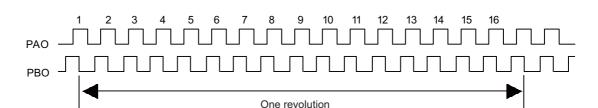

#### **4.5** Test Without Motor Function

The test without a motor is used to check the operation of the host controller and peripheral devices by simulating the operation of the servomotor in the SERVOPACK, i.e., without actually operating a servomotor. This function enables you to check wiring, verify the system while debugging, and verify parameters, thus shortening the time required for setup work and preventing damage to the machine that may result from possible malfunctions. The operation of the motor can be checked during performing this function regardless of whether the motor is actually connected or not.

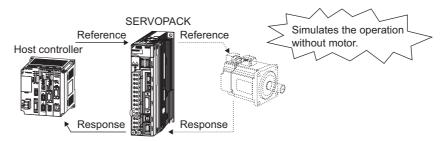

Use Pn00C.0 to enable or disable the test without a motor.

| Parameter |                             | Meaning                            | When<br>Enabled | Classification |
|-----------|-----------------------------|------------------------------------|-----------------|----------------|
| Pn00C     | n.□□□0<br>[Factory setting] | Disables the test without a motor. | After restart   | Setup          |
|           | n.□□□1                      | Enables the test without a motor.  |                 |                |

#### **4.5.1** Motor Information

The motor information that is used for a test without a motor is given below.

#### (1) When Motor is Connected

If a motor is connected, the information from the connected motor is used for the motor and encoder scale information. The set values of Pn00C.1 and Pn00C.2 are not used.

#### (2) When Motor is Not Connected

The information for the virtual motor that is stored in the SERVOPACK is used. The set values of Pn00C.1 and Pn00C.2 are used for the encoder information.

#### ■ Encoder Resolution

The encoder information for the motor is set in Pn00C.1. The setting of Pn00C.1 is not used for an external encoder with fully-closed loop control.

| Parameter |                             | Meaning                                                              | When<br>Enabled                       | Classification |
|-----------|-----------------------------|----------------------------------------------------------------------|---------------------------------------|----------------|
| Pn00C     | n.□□0□<br>[Factory setting] | Sets the encoder resolution for the test without a motor to 13 bits. | After restart                         | Setup          |
|           | n.□□1□                      | Sets the encoder resolution for the test without a motor to 20 bits. | 1 1 1 1 1 1 1 1 1 1 1 1 1 1 1 1 1 1 1 | - Stup         |

#### ■ Encoder Type

The encoder information for the motor is set in Pn00C.2. An external encoder with fully-closed loop control is always regarded as an incremental encoder.

| Parameter |        | Meaning                                                                      | When<br>Enabled | Classification |
|-----------|--------|------------------------------------------------------------------------------|-----------------|----------------|
| Pn00C     |        | Sets an incremental encoder as an encoder type for the test without a motor. | After restart   | Setup          |
| FIIOUC    | n.□1□□ | Sets an absolute encoder as an encoder type for the test without a motor.    | 111001 1000010  | Secup          |

#### (3) When External Encoder for Fully-closed Loop Control is Connected

The information from an external encoder is used as the encoder information.

#### (4) When External Encoder for Fully-closed Loop Control is Not Connected

The encoder information stored in the SERVOPACK is used for the encoder information.

• Resolution: 256

• Incremental encoder

#### **4.5.2** Motor Position and Speed Responses

For the test without a motor, the following responses are simulated for references from the host controller according to the gain settings for position or speed control.

- Servomotor position
- · Servomotor speed
- Encoder position

The load model, however, will be a rigid system with the moment of inertia ratio that is set in Pn103.

#### 4.5.3 Limitations

The following functions cannot be used during the test without a motor.

- Regeneration and dynamic brake operation
- Brake output signal (The brake output signal can be checked with the I/O signal monitor function of the SigmaWin+.)
- Items marked with "×" in the following utility function table.

| E- N-      | n No. Contents                                                                        |   | Can be<br>used or not |  |
|------------|---------------------------------------------------------------------------------------|---|-----------------------|--|
| FN NO.     |                                                                                       |   | Motor con-<br>nected  |  |
| Fn000      | Alarm history display                                                                 | 0 | 0                     |  |
| Fn002      | JOG operation                                                                         | 0 | 0                     |  |
| Fn003      | Origin search                                                                         | 0 | 0                     |  |
| Fn004      | Program JOG operation                                                                 | 0 | 0                     |  |
| Fn005      | Initializing parameter settings                                                       | 0 | 0                     |  |
| Fn006      | Clearing alarm history                                                                | 0 | 0                     |  |
| Fn008      | Absolute encoder multiturn reset and encoder alarm reset                              | × | 0                     |  |
| Fn00C      | Offset adjustment of analog monitor output                                            | 0 | 0                     |  |
| Fn00D      | Gain adjustment of analog monitor output                                              | 0 | 0                     |  |
| Fn00E      | Automatic offset-signal adjustment of the motor current detection signal              | × | 0                     |  |
| Fn00F      | Manual offset-signal adjustment of the motor current detection signal                 | × | 0                     |  |
| Fn010      | Write prohibited setting                                                              | 0 | 0                     |  |
| Fn011      | Servomotor model display                                                              | 0 | 0                     |  |
| Fn012      | Software version display                                                              | 0 | 0                     |  |
| Fn013      | Multiturn limit value setting change when a multiturn limit disagreement alarm occurs | × | 0                     |  |
| Fn014      | Resetting configuration error in option modules                                       | 0 | 0                     |  |
| Fn01B      | Vibration detection level initialization                                              | × | ×                     |  |
| Fn01E      | Display of SERVOPACK and servomotor ID                                                | 0 | 0                     |  |
| Fn01F      | Display of servomotor ID in feedback option module                                    | 0 | 0                     |  |
| Fn020      | Origin setting                                                                        | × | 0                     |  |
| Fn030      | Software reset                                                                        | 0 | 0                     |  |
| Fn200      | Tuning-less levels setting                                                            | × | ×                     |  |
| Fn201      | Advanced autotuning                                                                   | × | ×                     |  |
| Fn202      | Advanced autotuning by reference                                                      | × | ×                     |  |
| Fn203      | One-parameter tuning                                                                  | × | ×                     |  |
| Fn204      | Anti-resonance control adjustment function                                            | × | ×                     |  |
| Fn205      | Vibration suppression function                                                        | × | ×                     |  |
| Fn206      | EasyFFT                                                                               | × | ×                     |  |
| Fn207      | Online vibration monitor                                                              | × | ×                     |  |
| Note: O: C | lon ha waad                                                                           |   |                       |  |

Note: O: Can be used ×: Cannot be used

4.5.4 Digital Operator Displays during Testing without Motor

### **4.5.4** Digital Operator Displays during Testing without Motor

An asterisk (\*) is displayed before status display to indicate the test without a motor operation is in progress.

| * B B       | - P R M $/$ M O N $-$                         |
|-------------|-----------------------------------------------|
| U n 0 0 0 = | 00000                                         |
| U n 0 0 2 = | 00000                                         |
| U n 0 0 8 = | 0 0 0 0 0<br>0 0 0 0 0<br>0 0 0 0 0 0 0 0 0 0 |
| U n 0 0 D=  | 0000000000                                    |

(Example: Status of power to the servomotor is OFF)

| Display | Status                                  |
|---------|-----------------------------------------|
| *RUN    | Power is supplied to the servomotor.    |
| *BB     | Power to the servomotor is OFF.         |
| *PT NT  | Forward or reverse run is prohibited.   |
| *P-OT   | Forward run is prohibited.              |
| *N-OT   | Reverse run is prohibited.              |
| *HBB    | In hard-wire base block (safety) state. |

Note: The test without a motor status is not displayed during alarm occurs  $(A.\square\square\square)$ .

# 4.6 Limiting Torque

The SERVOPACK provides the following four methods for limiting output torque to protect the machine.

| Limiting Method                                                                   | Description                                                                              | Reference Sec-<br>tion |
|-----------------------------------------------------------------------------------|------------------------------------------------------------------------------------------|------------------------|
| Internal torque limit                                                             | Always limits torque by setting the parameter.                                           | 4.6.1                  |
| External torque limit                                                             | Limits torque by input signal from the host controller.                                  | 4.6.2                  |
| Torque limit with P_TLIM, N_TLIM commands *                                       | Limit torque by using the P_TLIM and N_TLIM commands.                                    | -                      |
| Torque limit with P_CL/ N_CL signals of OPTION Field and P_TLIM/N_TLIM commands * | Combines torque limit methods by using an external input and P_TLIM and N_TLIM commands. | -                      |

<sup>\*</sup> For details, refer to  $\Sigma$ -V Series User's Manual MECHATROLINK-II Commands (No.: SIEP S800000 54). Note: The maximum torque of the servomotor is used when the set value exceeds the maximum torque.

#### **4.6.1** Internal Torque Limit

This function always limits maximum output torque by setting values of following parameters.

|       | Forward Torque Limi | t            | Speed           | Position Torque | Classification |
|-------|---------------------|--------------|-----------------|-----------------|----------------|
| Pn402 | Setting Range       | Setting Unit | Factory Setting | When Enabled    |                |
|       | 0 to 800            | 1%           | 800             | Immediately     | Setup          |
|       | Reverse Torque Limi | t            | Speed           | Position Torque | Classification |
| Pn403 | Setting Range       | Setting Unit | Factory Setting | When Enabled    |                |
|       | 0 to 800            | 1%           | 800             | Immediately     | Setup          |

The setting unit is a percentage of the rated torque.

Note: If the settings of Pn402 and Pn403 are too low, the torque may be insufficient for acceleration or deceleration of the servomotor.

#### Torque waveform

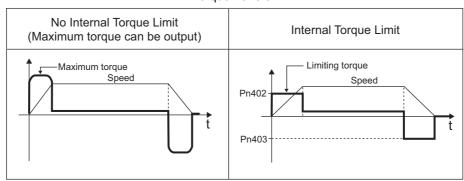

# **4.6.2** External Torque Limit

Use this function to limit torque by inputting a signal from the host controller at specific times during machine operation. For example, some pressure must continually be applied (but not enough to damage the workpiece) when the robot is holding a workpiece or when a device is stopping on contact.

#### (1) Input Signals

Use the following input signals to limit a torque by external torque limit.

| Туре  | Signal<br>Name                | Connector<br>Pin Number | Setting                           | Meaning                           | Limit value                                         |
|-------|-------------------------------|-------------------------|-----------------------------------|-----------------------------------|-----------------------------------------------------|
| Input | at /P-CL Must be allocated    |                         | ON<br>(closed)                    | Forward external torque limit ON  | The smaller value of these settings: Pn402 or Pn404 |
| прис  | mput /F-CL Must be anocated   | OFF<br>(open)           | Forward external torque limit OFF | Pn402                             |                                                     |
| Innut | Input /N-CL Must be allocated |                         | ON<br>(closed)                    | Reverse external torque limit ON  | The smaller value of these settings: Pn403 or Pn405 |
| прис  |                               |                         | OFF<br>(open)                     | Reverse external torque limit OFF | Pn403                                               |

Note: Use parameter Pn50B.2 and Pn50B.3 to allocate the /P-CL signal and the /N-CL signal for use. For details, refer to 3.3.1 Input Signal Allocations.

#### (2) Related Parameters

Set the following parameters for external torque limit.

|       | Forward Torque Limi  | t            | Speed           | Position Torque              | Classification          |
|-------|----------------------|--------------|-----------------|------------------------------|-------------------------|
| Pn402 | Setting Range        | Setting Unit | Factory Setting | When Enabled                 |                         |
|       | 0 to 800             | 1%           | 800             | Immediately                  | Setup                   |
|       | Reverse Torque Limi  | t            | Speed           | Position Torque              | Classification          |
| Pn403 | Setting Range        | Setting Unit | Factory Setting | When Enabled                 |                         |
|       | 0 to 800             | 1%           | 800             | Immediately                  | Setup                   |
|       | Forward External Tor | que Limit    | Speed           | Position Torque              | Classification          |
| Pn404 | Setting Range        | Setting Unit | Factory Setting | When Enabled                 |                         |
|       | 0.4 - 0.00           | 10/          |                 |                              |                         |
|       | 0 to 800             | 1%           | 100             | Immediately                  | Setup                   |
|       | Reverse External To  | -,,          | 100             | Immediately  Position Torque | Setup<br>Classification |
| Pn405 |                      | -,,          |                 |                              | *                       |

The setting unit is a percentage of the rated torque.

Note: If the settings of Pn402, Pn403, Pn404, and Pn405 are too low, the torque may be insufficient for acceleration or deceleration of the servomotor.

#### (3) Changes in Output Torque during External Torque Limiting

The following diagrams show the change in output torque when the internal torque limit is set to 800%. In this example, the servomotor rotation direction is Pn000.0 = 0 (Sets CCW as forward direction).

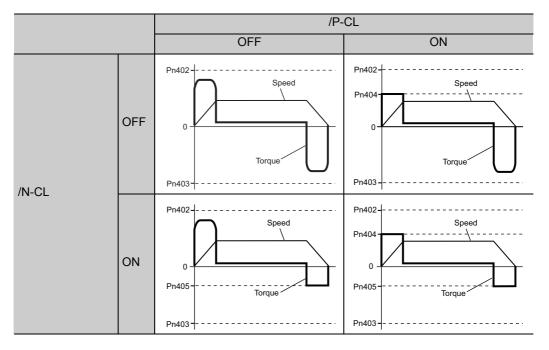

# 4.6.3 Checking Output Torque Limiting during Operation

The following signal can be output to indicate that the servomotor output torque is being limited.

| Туре        | Signal Name | Connector<br>Pin Number | Setting                                    | Meaning                                        |
|-------------|-------------|-------------------------|--------------------------------------------|------------------------------------------------|
| Output /CLT |             | ON (closed)             | Servomotor output torque is being limited. |                                                |
|             |             |                         | OFF (open)                                 | Servomotor output torque is not being limited. |

Note: Use parameter Pn50F.0 to allocate the /CLT signal for use. For details, refer to 3.3.2 Output Signal Allocations.

#### **4.7** Absolute Encoders

If using an absolute encoder, a system to detect the absolute position can be designed for use with the host controller. As a result, an operation can be performed without a zero point return operation immediately after the power is turned ON.

A battery case is required to save position data in the absolute encoder.

The battery is attached to the battery case of the encoder cable.

If an encoder cable with a battery case is not used, install a battery to the host controller.

# ○ PROHIBITED

 Do not install batteries in both the host controller and battery case. It is dangerous because that sets up a loop circuit between the batteries.

Note: The standard specification of the direct drive motor include an absolute encoder that shows values for a single rotation, so a battery case is not required for direct drive motors.

Also the following features are not required;

- Absolute encoder setup
- Multiturn limit setting

Set Pn002.2 to 0 (factory setting) to use the absolute encoder.

| Pa    | rameter                     | Meaning                                              | When<br>Enabled | Classification |
|-------|-----------------------------|------------------------------------------------------|-----------------|----------------|
| Pn002 | n.□0□□<br>[Factory setting] | Uses the absolute encoder as an absolute encoder.    | After restart   | Setup          |
|       | n.□1□□                      | Uses the absolute encoder as an incremental encoder. |                 |                |

A battery is not required when using the absolute encoder as an incremental encoder.

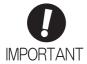

The output range of the rotational serial data for the  $\Sigma$ -V absolute position detecting system is different from that of earlier systems for 12-bit and 15-bit encoders. As a result, the infinite-length positioning system of the  $\Sigma$  Series must be changed for use with products in the  $\Sigma$ -V Series. Be sure to make the following system modification.

| Servomotor<br>Series                                       | Resolution       | Output Range<br>of Rotational<br>Serial Data | Action when Limit Is Exceeded                                                                                                    |
|------------------------------------------------------------|------------------|----------------------------------------------|----------------------------------------------------------------------------------------------------|
| Σ Series<br>SGD<br>SGDA<br>SGDB                            | 12-bit<br>15-bit | -99999 to<br>+ 99999                         | <ul> <li>When the upper limit (+99999) is exceeded in the forward direction, the rotational serial data will be 0.</li> <li>When the lower limit (-99999) is exceeded in the reverse direction, the rotational serial data will be 0.</li> </ul>             |
| Σ-II, Σ-III, Σ-V<br>Series<br>SGDM<br>SGDH<br>SGDS<br>SGDV | 17-bit<br>20-bit | -32768 to<br>+ 32767                         | <ul> <li>When the upper limit (+32767) is exceeded in the forward direction, the rotational serial data will be -32768.*</li> <li>When the lower limit (-32768) is exceeded in the reverse direction, the rotational serial data will be +32767.*</li> </ul> |

<sup>\*</sup> The action differs when the multiturn limit setting (Pn205) is changed. Refer to 4.7.6 Multiturn Limit Setting.

## **4.7.1** Connecting the Absolute Encoder

The following diagram shows the connection between a servomotor with an absolute encoder, the SERVO-PACK, and the host controller.

#### (1) Using an Encoder Cable with a Battery Case

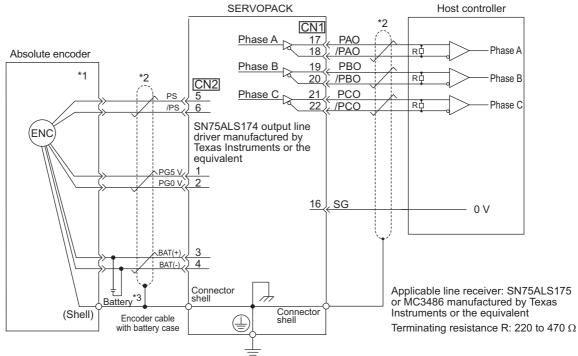

- \*1. The absolute encoder pin numbers for the connector wiring depend on the servomotors.
- \*2. : represents shielded twisted-pair wires.
- \*3. When using an absolute encoder, provide power by installing an encoder cable with a JUSP-BA01-E Battery Case or install a battery on the host controller.

#### (2) Installing the Battery in the Host Controller

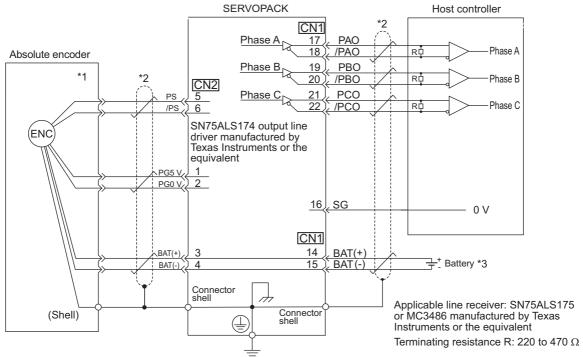

- \*1. The absolute encoder pin numbers for the connector wiring depend on the servomotors.
- \*2. : represents shielded twisted-pair wires.
- \*3. When using an absolute encoder, provide power by installing an encoder cable with a JUSP-BA01-E Battery Case or install a battery on the host controller.

#### **4.7.2** Absolute Data Request (SENS ON Command)

The Turn Encoder Power Supply ON command (SENS\_ON) must be sent to obtain absolute data as an output from the SERVOPACK.

The SENS\_ON command is sent at the following timing.

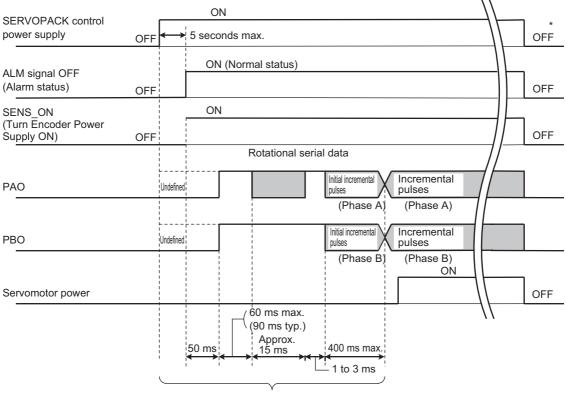

The servomotor will not be turned ON even if the SV ON command is received during this interval.

\* Send the SENS OFF command to turn OFF the control power supply.

#### 4.7.3 Battery Replacement

If the battery voltage drops to approximately 2.7 V or less, an absolute encoder battery error alarm (A.830) or an absolute encoder battery error warning (A.930) will be displayed.

If this alarm or warning is displayed, replace the batteries using the following procedure.

Use Pn008.0 to set either an alarm (A.830) or a warning (A.930).

| Parameter Meaning |                          | When<br>Enabled                                           | Classification |       |
|-------------------|--------------------------|-----------------------------------------------------------|----------------|-------|
| Pn008             | n.□□□0 [Factory setting] | Outputs the alarm A.830 when the battery voltage drops.   | After restart  | Setup |
| 1 11000           | n.□□□1                   | Outputs the warning A.930 when the battery voltage drops. | 7 Her restart  | Setup |

- If Pn008.0 is set to 0, alarm detection will be enabled for 4 seconds after the ALM signal outputs max. 5 seconds when the control power is turned ON.
- No battery-related alarm will be displayed even if the battery voltage drops below the specified value after these 4 seconds.
- If Pn008.0 is set to 1, alarm detection will be always enabled after the ALM signal outputs max. 5 seconds when the control power supply is turned ON.

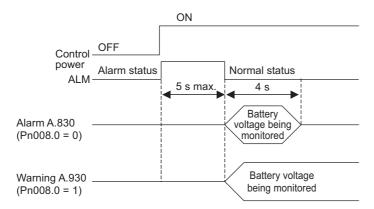

#### (1) Battery Replacement Procedure

- Using an Encoder Cable with a Battery Case
  - 1. Turn ON the control power supply of the SERVOPACK only.
  - 2. Open the battery case cover.

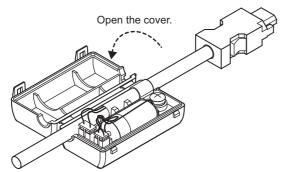

3. Remove the old battery and mount the new JZSP-BA01 battery as shown below.

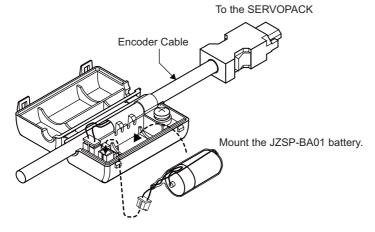

4. Close the battery case cover.

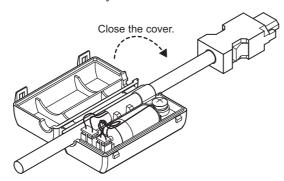

- 5. After replacing the battery, turn OFF the control power supply to clear the absolute encoder battery error alarm (A.830).
- 6. Turn ON the control power supply again.
- 7. Check that the alarm display has been cleared and that the SERVOPACK operates normally.

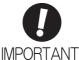

If the SERVOPACK control power supply is turned OFF and the battery is disconnected (which includes disconnecting the encoder cable), the absolute encoder data will be deleted.

#### Installing a Battery in the Host Controller

- 1. Turn ON the control power supply of the SERVOPACK only.
- 2. Remove the old battery and mount the new battery.
- 3. After replacing the battery, turn OFF the control power supply to clear the absolute encoder battery error alarm (A.830).
- 4. Turn ON the control power supply again.
- 5. Check that the alarm display has been cleared and that the SERVOPACK operates normally.

#### **4.7.4** Absolute Encoder Setup and Reinitialization

# **A** CAUTION

• The rotational data will be a value between -2 and +2 rotations when the absolute encoder setup is executed. The reference position of the machine system will change. Set the reference position of the host controller to the position after setup.

If the machine is started without adjusting the position of the host controller, unexpected operation may cause injury or damage to the machine. Take sufficient care when operating the machine.

Setting up and reinitialization of the absolute encoder are necessary in the following cases.

- When starting the machine for the first time
- When an encoder backup error alarm (A.810) is generated
- When an encoder checksum error alarm (A.820) is generated
- When initializing the rotational serial data of the absolute encoder

Set up the absolute encoder with Fn008.

Note: The standard specification of the direct drive motor include an absolute encoder that shows values for a single rotation, so an encoder backup error alarm (A.810) will not occur for direct drive motors. Also, rotational serial data is always 0, so setting up the absolute encoder is not required.

#### (1) Precautions on Setup and Reinitialization

- The write prohibited setting parameter (Fn010) must be set to Write permitted (P.0000).
- Set up or reinitialize the encoder when the servomotor power is OFF.
- If the following absolute encoder alarms are displayed, cancel the alarm by using the same method as the set up (initializing) with Fn008. They cannot be canceled with the SERVOPACK Clear Warning or Alarm command (ALM\_CLR).
  - Encoder backup error alarm (A.810)
  - Encoder checksum error alarm (A.820)
- Any other alarms (A.8 \( \subseteq \subseteq \)) that monitor the inside of the encoder should be canceled by turning OFF the power.

#### (2) Procedure for Setup and Reinitialization

Follow the steps below to setup or reinitialize the absolute encoder.

This setting can be performed using the adjustment command (ADJ). For details, refer to  $\Sigma$ -V Series User's Manual MECHATROLINK-II Commands (No.: SIEP S800000 54).

| Step | Panel Display                                                                           | Keys     | Description                                                                                                    |  |
|------|-----------------------------------------------------------------------------------------|----------|----------------------------------------------------------------------------------------------------|--|
| 1    | BB -FUNCTION-<br>Fn006:AlmHist Clr<br>Fn008:Mturn Clr<br>Fn009:Ref Adj<br>Fn00A:Vel Adj | MODE/SET | Press the Key to select the utility function. And press the A or V Key to select the Fn008.                                                        |  |
| 2    | BB<br>Multiturn Clear<br>PGCL <u>1</u>                                                  | DATA     | Press the DATA Key to view the execution display of Fn008.                                                                                         |  |
| 3    | BB<br>Multiturn Clear<br>PGCL <u>5</u>                                                  | Λ        | Keep pressing the  Key until "PGCL1" is changed to "PGCL5."                                                                                        |  |
| 4    | BB<br>Multiturn Clear<br>PGCL <u>5</u>                                                  | DATA     | Press the DMA Key to setup the absolute encoder. After completing the setup, "DONE" is flashed for approximately one second and "BB" is displayed. |  |
| 5    | BB -FUNCTION-<br>Fn006:AlmHist Clr<br>Fn008:Mturn Clr<br>Fn009:Ref Adj<br>Fn00A:Vel Adj | MODE/SET | Press the Key to return to the display of the procedure 1.                                                                                         |  |
| 6    | To enable the change in the setting, turn the power OFF and ON again.                   |          |                                                                                                    |  |

#### **4.7.5** Absolute Data Reception Sequence

The sequence in which the SERVOPACK receives outputs from the absolute encoder and transmits them to host controller is shown below.

#### (1) Outline of Absolute Data

The serial data, pulses, etc., of the absolute encoder that are output from the SERVOPACK are output from the PAO, PBO, and PCO signals as shown below.

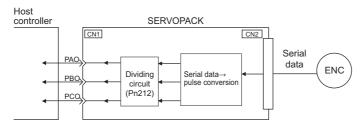

| Signal Name Status |                   | Contents                                             |
|--------------------|-------------------|------------------------------------------------------|
| PAO                | At initialization | Rotational serial data<br>Initial incremental pulses |
|                    | Normal Operations | Incremental pulses                                   |
| PBO                | At initialization | Initial incremental pulses                           |
| 1 00               | Normal Operations | Incremental pulses                                   |
| PCO                | Always            | Origin pulses                                        |

#### ■ Phase-C Output Specifications

The pulse width of phase C (origin pulse) changes depending on the encoder output pulse (Pn212), becoming the same width as phase A.

The output timing is one of the following.

- Synchronized with the rising edge of phase A
- Synchronized with the falling edge of phase A
- Synchronized with the rising edge of phase B
- Synchronized with the falling edge of phase B

Note: When host controller receives the data of absolute encoder, do not perform counter reset using the output of PCO signal.

#### (2) Absolute Data Reception Sequence

- 1. Send the Turn Encoder Power Supply ON (SENS ON) command from the host controller.
- 2. After 100 ms, the system is set to rotational serial data reception standby and the incremental pulse up/down counter is cleared to zero.
- 3. Eight characters of rotational serial data is received.
- 4. The system enters a normal incremental operation state about 400 ms after the last rotational serial data is received.

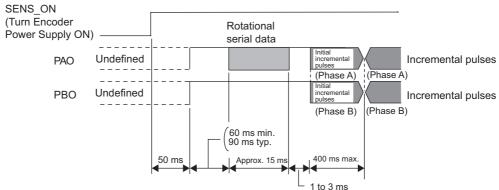

Note: The output pulses are phase-B advanced if the servomotor is turning forward regardless of the setting in Pn000.0.

#### 4.7.5 Absolute Data Reception Sequence

#### Rotational serial data:

Indicates how many turns the motor shaft has made from the reference position, which was the position at setup.

#### Initial incremental pulses:

Initial incremental pulses which provide absolute data are the number of pulses required to rotate the motor shaft from the servomotor origin to the present position.

Just as with normal incremental pulses, these pulses are divided by the dividing circuit inside the SERVO-PACK and then output.

The initial incremental pulse speed depends on the setting of the encoder output pulses (Pn212). Use the following formula to obtain the initial incremental pulse speed.

| Setting of the Encoder Output Pulses (Pn212) | Formula of the Initial Incremental Pulse Speed         |
|----------------------------------------------|--------------------------------------------------------|
| 16 to 16384                                  | $\frac{680 \times \text{Pn}212}{16384} \text{ [kpps]}$ |
| 16386 to 32768                               | $\frac{680 \times \text{Pn}212}{32768} \text{ [kpps]}$ |
| 32772 to 65536                               | $\frac{680 \times \text{Pn}212}{65536} \text{ [kpps]}$ |
| 65544 to 131072                              | $\frac{680 \times \text{Pn}212}{131072}$ [kpps]        |
| 131088 to 262144                             | $\frac{680 \times \text{Pn}212}{262144}$ [kpps]        |

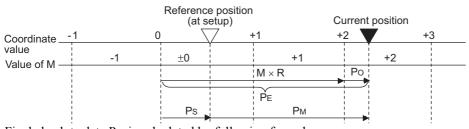

Final absolute data P<sub>M</sub> is calculated by following formula.

$$P_E = M \times R + P_O$$

$$P_S = M_S \times R + P_S$$

$$P_M = P_E - P_S$$

| Signal           | Meaning                                                                              |
|------------------|--------------------------------------------------------------------------------------|
| P <sub>E</sub>   | Current value read by encoder                                                        |
| М                | Rotational serial data                                                               |
| P <sub>O</sub>   | Number of initial incremental pulses                                                 |
| P <sub>S</sub>   | Absolute data read at setup (This is saved and controlled by the host controller.)   |
| M <sub>S</sub>   | Rotational data read at setup                                                        |
| P <sub>S</sub> ' | Number of initial incremental pulses read at setup                                   |
| P <sub>M</sub>   | Current value required for the user's system                                         |
| R                | Number of pulses per encoder revolution (pulse count after dividing, value of Pn212) |

Note: The following formula applies in reverse mode. (Pn000.0 = 1)

$$P_E = -M \times R + P_O$$

$$P_{S} = M_{S} \times R + P_{S}'$$

$$P_{M} = P_{E} - P_{S}$$

$$P_{M} = P_{F} - P_{S}$$

#### (3) Rotational Serial Data Specifications and Initial Incremental Pulses

#### ■ Rotational Serial Data Specifications

The rotational serial data is output from PAO signal.

| Data Transfer<br>Method | Start-stop Synchronization (ASYNC)                                                                                                    |
|-------------------------|----------------------------------------------------------------------------------------------------|
| Baud rate               | 9600 bps                                                                                                    |
| Start bits              | 1 bit                                                                                                    |
| Stop bits               | 1 bit                                                                                                    |
| Parity                  | Even                                                                                                    |
| Character code          | ASCII 7-bit code                                                                                                    |
| Data format             | 8 characters, as shown below.                                                                                                    |
|                         | Note 1. Data is "P+00000" (CR) or "P-00000" (CR) when the number of revolutions is zero.  2. The revolution range is "-32768" to "+32767". When this range is exceeded, the data changes from "+32767" to "-32678" or from "-32678" to "+32767". When changing multiturn limit, the range changes. For details, refer to 4.7.6 Multiturn Limit Setting. |

#### Initial Incremental Pulses

The initial incremental pulses are output after division inside the SERVOPACK in the same way as for normal incremental pulses. Refer to 4.4.4 Encoder Output Pulses for details.

#### (4) Transferring Alarm Contents

If an absolute encoder is used, the contents of alarms detected by the SERVOPACK are transmitted in serial data to the host controller from the PAO output when the Turn Encoder Power Supply OFF command (SENS\_OFF) is received.

Note: The SENS\_OFF command cannot be received while the servomotor power is ON.

Output example of alarm contents are as shown below.

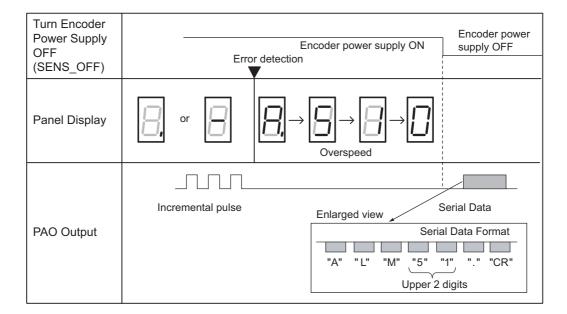

#### **4.7.6** Multiturn Limit Setting

The multiturn limit setting is used in position control applications for a turntable or other rotating device. For example, consider a machine that moves the turntable in the following diagram in only one direction.

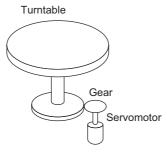

Because the turntable moves in only one direction, the upper limit for revolutions that can be counted by an absolute encoder will eventually be exceeded. The multiturn limit setting is used in cases like this to prevent fractions from being produced by the integral ratio of the motor revolutions and turntable revolutions.

For a machine with a gear ratio of n:m, as shown above, the value of m minus 1 will be the setting for the multiturn limit setting (Pn205).

Multiturn limit setting (Pn205) = m-1

The case in which the relationship between the turntable revolutions and motor revolutions is m = 100 and n = 3 is shown in the following graph.

Pn205 is set to 99.

|       | Multiturn Limit Settir | ng           | Speed           | Classification |       |
|-------|------------------------|--------------|-----------------|----------------|-------|
| Pn205 | Setting Range          | Setting Unit | Factory Setting | When Enabled   |       |
|       | 0 to 65535             | 1 Rev        | 65535           | After restart  | Setup |

Note: This parameter is valid when the absolute encoder is used.

The range of the data will vary when this parameter is set to anything other than the factory setting.

- 1. When the motor rotates in the reverse direction with the rotational data at 0, the rotational data will change to the setting of Pn205.
- 2. When the motor rotates in the forward direction with the rotational data at the Pn205 setting, the rotational data will change to 0.

Set the value, the desired rotational amount -1, to Pn205.

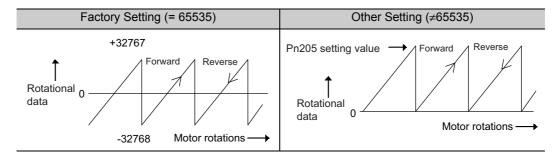

Note: The standard specification of the direct drive motor include an absolute encoder that shows values for a single rotation, so the multiturn data (rotational serial data) for the encoder is always 0. The absolute value of the load side can be created with the motor shaft angle only even when constructing an absolute position detecting system because the servomotor and the load can be directly connected.

#### 4.7.7 Multiturn Limit Disagreement Alarm (A.CC0)

When the multiturn limit set value is changed with parameter Pn205, a multiturn limit disagreement alarm (A.CC0) will be displayed because the value differs from that of the encoder.

| Alarm<br>Display | Alarm Name                   | Alarm Output | Meaning                                                                |
|------------------|------------------------------|--------------|------------------------------------------------------------------------|
| A.CC0            | Multiturn Limit Disagreement | OFF (H)      | Different multiturn limits have been set in the encoder and SERVOPACK. |

If this alarm is displayed, perform the operation described below and change the multiturn limit value in the encoder to the value set in Pn205.

This setting can be performed with the adjustment command (ADJ). For information the adjustment command (ADJ), refer to  $\Sigma$ -V Series User's Manual MECHATROLINK-II Commands (No.: SIEP S800000 54).

| Step | Display after Operation                                                                       | Keys                    | Operation                                                                                                    |
|------|-----------------------------------------------------------------------------------------------|-------------------------|----------------------------------------------------------------------------------------------------|
| 1    | A.CCO -FUNCTION-<br>Fn012:Soft Ver<br>Fn013:MturnLmSet<br>Fn014:Opt Init<br>Fn01B:ViblvI Init | MODE/SET                | Press the Key to select the utility function. And press the  or  Key to select the Fn013.                                                                                                    |
| 2    | A.CCO  Multiturn Limit  Set  Start :[DATA]  Return:[SET]                                      | DATA                    | Press the DMX Key to view the execution display of Fn013.  Note: If the display is not switched and "NO-OP" is displayed in the status display, the Write Prohibited Setting (Fn010 = 0001) is set. Check the setting and reset.                                                         |
| 3    | A.CCO Multiturn Limit Set Start :[DATA] Return:[SET]                                          | DATA MODE/SET           | Press the LOWE Key to set the multiturn limit value. When the setting is completed, the status display shows "DONE" for one second. The status display then returns to show "A.CCO" again.  Note: If the Key is pressed instead of the Key, the multiturn limit value will not be reset. |
| 4    | A.CCO -FUNCTION-<br>Fn012:Soft Ver<br>Fn013:MturnLmSet<br>Fn014:Opt Init<br>Fn01B:ViblvI Init | MODE/SET                | Press the Key to return to the display the procedure 1.                                                                                                    |
| 5    | To enable the change in the setting                                                           | g, turn the power OFF a | ınd ON again.                                                                                                    |

#### **4.7.8** Absolute Encoder Origin Offset

If using the absolute encoder, the positions of the encoder and the offset of the machine coordinate system (APOS) can be set. Use Pn808 to make the setting. After the SENS\_ON command is received by MECHATROLINK communications, this parameter will be enabled.

|       | Absolute Encoder O           | rigin Offset     | Pos             | Classification |       |
|-------|------------------------------|------------------|-----------------|----------------|-------|
| Pn808 | Setting Range                | Setting Unit     | Factory Setting | When Enabled   |       |
|       | -1073741823 to<br>1073741823 | 1 reference unit | 0               | Immediately    | Setup |

#### <Example>

If the encoder position (X) is set at the origin of the machine coordinate system (0), Pn808 = X.

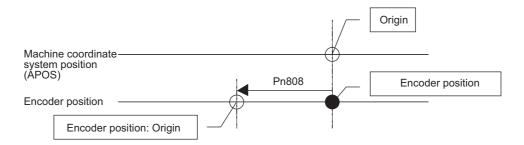

4.8.1 Servo Alarm Output Signal (ALM)

# **4.8** Other Output Signals

This section explains other output signals.

Use these signals according to the application needs, e.g., for machine protection.

#### **4.8.1** Servo Alarm Output Signal (ALM)

This section describes signals that are output when the SERVOPACK detects errors and resetting methods.

#### (1) Servo Alarm Output Signal (ALM)

This signal is output when the SERVOPACK detects an error.

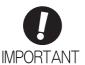

Configure an external circuit so that this alarm output turns OFF the main circuit power supply for the SERVOPACK whenever an error occurs.

| Туре     | Signal<br>Name | Connector<br>Pin Number | Setting     | Meaning                 |
|----------|----------------|-------------------------|-------------|-------------------------|
| Output / | ALM            | CN1-3, 4                | ON (closed) | Normal SERVOPACK status |
|          |                |                         | OFF (open)  | SERVOPACK alarm status  |

#### (2) Alarm Reset Method

If a servo alarm (ALM) occurs, use one of the following methods to reset the alarm after eliminating the cause of the alarm.

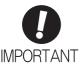

Be sure to eliminate the cause of the alarm before resetting it.

If the alarm is reset and operation continued without eliminating the cause of the alarm, it may result in damage to the equipment or fire.

#### ■ Resetting Alarms by Sending Clear Warning or Alarm Command (ALM\_CLR)

For details, refer to Σ-V Series User's Manual, MECHATROLINK-II Commands (No.: SIEP S800000 54).

#### Resetting Alarms Using the Digital Operator

Press the ALARM RESET Key on the digital operator. For details, refer to  $\Sigma$ -V Series User's Manual, Operation of Digital Operator (No.: SIEP S800000 55).

### **4.8.2** Warning Output Signal (/WARN)

This signal is for a warning issued before the occurrence of an alarm. Refer to 9.2.1 List of Warnings.

#### (1) Signal Specifications

| Туре         | Signal<br>Name | Connector Pin<br>Number | Setting     | Meaning        |
|--------------|----------------|-------------------------|-------------|----------------|
| Output /WARN | /WARN          | RN Must be allocated    | ON (closed) | Warning status |
| Output       | / WZ CICI V    | Wast be anocated        | OFF (open)  | Normal status  |

Note: Use parameter Pn50F.3 to allocate the /WARN signal for use. For details, refer to 3.3.2 Output Signal Allocations.

#### **4.8.3** Rotation Detection Output Signal (/TGON)

This output signal indicates that the servomotor is rotating at the speed set for Pn502 or a higher speed.

#### (1) Signal Specifications

| Туре        | Signal<br>Name | Connector Pin<br>Number | Setting    | Meaning                                                                 |
|-------------|----------------|-------------------------|------------|-------------------------------------------------------------------------|
| Output /TG0 | /TGON          | Must be allocated       |            | Servomotor is rotating with the motor speed above the setting in Pn502. |
|             | / IGON         |                         | OFF (open) | Servomotor is rotating with the motor speed below the setting in Pn502. |

Note: Use parameter Pn50E.2 to allocate the /TGON signal for use. For details, refer to 3.3.2 Output Signal Allocations.

#### (2) Related Parameter

Set the range in which the /TGON signal is output using the following parameter.

|       | Rotation Detection L | evel                         | Speed | Position Torque | Classification |
|-------|----------------------|------------------------------|-------|-----------------|----------------|
| Pn502 | Setting Range        | Setting Unit Factory Setting |       | When Enabled    |                |
|       | 1 to 10000           | 1 min <sup>-1</sup>          | 20    | Immediately     | Setup          |

#### **4.8.4** Servo Ready Output Signal (/S-RDY)

This signal is turned ON when the SERVOPACK is ready to accept the servo ON (SV\_ON) command.

The /S-RDY signal is turned ON under the following conditions.

- The main circuit power supply is ON.
- No hard wire base block state
- · No servo alarms
- The Turn Encoder Power Supply ON (SENS\_ON) command is received. (When an absolute encoder is used.)

If an absolute encoder is used, the output of absolute data to the host controller must have been completed when the SENS ON command is received.

For details on the hard wire base block function, refer to 4.9.1 Hard Wire Base Block (HWBB) Function.

#### (1) Signal Specifications

| Туре          | Signal<br>Name | Connector Pin<br>Number | Setting                                             | Meaning                                                 |
|---------------|----------------|-------------------------|-----------------------------------------------------|---------------------------------------------------------|
| Output /S-RDY |                | ON (closed)             | The SERVOPACK is ready to accept the SV_ON command. |                                                         |
|               | /S-KDY         | Must be allocated       | OFF (open)                                          | The SERVOPACK is not ready to accept the SV_ON command. |

Note 1. Use parameter Pn50E.3 to allocate the /S-RDY signal for use. For details, refer to 3.3.2 Output Signal Allocations

<sup>2.</sup> For details on the hard wire base block function and the servo ready output signal, refer to 4.9.1 Hard Wire Base Block (HWBB) Function.

#### **4.8.5** Speed Coincidence Output Signal (/V-CMP)

The speed coincidence output signal (/V-CMP) is output when the actual servomotor speed is the same as the reference speed. The host controller uses the signal as an interlock. This signal is the output signal during speed control.

| Туре   | Signal<br>Name | Connector Pin<br>Number | Setting     | Meaning                  |
|--------|----------------|-------------------------|-------------|--------------------------|
| Output | /V-CMP         | Must be allocated       | ON (closed) | Speed coincides.         |
| Output | / V-CIVII      | Widst be allocated      | OFF (open)  | Speed does not coincide. |

Note: Use parameter Pn50E.1 to allocate the /V-CMP signal for use. Refer to 3.3.2 Output Signal Allocations for details.

| Pn503 | Speed Coincidence | Signal Output Width | Speed           | Classification |       |
|-------|-------------------|---------------------|-----------------|----------------|-------|
| Pn503 | Setting Range     | Setting Unit        | Factory Setting | When Enabled   |       |
|       | 0 to 100          | 1 min <sup>-1</sup> | 10              | Immediately    | Setup |

The /V-CMP signal is output when the difference between the reference speed and actual motor speed is below this setting.

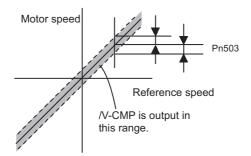

#### <Example>

The /V-CMP signal is output at 1900 to 2100 min<sup>-1</sup> if the Pn503 is set to 100 and the reference speed is 2000 min<sup>-1</sup>.

#### **4.8.6** Positioning Completed Output Signal (/COIN)

This signal indicates that servomotor movement has been completed during position control.

When the difference between the number of references output by the host controller and the travel distance of the servomotor (position error) drops below the set value in the parameter, the positioning completion signal will be output.

Use this signal to check the completion of positioning from the host controller.

| Туре   | Signal<br>Name | Connector<br>Pin Number | Setting     | Meaning                         |
|--------|----------------|-------------------------|-------------|---------------------------------|
| Output | /COIN          | COIN Must be allocated  | ON (closed) | Positioning has been completed. |
|        |                |                         | OFF (open)  | Positioning is not completed.   |

Note: Use parameter Pn50E.0 to allocate the /COIN signal for use. Refer to 3.3.2 Output Signal Allocations for details.

|       | Positioning Complete | ed Width         | Position        | Classification |       |
|-------|----------------------|------------------|-----------------|----------------|-------|
| Pn522 | Setting Range        | Setting Unit     | Factory Setting | When Enabled   |       |
|       | 0 to 1073741824      | 1 reference unit | 7               | Immediately    | Setup |

The positioning completed width setting has no effect on final positioning accuracy.

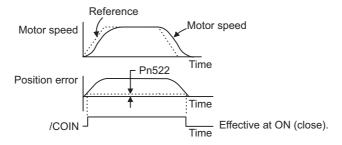

Note: If the parameter is set to a value that is too large, a positioning completed signal might be output if the position error is low during a low speed operation. This will cause the positioning completed signal to be output continuously. If this signal is output unexpectedly, reduce the set value until it is no longer output.

If the position error is kept to a minimum when the positioning completed width is small, use Pn207.3 to change output timing for the /COIN signal.

| Pa    | Parameter                   |                        | Meaning                                                                                                    | When<br>Enabled | Classification |
|-------|-----------------------------|------------------------|----------------------------------------------------------------------------------------------------|-----------------|----------------|
|       | n.0□□□<br>[Factory setting] |                        | When the absolute value of the position error is below the positioning completed width (Pn522).                                                                      |                 | Setup          |
| Pn207 | n.1000                      | /COIN Output<br>Timing | When the absolute value of the position error is below the positioning completed width (Pn522), and the reference after applying the position reference filter is 0. | After restart   |                |
|       | n.2□□□                      |                        | When the absolute value of the position error is below the positioning completed width (Pn522), and the position reference input is 0.                               |                 |                |

#### **4.8.7** Positioning Near Output Signal (/NEAR)

Before confirming that the positioning completed signal has been received, the host controller first receives a positioning near signal and can prepare the operating sequence after positioning has been completed. The time required for this sequence after positioning can be shortened.

This signal is generally used in combination with the positioning completed output signal.

| Туре   | Signal<br>Name | Connector<br>Pin Number | Setting     | Meaning                                                               |
|--------|----------------|-------------------------|-------------|-----------------------------------------------------------------------|
| Output | /NEAR          | Must be allocated       | ON (closed) | The servomotor has reached a point near to positioning completed.     |
|        |                |                         | OFF (open)  | The servomotor has not reached a point near to positioning completed. |

Note: Use parameter Pn510.0 to allocate the /NEAR signal for use. Refer to 3.3.2 Output Signal Allocations for details.

|       | NEAR Signal Width |                  | Position        | Classification |       |
|-------|-------------------|------------------|-----------------|----------------|-------|
| Pn524 | Setting Range     | Setting Unit     | Factory Setting | When Enabled   |       |
|       | 1 to 1073741824   | 1 reference unit | 1073741824      | Immediately    | Setup |

The positioning near signal (/NEAR) is output when the difference between the number of references output by the host controller and the travel distance of the servomotor (position error) is less than the set value.

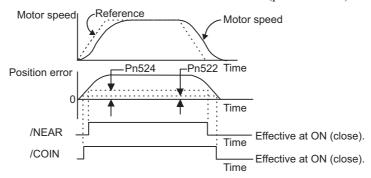

Note: Normally, the value of Pn524 should be larger than that for the positioning completed width (Pn522).

#### 4.8.8 Speed Limit Detection Signal (/VLT)

This function limits the speed of the servomotor to protect the machine.

A servomotor in torque control is controlled to output the specified torque, but the motor speed is not controlled. Therefore, if an excessive reference torque is set for the load torque on the machinery side, the speed of the servomotor may increase greatly. If that may occur, use this function to limit the speed.

Note: The actual limit value of motor speed depends on the load conditions of the servomotor.

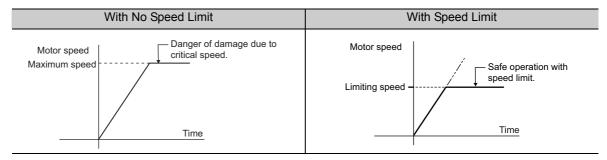

Refer to the following parameters for speed limit.

#### Signals Output during Servomotor Speed Limit

The following signal is output when the motor speed reaches the limit speed.

| Туре   | Signal<br>Name | Connector<br>Pin Number | Setting     | Meaning                                   |
|--------|----------------|-------------------------|-------------|-------------------------------------------|
| Output | /VLT           | LT Must be allocated -  | ON (closed) | Servomotor speed limit being applied.     |
|        |                |                         | OFF (open)  | Servomotor speed limit not being applied. |

Note: Use parameter Pn50F.1 to allocate the /VLT signal for use. For details, refer to 3.3.2 Output Signal Allocations.

#### (2) Speed Limit Setting

Select the speed limit mode with Pn002.1.

| Parameter |                                                                                                    | Meaning                                                                 | When<br>Enabled | Classification |
|-----------|----------------------------------------------------------------------------------------------------|-------------------------------------------------------------------------|-----------------|----------------|
| Pn002     | n. \( \square\) VLIM (the speed limit value during torque control not available. Uses the value set in Pn407 as the sp limit (internal speed limit function). |                                                                         | After restart   | Setup          |
|           | n.□□1□                                                                                                    | VLIM operates as the speed limit value (external speed limit function). |                 |                |

4.8.8 Speed Limit Detection Signal (/VLT)

#### ■ Internal Speed Limit Function

If the internal speed limit function is selected in Pn002.1, set the limit of the maximum speed of the servomotor in Pn407. The limit of the speed in Pn408.1 can be either the maximum speed of the servomotor or the overspeed alarm detection speed. Select the overspeed alarm detection speed to limit the speed to the maximum speed of the servomotor or the equivalent.

|       | Speed Limit During T | Classification      |                 |              |       |
|-------|----------------------|---------------------|-----------------|--------------|-------|
| Pn407 | Setting Range        | Setting Unit        | Factory Setting | When Enabled |       |
|       | 0 to 10000           | 1 min <sup>-1</sup> | 10000           | Immediately  | Setup |

Note: The servomotor's maximum speed or the overspeed alarm detection speed will be used when the setting in this parameter exceeds the maximum speed of the servomotor used.

| Parameter |                             | Meaning                                                                                                    | When<br>Enabled | Classification |
|-----------|-----------------------------|----------------------------------------------------------------------------------------------------|-----------------|----------------|
| Pn408     | n.□□0□<br>[Factory setting] | Uses the smaller value of the maximum motor speed and the value of Pn407 as the speed limit value.         | After restart   | Setup          |
| 11400     | n.□□1□                      | Uses the smaller value of the overspeed alarm detection speed and the value of Pn407 as speed limit value. | 7 Tree restart  | Setup          |

#### ■ External Speed Limit Function

If the external speed limit function is selected in Pn002.1, the motor speed is controlled by the speed limit value (VLIM). For details, refer to  $\Sigma$ -V Series User's Manual, MECHATROLINK-II Commands (No: SIEP S800000 54).

# **4.9** Safety Function

The safety function is incorporated in the SERVOPACK to reduce the risk associated with the machine by protecting workers from injury and by securing safe machine operation. Especially when working in hazardous areas inside the safeguard, as for machine maintenance, it can be used to avoid adverse machine movement.

#### **4.9.1** Hard Wire Base Block (HWBB) Function

The Hard Wire Base Block function (hereinafter referred to as HWBB function) is a safety function designed to baseblock the servomotor (shut off the motor current) by using the hardwired circuits. Each circuit for two channel input signals blocks the run signal to turn off the power module that controls the motor current, and the motor current is shut off. (Refer to the diagram below.)

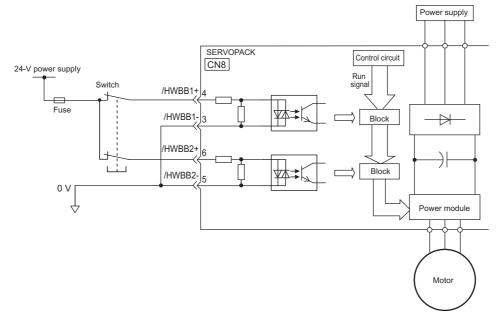

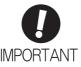

For safety function signal connections, the input signal is the 0 V common and the output signal is the source output. This is the opposite of other signals described in this manual. To avoid confusion, the ON and OFF status of signals for safety functions are defined as follows:

ON: The state in which the relay contacts are closed or the transistor is ON and current flows into the signal line.

OFF: The state in which the relay contacts are open or the transistor is OFF and no current flows into the signal line.

#### (1) Risk Assessment

When using the HWBB function, be sure to perform a risk assessment of the servo system in advance. Make sure that the safety level of the standards is met. For details about the standards, refer to *Harmonized Standards* at the front of this manual.

Note: To meet the performance level d (PLd) in EN ISO 13849-1, the EDM signal must be monitored by a host controller. If the EDM signal is not monitored by a host controller, the system only qualifies for the performance level c (PLc).

The following risks can be estimated even if the HWBB function is used. These risks must be included in the risk assessment.

- The servomotor will move in an application where external force is applied to the servomotor (for example, gravity on the vertical axis). Take measures to secure the servomotor, such as installing a mechanical brake.
- The servomotor may move within the electric angle of 180 degrees in case of the power module failure, etc. Make sure that safety is ensured even in that situation. The rotation angle depends on the motor type. The maximum rotation angle is given below.

Rotational motor: 1/6 rotation max. (rotation angle at the motor shaft) Direct drive motor: 1/20 rotation max. (rotation angle at the motor shaft)

• The HWBB function does not shut off the power to the SERVOPACK or electrically isolate it. Take measures to shut off the power to the SERVOPACK when performing maintenance on it.

#### (2) Hard Wire Base Block (HWBB) State

The SERVOPACK will be in the following state if the HWBB function operates. If the /HWBB1 or /HWBB2 signal is OFF, the HWBB function will operate and the SERVOPACK will enter a hard wire baseblock (HWBB) state.

The HWBB function operates after the servomotor power is turned OFF.

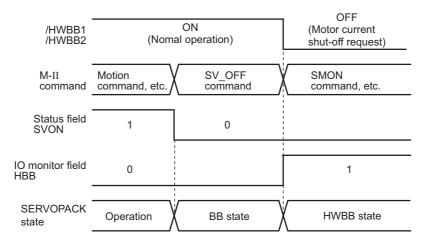

The HWBB function operates while the servomotor power is ON.

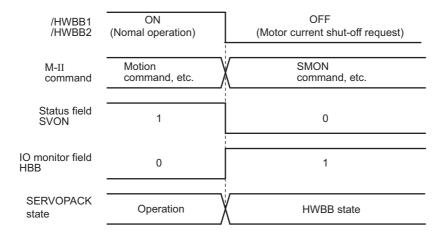

#### (3) Resetting the HWBB State

Usually after the servo OFF command (SV\_OFF: 32H) is received and the servomotor power is OFF, the SERVOPACK will then enter a hard wire baseblock (HWBB) state with the /HWBB1 and /HWBB2 signals turned OFF. By then turning the /HWBB1 and /HWBB2 signals ON in this state, the SERVOPACK will enter a baseblock (BB) state and can accept the servo ON command (SV\_ON: 31H).

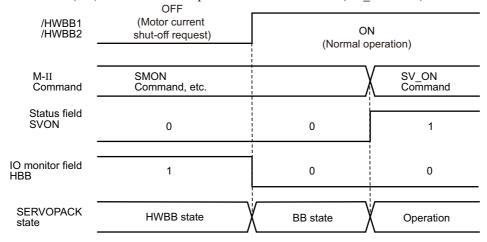

If the /HWBB1 and /HWBB2 signals are OFF and the servo ON command is received, the HWBB state will be maintained after the /HWBB1 and /HWBB2 signals are turned ON.

Send the servo OFF command, and the SERVOPACK is placed in a BB state. Then send the servo ON command again.

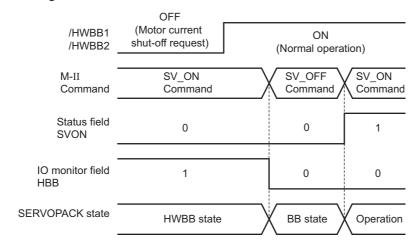

Note: Even if the servomotor power is turned OFF by turning OFF the main circuit power, the HWBB status is retained until a servo OFF command is received.

4.9.1 Hard Wire Base Block (HWBB) Function

#### (4) Related Commands

If the HWBB function is working with the /HWBB1 or /HWBB2 signal turned OFF, the setting of IO monitoring field D10 (HBB) changes to 1, so the status of the upper level apparatus can be known by looking at the setting of this bit.

If the status becomes HWBB status during the execution of the next command, a command warning is issued. If a warning is given, clear the alarm to return to normal operational status. After stopping or canceling the action command, using the sequence of commands to return to the HWBB status is recommended.

| Object Action Commands                                 |
|--------------------------------------------------------|
| Servo ON (SV_ON)                                       |
| Interpolating (INTERPORATE)                            |
| Positioning (POSING)                                   |
| Constant speed feed (FEED)                             |
| Interpolating with position detection function (LATCH) |
| External input positioning (EX_POSING)                 |
| Homing (ZRET)                                          |

#### (5) Error Detection in HWBB Signal

If only the /HWBB1 or /HWBB2 signal is input, an A.Eb1 alarm (Safety Function Signal Input Timing Error) will occur unless the other signal is input within 10 seconds. This makes it possible to detect failures, such as disconnection of the HWBB signals.

## **CAUTION**

• The safety function signal input timing error alarm (A.Eb1) is not a safety-related part of a control system. Keep this in mind in the system design.

#### (6) Connection Example and Specifications of Input Signals (HWBB Signals)

The input signals must be redundant. A connection example and specifications of input signals (HWBB signals) are shown below.

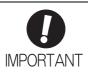

For safety function signal connections, the input signal is the 0 V common and the output signal is the source output. This is opposite to other signals described in this manual. To avoid confusion, the ON and OFF status of signals for safety functions are defined as follows:

ON: The state in which the relay contacts are closed or the transistor is ON and current flows into the signal line.

OFF: The state in which the relay contacts are open or the transistor is OFF and no current flows into the signal line.

#### ■ Connection Example

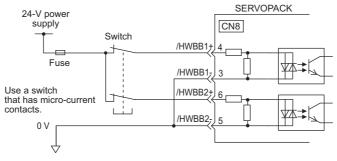

#### Specifications

| Туре  | Signal<br>Name | Connector<br>Pin Number | Setting     | Meaning                                                  |
|-------|----------------|-------------------------|-------------|----------------------------------------------------------|
| Input | /HWBB1         | CN8-4<br>CN8-3          | ON (closed) | Does not use the HWBB function. (normal operation)       |
|       |                |                         | OFF (open)  | Uses the HWBB function. (motor current shut-off request) |
|       | /HWBB2         | CN8-6<br>CN8-5          | ON (closed) | Does not use the HWBB function. (normal operation)       |
|       |                |                         | OFF (open)  | Uses the HWBB function. (motor current shut-off request) |

The input signals (HWBB signals) have the following electrical characteristics.

| Items                           | Characteristics | Remarks                                                                        |
|---------------------------------|-----------------|--------------------------------------------------------------------------------|
| Internal Impedance              | 3.3 kΩ          | -                                                                              |
| Operation Movable Voltage Range | +11 V to + 25 V | -                                                                              |
| Maximum Delay Time              | 20 ms           | Time from the /HWBB1 and /HWBB2 signals are OFF to the HWBB function operates. |

If the HWBB function is requested by turning OFF the /HWBB1 and /HWBB2 input signals on the two channels, the power supply to the servomotor will be turned OFF within 20 ms (see below).

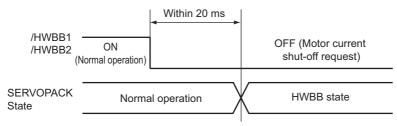

Note 1. The OFF status is not recognized if the total OFF time of the /HWBB1 and /HWBB2 signals is 0.5 ms or shorter.

The status of the input signals can be checked using monitor displays. Refer to 7.5 Monitoring Safety Input Signals.

#### (7) Operation with Utility Functions

The HWBB function works while the SERVOPACK operates in the utility function.

If any of the following utility functions is being used with the /HWBB1 and /HWBB2 signals turned OFF, the SERVOPACK cannot be operated by turning ON the /HWBB1 and /HWBB2 signals. Cancel the utility function first, and then set the SERVOPACK to the utility function again and restart operation.

- JOG operation (Fn002)
- Origin search (Fn003)
- Program JOG operation (Fn004)
- Advanced autotuning (Fn201)
- EasyFFT (Fn206)
- Automatic offset-signal adjustment of motor current detection signal (Fn00E)

#### (8) Servo Ready Output (/S-RDY)

The servo ON (SV\_ON) command will not be accepted in the HWBB state. Therefore, the servo ready output will turn OFF. The servo ready output will turn ON if the servomotor power is OFF (set to BB state) when both the /HWBB1 and /HWBB2 signals are ON.

The following diagram shows an example where the main circuit power supply is turned ON, the Turn Encoder Power Supply ON (SENS\_ON) command is sent (with an absolute encoder), and no servo alarm occurs.

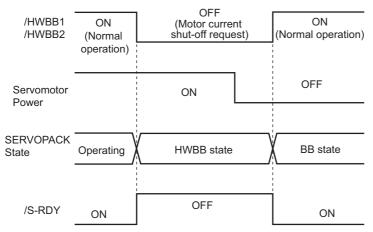

#### (9) Brake Signal (/BK)

When the /HWBB1 or /HWBB2 signal is OFF and the HWBB function operates, the brake signal (/BK) will turn OFF. At that time, Pn506 (brake reference - servo OFF delay time) will be disabled. Therefore, the servo-motor may be moved by external force until the actual brake becomes effective after the brake signal (/BK) turns OFF.

## **CAUTION**

• The brake signal is not a safety-related part of a control system. Be sure to design the system so that the system will not be put into danger if the brake signal fails in the HWBB state. Moreover, if a servomotor with a brake is used, keep in mind that the brake for the servomotor is used only to prevent the movable part from being moved by gravity or an external force and it cannot be used to brake the servomotor.

#### (10) Dynamic Brake

If the dynamic brake is enabled in Pn001.0 (Stopping Method for Servomotor after SV\_OFF Command is Received), the servomotor will come to a stop under the control of the dynamic brake when the HWBB function works while the /HWBB1 or /HWBB2 signal is OFF.

## **CAUTION**

- The dynamic brake is not a safety-related part of a control system. Be sure to design the system so that
  the system will not be put into danger if the servomotor coasts to a stop in the HWBB state. Usually, use a
  sequence in which the HWBB state occurs after the servomotor is stopped using the reference.
- If the application frequently uses the HWBB function, do not use the dynamic brake to stop the servomotor. Otherwise element deterioration in the SERVOPACK may result. To prevent internal elements from deteriorating, use a sequence in which the HWBB state occurs after the servomotor has come to a stop.

#### (11) Servo Alarm Output Signal (ALM)

In the HWBB state, the servo alarm output signal (ALM) is not sent.

#### **4.9.2** External Device Monitor (EDM1)

The external device monitor (EDM1) functions to monitor failures in the HWBB function. Connect the monitor to feedback signals to the safety function device.

Note: To meet the performance level d (PLd) in EN ISO13849-1, the EDM signal must be monitored by a host controller. If the EDM signal is not monitored by a host controller, the system only qualifies for the performance level c (PLc).

#### ■ Failure Detection Signal for EDM1 Signal

The relation of the EDM1, /HWBB1, and /HWBB2 signals is shown below.

Detection of failures in the EDM1 circuit can be checked using the following four status of the EDM1 signal in the table. Failures can be detected if the failure status can be confirmed, e.g., when the power supply is turned ON.

| Signal<br>Name | Logic |     |     |     |
|----------------|-------|-----|-----|-----|
| /HWBB1         | ON    | ON  | OFF | OFF |
| /HWBB2         | ON    | OFF | ON  | OFF |
| EDM1           | OFF   | OFF | OFF | ON  |

## WARNING

• The EDM1 signal is not a safety output. Use it only for monitoring a failure.

#### (1) Connection Example and Specifications of EDM1 Output Signal

Connection example and specifications of EDM1 output signal are explained below.

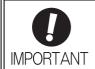

For safety function signal connections, the input signal is the 0 V common and the output signal is the source output. This is opposite to other signals described in this manual. To avoid confusion, the ON and OFF status of signals for safety functions are defined as follows:

ON: The state in which the relay contacts are closed or the transistor is ON and current flows into the signal line.

OFF: The state in which the relay contacts are open or the transistor is OFF and no current flows into the signal line.

#### ■ Connection Example

EDM1 output signal is used for source circuit.

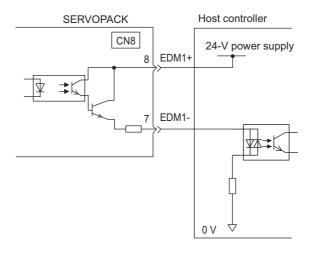

#### ■ Specifications

| Туре   | Signal<br>Name | Connector<br>Pin Number | Setting     | Meaning                                                                |
|--------|----------------|-------------------------|-------------|------------------------------------------------------------------------|
| Output | EDM1           | CN8-8<br>CN8-7          | ON (closed) | Both the /HWBB1 and the /HWBB2 signals are working normally.           |
|        |                |                         | OFF (open)  | The /HWBB1 signal, the /HWBB2 signal or both are not working normally. |

Electrical characteristics of EDM1 signal are as follows.

| Items                      | Characteristics | Remarks                                                           |
|----------------------------|-----------------|-------------------------------------------------------------------|
| Maximum Allowable Voltage  | 30 VDC          | _                                                                 |
| Maximum Current            | 50 mADC         | _                                                                 |
| Maximum Voltage Drop at ON | 1.0 V           | Voltage between EDM1+ and EDM1- when current is 50 mA             |
| Maximum Delay Time         | 20 ms           | Time from the change in /HWBB1 or /HWBB2 until the change in EDM1 |

#### **4.9.3** Application Example of Safety Functions

An example of using safety functions is shown below.

#### (1) Connection Example

In the following example, a safety unit is used and the HWBB function operates when the guard opens.

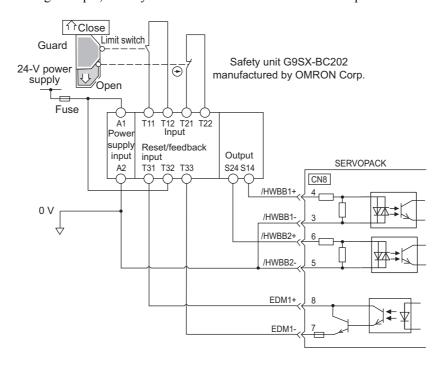

When a guard opens, both of signals, the /HWBB1 and the /HWBB2, turn OFF, and the EDM1 signal turns ON. Since the feedback is ON when the guard closes, the safety unit is reset, and the /HWBB1 and the /HWBB2 signals turn ON, and the operation becomes possible.

Note: The EDM1 signal is used as a sourcing output. Connect the EDM1 so that the current flows from EMD1+ to EMD1-.

#### (2) Failure Detection Method

In case of a failure such as the /HWBB1 or the /HWBB2 signal remains ON, the safety unit is not reset when the guard closes because the EDM1 signal keeps OFF. Therefore starting is impossible, then the failure is detected.

In this case, an error in the external device, disconnection or short-circuiting of the external wiring, or a failure in the SERVOPACK must be considered. Find the cause and correct the problem.

#### (3) Procedure

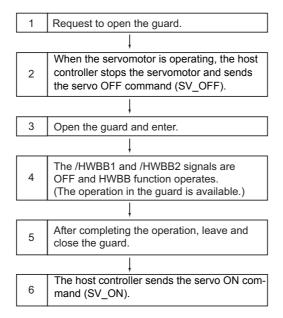

#### **4.9.4** Confirming Safety Functions

When starting the equipment or replacing the SERVOPACK for maintenance, be sure to conduct the following confirmation test on the HWBB function after wiring.

- When the /HWBB1 and /HWBB2 signals turn OFF, check that the digital operator displays "Hbb" and that the servomotor does not operate.
- Check the ON/OFF states of the /HWBB1 and /HWBB2 signals with Un015.
- → If the ON/OFF states of the signals do not coincide with the display, an error in the external device, disconnection or short-circuiting of the external wiring, or a failure in the SERVOPACK must be considered. Find the cause and correct the problem.
- Check with the display of the feedback circuit input of the connected device to confirm that the EDM1 signal is OFF while in normal operation.

#### **4.9.5** Connecting a Safety Function Device

Connect a safety function device using the following procedure.

1. Remove the servomotor connection terminal connector while pressing the lock.

Applicable SERVOPACKs:

SGDV-R70F, -R90F, -2R1F, -R70A, -R90A, -1R6A, -2R8A, -1R9D, -3R5D, -5R4D For SERVOPACK models not listed above, it is not necessary to remove the servomotor connection terminal connector. Go to step 2.

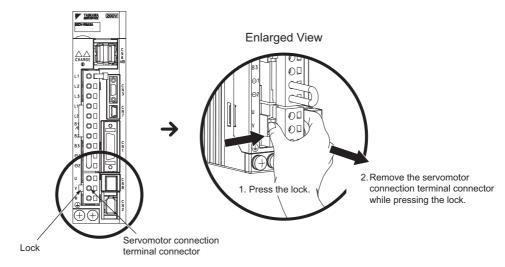

2. Slide the lock injector of the safety function's jumper connector to the SERVOPACK side to unlock and remove the safety function's jumper connector.

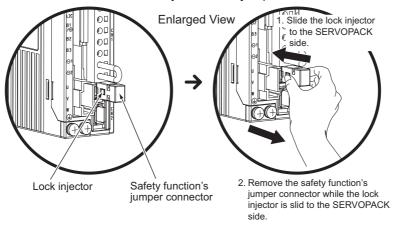

Note: The safety function jumper connector may be damaged if removed while the lock is still on.

#### Connect a safety function device to CN8.

Note: When not using the safety function, use the SERVOPACK with the safety function's jumper connector (JZSP-CVH05-E provided as an accessory) inserted in CN8. If the SERVOPACK is used without the jumper connector inserted into CN8, no current will flow to the servomotor and no torque will be output. In this case, "Hbb" will be displayed on the digital operator.

#### **4.9.6** Precautions for Safety Functions

## WARNING

• To check that the HWBB function satisfies the safety requirements of the system, be sure to conduct a risk assessment of the system.

Incorrect use of the machine may cause injury.

• The servomotor rotates if there is external force (e.g., gravity in a vertical axis) when the HWBB function is operating. Therefore, use an appropriate device independently, such as a mechanical brake, that satisfies safety requirements.

Incorrect use of the machine may cause injury.

• While the HWBB function is operating, the motor may rotate within an electric angle of 180° or less as a result of a SERVOPACK failure. Use the HWBB function for applications only after checking that the rotation of the motor will not result in a dangerous condition.

Incorrect use of the machine may cause injury.

- The dynamic brake and the brake signal are not safety-related parts of a control system. Be sure to design
  the system that these failures will not cause a dangerous condition when the HWBB function operates.
   Incorrect use of the machine may cause injury.
- Connect devices meeting safety standards for the signals for safety functions. Incorrect use of the machine may cause injury.
- If the HWBB function is used for an emergency stop, turn OFF the power supply to the servomotor with independent electric or mechanical parts.

Incorrect use of the machine may cause injury.

The HWBB function does not shut off the power to the SERVOPACK or electrically isolate it. Take measures to shut off the power to the SERVOPACK when performing maintenance on it.

Failure to observe this warning may cause an electric shock.

## Adjustments

| 5.1 | Type of Adjustments and Basic Adjustment Procedure                                                                                                    | . 5-3                      |
|-----|----------------------------------------------------------------------------------------------------|----------------------------|
|     | 5.1.1 Adjustments 5.1.2 Basic Adjustment Procedure 5.1.3 Monitoring Operation during Adjustment 5.1.4 Safety Precautions on Adjustment of Servo Gains                                                | 5-4<br>5-5                 |
| 5.2 | 2 Tuning-less Function                                                                                                    | . 5-11<br>. 5-14           |
| 5.3 | Advanced Autotuning (Fn201)  5.3.1 Advanced Autotuning  5.3.2 Advanced Autotuning Procedure  5.3.3 Related Parameters                                                                                | . 5-17<br>. 5-20           |
| 5.4 | Advanced Autotuning by Reference (Fn202)  5.4.1 Advanced Autotuning by Reference  5.4.2 Advanced Autotuning by Reference Procedure  5.4.3 Related Parameters                                         | . 5-27<br>. 5-30           |
| 5.5 | 5 One-parameter Tuning (Fn203) 5.5.1 One-parameter Tuning 5.5.2 One-parameter Tuning Procedure 5.5.3 One-parameter Tuning Example 5.5.4 Related Parameters                                           | . 5-35<br>. 5-37<br>. 5-43 |
| 5.6 | Anti-Resonance Control Adjustment Function (Fn204)  5.6.1 Anti-Resonance Control Adjustment Function  5.6.2 Anti-Resonance Control Adjustment Function Operating Procedure  5.6.3 Related Parameters | . 5-45<br>. 5-46           |
| 5.7 | 7 Vibration Suppression Function (Fn205)                                                                                                    | . 5-51<br>. 5-52           |

| 5.8 | Additional Adjustment Function                  | 5-56 |
|-----|-------------------------------------------------|------|
| 5   | .8.1 Switching Gain Settings                    | 5-56 |
| 5   | .8.2 Manual Adjustment of Friction Compensation | 5-60 |
| 5   | .8.3 Current Control Mode Selection Function    | 5-62 |
| 5   | .8.4 Current Gain Level Setting                 | 5-62 |
| 5   | .8.5 Speed Detection Method Selection           | 5-62 |
| 5   | .8.6 Backlash Compensation Function             | 5-63 |
| 5.9 | Compatible Adjustment Function                  | 5-69 |
| 5   | .9.1 Feedforward Reference                      | 5-69 |
| 5   | .9.2 Mode Switch (P/PI Switching)               | 5-70 |
| 5   | .9.3 Torque Reference Filter                    | 5-72 |
| 5   | 9.4 Position Integral                           | 5-74 |

## **5.1** Type of Adjustments and Basic Adjustment Procedure

This section describes type of adjustments and the basic adjustment procedure.

#### **5.1.1** Adjustments

Adjustments (tuning) are performed to optimize the responsiveness of the SERVOPACK.

The responsiveness is determined by the servo gain that is set in the SERVOPACK.

The servo gain is set using a combination of parameters, such as speed loop gain, position loop gain, filters, friction compensation, and moment of inertia ratio. These parameters influence each other. Therefore, the servo gain must be set considering the balance between the set values.

Generally, the responsiveness of a machine with high rigidity can be improved by increasing the servo gain. If the servo gain of a machine with low rigidity is increased, however, the machine will vibrate and the responsiveness may not be improved. In such case, it is possible to suppress the vibration with a variety of vibration suppression functions in the SERVOPACK.

The servo gains are factory-set to appropriate values for stable operation. The following utility function can be used to adjust the servo gain to increase the responsiveness of the machine in accordance with the actual conditions. With this function, parameters related to adjustment above will be adjusted automatically and the need to adjust them individually will be eliminated.

This section describes the following utility adjustment functions.

| Utility Function for<br>Adjustment                       | Outline                                                                                                    | Applicable Control<br>Method |
|----------------------------------------------------------|----------------------------------------------------------------------------------------------------|------------------------------|
| Tuning-less<br>Levels Setting<br>(Fn200)                 | This function is enabled when the factory settings are used. This function can be used to obtain a stable response regardless of the type of machine or changes in the load.                                                                                                    | Speed and Position           |
| Advanced Autotuning<br>(Fn201)                           | The following parameters are automatically adjusted using internal references in the SERVOPACK during automatic operation.  • Moment of inertia ratio  • Gains (position loop gain, speed loop gain, etc.)  • Filters (torque reference filter, notch filter)  • Friction compensation  • Anti-resonance control adjustment function  • Vibration suppression function | Speed and Position           |
| Advanced Autotuning by Reference (Fn202)                 | The following parameters are automatically adjusted with the position reference input from the host controller while the machine is in operation.  • Gains (position loop gain, speed loop gain, etc.)  • Filters (torque reference filter, notch filter)  • Friction compensation  • Anti-resonance control adjustment function  • Vibration suppression function     | Position                     |
| One-parameter Tuning<br>(Fn203)                          | The following parameters are manually adjusted with the position or speed reference input from the host controller while the machine is in operation.  • Gains (position loop gain, speed loop gain, etc.)  • Filters (torque reference filter, notch filter)  • Friction compensation  • Anti-resonance control adjustment function                                   | Speed and Position           |
| Anti-Resonance<br>Control Adjustment<br>Function (Fn204) | This function effectively suppresses continuous vibration.                                                                                                    | Speed and Position           |
| Vibration Suppression<br>Function (Fn205)                | This function effectively suppresses residual vibration if it occurs when positioning.                                                                                                    | Position                     |

#### **5.1.2** Basic Adjustment Procedure

The basic adjustment procedure is shown in the following flowchart. Make suitable adjustments considering the conditions and operating requirements of the machine.

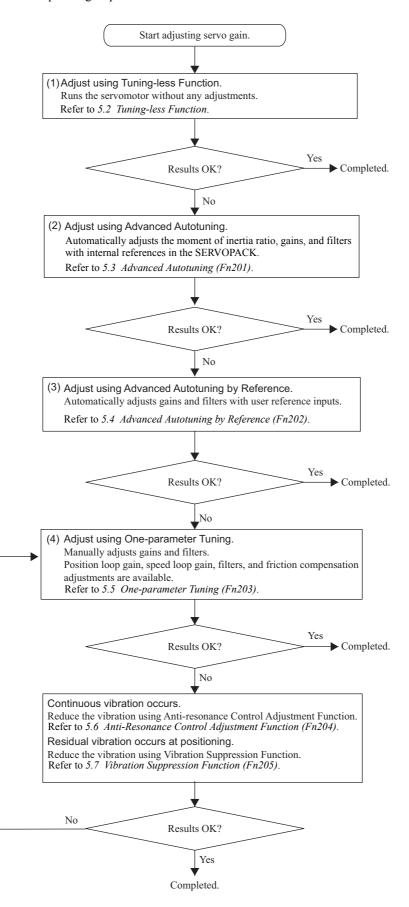

## **5.1.3** Monitoring Operation during Adjustment

Check the operating status of the machine and signal waveform when adjusting the servo gain. Connect a measuring instrument, such as a memory recorder, to connector CN5 analog monitor connector on the SERVO-PACK to monitor analog signal waveform.

The settings and parameters for monitoring analog signals are described in the following sections.

#### (1) Connector CN5 for Analog Monitor

To monitor analog signals, connect a measuring instrument with cable (JZSP-CA01-E) to the connector CN5.

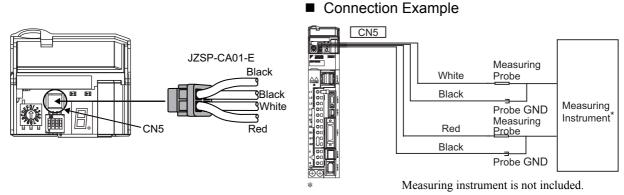

| Line Color      | Signal Name      | Factory Setting                           |
|-----------------|------------------|-------------------------------------------|
| White           | Analog monitor 1 | Torque reference: 1 V/100% rated torque   |
| Red             | Analog monitor 2 | Motor speed: 1 V/1000 min <sup>-1</sup> * |
| Black (2 lines) | GND              | Analog monitor GND: 0 V                   |

When using an SGMCS direct drive servomotor, the motor speed will be automatically set to 1 V/100 min<sup>-1</sup>.

#### (2) Monitor Signal

The shaded parts in the following diagram indicate analog output signals that can be monitored.

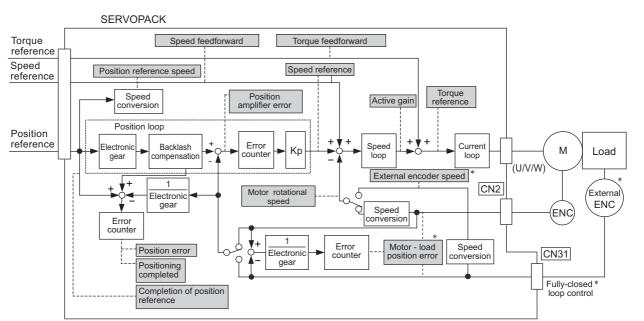

\* Available when the fully-closed loop control is being used.

#### 5.1.3 Monitoring Operation during Adjustment

The following signals can be monitored by selecting functions with parameters Pn006 and Pn007. Pn006 is used for analog monitor 1 and Pn007 is used for analog monitor 2.

| Parameter      |                                         | Description                      |                                                                 |                                                 |  |  |
|----------------|-----------------------------------------|----------------------------------|-----------------------------------------------------------------|-------------------------------------------------|--|--|
|                |                                         | Monitor Signal                   | Unit                                                            | Remarks                                         |  |  |
|                | n.□□00<br>[Pn007<br>Factory<br>Setting] | Motor rotating speed             | 1 V/1000 min <sup>-1</sup> *1                                   | -                                               |  |  |
|                | n.□□01                                  | Speed reference                  | 1 V/1000 min <sup>-1</sup> *1                                   | -                                               |  |  |
|                | n.□□02<br>[Pn006<br>Factory<br>Setting] | Torque reference                 | 1 V/100% rated torque                                           | -                                               |  |  |
|                | n.□□03                                  | Position error                   | 0.05 V/1 reference unit                                         | 0 V at speed/torque control                     |  |  |
|                | n.□□04                                  | Position amplifier error         | 0.05 V/1 encoder pulse unit                                     | Position error after electronic gear conversion |  |  |
| D 000          | n.□□05                                  | Position reference speed         | 1 V/1000 min <sup>-1</sup> *1                                   | -                                               |  |  |
| Pn006<br>Pn007 | n.□□06                                  | Reserved (Do not change.)        | -                                                               | -                                               |  |  |
|                | n.□□07                                  | Motor-load position error        | 0.01 V/1 reference unit                                         | _                                               |  |  |
|                | n.□□08                                  | Positioning completed            | Positioning completed:<br>5 V<br>Positioning not completed: 0 V | Completion indicated by output voltage.         |  |  |
|                | n.□□09                                  | Speed feedforward                | 1 V/1000 min <sup>-1</sup> *1                                   | -                                               |  |  |
|                | n.□□0A                                  | Torque feedforward               | 1 V/100% rated torque                                           | -                                               |  |  |
|                | n.□□0B                                  | Active gain *2                   | 1st gain: 1 V<br>2nd gain: 2 V                                  | Gain type indicated by output voltage.          |  |  |
|                | n.□□0C                                  | Completion of position reference | Completed: 5 V<br>Not completed: 0 V                            | Completion indicated by output voltage.         |  |  |
|                | n.□□0D                                  | External encoder speed           | 1 V/1000 min <sup>-1</sup>                                      | Value at motor shaft                            |  |  |

<sup>\*1.</sup> When using an SGMCS direct drive servomotor, the motor speed will be automatically set to 1 V/100 min<sup>-1</sup>.

#### (3) Setting Monitor Factor

The output voltages on analog monitors 1 and 2 are calculated by the following equations.

```
 \begin{array}{l} \text{Analog monitor 1 output voltage = (-1)} \times \left( \begin{array}{l} \text{Signal selection} \times \text{Multiplier + Offset voltage [V]} \\ (\text{Pn006=n.00} \square) & (\text{Pn552}) & (\text{Pn550}) \\ \end{array} \right) \\ \text{Analog monitor 2 output voltage = (-1)} \times \left( \begin{array}{l} \text{Signal selection} \times \text{Multiplier + Offset voltage [V]} \\ (\text{Pn007=n.00} \square) & (\text{Pn553}) & (\text{Pn551}) \\ \end{array} \right)
```

<sup>\*2.</sup> Refer to 5.8.1 Switching Gain Settings for details.

## 200

#### <Example>

Analog monitor output at n.□□00 (motor rotating speed setting)

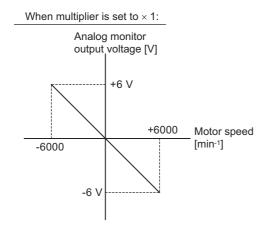

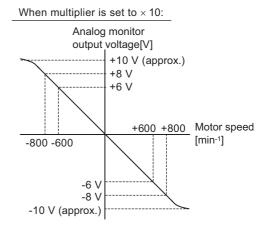

Note: Linear effective range: within  $\pm$  8 V Output resolution: 16-bit

#### (4) Related Parameters

Use the following parameters to change the monitor factor and the offset.

|       | Analog Monitor 1 Off | set Voltage      | Speed           | Position Torque | Classification |
|-------|----------------------|------------------|-----------------|-----------------|----------------|
| Pn550 | Setting Range        | Setting Unit     | Factory Setting | When Enabled    | Cladomodion    |
|       | -10000 to 10000      | 0.1 V            | 0               | Immediately     | Setup          |
|       | Analog Monitor 2 Off | set Voltage      | Speed           | Position Torque | Classification |
| Pn551 | Setting Range        | Setting Unit     | Factory Setting | When Enabled    |                |
|       | -10000 to 10000      | 0.1 V            | 0               | Immediately     | Setup          |
|       | Analog Monitor Magi  | nification (× 1) | Speed           | Position Torque | Classification |
| Pn552 | Setting Range        | Setting Unit     | Factory Setting | When Enabled    |                |
|       | -10000 to 10000      | × 0.01           | 100             | Immediately     | Setup          |
|       | Analog Monitor Magi  | nification (× 2) | Speed           | Position Torque | Classification |
| Pn553 | Setting Range        | Setting Unit     | Factory Setting | When Enabled    |                |
|       |                      |                  | , ,             |                 |                |

#### **5.1.4** Safety Precautions on Adjustment of Servo Gains

## CAUTION

- · If adjusting the servo gains, observe the following precautions.
  - Do not touch the rotating section of the servomotor while power is being supplied to the motor.
  - Before starting the servomotor, make sure that the SERVOPACK can come to an emergency stop at any time.
  - Make sure that a trial operation has been performed without any trouble.
  - Install a safety brake on the machine.

Set the following protective functions of the SERVOPACK to the correct settings before starting to adjust the servo gains.

#### (1) Overtravel Function

Set the overtravel function. For details on how to set the overtravel function, refer to 4.3.2 Overtravel.

#### (2) Torque Limit

The torque limit calculates the torque required to operate the machine and sets the torque limits so that the output torque will not be greater than required. Setting torque limits can reduce the amount of shock applied to the machine when troubles occur, such as collisions or interference. If a torque limit is set lower than the value that is needed for operation, overshooting or vibration can be occurred. For details, refer to 4.6 Limiting Torque.

#### (3) Excessive Position Error Alarm Level

The excessive position error alarm is a protective function that will be enabled when the SERVOPACK is used in position control.

If this alarm level is set to a suitable value, the SERVOPACK will detect an excessive position error and will stop the servomotor if the servomotor does not operate according to the reference. The position error indicates the difference between the position reference value and the actual motor position.

The position error can be calculated from the position loop gain (Pn102) and the motor speed with the following equation.

Position Error [reference unit] = 
$$\frac{\text{Motor Speed [min}^{-1}]}{60} \times \frac{\text{Encoder Resolution}^{*1}}{\text{Pn102 [0.1/s]/10}^{*2}} \times \frac{\text{Pn210}}{\text{Pn20E}}$$

• Excessive Position Error Alarm Level (Pn520 [1 reference unit])

$$Pn520 > \frac{\text{Max. Motor Speed [min}^{-1}]}{60} \times \frac{\text{Encoder Resolution}^{*1}}{Pn102 [0.1/s]/10^{*2}} \times \frac{Pn210}{Pn20E} \times \underline{(1.2 \text{ to } 2)}$$

- \*1. Refer to 4.4.3 Electronic Gear.
- \*2. To check the Pn102 setting, change the parameter display setting to display all parameters (Pn00B.0 = 1).

At the end of the equation, a coefficient is shown as " $\times$  (1.2 to 2)." This coefficient is used to add a margin that prevents a position error overflow alarm (A.d00) from occurring in actual operation of the servomotor.

Set the level to a value that satisfies these equations, and no position error overflow alarm (A.d00) will be generated during normal operation. The servomotor will be stopped, however, if it does not operate according to the reference and the SERVOPACK detects an excessive position error.

The following example outlines how the maximum limit for position deviation is calculated. These conditions apply.

- Maximum speed = 6000
- Encoder resolution = 1048576 (20 bits)
- Pn102 = 400
- $\bullet \frac{\text{Pn210}}{\text{Pn20E}} = \frac{1}{1}$

Under these conditions, the following equation is used to calculate the maximum limit (Pn520).

$$Pn520 = \frac{6000}{60} \times \frac{1048576}{400/10} \times \frac{1}{1} \times 2$$
$$= 2621440 \times 2$$

= 5242880 (The factory setting of Pn520)

If the acceleration/deceleration of the position reference exceeds the capacity of the servomotor, the servomotor cannot perform at the requested speed, and the allowable level for position error will be increased as not to satisfy these equations. If so, lower the level of the acceleration/deceleration for the position reference so that the servomotor can perform at the requested speed or increase the excessive position error alarm level (Pn520).

#### ■ Related Parameter

|       | Excessive Position Error Alarm Level |                  | Position        |              | Classification |
|-------|--------------------------------------|------------------|-----------------|--------------|----------------|
| Pn520 | Setting Range                        | Setting Unit     | Factory Setting | When Enabled |                |
|       | 1 to 1073741823                      | 1 reference unit | 5242880         | Immediately  | Setup          |

#### ■ Related Alarm

| Alarm Dis-<br>play | Alarm Name              | Meaning                                   |
|--------------------|-------------------------|-------------------------------------------|
| A.d00              | Position Error Overflow | Position errors exceeded parameter Pn520. |

#### (4) Vibration Detection Function

Set the vibration detection function to an appropriate value with the vibration detection level initialization (Fn01B). For details on how to set the vibration detection function, refer to 6.16 Vibration Detection Level Initialization (Fn01B).

#### (5) Excessive Position Error Alarm Level at Servo ON

If position errors remain in the error counter when turning ON the servomotor power, the servomotor will move and this movement will clear the counter of all position errors. Because the servomotor will move suddenly and unexpectedly, safety precautions are required. To prevent the servomotor from moving suddenly, select the appropriate level for the excessive position error alarm level at servo ON (Pn526) to restrict operation of the servomotor.

#### ■ Related Parameters

| Pn526 | Excessive Position Error Alarm Level at Servo ON Position   |                     |                 |              | Classification |  |
|-------|-------------------------------------------------------------|---------------------|-----------------|--------------|----------------|--|
|       | Setting Range                                               | Setting Unit        | Factory Setting | When Enabled | 1              |  |
|       | 1 to 1073741823                                             | 1 reference unit    | 5242880         | Immediately  | Setup          |  |
|       |                                                             |                     |                 |              |                |  |
|       | Excessive Position Error Warning Level at Servo ON Position |                     |                 |              | Classification |  |
| Pn528 | Setting Range                                               | Setting Unit        | Factory Setting | When Enabled |                |  |
|       | 10 to 100                                                   | 1%                  | 100             | Immediately  | Setup          |  |
|       | •                                                           |                     |                 |              |                |  |
| Pn529 | Speed Limit Level at                                        | Servo ON            | Position        |              | Classification |  |
|       | Setting Range                                               | Setting Unit        | Factory Setting | When Enabled | ]              |  |
|       | 0 to 10000                                                  | 1 min <sup>-1</sup> | 10000           | Immediately  | Setup          |  |

#### ■ Related Alarms

| Alarm Dis-<br>play Alarm Name |                                                                | Meaning                                                                                                    |  |
|-------------------------------|----------------------------------------------------------------|----------------------------------------------------------------------------------------------------|--|
| A.d01                         | Position Error Overflow<br>Alarm at Servo ON                   | This alarm occurs if the servomotor power is turned ON when the position error is greater than the set value of Pn526 while the servomotor power is OFF.                                                                                                    |  |
| A.d02                         | Position Error Overflow<br>Alarm by Speed Limit at<br>Servo ON | When the position errors remain in the error counter, Pn529 limits the speed if the servomotor power is turned ON. If Pn529 limits the speed in such a state, this alarm occurs when position references are input and the number of position errors exceeds the value set for the excessive position error alarm level (Pn520). |  |

When an alarm occurs, refer to 9 Troubleshooting and take the corrective actions.

## **5.2** Tuning-less Function

The tuning-less function is enabled in the factory settings. If resonance is generated or excessive vibration occurs, refer to 5.2.2 *Tuning-less Levels Setting (Fn200) Procedure* and change the set value of Pn170.2 for the rigidity level and the set value in Pn170.3 for the load level.

## **A** CAUTION

- The tuning-less function is enabled in the factory settings. A sound may be heard for a moment when the SV\_ON command is received for the first time after the servo drive is mounted to the machine. This sound does not indicate any problems; it means that the automatic notch filter was set. The sound will not be heard from the next time the SV\_ON command is received. For details on the automatic notch filter, refer to (3) Automatically Setting the Notch Filter on the next page.
- Set the mode to 2 in Fn200 if a 13-bit encoder is used with the moment of inertia ratio set to x10 or higher.
- The servomotor may vibrate if the load moment of inertia exceeds the allowable load value. If vibration occurs, set the mode to 2 in Fn200 or lower the adjustment level.

#### **5.2.1** Tuning-less Function

The tuning-less function obtains a stable response without manual adjustment regardless of the type of machine or changes in the load.

#### (1) Enabling/Disabling Tuning-less Function

The following parameter is used to enable or disable the tuning-less function.

| Parameter |                             | Meaning                                                             | When Enabled  | Classification |
|-----------|-----------------------------|---------------------------------------------------------------------|---------------|----------------|
| Pn170     | n.□□□0                      | Disables tuning-less function.                                      | After restart | Setup          |
|           | n.□□□1<br>[Factory setting] | Enables tuning-less function.                                       |               |                |
|           | n.□□0□<br>[Factory setting] | Used as speed control.                                              |               |                |
|           | n.□□1□                      | Used as speed control and host controller used as position control. |               |                |

#### (2) Application Restrictions

The tuning-less function can be used in position control or speed control. This function is not available in torque control. The following application restrictions apply to the tuning-less function.

| Function                                           | Availability                         | Remarks                                                                                                    |
|----------------------------------------------------|--------------------------------------|----------------------------------------------------------------------------------------------------|
| Vibration detection level initialization (Fn01B)   | Available                            | -                                                                                                    |
| Advanced autotuning (Fn201)                        | Available<br>(Some conditions apply) | This function can be used when the moment of inertia is calculated.  While this function is being used, the tuning-less function cannot be used. After completion of the autotuning, it can be used again. |
| Advanced autotuning by reference (Fn202)           | Not available                        | -                                                                                                    |
| One-parameter tuning (Fn203)                       | Not available                        | -                                                                                                    |
| Anti-resonance control adjustment function (Fn204) | Not available                        | -                                                                                                    |
| Vibration suppression function (Fn205)             | Not available                        | -                                                                                                    |
| EasyFFT (Fn206)                                    | Available                            | While this function is being used, the tuning-<br>less function cannot be used. After<br>completion of the EasyFFT, it can be used<br>again.                                                               |
| Friction compensation                              | Not available                        | -                                                                                                    |
| Gain switching                                     | Not available                        | -                                                                                                    |

#### 5.2.1 Tuning-less Function

(cont'd)

| Function                                | Availability  | Remarks                                                                                                    |  |
|-----------------------------------------|---------------|----------------------------------------------------------------------------------------------------|--|
| Offline moment of inertia calculation * | Not available | Disable the tuning-less function by setting Pn170.0 to 0 before executing this function.                                                      |  |
| Mechanical analysis*                    | Available     | While this function is being used, the tuning-<br>less function cannot be used. After<br>completion of the analysis, it can be used<br>again. |  |

<sup>\*</sup> Operate using SigmaWin+.

#### (3) Automatically Setting the Notch Filter

Usually, set this function to Auto Setting. (The notch filter is factory-set to Auto Setting.) If this function is set to Auto Setting, vibration will be detected automatically and the notch filter will be set when the tuning-less function is enabled.

Set this function to Not Auto Setting only if you do not change the notch filter setting before executing tuningless function.

|   | Parameter |                             | Meaning                                                                | When Enabled | Classification |
|---|-----------|-----------------------------|------------------------------------------------------------------------|--------------|----------------|
| P | Pn460     | n.□0□□                      | Does not set the 2nd notch filter automatically with utility function. | Immediately  | Tuning         |
|   |           | n.□1□□<br>[Factory setting] | Set the 2nd notch filter automatically with utility function.          | Immediately  |                |

#### (4) Tuning-less Level Settings

Two tuning-less levels are available: the rigidity level and load level. Both levels can be set in the Fn200 utility function or in the Pn170 parameter.

#### ■ Rigidity Level

#### a) Using the utility function

To change the setting, refer to 5.2.2 Tuning-less Levels Setting (Fn200) Procedure.

| Digital Operator Display  | Meaning          |
|---------------------------|------------------|
| Level 0                   | Rigidity level 0 |
| Level 1                   | Rigidity level 1 |
| Level 2                   | Rigidity level 2 |
| Level 3                   | Rigidity level 3 |
| Level 4 [Factory setting] | Rigidity level 4 |

#### b) Using the parameter

| Parameter |                             | Meaning                    | When Enabled | Classification |
|-----------|-----------------------------|----------------------------|--------------|----------------|
| Pn170     | n.□0□□                      | Rigidity level 0 (Level 0) | Immediately  | Setup          |
|           | n.□1□□                      | Rigidity level 1 (Level 1) |              |                |
|           | n.□2□□                      | Rigidity level 2 (Level 2) |              |                |
|           | n.□3□□                      | Rigidity level 3 (Level 3) |              |                |
|           | n.□4□□<br>[Factory setting] | Rigidity level 4 (Level 4) |              |                |

#### ■ Load Level

a) Using the utility function

To change the setting, refer to 5.2.2 Tuning-less Levels Setting (Fn200) Procedure.

| Digital Operator Display | Meaning            |
|--------------------------|--------------------|
| Mode 0                   | Load level: Low    |
| Mode 1 [Factory setting] | Load level: Medium |
| Mode 2                   | Low level: High    |

#### b) Using the parameter

| Parameter |                             | Meaning                      | When Enabled | Classification |
|-----------|-----------------------------|------------------------------|--------------|----------------|
| Pn170     | n.0□□□                      | Load level: Low (Mode 0)     |              | Setup          |
|           | n.1□□□<br>[Factory setting] | Load level : Medium (Mode 1) | Immediately  |                |
|           | n.2000                      | Low level: High (Mode 2)     |              |                |

#### **5.2.2** Tuning-less Levels Setting (Fn200) Procedure

## **CAUTION**

• To ensure safety, perform the tuning-less function in a state where the SERVOPACK can come to an emergency stop at any time.

The procedure to use the tuning-less function is given below.

Operate the tuning-less function from the digital operator (option) or SigmaWin+.

For the basic operation of the digital operator, refer to  $\Sigma$ -V Series User's Manual, Operation of Digital Operator (No.: SIEP S800000 55).

#### (1) Preparation

Check the following settings before performing the tuning-less function. If the settings are not correct, "NO-OP" will be displayed during the tuning-less function.

- The tuning-less function must be enabled (Pn170.0 = 1).
- The write prohibited setting parameter (Fn010) must be set to Write permitted (P.0000).
- The test without a motor function must be disabled. (Pn00C.0 = 0).

#### (2) Operating Procedure with Digital Operator

| Step | Display after Operation                                                                     | Keys        | Operation                                                                                                    |
|------|---------------------------------------------------------------------------------------------|-------------|----------------------------------------------------------------------------------------------------|
| 1    | RUN — FUNCTION—<br>Fn080: Pole Detect<br>Fn200: TuneLvI Set<br>Fn201: AAT<br>Fn202: Ref-AAT | MODE/SET    | Press the Key to view the main menu for the utility function.  Use the  or  Key to move through the list, select Fn200.                                                                                                    |
| 2    | RUN — Tune LvISet—  Mode=1                                                                  | DATA        | Press the Key to display the load level of the tuning-less mode setting screen.  Notes:  If the response waveform causes overshooting or if the load moment of inertia exceeds the allowable level (i.e., outside the scope of product guarantee), press the Key and change the mode setting to 2.  If a high-frequency noise is heard, press the Key and change the mode setting to 0.                                                                       |
| 3    | RUN — Tune Lv I Set —  Level = 4                                                            | DATA        | Press the LOUIL Key to display the rigidity level of the tuning-less mode setting screen.                                                                                                    |
| 4    | RUN — Tune LvISet —  Level = 4  NF2  2nd notch filter                                       | JOG<br>SVON | Press the A Key or the V Key to select the rigidity level.  Select the rigidity level from 0 to 4. The larger the value, the higher the gain is and the better response performance will be. (The factory setting is 4.)  Notes:  • Vibration may occur if the rigidity level is too high. Lower the rigidity level if vibration occurs.  • If a high-frequency noise is heard, press the Key to automatically set a notch filter to the vibration frequency. |
| 5    | RUN — Tune Lv I Set —  Level = 4                                                            | DATA        | Press the Key. "DONE" will flash for approximately two seconds and then "RUN" will be displayed. The settings are saved in the SERVOPACK.                                                                                                    |

(cont'd)

| Step | Display after Operation                             | Keys     | Operation                                                                                   |
|------|-----------------------------------------------------|----------|---------------------------------------------------------------------------------------------|
| 6    | RUN — FUNCTION—<br>Fn030<br>Fn200<br>Fn201<br>Fn202 | MODE/SET | Press the Key to complete the tuning-less function. The screen in step 1 will appear again. |

Note: If the rigidity level is changed, the automatically set notch filter will be canceled. If vibration occurs, however, the notch filter will be set again automatically.

#### (3) Alarm and Corrective Actions

The autotuning alarm (A.521) will occur if resonance sound is generated or excessive vibration occurs during position control. In such case, take the following actions.

#### ■ Resonance Sound

Reduce the setting of the rigidity level or load level.

#### ■ Excessive Vibration during Position Control

Take one of the following actions to correct the problem.

- Increase the setting of the rigidity level or reduce the load level.
- Increase the setting of Pn170.3 or reduce the setting of Pn170.2.

#### (4) Parameters Disabled by Tuning-less Function

When the tuning-less function is enabled in the factory settings, the settings of these parameters are not available: Pn100, Pn101, Pn102, Pn103, Pn104, Pn105, Pn106, Pn160, Pn139, and Pn408. These gain-related parameters, however, may become effective depending on the executing conditions of the functions specified in the following table. For example, if EasyFFT is executed when the tuning-less function is enabled, the settings in Pn100, Pn104, Pn101, Pn105, Pn102, Pn106, and Pn103, as well as the manual gain switch setting, will be enabled, but the settings in Pn408.3, Pn160.0, and Pn139.0 will be not enabled.

| Pai                 | Parameters Disabled by Tuning-less Function                                |                |                     |             | Related Functions and Parameters*                   |  |  |
|---------------------|----------------------------------------------------------------------------|----------------|---------------------|-------------|-----------------------------------------------------|--|--|
| Item                | Name                                                                       | Pn Number      | Torque Con-<br>trol | Easy<br>FFT | Mechanical<br>Analysis (Ver-<br>tical Axis<br>Mode) |  |  |
|                     | Speed Loop Gain<br>2nd Speed Loop Gain                                     | Pn100<br>Pn104 | 0                   | 0           | 0                                                   |  |  |
| Gain                | Speed Loop Integral Time Constant<br>2nd Speed Loop Integral Time Constant | Pn101<br>Pn105 | ×                   | 0           | 0                                                   |  |  |
|                     | Position Loop Gain<br>2nd Position Loop Gain                               | Pn102<br>Pn106 | ×                   | 0           | 0                                                   |  |  |
|                     | Moment of Inertia Ratio                                                    | Pn103          | 0                   | 0           | 0                                                   |  |  |
| Advanced            | Friction Compensation Function Selection                                   | Pn408.3        | ×                   | ×           | ×                                                   |  |  |
| Control             | Anti-resonance Control Adjustment<br>Selection                             | Pn160.0        | ×                   | ×           | ×                                                   |  |  |
| Gain Switch-<br>ing | Gain Switching Selection Switch                                            | Pn139.0        | ×                   | ×           | ×                                                   |  |  |

<sup>\*</sup> O: Parameter enabled

<sup>×:</sup> Parameter disabled

#### (5) Tuning-less Function Type

The following table shows the types of tuning-less functions for the version of SERVOPACK software.

| Software Version* | Tuning-less Type   | Meaning                                                   |
|-------------------|--------------------|-----------------------------------------------------------|
| 000A or earlier   | Tuning-less type 1 | _                                                         |
| 000B or later     | Tuning-less type 2 | The level of noise produced is lower than that of Type 1. |

<sup>\*</sup> The software version number of your SERVOPACK can be checked with Fn012.

| Р     | arameter                 | Meaning            | When Enabled  | Classification |
|-------|--------------------------|--------------------|---------------|----------------|
|       | n.□□0□                   | Tuning-less type 1 |               |                |
| Pn14F | n.□□1□ [Factory setting] | Tuning-less type 2 | After restart | Tuning         |

#### **5.2.3** Related Parameters

The following table lists parameters related to this function and their possibility of being changed while executing this function or of being changed automatically after executing this function.

• Parameters related to this function

These are parameters that are used or referenced when executing this function.

• Allowed changes during execution of this function

Yes: Parameters can be changed using SigmaWin+ while this function is being executed.

No : Parameters cannot be changed using SigmaWin+ while this function is being executed.

• Automatic changes after execution of this function

Yes: Parameter set values are automatically set or adjusted after execution of this function.

No : Parameter set values are not automatically set or adjusted after execution of this function.

| Parameter | Name                                  | Mid-execution changes | Automatic changes |
|-----------|---------------------------------------|-----------------------|-------------------|
| Pn170     | Tuning-less Function Related Switch   | No                    | Yes               |
| Pn401     | Torque Reference Filter Time Constant | No                    | Yes               |
| Pn40C     | 2nd Notch Filter Frequency            | No                    | Yes               |
| Pn40D     | 2nd Notch Filter Q Value              | No                    | Yes               |

## **5.3** Advanced Autotuning (Fn201)

This section describes the adjustment using advanced autotuning.

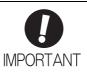

- Advanced autotuning starts adjustments based on the set speed loop gain (Pn100).
  Therefore, precise adjustments cannot be made if there is vibration when starting
  adjustments. In this case, make adjustments after lowering the speed loop gain
  (Pn100) until vibration is eliminated.
- Before performing advanced autotuning with the tuning-less function enabled (Pn170.0 = 1: Factory setting), always set Jcalc to ON to calculate the load moment of inertia. The tuning-less function will automatically be disabled, and the gain will be set by advanced autotuning.
  - With Jcalc set to OFF so the load moment of inertia is not calculated, "Error" will be displayed on the panel operator, and advanced autotuning will not be performed.
- If the operating conditions, such as the machine-load or drive system, are changed
  after advanced autotuning, then change the following related parameters to disable
  any values that were adjusted before performing advanced autotuning once again
  with the setting to calculate the moment of inertia (Jcalc = ON). If advanced autotuning is performed without changing the parameters, machine vibration may occur,
  resulting in damage to the machine.

Pn00B.0=1 (Displays all parameters.)

Pn140.0=0 (Does not use model following control.)

Pn160.0=0 (Does not use anti-resonance control.)

Pn408=n.00□0 (Does not use friction compensation, 1st notch filter, or 2nd notch filter.)

#### **5.3.1** Advanced Autotuning

Advanced autotuning automatically operates the servo system (in reciprocating movement in the forward and reverse directions) within set limits and adjust the SERVOPACK automatically according to the mechanical characteristics while the servo system is operating.

Advanced autotuning can be performed without connecting the host controller. The following automatic operation specifications apply.

- Maximum speed: Rated motor speed × 2/3
- Acceleration torque: Approximately 100% of rated motor torque

The acceleration torque varies with the influence of the moment of inertia ratio (Pn103), machine friction, and external disturbance.

• Travel distance: The travel distance can be set freely. The distance is factory-set to a value equivalent to 3 motor rotations.

For an SGMCS direct drive servomotor, the distance is factory-set to a value equivalent to 0.3 motor rotations.

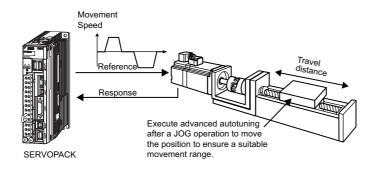

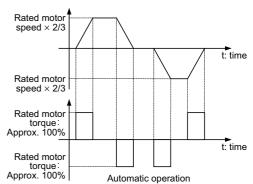

Advanced autotuning performs the following adjustments.

- Moment of inertia ratio
- Gains (e.g., position loop gain and speed loop gain)

#### 5.3.1 Advanced Autotuning

- Filters (torque reference filter and notch filter)
- Friction compensation
- Anti-resonance control
- Vibration suppression (Mode = 2 or 3)

Refer to 5.3.3 Related Parameters for parameters used for adjustments.

## **↑** CAUTION

 Because advanced autotuning adjusts the SERVOPACK during automatic operation, vibration or overshooting may occur. To ensure safety, perform advanced autotuning in a state where the SERVOPACK can come to an emergency stop at any time.

#### (1) Preparation

Check the following settings before performing advanced autotuning.

The message "NO-OP" indicating that the settings are not appropriate will be displayed, if all of the following conditions are not met.

- The main circuit power supply must be ON.
- There must be no overtravel.
- The servomotor power must be OFF.
- The control method must not be set to torque control.
- The gain selection switch must be in manual switching mode (Pn139.0 = 0).
- Gain setting 1 must be selected.
- The test without a motor function must be disabled (Pn00C.0 = 0).
- All alarms and warning must be cleared.
- The hardwire baseblock (HWBB) must be disabled.
- The write prohibited setting parameter (Fn010) must be set to Write permitted (P.0000).
- Jcalc must be set to ON to calculate the load moment of inertia when the tuning-less function is enabled (Pn170.0 = 1: factory setting) or the tuning-less function must be disabled (Pn170.0 = 0).

Note:

• If advanced autotuning is started while the SERVOPACK is in speed control, the mode will change to position control automatically to perform advanced autotuning. The mode will return to speed control after completing the adjustment. To perform advanced autotuning in speed control, set the mode to 1 (Mode = 1).

#### (2) When Advanced Autotuning Cannot Be Performed

Advanced autotuning cannot be performed normally under the following conditions. Refer to 5.4 Advanced Autotuning by Reference (Fn202) and 5.5 One-parameter Tuning (Fn203) for details.

- The machine system can work only in a single direction.
- The operating range is within 0.5 rotation. (Also for SGMCS direct drive motors, the operating range is within 0.05 rotation.)

#### (3) When Advanced Autotuning Cannot Be Performed Successfully

Advanced autotuning cannot be performed successfully under the following conditions. Refer to 5.4 Advanced Autotuning by Reference (Fn202) and 5.5 One-parameter Tuning (Fn203) for details.

- The operating range is not applicable.
- The moment of inertia changes within the set operating range.
- The machine has high friction.
- The rigidity of the machine is low and vibration occurs when positioning is performed.
- The position integration function is used.
- P control operation (proportional control) is used.

Note:If a setting is made for calculating the moment of inertia, an error will result when P control operation is selected using /V\_PPI of OPTION field while the moment of inertia is being calculated.

• The mode switch is used.

Note: If a setting is made for calculating the moment of inertia, the mode switch function will be disabled while the moment of inertia is being calculated. At that time, PI control will be used. The mode switch function will be enabled after calculating the moment of inertia.

5

- Speed feedforward or torque feedforward is input.
- The positioning completed width (Pn522) is too small.

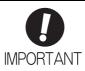

- Advanced autotuning makes adjustments by referring to the positioning completed width (Pn522). If the SERVOPACK is operated in position control (Pn000.1=1), set the electronic gear ratio (Pn20E/Pn210) and positioning completed width (Pn522) to the actual value during operation. If the SERVOPACK is operated in speed control (Pn000.1=0), set Mode to 1 to perform advanced autotuning.
- Unless the positioning completed signal (/COIN) is turned ON within approximately 3 seconds after positioning has been completed, "WAITING" will flash. Furthermore, unless the positioning completed signal (/COIN) is turned ON within approximately 10 seconds, "Error" will flash for 2 seconds and tuning will be aborted.

Change only the overshoot detection level (Pn561) to finely adjust the amount of overshooting without changing the positioning completed width (Pn522). Because Pn561 is set by default to 100%, the allowable amount of overshooting is the same amount as that for the positioning completed width.

When Pn561 is set to 0%, the amount of overshooting can be adjusted to prevent overshooting the positioning completed width. If the setting of Pn561 is changed, however, the positioning time may be extended.

|       | Overshoot Detection | Level        | Speed Position  | Torque       | Classification |
|-------|---------------------|--------------|-----------------|--------------|----------------|
| Pn561 | Setting Range       | Setting Unit | Factory Setting | When Enabled |                |
|       | 0 to 100            | 1%           | 100             | Immediately  | Setup          |

#### (4) Restrictions When Using an Encoder

With this function, the following restrictions are applied in accordance with the version number of the SER-VOPACK software and the encoder being used.

The applicable servomotor depends on the type of encoder used.

- 13-bit encoder: SGMJV-□□□A□□□
- 20-bit or 17-bit encoder: SGMUV-UUDDUUD, SGMUV-UUU3UUD SGMPS-UUUCUUD, SGMPS-UUU2UUU

|                              | 13-bit Encoder                 |                                 | 20-bit or 17-bit Encoder |                                 |
|------------------------------|--------------------------------|---------------------------------|--------------------------|---------------------------------|
| Software Version*1           | Mode                           | Model Following<br>Control Type | Mode                     | Model Following<br>Control Type |
| Version 0007 or ear-<br>lier | Only Mode 1 can be selected.*2 | *3                              | No restrictions          | Type 1*4                        |
| Version 0008 or later        | Only Mode 1 can be selected.   | _ :                             | Two restrictions         | Type 1 or 2 [Factory setting]*5 |

- \*1. The software version number of your SERVOPACK can be checked with Fn012.
- \*2. If any mode other than Mode 1 is selected, tuning will fail and result in an error.
- \*3. Model following control type is not used.
- \*4. Position errors may result in overshooting when positioning. The positioning time may be extended if the positioning completed width (Pn522) is set to a small value.
- \*5. Model following control type 2 can suppress overshooting resulting from position errors better than Type 1. If compatibility with SERVOPACK version 0007 or earlier is required, use model following control type 1 (Pn14F.0 = 0).

The control related switch (Pn14F) was added to SERVOPACK software version 0008 or later.

| I     | Parameter                        | Function                       | When Enabled  | Classification |
|-------|----------------------------------|--------------------------------|---------------|----------------|
|       | n.□□□0                           | Model following control type 1 |               |                |
| Pn14F | n.□□□1<br>[Factory set-<br>ting] | Model following control type 2 | After restart | Tuning         |

#### **5.3.2** Advanced Autotuning Procedure

The following procedure is used for advanced autotuning.

Advanced autotuning is performed from the digital operator (option) or SigmaWin+.

The operating procedure from the digital operator is described here.

Refer to the  $\Sigma$ -V Series User's Manual, Operation of Digital Operator (No.: SIEP S800000 55) for basic key operations of the digital operator.

## **CAUTION**

- When using the SERVOPACK with Jcalc = OFF (load moment of inertia is not calculated), be sure to set a suitable value for the moment of inertia ratio (Pn103). If the setting greatly differs from the actual moment of inertia ratio, normal control of the SERVOPACK may not be possible, and vibration may result.
- When using the MP2000 Series with phase control, select the mode = 1 (standard level). If 2 or 3 is selected, phase control of the MP2000 Series may not be possible.

#### (1) Operating Procedure

| Step | Display after Operation                                                                                                    | Keys              | Operation                                                                                                    |  |  |
|------|----------------------------------------------------------------------------------------------------|-------------------|----------------------------------------------------------------------------------------------------|--|--|
| 1    | BB — FUNCTION—<br>Fn200: TuneLvI Set<br>Fn201: AAT<br>Fn202: Ref-AAT<br>Fn203: OnePrmTun                                                                                                    | MODE/SET          | Press the Key to view the main menu for the utility function.  Use the A or V Key to move through the list, select Fn201. |  |  |
| 2    | Status Display  BB                                                                                                    | DATA              | Press the Key to display the initial setting screen for advanced autotuning.                                              |  |  |
| 3    | BB Advanced AT  Jcalc=ON  Mode=2 Type=2  Stroke=+00800000  (0003.0) rev                                                                                                    | <b>∧ ∨</b> SCROLL | Press the A, V, or Key and set the items in steps 3-1 to 3-4.                                                             |  |  |
| 3-1  | ■Calculating Moment of Inertia Select the mode to be used. Usually, set Jcalc to ON. Jcalc = ON: Moment of inertia calculated [Factory setting] Jcalc = OFF: Moment of inertia not calculated Note: If the moment of inertia ratio is already known from the machine specifications, set the value in Pn103 and set Jcalc to OFF.                                                                                             |                   |                                                                                                    |  |  |
| 3-2  | ■Mode Selection Select the mode.  Mode = 1: Makes adjustments considering response characteristics and stability (Standard level).  Mode = 2: Makes adjustments for positioning [Factory setting].  Mode = 3: Makes adjustments for positioning, giving priority to overshooting suppression.                                                                                                    |                   |                                                                                                    |  |  |
| 3-3  | ■Type Selection Select the type according to the machine element to be driven. If there is noise or the gain does not increase, better results may be obtained by changing the rigidity type.  Type = 1: For belt drive mechanisms  Type = 2: For ball screw drive mechanisms [Factory setting]  Type = 3: For rigid systems in which the servomotor is directly coupled to the machine (without gear or other transmissions) |                   |                                                                                                    |  |  |

(cont'd)

| Step | Display after Operation                                                                                                    | Keys                                                                                                    | Operation                                                                                                    |
|------|----------------------------------------------------------------------------------------------------|----------------------------------------------------------------------------------------------------|----------------------------------------------------------------------------------------------------|
| 3-4  | (travel distance) in increme and the positive (+) direction Initial value: About 3 rotations  Notes: • Set the number of motor rotation cannot be set. • To calculate the moment of ine rotations to around 3. | range is from -99990000 ents of 1000 reference upon is for forward rotation on the state of the state of the | to +99990000 [reference unit]. Specify the STROKE nits. The negative (-) direction is for reverse rotation, n.  wise, "Error" will be displayed and the travel distance uning, it is recommended to set the number of motor tring for distance is set to a value that is equivalent to                                                                                                    |
| 4    | BB Advanced AT Pn103=00100 Pn100=0040.0 Pn101=0020.00 Pn102=0040.0                                                                                                    | DATA                                                                                                    | Press the Key. The advanced autotuning execution screen will be displayed.                                                                                                    |
| 5    | RUN Advanced AT Pn103=00100 Pn100=0040.0 Pn101=0020.00 Pn141=0050.0                                                                                                    | JOG<br>SVON                                                                                                    | Press the See Key. The servomotor power will be ON and the display will change from "BB" to "RUN."  Note: If the mode is set to 1, Pn102 is displayed. If the mode is set to 2 or 3, the Pn102 display will change to the Pn141.                                                                                                    |
| 6    | ADJ Advanced AT Pn103=00300 Pn100=00400 Pn101=00200 Pn141=00500  Display example: After the moment of inertia is calculated.                                                                                   | AV                                                                                                    | Calculates the moment of inertia.  Press the A Key if a positive (+) value is set in STROKE (travel distance), or press the V Key if a negative (-) value is set. Calculation of the moment of inertia will start. While the moment of inertia is being calculated, the set value for Pn103 will flash and "ADJ" will flash instead of "RUN." When calculating the moment of inertia is completed, the display will stop flashing and the moment of inertia is displayed. The servomotor will remain ON, but the autorun operation will be stopped temporarily.  Notes:  The wrong key for the set travel direction is pressed, the calculation will not start.  If the moment of inertia is not calculated (Jcalc = OFF), the set value for Pn103 will be displayed.  If "NO-OP" or "Error" is displayed during operation, press the Key to cancel the function.  Refer to (2) Failure in Operation and take a corrective action to enable operation. |
| 7    |                                                                                                    | DATA MODE/SET                                                                                                    | After the servomotor is temporarily stopped, press the  Key to save the calculated moment of inertia ratio in the SERVOPACK. "DONE" will flash for one second, and "ADJ" will be displayed again.  Notes:  To end operation by calculating only the moment of inertia ratio and without adjusting the gain, press the                                                                                                    |

(cont'd)

| Step | Display after Operation                                                                                                    | Keys | Operation                                                                                                    |
|------|----------------------------------------------------------------------------------------------------|------|----------------------------------------------------------------------------------------------------|
| 8    | ADJ Advanced AT Pn103=00300 Pn100=0100.0 Pn101=0006.36 Pn141=0150.0                                                                   | AV   | ■Gain Adjustment When the ▲ or ▼ Key is pressed according to the sign (+ or -) of the value set for stroke (travel distance), the calculated value of the moment of inertia ratio will be saved in the SERVOPACK and the auto run operation will restart. While the servomotor is running, the filters, and gains will be automatically set. "ADJ" will flash during the auto setting operation.  Note: Precise adjustments cannot be made and "Error" will be displayed as the status if there is machine resonance when starting adjustments. If that occurs, make adjustments using one-parameter tuning (Fn203). |
| 9    | A D J A d v a n c e d A T<br>P n 1 0 3 = 0 0 3 0 0<br>P n 1 0 0 = 0 1 0 0 . 0<br>P n 1 0 1 = 0 0 0 6 . 3 6<br>P n 1 4 1 = 0 1 5 0 . 0 |      | When the adjustment has been completed normally, the servomotor power will turn OFF, and "END" will flash for approximately two seconds and then "ADJ" will be displayed on the status display.                                                                                                    |
| 10   | BB Advanced AT Pn103=00300 Pn100=0100.0 Pn101=0006.36 Pn141=0150.0                                                                    | DATA | Press the [DOTA] Key. The adjusted values will be saved in the SERVOPACK.  "DONE" will flash for approximately two seconds, and "BB" will be displayed.  Note: Press the  Key to not save the values. The display will return to that shown in step 1.                                                                                                    |
| 11   | Turn ON the SERVOPACK power supply again after executing advanced autotuning.                                                         |      |                                                                                                    |

## (2) Failure in Operation

## ■ When "NO-OP" Flashes on the Display

| Probable Cause                                 | Corrective Actions                            |
|------------------------------------------------|-----------------------------------------------|
| The main circuit power supply was OFF.         | Turn ON the main circuit power supply.        |
| An alarm or warning occurred.                  | Remove the cause of the alarm or the warning. |
| Overtraveling occurred.                        | Remove the cause of the overtravel.           |
| Gain setting 2 was selected by gain switching. | Disable the automatic gain switching.         |
| The HWBB function operated.                    | Disable the HWBB function.                    |

## ■ When "Error" Flashes on the Display

| Error                                                                                                    | Probable Cause                                                                                                    | Corrective Actions                                                                                                    |
|----------------------------------------------------------------------------------------------------|----------------------------------------------------------------------------------------------------|----------------------------------------------------------------------------------------------------|
| The gain adjustment was not successfully completed.                                                                                  | Machine vibration is occurring or the positioning completed signal (/COIN) is turning ON and OFF when the servomotor is stopped.                                  | <ul> <li>Increase the set value for Pn522.</li> <li>Change the mode from 2 to 3.</li> <li>If machine vibration occurs, suppress the vibration with the anti-resonance control adjustment function and the vibration suppression function.</li> </ul> |
| An error occurred during the calculation of the moment of inertia.                                                                   | Refer to the following table ■ When an Erro Inertia.                                                                                                    | r Occurs during Calculation of Moment of                                                                                                    |
| Travel distance setting error                                                                                                    | The travel distance is set to approximately 0.5 rotation (0.05 rotation for SGMCS servomotor) or less, which is less than the minimum adjustable travel distance. | Increase the travel distance. It is recommended to set the number of motor rotations to around 3.                                                                                                    |
| The positioning completed signal (/COIN) did not turn ON within approximately 10 seconds after positioning adjustment was completed. | The positioning completed width is too narrow or proportional control (P control) is being used.                                                                  | <ul> <li>Increase the set value for Pn522.</li> <li>Set 0 to V_PPI in the OPTION field.</li> </ul>                                                                                                    |
| The moment of inertia cannot be calculated when the tuning-less function was activated.                                              | When the tuning-less function was activated, Jcalc was set to OFF so the moment of inertia was not calculated.                                                    | Turn OFF the tuning-less function.  Set Jcalc to ON, so the moment of inertia will be calculated.                                                                                                    |

#### ■ When an Error Occurs during Calculation of Moment of Inertia

The following table shows the probable causes of errors that may occur during the calculation of the moment of inertia with the Jcalc set to ON, along with corrective actions for the errors.

| Error Dis-<br>play | Probable Cause                                                                                                    | Corrective Actions                                                                                                    |
|--------------------|----------------------------------------------------------------------------------------------------|----------------------------------------------------------------------------------------------------|
| Err1               | The SERVOPACK started calculating the moment of inertia, but the calculation was not completed.                                       | Increase the speed loop gain (Pn100).     Increase the STROKE (travel distance).                                                                                    |
| Err2               | The moment of inertia fluctuated greatly and did not converge within 10 tries.                                                        | Set the calculation value based on the machine specifications in Pn103 and execute the calculation with the Jcalc set to OFF.                                       |
| Err3               | Low-frequency vibration was detected.                                                                                                 | Double the set value of the moment of inertia calculating start level (Pn324).                                                                                      |
| Err4               | The torque limit was reached.                                                                                                    | <ul> <li>When using the torque limit, increase the torque limit.</li> <li>Double the set value of the moment of inertia calculating start level (Pn324).</li> </ul> |
| Err5               | While calculating the moment of inertia, the speed control was set to proportional control by setting 1 to V_PPI in the OPTION field. | Operate the SERVOPACK with PI control while calculating the moment of inertia.                                                                                      |

#### (3) Related Functions on Advanced Autotuning

This section describes functions related to advanced tuning.

#### ■ Notch Filter

Usually, set this function to Auto Setting. (The notch filter is factory-set to Auto Setting.) If this function is set to Auto Setting, vibration will be detected automatically during advanced autotuning and the notch filter will be set.

Set this function to Not Auto Setting only if you do not change the notch filter setting before executing advanced autotuning.

| Parameter |                          | Function                                                                   | When Enabled | Classification |
|-----------|--------------------------|----------------------------------------------------------------------------|--------------|----------------|
|           | n.□□□0                   | Does not set the 1st notch filter automatically with the utility function. | Immediately  | Tuning         |
| Pn460     | n.□□□1 [Factory setting] | Sets the 1st notch filter automatically with the utility function.         |              |                |
| 111400    | n.□0□□                   | Does not set the 2nd notch filter automatically with the utility function. | immediatery  | Tuning         |
|           | n.□1□□ [Factory setting] | Sets the 2nd notch filter automatically with the utility function.         | ,            |                |

#### ■ Anti-Resonance Control Adjustment

This function reduces low vibration frequency, which the notch filter does not detect.

Usually, set this function to Auto Setting. (The anti-resonance control is factory-set to Auto Setting.) When this function is set to Auto Setting, vibration will be automatically detected during advanced autotuning and anti-resonance control will be automatically adjusted and set.

| Parameter |                             | Function                                                                         | When Enabled | Classification |
|-----------|-----------------------------|----------------------------------------------------------------------------------|--------------|----------------|
| Pn160     | n.□□0□                      | Does not use the anti-resonance control automatically with the utility function. | Immediately  | Tuning         |
| 1 11100   | n.□□1□<br>[Factory setting] | Uses the anti-resonance control automatically with the utility function.         | immediatery  | Tuning         |

#### Vibration Suppression

The vibration suppression function suppresses transitional vibration at frequency as low as 1 to 100 Hz that is generated mainly when positioning if the machine stand vibrates.

Usually, set this function to Auto Setting. (The vibration suppression function is factory-set to Auto Setting.) When this function is set to Auto Setting, vibration will be automatically detected during advanced autotuning and vibration suppression will be automatically adjusted and set.

Set this function to Not Auto Setting only if you do not change the setting for vibration suppression before executing advanced autotuning.

Note: This function uses model following control. Therefore, the function can be executed only if the mode is set to 2 or 3.

#### · Related Parameter

| Parameter |                             | Function                                                                                 | When Enabled | Classification |
|-----------|-----------------------------|------------------------------------------------------------------------------------------|--------------|----------------|
| Pn140     | n.□0□□                      | Does not use the vibration suppression function automatically with the utility function. | Immediately  | Tuning         |
| Pn140     | n.□1□□<br>[Factory setting] | Uses the vibration suppression function automatically with the utility function.         | immediatery  |                |

#### Friction Compensation

This function compensates for changes in the following conditions.

- Changes in the viscous resistance of the lubricant, such as the grease, on the sliding parts of the machine
- Changes in the friction resistance resulting from variations in the machine assembly
- Changes in the friction resistance due to aging

The conditions for applying friction compensation depend on the mode. The friction compensation setting in Pn408.3 applies when the Mode is 1. The friction compensation function is always enabled regardless of the friction compensation setting in Pn408.3 when the Mode is 2 or 3.

| Friction<br>Compensation<br>Selecting |                                | Mode = 1                                            | Mode = 2                                         | Mode = 3                                         |  |
|---------------------------------------|--------------------------------|-----------------------------------------------------|--------------------------------------------------|--------------------------------------------------|--|
| Pn408                                 | n.0□□□<br>[Factory<br>setting] | Adjusted without the friction compensation function | Adjusted with the friction compensation function | Adjusted with the friction compensation function |  |
|                                       | n.1□□□                         | Adjusted with the friction compensation function    | compensation ranction                            |                                                  |  |

#### ■ Feedforward

If Pn140 is set to the factory setting and the mode setting is changed to 2 or 3, the feedforward gain (Pn109), speed feedforward (VFF) input, and torque feedforward (TFF) input will be disabled.

Set Pn140.3 to 1 if model following control is used together with the speed feedforward (VFF) input and torque feedforward (TFF) input from the host controller.

| Parameter Function |        | When Enabled                                                                          | Classification |        |
|--------------------|--------|---------------------------------------------------------------------------------------|----------------|--------|
| Pn140              |        | Model following control is not used together with the speed/torque feedforward input. | Immediately    | Tuning |
| 11140              | n.1□□□ | Model following control is used together with the speed/torque feedforward input.     | immediatery    | Tuning |

Refer to 2-V Series User's Manual MECHATROLINK-II Commands (No.: SIEP S800000 54) for details.

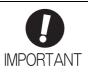

 Model following control is used to make optimum feedforward settings in the SERVO-PACK when model following control is used with the feedforward function. Therefore, model following control is not normally used together with either the speed feedforward (VFF) input or torque feedforward (TFF) input from the host controller. However, model following control can be used with the speed feedforward (VFF) input or torque feedforward (TFF) input if required. An improper feedforward input may result in overshooting.

#### **5.3.3** Related Parameters

The following table lists parameters related to this function and their possibility of being changed while executing this function or of being changed automatically after executing this function.

• Parameters related to this function

These are parameters that are used or referenced when executing this function.

• Allowed changes during execution of this function

Yes: Parameters can be changed using SigmaWin+ while this function is being executed.

No : Parameters cannot be changed using SigmaWin+ while this function is being executed.

• Automatic changes after execution of this function

Yes: Parameter set values are automatically set or adjusted after execution of this function.

No : Parameter set values are not automatically set or adjusted after execution of this function.

| Parameter | Name                                                   | Mid-execution changes | Automatic changes |
|-----------|--------------------------------------------------------|-----------------------|-------------------|
| Pn100     | Speed Loop Gain                                        | No                    | Yes               |
| Pn101     | Speed Loop Integral Time Constant                      | No                    | Yes               |
| Pn102     | Position Loop Gain                                     | No                    | Yes               |
| Pn103     | Moment of Inertia Ratio                                | No                    | No                |
| Pn121     | Friction Compensation Gain                             | No                    | Yes               |
| Pn123     | Friction Compensation Coefficient                      | No                    | Yes               |
| Pn124     | Friction Compensation Frequency Correction             | No                    | No                |
| Pn125     | Friction Compensation Gain Correction                  | No                    | Yes               |
| Pn401     | Torque Reference Filter Time Constant                  | No                    | Yes               |
| Pn408     | Torque Related Function Switch                         | Yes                   | Yes               |
| Pn409     | 1st Notch Filter Frequency                             | No                    | Yes               |
| Pn40A     | 1st Notch Filter Q Value                               | No                    | Yes               |
| Pn40C     | 2nd Notch Filter Frequency                             | No                    | Yes               |
| Pn40D     | 2nd Notch Filter Q Value                               | No                    | Yes               |
| Pn140     | Model Following Control Related Switch                 | Yes                   | Yes               |
| Pn141     | Model Following Control Gain                           | No                    | Yes               |
| Pn142     | Model Following Control Gain Compensation              | No                    | Yes               |
| Pn143     | Model Following Control Bias (Forward Direction)       | No                    | Yes               |
| Pn144     | Model Following Control Bias (Reverse Direction)       | No                    | Yes               |
| Pn145     | Vibration Suppression 1 Frequency A                    | No                    | Yes               |
| Pn146     | Vibration Suppression 1 Frequency B                    | No                    | Yes               |
| Pn147     | Model Following Control Speed Feedforward Compensation | No                    | Yes               |
| Pn160     | Anti-Resonance Control Related Switch                  | Yes                   | Yes               |
| Pn161     | Anti-Resonance Frequency                               | No                    | Yes               |
| Pn163     | Anti-Resonance Damping Gain                            | No                    | Yes               |
| Pn531     | Program JOG Movement Distance                          | No                    | No                |
| Pn533     | Program JOG Movement Speed                             | No                    | No                |
| Pn534     | Program JOG Acceleration/Deceleration Time             | No                    | No                |
| Pn535     | Program JOG Waiting Time                               | No                    | No                |
| Pn536     | Number of Times of Program JOG Movement                | No                    | No                |

# Adjustments

## **5.4** Advanced Autotuning by Reference (Fn202)

Adjustments with advanced autotuning by reference are described below.

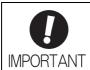

 Advanced autotuning by reference starts adjustments based on the set speed loop gain (Pn100). Therefore, precise adjustments cannot be made if there is vibration when starting adjustments. In this case, make adjustments after lowering the speed loop gain (Pn100) until vibration is eliminated.

#### **5.4.1** Advanced Autotuning by Reference

Advanced autotuning by reference is used to automatically achieve optimum tuning of the SERVOPACK in response to the user reference inputs from the host controller.

Advanced autotuning by reference is performed generally to fine-tune the SERVOPACK after advanced autotuning of the SERVOPACK has been performed.

If the moment of inertia ratio is correctly set to Pn103, advanced autotuning by reference can be performed without performing advanced autotuning.

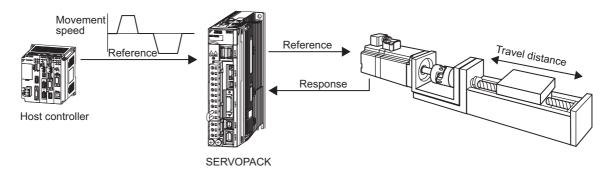

Advanced autotuning by reference performs the following adjustments.

- Gains (e.g., position loop gain and speed loop gain)
- Filters (torque reference filter and notch filter)
- Friction compensation
- · Anti-resonance control
- Vibration suppression

Refer to 5.4.3 Related Parameters for parameters used for adjustments.

## **CAUTION**

Because advanced autotuning by reference adjusts the SERVOPACK during automatic operation, vibration or overshooting may occur. To ensure safety, perform advanced autotuning by reference in a state where the SERVOPACK can come to an emergency stop at any time.

### (1) Preparation

Check the following settings before performing advanced autotuning by reference. The message "NO-OP" indicating that the settings are not appropriate will be displayed, if all of the following conditions are not met.

- The SERVOPACK must be in Servo Ready status (Refer to 4.8.4).
- There must be no overtravel.
- The servomotor power must be OFF.
- The position control must be selected when the servomotor power is ON.
- The gain selection switch must be in manual switching mode (Pn139.0 = 0).
- Gain setting 1 must be selected.
- The test without a motor function must be disabled. (Pn00C.0 = 0).
- All warnings must be cleared.
- The write prohibited setting parameter (Fn010) must be set to Write permitted (P.0000).
- The tuning-less function must be disabled (Pn170.0 = 0).

## (2) When Advanced Autotuning by Reference Cannot Be Performed Successfully

Advanced autotuning by reference cannot be performed successfully under the following conditions. If the result of autotuning is not satisfactory, perform one-parameter tuning (Fn203). Refer to 5.5 One-parameter *Tuning (Fn203)* for details.

- The travel distance in response to references from the host controller is smaller than the set positioning completed width (Pn522).
- The motor speed in response to references from the host controller is smaller than the set rotation detection level (Pn502).
- The stopping time, i.e., the period while the positioning completed /COIN signal is OFF, is 10 ms or less.
- The rigidity of the machine is low and vibration occurs when positioning is performed.
- The position integration function is used.
- P control operation (proportional control) is performed.
- The mode switch is used.
- The positioning completed width (Pn522) is too small.

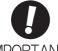

- · Advanced autotuning by reference starts adjustments based on the positioning completed width (Pn522). Set the electronic gear ratio (Pn20E/Pn210) and positioning completed width (Pn522) to the actual value during operation.
- Unless the positioning completed signal (/COIN) is turned ON within approximately 3 seconds after positioning has been completed, "WAITING" will flash. Furthermore, unless the positioning completed signal (/COIN) is turned ON within approximately 10 seconds, "Error" will flash for 2 seconds and tuning will be aborted.

Change only the overshoot detection level (Pn561) to finely adjust the amount of overshooting without changing the positioning completed width (Pn522). Because Pn561 is set by default to 100%, the allowable amount of overshooting is the same amount as that for the positioning completed width.

When Pn561 is set to 0%, the amount of overshooting can be adjusted without any overshooting in the positioning completed width. If the setting of Pn561 is changed, however, the positioning time may be extended.

|       | Overshoot Detection | Level        | Speed Position  | Torque       | Classification |
|-------|---------------------|--------------|-----------------|--------------|----------------|
| Pn561 | Setting Range       | Setting Unit | Factory Setting | When Enabled |                |
|       | 0 to 100            | 1%           | 100             | Immediately  | Setup          |

## (3) Restrictions When Using an Encoder

With this function, the following restrictions are applied in accordance with the version number of the SER-VOPACK software and the encoder being used.

The applicable servomotor depends on the type of encoder used.

- 13-bit encoder: SGMJV-□□□A□□□

|                              | 13-bit E                       | ncoder                          | 20-bit or 17-   | -bit Encoder                                                                          |
|------------------------------|--------------------------------|---------------------------------|-----------------|---------------------------------------------------------------------------------------|
| Software Version*1           | Mode                           | Model Following<br>Control Type | Mode            | -bit Encoder  Model Following Control Type  Type 1*4  Type 1 or 2 [Factory setting]*5 |
| Version 0007 or ear-<br>lier | Only Mode 1 can be selected.*2 | *3                              | No restrictions | Type 1*4                                                                              |
| Version 0008 or later        | Only Mode 1 can be selected.   | _                               |                 | Type 1 or 2 [Factory setting]*5                                                       |

- \*1. The software version number of your SERVOPACK can be checked with Fn012.
- \*2. If any mode other than Mode 1 is selected, tuning will fail and result in an error.
- \*3. Model following control type is not used.
- \*4. Position errors may result in overshooting when positioning. The positioning time may be extended if the positioning completed width (Pn522) is set to a small value.
- \*5. Model following control type 2 can suppress overshooting resulting from position errors better than Type 1. If compatibility with SERVOPACK version 0007 or earlier is required, use model following control type 1 (Pn14F.0 = 0).

The control related switch (Pn14F) was added to SERVOPACK software version 0008 or later.

| Parameter |                             | Function                       | When Enabled  | Classification |
|-----------|-----------------------------|--------------------------------|---------------|----------------|
|           | n.□□□0                      | Model following control type 1 |               | _              |
| Pn14F     | n.□□□1<br>[Factory setting] | Model following control type 2 | After restart | Tuning         |

## **5.4.2** Advanced Autotuning by Reference Procedure

The following procedure is used for advanced autotuning by reference.

Advanced autotuning by reference is performed from the digital operator (option) or SigmaWin+.

Here, the operating procedure from the digital operator is described.

Refer to the  $\Sigma$ -V Series User's Manual, Operation of Digital Operator (No.: SIEP S800000 55) for basic key operations of the digital operator.

# **CAUTION**

• When using the MP2000 Series with phase control, select the mode = 1 (standard level). If 2 or 3 is selected, phase control of the MP2000 Series may not be possible.

## (1) Operating Procedure

Set the correct moment of inertia ratio in Pn103 by using the advanced autotuning before performing this procedure.

| Step | Display after Operation                                                                                                    | Keys          | Operation                                                                                                    |  |  |  |
|------|----------------------------------------------------------------------------------------------------|---------------|----------------------------------------------------------------------------------------------------|--|--|--|
| 1    | BB — FUNCTION—<br>Fn201: AAT<br><u>Fn202</u> : Ref-AAT<br>Fn203: OnePrmTun<br>Fn204: A-Vib Sup                                                                                                    | MODE/SET      | Press the Key to view the main menu for the utility function.  Use the A or V Key to move through the list and select Fn202.                                                                                          |  |  |  |
| 2    | Status Display  BB Advanced AT  Mode=3 Type=2                                                                                                    | DATA          | Press the Key to display the initial setting screen for advanced autotuning by reference.                                                                                                    |  |  |  |
| 3    | BB Advanced AT  Mode=3 Type=2                                                                                                    | SCROLL SCROLL | Press the , , , or Key and set the items in steps 3-1 and 3-2.                                                                                                    |  |  |  |
| 3-1  | ■Mode Selection Select the mode.  Mode = 1: Makes adjustments considering response characteristics and stability (Standard level).  Mode = 2: Makes adjustments for positioning [Factory setting].  Mode = 3: Makes adjustments for positioning, giving priority to overshooting suppression.                                                                                                    |               |                                                                                                    |  |  |  |
| 3-2  | ■Type Selection  Select the type according to the machine element to be driven.  If there is noise or the gain does not increase, better results may be obtained by changing the rigidity type.  Type = 1: For belt drive mechanisms  Type = 2: For ball screw drive mechanisms [Factory setting]  Type = 3: For rigid systems in which the servomotor is directly coupled to the machine (without gear or other transmissions) |               |                                                                                                    |  |  |  |
| 4    | BB Advanced AT<br>Pn103=00300<br>Pn100=0040.0<br>Pn101=0020.00<br>Pn101=0020.00<br>Pn141=0050.0                                                                                                    | DATA          | Press the Key. The advanced autotuning by reference execution screen will be displayed.  Note: If the mode is set to 1, Pn102 is displayed. If the mode is set to 2 or 3, the Pn102 display will change to the Pn141. |  |  |  |
| 5    | RUN Advanced AT<br>Pn103=00300<br>Pn100=0040.0<br>Pn101=0020.00<br>Pn141=0050.0                                                                                                    |               | Send an SV_ON command from the host controller.                                                                                                    |  |  |  |

| Step | Display after Operation                                                                                                    | Keys | Operation                                                                                                    |  |  |
|------|----------------------------------------------------------------------------------------------------|------|----------------------------------------------------------------------------------------------------|--|--|
| 6    | A D J A d v a n c e d A T<br>P n 1 0 3 = 0 0 3 0 0<br>P n 1 0 0 = 0 1 0 0 . 0<br>P n 1 0 1 = 0 0 0 6 . 3 6<br>P n 1 4 1 = 0 1 5 0 . 0 | AV   | Input a reference from the host controller and then press the 🛕 or 🔻 Key to start the adjustment.  "ADJ" will flash during adjustment on the status display.  Note: Adjustment cannot be performed during "BB" is shown on the status display. |  |  |
| 7    | A D J A d v a n c e d A T P n 1 0 3 = 0 0 3 0 0 P n 1 0 0 = 0 1 0 0 . 0 P n 1 0 1 = 0 0 0 6 . 3 6 P n 1 4 1 = 0 1 5 0 . 0             |      | When the adjustment has been completed normally, "END" will flash for approximately two seconds and "ADJ" will be displayed.                                                                                                    |  |  |
| 8    | RUN Advanced AT Pn103=00300 Pn100=0100.0 Pn101=0006.36 Pn141=0150.0                                                                   | DATA | Press the Key to save the settings. "DONE" will flash for approximately two seconds and "RUN" will be displayed.  Note: Not to save the values set in step 6, press the Key. The display will return to that shown in step 1.                  |  |  |
| 9    | Turn ON the SERVOPACK power supply again after executing advanced autotuning by reference.                                            |      |                                                                                                    |  |  |

# (2) Failure in Operation

# ■ When "NO-OP" Flashes on the Display

| Probable Cause                                 | Corrective Actions                            |
|------------------------------------------------|-----------------------------------------------|
| The main circuit power supply was OFF.         | Turn ON the main circuit power supply.        |
| An alarm or warning occurred.                  | Remove the cause of the alarm or the warning. |
| Overtraveling occurred.                        | Remove the cause of the overtravel.           |
| Gain setting 2 was selected by gain switching. | Disable the automatic gain switching.         |
| HWBB operated.                                 | Disable the HWBB function.                    |

# ■ When "Error" Flashes on the Display

| Error                                                                                                    | Probable Cause                                                                                                    | Corrective Actions                                                                                                    |
|----------------------------------------------------------------------------------------------------|----------------------------------------------------------------------------------------------------|----------------------------------------------------------------------------------------------------|
| The gain adjustment was not successfully completed.                                                                                  | Machine vibration is occurring or the positioning completed signal (/COIN) is turning ON and OFF when the servomotor is stopped. | Increase the set value for Pn522.     Change the mode from 2 to 3.     If machine vibration occurs, suppress the vibration with the anti-resonance control adjustment function and the vibration suppression function. |
| The positioning completed signal (/COIN) did not turn ON within approximately 10 seconds after positioning adjustment was completed. | The positioning completed width is too narrow or proportional control (P control) is being used.                                 | <ul> <li>Increase the set value for Pn522.</li> <li>Set 0 to V_PPI of OPTION field.</li> </ul>                                                                                                    |

## (3) Related Functions on Advanced Autotuning by Reference

This section describes functions related to advanced autotuning by reference.

#### ■ Notch Filter

Usually, set this function to Auto Setting. (The notch filter is factory-set to Auto Setting.) If this function is set to Auto Setting, vibration will be detected automatically during advanced autotuning by reference, and the notch filter will be set.

Set this function to Not Auto Setting only if you do not change the notch filter setting before executing advanced autotuning by reference.

| Parameter |                             | Function                                                                   | When Enabled | Classification |
|-----------|-----------------------------|----------------------------------------------------------------------------|--------------|----------------|
| Pn460     | n.□□□0                      | Does not set the 1st notch filter automatically with the utility function. |              | Tuning         |
|           | n.□□□1<br>[Factory setting] | Sets the 1st notch filter automatically with the utility function.         | Immediately  |                |
|           | n.□0□□                      | Does not set the 2nd notch filter automatically with the utility function. | immediatery  |                |
|           | n.□1□□<br>[Factory setting] | Sets the 2nd notch filter automatically with the utility function.         |              |                |

### ■ Anti-Resonance Control Adjustment

This function reduces low vibration frequency, which the notch filter does not detect.

Usually, set this function to Auto Setting. (The anti-resonance control is factory-set to Auto Setting.) When this function is set to Auto Setting, vibration will be automatically detected during advanced autotuning by reference and anti-resonance control will be automatically adjusted and set.

| Parameter |                             | arameter                                                                 | Function                                                                         | When Enabled | Classification |
|-----------|-----------------------------|--------------------------------------------------------------------------|----------------------------------------------------------------------------------|--------------|----------------|
| Pn160     | Pn160                       | n.□□0□                                                                   | Does not use the anti-resonance control automatically with the utility function. | Immediately  | Tuning         |
|           | n.□□1□<br>[Factory setting] | Uses the anti-resonance control automatically with the utility function. | immediatery                                                                      | Tuning       |                |

### ■ Vibration Suppression

The vibration suppression function suppresses transitional vibration at frequency as low as 1 to 100 Hz that is generated mainly when positioning if the machine stand vibrates.

Usually, set this function to Auto Setting. (The vibration suppression function is factory-set to Auto Setting.) When this function is set to Auto Setting, vibration will be automatically detected during advanced autotuning by reference and vibration suppression will be automatically adjusted and set.

Set this function to Not Auto Setting only if you do not change the setting for vibration suppression before executing advanced autotuning by reference.

Note: This function uses model following control. Therefore, the function can be executed only if the mode is set to 2 or 3.

### · Related Parameters

| Parameter |                             | Function                                                       | When Enabled | Classification |
|-----------|-----------------------------|----------------------------------------------------------------|--------------|----------------|
| Pn140     | n.□0□□                      | Does not use the vibration suppression function automatically. | Immediately  | Tuning         |
|           | n.□1□□<br>[Factory setting] | Uses the vibration suppression function automatically.         | immediatery  | Tuning         |

### ■ Friction Compensation

This function compensates for changes in the following conditions.

- Changes in the viscous resistance of the lubricant, such as the grease, on the sliding parts of the machine
- Changes in the friction resistance resulting from variations in the machine assembly
- Changes in the friction resistance due to aging

Conditions to which friction compensation is applicable depend on the mode. The friction compensation setting in Pn408.3 applies when the mode is 1. Mode = 2 and Mode = 3 are adjusted with the friction compensation function regardless of the friction compensation setting in P408.3.

| Mode<br>Friction<br>Compensation<br>Selecting |                                | Mode = 1                                            | Mode = 2                                         | Mode = 3                                         |
|-----------------------------------------------|--------------------------------|-----------------------------------------------------|--------------------------------------------------|--------------------------------------------------|
| Pn408                                         | n.0□□□<br>[Factory<br>setting] | Adjusted without the friction compensation function | Adjusted with the friction compensation function | Adjusted with the friction compensation function |
|                                               | n.1□□□                         | Adjusted with the friction compensation function    | compensation ranction                            | compensation function                            |

#### ■ Feedforward

If Pn140 is set to the factory setting and the mode setting is changed to 2 or 3, the feedforward gain (Pn109), speed feedforward (VFF) input, and torque feedforward (TFF) input will be disabled.

Set Pn140.3 to 1 if model following control is used together with the speed feedforward (VFF) input and torque feedforward (TFF) input from the host controller.

| Parameter |                             | Function                                                                              | When Enabled | Classification |
|-----------|-----------------------------|---------------------------------------------------------------------------------------|--------------|----------------|
| Pn140     | n.0□□□<br>[Factory setting] | Model following control is not used together with the speed/torque feedforward input. | Immediately  | Tuning         |
| F11140    | n.1□□□                      | Model following control is used together with the speed/torque feedforward input.     | immediatery  | runing         |

Refer to Σ-V Series User's Manual MECHATROLINK-II Commands (No.: SIEP S800000 54) for details.

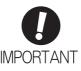

Model following control is used to make optimum feedforward settings in the SERVO-PACK when model following control is used with the feedforward function. Therefore, model following control is not normally used together with either the speed feedforward (VFF) input or torque feedforward (TFF) input from the host controller. However, model following control can be used with the speed feedforward (VFF) input or torque feedforward (TFF) input if required. An improper feedforward input may result in overshooting.

### **5.4.3** Related Parameters

The following table lists parameters related to this function and their possibility of being changed while executing this function or of being changed automatically after executing this function.

• Parameters related to this function

These are parameters that are used or referenced when executing this function.

• Allowed changes during execution of this function

Yes: Parameters can be changed using SigmaWin+ while this function is being executed.

No : Parameters cannot be changed using SigmaWin+ while this function is being executed.

• Automatic changes after execution of this function

Yes: Parameter set values are automatically set or adjusted after execution of this function.

No : Parameter set values are not automatically set or adjusted after execution of this function.

| Parameter                                 | Parameter Name                                         |     | Automatic changes |
|-------------------------------------------|--------------------------------------------------------|-----|-------------------|
| Pn100                                     | Speed Loop Gain                                        | No  | Yes               |
| Pn101                                     | Speed Loop Integral Time Constant                      | No  | Yes               |
| Pn102                                     | Position Loop Gain                                     | No  | Yes               |
| Pn103                                     | Moment of Inertia Ratio                                | No  | No                |
| Pn121                                     | Friction Compensation Gain                             | No  | Yes               |
| Pn123                                     | Friction Compensation Coefficient                      | No  | Yes               |
| Pn124                                     | Friction Compensation Frequency Correction             | No  | No                |
| Pn125                                     | Friction Compensation Gain Correction                  | No  | Yes               |
| Pn401                                     | Torque Reference Filter Time Constant                  | No  | Yes               |
| Pn408                                     | Torque Related Function Switch                         | Yes | Yes               |
| Pn409                                     | 1st Notch Filter Frequency                             | No  | Yes               |
| Pn40A                                     | 1st Notch Filter Q Value                               | No  | Yes               |
| Pn40C                                     | 2nd Notch Filter Frequency                             | No  | Yes               |
| Pn40D                                     | 2nd Notch Filter Q Value                               | No  | Yes               |
| Pn140                                     | Model Following Control Related Switch                 | Yes | Yes               |
| Pn141                                     | Model Following Control Gain                           | No  | Yes               |
| Pn142                                     | Model Following Control Gain Compensation              | No  | Yes               |
| Pn143                                     | Model Following Control Bias (Forward Direction)       | No  | Yes               |
| Pn144                                     | Model Following Control Bias (Reverse Direction)       | No  | Yes               |
| Pn145                                     | Vibration Suppression 1 Frequency A                    | No  | Yes               |
| Pn146 Vibration Suppression 1 Frequency B |                                                        | No  | Yes               |
| Pn147                                     | Model Following Control Speed Feedforward Compensation | No  | Yes               |
| Pn160                                     | Anti-Resonance Control Related Switch                  | Yes | Yes               |
| Pn161                                     | Anti-Resonance Frequency                               | No  | Yes               |
| Pn163                                     | Anti-Resonance Damping Gain                            | No  | Yes               |

# **5.5** One-parameter Tuning (Fn203)

Adjustments with one-parameter tuning are described below.

## **5.5.1** One-parameter Tuning

One-parameter tuning is used to manually make tuning level adjustments during operation with a position reference or speed reference input from the host controller.

One-parameter tuning enables automatically setting related servo gain settings to balanced conditions by adjusting one or two tuning levels.

One-parameter tuning performs the following adjustments.

- Gains (e.g., position loop gain and speed loop gain)
- Filters (torque reference filter and notch filter)
- Friction compensation
- · Anti-resonance control

Refer to 5.5.4 Related Parameters for parameters used for adjustments.

Perform one-parameter tuning if satisfactory response characteristics is not obtained with advanced autotuning or advanced autotuning by reference.

To fine-tune each servo gain after one-parameter tuning, refer to 5.8 Additional Adjustment Function.

# **CAUTION**

• Vibration or overshooting may occur during adjustment. To ensure safety, perform one-parameter tuning in a state where the SERVOPACK can come to an emergency stop at any time.

### 5.5.1 One-parameter Tuning

### (1) Preparation

Check the following settings before performing one-parameter tuning.

The message "NO-OP" indicating that the settings are not appropriate will be displayed, if all of the following conditions are not met.

- The test without a motor function must be disabled (Pn00C.0 = 0).
- The write prohibited setting parameter (Fn010) must be set to Write permitted (P.0000).
- The tuning-less function must be disabled (Pn170.0 = 0).
- The tuning mode must be set to 0 or 1 when performing speed control.

## (2) Restrictions When Using an Encoder

With this function, the following restrictions are applied in accordance with the version number of the SER-VOPACK software and the encoder being used.

The applicable servomotor depends on the type of encoder used.

- 13-bit encoder: SGMJV-□□□A□□□
- 20-bit or 17-bit encoder: SGMUV-UUDDUUD, SGMUV-UUU3UUD SGMPS-UUUCUUD, SGMPS-UUU2UUD

|                              | 13-bit Encoder                           |                                 | 20-bit or 17-bit Encoder |                                 |
|------------------------------|------------------------------------------|---------------------------------|--------------------------|---------------------------------|
| Software Version*1 Mode      |                                          | Model Following<br>Control Type | Mode                     | Model Following<br>Control Type |
| Version 0007 or ear-<br>lier | Tuning mode can be set to only 0 or 1.*2 | *3                              | No restrictions          | Type 1*4                        |
| Version 0008 or later        | No restrictions                          | <u> </u>                        | TVO TESTITETIONS         | Type 1 or 2 [Factory setting]*5 |

- \*1. The software version number of your SERVOPACK can be checked with Fn012.
- \*2. If any mode other than Tuning Mode 1 is selected, tuning will fail and result in an error.
- \*3. Model following control type is not used.
- \*4. Position errors may result in overshooting when positioning. The positioning time may be extended if the positioning completed width (Pn522) is set to a small value.
- \*5. Model following control type 2 can suppress overshooting resulting from position errors better than Type 1. If compatibility with SERVOPACK version 0007 or earlier is required, use model following control type 1 (Pn14F.0 = 0).

The control related switch (Pn14F) was added to SERVOPACK software version 0008 or later.

| P     | Parameter Function          |                                | When Enabled  | Classification |
|-------|-----------------------------|--------------------------------|---------------|----------------|
|       | n.□□□0                      | Model following control type 1 |               |                |
| Pn14F | n.□□□1<br>[Factory setting] | Model following control type 2 | After restart | Tuning         |

## **5.5.2** One-parameter Tuning Procedure

The following procedure is used for one-parameter tuning.

There are the following two operation procedures depending on the tuning mode being used.

- When the tuning mode is set to 0 or 1, the model following control will be disabled and one-parameter tuning will be used as the tuning method for applications other than positioning.
- When the tuning mode is set to 2 or 3, the model following control will be enabled and it can be used for tuning for positioning.

One-parameter tuning is performed from the digital operator (option) or SigmaWin+.

Make sure that the moment of inertia ratio (Pn103) is set correctly using advance autotuning before beginning operation.

The following section provides the operating procedure from the digital operator.

Refer to the  $\Sigma$ -V Series User's Manual, Operation of Digital Operator (No.: SIEP S800000 55) for basic key operations of the digital operator.

# ♠ CAUTION

• When using the MP2000 Series with phase control, select the tuning mode = 0 or 1. If 2 or 3 is selected, phase control of the MP2000 Series may not be possible.

## (1) Digital Operator Operating Procedure

### Setting the Tuning Mode 0 or 1

| Step | Display after Operation                                                                                                    | Keys          | Operation                                                                                                    |
|------|----------------------------------------------------------------------------------------------------|---------------|----------------------------------------------------------------------------------------------------|
| 1    | BB — FUNCTION—<br>Fn202: Ref-AAT<br>Fn203: OnePrmTun<br>Fn204: A-Vib Sup<br>Fn205: Vib Sup                                                                                                    | MODE/SET CO   | Press the Key to view the main menu for the utility function.  Press the A or V Key to move through the list and select Fn203. |
| 2    | Status Display  One PrmTun— Pn 1 0 3 = 0 0 3 0 0                                                                                                    | DATA          | Press the DOTA Key to display the moment of inertia ratio set in Pn103 at present. Move the digit with the or Y Key.           |
| 3    | BB — OnePrmTun—<br>Setting<br>Tuning Mode = 0<br>Type = 2                                                                                                    | DATA          | Press the Key to display the initial setting screen for one-parameter tuning.                                                  |
| 4    | BB —OnePrmTun— Setting Tuning Mode = 0 Type = 2                                                                                                    | SCROLL SCROLL | Press the A, V, or Key and set the items in steps 4-1 and 4-2.                                                                 |
| 4-1  | ■Tuning Mode  Select the tuning mode. Select the tuning mode 0 or 1.  Tuning Mode = 0: Makes adjustments giving priority to stability.  Tuning Mode = 1: Makes adjustments giving priority to responsiveness. |               |                                                                                                    |

| Step | Display after Operation                                                                                                    | Keys       | Operation                                                                                                    |  |
|------|----------------------------------------------------------------------------------------------------|------------|----------------------------------------------------------------------------------------------------|--|
| 4-2  | ■Type Selection  Select the type according to the machine element to be driven.  If there is noise or the gain does not increase, better results may be obtained by changing the rigidity type.  Type = 1: For belt drive mechanisms  Type = 2: For ball screw drive mechanisms [Factory setting]  Type = 3: For rigid systems in which the servomotor is directly coupled to the machine (without gear or other transmissions). |            |                                                                                                    |  |
| 5    | RUN — OnePrmTun— Setting Tuning Mode = 0 Type = 2                                                                                                    |            | If the servomotor power is OFF, send an SV_ON command from the host controller. The display will change from "BB" to "RUN."  If the servomotor power is ON, go to step 6.                                                                                                    |  |
| 6    | RUN —OnePrmTun—<br>Pn100=0040.0<br>Pn101=0020.00<br>Pn102=0040.0                                                                                                    | DATA       | Press the Key to display the set value.                                                                                                    |  |
| 7    | RUN —OnePrmTun—  LEVEL = 0050  NF1 NF2 ARES                                                                                                    | DATA       | Press the Key again to display the LEVEL setting screen.                                                                                                    |  |
| 8    | RUN —OnePrmTun—  LEVEL = 0050  NF1 NF2 ARES                                                                                                    | < ><br>A V | If readjustment is required, select the digit with the  or Ney or change the LEVEL with the Now Key. Check the response.  If readjustment is not required, go to step 9.  Note: The higher the level, the greater the responsiveness will be. If the value is too large, however, vibration will occur.  If vibration occurs, press the Key. The SER-VOPACK will automatically detect the vibration frequencies and make notch filter or an anti-resonance control settings. When the notch filter is set, "NF1" or "NF2" will be displayed on the bottom row. When the anti-resonance control is set, "ARES" will be displayed in the lower right corner.  RUN OPERATES  If the vibration is great, the vibration frequency will be detected automatically even if the Key is not pressed and a notch filter or an anti-resonance control will be set. |  |
| 9    | RUN —OnePrmTun—<br>Pn100=0050.0<br>Pn101=0016.0<br>Pn102=0050.0                                                                                                    | DATA       | Press the Key. A confirmation screen will be displayed after LEVEL adjustment.                                                                                                    |  |
| 10   | RUN —OnePrmTun—<br>Pn100=0050.0<br>Pn101=0016.0<br>Pn102=0050.0                                                                                                    | DATA       | <ul> <li>Press the Key to save the adjusted values. After the data is saved, "DONE" will flash for approximately two seconds and then "RUN" will be displayed.</li> <li>To return to the previous value, press the Key.</li> <li>Press the Key to readjust the level without saving the values.</li> </ul>                                                                                                    |  |
| 11   | RUN —FUNCTION— Fn202: Ref-AAT Fn203: OnePrmTun Fn204: A-Vib Sup Fn205: Vib Sup                                                                                                    | MODE/SET   | Press the Key to complete the one-parameter tuning operation. The screen in step 1 will appear again.                                                                                                    |  |

Note: The status display will always be RUN when the servomotor power is ON.

# ■ Setting the Tuning Mode 2 or 3

| Step | Display after Operation                                                                                                    | Keys          | Operation                                                                                                    |  |
|------|----------------------------------------------------------------------------------------------------|---------------|----------------------------------------------------------------------------------------------------|--|
| 1    | BB — FUNCTION—<br>Fn202:Ref-AAT<br>Fn203:OnePrmTun<br>Fn204:A-Vib Sup<br>Fn205:Vib Sup                                                                                                    | MODE/SET CO   | Press the Key to view the main menu for the utility function.  Press the A or V Key to move through the list and select Fn203.                                            |  |
| 2    | Status Display  BB — On e P r m T u n — P n 1 0 3 = 0 0 3 0 0                                                                                                    | DATA          | Press the LDATE Key to display the moment of inertia ratio set in Pn103 at present. Move the digit with the or Y Key.                                                     |  |
| 3    | BB —OnePrmTun—<br>Setting<br>Tuning Mode = 2<br>Type = 2                                                                                                    | DATA          | Press the Key to display the initial setting screen for one-parameter tuning.                                                                                             |  |
| 4    | BB —OnePrmTun— Setting Tuning Mode = 2 Type = 2                                                                                                    | SCROLL SCROLL | Press the A, V, or Key and set the items in steps 4-1 and 4-2.                                                                                                    |  |
| 4-1  | Tuning Mode Select the tuning mode. Select the tuning mode 2 or 3.  Tuning Mode = 2: Enables model following control and makes adjustments for positioning.  Tuning Mode = 3: Enables model following control, makes adjustments for positioning, and suppresses overshooting.                                                                                                    |               |                                                                                                    |  |
| 4-2  | ■Type Selection  Select the type according to the machine element to be driven.  If there is noise or the gain does not increase, better results may be obtained by changing the rigidity type.  Type = 1: For belt drive mechanisms  Type = 2: For ball screw drive mechanisms [Factory setting]  Type = 3: For rigid systems in which the servomotor is directly coupled to the machine (without gear or other transmissions). |               |                                                                                                    |  |
| 5    | RUN —OnePrmTun— Setting Tuning Mode=2 Type=2                                                                                                    |               | If the servomotor power is OFF, send an SV_ON command from the host controller. The display will change from "BB" to "RUN."  If the servomotor power is ON, go to step 6. |  |
| 6    | RUN —OnePrmTun—<br>Pn100=0040.0<br>Pn101=0020.00<br>Pn141=0050.0                                                                                                    | DATA          | Press the Key to display the set value.                                                                                                    |  |
| 7    | RUN — On e P r m T u n —<br>FF LEVEL = 0 0 5 0. 0<br>FB LEVEL = 0 0 4 0. 0                                                                                                    | DATA          | Press the DAIX Key again to display FF LEVEL and FB LEVEL setting screens.                                                                                                |  |

|      |                                                                                                    | .,                                      | (cont'd)                                                                                                    |
|------|----------------------------------------------------------------------------------------------------|-----------------------------------------|----------------------------------------------------------------------------------------------------|
| Step | Display after Operation                                                                                                    | Keys                                    | Operation                                                                                                    |
| 8    | RUN — One PrmTun— FF LEVEL=0050. 0 FB LEVEL=0040. 0                                                                                             | < > \ \ \ \ \ \ \ \ \ \ \ \ \ \ \ \ \ \ | If readjustment is required, select the digit with the  ✓ or ➤ Key or change the FF LEVEL and FB LEVEL with the ▲ or ▼ Key. Check the response.  If readjustment is not required, go to step 9.  Note: The higher the FF LEVEL, the positioning time will be shorter and the response will be better. If the level is too high, however, overshooting or vibration may occur. Overshooting will be reduced if the FB LEVEL is increased.  ■ If Vibration Occurs  • If vibration occurs, press the ⑤ Key. The SER- VOPACK will automatically detect the vibration frequencies and make notch filter or an anti-reso- nance control settings. When the notch filter is set, "NF1" and "NF2" are displayed on the bottom row.  When the anti-resonance control is set, "ARES" will be displayed on the bottom low.  ■ If Vibration Is Large  • Even if the ⑥ Key is not pressed, the SERVO- PACK will automatically detect the vibration fre- quencies and make notch filter or anti-resonance control settings.  Notes:  • If the FF LEVEL is changed when the servomotor is in operation, it will not be reflected immediately. The changes will be effective after the servomotor comes to a stop with no reference input and then the servomotor starts operation If the FF LEVEL is changed too much during operation, vibration may occur because the responsiveness is changed rap- idly when the settings become effective.  • The message "FF LEVEL" flashes until the machine reaches the effective FF LEVEL. If the servomotor does not stop within approximately 10 seconds after changing the setting, a timeout will occur. The setting will be returned to the previous value. |
| 9    | RUN —OnePrmTun—<br>Pn100=0040.0<br>Pn101=0020.00<br>Pn141=0050.0<br>NF1                                                                         | DATA                                    | Press the Key to display the confirmation screen after level adjustment.                                                                                                    |
| 10   | RUN — OnePrmTun—<br>Pn100=0040.0<br>Pn101=0020.00<br>Pn141=0050.0<br>NF1                                                                        | DATA                                    | <ul> <li>Press the Key to save the adjusted values. After the data is saved, "DONE" will flash for approximately two seconds and then "RUN" will be displayed.</li> <li>To return to the previous value, press the Key.</li> <li>Press the Key to readjust the level without saving the values.</li> </ul>                                                                                                    |
| 11   | RUN — F U N C T I O N —<br>F n 2 0 2 : R e f - A A T<br>F n 2 0 3 : O n e P r m T u n<br>F n 2 0 4 : A - V i b S u p<br>F n 2 0 5 : V i b S u p | MODE/SET                                | Press the Key to complete the one-parameter tuning operation. The screen in step 1 will appear again.                                                                                                    |
|      |                                                                                                    |                                         |                                                                                                    |

Note: The status display will always be RUN when the servomotor power is ON.

### (2) Related Functions on One-parameter Tuning

This section describes functions related to one-parameter tuning.

#### ■ Notch Filter

Usually, set this function to Auto Setting. (The notch filter is factory-set to Auto Setting.) If this function is set to Auto Setting, vibration will be detected automatically during one-parameter tuning and the notch filter will be set.

Set this function to Not Auto Setting only if you do not change the notch filter setting before executing one-parameter tuning.

| Parameter                |                             | Function                                                                   | When Enabled | Classification |
|--------------------------|-----------------------------|----------------------------------------------------------------------------|--------------|----------------|
|                          | n.□□□0                      | Does not set the 1st notch filter automatically with the utility function. |              |                |
| n.□□□1 [Factory setting] |                             | Sets the 1st notch filter automatically with the utility function.         | Immediately  | Tuning         |
| 111400                   | n.□0□□                      | Does not set the 2nd notch filter automatically with the utility function. | ininediatery | Tunnig         |
|                          | n.□1□□<br>[Factory setting] | Sets the 2nd notch filter automatically with the utility function.         |              |                |

### ■ Anti-Resonance Control Adjustment

This function reduces low vibration frequency, which the notch filter does not detect.

Usually, set this function to Auto Setting. (The anti-resonance control is factory-set to Auto Setting.) When this function is set to Auto Setting, vibration will be automatically detected during one-parameter tuning and anti-resonance control will be automatically adjusted and set.

| Parameter Function |                             | When Enabled                                                                   | Classification |        |
|--------------------|-----------------------------|--------------------------------------------------------------------------------|----------------|--------|
| Pn160              | n.□□0□                      | Does not use the anti-resonance control automatical with the utility function. |                | Tuning |
| 1 11100            | n.□□1□<br>[Factory setting] | Uses the anti-resonance control automatically with the utility function.       | Immediately    | Tuning |

<sup>&</sup>quot;ARES" will flash on the digital operator when anti-resonance control adjustment function is set.

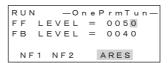

### Friction Compensation

This function compensates for changes in the following conditions.

- Changes in the viscous resistance of the lubricant, such as the grease, on the sliding parts of the machine
- Changes in the friction resistance resulting from variations in the machine assembly
- Changes in the friction resistance due to aging

Conditions to which friction compensation is applicable depend on the tuning mode. The friction compensation setting in F408.3 applies when the mode is 0 or 1. Tuning Mode = 2 and Tuning Mode = 3 are adjusted with the friction compensation function regardless of the friction compensation setting in P408.3.

| Mode<br>Friction<br>Compensation<br>Selecting |                                | Tuning Mode = 0                                     | Tuning Mode = 1                                     | Tuning Mode = 2                         | Tuning Mode = 3                         |
|-----------------------------------------------|--------------------------------|-----------------------------------------------------|-----------------------------------------------------|-----------------------------------------|-----------------------------------------|
| Pn408                                         | n.0□□□<br>[Factory<br>setting] | Adjusted without the friction compensation function | Adjusted without the friction compensation function | Adjusted with the friction compensation | Adjusted with the friction compensation |
| 700                                           | n.1□□□                         | Adjusted with the friction compensation function    | Adjusted with the friction compensation function    | function                                | function                                |

#### ■ Feedforward

If Pn140 is set to the factory setting and the tuning mode setting is changed to 2 or 3, the feedforward gain (Pn109), speed feedforward (VFF) input, and torque feedforward (TFF) input will be disabled.

Set Pn140.3 to 1 if model following control is used together with the speed feedforward (VFF) input and torque feedforward (TFF) input from the host controller.

| Par   | Parameter Function             |                                                                                       | When Enabled | Classification |
|-------|--------------------------------|---------------------------------------------------------------------------------------|--------------|----------------|
| Pn140 | n.0□□□<br>[Factory<br>setting] | Model following control is not used together with the speed/torque feedforward input. | Immediately  | Tuning         |
|       | n.1□□□                         | Model following control is used together with the speed/torque feedforward input.     |              |                |

Refer to Σ-V Series User's Manual MECHATROLINK-II Commands (No.: SIEP S800000 54) for details.

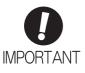

Model following control is used to make optimum feedforward settings in the SERVO-PACK when model following control is used with the feedforward function. Therefore, model following control is not normally used together with either the speed feedforward (VFF) input or torque feedforward (TFF) input from the host controller. However, model following control can be used with the speed feedforward (VFF) input or torque feedforward (TFF) input if required. An improper feedforward input may result in overshooting.

# **5.5.3** One-parameter Tuning Example

The following procedure is used for one-parameter tuning on the condition that the tuning mode is set to 2 or 3. This mode is used to reduce positioning time.

| Step | Measuring Instrument Display Example                          | Operation                                                                                                    |
|------|---------------------------------------------------------------|----------------------------------------------------------------------------------------------------|
| 1    | Position error  Reference speed  Positioning completed signal | Measure the positioning time after setting the moment of inertia ratio (Pn103) correctly. Tuning will be completed if the specifications are met here. The tuning results will be saved in the SERVOPACK.                                                                                                    |
| 2    |                                                               | The positioning time will become shorter if the FF level is increased. The tuning will be completed if the specifications are met. The tuning results will be saved in the SERVOPACK. If overshooting occurs before the specifications are met, go to step 3.                                                                                                    |
| 3    |                                                               | Overshooting will be reduced if the FB level is increased. If the overshooting is eliminated, go to step 4.                                                                                                    |
| 4    |                                                               | The graph shows overshooting generated with the FF level increased after step 3. In this state, the overshooting occurs, but the positioning settling time is shorter. The tuning will be completed if the specifications are met. The adjustment results are saved in the SERVOPACK. If overshooting occurs before the specifications are met, repeat steps 3 and 4. If vibration occurs before the overshooting is eliminated, the vibration will be suppressed by the automatic notch filter and anti-resonance control.  Note: The vibration frequencies may not be detected if the vibration is too small. If that occurs, press the Key to forcibly detect the vibration frequencies. |
| 5    |                                                               | The adjustment results are saved in the SERVOPACK.                                                                                                    |

### **5.5.4** Related Parameters

The following table lists parameters related to this function and their possibility of being changed while executing this function or of being changed automatically after executing this function.

• Parameters related to this function

These are parameters that are used or referenced when executing this function.

• Allowed changes during execution of this function

Yes: Parameters can be changed using SigmaWin+ while this function is being executed.

No : Parameters cannot be changed using SigmaWin+ while this function is being executed.

• Automatic changes after execution of this function

Yes: Parameter set values are automatically set or adjusted after execution of this function.

No : Parameter set values are not automatically set or adjusted after execution of this function.

| Parameter | Name                                                   | Mid-execution changes | Automatic changes |
|-----------|--------------------------------------------------------|-----------------------|-------------------|
| Pn100     | Speed Loop Gain                                        | No                    | Yes               |
| Pn101     | Speed Loop Integral Time Constant                      | No                    | Yes               |
| Pn102     | Position Loop Gain                                     | No                    | Yes               |
| Pn103     | Moment of Inertia Ratio                                | No                    | No                |
| Pn121     | Friction Compensation Gain                             | No                    | Yes               |
| Pn123     | Friction Compensation Coefficient                      | No                    | Yes               |
| Pn124     | Friction Compensation Frequency Correction             | No                    | No                |
| Pn125     | Friction Compensation Gain Correction                  | No                    | Yes               |
| Pn401     | Torque Reference Filter Time Constant                  | No                    | Yes               |
| Pn408     | Torque Related Function Switch                         | Yes                   | Yes               |
| Pn409     | 1st Notch Filter Frequency                             | No                    | Yes               |
| Pn40A     | 1st Notch Filter Q Value                               | No                    | Yes               |
| Pn40C     | 2nd Notch Filter Frequency                             | No                    | Yes               |
| Pn40D     | 2nd Notch Filter Q Value                               | No                    | Yes               |
| Pn140     | Model Following Control Related Switch                 | Yes                   | Yes               |
| Pn141     | Model Following Control Gain                           | No                    | Yes               |
| Pn142     | Model Following Control Gain Compensation              | No                    | Yes               |
| Pn143     | Model Following Control Bias (Forward Direction)       | No                    | Yes               |
| Pn144     | Model Following Control Bias (Reverse Direction)       | No                    | Yes               |
| Pn145     | Vibration Suppression 1 Frequency A                    | No                    | No                |
| Pn146     | Vibration Suppression 1 Frequency B                    | No                    | No                |
| Pn147     | Model Following Control Speed Feedforward Compensation | No                    | Yes               |
| Pn160     | Anti-Resonance Control Related Switch                  | Yes                   | Yes               |
| Pn161     | Anti-Resonance Frequency                               | No                    | Yes               |
| Pn163     | Anti-Resonance Damping Gain                            | No                    | Yes               |

# **5.6** Anti-Resonance Control Adjustment Function (Fn204)

This section describes the anti-resonance control adjustment function.

## **5.6.1** Anti-Resonance Control Adjustment Function

The anti-resonance control adjustment function increases the effectiveness of the vibration suppression after one-parameter tuning. This function is effective in supporting anti-resonance control adjustment if the vibration frequencies are from 100 to 1000 Hz.

This function rarely needs to be used because it is automatically set by the advanced autotuning or advanced autotuning by reference input. Use this function only if fine-tuning is required, or vibration detection is failed and readjustment is required.

Perform one-parameter tuning (Fn203) or use another method to improve the response characteristics after performing this function. If the anti-resonance gain is increased with one-parameter tuning performed, vibration may result again. If that occurs, perform this function again to fine-tune the settings.

# **CAUTION**

- If this function is executed, related parameters will be set automatically. Therefore, there will be a large response change after this function is executed. Enable the function in a state where the machine can come to an emergency stop at any time to ensure the safety operation of the machine.
- Be sure to set a suitable value for the moment of inertia ratio (Pn103) using advanced autotuning before
  executing the anti-resonance control adjustment function. If the setting greatly differs from the actual
  moment of inertia ratio, normal control of the machine may not be possible, and vibration may result.

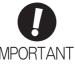

- This function detects vibration between 100 and 1000 Hz. Vibration will not be
  detected for frequencies outside of this range, and instead, "F----" will be displayed. If
  that occurs, use one-parameter tuning with tuning mode 2 selected to automatically
  set a notch filter or use the vibration suppression function (Fn205).
- Vibration can be reduced more effectively by increasing the anti-resonance damping gain (Pn163). The amplitude of vibration may become larger if the damping gain is excessively high. Increase the damping gain from about 0% to 200% in 10% increments while checking the effect of vibration reduction. If the effect of vibration reduction is still insufficient at a gain of 200%, cancel the setting, and lower the control gain using a different method, such as one-parameter tuning.

## (1) Before Performing Anti-Resonance Control Adjustment Function

Check the following settings before performing anti-resonance control adjustment function. The message "NO-OP" indicating that the settings are not appropriate will be displayed, if all of the following conditions are not met.

- The tuning-less function must be disabled (Pn170.0 = 0).
- The test without a motor function must be disabled (Pn00C.0 = 0).
- The control must not be set to torque control.
- The write prohibited setting parameter (Fn010) must be set to Write permitted (P.0000).

## **5.6.2** Anti-Resonance Control Adjustment Function Operating Procedure

With this function, an operation reference is sent, and the function is executed while vibration is occurring.

Anti-resonance control adjustment function is performed from the digital operator (option) or SigmaWin+. The following methods can be used for the anti-resonance control adjustment function.

- Using anti-resonance control for the first time
  - With undetermined vibration frequency
  - With determined vibration frequency
- For fine-tuning after adjusting the anti-resonance control

The following describes the operating procedure from the digital operator.

Refer to the  $\Sigma$ -V Series User's Manual, Operation of Digital Operator (No.: SIEP S800000 55) for basic key operations of the digital operator.

## (1) Using Anti-Resonance Control for the First Time

■ With Undetermined Vibration Frequency

| Step | Display after Operation                                                                      | Keys     | Operation                                                                                                    |  |  |
|------|----------------------------------------------------------------------------------------------|----------|----------------------------------------------------------------------------------------------------|--|--|
| 1    | RUN — FUNCTION—<br>Fn203: OnePrmTun<br>Fn204: A-Vib Sup<br>Fn205: Vib Sup<br>Fn206: Easy FFT | MODE/SET | Press the Key to view the main menu for the utility function.  Use the A or V Key to move through the list, select Fn204.                                                                                                    |  |  |
| 2    | Status Display  RUN — Vib Sup—  Tuning Mode = 0                                              | DATA     | Press the Key to display the initial setting screen for tuning mode.                                                                                                    |  |  |
| 3    | RUN — Vib Sup— Tuning Mode = 0                                                               | AV       | Press the  or  Key and set the tuning mode "0."                                                                                                    |  |  |
| 4    | RUN — Vib Sup— freq = Hz damp = 0000                                                         | DATA     | Press the DAMA Key while "Tuning Mode = 0" is displayed. The screen shown on the left will appear. The detection of vibration frequencies will start and "freq" will flash. Return to step 3 if vibration is not detected.  Note: If vibration is not detected even when vibration is occurring, lower the vibration detection sensitivity (Pn311). When this parameter is lowered, the detection sensitivity will be increased. Vibration may not be detected accurately if too small value is set. |  |  |
| 5    | RUN — Vib Sup— freq = 0400 Hz damp = 0000                                                    |          | The vibration frequency will be displayed in "freq" if vibration is detected.  Error  Torque reference  Positioning completed signal  Example of measured waveform                                                                                                    |  |  |

| Step | Display after Operation                                                                      | Keys       | Operation                                                                                                    |  |
|------|----------------------------------------------------------------------------------------------|------------|----------------------------------------------------------------------------------------------------|--|
| 6    | RUN — Vib Sup— freq = 0400 Hz damp = 0000                                                    | DATA       | Press the [DATA] Key. The cursor will move to "damp," and the flashing of "freq" will stop.                                                                                                    |  |
| 7    | RUN — Vib Sup—  freq = 0400 Hz damp = 0120                                                   | < ><br>A V | Select the digit with the or New, and press the or vector Key to set the damping gain.  Error  Torque reference  Positioning completed signal  Example of measured waveform  Note: Increase the damping gain from about 0% to 200% in 10% increments while checking the effect of vibration reduction. If vibration reduction is still insufficient at a gain of 200%, cancel the setting, and lower the control gain by using a different method, such as one-parameter tuning. |  |
| 8    | RUN — Vib Sup—  freq = 0400 Hz damp = 0120                                                   | SCROLL     | If fine tuning of the frequency is necessary, press the Key. The cursor will move from "damp" to "freq." If fine-tuning is not necessary, skip step 9 and go to step 10.                                                                                                    |  |
| 9    | RUN — Vib Sup— freq = 0420 Hz damp = 0120                                                    | < ><br>A V | Select the digit with the < or > Key, and press the  or  Key to fine-tune the frequency.                                                                                                    |  |
| 10   | RUN — Vib Sup—  freq = 0420 Hz damp = 0120                                                   | DATA       | Press the Key to save the settings. "DONE" will flash for approximately two seconds and "RUN" will be displayed.                                                                                                    |  |
| 11   | RUN — FUNCTION—<br>Fn203: OnePrmTun<br>Fn204: A-Vib Sup<br>Fn205: Vib Sup<br>Fn206: Easy FFT | MODE/SET   | Press the Key to complete the anti-resonance control adjustment function. The screen in step 1 will appear again.                                                                                                    |  |

# ■ With Determined Vibration Frequency

| Step | Display after Operation                                                                      | Keys       | Operation                                                                                                    |  |
|------|----------------------------------------------------------------------------------------------|------------|----------------------------------------------------------------------------------------------------|--|
| 1    | RUN — FUNCTION—<br>Fn203: OnePrmTun<br>Fn204: A-Vib Sup<br>Fn205: Vib Sup<br>Fn206: Easy FFT | MODE/SET   | Press the Key to view the main menu for the utility function.  Use the  or  Key to move through the list, select Fn204.                                                                                       |  |
| 2    | RUN — Vib Sup— Tuning Mode = 0                                                               | DATA       | Press the Key to display the initial setting screen for tuning mode.                                                                                                    |  |
| 3    | RUN                                                                                          | AV         | Press the  or  Key and set the tuning mode "1."                                                                                                    |  |
| 4    | RUN — Vib Sup— freq = 0100 Hz damp = 0000                                                    | DATA       | Press the DAMA Key while "Tuning Mode = 1" is displayed. The screen shown on the left will appear and "freq" will flash.  Error  Torque reference  Positioning completed signal  Example of measured waveform |  |
| 5    | RUN — Vib Sup—  freq = 0100 Hz damp = 00000                                                  | < ><br>^ V | Select the digit with the or Key, and press the or V Key to adjust the frequency.                                                                                                    |  |
| 6    | RUN — Vib Sup—  freq = 0400 Hz damp = 0000                                                   | SCROLL     | Press the Key. The cursor will move to "damp."                                                                                                    |  |

| Step | Display after Operation                                                                      | Keys       | Operation                                                                                                    |
|------|----------------------------------------------------------------------------------------------|------------|----------------------------------------------------------------------------------------------------|
| 7    | RUN — Vib Sup— freq = 0400 Hz damp = 0020                                                    | < ><br>A V | Select the digit with the or Key, and press the or Wey to adjust the damping gain.  Error  Torque reference  Positioning completed signal  Example of measured waveform  Note: Increase the damping gain from about 0% to 200% in 10% increments while checking the effect of vibration reduction. If vibration reduction is still insufficient at a gain of 200%, cancel the setting, and lower the control gain by using a different method, such as one-parameter tuning. |
| 8    | RUN — Vib Sup—<br>freq = 0400 Hz<br>damp = 0120                                              | SOROLL     | If fine tuning of the frequency is necessary, press the Key. The cursor will move from "damp" to "freq." If fine-tuning is not necessary, skip step 9 and go to step 10.                                                                                                    |
| 9    | RUN — Vib Sup— freq = 0400 Hz damp = 0120                                                    | < ><br>A V | Select the digit with the or Key, and press the or Key to fine-tune the frequency.                                                                                                    |
| 10   | RUN — Vib Sup—<br>freq = 0400 Hz<br>damp = 0120                                              | DATA       | Press the [DATE] Key to save the settings. "DONE" will flash for approximately two seconds and "RUN" will be displayed.                                                                                                    |
| 11   | RUN — FUNCTION—<br>Fn203: OnePrmTun<br>Fn204: A-Vib Sup<br>Fn205: Vib Sup<br>Fn206: Easy FFT | MODE/SET   | Press the Key to complete the anti-resonance control adjustment function. The screen in step 1 will appear again.                                                                                                    |

# (2) For Fine-tuning After Adjusting the Anti-Resonance Control

| Step | Display after Operation                                                                      | Keys        | Operation                                                                                                    |
|------|----------------------------------------------------------------------------------------------|-------------|----------------------------------------------------------------------------------------------------|
| 1    | RUN — FUNCTION—<br>Fn203: OnePrmTun<br>Fn204: A-Vib Sup<br>Fn205: Vib Sup<br>Fn206: Easy FFT | MODE/SET CO | Press the Key to view the main menu for the utility function.  Use the  or  Key to move through the list, select Fn204. |
| 2    | RUN — FUNCTION—<br>Tuning Mode = 1                                                           | DATA        | Press the Key to display the "Tuning Mode = 1" as shown on the left.                                                    |
| 3    | RUN — Vib Sup—<br>freq = 0400 Hz<br>damp = 0120                                              | DATA        | Press the New While "Tuning Mode = 1" is displayed. The screen shown on the left will appear and "damp" will flash.     |

| Step | Display after Operation                                                                              | Keys       | Operation                                                                                                    |
|------|----------------------------------------------------------------------------------------------------|------------|----------------------------------------------------------------------------------------------------|
| 4    | RUN — Vib Sup—  freq = 0400 Hz damp = 0150                                                           | < ><br>A V | Select the digit with the or was Key, and press the or was Key to set the damping gain.  Note: Increase the damping gain from about 0% to 200% in 10% increments while checking the effect of vibration reduction. If vibration reduction is still insufficient at a gain of 200%, cancel the setting, and lower the control gain by using a different method, such as one-parameter tuning. |
| 5    | RUN — Vib Sup—<br>freq = 0400 Hz<br>damp = 0150                                                      | SOROLL     | If fine tuning of the frequency is necessary, press the Key. The cursor will move from "damp" to "freq." If fine-tuning is not necessary, skip step 6 and go to step 7.                                                                                                    |
| 6    | RUN — Vib Sup—<br>freq = 0420 Hz<br>damp = 0150                                                      | < ><br>A V | Select the digit with the < or > Key, and press the  or  Key to fine-tune the frequency.                                                                                                    |
| 7    | RUN — Vib Sup—<br>freq = 0420 Hz<br>damp = 0150                                                      | DATA       | Press the Key to save the settings. "DONE" will flash for approximately two seconds and "RUN" will be displayed.                                                                                                    |
| 8    | RUN — FUNCTION—<br>Fn203: OnePrmTun<br><u>Fn204</u> : A-Vib Sup<br>Fn205: Vib Sup<br>Fn206: Easy FFT | MODE/SET   | Press the Key to complete the anti-resonance control adjustment function. The screen in step 1 will appear again.                                                                                                    |

### **5.6.3** Related Parameters

The following table lists parameters related to this function and their possibility of being changed while executing this function or of being changed automatically after executing this function.

• Parameters related to this function

These are parameters that are used or referenced when executing this function.

• Allowed changes during execution of this function

Yes: Parameters can be changed using SigmaWin+ while this function is being executed.

No : Parameters cannot be changed using SigmaWin+ while this function is being executed.

• Automatic changes after execution of this function

Yes: Parameter set values are automatically set or adjusted after execution of this function.

No : Parameter set values are not automatically set or adjusted after execution of this function.

| Parameter | Name                                               | Mid-execution changes | Automatic changes |
|-----------|----------------------------------------------------|-----------------------|-------------------|
| Pn160     | Anti-Resonance Control Related Switch              | Yes                   | Yes               |
| Pn161     | Anti-Resonance Frequency                           | No                    | Yes               |
| Pn162     | Anti-Resonance Gain Compensation                   | Yes                   | No                |
| Pn163     | Anti-Resonance Damping Gain                        | No                    | Yes               |
| Pn164     | Anti-Resonance Filter Time Constant 1 Compensation | Yes                   | No                |
| Pn165     | Anti-Resonance Filter Time Constant 2 Compensation | Yes                   | No                |

# **5.7** Vibration Suppression Function (Fn205)

The vibration suppression function is described in this section.

## **5.7.1** Vibration Suppression Function

The vibration suppression function suppresses transitional vibration at frequency as low as 1 to 100 Hz that is generated mainly when positioning if the machine stand vibrates.

This function is set automatically when advanced autotuning or advanced autotuning by reference is executed. In most cases, this function is not necessary. Use this function only if fine-tuning is required or readjustment is required as a result of a failure to detect vibration.

Perform one-parameter tuning (Fn203) if required to improve the response characteristics after performing this function.

# CAUTION

- If this function is executed, related parameters will be set automatically. Therefore, there will be a large response change after this function is enabled or disabled. Enable the function in a state where the machine can come to an emergency stop at any time to ensure the safety operation of the machine.
- Be sure to set a suitable value for the moment of inertia ratio (Pn103) using advanced autotuning before executing the vibration suppression function. If the setting greatly differs from the actual moment of inertia ratio, normal control of the SERVOPACK may not be possible, and vibration may result.
- Phase control of the MP2000 Series may not be possible, if the vibration suppression function is performed when using the MP2000 Series with phase control.

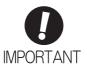

- This function detects vibration frequency between 1 to 100 Hz. Vibration will not be detected for frequencies outside of this range, and instead, "F-----" will be displayed.
- Frequency detection will not be performed if no vibration results from position error or
  the vibration frequencies are outside the range of detectable frequencies. If so, use a
  device, such as a displacement sensor or vibration sensor, to measure the vibration
  frequency.
- If vibration frequencies automatically detected are not suppressed, the actual frequency and the detected frequency may differ. Fine-tune the detected frequency if necessary.

### (1) Preparation

Check the following settings before performing the vibration suppression function.

The message "NO-OP" indicating that the settings are not appropriate will be displayed, if all of the following conditions are not met.

- The control must be set to position control.
- The tuning-less function must be disabled (Pn170.0 = 0).
- The test without a motor function must be disabled (Pn00C.0 = 0).
- The write prohibited setting parameter (Fn010) must be set to Write permitted (P.0000).

### (2) Items Influencing Performance

If continuous vibration occurs when the servomotor is not rotating, the vibration suppression function cannot be used to suppress the vibration effectively. If the result is not satisfactory, perform anti-resonance control adjustment function (Fn204) or one-parameter tuning (Fn203).

#### (3) Detection of Vibration Frequencies

No frequency detection may be possible if the vibration does not appear as a position error or the vibration resulting from the position error is too small.

The detection sensitivity can be adjusted by changing the setting for the remained vibration detection width (Pn560) which is set as a percentage of the positioning completed width (Pn522). Perform the detection of vibration frequencies again after adjusting the remained vibration detection width (Pn560).

|       | Remained Vibration | Detection Width | Position        |              | Classification |
|-------|--------------------|-----------------|-----------------|--------------|----------------|
| Pn560 | Setting Range      | Setting Unit    | Factory Setting | When Enabled |                |
|       | 1 to 3000          | 0.1%            | 400             | Immediately  | Setup          |

Note: As a guideline, change the setting 10% at a time. The smaller the set value is, the higher the detection sensitivity will be. If the value is too small, however, the vibration may not be detected accurately.

The vibration frequencies that are automatically detected may vary somewhat with each positioning operation. Perform positioning several times and make adjustments while checking the effect of vibration suppression.

## **5.7.2** Vibration Suppression Function Operating Procedure

The following procedure is used for vibration suppression function.

Vibration suppression function is performed from the digital operator (option) or SigmaWin+.

The operating procedure from the digital operator is described here.

Refer to the  $\Sigma$ -V Series User's Manual, Operation of Digital Operator (No.: SIEP S800000 55) for basic key operations of the digital operator.

Note: If this function is aborted by pressing the MODE/SET Key, the SERVOPACK will continue operating until the servomotor comes to a stop. After the servomotor stops, the set value will return to the previous value.

The operating flow of the vibration suppression function is shown below.

## (1) Operating Flow

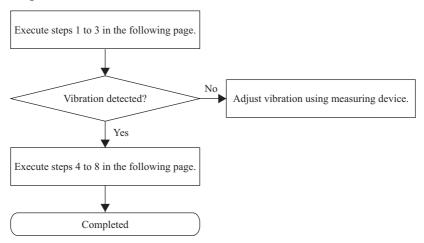

# (2) Operating Procedure

| Step | Display after Operation                                                                          | Keys                     | Operation                                                                                                    |  |
|------|--------------------------------------------------------------------------------------------------|--------------------------|----------------------------------------------------------------------------------------------------|--|
| 1    | Input a operation reference and ta                                                               | ke the following steps v | while repeating positioning.                                                                                                    |  |
| 2    | RUN — FUNCTION—<br>Fn204: A — Vib Sup<br>Fn205: Vib Sup<br>Fn206: Easy FFT<br>Fn207: V — Monitor | MODE/SET CO              | Press the Key to view the main menu for the utility function.  Use the A or V Key to move through the list, select Fn205.                                                                                                    |  |
| 3    | RUN —Vib Sup—  Measure f=010.4Hz Setting f=050.4Hz                                               | DATA                     | Press the Measurement frequency Setting f: Setting frequency [Factory-set to the set value for Pn145] If the setting frequency and actual operating frequency are different, "Setting" will flash. Note: Frequency detection will not be performed if there is no vibration or the vibration frequency is outside the range of detectable frequencies. The following screen will be displayed if vibration is not detected. If the vibration frequencies are not detected, prepare a means of detecting and measuring the vibration. When the vibration frequencies are measured, go to step 5 and manually set the measured vibration frequency to "Setting f."  RUN VIB SUP- Measure f =Hz Setting f = 050.0Hz |  |
| 4    | RUN —Vib Sup—  Measure f=010.4Hz Setting f=010.4Hz                                               | SOROLL                   | Press the Key. The displayed "Measure f" value will be displayed as the "Setting f" value as well.  Position Error  Torque reference  Example of measured waveform                                                                                                    |  |
| 5    | RUN —Vib Sup—  Measure f=010, 4Hz Setting f=012, 4Hz                                             | < ><br>A V               | If the vibration is not completely suppressed, select the digit with the  or  Key, and press the  Key, and press the  Skip this step and go to step 7 if the fine-tuning of the frequency is not necessary.  Note: If the setting frequency and actual operating frequency are different, "Setting" will flash.                                                                                                    |  |

| Step | Display after Operation                             | Keys     | Operation                                                                                                    |  |  |
|------|-----------------------------------------------------|----------|----------------------------------------------------------------------------------------------------|--|--|
| 6    | RUN —Vib Sup—  Measure f=010.4Hz Setting f=012.4Hz  | DATA     | Press the Key. The "Setting f" will change to usual display and the frequency currently displayed will be set for the vibration suppression function.  Position Error  Torque reference  Example of measured waveform |  |  |
| 7    | RUN —Vib Sup—  Measuref =Hz Settingf = 012.4Hz      | DATA     | Press the Key to save the setting. "DONE" will flash for approximately two seconds and "RUN" will be displayed again.                                                                                                 |  |  |
| 8    | RUN — FUNCTION—<br>Fn204<br>Fn205<br>Fn206<br>Fn207 | MODE/SET | Press the Key to complete the vibration suppression function. The screen in step 1 will appear again.                                                                                                    |  |  |

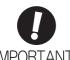

No settings related to the vibration suppression function will be changed during operation.

If the servomotor does not stop approximately 10 seconds after the setting changes, a timeout error will result and the previous setting will be automatically enabled again.

The vibration suppression function will be enabled in step 6. The motor response, however, will change when the servomotor comes to a stop with no reference input.

### (3) Related Function on Vibration Suppression Function

This section describes functions related to vibration suppression function.

### ■ Feedforward

The feedforward gain (Pn109), speed feedforward (VFF) input, and torque feedforward (TFF) input will be disabled in the factory setting.

Set Pn140.3 to 1 if model following control is used together with the speed feedforward (VFF) input and torque feedforward (TFF) input from the host controller.

| Parameter |        | Function                                                                              | When Enabled | Classification |
|-----------|--------|---------------------------------------------------------------------------------------|--------------|----------------|
|           |        | Model following control is not used together with the speed/torque feedforward input. | Immediately  | Tuning         |
|           | n.1□□□ | Model following control is used together with the speed/torque feedforward input.     |              | , aming        |

Refer to Σ-V Series User's Manual MECHATROLINK-II Commands (No.: SIEP S800000 54) for details.

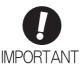

Model following control is used to make optimum feedforward settings in the SERVO-PACK when model following control is used with the feedforward function. Therefore, model following control is not normally used together with either the speed feedforward (VFF) input or torque feedforward (TFF) input from the host controller. However, model following control can be used with the speed feedforward (VFF) input or torque feedforward (TFF) input if required. An improper feedforward input may result in overshooting.

### **5.7.3** Related Parameters

The following table lists parameters related to this function and their possibility of being changed while executing this function or of being changed automatically after executing this function.

• Parameters related to this function

These are parameters that are used or referenced when executing this function.

• Allowed changes during execution of this function

Yes: Parameters can be changed using SigmaWin+ while this function is being executed.

No : Parameters cannot be changed using SigmaWin+ while this function is being executed.

· Automatic changes after execution of this function

Yes: Parameter set values are automatically set or adjusted after execution of this function.

No : Parameter set values are not automatically set or adjusted after execution of this function.

| Parameter | Name                                                   | Mid-execution changes | Automatic changes |
|-----------|--------------------------------------------------------|-----------------------|-------------------|
| Pn140     | Model Following Control Related Switch                 | Yes                   | Yes               |
| Pn141     | Model Following Control Gain                           | No                    | Yes               |
| Pn142     | Model Following Control Gain Compensation              | No                    | No                |
| Pn143     | Model Following Control Bias (Forward Direction)       | No                    | No                |
| Pn144     | Model Following Control Bias (Reverse Direction)       | No                    | No                |
| Pn145     | Vibration Suppression 1 Frequency A                    | No                    | Yes               |
| Pn146     | Vibration Suppression 1 Frequency B                    | No                    | Yes               |
| Pn147     | Model Following Control Speed Feedforward Compensation | No                    | No                |
| Pn14A     | Vibration Suppression 2 Frequency                      | No                    | No                |
| Pn14B     | Vibration Suppression 2 Compensation                   | No                    | No                |

# **5.8** Additional Adjustment Function

This section describes the functions that can be used for additional fine tuning after making adjustments with advanced autotuning, advanced autotuning by reference, or one-parameter tuning.

- Switching gain settings
- Friction compensation
- Current control mode selection
- Current gain level setting
- Speed detection method selection

## **5.8.1** Switching Gain Settings

Two gain switching functions are available, manual switching and automatic switching. The manual switching function uses an external input signal to switch gains, and the automatic switching function switches gains automatically.

By using the gain switching function, the positioning time can be shortened by increasing the gain during positioning and vibration can be suppressed by decreasing the gain while it is stopped.

| Parameter |                             | Function                 | When Enabled | Classification |
|-----------|-----------------------------|--------------------------|--------------|----------------|
| Pn139     | n.□□□0<br>[Factory setting] | Manual gain switching    | Immediately  | Tuning         |
|           | n.□□□2                      | Automatic gain switching |              |                |

Note:  $n.\Box\Box\Box$ 1 is reserved. Do not use.

For the gain combinations for switching, refer to (1) Gain Combinations for Switching.

For the manual gain switching, refer to (2) Manual Gain Switching.

For the automatic gain switching, refer to (3) Automatic Gain Switching.

### (1) Gain Combinations for Switching

| Setting           | Speed Loop<br>Gain              | Speed Loop<br>Integral Time<br>Constant              | Position Loop<br>Gain              | Torque Refer-<br>ence Filter                                           | Model Follow-<br>ing Control<br>Gain           | Model Follow-<br>ing Control<br>Gain Compen-<br>sation     | Friction Compensation Gain                        |
|-------------------|---------------------------------|------------------------------------------------------|------------------------------------|------------------------------------------------------------------------|------------------------------------------------|------------------------------------------------------------|---------------------------------------------------|
| Gain<br>Setting 1 | Pn100<br>Speed Loop<br>Gain     | Pn101<br>Speed Loop<br>Integral Time<br>Constant     | Pn102<br>Position Loop<br>Gain     | Pn401<br>Torque Reference Filter Time<br>Constant                      | Pn141*<br>Model Follow-<br>ing Control<br>Gain | Pn142*<br>Model Following Control<br>Gain Compensation     | Pn121<br>Friction Compensation Gain               |
| Gain<br>Setting 2 | Pn104<br>2nd Speed Loop<br>Gain | Pn105<br>2nd Speed Loop<br>Integral Time<br>Constant | Pn106<br>2nd Position<br>Loop Gain | Pn412<br>1st Step 2nd<br>Torque Refer-<br>ence Filter Time<br>Constant | Pn148* 2nd Model Following Control Gain        | Pn149*<br>2nd Model Following Control<br>Gain Compensation | Pn122<br>2nd Gain for<br>Friction<br>Compensation |

The switching gain settings for the model following control gain and the model following control gain compensation are available only for manual gain switching. To enable the gain switching of these parameters, a gain switching input signal must be sent, and the following conditions must be met.

- No command being executed.
- Motor having been completely stopped.

If these conditions are not satisfied, the applicable parameters will not be switched although the other parameters shown in this table will be switched.

## (2) Manual Gain Switching

Manual gain switching uses G-SEL of OPTION field to switch between gain setting 1 and gain setting 2.

| Туре  | Command Name          | Setting | Meaning                     |  |
|-------|-----------------------|---------|-----------------------------|--|
| Input | G-SEL of OPTION field | 0       | Switches to gain setting 1. |  |
|       |                       | 1       | Switches to gain setting 2. |  |

## (3) Automatic Gain Switching

Automatic gain switching is enabled only in position control. The switching conditions are specified using the following settings.

| Parameter Setting |        | Switching Condition        | Setting                          | Switching Wait<br>Time                    | Switching Time                    |
|-------------------|--------|----------------------------|----------------------------------|-------------------------------------------|-----------------------------------|
| Pn139             | n.□□□2 | Condition A satisfied.     | Gain setting 1 to gain setting 2 | Pn135<br>Gain Switching<br>Waiting Time 1 | Pn131<br>Gain Switching<br>Time 1 |
|                   | 11.002 | Condition A not satisfied. | Gain setting 2 to gain setting 1 | Pn136<br>Gain Switching<br>Waiting Time 2 | Pn132<br>Gain Switching<br>Time 2 |

Select one of the following settings for switching condition A.

| Parameter |                             | Switching Condition A for Position Control                                       | For Other than Posi-<br>tion Control (No<br>Switching) | When<br>Enabled | Classification |
|-----------|-----------------------------|----------------------------------------------------------------------------------|--------------------------------------------------------|-----------------|----------------|
|           | n.□□0□<br>[Factory setting] | Positioning completed signal (/COIN) ON                                          | Fixed in gain setting 1                                |                 | Tuning         |
|           | n.□□1□                      | Positioning completed signal (/COIN) OFF                                         | Fixed in gain setting 2                                |                 |                |
|           | n.□□2□                      | Positioning near signal (/NEAR) ON                                               | Fixed in gain setting 1                                |                 |                |
| Pn139     | n.□□3□                      | Positioning near signal (/NEAR) OFF                                              | Fixed in gain setting 2                                | Immediately     |                |
|           | n.□□4□                      | No output for position<br>reference filter and posi-<br>tion reference input OFF | Fixed in gain setting 1                                |                 |                |
|           | n.□□5□                      | Position reference input<br>ON                                                   | Fixed in gain setting 2                                |                 |                |

Automatic switching pattern 1 (Pn139.0 = 2)

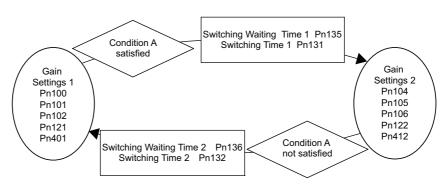

### ■ Relationship between the Waiting and Switching Times for Gain Switching

In this example, the "positioning completed signal (/COIN) ON" condition is set as condition A for automatic gain switching. The position loop gain is switched from the value in Pn102 (position loop gain) to the value in Pn106 (2nd position loop gain). When the /COIN signal goes ON, the switching operation begins after the waiting time set in Pn135. The switching operation changes the position loop gain linearly from Pn102 to Pn106 within the switching time set in Pn131.

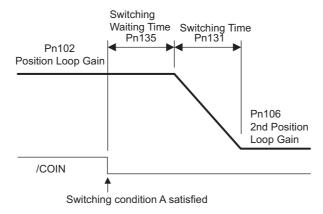

Note: Automatic gain switching is available in the PI and I-P controls (Pn10B).

### (4) Related Parameters

|       | Speed Loop Gain                            |              | Speed           | Position     | Classification |
|-------|--------------------------------------------|--------------|-----------------|--------------|----------------|
| Pn100 | Setting Range                              | Setting Unit | Factory Setting | When Enabled |                |
|       | 10 to 20000                                | 0.1 Hz       | 400             | Immediately  | Tuning         |
|       | Speed Loop Integral Ti                     | me Constant  | Speed           | Position     | Classification |
| Pn101 | Setting Range                              | Setting Unit | Factory Setting | When Enabled |                |
|       | 15 to 51200                                | 0.01 ms      | 2000            | Immediately  | Tuning         |
|       | Position Loop Gain                         |              |                 | Position     | Classification |
| Pn102 | Setting Range                              | Setting Unit | Factory Setting | When Enabled |                |
|       | 10 to 20000                                | 0.1/s        | 400             | Immediately  | Tuning         |
|       | Torque Reference Filter Time Constant      |              | Speed Position  | Torque       | Classification |
| Pn401 | Setting Range                              | Setting Unit | Factory Setting | When Enabled |                |
|       | 0 to 65535                                 | 0.01 ms      | 100             | Immediately  | Tuning         |
|       | Model Following Control Gain               |              |                 | Position     | Classification |
| Pn141 | Setting Range Setting Unit Factory Setting |              | When Enabled    |              |                |
|       | 10 to 20000                                | 0.1/s        | 500             | Immediately  | Tuning         |
|       | Model Following Contr                      | Position     | Classification  |              |                |
| Pn142 | Setting Range                              | Setting Unit | Factory Setting | When Enabled |                |
|       | 500 to 2000                                | 0.1%         | 1000            | Immediately  | Tuning         |
|       | Friction Compensation                      | n Gain       | Speed           | Position     | Classification |
| Pn121 | Setting Range                              | Setting Unit | Factory Setting | When Enabled |                |
|       | 10 to 1000                                 | 1%           | 100             | Immediately  | Tuning         |
|       | 2nd Speed Loop Gain                        |              | Speed           | Position     | Classification |
| Pn104 | Setting Range                              | Setting Unit | Factory Setting | When Enabled |                |
|       | 10 to 20000                                | 0.1 Hz       | 400             | Immediately  | Tuning         |

|        | 2nd Speed Loop Integ                                  | ral Time Constant | Speed           | Position     | Classification |  |
|--------|-------------------------------------------------------|-------------------|-----------------|--------------|----------------|--|
| Pn105  | Setting Range                                         | Setting Unit      | Factory Setting | When Enabled |                |  |
|        | 15 to 51200                                           | 0.01 ms           | 2000            | Immediately  | Tuning         |  |
|        | 2nd Position Loop Gair                                | า                 |                 | Position     | Classification |  |
| Pn106  | Setting Range                                         | Setting Unit      | Factory Setting | When Enabled |                |  |
|        | 10 to 20000                                           | 0.1/s             | 400             | Immediately  | Tuning         |  |
| D. 110 | 1st Step 2nd Torque Reference Filter Time<br>Constant |                   | Speed Position  | Torque       | Classification |  |
| Pn412  | Setting Range                                         | Setting Unit      | Factory Setting | When Enabled |                |  |
|        | 0 to 65535                                            | 0.01 ms           | 100             | Immediately  | Tuning         |  |
|        | 2nd Model Following C                                 | Position          | Classification  |              |                |  |
| Pn148  | Setting Range Setting Unit Factory S                  |                   | Factory Setting | When Enabled |                |  |
|        | 10 to 20000                                           | 0.1/s             | 500             | Immediately  | Tuning         |  |
|        | 2nd Model Following Control Gain Compensation         |                   |                 | Position     | Classification |  |
| Pn149  | Setting Range                                         | Setting Unit      | Factory Setting | When Enabled |                |  |
|        | 500 to 2000                                           | 0.1%              | 1000            | Immediately  | Tuning         |  |
|        | 2nd Gain for Friction (                               | Compensation      | Speed           | Position     | Classification |  |
| Pn122  | Setting Range                                         | Setting Unit      | Factory Setting | When Enabled |                |  |
|        | 10 to 1000                                            | 1%                | 100             | Immediately  | Tuning         |  |

# (5) Parameters for Automatic Gain Switching

|       | Gain Switching Time    | Position                      | Classification  |              |                |
|-------|------------------------|-------------------------------|-----------------|--------------|----------------|
| Pn131 | Setting Range          | Setting Unit                  | Factory Setting | When Enabled |                |
|       | 0 to 65535             | 1 ms                          | 0               | Immediately  | Tuning         |
|       | Gain Switching Time 2  |                               |                 | Position     | Classification |
| Pn132 | Setting Range          | Setting Unit                  | Factory Setting | When Enabled |                |
|       | 0 to 65535             | 1 ms                          | 0               | Immediately  | Tuning         |
|       | Gain Switching Waiting | Position                      | Classification  |              |                |
| Pn135 | Setting Range          | Setting Unit                  | Factory Setting | When Enabled |                |
|       | 0 to 65535             | 1 ms                          | 0               | Immediately  | Tuning         |
| Pn136 | Gain Switching Waiting | Gain Switching Waiting Time 2 |                 |              | Classification |
|       | Setting Range          | Setting Unit                  | Factory Setting | When Enabled |                |
|       | 0 to 65535             | 1 ms                          | 0               | Immediately  | Tuning         |

# (6) Related Monitor

| Monitor No. (Un) | Name                   | Value | Remarks            |
|------------------|------------------------|-------|--------------------|
| Un014            | Effective gain monitor | 1     | For gain setting 1 |
|                  | Effective gain monitor | 2     | For gain setting 2 |

Note: When using the tuning-less function, gain setting 1 is enabled.

| Parameter No. | Analog Moni-<br>tor | Name                 | Output Value | Remarks                    |
|---------------|---------------------|----------------------|--------------|----------------------------|
| Pn006         | n.□□0B              | Effective gain moni- | 1 V          | Gain setting 1 is enabled. |
| Pn007         | 11.000              | tor                  | 2 V          | Gain setting 2 is enabled. |

# **5.8.2** Manual Adjustment of Friction Compensation

Friction compensation rectifies the viscous friction change and regular load change.

The friction compensation function can be automatically adjusted with advanced autotuning (Fn201), advanced autotuning by reference input (Fn202), or one-parameter tuning (Fn203). This section describes the steps to follow if manual adjustment is required.

### (1) Required Parameter Settings

The following parameter settings are required to use friction compensation.

| Parameter |                                                  | Function                     | When Enabled                        | Classification |                |
|-----------|--------------------------------------------------|------------------------------|-------------------------------------|----------------|----------------|
| Pn408     | n.0□□□<br>[Factory setting]                      | Does not use friction comper | Does not use friction compensation. |                |                |
|           | n.1□□□                                           | Uses friction compensation.  |                                     |                |                |
| -         |                                                  |                              |                                     |                |                |
|           | Friction Compens                                 | ation Gain                   | Speed                               | Position       | Classification |
| Pn121     | Setting Range                                    | Setting Unit                 | Factory Setting                     | When Enabled   |                |
|           | 10 to 1000                                       | 1%                           | 100                                 | Immediately    | Tuning         |
|           | Friction Compensation Coefficient Speed          |                              |                                     | Position       | Classification |
| Pn123     | Setting Range                                    | Setting Unit                 | Factory Setting                     | When Enabled   |                |
|           | 0 to 100                                         | 1%                           | 0                                   | Immediately    | Tuning         |
|           | Friction Compensation Frequency Correction Speed |                              |                                     | Position       | Classification |
| Pn124     | Setting Range                                    | Setting Unit                 | Factory Setting                     | When Enabled   |                |
|           | -10000 to 10000                                  | 0.1 Hz                       | 0                                   | Immediately    | Tuning         |
| Pn125     | Friction Compensation Gain Correction            |                              | Speed                               | Position       | Classification |
|           | Setting Range                                    | Setting Unit                 | Factory Setting                     | When Enabled   |                |
|           | 1 to 1000                                        | 1%                           | 100                                 | Immediately    | Tuning         |

# (2) Operating Procedure for Friction Compensation

The following procedure is used for friction compensation.

# **CAUTION**

• Before using friction compensation, set the moment of inertia ratio (Pn103) as accurately as possible. If the wrong moment of inertia ratio is set, vibration may result.

| Step | Operation                                                                                                    |  |  |  |  |
|------|----------------------------------------------------------------------------------------------------|--|--|--|--|
| 1    | Set the following parameters for friction compensation to the factory setting as follows.  Friction compensation gain (Pn121): 100  Friction compensation coefficient (Pn123): 0  Friction compensation frequency correction (Pn124): 0  Friction compensation gain correction (Pn125): 100  Note: Always use the factory-set values for friction compensation frequency correction (Pn124) and friction compensation gain correction (Pn125).                                                                                                    |  |  |  |  |
| 2    | To check the effect of friction compensation, gradually increase the friction compensation coefficient (Pn123).  Note: Usually, set the friction compensation coefficient value to 95% or less. If the effect is insufficient, increase the friction compensation gain (Pn121) by 10% increments until it stops vibrating.  Effect of Parameters for Adjustment Pn121: Friction Compensation Gain  This parameter sets the responsiveness for external disturbance. The higher the set value is, the better the responsiveness will be. If the equipment has a resonance frequency, however, vibration may result if the set value is excessively high.  Pn123: Friction Compensation Coefficient  This parameter sets the effect of friction compensation. The higher the set value is, the more effective friction compensation will be. If the set value is excessively high, however, the vibration will occur easily. Usually, set the value to 95% or less.                                                                                                    |  |  |  |  |
| 3    | Effect of Adjustment The following graph shows the responsiveness with and without proper adjustment.    Insufficient responsiveness because of friction   Responsiveness is improved by friction compensation.   Position error   Position error   Position error   Reference speed   Reference speed   Ref |  |  |  |  |

### **5.8.3** Current Control Mode Selection Function

This function reduces high-frequency noises while the servomotor is being stopped. This function is enabled by default and set to be effective under different application conditions. Set Pn009.1 = 1 to use this function.

This function can be used with the following SERVOPACKs.

| Input Voltage | SERVOPACK Model SGDV-                                |
|---------------|------------------------------------------------------|
| 200 V         | 120A, 180A, 200A, 330A, 470A, 550A, 590A, 780A       |
| 400 V         | 3R5D, 5R4D, 8R4D, 120D, 170D, 210D, 260D, 280D, 370D |

| Parameter |                              | Meaning                                         | When Enabled  | Classification |
|-----------|------------------------------|-------------------------------------------------|---------------|----------------|
| Pn009     | n. □□0□                      | Selects the current control mode 1.             |               | Tuning         |
|           | n. □□1□<br>[Factory setting] | Selects the current control mode 2 (low noise). | After restart |                |

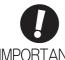

 If current control mode 2 is selected, the load ratio may increase while the servomotor is being stopped.

## **5.8.4** Current Gain Level Setting

This function reduces noises by adjusting the parameter value for current control inside the SERVOPACK according to the speed loop gain (Pn100). The noise level can be reduced by reducing the current gain level (Pn13D) from its factory setting of 2000% (disabled). If the set value of Pn13D is decreased, the level of noise will be lowered, but the response characteristics of the SERVOPACK will also be degraded. Adjust the current gain level within the allowable range at which SERVOPACK response characteristics can be secured.

|       | Current Gain Level |              | Speed Position  | Classification |        |
|-------|--------------------|--------------|-----------------|----------------|--------|
| Pn13D | Setting Range      | Setting Unit | Factory Setting | When Enabled   |        |
|       | 100 to 2000        | 1%           | 2000            | Immediately    | Tuning |

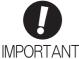

 If the parameter setting of the current gain level is changed, the responses characteristics of the speed loop will also change. The SERVOPACK must, therefore, be readjusted again.

# **5.8.5** Speed Detection Method Selection

This function can ensure smooth movement of the servomotor while the servomotor is running. Set the value of Pn009.2 to 1 and select speed detection 2 to smooth the movement of the servomotor while the servomotor is running.

| Parameter |                              | Meaning                    | When Enabled  | Classification |
|-----------|------------------------------|----------------------------|---------------|----------------|
| Pn009     | n. □0□□<br>[Factory setting] | Selects speed detection 1. | After restart | Tuning         |
|           | n. 🗆 1 🗆 🗆                   | Selects speed detection 2. |               |                |

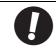

 If the speed detection method is changed, the response characteristics of the speed loop will change and the SERVOPACK must be readjusted again.

## **5.8.6** Backlash Compensation Function

### (1) Overview

When driving a machine with backlash, there will be a deviation between the travel distance in the position reference that is managed by the host controller and the travel distance of the actual machine. Use backlash compensation function to add the backlash compensation value to the position reference and use the result to drive the servomotor. This means that the travel distance of the actual machine will be the same as the travel distance in the host controller.

- Note 1. This function is supported only for position control.
  - 2. Software version 0023 or higher is required to use this function. The software version can be confirmed in Fn012. For details, refer to 6.14 Software Version Display (Fn012).

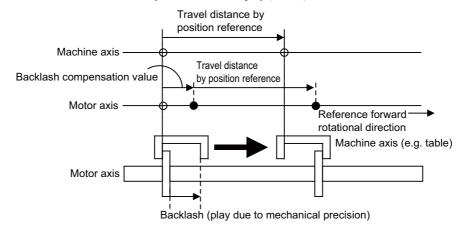

### (2) Related Parameter

Set the following parameter to use backlash compensation.

### ■ Backlash Compensation Direction

Set the direction in which to apply backlash compensation.

| Parameter |                                 | Function                                               | When Enabled  | Classification |
|-----------|---------------------------------|--------------------------------------------------------|---------------|----------------|
| Pn230     | n. □□□0<br>[Factory<br>setting] | Compensates with a reference in the forward direction. | After restart | Setup          |
|           | n. 🗆 🗆 🗆 1                      | Compensates with a reference in the reverse direction. |               |                |

### ■ Backlash Compensation Value

Set the amount of backlash compensation to add to the position reference.

The amount is set in increments of 0.1 reference unit. However, when the amount is converted to encoder pulses, it is rounded off at the decimal point.

Example: If Pn231 is set to 6,553.6 [reference unit] and the electronic gear ratio (Pn20E/Pn210) is set to 4/1, then the pulse equivalent is  $6,553.6 \times 4 = 26,214.4$  [pulses].

⇒The backlash compensation value will be 26,214 encoder pulses.

|       | Backlash compensation value |                       |                 | Position     | Classification |
|-------|-----------------------------|-----------------------|-----------------|--------------|----------------|
| Pn231 | Setting Range               | Setting Unit          | Factory Setting | When Enabled |                |
|       | -500000 to 500000           | 0.1 reference<br>unit | 0               | Immediately  | Setup          |

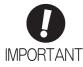

• The backlash compensation value is restricted by the following formula. The specified compensation is not performed if this condition is not met.

$$Pn231 \leq \frac{Pn210}{Pn20E} \times \frac{Maximum\ motor\ speed\ [min^{-1}]}{60} \times Encoder\ resolution^* \times 0.00025$$

\* For details on encoder resolution, refer to 8.3.5 Electronic Gear. With fully-closed loop control, substitute the number of external encoder pulses per motor revolution for "encoder resolution" in the formula above.

#### Example 1:

Assuming Pn20E = 4, Pn210 = 1, maximum motor speed = 6000 [min<sup>-1</sup>], encoder resolution = 1048576 (20 bits):

 $1/4 \times 6000/60 \times 1048576 \times 0.00025 = 6553.6$  [reference units]

⇒The upper limit for the backlash compensation is 6553.6 [reference units].

#### Example 2:

When using the conditions Pn20E = 4, Pn210 = 1, maximum motor speed = 6000 [min<sup>-1</sup>], external encoder pitch count (Pn20A) = 500,  $JZDP-D00\Box$ -000 (signal resolution: 1/256):

 $1/4 \times 6000/60 \times (500 \times 256) \times 0.00025 = 800.0$  [reference units]

- ⇒ The upper limit for the backlash compensation is 800.0 [reference units].
- Do not exceed the upper limit of the backlash compensation value. The upper limit of the backlash compensation value can be confirmed in Un031.

#### ■ Backlash Compensation Time Constant

Set a time constant for a first order lag filter to use when adding the backlash compensation value (Pn231) to the position reference.

If you set Pn233 to 0, the first order lag filter is disabled.

|       | Backlash compensation   | time constant |                 | Classification |       |
|-------|-------------------------|---------------|-----------------|----------------|-------|
| Pn233 | Setting Range Setting U |               | Factory Setting | When Enabled   |       |
|       | 0 to 65535              | 0.01 ms       | 0               | Immediately    | Setup |

Note: Changes to the set value are applied when there is no position reference input and the servomotor is stopped. The current operation is not affected if the set value is changed during servomotor operation.

#### (3) Related Monitor

The following monitoring parameters provide information on backlash compensation.

| Un No. | Displayed Information                     | Unit               |
|--------|-------------------------------------------|--------------------|
| Un030  | The current backlash compensation value   | 0.1 reference unit |
| Un031  | Backlash compensation setting limit value | 0.1 reference unit |

#### (4) Compensation Operation

This section describes the operation that is performed for backlash compensation.

Note: The following figures are for when backlash compensation is applied for references in the forward direction (Pn230.0 = 0). The following monitoring information is provided in the figures: TPOS (target position in the reference coordinate system), POS (reference position in the reference coordinate system), and APOS (feedback position in the machine coordinate system). The monitoring information includes the feedback position in machine coordinate system (APOS) and other feedback information. The backlash compensation value is subtracted from the feedback positions in the monitoring information, so it is not necessary for the host controller to consider the backlash compensation value.

# **A** CAUTION

 The encoder output pulse will output the number of encoder pulses for which driving was actually performed, including the backlash compensation value. If using the encoder output pulse for position feedback at the host controller, must consider the backlash compensation value.

#### ■ When Servo is ON

The backlash compensation value (Pn231) is added in the compensation direction when the servo is ON (i.e., the servomotor is powered) and a reference is input in the same direction as the backlash compensation direction (Pn230.0). If there is a reference input in the direction opposite to the backlash compensation direction, the backlash compensation value is not added (i.e., backlash compensation is not performed).

The relationship between APOS and the servomotor shaft position is as follows:

- If a reference is input in the compensation direction: APOS = Motor shaft position Pn231
- If a reference is input in the direction opposite to the compensation direction: APOS = Motor shaft position

The following figure shows driving the servomotor in the forward direction from target position TPOS0 to TPOS1 and then to TPOS2, and then returning from TPOS2 to TPOS1 and then to TPOS0.

Backlash compensation is applied when moving from TPOS0 to TPOS1, but not when moving from TPOS2 to TPOS1.

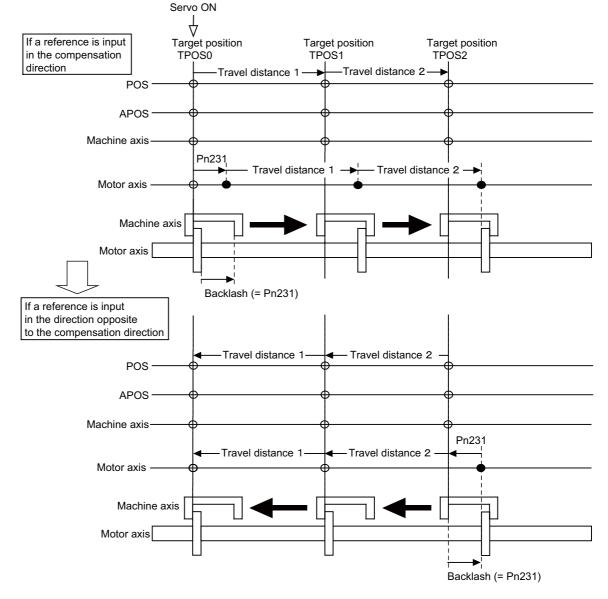

#### ■ When Servo is OFF

Backlash compensation is not applied when the servo is OFF (i.e., when the servomotor is not powered). Therefore, the reference position POS moves by only the backlash compensation value.

The relationship between APOS and the servomotor shaft position is as follows:

• When servo is OFF: APOS = Servomotor shaft position

The following figure shows what happens when the servo is turned OFF after driving the servomotor in the forward direction from target position TPOS0 to TPOS1. Backlash compensation is not applied when the servo is OFF (i.e., the SERVOPACK manages the position data so that APOS and POS are the same).

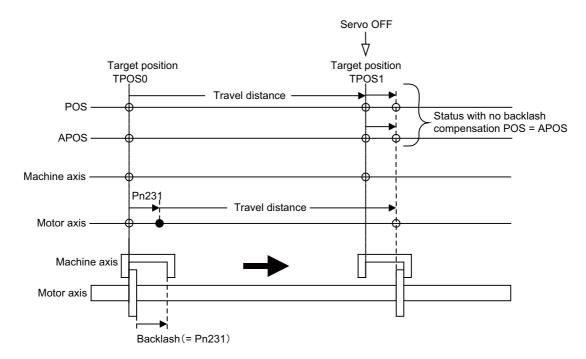

#### ■ When There is Overtravel

When there is overtravel (i.e., when driving is prohibited due to an overtravel signal or software limit), the operation is the same as for ■ *When Servo is OFF*, i.e., backlash compensation is not applied.

#### ■ When Control is Changed

Backlash compensation is performed only for position control.

Backlash compensation is not applied if changing from position control to any other type of control.

Backlash compensation is applied in the same way as • When Servo is ON if changing from any other type of control to position control.

#### When Safety Module Active Mode is Used

During an operation in active mode function, the operation is the same as for **When Servo is OFF**, i.e., backlash compensation is not applied.

# (5) Monitor Functions (Un Monitoring)

| Un No. | Displayed Information               | Unit                        | Specification                                                                                   |
|--------|-------------------------------------|-----------------------------|-------------------------------------------------------------------------------------------------|
| Un007  | Input reference speed               | min <sup>-1</sup>           | Indicates the input reference speed before backlash compensation.                               |
| Un008  | Position error amount               | Reference unit              | Displays the position error with respect to the position reference after backlash compensation. |
| Un00C  | Input reference counter             | Reference unit              | Displays the input reference counter before backlash compensation.                              |
| Un00D  | Feedback pulse counter              | Encoder pulse               | Displays the pulse count of the actually driven motor encoder.                                  |
| Un00E  | Fully-closed feedback pulse counter | External encoder resolution | Displays the pulse count of the actually driven external encoder.                               |
| Un013  | Feedback pulse counter              | Reference unit              | Displays the pulse count of the actually driven encoder in reference units.                     |

# (6) MECHATROLINK Monitor Information

This section describes the information that is set for the MECHATROLINK monitoring information (Monitor 1, Monitor 2, Monitor 3, and Monitor 4) and the backlash compensation operation.

| Monitor<br>Code | Designation | Meaning                                                                                      | Unit              | Remarks                                                     |
|-----------------|-------------|----------------------------------------------------------------------------------------------|-------------------|-------------------------------------------------------------|
| 0               | POS         | Reference position in the reference coordinate system (after the position reference filter)  | Reference<br>unit | -                                                           |
| 1               | MPOS        | Reference position                                                                           | Reference<br>unit | -                                                           |
| 2               | PERR        | Position error                                                                               | Reference<br>unit | -                                                           |
| 3               | APOS        | Feedback position in the machine coordinate system                                           | Reference<br>unit | Feedback position with the backlash compensation subtracted |
| 4               | LPOS        | Feedback latch position in the machine coordinate system                                     | Reference<br>unit | Feedback position with the backlash compensation subtracted |
| 5               | IPOS        | Reference position in the reference coordinate system (before the position reference filter) | Reference<br>unit | -                                                           |
| 6               | TPOS        | Target position in the reference coordinate system                                           | Reference<br>unit | -                                                           |
| Е               | OMN1        | Option monitor 1<br>(selected with Pn824)                                                    | _                 | -                                                           |
| F               | OMN2        | Option monitor 2<br>(selected with Pn825)                                                    | -                 | -                                                           |

| Parameters |       | Monitor Information                                | Output Unit                 | Remarks                                                     |
|------------|-------|----------------------------------------------------|-----------------------------|-------------------------------------------------------------|
|            | 0003H | Position error (lower 32 bits)                     | Reference<br>unit           | -                                                           |
|            | 0004H | Position error (upper 32 bits)                     | Reference<br>unit           | -                                                           |
|            | 000AH | Encoder count (lower 32 bits)                      | Reference<br>unit           | Count value of the actually driven                          |
|            | 000BH | Encoder count (upper 32 bits)                      | Reference<br>unit           | motor encoder                                               |
|            | 000CH | FPG count (lower 32 bits)                          | Reference<br>unit           | Count value of the actually driven                          |
| Pn824      | 000DH | FPG count (upper 32 bits)                          | Reference<br>unit           | external encoder                                            |
| Pn825      | 0017H | Un007: Input reference speed                       | min <sup>-1</sup>           | Same as monitor display Un007                               |
|            | 0018H | Un008: Position error amount                       | Reference<br>unit           | Same as monitor display Un008                               |
|            | 001CH | Un00C: Input reference counter                     | Reference<br>unit           | Same as monitor display Un00C                               |
|            | 001DH | Un00D: Feedback pulse counter                      | Encoder pulse               | Same as monitor display Un00D                               |
|            | 001EH | Un00E: Fully-closed feedback pulse counter         | External encoder resolution | Same as monitor display Un00E                               |
|            | 0080Н | Previous value of latched feedback position (LPOS) | Encoder pulse               | Feedback position with the backlash compensation subtracted |

## ■ Related Monitoring Diagrams

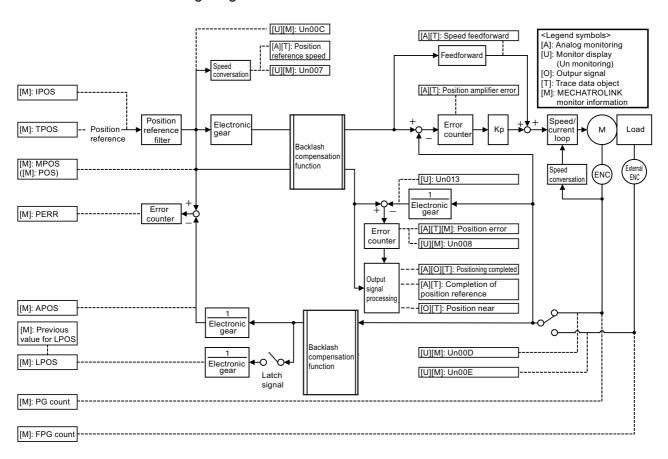

# **5.9** Compatible Adjustment Function

The  $\Sigma$ -V series SERVOPACKs have adjustment functions as explained in sections 5.1 to 5.8 to make machine adjustments.

This section explains compatible functions provided by earlier models, such as the  $\Sigma$ -III Series SERVOPACK.

## **5.9.1** Feedforward Reference

This function applies feedforward compensation to position control and shortens positioning time.

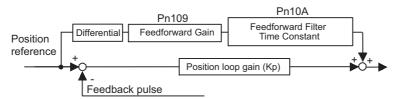

|  | Feedforward Gain | Position                         | Classification |                 |              |                |
|--|------------------|----------------------------------|----------------|-----------------|--------------|----------------|
|  | Pn109            | Setting Range                    | Setting Unit   | Factory Setting | When Enabled |                |
|  |                  | 0 to 100                         | 1%             | 0               | Immediately  | Tuning         |
|  |                  | Feedforward Filter Time Constant |                |                 | Position     | Classification |
|  | Pn10A            | Setting Range                    | Setting Unit   | Factory Setting | When Enabled |                |
|  |                  | 0 to 6400                        | 0.01 ms        | 0               | Immediately  | Tuning         |

Note: Too high value may cause the machine to vibrate. For ordinary machines, set 80% or less in this parameter.

# **5.9.2** Mode Switch (P/PI Switching)

The mode switch automatically switches between proportional and PI control. Set the switching condition with Pn10B.0 and set the level of detection points with Pn10C, Pn10D, Pn10E, and Pn10F.

Overshooting caused by acceleration and deceleration can be suppressed and the settling time can be reduced by setting the switching condition and detection points.

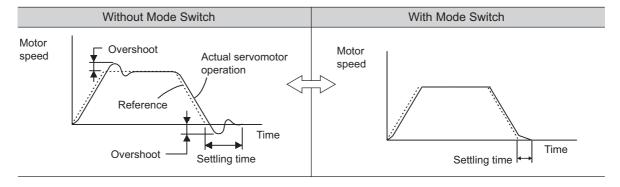

## (1) Related Parameters

Select the switching condition of the mode switch with Pn10B.0.

| Parameter |                             | Mode Switch Selection                                                 | Parameter<br>Containing<br>Detection<br>Point Setting | When<br>Enabled  | Classifi-<br>cation |
|-----------|-----------------------------|-----------------------------------------------------------------------|-------------------------------------------------------|------------------|---------------------|
|           | n.□□□0<br>[Factory setting] | Uses an internal torque reference level for the switching conditions. | Pn10C                                                 |                  |                     |
|           | n.□□□1                      | Uses a speed reference level for the switching conditions.            | Pn10D                                                 | T 1              |                     |
| Pn10B     | n.□□□2                      | Uses an acceleration level for the switching conditions.              | Pn10E                                                 | Immedi-<br>ately | Setup               |
|           | n.□□□3                      | Uses a position error level for the switching conditions.             | Pn10F                                                 |                  |                     |
|           | n.□□□4                      | □□□4 Does not use mode switch function.                               |                                                       |                  |                     |

#### ■ Parameters to Set the Level of Detection Points

|       | Mode Switch (Torque Reference)      |                                      | Speed                 | Classification           |                       |
|-------|-------------------------------------|--------------------------------------|-----------------------|--------------------------|-----------------------|
| Pn10C | Setting Range                       | Setting Unit                         | Factory Setting       | When Enabled             |                       |
|       | 0 to 800                            | 1%                                   | 200                   | Immediately              | Tuning                |
|       | Mode Switch (Speed                  | d Reference)                         | Speed                 | Position                 | Classification        |
| Pn10D | Setting Range                       | Setting Unit                         | Factory Setting       | When Enabled             |                       |
|       | 0 to 10000                          | 1 min <sup>-1</sup>                  | 0                     | Immediately              | Tuning                |
|       | Mode Switch (Acceleration)          |                                      |                       |                          |                       |
|       | Mode Switch (Accel                  | eration)                             | Speed                 | Position                 | Classification        |
| Pn10E | Mode Switch (Accel<br>Setting Range | eration)<br>Setting Unit             | Speed Factory Setting | Position When Enabled    | Classification        |
| Pn10E | ,                                   | ,                                    |                       |                          | Classification Tuning |
| Pn10E | Setting Range                       | Setting Unit  1 min <sup>-1</sup> /s | Factory Setting       | When Enabled             |                       |
| Pn10E | Setting Range<br>0 to 30000         | Setting Unit  1 min <sup>-1</sup> /s | Factory Setting       | When Enabled Immediately | Tuning                |

## (2) Operating Examples for Different Switching Conditions

## ■ Using the Torque Reference [Factory Setting]

With this setting, the speed loop is switched to P control when the value of torque reference input exceeds the torque set in Pn10C. The factory setting for the torque reference detection point is 200% of the rated torque.

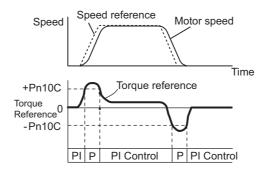

# ■ Using the Speed Reference

With this setting, the speed loop is switched to P control when the value of speed reference input exceeds the speed set in Pn10D.

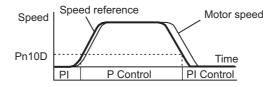

## Using Acceleration

With this setting, the speed loop is switched to P control when the speed reference exceeds the acceleration set in Pn10E.

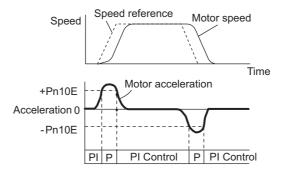

#### Using the Position Error

With this setting, the speed loop is switched to P control when the position error exceeds the value set in Pn10F.

This setting is effective with position control only.

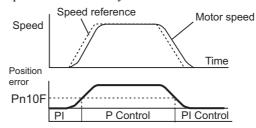

## **5.9.3** Torque Reference Filter

As shown in the following diagram, the torque reference filter contains first order lag filter and notch filters arrayed in series, and each filter operates independently. The notch filters can be enabled and disabled with the Pn408.

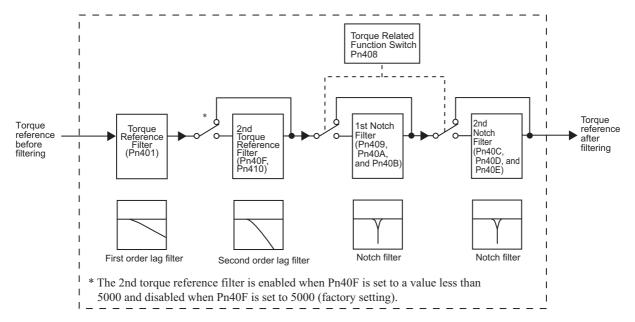

## (1) Torque Reference Filter

If you suspect that machine vibration is being caused by the servo drive, try adjusting the filter time constants with Pn401. This may stop the vibration. The lower the value, the better the response will be, but there may be a limit that depends on the machine conditions.

|       | Torque Reference Filter Time Constant |              | Speed Position Torque |              | Classification |
|-------|---------------------------------------|--------------|-----------------------|--------------|----------------|
| Pn401 | Setting Range                         | Setting Unit | Factory Setting       | When Enabled |                |
|       | 0 to 65535                            | 0.01 ms      | 100                   | Immediately  | Tuning         |

## ■ Torque Reference Filter Setting Guide

Use the speed loop gain (Pn100 [Hz]) and the torque filter time constant (Pn401 [ms]) to set the torque reference filter.

Adjusted value for stable control: Pn401 [ms]  $\leq$  1000/ ( $2\pi \times$  Pn100 [Hz]  $\times$  4) Critical gains: Pn401 [ms]  $\leq$  1000/ ( $2\pi \times$  Pn100 [Hz]  $\times$  1)

| Pn40F    | 2nd Step 2nd Torque Reference Filter Frequency |                    | Speed Position  | Classification |                |
|----------|------------------------------------------------|--------------------|-----------------|----------------|----------------|
| 1 11-701 | Setting Range                                  | Setting Unit       | Factory Setting | When Enabled   | ]              |
|          | 100 to 5000                                    | 1 Hz               | 5000*           | Immediately    | Tuning         |
| Pn410    | 2nd Step 2nd Torqu<br>Q Value                  | e Reference Filter | Speed Position  | Torque         | Classification |
|          | Setting Range                                  | Setting Unit       | Factory Setting | When Enabled   |                |
|          | 50 to 100                                      | 0.01               | 50              | Immediately    | Tuning         |

\* The filter is disabled if 5000 is set.

## (2) Notch Filter

The notch filter can eliminate specific frequency elements generated by the vibration of sources such as resonance of the shaft of a ball screw. The notch filter puts a notch in the gain curve at the specific vibration frequency. The frequency characteristics near the notch can be reduced or removed with this filter. A higher Q value produces a sharper notch and phase delay.

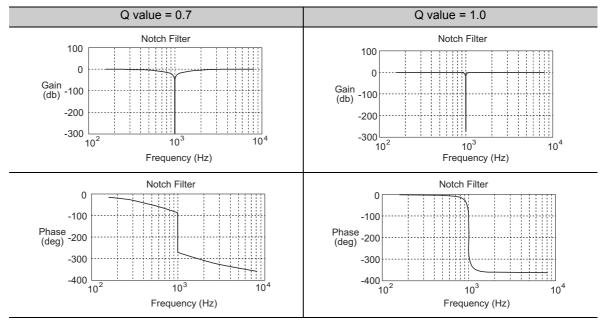

The notch filter can be enabled or disabled with Pn408.

| Parameter |                             | Meaning                    | When Enabled | Classification |
|-----------|-----------------------------|----------------------------|--------------|----------------|
| Pn408     | n.□□□0<br>[Factory setting] | Disables 1st notch filter. |              | Setup          |
|           | n.□□□1                      | Enables 1st notch filter.  | Immediately  |                |
|           | n.□0□□<br>[Factory setting] | Disables 2nd notch filter. | immediatery  |                |
|           | n.🗆1🗆 🗆                     | Enables 2nd notch filter.  |              |                |

Set the machine's vibration frequency as a parameter of the notch filter.

|       | 1st Notch Filter Frequency |              | Speed Position  | Classification |                |
|-------|----------------------------|--------------|-----------------|----------------|----------------|
| Pn409 | Setting Range              | Setting Unit | Factory Setting | When Enabled   | Olaboliloation |
|       | 50 to 5000                 | 1 Hz         | 5000            | Immediately    | Tuning         |
|       | 1st Notch Filter Q Value   |              | Speed Position  | Torque         | Classification |
| Pn40A | Setting Range              | Setting Unit | Factory Setting | When Enabled   |                |
|       | 50 to 1000                 | 0.01         | 70              | Immediately    | Tuning         |
|       | 1st Notch Filter Depth     |              | Speed Position  | Torque         | Classification |
| Pn40B | Setting Range              | Setting Unit | Factory Setting | When Enabled   |                |
|       | 0 to 1000                  | 0.001        | 0               | Immediately    | Tuning         |
|       | 2nd Notch Filter Frequency |              | Speed Position  | Torque         | Classification |
| Pn40C | Setting Range              | Setting Unit | Factory Setting | When Enabled   |                |
|       | 50 to 5000                 | 1 Hz         | 5000            | Immediately    | Tuning         |

(cont'd)

|       | 2nd Notch Filter Q Value |              | Speed Position        | Classification |                |
|-------|--------------------------|--------------|-----------------------|----------------|----------------|
| Pn40D | Setting Range            | Setting Unit | Factory Setting       | When Enabled   |                |
|       | 50 to 1000               | 0.01         | 70                    | Immediately    | Tuning         |
|       | 2nd Notch Filter Depth   |              | Speed Position Torque |                | Classification |
| Pn40E | Setting Range            | Setting Unit | Factory Setting       | When Enabled   |                |
|       | 0 to 1000                | 0.001        | 0                     | Immediately    | Tuning         |

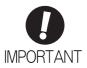

- Sufficient precautions must be taken when setting the notch filter frequencies. Do not set the notch filter frequencies (Pn409 or Pn40C) that is close to the speed loop's response frequency. Set the frequencies at least four times higher than the speed loop's response frequency. Setting the notch filter frequency too close to the response frequency may cause vibration and damage the machine.
- Change the notch filter frequencies (Pn409 or Pn40C) only when the servomotor is stopped. Vibration may occur if the notch filter frequency is changed when the servomotor is rotating.

# **5.9.4** Position Integral

The position integral is the integral function of the position loop. It is used for the electronic cams and electronic shafts when using the SERVOPACK with YASKAWA MP900/2000 Machine Controllers.

|       | Position Integral Tin | Position Integral Time Constant Position |                 |              |        |
|-------|-----------------------|------------------------------------------|-----------------|--------------|--------|
| Pn11F | Setting Range         | Setting Unit                             | Factory Setting | When Enabled |        |
|       | 0 to 50000            | 0.1 ms                                   | 0               | Immediately  | Tuning |

# Utility Functions (Fn□□□)

| 6.1 I | List of Utility Functions                                                         | . 6-2 |
|-------|-----------------------------------------------------------------------------------|-------|
| 6.2   | Alarm History Display (Fn000)                                                     | . 6-3 |
| 6.3   | JOG Operation (Fn002)                                                             | . 6-4 |
| 6.4   | Origin Search (Fn003)                                                             | .6-6  |
| 6.5 I | Program JOG Operation (Fn004)                                                     | . 6-8 |
| 6.6 I | Initializing Parameter Settings (Fn005)                                           | 6-12  |
| 6.7   | Clearing Alarm History (Fn006)                                                    | 6-13  |
| 6.8   | Offset Adjustment of Analog Monitor Output (Fn00C)                                | 6-14  |
| 6.9   | Gain Adjustment of Analog Monitor Output (Fn00D)                                  | 6-16  |
| 6.10  | Automatic Offset-Signal Adjustment of the Motor Current  Detection Signal (Fn00E) | 6-18  |
| 6.11  | Manual Offset-Signal Adjustment of the Motor Current  Detection Signal (Fn00F)    | 6-19  |
| 6.12  | Write Prohibited Setting (Fn010)                                                  | 6-21  |
| 6.13  | Servomotor Model Display (Fn011)                                                  | 6-23  |
| 6.14  | Software Version Display (Fn012)                                                  | 6-24  |
| 6.15  | Resetting Configuration Errors in Option Modules (Fn014)                          | 6-25  |
| 6.16  | Vibration Detection Level Initialization (Fn01B)                                  | 6-26  |
| 6.17  | Display of SERVOPACK and Servomotor ID (Fn01E)                                    | 6-28  |
| 6.18  | Display of Servomotor ID in Feedback Option Module (Fn01F)                        | 6-30  |
| 6.19  | Origin Setting (Fn020)                                                            | 6-32  |
| 6.20  | Software Reset (Fn030)                                                            | 6-33  |
| 6.21  | EasyFFT (Fn206)                                                                   | 6-34  |
| 6.22  | Online Vibration Monitor (Fn207)                                                  | 6-38  |
|       |                                                                                   |       |

# **6.1** List of Utility Functions

Utility functions are used to execute the functions related to servomotor operation and adjustment. Each utility function has a number starting with Fn.

The following table lists the utility functions and reference section.

| Function<br>No. | Function                                                                              | Reference<br>Section |
|-----------------|---------------------------------------------------------------------------------------|----------------------|
| Fn000           | Alarm history display                                                                 | 6.2                  |
| Fn002           | JOG operation                                                                         | 6.3                  |
| Fn003           | Origin search                                                                         | 6.4                  |
| Fn004           | Program JOG operation                                                                 | 6.5                  |
| Fn005           | Initializing parameter settings                                                       | 6.6                  |
| Fn006           | Clearing alarm history                                                                | 6.7                  |
| Fn008           | Absolute encoder multiturn reset and encoder alarm reset                              | 4.7.4                |
| Fn00C           | Offset adjustment of analog monitor output                                            | 6.8                  |
| Fn00D           | Gain adjustment of analog monitor output                                              | 6.9                  |
| Fn00E           | Automatic offset-signal adjustment of the motor current detection signal              | 6.10                 |
| Fn00F           | Manual offset-signal adjustment of the motor current detection signal                 | 6.11                 |
| Fn010           | Write prohibited setting                                                              | 6.12                 |
| Fn011           | Servomotor model display                                                              | 6.13                 |
| Fn012           | Software version display                                                              | 6.14                 |
| Fn013           | Multiturn limit value setting change when a multiturn limit disagreement alarm occurs | 4.7.7                |
| Fn014           | Resetting configuration error in option modules                                       | 6.15                 |
| Fn01B           | Vibration detection level initialization                                              | 6.16                 |
| Fn01E           | Display of SERVOPACK and servomotor ID                                                | 6.17                 |
| Fn01F           | Display of servomotor ID in feedback option module                                    | 6.18                 |
| Fn020           | Origin setting                                                                        | 6.19                 |
| Fn030           | Software reset                                                                        | 6.20                 |
| Fn200           | Tuning-less levels setting                                                            | 5.2.2                |
| Fn201           | Advanced autotuning                                                                   | 5.3.2                |
| Fn202           | Advanced autotuning by reference                                                      | 5.4.2                |
| Fn203           | One-parameter tuning                                                                  | 5.5.2                |
| Fn204           | Anti-resonance control adjustment function                                            | 5.6.2                |
| Fn205           | Vibration suppression function                                                        | 5.7.2                |
| Fn206           | EasyFFT                                                                               | 6.21                 |
| Fn207           | Online vibration monitor                                                              | 6.22                 |

Note: Execute the utility function with either a digital operator or SigmaWin+. If they are used together, "no\_oP" or "NO-OP" will be displayed when the utility function is executed.

# **6.2** Alarm History Display (Fn000)

This function displays the last ten alarms that have occurred in the SERVOPACK. The latest ten alarm numbers and time stamps\* can be checked.

#### \* Time Stamps

A function that measures the ON times of the control power supply and main circuit power supply in 100-ms units and displays the total operating time when an alarm occurs. The time stamp operates around the clock for approximately 13 years.

#### <Example of Time Stamps>

If 36000 is displayed,

3600000 [ms] = 3600 [s] = 60 [min] = 1 [h]

Therefore, the total number of operating hours is 1 hour.

#### (1) Preparation

There are no tasks that must be performed before displaying the alarm history.

## (2) Operating Procedure

Use the following procedure.

| Step | Display after Operation                                                                                        | Keys        | Operation                                                                                                    |
|------|----------------------------------------------------------------------------------------------------|-------------|----------------------------------------------------------------------------------------------------|
| 1    | BB -FUNCTION-<br>Fn207:V-Monitor<br>Fn000:Alm History<br>Fn002:JOG<br>Fn003:Z-Search                           | MODE/SET CO | Press the Key to view the main menu for the utility function.  Use the A or V Key to move through the list and select Fn000. |
| 2    | A.D00     -ALARM -       0:D00     00001207196       1:720     0000032651       2:511     00000009043       3: | DATA        | Press the [DATA] Key. The display changes to the Fn000 execution display.                                                    |
| 3    | A . D 0 0                                                                                                    | AV          | Press the  or  V Key to scroll through the alarm history. The alarm history can be viewed.                                   |
| 4    | BB -FUNCTION-<br>Fn207:V-Monitor<br>Fn000:Alm History<br>Fn002:JOG<br>Fn003:Z-Search                           | MODEISET    | Press the Key.  The display returns to the main menu of the utility function.                                                |

Note:

- If the same alarm occurs after more than one hour, the alarm will be saved. If it occurs in less than one hour, it will not be saved.
- The display "\(\sigma\).---" means no alarm occurs.
- Delete the alarm history using the parameter Fn006. The alarm history is not cleared on alarm reset or when the SERVOPACK main circuit power is turned OFF.

# **6.3** JOG Operation (Fn002)

JOG operation is used to check the operation of the servomotor under speed control without connecting the SERVOPACK to the host controller.

# **↑** CAUTION

• While the SERVOPACK is in JOG operation, the overtravel function will be disabled. Consider the operating range of the machine when performing JOG operation for the SERVOPACK.

## (1) Preparation

The following conditions must be met to perform a jog operation.

- The write prohibited setting parameter (Fn010) must be set to Write permitted (P.0000).
- The main circuit power supply must be ON.
- All alarms must be cleared.
- The hardwire baseblock (HWBB) must be disabled.
- The servomotor power must be OFF.
- The JOG speed must be set considering the operating range of the machine. Set the jog speed in Pn304.

|       | Jog Speed     |                      | Speed           | Position Torque | Classification |
|-------|---------------|----------------------|-----------------|-----------------|----------------|
| Pn304 | Setting Range | Setting Unit         | Factory Setting | When Enabled    |                |
|       | 0 to 10000    | 1 min <sup>-1*</sup> | 500             | Immediately     | Setup          |

<sup>\*</sup> When using an SGMCS direct drive motor, the setting unit will be automatically changed to 0.1 min<sup>-1</sup>.

# (2) Operating Procedure

Use the following procedure. The following example is given when the rotating direction of servomotor is set as Pn000.0=0 (Forward rotation by forward reference).

| Step | Display after Operation                                                                                     | Keys       | Operation                                                                                                    |
|------|----------------------------------------------------------------------------------------------------|------------|----------------------------------------------------------------------------------------------------|
| 1    | BB -FUNCTION-<br>Fn000:Alm History<br>Fn002:JOG<br>Fn003:Z-Search<br>Fn004:Program JOG                      | MODE/SET   | Press the Key to view the main menu for the utility function.  Use the A or V Key to move through the list and select Fn002. |
| 2    | BB -JOG-<br>Pn304=00500<br>Un000=00000<br>Un002=00000<br>Un00D=00000000000                                  | DATA       | Press the Key. The display changes to the Fn002 execution display.                                                           |
| 3    | B B - J O G - P n 3 0 4 = 0 0 5 0 0 U n 0 0 0 = 0 0 0 0 0 0 U n 0 0 0 2 = 0 0 0 0 0 0 0 0 0 0 0 0 0 0 0     | DATA       | Press the Key. The cursor moves to the setting side (the right side) of Pn304 (JOG speed).                                   |
| 4    | B B - J O G - P n 3 0 4 = 0 1 0 0 0 0 0 0 0 0 0 0 0 0 0 0 0 0 0                                             | < ><br>A V | Press the or Key and the or V Key to set the JOG speed (Pn304) to 1000 min <sup>-1</sup> .                                   |
| 5    | B B - J O G - P n 3 0 4 = 0 1 0 0 0 0 U n 0 0 0 2 = 0 0 0 0 0 0 U n 0 0 D = 0 0 0 0 0 0 0 0 0 0 0 0 0 0 0 0 | DATA       | Press the Key. The setting value is entered, and the cursor moves to the parameter number side (the left side).              |

# (cont'd)

| Step | Display after Operation                                                                | Keys                    | Operation                                                                                                    |  |  |
|------|----------------------------------------------------------------------------------------|-------------------------|----------------------------------------------------------------------------------------------------|--|--|
| 6    | R U N                                                                                  | JOG<br>SVON             | Press the Key.  The status display changes from "BB" to "RUN", and the servomotor power turns ON.                                                                     |  |  |
| 7    | RUN - JOG-<br>Pn304=01000<br>Un000= 00000<br>Un002= 00000<br>Un002= 000000             | AV                      | The servomotor will rotate at the present speed set in Pn304 while the  Key (for forward rotation) or  V Key (for reverse rotation) is pressed.                       |  |  |
| 8    | B B - J O G - P N 3 0 4 = 0 1 0 0 0 0 0 0 0 0 0 0 0 0 0 0 0 0 0                        | JOG<br>SVON             | After having confirmed the correct motion of servo-<br>motor, press the Key.<br>The status display changes from "RUN" to "BB", and<br>the servomotor power turns OFF. |  |  |
| 9    | BB -FUNCTION-<br>Fn000:Alm History<br>Fn002:JOG<br>Fn003:Z-Search<br>Fn004:Program JOG | MODE/SET                | Press the Exp. Key.  The display returns to the main menu of the utility function.                                                                                    |  |  |
| 10   | To enable the change in the setting                                                    | g, turn the power OFF a | and ON again.                                                                                                    |  |  |
|      |                                                                                        |                         |                                                                                                    |  |  |

# **6.4** Origin Search (Fn003)

The origin search is designed to position the origin pulse position of the incremental encoder (phase C) and to clamp at the position.

# CAUTION

Perform origin searches without connecting the coupling.
 The forward run prohibited (P-OT) and reverse run prohibited (N-OT) signals are not effective in origin search mode.

This function is used when the motor shaft needs to be aligned to the machine.

Motor speed at the time of execution: 60 min<sup>-1</sup>

(For SGMCS direct drive motors, the speed at the time of execution is 6 min<sup>-1</sup>.)

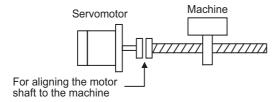

#### (1) Preparation

The following conditions must be met to perform the origin search.

- The write prohibited setting parameter (Fn010) must be set to Write permitted (P.0000).
- The main circuit power supply must be ON.
- All alarms must be cleared.
- The hardwire baseblock (HWBB) must be disabled.
- The servomotor power must be OFF.

# (2) Operating Procedure

| Step | Display after Operation                                                                 | Keys                  | Operation                                                                                                    |  |  |
|------|-----------------------------------------------------------------------------------------|-----------------------|----------------------------------------------------------------------------------------------------|--|--|
| 1    | BB -FUNCTION-<br>Fn002:JOG<br>Fn003:Z-Search<br>Fn004:Program JOG<br>Fn005:Prm Init     | MODERATION Y          | Press the Key to view the main menu for the utility function.  Use the  or  Key to move through the list and select Fn003.                                                                   |  |  |
| 2    | BB -Z-Search-<br>Un0000= 00000<br>Un002= 00000<br>Un003= 000000774<br>Un000= 0000000000 | DATA                  | Press the Key. The display changes to the Fn003 execution display.                                                                                                    |  |  |
| 3    | RUN -Z-Search-<br>Un000= 00000<br>Un002= 00000<br>Un003= 000000774<br>Un00D= 0000000000 | JOG<br>SVON           | Press the (SOR) Key.  The status display changes from "BB" to "RUN", and the servomotor power turns ON.  Note: If the servomotor is already at the zero position, "-Complete-" is displayed. |  |  |
| 4    | RUN - Complete - Un000= 00000 Un002= 00000 Un003= Un003= Un000000000 Un00D= 0000001D58  | AV                    | Pressing the                                                                                                    |  |  |
| 5    | BB -Z-Search-<br>Un000=00000<br>Un002=00000<br>Un003=000000000<br>Un00D=0000001D58      | JOG<br>SVON           | When the origin search is completed, press the Key.  The status display changes from "RUN" to "BB", and the servomotor turns OFF. The display "-Complete-" changes to "-Z-Search"            |  |  |
| 6    | BB -FUNCTION-<br>Fn002:JOG<br>Fn003:Z-Search<br>Fn004:Program JOG<br>Fn005:Prm Init     | MODE/SET              | Press the Key.  The display returns to the main menu of the utility function.                                                                                                    |  |  |
| 7    | To enable the change in the setting                                                     | g, turn the power OFF | and ON again.                                                                                                    |  |  |

# **6.5** Program JOG Operation (Fn004)

The program JOG operation is a utility function, that allows continuous operation determined by the preset operation pattern, movement distance, movement speed, acceleration/deceleration time, waiting time, and number of times of movement.

This function can be used to move the servomotor without it having to be connected to a host controller for the machine as a trial operation in JOG operation mode. Program JOG operation can be used to confirm the operation and for simple positioning operations.

#### (1) Preparation

The following conditions must be met to perform the program JOG operation.

- The write prohibited setting parameter (Fn010) must be set to Write permitted (P.0000).
- The main circuit power supply must be ON.
- All alarms must be cleared.
- The hardwire baseblock (HWBB) must be disabled.
- The servomotor power must be OFF.
- The travel distance and speed must be set correctly considering the machine operation range and safe operation speed.
- There must be no overtravel.

#### (2) Additional Information

- The functions that are applicable for position control, such as position reference filter, can be used.
- The overtravel function is enabled in this function.

## (3) Program JOG Operation Patterns

The following describes an example of program JOG operation pattern. The following example is given when the rotating direction of the servomotor is set as Pn000.0 = 0 (Forward rotation by forward reference).

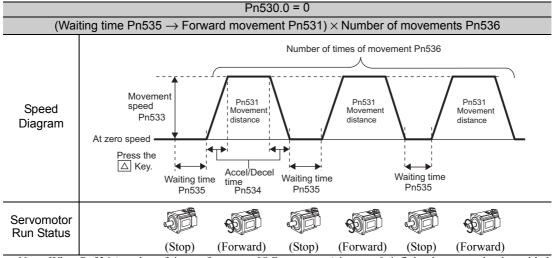

Note: When Pn536 (number of times of program JOG movement) is set to 0, infinite time operation is enabled. To stop infinite time operation, press the JOG/SVON Key to turn OFF the servomotor power.

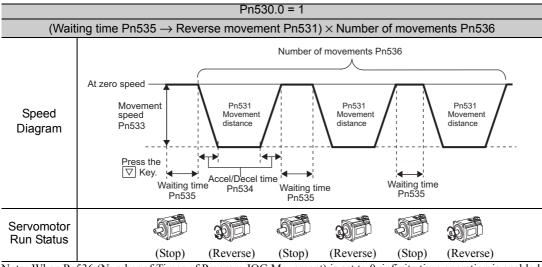

Note: When Pn536 (Number of Times of Program JOG Movement) is set to 0, infinite time operation is enabled. To stop infinite time operation, press the JOG/SVON Key to turn the servomotor power OFF.

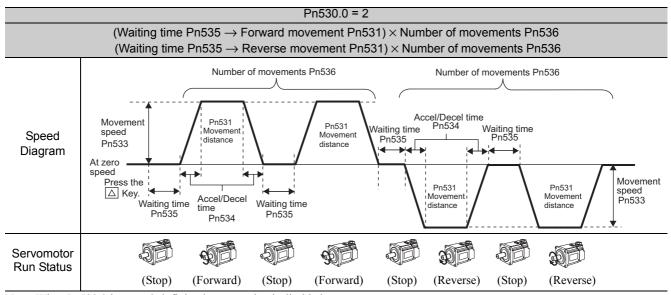

Note: When Pn530.0 is set to 2, infinite time operation is disabled.

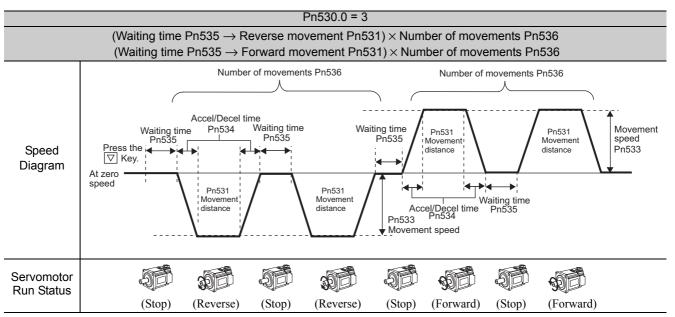

Note: When Pn530.0 is set to 3, infinite time operation is disabled

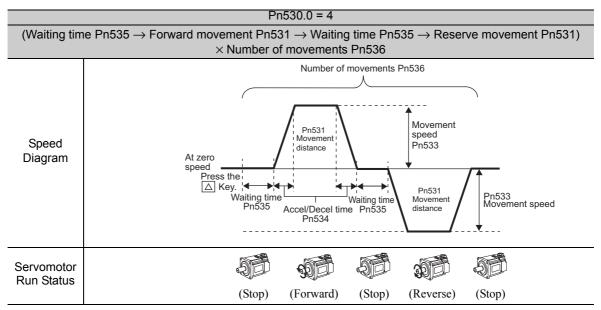

Note: When Pn536 (number of times of program JOG movement) is set to 0, infinite time operation is enabled. To stop infinite time operation, press the JOG/SVON Key to turn OFF the servomotor power.

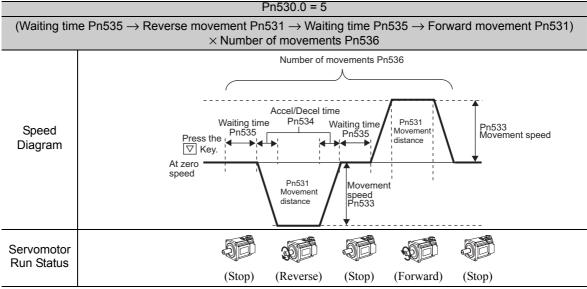

Note: When Pn536 (number of times of program JOG movement) is set to 0, infinite time operation is enabled. To stop infinite time operation, press the JOG/SVON Key to turn the servomotor power OFF.

#### (4) Related Parameters

The following parameters set the program JOG operation pattern. Do not change the settings while the program JOG operation is being executed.

|       | Program JOG Operation Related Switch |                      | Speed           | Position Torque | Classification |
|-------|--------------------------------------|----------------------|-----------------|-----------------|----------------|
| Pn530 | Setting Range                        | Setting Unit         | Factory Setting | When Enabled    |                |
|       | 0000 to 0005                         | _                    | 0000            | Immediately     | Setup          |
|       | Program JOG Move                     | ment Distance        | Speed           | Position Torque | Classification |
| Pn531 | Setting Range                        | Setting Unit         | Factory Setting | When Enabled    |                |
| •     | 1 to 1073741824                      | 1 reference unit     | 32768           | Immediately     | Setup          |
|       | Program JOG Move                     | ment Speed           | Speed           | Position Torque | Classification |
| Pn533 | Setting Range                        | Setting Unit         | Factory Setting | When Enabled    |                |
|       | 1 to 10000                           | 1 min <sup>-1*</sup> | 500             | Immediately     | Setup          |

(cont'd)

|       | Program JOG Accel  | Classification    |                 |                 |                |
|-------|--------------------|-------------------|-----------------|-----------------|----------------|
| Pn534 | Setting Range      | Setting Unit      | Factory Setting | When Enabled    |                |
|       | 2 to 10000         | 1 ms              | 100             | Immediately     | Setup          |
|       | Program JOG Waitin | ng Time           | Speed           | Position Torque | Classification |
| Pn535 | Setting Range      | Setting Unit      | Factory Setting | When Enabled    |                |
|       | 0 to 10000         | 1 ms              | 100             | Immediately     | Setup          |
|       | Number of Times of | Program JOG Moven | nent Speed      | Position Torque | Classification |
| Pn536 | Setting Range      | Setting Unit      | Factory Setting | When Enabled    |                |
|       | 0 to 1000          | 1 time            | 1               | Immediately     | Setup          |

<sup>\*</sup> When using an SGMCS direct drive motor, the setting unit will be automatically changed to 0.1 min<sup>-1</sup>.

# (5) Operating Procedure

Use the following procedure to perform the program JOG operation after setting a program JOG operation pattern.

| Step | Display after Operation                                                                     | Keys        | Operation                                                                                                    |  |  |
|------|---------------------------------------------------------------------------------------------|-------------|----------------------------------------------------------------------------------------------------|--|--|
| 1    | BB -FUNCTION-<br>Fn003:Z-Search<br>Fn004:Program JOG<br>Fn005:Prm Init<br>Fn006:AlmHist Clr | MODE/SET    | Press the Key to view the main menu for the utility function.  Use the A or V Key to move through the list and select Fn004.                                                                                                    |  |  |
| 2    | BB -PRG JOG-<br>Pn531=00032768<br>Pn533=00500<br>Pn534=00100<br>Pn536=00010                 | DATA        | Press the Key. The display changes to the Fn004 execution display.                                                                                                    |  |  |
| 3*   | BB -PRG JOG-<br>Pn531=00032768<br>Pn533=00500<br>Pn534=00100<br>Pn536=00010                 | AV          | Confirm that the parameters have been set.  Press the ▼ Key to view Pn530.  Press the ▲ Key to view the parameters in the following order: Pn530 → Pn531 → Pn533 → Pn534 → Pn535 → Pn536.                                                                                                    |  |  |
| 4    | R U N                                                                                       | JOG<br>SVON | Press the (SEE) Key. The status display changes from "BB" to "RUN", and the servomotor power turns ON.                                                                                                    |  |  |
| 5    | RUN - PRG JOG-<br>Pn531=00032768<br>Pn533=00500<br>Pn534=00100<br>Pn536=00010               | AV          | Press the A (forward movement start) or V (reverse movement start) Key according to the first movement direction of the preset operation pattern. The servomotor starts moving after the preset waiting time in Pn535.  Note: Pressing the Key again changes the status to "BB" (baseblocked status) and stops movement even during operation. |  |  |
| 6    | RUN - PRG JOG-<br>Pn531=00032768<br>Pn533=00500<br>Pn534=00100<br>Pn536=00010               | MODEISET    | When the set program JOG operation movement is completed, "END" is displayed for one second, and then "RUN" is displayed.  Press the Key. The servomotor becomes base-blocked status. The display returns to the main menu of the utility function.                                                                                            |  |  |
| 7    | To enable the change in the setting, turn the power OFF and ON again.                       |             |                                                                                                    |  |  |

<sup>\*</sup> The settings can be changed for a parameter.

# **6.6** Initializing Parameter Settings (Fn005)

This function is used when returning to the factory settings after changing parameter settings.

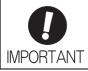

- Be sure to initialize the parameter settings while the servomotor power is OFF.
- After initialization, turn OFF the power supply and then turn ON again to validate the settings.

Note: Any value adjusted with Fn00C, Fn00D, Fn00E, and Fn00F cannot be initialized by Fn005.

## (1) Preparation

The following conditions must be met to initialize the parameter values.

- The write prohibited setting parameter (Fn010) must be set to Write permitted (P.0000).
- The servomotor power must be OFF.

# (2) Operating Procedure

| Step | Display after Operation                                                                      | Keys                    | Operation                                                                                                    |
|------|----------------------------------------------------------------------------------------------|-------------------------|----------------------------------------------------------------------------------------------------|
| 1    | BB -FUNCTION-<br>Fn004:Program JOG<br>Fn005:Prm Init<br>Fn006:AlmHist Clr<br>Fn008:Mturn Clr | MODE/SET                | Press the Key to view the main menu for the utility function.  Use the A or V Key to move through the list and select Fn005.                                                                                                    |
| 2    | BB<br>Parameter Init<br>Start : [DATA]<br>Return: [SET]                                      | DATA                    | Press the Key. The display changes to the Fn005 execution display.                                                                                                    |
| 3    | BB Parameter Init Start : [DATA] Return: [SET]                                               | DATA MODE/SET           | Press the [DAN] Key to initialize parameters.  During initialization, "Parameter Init" is flashing in the display.  After the initialization is completed, "Parameter Init" stops flashing and the status display changes as follows: "BB" to "DONE" to "BB."  Note: Press the [CAP] Key not to initialize parameters. The display returns to the |
| 4    | To enable the change in the settin                                                           | g, turn the power OFF a | main menu of the utility function.                                                                                                    |

# **6.7** Clearing Alarm History (Fn006)

The clear alarm history function deletes all of the alarm history recorded in the SERVOPACK.

Note: The alarm history is not deleted when the alarm reset is executed or the main circuit power supply of the SERVO-PACK is turned OFF.

## (1) Preparation

The follow conditions must be met to clear the alarm history.

• The write prohibited setting parameter (Fn010) must be set to Write permitted (P.0000).

# (2) Operating Procedure

| Step | Display after Operation                                                                  | Keys          | Operation                                                                                                    |
|------|------------------------------------------------------------------------------------------|---------------|----------------------------------------------------------------------------------------------------|
| 1    | BB -FUNCTION-<br>Fn005:Prm Init<br>Fn006:AlmHist CIr<br>Fn008:Mturn CIr<br>Fn009:Ref Adj | MODE/SET CO   | Press the Key to view the main menu for the utility function.  Use the A or V Key to move through the list and select Fn006.                                                                                                    |
| 2    | BB Alarm History Data Clear Start : [DATA] Return: [SET]                                 | DATA          | Press the Key. The display changes to the Fn006 execution display.                                                                                                    |
| 3    | BB Alarm History Data Clear Start: [DATA] Return: [SET]                                  | DATA MODE/SET | Press the Key to clear the alarm history.  While clearing the data, "DONE" is displayed in the status display. After the data has been successfully cleared, "BB" is displayed.  Note: Press the Key not to clear the alarm history. The display returns to the main menu of the utility function. |

# **6.8** Offset Adjustment of Analog Monitor Output (Fn00C)

This function is used to manually adjust the offsets for the analog monitor outputs (torque reference monitor output and motor speed monitor output). The offset values are factory-set before shipping. Therefore, the user need not usually use this function.

## (1) Adjustment Example

An example of offset adjustment to the motor speed monitor is shown below.

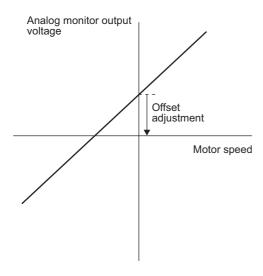

| Item                    | Specifications    |
|-------------------------|-------------------|
| Offset Adjustment Range | -2.4 V to + 2.4 V |
| Adjustment Unit         | 18.9 mV/LSB       |

#### Note:

- The adjustment value will not be initialized when parameter settings are initialized using Fn005.
- Make offset adjustment with a measuring instrument connected, so that the analog monitor output is zero. An example of settings for a zero analog monitor output is shown below.
  - While the servomotor is not turned ON, set the monitor signal to the torque reference.
  - In speed control, set the monitor signal to the position error.

## (2) Preparation

The following condition must be met to adjust the offsets of the analog monitor output.

• The write prohibited setting parameter (Fn010) must be set to Write permitted (P.0000).

# (3) Operating Procedure

Use the following procedure to perform the offset adjustment of analog monitor output.

| Step | Display after Operation                                                                       | Keys     | Operation                                                                                                    |
|------|-----------------------------------------------------------------------------------------------|----------|----------------------------------------------------------------------------------------------------|
| 1    | BB -FUNCTION-<br>Fn00B:Trq Adj<br>Fn00C:MonZero Adj<br>Fn00D:MonGain Adj<br>Fn00E:Cur AutoAdj | MODE/SET | Press the Key to view the main menu for the utility function.  Use the A or V Key to move through the list and select Fn00C.                                                                                                    |
| 2    | BB -Zero ADJ-<br>CH1=-00002<br>CH2= 00001<br>Un002= 00000<br>Un000= 00000                     | DATA     | Press the Key. The display changes to the Fn00C execution display.                                                                                                    |
| 3    | BB -Zero ADJ-<br>CH1=-0000 <u>5</u><br>CH2= 00001<br>Un002= 00000<br>Un000= 00000             | AV       | Press the  or  Key to adjust the offset of CH1 (torque reference monitor).  Adjust the offset so that the measurement instrument reading is as close to 0 V as possible.                                                                       |
| 4    | BB -Zero ADJ-<br>CH1=-00005<br>CH2= 00001<br>Un002= 00000<br>Un000= 00000                     | SCROLL   | After the offset adjustment of CH1 has completed, adjust the offset of CH2 (motor rotating speed monitor).  Press the Key. The cursor moves to CH2 side.                                                                                       |
| 5    | BB -Zero ADJ-<br>CH1=-00005<br>CH2= 00006<br>Un002= 00000<br>Un000= 00000                     | AV       | Adjust the offset of CH2 in the same way as for CH1.  Press the                                                                                                    |
| 6    | BB -Zero ADJ-<br>CH1=-00005<br>CH2= 00006<br>Un002= 00000<br>Un000= 00000                     | DATA     | After having completed the offset adjustment both for CH1 and CH2, press the Key.  The adjustment results are saved in the SERVO-PACK, and the status display shows "DONE" for one second. The status display then returns to show "BB" again. |
| 7    | BB -FUNCTION-<br>Fn00B:Trq Adj<br>Fn00C:MonZero Adj<br>Fn00D:MonGain Adj<br>Fn00E:Cur AutoAdj | MODE/SET | Press the Key.  The display returns to the main menu of the utility function.                                                                                                    |

# **6.9** Gain Adjustment of Analog Monitor Output (Fn00D)

This function is used to manually adjust the gains for the analog monitor outputs (torque reference monitor output and motor rotating speed monitor output). The gain values are factory-set before shipping. Therefore, the user need not usually use this function.

#### (1) Adjustment Example

An example of gain adjustment to the motor rotating speed monitor is shown below.

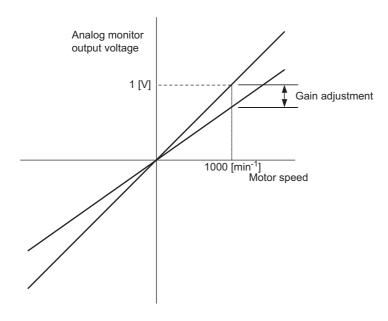

| Item                  | Specifications |
|-----------------------|----------------|
| Gain-adjustment Range | 100±50%        |
| Adjustment Unit       | 0.4%/LSB       |

The gain adjustment range is made with a 100% output set as a center value (adjustment range: 50% to 150%). The following is a setting example.

#### <Setting the Set Value to -125>

 $100\% + (-125 \times 0.4) = 50\%$ 

Therefore, the monitor output voltage is 0.5 time as high.

#### <Setting the Set Value to 125>

 $100\% + (125 \times 0.4) = 150\%$ 

Therefore, the monitor output voltage is 1.5 times as high.

Note: The adjustment value will not be initialized when parameter settings are initialized using Fn005.

#### (2) Preparation

The following condition must be met to adjust the gain of the analog monitor output.

• The write prohibited setting parameter (Fn010) must be set to Write permitted (P.0000).

# (3) Operating Procedure

Use the following procedure to perform the gain adjustment of analog monitor output.

| Step | Display after Operation                                                                           | Keys           | Operation                                                                                                    |
|------|---------------------------------------------------------------------------------------------------|----------------|----------------------------------------------------------------------------------------------------|
| 1    | BB -FUNCTION-<br>Fn00C:MonZero Adj<br>Fn00D:MonGain Adj<br>Fn00E:Cur AutoAdj<br>Fn00F:Cur ManuAdj | MODE/SET<br>CP | Press the Key to view the main menu for the utility function.  Use the A or V Key to move through the list and select Fn00D.                                                                                                    |
| 2    | BB -Gain ADJ-<br>CH1=-00001<br>CH2=-00001<br>Un002= 00000<br>Un000= 00000                         | DATA           | Press the Key. The display changes to the Fn00D execution display.                                                                                                    |
| 3    | BB -Gain ADJ-<br>CH1= 00125<br>CH2=-00001<br>Un002= 00000<br>Un000= 00000                         | AV             | Press the v or A Key to adjust the gain adjustment width of CH1 (torque reference monitor).                                                                                                    |
| 4    | BB -Gain ADJ-<br>CH1= 00125<br>CH2=-00001<br>Un002= 00000<br>Un000= 00000                         | SOROLL         | After the gain adjustment of CH1 has completed, adjust the gain adjustment width of CH2 (motor rotating speed monitor).  Press the Key. The cursor moves to CH2 side.                                                                   |
| 5    | BB -Gain ADJ-<br>CH1= 00125<br>CH2=-0012 <u>5</u><br>Un002= 00000<br>Un000= 00000                 | AV             | Adjust the gain of CH2 in the same way as for CH1.  Press the  A or  V Key to adjust the gain adjustment width of CH2.                                                                                                    |
| 6    | BB -Gain ADJ-<br>CH1= 00125<br>CH2=-0012 <u>5</u><br>Un002= 00000<br>Un000= 00000                 | DATA           | After having completed the adjustment both for CH1 and CH2, press the Key.  The adjustment results are saved in the SERVO-PACK, and the status display shows "DONE" for one second. The status display then returns to show "BB" again. |
| 7    | BB -FUNCTION-<br>Fn00C:MonZero Adj<br>Fn00D:MonGain Adj<br>Fn00E:Cur AutoAdj<br>Fn00F:Cur ManuAdj | MODE/SET       | Press the Key.  The display returns to the main menu of the utility function.                                                                                                    |

# **6.10** Automatic Offset-Signal Adjustment of the Motor Current Detection Signal (Fn00E)

Perform this adjustment only if highly accurate adjustment is required for reducing torque ripple caused by current offset. The user need not usually use this function.

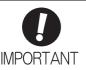

- Be sure to perform this function while the servomotor power is OFF.
- Execute the automatic offset adjustment if the torque ripple is too big when compared with those of other SERVOPACKs.

Note: The adjusted value is not initialized by executing the Fn005 function (Initializing Parameter Settings).

#### (1) Preparation

The following conditions must be met to automatically adjust the offset of the motor current detection signal.

- The write prohibited setting parameter (Fn010) must be set to Write permitted (P.0000).
- The SERVOPACK must be in Servo Ready status (Refer to 4.8.4).
- The servomotor power must be OFF.

## (2) Operating Procedure

| Step | Display after Operation                                                                           | Keys          | Operation                                                                                                    |
|------|---------------------------------------------------------------------------------------------------|---------------|----------------------------------------------------------------------------------------------------|
| 1    | BB -FUNCTION-<br>Fn00D:MonGain Adj<br>Fn00E:Cur AutoAdj<br>Fn00F:Cur ManuAdj<br>Fn010:Prm Protect | MODE/SET      | Press the Key to view the main menu for the utility function.  Use the A or V Key to move through the list and select Fn00E.                                                                                                    |
| 2    | BB Auto Offset-ADJ of Motor Current Start : [DATA] Return: [SET]                                  | DATA          | Press the Key. The display changes to the Fn00E execution display.                                                                                                    |
| 3    | BB<br>Auto Offset-ADJ<br>of Motor Current<br>Start : [DATA]<br>Return: [SET]                      | DATA MODE/SET | Press the Key to start the automatic offset-signal adjustment of motor current detection.  When the adjustment is completed, the status display shows "DONE" for one second. The status display then returns to show "BB" again.  Note: Press the Key to cancel the automatic adjustment. The display returns to the main menu of the utility function. |

# **6.11** Manual Offset-Signal Adjustment of the Motor Current Detection Signal (Fn00F)

Use this function only if the torque ripple is still high after the automatic offset-signal adjustment of the motor current detection signal (Fn00E).

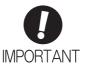

If this function is adjusted incorrectly and then executed, characteristics of the servomotor performance could be affected.

Observe the following precautions when performing manual servo tuning.

- Run the servomotor at a speed of approximately 100 min<sup>-1</sup>.
- Adjust the offset while monitoring the torque reference with the analog monitor until the ripple of torque reference monitor's waveform is minimized.
- Adjust the phase-U and phase-V offset amounts alternately several times until these offsets are well balanced.

Note: The adjusted value is not initialized by executing the Fn005 function (Initializing Parameter Settings).

## (1) Preparation

The following condition must be met to manually adjust the offset of the motor current detection signal.

• The write prohibited setting parameter (Fn010) must be set to Write permitted (P.0000).

## (2) Operating Procedure

| Step | Display after Operation                                                                           | Keys     | Operation                                                                                                    |
|------|---------------------------------------------------------------------------------------------------|----------|----------------------------------------------------------------------------------------------------|
| 1    | BB -FUNCTION-<br>Fn00F: Cur ManuAdj<br>Fn010: Prm Protect<br>Fn011: Motor Info<br>Fn012: Soft Ver | MODE/SET | Press the Key to view the main menu for the utility function.  Use the A or V Key to move through the list and select Fn00F.                                                                                                    |
| 2    | BB  Manual Offset-ADJ  of Motor Current  ZADJIU = -00009  ZADJIV = -00006                         | DATA     | Press the Key. The display changes to the Fn00F execution display.                                                                                                    |
| 3    | RUN Manual Offset-ADJ of Motor Current ZADJIU=-00009 ZADJIV=-00006                                |          | Send an SV_ON command from the host controller.                                                                                                    |
| 4    | RUN Manual Offset-ADJ of Motor Current ZADJIU = -00019 ZADJIV = -00006                            | AV       | Adjust the phase-U offset.  Press the vor New Key to adjust the offset amount.  Adjust the offset amount by 10 in the direction that the torque ripple is reduced.  Adjustment range: -512 to +511  (ZADJIU: Offset value of phase-U current) |
| 5    | RUN Manual Offset-ADJ of Motor Current ZADJIU=-00019 ZADJIV=-0000 <u>6</u>                        | SCROLL A | Adjust the phase-V offset.  Press the Key. The cursor moves to the phase-V side.                                                                                                    |
| 6    | RUN Manual Offset-ADJ of Motor Current ZADJIU=-00019 ZADJIV=-00016                                | AV       | Press the v or A Key to adjust the offset amount.  Adjust the offset amount by 10 in the direction that the torque ripple is reduced.  Adjustment range: -512 to +511 (ZADJIV: Offset value of phase-V current)                               |

(cont'd)

| Step | Display after Operation                                                                                                    | Keys    | Operation                                                                                                    |  |
|------|----------------------------------------------------------------------------------------------------|---------|----------------------------------------------------------------------------------------------------|--|
|      | Repeat the operations of steps 4 to 6 (phase-U and-V alternately) until adjusting the offset amounts both for phase-U and -V in both directions cannot reduce the torque ripple any more.  Then, perform the same operation by adjusting by smaller amount. |         |                                                                                                    |  |
| 7    | RUN Manual Offset-ADJ of Motor Current ZADJIU=-00019 ZADJIV=-0001 <u>6</u>                                                                                                    | DATA    | Press the DATE Key to save the result of adjustment in the SERVOPACK.  When the saving is completed, the status display shows "DONE" for one second. The status display then returns to show "RUN" again. |  |
| 8    | RUN -FUNCTION-<br>Fn00F: Cur ManuAdj<br>Fn010: Prm Protect<br>Fn011: Motor Info<br>Fn012: Soft Ver                                                                                                    | MODESET | Press the Key.  The display returns to the main menu of the utility function.                                                                                                    |  |

# **6.12** Write Prohibited Setting (Fn010)

This function prevents changing parameters by mistake and sets restrictions on the execution of the utility function.

Parameter changes and execution of the utility function become restricted in the following manner when Write prohibited (P.0001) is assigned to the write prohibited setting parameter (Fn010).

- Parameters: Cannot be changed. If you attempt to change it, "NO-OP" will flash on the display and the screen will return to the main menu.
- Utility Function: Some functions cannot be executed. (Refer to the following table.) If you attempt to execute these utility functions, "NO-OP" will flash on the display and the screen will return to the main menu.

| Parameter<br>No. | Function                                                                              | Write Prohibited<br>Setting | Reference<br>Section |
|------------------|---------------------------------------------------------------------------------------|-----------------------------|----------------------|
| Fn000            | Alarm history display                                                                 | Executable                  | 6.2                  |
| Fn002            | JOG operation                                                                         | Cannot be executed          | 6.3                  |
| Fn003            | Origin search                                                                         | Cannot be executed          | 6.4                  |
| Fn004            | Program JOG operation                                                                 | Cannot be executed          | 6.5                  |
| Fn005            | Initializing parameter settings                                                       | Cannot be executed          | 6.6                  |
| Fn006            | Clearing alarm history                                                                | Cannot be executed          | 6.7                  |
| Fn008            | Absolute encoder multiturn reset and encoder alarm reset                              | Cannot be executed          | 4.7.4                |
| Fn00C            | Offset adjustment of analog monitor output                                            | Cannot be executed          | 6.8                  |
| Fn00D            | Gain adjustment of analog monitor output                                              | Cannot be executed          | 6.9                  |
| Fn00E            | Automatic offset-signal adjustment of the motor current detection signal              | Cannot be executed          | 6.10                 |
| Fn00F            | Manual offset-signal adjustment of the motor current detection signal                 | Cannot be executed          | 6.11                 |
| Fn010            | Write prohibited setting                                                              | -                           | 6.12                 |
| Fn011            | Servomotor model display                                                              | Executable                  | 6.13                 |
| Fn012            | Software version display                                                              | Executable                  | 6.14                 |
| Fn013            | Multiturn limit value setting change when a multiturn limit disagreement alarm occurs | Cannot be executed          | 4.7.7                |
| Fn014            | Resetting configuration error in option modules                                       | Cannot be executed          | 6.15                 |
| Fn01B            | Vibration detection level initialization                                              | Cannot be executed          | 6.16                 |
| Fn01E            | Display of SERVOPACK and servomotor ID                                                | Executable                  | 6.17                 |
| Fn01F            | Display of servomotor ID in feedback option module                                    | Executable                  | 6.18                 |
| Fn020            | Origin setting                                                                        | Cannot be executed          | 6.19                 |
| Fn030            | Software reset                                                                        | Executable                  | 6.20                 |
| Fn200            | Tuning-less levels setting                                                            | Cannot be executed          | 5.2.2                |
| Fn201            | Advanced autotuning                                                                   | Cannot be executed          | 5.3.2                |
| Fn202            | Advanced autotuning by reference                                                      | Cannot be executed          | 5.4.2                |
| Fn203            | One-parameter tuning                                                                  | Cannot be executed          | 5.5.2                |
| Fn204            | Anti-resonance control adjustment function                                            | Cannot be executed          | 5.6.2                |
| Fn205            | Vibration suppression function                                                        | Cannot be executed          | 5.7.2                |
| Fn206            | EasyFFT                                                                               | Cannot be executed          | 6.21                 |
| Fn207            | Online vibration monitor                                                              | Cannot be executed          | 6.22                 |

# (1) Preparation

There are no tasks that must be performed before the execution.

## (2) Operating Procedure

Follow the steps to set enable or disable writing.

Setting values are as follows:

- "P.0000": Write permitted (Releases write prohibited mode.) [Factory setting]
- "P.0001": Write prohibited (Parameters become write prohibited from the next power ON.)

| Step | Display after Operation                                                                       | Keys     | Operation                                                                                                    |
|------|-----------------------------------------------------------------------------------------------|----------|----------------------------------------------------------------------------------------------------|
| 1    | BB -FUNCTION-<br>Fn00F:Cur ManuAdj<br>Fn010:Prm Protect<br>Fn011:Motor Info<br>Fn012:Soft Ver | MODE/SET | Press the Key to view the main menu for the utility function.  Use the A or V Key to move through the list and select Fn010.                                                                                    |
| 2    | BB Parameter Write Protect P. 00000                                                           | DATA     | Press the Key. The display changes to the Fn010 execution display.                                                                                                    |
| 3    | BB<br>Parameter<br>Write Protect<br>P. 0001                                                   | AV       | Press the A or V Key to select one of the following settings.  P.0000: Write permitted [Factory setting]  P.0001: Write prohibited                                                                              |
| 4    | BB Parameter Write Protect P. 0001                                                            | DATA     | Press the DAN Key. The setting value is written into the SERVOPACK, and the status display changes as follows: "BB" to "DONE" to "BB."  Note: Saved settings will be enabled after the SER-VOPACK is restarted. |
| 5    | To enable the change in the setting, turn the power OFF and ON again.                         |          |                                                                                                    |

Note: To make the setting available, change the setting to P.0000 as shown in step 3.

# **6.13** Servomotor Model Display (Fn011)

This function is used to check the servomotor model, voltage, capacity, encoder type, and encoder resolution. If the SERVOPACK has been custom-made, you can also check the specification codes of SERVOPACKs.

## (1) Preparation

There are no tasks that must be performed before the execution.

## (2) Operating Procedure

| Step | Display after Operation                                                                                                    | Keys     | Operation                                                                                                    |
|------|----------------------------------------------------------------------------------------------------|----------|----------------------------------------------------------------------------------------------------|
| 1    | BB -FUNCTION-<br>Fn010: Prm Protect<br>Fn011: Motor Info<br>Fn012: Soft Ver<br>Fn013: MturnLmSet                                                                                                    | MODE/SET | Press the Key to view the main menu for the utility function.  Use the A or V Key to move through the list and select Fn011.                    |
| 2    | Servomotor Model 60   SGMAV 62   SGMSV 63   SGMCS 63   SGMCS-□C 33   SGMCS-□C 34   SGMCS-□C 35   SGMCS-□C 36   SGMCS-□C 37   SGMCS-□C 38   SGMCS-□C 37   SGMCS-□C 38   SGMCS-□C 39   SGMCS-□C 39   SGMCS-□C 39   SGMCS-□C 39   SGMCS-□C 40   O W | DATA     | Press the [DATA] Key. The display changes to the Fn011 execution display and shows the information about the servomotor and encoder being used. |
| 3    | BB -FUNCTION-<br>Fn010: Prm Protect<br>Fn011: Motor Info<br>Fn012: Soft Ver<br>Fn013: MturnLmSet                                                                                                    | MODE/SET | Press the Key. The display returns to the main menu of the utility function.                                                                    |

# **6.14** Software Version Display (Fn012)

Select Fn012 to check the SERVOPACK and encoder software version numbers.

# (1) Preparation

There are no tasks that must be performed before the execution.

# (2) Operating Procedure

| Step | Display after Operation                                                                   | Keys     | Operation                                                                                                    |
|------|-------------------------------------------------------------------------------------------|----------|----------------------------------------------------------------------------------------------------|
| 1    | BB -FUNCTION-<br>Fn011:Motor Info<br>Fn012:Soft Ver<br>Fn013:MturnLmSet<br>Fn014:Opt Init | MODE/SET | Press the Key to view the main menu for the utility function.  Use the A or V Key to move through the list and select Fn012.                                                                                                 |
| 2    | BB -Soft Ver- DRIVER Ver. = 0 0 0 1 ENCODER Ver. = 0 0 0 3                                | DATA     | Press the DAW Key. The display changes to the Fn012 execution display.  The software versions of the SERVOPACK and the connected encoder will appear.  Note: If the servomotor is not connected, "Not connect" is displayed. |
| 3    | BB -FUNCTION-<br>Fn011:Motor Info<br>Fn012:Soft Ver<br>Fn013:MturnLmSet<br>Fn014:Opt Init | MODE/SET | Press the Key. The display returns to the main menu of the utility function.                                                                                                    |

# **6.15** Resetting Configuration Errors in Option Modules (Fn014)

The SERVOPACK with option module recognizes installation status and types of option modules that are connected to SERVOPACK. If an error is detected, the SERVOPACK issues an alarm. This function clears these alarms.

- Note 1. Alarms related to option module can be cleared only by this function. These alarms cannot be cleared by alarm reset or turning OFF the main circuit power supply.
  - 2. Before clearing the alarm, perform corrective action for the alarm.

## (1) Preparation

The following condition must be met to clear detection alarms of the option module.

• The write prohibited setting parameter (Fn010) must be set to Write permitted (P.0000).

#### (2) Operating Procedure

| Step | Display after Operation                                                                               | Keys        | Operation                                                                                                    |
|------|----------------------------------------------------------------------------------------------------|-------------|----------------------------------------------------------------------------------------------------|
| 1    | BB -FUNCTION-<br>Fn013:MturnLmSet<br>Fn014:Opt Init<br>Fn01B:ViblvI Init<br>Fn01E:SvMotOpID           | MODE/SET CO | Press the Key to view the main menu for the utility function.  Use the A or V Key to move through the list and select Fn014.                                                                     |
| 2    | BB - Opt Init- 02:Safety Opt 03:Feedback Opt                                                          | DATA        | Press the Key. The display changes to the Fn014 execution display.                                                                                                    |
| 3    | BB -Opt Init- 02:Safety Opt 03:Feedback Opt                                                           | AV          | Press the V or A Key to select an option module to be cleared.                                                                                                    |
| 4    | BB -Opt Init-<br>Feedback Opt<br>Initialize<br>Start :[DATA]<br>Return:[SET]                          | DATA        | Press the Key. The display shown on the left appears.                                                                                                    |
| 5    | BB -Opt Init- 02:Safety Opt 03:Feedback Opt                                                           | DATA        | Press the [DATE] Key to clear the configuration error of the option module.  The error is cleared and the status display shows "DONE" for one second. The status display then returns to step 3. |
| 6    | BB -FUNCTION-<br>Fn013:MturnLmSet<br><u>Fn014</u> :Opt Init<br>Fn01B:VibILvI Init<br>Fn01E:SvMotOp ID | MODELSET    | Press the Key. The display returns to the main menu of the utility function.                                                                                                    |
| 7    | To enable the change in the setting, turn the power OFF and ON again.                                 |             |                                                                                                    |

## **6.16** Vibration Detection Level Initialization (Fn01B)

This function detects vibration when servomotor is connected to a machine in operation and automatically adjusts the vibration detection level (Pn312) to output more exactly the vibration alarm (A.520) and the vibration warning (A.911).

The vibration detection function detects vibration elements according to the motor speed.

| Parameter |                             | Meaning                                                 | When Enabled | Classification |  |
|-----------|-----------------------------|---------------------------------------------------------|--------------|----------------|--|
|           | n.□□□0<br>[Factory setting] | Does not detect vibration.                              |              |                |  |
| Pn310     | n.□□□1                      | Outputs the warning (A.911) when vibration is detected. | Immediately  | Setup          |  |
|           | n.□□□2                      | Outputs the alarm (A.520) when vibration is detected.   |              |                |  |

If the vibration exceeds the detection level calculated by the following formula, the alarm or warning will be output according to the setting of vibration detection switch (Pn310).

Detection level = 
$$\frac{\text{Vibration detection level (Pn312 [min}^{-1}])}{100} \times \text{Vibration detection sensitivity (Pn311 [%])}}{100}$$

- Use this function if the vibration alarm (A.520) or the vibration warning (A.911) is not output correctly when a vibration at the factory setting of the vibration detection level (Pn312) is detected. In other cases, it is not necessary to use this function.
- The vibration alarm or warning detection sensibility differs depending on the machine conditions. In this case, fine-tune the setting of the vibration detection sensitivity (Pn311) using the above detection level formula as a guide.

|                     | Vibration Detection S | Sensitivity  | Speed Position               | Classification |        |
|---------------------|-----------------------|--------------|------------------------------|----------------|--------|
| Pn311 Setting Range |                       | Setting Unit | Factory Setting When Enabled |                |        |
|                     | 50 to 500             | 1%           | 100                          | Immediately    | Tuning |

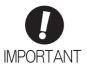

- The vibration may not be detected because of improper servo gains. Also, not all kinds of vibrations can be detected. Use the detection result as a guideline.
- Set a proper moment of inertia ratio (Pn103). Improper setting may result in the vibration alarm, warning misdetection, or non-detection.
- The references that are used to operate your system must be input to execute this function.
- Execute this function under the operating condition for which the vibration detection level should be set.
- Execute this function while the motor speed reaches at least 10% of its maximum.

#### (1) Preparation

The following conditions must be met to initialize the vibration detection level.

- The write prohibited setting parameter (Fn010) must be set to Write permitted (P.0000).
- The test without a motor function must be disabled (Pn00C.0 = 0).

#### (2) Operating Procedure

Use the following procedure.

| Step | Display after Operation                                                                       | Keys     | Operation                                                                                                    |
|------|-----------------------------------------------------------------------------------------------|----------|----------------------------------------------------------------------------------------------------|
| 1    | RUN -FUNCTION-<br>Fn014:Opt Init<br>Fn01B:ViblvI Init<br>Fn01E:SvMotOp ID<br>Fn01F:FBOpMot ID | MODE/SET | Press the Key to view the main menu for the utility function.  Use the A or V Key to move through the list and select Fn01B.                                                |
| 2    | RUN Vibration Detect Level Init Start : [DATA] Return: [SET]                                  | DATA     | Press the Key. The display changes to the Fn01B execution display.                                                                                                    |
| 3    | RUN Vibration Detect Level Init  Init                                                         | DATA     | Press the DATE Key. "Init" is displayed flashing, and the vibration level is detected and initialized.  Note: Continues initialization until the DATE Key is pressed again. |
| 4    | RUN Vibration Detect Level Init DONE                                                          | DATA     | Press the [DUR] Key. The display changes from "Init" to "DONE," for one second and the new setting of Pn312 becomes enabled.                                                |
| 5    | RUN -FUNCTION-<br>Fn014:Opt Init<br>Fn01B:ViblvI Init<br>Fn01E:SvMotOp ID<br>Fn01F:FBOpMot ID | MODE/SET | Press the Key. The display returns to the main menu of the utility function.                                                                                                |

#### (3) Related Parameters

The following table lists parameters related to this function and their possibility of being changed while executing this function or of being changed automatically after executing this function.

• Parameters related to this function

These are parameters that are used or referenced when executing this function.

- Allowed changes during execution of this function
  - Yes: Parameters can be changed using SigmaWin+ while this function is being executed.
  - No : Parameters cannot be changed using SigmaWin+ while this function is being executed.
- Automatic changes after execution of this function
  - Yes: Parameter set values are automatically set or adjusted after execution of this function.
  - No : Parameter set values are not automatically set or adjusted after execution of this function.

| Parameter | Name                            | Mid-execution changes | Automatic changes |
|-----------|---------------------------------|-----------------------|-------------------|
| Pn311     | Vibration Detection Sensitivity | Yes                   | No                |
| Pn312     | Vibration Detection Level       | No                    | Yes               |

## **6.17** Display of SERVOPACK and Servomotor ID (Fn01E)

This function displays ID information for SERVOPACK, servomotor, encoder, and option module connected to the SERVOPACK. The ID information of some option modules (SGDV-OFA01A) is not stored in the SERVOPACK. "Not available" will be displayed for these option modules.

To use this function, the digital operator (JUSP-OP05A-1-E) or SigmaWin+ is needed.

Refer to  $\Sigma$ -V Series User's Manual, Operation of Digital Operator (No.: SIEP S800000 55) for the operating procedure of the digital operator.

The following items can be displayed.

| ID                         | Items to be Displayed                                                                                                    |  |
|----------------------------|----------------------------------------------------------------------------------------------------|--|
| SERVOPACK ID               | SERVOPACK model SERVOPACK serial number SERVOPACK manufacturing date SERVOPACK input voltage (V) Maximum applicable motor capacity (W) Maximum applicable motor rated current (Arms)                 |  |
| Servomotor ID              | Servomotor model     Servomotor order number     Servomotor manufacturing date     Servomotor input voltage (V)     Servomotor capacity (W)     Servomotor rated current (Arms)                      |  |
| Encoder ID                 | <ul> <li>Encoder model</li> <li>Encoder serial number</li> <li>Encoder manufacturing date</li> <li>Encoder type/resolution</li> </ul>                                                                |  |
| Safety Option Module ID*   | <ul> <li>Safety Option Module model</li> <li>Safety Option Module serial number</li> <li>Safety Option Module manufacturing date</li> <li>Safety Option Module ID number</li> </ul>                  |  |
| Feedback Option Module ID* | <ul> <li>Feedback Option Module model</li> <li>Feedback Option Module serial number (Reserved area)</li> <li>Feedback Option Module manufacturing date</li> <li>Feedback Option Module ID</li> </ul> |  |

<sup>\*</sup> If the option module is not connected, "Not connect" will be displayed after the module name.

#### (1) Preparation

There are no tasks that must be performed before the execution.

## (2) Operating Procedure

| Step | Display after Operation                                                                             | Keys     | Operation                                                                                                    |
|------|----------------------------------------------------------------------------------------------------|----------|----------------------------------------------------------------------------------------------------|
| 1    | RUN -FUNCTION-<br>Fn01B:ViblvI Init<br>Fn01E:SvMotOp ID<br>Fn01F:FBOpMot ID<br>Fn020:S-Orig Set     | MODE/SET | Press the Key to view the main menu for the utility function.  Use the A or V Key to move through the list and select Fn01E.                                                               |
| 2    | Serial number  SERVOPACK model  B B                                                                 | DATA     | Press the DAM Key.  The display changes to the Fn01E execution display.  The SERVOPACK ID information is displayed. Use the or key to scroll left and right and to view other information. |
| 3    | Serial number    Servomotor model                                                                   | DATA >   | Press the LOWA Key.  The servomotor ID information is displayed. Use the or Key to scroll left and right and to view other information.                                                    |
| 4    | Serial number  Encoder model  B B                                                                   | DATA     | Press the DAM. Key.  The encoder ID information is displayed.  Use the or Key to scroll left and right and to view other information.                                                      |
| 5    | RUN -FUNCTION-<br>Fn01B: VibIvI Init<br>Fn01E: SvMotOp ID<br>Fn01F: FBOpMot ID<br>Fn020: S-Orig Set | MODE/SET | Press the Key.  The display returns to the main menu of the utility function.                                                                                                    |

## **6.18** Display of Servomotor ID in Feedback Option Module (Fn01F)

This function displays ID information for servomotor and encoder in Feedback Option Module connected to the SERVOPACK. If the option module is not connected, "Not connect" will be displayed after the module name.

To use this function, the digital operator (JUSP-OP05A-1-E) or SigmaWin+ is needed.

Refer to  $\Sigma$ -V Series User's Manual, Operation of Digital Operator (No.: SIEP S800000 55) for the operating procedure of the digital operator.

The following items can be displayed.

| ID            | Items to be Displayed                                                                                                    |  |
|---------------|----------------------------------------------------------------------------------------------------|--|
| Servomotor ID | Servomotor model     Servomotor order number     Servomotor input voltage (V)     Servomotor capacity (W)     Servomotor rated current (Arms)             |  |
| Encoder ID    | Encoder model     Encoder serial number     Encoder type/resolution (Two types of resolution display available: Number of bits and number of pulses/rev.) |  |

#### (1) Preparation

There are no tasks that must be performed before the execution.

## (2) Operating Procedure

| Step | Display after Operation                                                                                              | Keys     | Operation                                                                                                    |
|------|----------------------------------------------------------------------------------------------------|----------|----------------------------------------------------------------------------------------------------|
| 1    | BB -FUNCTION-<br>Fn01E:SvMotOp ID<br>Fn01F:FBOpMot ID<br>Fn020:S-Orig Set<br>Fn030:Soft Reset                        | MODE/SET | Press the Key to view the main menu for the utility function.  Use the  or  V Key to move through the list and select Fn01F.                                                             |
| 2*   | Serial number Servomotor model  B B -FBOpMotID- Motor SGM-04A312 R10419-511-DK5000 200V, 400W Input voltage Capacity | DATA >   | Press the Key.  The display changes to the Fn01F execution display.  The servomotor ID information is displayed. Use the  or Key to scroll left and right and to view other information. |
| 3    | Encoder type/resolution Encoder model  BB -FBOpMotID- Encoder UTSTH-U13DB Serial No. 13bit-INC                       | DATA     | Press the Key.  The encoder ID information is displayed.  Use the Kor Key to scroll left and right and to view other information.                                                        |
| 4    | BB -FUNCTION-<br>Fn01E:SvMotOpID<br>Fn01F:FBOpMotID<br>Fn020:S-Orig Set<br>Fn030:Soft Reset                          | MODE/SET | Press the Exp Key.  The display returns to the main menu of the utility function.                                                                                                    |

<sup>\*</sup> When fully-closed loop control is being used, step 2 is not included.

## **6.19** Origin Setting (Fn020)

When using an external absolute encoder for fully-closed loop control, this function is used to set the current position of the external absolute encoder as the origin (zero point position).

This function can be used with the following products.

Mitutoyo Corporation ABS ST780A series

Model: ABS ST78□A/ST78□AL

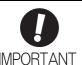

 After execution of origin setting, the servo ready (/S-RDY) signal will become inactive because the system position data will have been changed. Always turn the power supply OFF and then ON again after execution of origin setting.

#### (1) Preparation

The following conditions must be met to set the origin.

- The write prohibited setting parameter (Fn010) must be set to Write permitted (P.0000).
- The servomotor power must be OFF.

## (2) Operating Procedure

| Step | Display after Operation                                                                        | Keys        | Operation                                                                                                    |
|------|------------------------------------------------------------------------------------------------|-------------|----------------------------------------------------------------------------------------------------|
| 1    | BB -FUNCTION-<br>Fn01F:FBOpMot ID<br>Fn020:S-Orig Set<br>Fn030:Soft Reset<br>Fn080:Pole Detect | MODE/SET CO | Press the Key to view the main menu for the utility function.  Use the  or  Key to move through the list and select Fn020.                                                                                                    |
| 2    | BB  Scale Origin Set  ORGSET1                                                                  | DATA        | Press the Key. The display changes to the Fn020 execution display.                                                                                                    |
| 3    | BB Scale Origin Set ORGSET5                                                                    | AV          | Press the  or  Key to "ORGSET5".                                                                                                    |
| 4    | BB<br>Scale Origin Set                                                                         | DATA        | Press the was key to start setting the origin. The message, "Scale Origin Set," flashes while the origin is being set. After the origin has been successfully set, the displayed status changes as follows: "BB" to "DONE" to "BB". |
| 5    | To enable the change in the setting, turn the power OFF and ON again.                          |             |                                                                                                    |

## **6.20** Software Reset (Fn030)

This function enables resetting the SERVOPACK internally from software. This function is used when resetting alarms and changing the settings of parameters that normally require restarting the SERVOPACK. This function can be used to change those parameters without restarting the SERVOPACK.

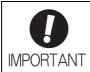

- Start software reset operation after the servomotor power is OFF.
- This function resets the SERVOPACK independently of host controller. The SERVO-PACK carries out the same processing as when the power supply is turned ON and outputs the ALM signal. The status of other output signals may be forcibly changed.

#### (1) Preparation

The following condition must be met to perform a software reset.

• The servomotor power must be OFF.

## (2) Operating Procedure

| Step | Display after Operation                                                                         | Keys     | Operation                                                                                                    |
|------|-------------------------------------------------------------------------------------------------|----------|----------------------------------------------------------------------------------------------------|
| 1    | BB -FUNCTION-<br>Fn020:S-Orig Set<br>Fn030:Soft Reset<br>Fn080:Pole Detect<br>Fn200:TuneLvI Set | MODE/SET | Press the Key to view the main menu for the utility function.  Use the  or  Wey to move through the list and select Fn030.                                                         |
| 2    | BB<br>Software Reset<br>RESET1                                                                  | DATA     | Press the [DATA] Key. The display changes to the Fn030 execution display.                                                                                                    |
| 3    | BB Software Reset RESET5                                                                        | AV       | Press the  or  Key to select "RESET5".                                                                                                    |
| 4    | BB<br>Software Reset                                                                            | DATA     | Press the DATE Key to execute the software reset.  After the software reset starts, "RESET5" will no longer be displayed.                                                          |
| 5    | File First Loading<br>Please Wait                                                               |          | After the reset has been successfully completed, the screen which appears when the power is turned ON will be displayed. The screen will then show parameters or monitor displays. |
| 6    | BB -FUNCTION-<br>Fn020:S-Orig Set<br>Fn030:Soft Reset<br>Fn080:Pole Detect<br>Fn200:TuneLvI Set | MODE/SET | Press the Key.  The display returns to the main menu of the utility function.                                                                                                    |

## **6.21** EasyFFT (Fn206)

EasyFFT sends a frequency waveform reference from the SERVOPACK to the servomotor and slightly rotates the servomotor several times over a certain period, thus causing machine vibration. The SERVOPACK detects the resonance frequency from the generated vibration and makes notch filter settings according to the resonance frequency detection. The notch filter is effective for the elimination of high-frequency vibration and noise

Execute this function after the servomotor power is turned OFF if operation of the SERVOPACK results in high-frequency noise and vibration.

## **№** WARNING

The servomotor rotates slightly when EasyFFT is executed. Do not touch the servomotor or machine during execution of EasyFFT, otherwise injury may result.

## **A** CAUTION

Use the EasyFFT when the servo gain is low, such as in the initial stage of servo adjustment. If EasyFFT
is executed after increasing the gain, the servo system may vibrate depending on the machine characteristics or gain balance.

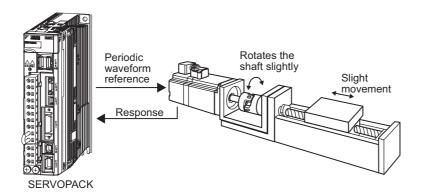

In addition to this function, online vibration monitor (Fn207) can be used to detect machine vibration and automatically make notch filter settings.

If a  $\Sigma$ -V Series SERVOPACK is used to make adjustments, it is recommended to use advanced autotuning. This built-in EasyFFT function is used to maintain interchangeability with previous models. There is normally no need to use it.

#### (1) Preparation

The following conditions must be met to perform EasyFFT.

- The write prohibited setting parameter (Fn010) must be set to Write permitted (P.0000).
- The main circuit power supply must be ON.
- All alarms must be cleared.
- The hardwire baseblock (HWBB) must be disabled.
- The servomotor power must be OFF.
- There must be no overtravel.
- The test without a motor function must be disabled (Pn00C.0 = 0).
- An external reference must not be input.

## (2) Operating Procedure

| Step | Display after Operation                                                                  | Keys        | Operation                                                                                                    |
|------|------------------------------------------------------------------------------------------|-------------|----------------------------------------------------------------------------------------------------|
| 1    | BB -FUNCTION-<br>Fn205:Vib Sup<br>Fn206:Easy FFT<br>Fn207:V-Monitor<br>Fn000:Alm History | MODE/SET    | Press the Key to view the main menu for the utility function.  Use the  or  Key to move through the list and select Fn206.                                                                                                    |
| 2    | BB -Easy FFT-<br>Setting<br>Input = <u>015</u> %                                         | DATA        | Press the Key. The display changes to the Fn206 execution display.                                                                                                    |
| 3    | BB -Easy FFT-<br>Setting<br>Input = <u>015</u> %                                         | AV          | The cursor is on the setting of "Input." Press the  or  Key to set the sweep torque reference amplitude (Pn456) Setting range: 1 to 800.  Note: When making the initial settings for EasyFFT, do not change the setting for the reference amplitude. Start with the original value of 15.  Increasing reference amplitude increases the detection accuracy, but the vibration and noise from the machine will increase. Increase the amplitude value little by little.                                                                                                    |
| 4    | RUN -Easy FFT-<br>Ready<br>Input = 015%                                                  | JOG<br>SVON | Press the (Sh) Key to turn the servomotor power ON. The display "BB" and "Setting" changes to "RUN" and "Ready."                                                                                                    |
| 5    | RUN -Easy FFT-<br>Measure<br>Input = 015%                                                | AV          | Press the  (forward run start) Key or  (reverse run start) Key to run the servomotor and start the frequency measurement. "Measure" is displayed during the measurement.  Within a quarter turn, the servomotor will move forward and then in reverse several times.  Note:  Press the  Key to cancel the measurement. The servomotor stops moving and the power turns OFF. The detection of the resonance frequency is not completed.  The actions of the servomotor are very minute in this operation. Also at the same time, the servomotor emits a noise. To ensure safety, do not enter the working envelope of the motor. |

(cont'd)

| Step | Display after Operation                                                                  | Keys       | Operation                                                                                                    |
|------|------------------------------------------------------------------------------------------|------------|----------------------------------------------------------------------------------------------------|
| 6    | BB -Easy FFT-<br>Result<br>Input = 015%<br>Res = 1250 Hz<br>Filter1 1250 Hz              | JOG        | When the detection processing is successfully completed, "Measure" stops flashing and the results and the notch filter value to be set are displayed. If the processing was not completed, "No Measure" is displayed. To check the results, go to step 8.  < Important >  If two seconds or more are required for the operation although detection was successfully completed, the detection accuracy might be insufficient. Increasing reference amplitude more than 15 increases the detection accuracy, but the vibration and noise from the machine will increase. Increase the amplitude value little by little.  Notes:  If a notch filter has been set and is being used, "*" is displayed on the second line.  If the first stage notch filter has been set, the second stage notch filter value is displayed. If the first and second stage notch filters have been set, only the result of frequency detection is displayed.                                                                                                    |
| 7    | BB -Easy FFT-<br>Ready<br>Input = 015%                                                   | MODE/SET < | To exit the EasyFFT function at this stage, press the EasyFFT function at this stage, press the EasyFFT function at this stage, press the EasyFFT function at this stage, press the EasyFFT function at this stage, press the EasyFFT function at this stage, press the EasyFFT function at this stage, press the EasyFFT function at this stage, press turned to stage at the stage and the stage at the stage at the EasyFFT function at this stage, press the EasyFFT function at this stage, press turned to stage at the stage at the st |
| 8    | DONE -Easy FFT-<br>Result<br>Input = 015%<br>Res = 1250 Hz<br>Filter1 1250 Hz            | DATA       | Press the  Key after the normal completion of frequency detection. The notch filter frequencies are automatically updated to the optimum values. The status display shows "DONE" and the display shown on the left appears.  If the first stage notch filter frequency has been set (Pn408.0 = 1), the second stage notch filter frequency (Pn 40C) will automatically be updated.  Notes:  If the first stage or the second stage notch filter frequency has already been set (Pn408 = n.□1□1), the notch filter frequency cannot be set.  If the frequency detected by this function is not used, set the notch filter to be invalid (Pn408.0 = 0).                                                                                                    |
| 9    | BB -FUNCTION-<br>Fn205:Vib Sup<br>Fn206:Easy FFT<br>Fn207:V-Monitor<br>Fn000:Alm History | MODE/SET   | Press the Key.  The servomotor enters a baseblocked status. The display returns to the main menu of the utility function.                                                                                                    |
| 10   | To enable the change in the setting, turn the power OFF and ON again.                    |            |                                                                                                    |

#### (3) Related Parameters

The following table lists parameters related to this function and their possibility of being changed while executing this function or of being changed automatically after executing this function.

• Parameters related to this function

These are parameters that are used or referenced when executing this function.

• Allowed changes during execution of this function

Yes: Parameters can be changed using SigmaWin+ while this function is being executed.

No : Parameters cannot be changed using SigmaWin+ while this function is being executed.

• Automatic changes after execution of this function

Yes: Parameter set values are automatically set or adjusted after execution of this function.

No : Parameter set values are not automatically set or adjusted after execution of this function.

| Parameter | Name                             | Mid-execution changes | Automatic changes |
|-----------|----------------------------------|-----------------------|-------------------|
| Pn408     | Torque Related Function Switch   | Yes                   | Yes               |
| Pn409     | 1st Notch Filter Frequency       | No                    | Yes               |
| Pn40A     | 1st Notch Filter Q Value         | No                    | No                |
| Pn40C     | 2nd Notch Filter Frequency       | No                    | Yes               |
| Pn40D     | 2nd Notch Filter Q Value         | No                    | No                |
| Pn456     | Sweep Torque Reference Amplitude | No                    | No                |

## **6.22** Online Vibration Monitor (Fn207)

If vibration is generated during operation and this function is executed while the servomotor power is still ON, the machine vibration can sometimes be suppressed by setting a notch filter or torque reference filter for the vibration frequencies.

When online, vibration frequency caused by machine resonance will be detected and the frequency that has the highest peak will be displayed on the panel operator. The effective torque reference filter or notch filter frequency for the vibration frequencies will be automatically selected and the related parameters will be automatically set.

In addition to this function, EasyFFT (Fn206) can be used to detect machine vibration and automatically make notch filter settings. Use the following flowchart to determine how these functions should be used.

If a  $\Sigma$ -V Series SERVOPACK is used to make adjustments, it is recommended that you use advanced autotuning. This built-in function is used to maintain interchangeability with previous models. There is normally no need to use it.

How to use EasyFFT (Fn206) and online vibration monitor (Fn207), when they are mainly used for servo gain adjustment.

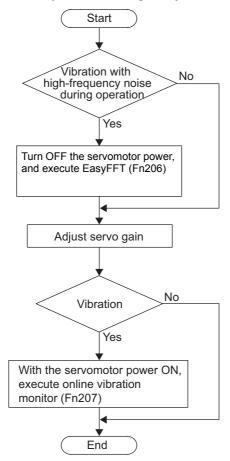

#### (1) Preparation

The following conditions must be met to perform online vibration monitoring.

- The write prohibited setting parameter (Fn010) must be set to Write permitted (P.0000).
- The servomotor power must be ON.
- There must be no overtravel.
- The correct moment of inertia (Pn103) must be set.
- The test without a motor function must be disabled (Pn00C.0 = 0).

## (2) Operating Procedure

| Step | Display after Operation                                                               | Keys     | Operation                                                                                                    |
|------|---------------------------------------------------------------------------------------|----------|----------------------------------------------------------------------------------------------------|
| 1    | RUN -FUNCTION-<br>Fn206:Easy FFT<br>Fn207:V-Monitor<br>Fn000:Alm History<br>Fn001:JOG | MODE/SET | Press the Key to view the main menu for the utility function.  Use the A or V Key to move through the list and select Fn207.                                                                                                    |
| 2    | RUN -V-MONITOR-<br>Measure<br>F1=<br>F2=<br>F3=                                       | DATA     | Press the Key. The display changes to the Fn207 execution display.                                                                                                    |
| 3    | RUN -V-MONITOR-<br>Measure<br>F1=<br>F2=<br>F3=                                       | DATA     | Press the DATE. Key for at least one second to start vibration detection. The DATE Key must be pressed until "Measure" flashes on the display. After this message appears, the DATE Key does not have to be pressed and the detection continues automatically.                                                                                                    |
| 4    | RUN -V-MONITOR-<br>Measure<br>F1= 0850[Hz]<br>F2= 1600[Hz]<br>F3= 0225[Hz]            | MODE/SET | When the vibration detection has completed, "Measure" stops flashing and the detection processing ends automatically. When the detection processing has completed normally, the vibrations with three largest peak values in vibration frequency are displayed for F1, F2, and F3.  Notes:  • Press the  Key to quit the online vibration monitor function. The display returns to the main menu of the utility function.  • A detected frequency can be displayed. For a vibration with undetectable peak frequency, "" is displayed. If no frequency was detected, "" is displayed for F1, F2, and F3.  • If the frequency could not be successfully detected, "NO MONITOR" is displayed. |
| 5    | DONE -V-MONITOR-<br>SETTING DONE<br>F1= 0850[Hz]<br>F2= 1600[Hz]<br>F3= 0225[Hz]      | DATA     | After the detection has normally completed, press the Key. The optimum frequency (time constant) of notch filter or torque reference filter for F1 is set automatically. At the same time, the parameter Pn409 is updated for a notch filter, or the parameter Pn401 is updated for a torque reference filter.  After the setting is successfully completed, "DONE" flashes.                                                                                                    |
| 6    | RUN -FUNCTION-<br>Fn206:Easy FFT<br>Fn207:V-Monitor<br>Fn000:Alm History<br>Fn001:JOG | MODEISET | Press the Key. The display returns to the main menu of the utility function.                                                                                                    |

#### (3) Related Parameters

The following table lists parameters related to this function and their possibility of being changed while executing this function or of being changed automatically after executing this function.

· Parameters related to this function

These are parameters that are used or referenced when executing this function.

• Allowed changes during execution of this function

Yes: Parameters can be changed using SigmaWin+ while this function is being executed.

No : Parameters cannot be changed using SigmaWin+ while this function is being executed.

• Automatic changes after execution of this function

Yes: Parameter set values are automatically set or adjusted after execution of this function.

No : Parameter set values are not automatically set or adjusted after execution of this function.

| Parameter | Name                                  | Mid-execution changes | Automatic changes |
|-----------|---------------------------------------|-----------------------|-------------------|
| Pn401     | Torque Reference Filter Time Constant | No                    | Yes               |
| Pn408     | Torque Related Function Switch        |                       | Yes               |
| Pn409     | 1st Notch Filter Frequency            | No                    | Yes               |
| Pn40A     | 1st Notch Filter Q Value              | No                    | No                |
| Pn40C     | 2nd Notch Filter Frequency            | No                    | No                |
| Pn40D     | 2nd Notch Filter Q Value              | No                    | No                |

# Monitor Displays (Un□□□)

| 7.1 | List of Monitor Displays                              | 7-2   |
|-----|-------------------------------------------------------|-------|
| 7.2 | Viewing Monitor Displays                              | 7-3   |
| 7.3 | Monitoring Input Signals                              | 7-4   |
|     | 7.3.1 Interpreting Input Signal Display Status        |       |
| 7.4 | Monitoring Output Signals                             | 7-6   |
|     | 7.4.1 Interpreting Output Signal Display Status       |       |
|     | 7.4.2 Output Signal Display Example                   | . 7-6 |
| 7.5 | Monitoring Safety Input Signals                       | 7-7   |
|     | 7.5.1 Interpreting Safety Input Signal Display Status |       |
|     | 7.5.2 Safety Input Signal Display Example             | . 7-7 |
|     |                                                       |       |

#### 7.1 List of Monitor Displays

The monitor displays can be used for monitoring the I/O signal status, and SERVOPACK internal status.

Refer to the following table.

| Parameter<br>No.    | Description                                                                                                    | Unit                          |  |
|---------------------|----------------------------------------------------------------------------------------------------|-------------------------------|--|
| Un000               | Motor rotating speed                                                                                                    | min <sup>-1</sup>             |  |
| Un001               | Speed reference                                                                                                    | min <sup>-1</sup>             |  |
| Un002               | Internal torque reference (in percentage to the rated torque)                                                                          | 0/0                           |  |
| Un003               | Rotational angle 1 (encoder pulses from the phase-C origin: decimal display)                                                           | encoder pulse*3               |  |
| Un004               | Rotational angle 2 (from polarity origin (electric angle))                                                                             | deg                           |  |
| Un005 <sup>*1</sup> | Input signal monitor                                                                                                    | _                             |  |
| Un006 <sup>*2</sup> | Output signal monitor                                                                                                    | _                             |  |
| Un007               | Input reference pulse speed (valid only in position control)                                                                           | min <sup>-1</sup>             |  |
| Un008               | Position error amount (valid only in position control)                                                                                 | reference unit                |  |
| Un009               | Accumulated load ratio (in percentage to the rated torque: effective torque in cycle of 10 seconds)                                    | %                             |  |
| Un00A               | Regenerative load ratio (as a percentage of the processable regenerative power: regenerative power consumption in cycle of 10 seconds) | %                             |  |
| Un00B               | Power consumed by DB resistance (in percentage to the processable power at DB activation: displayed in cycle of 10 seconds)            | %                             |  |
| Un00C               | Input reference pulse counter                                                                                                    | reference unit                |  |
| Un00D               | Feedback pulse counter                                                                                                    | encoder pulse*3               |  |
| Un00E               | Fully-closed feedback pulse counter                                                                                                    | external encoder resolution*4 |  |
| Un012               | Total operation time                                                                                                    | 100 ms                        |  |
| Un013               | Feedback pulse counter                                                                                                    | reference unit                |  |
| Un014               | Effective gain monitor (gain settings $1 = 1$ , gain settings $2 = 2$ )                                                                | _                             |  |
| Un015               | Safety I/O signal monitor                                                                                                    | _                             |  |
| Un020               | Motor rated speed                                                                                                    | min <sup>-1</sup>             |  |
| Un021               | Motor maximum speed                                                                                                    | min <sup>-1</sup>             |  |
| Un022 <sup>*5</sup> | Installation environment monitor (Operation conditions in various environments can be monitored.)                                      | %                             |  |
| Un030               | The current backlash compensation value                                                                                                | 0.1 reference unit            |  |
| Un031               | Backlash compensation setting limit value                                                                                              | 0.1 reference unit            |  |

<sup>\*1.</sup> For details, refer to 7.3 Monitoring Input Signals.

<sup>\*2.</sup> For details, refer to 7.4 Monitoring Output Signals. \*3. For details, refer to 4.4.3 Electronic Gear.

<sup>\*4.</sup> For details, refer to 8.3.3 Setting Encoder Output Pulses (PAO, PBO, and PCO).

<sup>\*5.</sup> The monitor Un022 can be used only with SGDV-DDDDDDB SERVOPACKs. For details, refer to 2 Installation of Σ-V Series USER'S MANUAL, Setup, Rotational Motor (No.: SIEP S800000 43).

## **7.2** Viewing Monitor Displays

The monitor display can be checked or viewed in the Parameter/Monitor (-PRM/MON-) window of the digital operator.

The following figure shows four factory settings that are first displayed if viewing monitor displays.

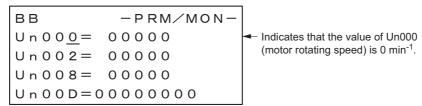

To view any items that are not shown, press the 🛕 or 🔻 Key to scroll through the list.

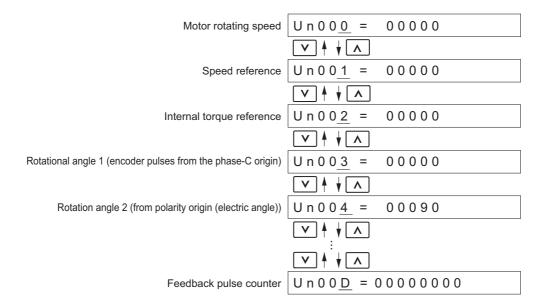

## **7.3** Monitoring Input Signals

The status of input signals can be checked with the input signal monitor (Un005). The procedure for the method of interpreting the display and a display example are shown below.

## 7.3.1 Interpreting Input Signal Display Status

The input signal monitor (Un005) can be read in the following way. The upper level indicates OFF, and the lower level indicates ON. All undefined digits are shown in the lower level (ON).

| Display LED<br>Number | Input Terminal Name | Signal Name<br>(Factory Setting) |
|-----------------------|---------------------|----------------------------------|
| 1                     | CN1-13              | SIO                              |
| 2                     | CN1-7               | P-OT                             |
| 3                     | CN1-8               | N-OT                             |
| 4                     | CN1-9               | /DEC                             |
| 5                     | CN1-10              | /EXT1                            |
| 6                     | CN1-11              | /EXT2                            |
| 7                     | CN1-12              | /EXT3                            |
| 8                     | -                   | Reserved                         |

Note: Input signals use the following circuit configuration.

• OFF: Open

• ON: Short-circuited

#### Example

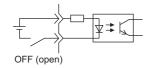

## 7.3.2 Input Signal Display Example

Input signals are displayed as shown below.

• When the /DEC signal is ON

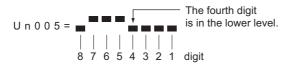

• When the /DEC signal is OFF

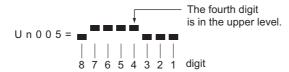

• When the P-OT signal is activated

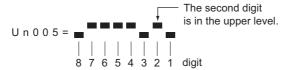

## **7.4** Monitoring Output Signals

The status of output signals can be checked with the output signal monitor (Un006). The procedure for the method of interpreting the display and a display example are shown below.

## 7.4.1 Interpreting Output Signal Display Status

The output signal monitor (Un006) can be read in the following way. The upper level indicates OFF, and the lower level indicates ON. All undefined digits are shown in the lower level (ON).

| Display LED<br>Number | Output Terminal Name | Signal Name<br>(Factory Setting) |
|-----------------------|----------------------|----------------------------------|
| 1                     | CN1-3, -4            | ALM                              |
| 2                     | CN1-1, -2            | /BK                              |
| 3                     | CN1-23, -24          | SO2                              |
| 4                     | CN1-25, -26          | SO3                              |
| 5                     | -                    | Reserved                         |
| 6                     | -                    | Reserved                         |
| 7                     | -                    | Reserved                         |
| 8                     | -                    | Reserved                         |

Note: Input signals use the following circuit configuration.

OFF: Transistor OFF ON: Transistor ON

Example

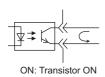

## **7.4.2** Output Signal Display Example

Output signals are displayed as shown below.

• When the ALM signal is OFF

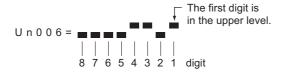

## **7.5** Monitoring Safety Input Signals

The status of safety input signals can be checked with the safety I/O signal monitor (Un015). The procedure for the method of interpreting the display and a display example are shown below.

## 7.5.1 Interpreting Safety Input Signal Display Status

The safety I/O signal monitor (Un015) can be read in the following way. The upper level indicates ON, and the lower level indicates OFF. All undefined digits are shown in the lower level (OFF).

| Display LED Number | Input Terminal Name | Signal Name |
|--------------------|---------------------|-------------|
| 1                  | CN8-3, -4           | /HWBB1      |
| 2                  | CN8-5, -6           | /HWBB2      |
| 3                  | _                   | Reserved    |
| 4                  | _                   | Reserved    |
| 5                  | _                   | Reserved    |
| 6                  | _                   | Reserved    |
| 7                  | _                   | Reserved    |
| 8                  | _                   | Reserved    |

Note: Input signals use the following circuit configuration.

• OFF: Open

• ON: Short-circuited

Example

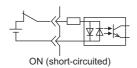

## 7.5.2 Safety Input Signal Display Example

Safety input signals are displayed as shown below.

• When the /HWBB1 signal turns OFF to activate the HWBB function

# Fully-closed Loop Control

| 8.1 System Configuration and Connection Example                            |      |
|----------------------------------------------------------------------------|------|
| for SERVOPACK with Fully-closed Loop Control                               | 8-2  |
| 8.1.1 System Configuration                                                 | 8-2  |
| 8.1.2 Internal Block Diagram of Fully-closed Loop Control                  |      |
| 8.1.3 Serial Converter Unit                                                | 8-4  |
| 8.1.4 Example of Connections to External Encoders                          | 8-6  |
| 8.1.5 Encoder Output Pulse Signals from SERVOPACK with an External Encoder |      |
| by Renishaw plc                                                            |      |
| 8.1.6 Precautions When Using an External Incremental Encoder by Magnescale | 8-8  |
| 8.2 SERVOPACK Startup Procedure                                            | 8-12 |
| 8.3 Parameter Settings for Fully-closed Loop Control                       | 8-14 |
| 8.3.1 Motor Rotation Direction                                             | 8-15 |
| 8.3.2 Sine Wave Pitch (Frequency) for an External Encoder                  |      |
| 8.3.3 Setting Encoder Output Pulses (PAO, PBO, and PCO)                    |      |
| 8.3.4 External Absolute Encoder Data Reception Sequence                    | 8-18 |
| 8.3.5 Electronic Gear                                                      | 8-21 |
| 8.3.6 Alarm Detection                                                      | 8-22 |
| 8.3.7 Analog Monitor Signal                                                | 8-23 |
| 8.3.8 Speed Feedback Method during Fully-closed Loop Control               | 8-23 |

# **8.1** System Configuration and Connection Example for SERVOPACK with Fully-closed Loop Control

This section describes the system configuration and connection example for the SERVOPACK with fully-closed loop control.

## 8.1.1 System Configuration

The following figure shows an example of the system configuration.

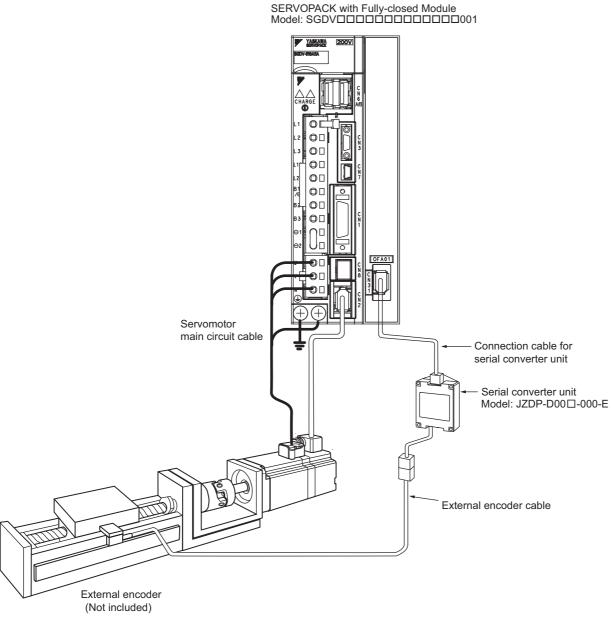

Note 1. The figure above shows a connection example of an external encoder. Refer to 1.5 Examples of Servo System Configurations for details on the power supply and peripheral devices.

2. In fully-closed loop control, rattling or twisting of mechanical parts may cause vibration, delaying the positioning process.

## **8.1.2** Internal Block Diagram of Fully-closed Loop Control

Internal block diagram of fully-closed loop control is shown below.

#### ■ With Position Control

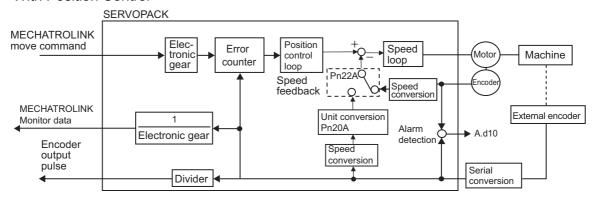

Note: Either an incremental or an absolute encoder can be used. When the absolute encoder is used, set 1 to Pn002.2 (use the absolute encoder as an incremental encoder).

#### ■ With Speed Control

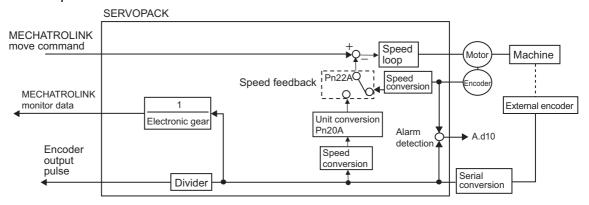

## **8.1.3** Serial Converter Unit

This section provides the specification of the serial converter unit.

## (1) Model: JZDP-D00□-□□□-E

## ■ Characteristics and Specifications

| Items                         |                                         | Specifications                                                                                        |
|-------------------------------|-----------------------------------------|----------------------------------------------------------------------------------------------------|
|                               | Power Supply Voltage                    | +5.0 V±5%, ripple content 5% max.                                                                     |
|                               | Current Consumption *1                  | 120 mA Typ. 350 mA max.                                                                               |
|                               | Signal Resolution                       | 1/256 pitch (1 cycle) of input 2-phase sine wave pitch                                                |
|                               | Max. Response Frequency                 | 250 kHz                                                                                               |
| Electrical<br>Characteristics | Analog Input Signals *2 (cos, sin, Ref) | Differential input amplitude: 0.4 V to 1.2 V Input signal level: 1.5 V to 3.5 V                       |
|                               | Output Signal *3                        | Position data, alarms                                                                                 |
|                               | Output Method                           | Serial data communications                                                                            |
|                               | Output Circuit                          | Balanced type transceiver (SN75LBC176 or the equivalent), internal terminating resistor: 120 $\Omega$ |
|                               | Approx. Mass                            | 150 g                                                                                                 |
| Mechanical<br>Characteristics | Vibration Resistance                    | 98 m/s <sup>2</sup> max. (10 to 2500 Hz) in three directions                                          |
|                               | Shock Resistance                        | 980 m/s <sup>2</sup> , (11 ms) two times in three directions                                          |
| Environmental<br>Conditions   | Surrounding air Temperature             | 0 °C to 55 °C                                                                                         |
|                               | Storage Temperature                     | -20°C to +80 °C                                                                                       |
|                               | Humidity                                | 20% to 90%RH (without condensation)                                                                   |
|                               | Altitude                                | 1000 m max.                                                                                           |

<sup>\* 1.</sup> The current consumption of the external encoder is not included in this value.

The current consumption of the external encoder must be taken into consideration for the current capacity of host controller that supplies the power.

<sup>\* 2.</sup> Input a value within the specified range. Otherwise, incorrect position information is output, and the device may be damaged.

<sup>\* 3.</sup> The transmission is enabled 100 to 300 ms after the power turns ON.

## (2) Analog Signal Input Timing

When the cos and sin signals are shifted 180 degrees, the differential signals are produced as the /cos and /sin signals. The specifications of the cos, /cos, sin, and /sin signals are identical except for the phase.

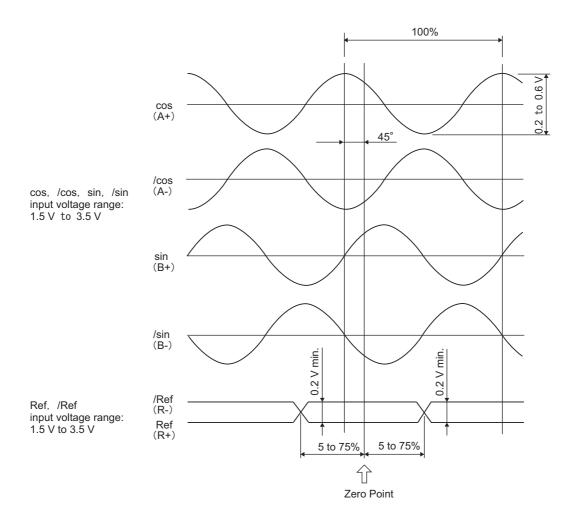

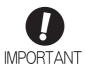

- Never perform insulation resistance and withstand voltage tests.
- · When low-voltage analog signals are input to the serial converter unit, noise influence on the analog signals affects the unit's ability to output correct position information. The analog cable must be as short as possible and shielded.
- Do not connect or disconnect the unit while power is being supplied, or the unit may be damaged.
- When using multiple axes, use a shielded cable for each axis. Do not use a shielded cable for multiple axes.

## **8.1.4** Example of Connections to External Encoders

## (1) External Encoder by Heidenhain

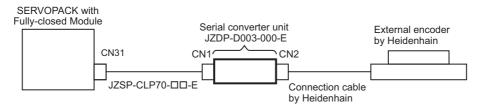

#### (2) External Encoder by Renishaw plc

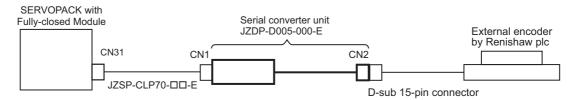

#### (3) External Encoder by Mitutoyo Corporation

The serial converter unit is not needed when using the external encoder made by Mitutoyo Corporation. This external encoder is an absolute encoder.

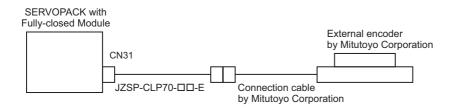

#### (4) External Encoder by Magnescale Co., Ltd.

■ Model: SR75, SR85, SR77\*1, SR87\*1, RU77\*2

The serial converter unit is not needed when using the external encoder made by Magnescale Co., Ltd.

- \*1. The SR77 and SR87 models are external absolute encoder.
- \*2. The RU77 is rotational external absolute encoder.

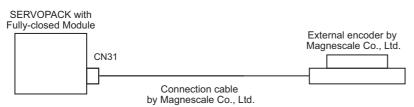

#### ■ Model: SL700, SL710, SL720, SL730

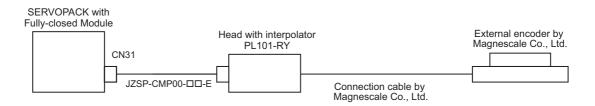

# Fully-closed Loop Control

# **8.1.5** Encoder Output Pulse Signals from SERVOPACK with an External Encoder by Renishaw plc

The output position of the zero point signal (Ref) will depend on the direction of movement for some models of external encoders by Renishaw plc.

In such case, the phase-C pulses of the SERVOPACK are output at two positions.

For details on the specifications of the zero-point signals for a external encoder, refer to the manual for the Renishaw external encoder.

## (1) When Passing 1st Zero Point Signal (Ref) in Forward Direction and Returning after Power ON

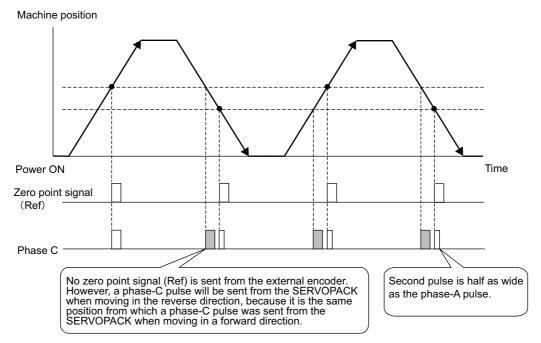

# (2) When Passing 1st Zero Point Signal (Ref) in Reverse Direction and Returning after Power ON

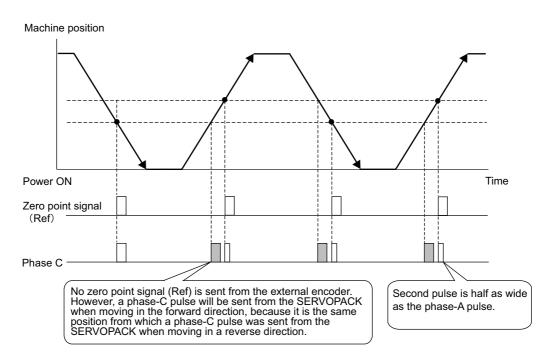

## **8.1.6** Precautions When Using an External Incremental Encoder by Magnescale

When an external incremental encoder by Magnescale Co., Ltd. is used, the count direction of the encoder determines if a phase-C pulse (CN1-21, CN1-22) is output and counted.

Note: The count direction (counting up or down) of the encoder determines if a phase-C pulse is output. The output of the pulse does not depend on the settings of these parameters: Pn000.0 (motor rotational direction ) and Pn002.3 (external encoder usage method).

| Model | Interpolator | Scale pitch (μm) |  |
|-------|--------------|------------------|--|
| SL710 |              | 800              |  |
| SL720 | PL101-RY     | 800              |  |
| SL730 |              | 800              |  |
| SR    | 75           | 80               |  |
| SR85  |              | 80               |  |

#### ■ When Passing 1st Zero Point in Forward Direction and Returning after Power ON

After the power is turned on, the phase-C pulse (CN1-21, CN1-22) is output when the external encoder moves forward and its detection head first passes the phase-C detection position. After the detection head of the encoder passes the detection position in a forward direction, the phase-C pulse is output when the head passes the position regardless of the direction of the encoder's movement.

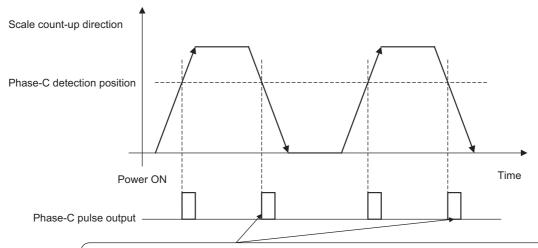

The phase-C pulse is also output when the detection head of the encoder passes this point in reverse, because the SERVOPACK has recorded the position where the phase-C pulse was originally output when first passing the position in the forward direction.

#### ■ When Passing 1st Zero Point in Reverse Direction and Returning after Power ON

After the power is turned on, the phase-C pulse (CN1-21, CN1-22) is not output when the external encoder moves reverse and its head first passes the phase-C detection position. The phase-C pulse is output for the first time when the external encoder moves forward and its head passes the detection position. After the detection head of the encoder first passes the detection position in the forward direction, the phase-C pulse is output when the head passes the position regardless of the direction of the encoder's movement.

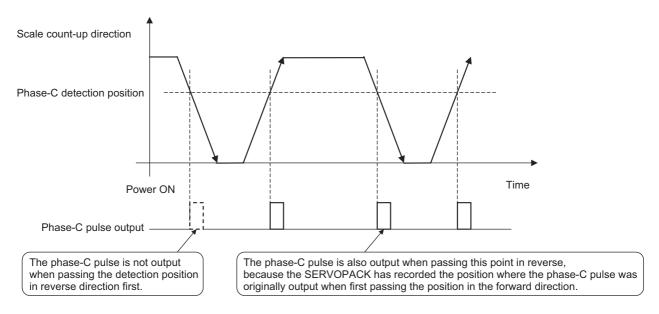

# ■ When Using an External Encoder with Multiple Zero Points and Passing 1st Zero Point in Forward Direction and Returning after Power ON

When using an external encoder with multiple zero points, the same logic as that explained earlier for an encoder with only one zero point applies to each zero point.

See ■ When Passing 1st Zero Point in Forward Direction and Returning after Power ON.

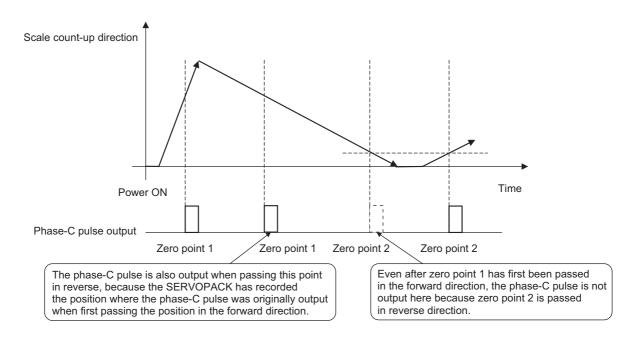

# ■ When Using an External Encoder with Multiple Zero Points and Passing 1st Zero Point in Reverse Direction and Returning after Power ON

When using an external encoder with multiple zero points, the same logic as that explained earlier for an encoder with only one zero point applies to each zero point.

See ■ When Passing 1st Zero Point in Reverse Direction and Returning after Power ON.

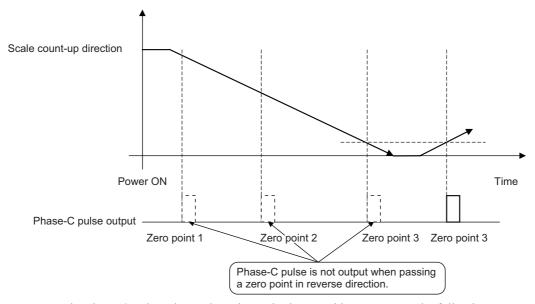

To output the phase-C pulse when a detection point is passed in reverse, set the following parameter to 1.

| Parameter                   |        | Meaning                                                 | When Enabled        | Classification |
|-----------------------------|--------|---------------------------------------------------------|---------------------|----------------|
| n.□□□0<br>[Factory Setting] |        | Outputs phase-C pulse only in forward direction.        | After restart Setup | Setiin         |
| Piluoi                      | n.□□□1 | Outputs phase-C pulse in forward and reverse direction. | Titor resurt        | Setup          |

Note: A SERVOPACK with software version 0023 or later supports this parameter.

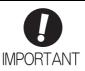

• Setting of Pn081.0

Do not change the factory setting if the zero point position of the existing equipment must remain as is.

- When Pn081.0 = 1, the width of the phase-C pulse output is narrower than that of the phase-A pulse in some cases.
- As shown in the following figure, there is a one-eighth scale pitch difference in positions between the two settings (Pn081.0 = 1 and Pn081.0 = 0) for the phase-C pulse output, the zero point return command, and the phase-C detection by phase-C latch function.

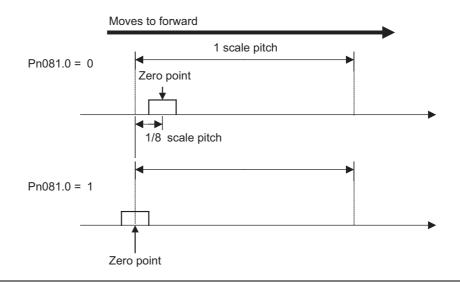

#### SERVOPACK Startup Procedure 8.2

First check that the SERVOPACK operates correctly with semi-closed loop control, then check that it operates correctly with fully-closed loop control.

The following describes the startup procedure for the SERVOPACK in fully-closed loop control.

| Procedure | Description                                                                                                    | Operation                                                                                                    | Parameters Requiring Set-<br>tings                                                                                                    | Controller                   |
|-----------|----------------------------------------------------------------------------------------------------|----------------------------------------------------------------------------------------------------|----------------------------------------------------------------------------------------------------|------------------------------|
| 1         | Check operation of the whole sequence in semi-closed loop control and without any load.  Items to Check  • Power supply circuit wiring  • Servomotor wiring  • Encoder wiring  • Wiring of I/O signal lines from the host controller  • Servomotor rotation direction, speed, and number of rotations  • Operation of safety mechanisms, such as the brakes and the overtravel mechanism | Set the parameters so that the SER-VOPACK operates correctly in semi-closed loop control (Pn002.3 = 0) without any load and check the following points.  • Is there an error with the SER-VOPACK?  • Does the JOG operation operate correctly when operating the SERVOPACK in standalone mode?  • Do the I/O signals turn ON/OFF correctly?  • Does the servomotor turn ON when the SV_ON command is sent from the host controller?  • Does the servomotor operate correctly when the position reference is input by the host controller?                                                                                                    | Basic Function Select Switch 0 (Pn000) Application Function Select Switch 1 (Pn001) External Encoder Usage (Pn002.3) Electronic Gear Ratio (Numerator) (Pn20E) Electronic Gear Ratio (Denominator) (Pn210) Input Signal Selection (Pn50A, Pn50B, Pn511) Output Signal Selection (Pn50E, Pn50F, Pn510)                                                                               | SERVOPACK or host controller |
| 2         | Check operation of the system connected with the machine and servomotor in semi-closed loop control mode.  Items to Check Initial responsiveness of the system connected with the machine Movement direction, distance, and speed of the machine specified by the host controller                                                                                                    | Connect the servomotor to the machine.  Set the moment of inertia ratio (Pn103) using the advanced autotuning function.  Check that the machine operates in the correct direction, distance, and speed as directed by the host controller.                                                                                                    | • Moment of inertia ratio (Pn103)                                                                                                    | Host controller              |
| 3         | Check the external encoder.  Item to Check  • Are signals from the external encoder received correctly?                                                                                                    | Set parameters related to the fully-closed loop control and move the machine with your hand without turning ON the power supply to the servomotor. Check the following status with the digital operator or Sigma Win+.  • Does the fully-closed feedback pulse counter (Un00E) count up when the servomotor moves in the forward direction?  • Is the distance the machine moved about visually the same as the amount counted by the fully-closed feedback pulse counter (Un00E)?  Note: The unit for fully-closed feedback pulse counter (Un00E) is one pulse, which is equivalent to the external encoder sine wave pitch divided by the number of divisions*.  * Refer to 8.3.5 Electronic Gear for details on the number of divisions. | External Encoder Usage (Pn002.3)     Number of External Scale Pitch (Pn20A)     Electronic Gear Ratio (Numerator) (Pn20E)     Electronic Gear Ratio (Denominator) (Pn210)     Encoder Output Resolution (Pn281)     Excessive Error Level Between Servomotor and Load Positions (Pn51B)     Positioning Completed Width (Pn522)     Multiplier per One Fullyclosed Rotation (Pn52A) |                              |

## (cont'd)

| Procedure | Description                                                                                                    | Operation                                                                                                    | Parameters Requiring Set-<br>tings              | Controller      |
|-----------|----------------------------------------------------------------------------------------------------|----------------------------------------------------------------------------------------------------|-------------------------------------------------|-----------------|
| 4         | Perform a program JOG operation.  Items to Check  Does the fully-closed loop control operate correctly when operating the SERVOPACK in standalone mode? | Perform a program JOG operation<br>and check that the distance that the<br>servomotor moved is the same as<br>the distance that is set in Pn531.<br>Note: Start from a low speed and<br>gradually increase the speed. | Program JOG related parameters (Pn530 to Pn536) | SERVOPACK       |
| 5         | Operate the SERVOPACK.  Items to Check  Does the fully-closed loop control operate correctly including the host controller?                             | Input the position reference and check that the SERVOPACK operates correctly.  Note: Start from a low speed and gradually increase the speed.                                                                         | _                                               | Host controller |

## **8.3** Parameter Settings for Fully-closed Loop Control

This section describes the parameter settings for fully-closed loop control.

| Set Parameters | Setting Contents                                                             | Position<br>Control | Speed<br>Control | Torque<br>Control | Reference |  |
|----------------|------------------------------------------------------------------------------|---------------------|------------------|-------------------|-----------|--|
| Pn000.0        | Motor rotation direction                                                     | 0                   | 0                | 0                 | 8.3.1     |  |
| Pn002.3        | External encoder usage method                                                | 0                   | 0                | 0                 | 0.5.1     |  |
| Pn20A          | Number of pitches for the external encoder                                   | 0                   | 0                | 0                 | 8.3.2     |  |
| Pn281          | Number of encoder output pulses<br>(PAO, PBO, and PCO) from the<br>SERVOPACK | 0                   | 0                | 0                 | 8.3.3     |  |
| -              | External absolute encoder data reception sequence                            | 0                   | 0                | 0                 | 8.3.4     |  |
| Pn20E, Pn210   | Electronic gear ratio                                                        | 0                   | _                | -                 | 8.3.5     |  |
| Pn51B          | Excessive error level between servo-<br>motor and load positions             | 0                   | -                | _                 | 8.3.6     |  |
| Pn52A          | Multiplier per one fully-closed rotation                                     | 0                   | -                | _                 | 0.3.0     |  |
| Pn006/Pn007    | Analog monitor signal                                                        | 0                   | 0                | 0                 | 8.3.7     |  |
| Pn22A          | Speed feedback method during fully-<br>closed loop control                   | 0                   | -                | _                 | 8.3.8     |  |

Note: When using an external absolute encoder, this external encoder works as an absolute encoder even if Pn002.2 is set to 1.

| Parameter |                             | Meaning                                              | When<br>Enabled | Classification |
|-----------|-----------------------------|------------------------------------------------------|-----------------|----------------|
| Pn002     | n.□0□□<br>[Factory setting] | Uses the absolute encoder as an absolute encoder.    | After restart   | Setup          |
|           | n.□1□□                      | Uses the absolute encoder as an incremental encoder. |                 |                |

# **8.3.1** Motor Rotation Direction

The motor rotation direction can be set. To perform fully-closed loop control, it is necessary to set the motor rotation direction with both Pn000.0 (motor rotation direction) and Pn002.3 (external encoder usage).

#### (1) Setting Parameter Pn000.0

The standard setting for forward rotation is counterclockwise (CCW) as viewed from the load end of the servomotor.

|       | Parameter                                                    | Forward/<br>Reverse Ref-<br>erence | Direction of Motor Rotation and Encoder Output Pulse                                            | Applicable<br>Overtravel<br>(OT) |
|-------|--------------------------------------------------------------|------------------------------------|-------------------------------------------------------------------------------------------------|----------------------------------|
| Pn000 | n.□□□0<br>Sets CCW as forward                                | Forward<br>Reference               | Motor speed  Torque reference  PAO  Phase B  advanced                                           | P-OT                             |
|       | direction. [Factory setting]                                 | Reverse<br>Reference               | Motor speed Torque reference Encoder output pulse PAO Time PAO Phase A advanced PBO Motor speed | N-OT                             |
|       | n.□□□1 Sets CW as forward direction. (Reverse Rotation Mode) | Forward<br>Reference               | Motor speed Torque reference PAO Phase B advanced                                               | P-OT                             |
|       |                                                              | Reverse<br>Reference               | Motor speed Torque reference PAO Phase A advanced PBO Motor speed                               | N-OT                             |

Note: SigmaWin+ trace waveforms are shown in the above table.

# (2) Setting Parameter Pn002.3

| Parameter |                             | Name                      | Meaning                                               | When<br>Enabled | Classification |
|-----------|-----------------------------|---------------------------|-------------------------------------------------------|-----------------|----------------|
|           | n.0□□□<br>[Factory setting] | External Encoder<br>Usage | Do not use external encoder.*                         |                 |                |
| Pn002     | n.1□□□                      |                           | Uses external encoder in forward rotation direction.  |                 |                |
|           | n.2□□□                      |                           | Reserved (Do not change.)                             | After restart   | Setup          |
|           | n.3□□□                      |                           | Uses external encoder in reversed rotation direction. |                 |                |
|           | n.4□□□                      |                           | Reserved (Do not change.)                             |                 |                |

<sup>\*</sup> The mode will be switched to semi-closed position control if Pn002.3 is set to 0.

# (3) Relation between Motor Rotation Direction and External Encoder Pulse Phases Refer to the table below.

|                        | Par | ameter                   | Pn002.3 (External Encoder Usage) |                   |                   |                   |  |
|------------------------|-----|--------------------------|----------------------------------|-------------------|-------------------|-------------------|--|
| r arailleter           |     |                          | ,                                | 1                 | 3                 |                   |  |
|                        |     | Reference direction      | Forward reference                | Reverse reference | Forward reference | Reverse reference |  |
|                        | 0   | Motor rotation direction | CCW                              | CW                | CCW               | CW                |  |
|                        |     | External encoder output  | cos lead                         | sin lead          | sin lead          | cos lead          |  |
| Pn000.0<br>(Motor      |     | Encoder output pulse     | Phase B<br>lead                  | Phase A<br>lead   | Phase B<br>lead   | Phase A lead      |  |
| rotation<br>direction) |     | Reference direction      | Forward reference                | Reverse reference | Forward reference | Reverse reference |  |
|                        | 1   | Motor rotation direction | CW                               | CCW               | CW                | CCW               |  |
|                        | '   | External encoder output  | sin lead                         | cos lead          | cos lead          | sin lead          |  |
|                        |     | Encoder output pulse     | Phase B<br>lead                  | Phase A<br>lead   | Phase B<br>lead   | Phase A<br>lead   |  |

<sup>•</sup> Set Pn002.3 to 1 (forward rotation with forward reference) if the output of the external encoder is cos lead and the motor is turning counterclockwise; set Pn002.3 to 3 (reverse rotation with forward reference) if it is sin lead. When Pn000.0 is set to 0 and Pn002.3 to 1, manually turn the motor shaft counterclockwise. If the fully-closed feedback pulse counter (Un00E) counts up, set Pn002.3 to 1. If the Un00E counts down, set Pn002.3 to 3.

<sup>•</sup> The output pulses are phase-B advanced if the motor is turning forward regardless of the setting in Pn000.0.

# 8.3.2 Sine Wave Pitch (Frequency) for an External Encoder

Set the number of external encoder pitches per motor rotation to Pn20A.

Pn20A is the speed conversion coefficient when the external encoder is used as speed feedback.

# (1) Setting Example

Specifications

External encoder sine wave pitch: 20 µm

Ball screw lead: 30 mm

If the external encoder is connected directly to the motor, the set value will be 1500 (30 mm/0.02 mm = 1500).

Note 1. If there is a fraction, round off the digits below the decimal point.

2. If the number of external encoder pitches per motor rotation is not an integer, there is some error in the speed loop. This is not relevant for the position loop however, therefore it does not interfere with the position accuracy.

#### (2) Related Parameter

|       | Number of External S | Scale Pitch  | Position        | Classifica-<br>tion |       |
|-------|----------------------|--------------|-----------------|---------------------|-------|
| Pn20A | Setting Range        | Setting Unit | Factory Setting | When Enabled        | UOH   |
|       | 4 to 1048576         | 1 pitch/rev  | 32768           | After restart       | Setup |

# **8.3.3** Setting Encoder Output Pulses (PAO, PBO, and PCO)

Set the position resolution to Pn281. Set the number of phase A and phase B edges.

# (1) Setting Example

Specifications

External encoder sine wave pitch: 20 µm

Ball screw lead: 30 mm Speed: 1600 mm/s

If the output of a single pulse (multiplied by 4) is 1 µm, the set value will be 20.

If the output of a single pulse (multiplied by 4) is 0.5 µm, the set value will be 40.

The encoder output pulse will have the following waveform if the set value is 20.

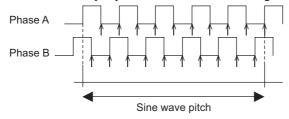

"\u00e3" shows the edge position. In this example, the set value is 20 therefore the number of \u00a1 is 20.

Note: The upper limit of the encoder signal output frequency (multiplied by 4) is 6.4 Mpps. Do not set a value that would cause the output to exceed 6.4 Mpps. If the output exceeds the upper limit, the overspeed of encoder output pulse rate alarm (A.511) will be output.

Example

The frequency is as follows if the set value is 20 and the speed is 1600 mm/s:

$$\frac{1600 \text{ mm/s}}{0.001 \text{ mm}} = 1600000 = 1.6 \text{ Mpps}$$

Because 1.6 Mpps is less than 6.4 Mpps, this value can be used.

#### (2) Related Parameter

|       | Encoder Output Reso | olution      | Position        | Classifica-   |       |
|-------|---------------------|--------------|-----------------|---------------|-------|
| Pn281 | Setting Range       | Setting Unit | Factory Setting | When Enabled  | tion  |
|       | 1 to 4096           | 1 edge/pitch | 20              | After restart | Setup |

Note: The maximum setting for the encoder output resolution is 4096. When the number of divisions on the external encoder is more than 4096, the data shown in 8.3.5 External Encoder Sine Wave Pitch and Number of Divisions is no longer applicable.

#### (3) Phase-C Pulse Output Specifications

The pulse width of phase C (origin pulse) varies according to the encoder output resolution (Pn281), and will become the same as the pulse width of phase A.

Output timing for the phase-C pulse is one of the following.

- In synchronization with the phase-A rising edge
- In synchronization with the phase-A falling edge
- In synchronization with the phase-B rising edge
- In synchronization with the phase-B falling edge

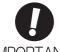

Phase C of the rotational external absolute encoder is output only at the encoder's first point of origin after the power is supplied. Phase C of the external encoder is not output every rotation.

# **8.3.4** External Absolute Encoder Data Reception Sequence

The sequence in which the SERVOPACK receives outputs from the external absolute encoder and transmits them to host controller in fully-closed loop control is shown below.

# (1) Outline of Absolute Signals

The serial data, pulses, etc., of the external absolute encoder that are output from the SERVOPACK are output from the PAO, PBO, and PCO signals as shown below.

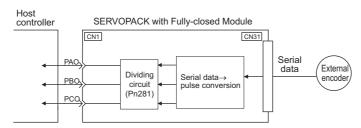

| Signal Name | Status            | Contents                                  |  |
|-------------|-------------------|-------------------------------------------|--|
| PAO         | At initialization | Serial data<br>Initial incremental pulses |  |
|             | Normal Operations | Incremental pulses                        |  |
| PBO         | At initialization | Initial incremental pulses                |  |
| 1 00        | Normal Operations | Incremental pulses                        |  |
| PCO         | Always            | Origin pulses                             |  |

Note: When host controller receives the data from the external absolute encoder, do not perform counter reset using the output of PCO signal.

#### (2) Absolute Data Transmission Sequence and Contents

- 1. Send the Turn Encoder Power Supply ON (SENS\_ON) command from the host controller.
- 2. After 100 ms, set the system to serial data reception-waiting-state. Clear the incremental pulse up/down counter to zero.
- 3. Receive eight characters of serial data.
- 4. The system enters a normal incremental operation state about 400 ms after the last serial data is received.

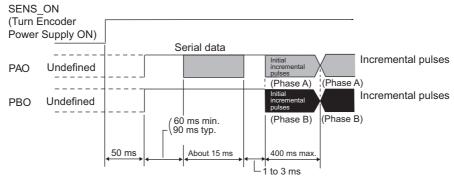

#### Serial data:

The current position pulses divided by Pn281 are output in serial data.

One serial data is a value equivalent to 1048576 pulses.

#### Initial incremental pulses:

The current position pulses divided by Pn281 are output in pulses. The number of output pulses is between 0 to 1048576, and the output speed is approximately 1.48 µs per pulse.

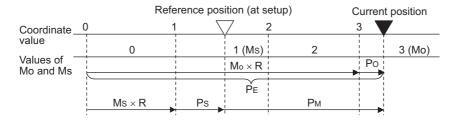

Final absolute data P<sub>M</sub> is calculated by following formula.

$$P_{E}\!\!=\!\!M_{O}\!\!\times R\!\!+\!\!P_{O}$$

$$P_M = P_E - M_S \times R - P_S$$

| Signal         | Meaning                                                    |
|----------------|------------------------------------------------------------|
| P <sub>E</sub> | Current position of external encoder                       |
| M <sub>O</sub> | Serial data of current position                            |
| Po             | Number of initial incremental pulses of current position   |
| M <sub>S</sub> | Serial data of reference position                          |
| P <sub>S</sub> | Number of initial incremental pulses of reference position |
| P <sub>M</sub> | Current value required for the user's system               |
| R              | 1048576                                                    |

Note: If host controller receives the data from the external absolute encoder, do not perform counter reset using the output of PCO signal.

# (3) Serial Data Specifications

The serial data is output from the PAO signal.

| Data Transfer<br>Method | Start-stop Synchronization (ASYNC)                                                                                                    |
|-------------------------|----------------------------------------------------------------------------------------------------|
| Baud rate               | 9600 bps                                                                                                    |
| Start bits              | 1 bit                                                                                                    |
| Stop bits               | 1 bit                                                                                                    |
| Parity                  | Even                                                                                                    |
| Character code          | ASCII 7-bit code                                                                                                    |
| Data format             | 8 characters, as shown below.  "O" to "9" serial data in five digits  "CR" in five digits  "CR"  O 0000 1010 1  Data Stop bit  Start bit Even parity  Note: 1. Data is "P+00000" (CR) or "P-00000" (CR) when the position is zero.  2. The serial data range is "-32768" to "+32767". When this range is exceeded, the data changes from "+32767" to "-32678" or from "-32768" to "+32767." When changing multiturn limit, the range changes. For details, refer to 4.7.6 Multiturn Limit Setting. |

# (4) Transferring Alarm Contents

If an external absolute encoder is used, the contents of alarms detected by the SERVOPACK are transmitted in serial data to the host controller from the PAO output when the Turn Encoder Power Supply OFF command (SENS\_OFF) is received.

Note: The SENS\_OFF command cannot be received while the servomotor power is ON.

Output example of alarm contents are as shown below.

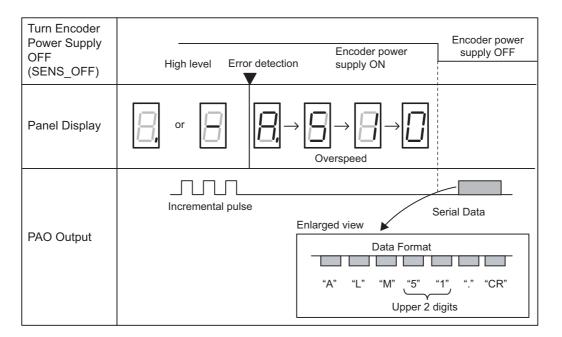

# Fully-closed Loop Control

#### **8.3.5** Electronic Gear

Refer to 4.4.3 Electronic Gear for the purpose of setting the electronic gear. The following formula is used to calculate the electronic gear ratio in fully-closed loop control.

 $Electronic \ gear \ ratio \ \frac{B}{A} = \frac{Pn20E}{Pn210} = \frac{Travel \ distance \ per \ reference \ unit \times Number \ of \ divisions}{External \ encoder \ sine \ wave \ pitch}$ 

Note: Set Pn20E (numerator B) and Pn210 (denominator A) to integral values.

The setting range is defined by  $0.001 \le \frac{B}{A} \le 4000$ .

The following table shows the various external encoder sin wave pitches and the number of divisions.

#### ■ External Encoder Sine Wave Pitch and Number of Divisions

Calculate the electronic gear ratio with the values in the following table.

| Type of<br>External<br>Encoder | Manufacturer         | External Encoder<br>Model                                                                | Sine Wave<br>Pitch [µm] | Models for Serial<br>Converter Unit or<br>Models for Head with<br>Interpolator | Number<br>of Divi-<br>sions | Resolution |
|--------------------------------|----------------------|------------------------------------------------------------------------------------------|-------------------------|--------------------------------------------------------------------------------|-----------------------------|------------|
|                                |                      | LIDA48□                                                                                  | 20                      | JZDP-D003-□□□-E*1                                                              | 256                         | 0.078 μm   |
|                                | Heidenhain           | LIDA18□                                                                                  | 40                      | JZDP-D003-□□□-E*1                                                              | 256                         | 0.156 μm   |
|                                |                      | LIF48□                                                                                   | 4                       | JZDP-D003-□□□-E*1                                                              | 256                         | 0.016 μm   |
|                                | Renishaw plc         | RGH22B                                                                                   | 20                      | JZDP-D005-□□□-E*1                                                              | 256                         | 0.078 μm   |
| Incremental                    |                      | SR75-□□□□□□LF*4                                                                          | 80                      | -                                                                              | 8192                        | 0.0098 μm  |
|                                |                      | SR75-□□□□□MF                                                                             | 80                      | _                                                                              | 1024                        | 0.078 μm   |
|                                | Magnescale Co., Ltd. | $SR85-\Box\Box\Box\Box\Box\Box LF^{*4}$                                                  | 80                      | _                                                                              | 8192                        | 0.0098 μm  |
|                                |                      | SR85-□□□□□MF                                                                             | 80                      | _                                                                              | 1024                        | 0.078 μm   |
|                                |                      | SL700 <sup>*4</sup> , SL710 <sup>*4</sup> ,<br>SL720 <sup>*4</sup> , SL730 <sup>*4</sup> | 800                     | PL101-RY*2                                                                     | 8192                        | 0.0977 μm  |
|                                | Mitutoyo Corporation | ST781A/ST781AL                                                                           | 256                     | _                                                                              | 512                         | 0.5 μm     |
|                                |                      | ST782A/ST782AL                                                                           | 256                     | _                                                                              | 512                         | 0.5 μm     |
|                                |                      | ST783/ST783AL                                                                            | 51.2                    | _                                                                              | 512                         | 0.1 μm     |
|                                | Withtoyo Corporation | ST784/ST784AL                                                                            | 51.2                    | _                                                                              | 512                         | 0.1 μm     |
|                                |                      | ST788A/ST788AL                                                                           | 51.2                    | _                                                                              | 512                         | 0.1 μm     |
|                                |                      | ST789A/ST789AL*5                                                                         | 25.6                    | _                                                                              | 512                         | 0.05 μm    |
| Absolute                       |                      | $SR77-\Box\Box\Box\Box\Box\Box LF^{*4}$                                                  | 80                      | _                                                                              | 8192                        | 0.0098 μm  |
|                                |                      | SR77-□□□□□MF                                                                             | 80                      | _                                                                              | 1024                        | 0.078 μm   |
|                                | Magnescale Co., Ltd. | $SR87-\Box\Box\Box\Box\Box\Box LF^{*4}$                                                  | 80                      | _                                                                              | 8192                        | 0.0098 μm  |
|                                | wagnescale Co., Ltd. | SR87-□□□□□MF                                                                             | 80                      | _                                                                              | 1024                        | 0.078 μm   |
|                                |                      | RU77-4096ADF*3                                                                           | -                       | _                                                                              | 256                         | 20 bits    |
|                                |                      | RU77-4096AFFT01*3                                                                        |                         | _                                                                              | 1024                        | 22 bits    |

- \*1. Models for serial converter units.
- \*2. Models for heads with interpolators.
- \*3. Models for rotational external encoders.
- 4. When using the encoder pulse output with these external encoders, the setting range of Pn281 is restricted. For details, refer to 8.3.3 Setting Encoder Output Pulses (PAO, PBO, and PCO).
- \*5. For details on this external encoder, contact Mitutoyo.

Refer to the manuals for the external encoder and serial converter unit for details on the sine wave pitch and the number of divisions of the external encoder.

#### ■ Setting Example

If the servomotor moves  $0.2 \mu m$  for every pulse of position reference, the external encoder sine wave pitch is  $20 \mu m$ , and the number of divisions is 256, the electronic gear ratio will be as follow.

Electronic gear ratio 
$$\frac{B}{A} = \frac{Pn20E}{Pn210} = \frac{0.2 \times 256}{20} = \frac{512}{200}$$

Therefore, set 512 for Pn20E (numerator B) and 200 for Pn210 (denominator A).

#### **8.3.6** Alarm Detection

The setting of alarm detection (Pn51B/Pn52A) is shown below.

#### (1) Excessive Error Level between Servomotor and Load Positions (Pn51B)

This setting detects the difference between the feedback position of the motor encoder and the feedback load position of the external encoder in fully-closed loop control. If the detected difference is above the set level, the motor-load position error overflow alarm (A.d10) will be output.

|       | Excessive Error Leve<br>Load Positions | Classifica-<br>tion |                 |              |       |
|-------|----------------------------------------|---------------------|-----------------|--------------|-------|
| Pn51B | Setting Range                          | Setting Unit        | Factory Setting | When Enabled | tion  |
|       | 0 to 1073741824                        | 1 reference unit    | 1000            | Immediately  | Setup |

Note: When Pn51B is set to 0, the motor-load position error overflow alarm (A.d10) is not detected.

#### (2) Multiplier per One Fully-closed Rotation (Pn52A)

The coefficient of the error between the external encoder and the motor per motor rotation can be set. This function can be used to prevent the motor from running out of control due to damage to the external encoder or to detect slippage of the belt.

#### Setting Example

Increase the value if the belt slips or is twisted excessively.

Less than

one rotation

If the set value is 0, the external encoder value will be read as it is.

If the factory setting of 20 is used, the second rotation will start with the error for the first motor rotation multiplied by 0.8. (Refer to the following figure.)

Error between motor and external encoder

Pn52A=0

Pn52A=20

Number of motor rotations

#### ■ Related Parameter

|       | Multiplier per One Fu | lly-closed Rotation | Position        | Classifica-  |       |
|-------|-----------------------|---------------------|-----------------|--------------|-------|
| Pn52A | Setting Range         | Setting Unit        | Factory Setting | When Enabled | tion  |
|       | 0 to 100              | 1%                  | 20              | Immediately  | Setup |

1st

rotation

2nd

rotation

3rd

rotation

# **8.3.7** Analog Monitor Signal

The position error between servomotor and load can be monitored with the analog monitor.

| Parameter |        | Name                                 | Meaning                                                                                                   | When<br>Enabled | Classification |
|-----------|--------|--------------------------------------|----------------------------------------------------------------------------------------------------|-----------------|----------------|
| Pn006     | n.□□07 | Analog Monitor 1<br>Signal Selection | Position error between servomotor and load [0.01 V/1 reference unit] Factory setting: n. \( \square\$ 02  | Immediately     | Setup          |
| Pn007     | n.□□07 | Analog Monitor 2<br>Signal Selection | Position error between servomotor and load [0.01 V/1 reference unit] Factory setting: n. \( \square\$ 000 | immediately     | Setup          |

# 8.3.8 Speed Feedback Method during Fully-closed Loop Control

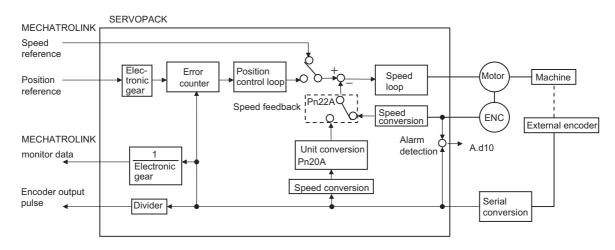

Use Pn22A.3 to select the speed feedback method during fully-closed loop control: Normally, set Pn22A.3 to 0 (Uses motor encoder speed.). Set Pn22A.3 to 1 (Uses external encoder speed.) when connecting a direct drive motor and high-resolution external encoder.

| Parameter |                             | Meaning                      | When Enabled        | Classification |
|-----------|-----------------------------|------------------------------|---------------------|----------------|
| Pn22A     | n.0□□□<br>[Factory setting] | Uses motor encoder speed.    | After restart Setup |                |
|           | n.1□□□                      | Uses external encoder speed. |                     |                |

Note: This parameter cannot be used when Pn002.3 is set to 0.

# Troubleshooting

| 9.1 Alarm Displays                                          | 9-2  |
|-------------------------------------------------------------|------|
| 9.1.1 List of Alarms                                        | 9-2  |
| 9.1.2 Troubleshooting of Alarms                             | 9-7  |
| 9.2 Warning Displays                                        | 9-23 |
| 9.2.1 List of Warnings                                      | 9-23 |
| 9.2.2 Troubleshooting of Warnings                           | 9-24 |
| 9.3 Monitoring Communication Data on Occurrence of an Alarm |      |
| or Warning                                                  | 9-28 |
| 9.4 Troubleshooting Malfunction Based on Operation          |      |
| and Conditions of the Servomotor                            | 9-29 |

# **9.1** Alarm Displays

The following sections describe troubleshooting in response to alarm displays.

The alarm name, alarm meaning, alarm stopping method, and alarm reset capability are listed in order of the alarm numbers in 9.1.1 List of Alarms.

The causes of alarms and troubleshooting methods are provided in 9.1.2 Troubleshooting of Alarms.

#### **9.1.1** List of Alarms

This section provides list of alarms.

#### Servomotor Stopping Method

If an alarm occurs, the servomotor can be stopped by doing either of the following operations.

- Gr.1: The servomotor is stopped according to the setting in Pn001.0 if an alarm occurs. Pn001.0 is factory-set to stop the servomotor by applying the DB.
- Gr.2: The servomotor is stopped according to the setting in Pn00B.1 if an alarm occurs. Pn00B.1 is factory-set to stop the servomotor by setting the speed reference to "0." The servomotor under torque control will always use the Gr.1 method to stop. By setting Pn00B.1 to 1, the servomotor stops using the same method as Gr.1. When coordinating a number of servomotors, use this stopping method to prevent machine damage that may result due to differences in the stop method.

#### Alarm Reset

Available:Removing the cause of alarm and then executing the alarm reset can clear the alarm. N/A:Executing the alarm reset cannot clear the alarm.

| Alarm<br>Number | Alarm Name                                                          | Meaning                                                                                                    | Servo-<br>motor<br>Stop-<br>ping<br>Method | Alarm<br>Reset |
|-----------------|---------------------------------------------------------------------|----------------------------------------------------------------------------------------------------|--------------------------------------------|----------------|
| A.020           | Parameter Checksum<br>Error 1                                       | The data of the parameter in the SERVOPACK is incorrect.                                                                    | Gr.1                                       | N/A            |
| A.021           | Parameter Format Error 1                                            | The data of the parameter in the SERVOPACK is incorrect.                                                                    | Gr.1                                       | N/A            |
| A.022           | System Checksum Error 1                                             | The data of the parameter in the SERVOPACK is incorrect.                                                                    | Gr.1                                       | N/A            |
| A.030           | Main Circuit Detector Error                                         | Detection data for main circuit is incorrect.                                                                               | Gr.1                                       | Available      |
| A.040           | Parameter Setting Error 1                                           | The parameter setting is outside the setting range.                                                                         | Gr.1                                       | N/A            |
| A.041           | Encoder Output Pulse<br>Setting Error                               | The encoder output pulse (Pn212) is outside the setting range or does not satisfy the setting conditions.                   | Gr.1                                       | N/A            |
| A.042           | Parameter Combination Error                                         | Combination of some parameters exceeds the setting range.                                                                   | Gr.1                                       | N/A            |
| A.044           | Semi-closed/Fully-closed<br>Loop Control Parameter<br>Setting Error | pop Control Parameter Propos 3 do not match.                                                                                |                                            | N/A            |
| A.04A           | Parameter Setting Error 2                                           | Bank member/bank data setting is incorrect.                                                                                 | Gr.1                                       | N/A            |
| A.050           | Combination Error                                                   | The SERVOPACK and the servomotor capacities do not match each other.                                                        | Gr.1                                       | Available      |
| A.051           | Unsupported Device<br>Alarm                                         | The device unsupported was connected.                                                                                       | Gr.1                                       | N/A            |
| A.0b0           | Cancelled Servo ON<br>Command Alarm                                 | The servo ON command (SV_ON) was sent from the host controller after executing a utility function that turns ON servomotor. | Gr.1                                       | Available      |
| A.100           | Overcurrent or Heat Sink<br>Overheated                              | An overcurrent flowed through the IGBT or the heat sink of the SERVOPACK was overheated.                                    | Gr.1                                       | N/A            |

| Alarm<br>Number | Alarm Name                                  | Meaning                                                                                                    | Servo-<br>motor<br>Stop-<br>ping<br>Method | Alarm<br>Reset |
|-----------------|---------------------------------------------|----------------------------------------------------------------------------------------------------|--------------------------------------------|----------------|
| A.300           | Regeneration Error                          | Regenerative circuit or regenerative resistor is faulty.                                                              | Gr.1                                       | Available      |
| A.320           | Regenerative Overload                       | Regenerative energy exceeds regenerative resistor capacity.                                                           | Gr.2                                       | Available      |
| A.330           | Main Circuit Power<br>Supply Wiring Error   | Setting of AC input/DC input is incorrect.     Power supply wiring is incorrect.                                      | Gr.1                                       | Available      |
| A.400           | Overvoltage                                 | Main circuit DC voltage is excessively high.                                                                          | Gr.1                                       | Available      |
| A.410           | Undervoltage                                | Main circuit DC voltage is excessively low.                                                                           | Gr.2                                       | Available      |
| A.450           | Main-Circuit<br>Capacitor Overvoltage       | The capacitor of the main circuit has deteriorated or is faulty.                                                      | Gr.1                                       | N/A            |
| A.510           | Overspeed                                   | The servomotor speed is above the maximum rotational speed.                                                           | Gr.1                                       | Available      |
| A.511           | Overspeed of Encoder<br>Output Pulse Rate   | The pulse output speed upper limit of the set encoder output pulse (Pn212) is exceeded.                               | Gr.1                                       | Available      |
| A.520           | Vibration Alarm                             | Incorrect vibration at the motor speed was detected.                                                                  | Gr.1                                       | Available      |
| A.521           | Autotuning Alarm                            | Vibration was detected while performing tuning-less function.                                                         | Gr.1                                       | Available      |
| A.710           | Overload: High Load                         | The servomotor was operating for several seconds to several tens of seconds under a torque largely exceeding ratings. | Gr.2                                       | Available      |
| A.720           | Overload: Low Load                          | The servomotor was operating continuously under a torque exceeding ratings.                                           | Gr.1                                       | Available      |
| A.730<br>A.731  | Dynamic Brake Overload                      | When the dynamic brake was applied, rotational energy exceeded the capacity of dynamic brake resistor.                |                                            | Available      |
| A.740           | Overload of Surge<br>Current Limit Resistor | The main circuit power was frequently turned ON and OFF.                                                              | Gr.1                                       | Available      |
| A.7A0           | Heat Sink Overheated                        | The heat sink of the SERVOPACK exceeded 100°C.                                                                        | Gr.2                                       | Available      |
| A.7AB           | Built-in Fan in<br>SERVOPACK Stopped        | The fan inside the SERVOPACK stopped.                                                                                 | Gr.1                                       | Available      |
| A.810           | Encoder Backup Error                        | The power supplies to the encoder all failed and position data was lost.                                              | Gr.1                                       | N/A            |
| A.820           | Encoder Checksum Error                      | The checksum results of encoder memory is incorrect.                                                                  | Gr.1                                       | N/A            |
| A.830           | Absolute Encoder Battery<br>Error           | The battery voltage was lower than the specified value after the control power supply was turned ON.                  | Gr.1                                       | Available      |
| A.840           | Encoder Data Error                          | Data in the encoder is incorrect.                                                                                     | Gr.1                                       | N/A            |
| A.850           | Encoder Overspeed                           | The encoder was rotating at high speed when the power was turned ON.                                                  | Gr.1                                       | N/A            |
| A.860           | Encoder Overheated                          | The internal temperature of encoder is too high.                                                                      | Gr.1                                       | N/A            |
| A.8A0           | External Encoder Error                      | External encoder is faulty.                                                                                           | Gr.1                                       | Available      |
| A.8A1           | External Encoder Error of Module            | Serial converter unit is faulty.                                                                                      | Gr.1                                       | Available      |
| A.8A2           | External Encoder Error of Sensor            | External encoder is faulty.                                                                                           | Gr.1                                       | Available      |
| A.8A3           | External Encoder Error of Position          | The position data of external encoder is faulty.                                                                      | Gr.1                                       | Available      |
| A.8A5           | External Encoder<br>Overspeed               | The overspeed from the external encoder occurred.                                                                     | Gr.1                                       | Available      |
| A.8A6           | External Encoder<br>Overheated              | The overheat from the external encoder occurred.                                                                      | Gr.1                                       | Available      |

|                     |                                                                      |                                                                                                    |                                            | (cont'd)       |
|---------------------|----------------------------------------------------------------------|----------------------------------------------------------------------------------------------------|--------------------------------------------|----------------|
| Alarm<br>Number     | r Alarm Name Meaning                                                 |                                                                                                    | Servo-<br>motor<br>Stop-<br>ping<br>Method | Alarm<br>Reset |
| <b>A.A</b> □□<br>*1 | SERVOPACK: Command<br>Option Module Alarms                           | -                                                                                                    | -                                          | -              |
| A.b31               | Current Detection Error 1                                            | The current detection circuit for phase U is faulty.                                                                                                    | Gr.1                                       | N/A            |
| A.b32               | Current Detection Error 2                                            | The current detection circuit for phase V is faulty.                                                                                                    | Gr.1                                       | N/A            |
| A.b33               | Current Detection Error 3                                            | The detection circuit for the current is faulty.                                                                                                    | Gr.1                                       | N/A            |
| A.b6A               | MECHATROLINK<br>Communications<br>ASIC Error 1                       | ASIC error occurred in the MECHATROLINK communications.                                                                                                  | Gr.1                                       | N/A            |
| A.b6b               | MECHATROLINK<br>Communications<br>ASIC Error 2                       | ASIC error occurred in the MECHATROLINK communications.                                                                                                  | Gr.2                                       | N/A            |
| A.bF0               | System Alarm 0                                                       | "Internal program error 0" of the SERVOPACK occurred.                                                                                                    | Gr.1                                       | N/A            |
| A.bF1               | System Alarm 1                                                       | "Internal program error 1" of the SERVOPACK occurred.                                                                                                    | Gr.1                                       | N/A            |
| A.bF2               | System Alarm 2                                                       | "Internal program error 2" of the SERVOPACK occurred.                                                                                                    | Gr.1                                       | N/A            |
| A.bF3               | System Alarm 3                                                       | "Internal program error 3" of the SERVOPACK occurred.                                                                                                    | Gr.1                                       | N/A            |
| A.bF4               | System Alarm 4                                                       | "Internal program error 4" of the SERVOPACK occurred.                                                                                                    | Gr.1                                       | N/A            |
| A.C10               | Servo Overrun Detected                                               | The servomotor ran out of control.                                                                                                    | Gr.1                                       | Available      |
| A.C80               | Absolute Encoder Clear<br>Error and Multiturn Limit<br>Setting Error | The multiturn for the absolute encoder was not properly cleared or set.                                                                                  | Gr.1                                       | N/A            |
| A.C90               | Encoder Communications<br>Error                                      | Communications between the SERVOPACK and the encoder is not possible.                                                                                    | Gr.1                                       | N/A            |
| A.C91               | Encoder Communications<br>Position Data Error                        | An encoder position data calculation error occurred.                                                                                                    | Gr.1                                       | N/A            |
| A.C92               | Encoder Communications<br>Timer Error                                | An error occurs in the communications timer between the encoder and the SERVOPACK.                                                                       | Gr.1                                       | N/A            |
| A.CA0               | Encoder Parameter Error                                              | Encoder parameters are faulty.                                                                                                    | Gr.1                                       | N/A            |
| A.Cb0               | Encoder Echoback Error                                               | Contents of communications with encoder are incorrect.                                                                                                   | Gr.1                                       | N/A            |
| A.CC0               | Multiturn Limit Disagree-<br>ment                                    | Different multiturn limits have been set in the encoder and the SERVOPACK.                                                                               | Gr.1                                       | N/A            |
| A.CF1               | Feedback Option Module<br>Communications Error<br>(Reception error)  | Reception from the Feedback Option Module is faulty.                                                                                                    | Gr.1                                       | N/A            |
| A.CF2               | Feedback Option Module<br>Communications Error<br>(Timer stop)       | Timer for communications with the Feedback Option Module is faulty.                                                                                      | Gr.1                                       | N/A            |
| A.d00               | Position Error Overflow                                              | Position error exceeded the value of excessive position error alarm level (Pn520) when the servomotor power is ON.                                       | Gr.1                                       | Available      |
| A.d01               | Position Error Overflow<br>Alarm at Servo ON                         | This alarm occurs if the servomotor power is turned ON when the position error is greater than the set value of Pn526 while the servomotor power is OFF. | Gr.1                                       | Available      |
|                     | . 1 771 1                                                            | : CERVORA CIV. : (1                                                                                                    |                                            | 1              |

<sup>\*1.</sup> These alarms occur in SERVOPACKs with command option modules. For details, refer to the manual for the command option module that is connected.

|                     |                                                                                  |                                                                                                    |                                            | (cont u)       |
|---------------------|----------------------------------------------------------------------------------|----------------------------------------------------------------------------------------------------|--------------------------------------------|----------------|
| Alarm<br>Number     | Alarm Name                                                                       | Meaning                                                                                                    | Servo-<br>motor<br>Stop-<br>ping<br>Method | Alarm<br>Reset |
| A.d02               | Position Error Overflow<br>Alarm by Speed Limit at<br>Servo ON                   | When the position errors remain in the error counter, Pn529 limits the speed if the servomotor power is turned ON. If Pn529 limits the speed in such a state, this alarm occurs when position references are input and the number of position errors exceeds the value set for the excessive position error alarm level (Pn520). | Gr.2                                       | Available      |
| A.d10               | Motor-load Position Error<br>Overflow                                            | During fully-closed loop control, the position error between motor and load is excessive.                                                                                                    | Gr.2                                       | Available      |
| A.E02               | MECHATROLINK<br>Internal Synchronization<br>Error 1                              | Synchronization error during MECHATROLINK communications with the SERVOPACK.                                                                                                    | Gr.1                                       | Available      |
| A.E40               | MECHATROLINK Trans-<br>mission Cycle Setting Er-<br>ror                          | The setting of the MECHATROLINK transmission cycle is out of the allowable range.                                                                                                    | Gr.2                                       | Available      |
| A.E50               | MECHATROLINK Syn-<br>chronization Error                                          | A synchronization error occurs during MECHA-TROLINK communications.                                                                                                    | Gr.2                                       | Available      |
| A.E51               | MECHATROLINK Syn-<br>chronization Failed                                         | A synchronization failure occurs in MECHA-TROLINK communications.                                                                                                    | Gr.2                                       | Available      |
| A.E60               | MECHATROLINK Com-<br>munications Error (Recep-<br>tion error)                    | A communications error occurs continuously during MECHATROLINK communications.                                                                                                    | Gr.2                                       | Available      |
| A.E61               | MECHATROLINK Trans-<br>mission Cycle Error (Syn-<br>chronization interval error) | The transmission cycle fluctuates during MECHA-TROLINK communications.                                                                                                    | Gr.2                                       | Available      |
| A.E71               | Safety Option Module Detection Failure                                           | Detection of the safety option module failed.                                                                                                    | Gr.1                                       | N/A            |
| A.E72               | Feedback Option Module<br>Detection Failure                                      | Detection of the Feedback Option Module failed.                                                                                                    | Gr.1                                       | N/A            |
| A.E74               | Unsupported Safety Option Module                                                 | An unsupported safety option module was connected.                                                                                                    | Gr.1                                       | N/A            |
| A.E75               | Unsupported Feedback<br>Option Module                                            | An unsupported feedback option module was connected.                                                                                                    | Gr.1                                       | N/A            |
| A.E81*2             | SERVOPACK: Safety<br>Module Alarm                                                | -                                                                                                    | -                                          | -              |
| A.EA2               | DRV Alarm 2 (SERVO-<br>PACK WDC error)                                           | A SERVOPACK DRV alarm 0 occurs.                                                                                                    | Gr.2                                       | Available      |
| A.Eb1               | Safety Function Signal Input Timing Error                                        | The safety function signal input timing is faulty.                                                                                                    | Gr.1                                       | N/A            |
| <b>A.Eb</b> □<br>*2 | SERVOPACK: Safety<br>Module Alarms                                               | -                                                                                                    | -                                          | _              |
| <b>A.EC</b> □<br>*2 | SERVOPACK: Safety<br>Module Alarms                                               | -                                                                                                    | _                                          | -              |
| A.Ed1               | Command Execution Timeout                                                        | A timeout error occurred when using a MECHA-TROLINK command.                                                                                                    | Gr.2                                       | Available      |
| A.F10               | Main Circuit Cable Open<br>Phase                                                 | With the main power supply ON, voltage was low for more than 1 second in phase R, S, or T.                                                                                                    | Gr.2                                       | Available      |
| FL-1 <sup>*3</sup>  | System Alarm                                                                     | Internal program error occurred in the SERVOPACK                                                                                                    | _                                          | N/A            |
| <b>FL-2</b> *3      |                                                                                  | program error occurred in the object of rick                                                                                                    |                                            | N/A            |

<sup>\*2.</sup> These alarms occur in SERVOPACKs with safety modules.
For details, refer to Σ-V Series User's Manual, Safety Module (No.: SIEP C720829 06).
\*3. These alarms are not stored in the alarm history and are displayed only in the panel display.

# 9.1.1 List of Alarms

| Alarm<br>Number | Alarm Name                                                                           | Meaning                                             | Servo-<br>motor<br>Stop-<br>ping<br>Method | Alarm<br>Reset |
|-----------------|--------------------------------------------------------------------------------------|-----------------------------------------------------|--------------------------------------------|----------------|
| CPF00           | Digital Operator Transmission Error 1                                                | Digital operator (JUSP-OP05A-1-E) fails to communi- | -                                          | N/A            |
| CPF01           | F01 Digital Operator Transmission Error 2 cate with the SERVOPACK (e.g., CPU error). |                                                     | _                                          | N/A            |
| <b>A.</b>       | Not an error                                                                         | Normal operation status                             | 1                                          | 1              |

# 9.1.2 Troubleshooting of Alarms

If an error occurs in servo drives, an alarm display such as  $A.\Box\Box\Box$  and  $CPF\Box\Box$  will appear on the panel display.

Refer to the following table to identify the cause of an alarm and the action to be taken. Contact your Yaskawa representative if the problem cannot be solved by the described corrective action.

| Alarm Number:<br>Alarm Name<br>(Alarm Description)          | Cause                                                                                                  | Investigative Actions                                                                                         | Corrective Actions                                                                                                    |
|-------------------------------------------------------------|----------------------------------------------------------------------------------------------------|----------------------------------------------------------------------------------------------------|----------------------------------------------------------------------------------------------------|
|                                                             | The power supply voltage suddenly dropped.                                                             | Measure the power supply voltage.                                                                             | Set the power supply voltage within the specified range, and set Fn005 to initialize the parameter.                                   |
|                                                             | The power supply went OFF while changing a parameter setting.                                          | Check the circumstances when the power supply went OFF.                                                       | Set Fn005 to initialize the parameter and then set the parameter again.                                                               |
| A.020:<br>Parameter Checksum                                | The number of times that parameters were written exceeded the limit.                                   | Check to see if the parameters were frequently changed through the host controller.                           | The SERVOPACK may be faulty. Replace the SERVOPACK. Reconsider the method of writing parameters.                                      |
| Error 1 (The parameter data in the SERVOPACK is incorrect.) | Malfunction caused by noise from the AC power supply or grounding line, static electricity noise, etc. | Turn the power supply ON and OFF several times. If the alarm still occurs, there may be noise interference.   | Take countermeasures against noise.                                                                                                   |
|                                                             | Gas, water drops, or cutting oil entered the SERVOPACK and caused failure of the internal components.  | Check the installation conditions.                                                                            | The SERVOPACK may be faulty. Replace the SERVOPACK.                                                                                   |
|                                                             | A SERVOPACK fault occurred.                                                                            | Turn the power supply ON and OFF several times. If the alarm still occurs, the SERVOPACK may be faulty.       | The SERVOPACK may be faulty. Replace the SERVOPACK.                                                                                   |
| A.021: Parameter Format Error 1 (The parameter data in      | The software version of SERVO-PACK that caused the alarm is older than that of the written parameter.  | Check Fn012 to see if the set software version agrees with that of the SERVOPACK. If not, an alarm may occur. | Write the parameter of another SERVOPACK of the same model with the same software version. Then turn the power OFF and then ON again. |
| the SERVOPACK is incorrect.)                                | A SERVOPACK fault occurred.                                                                            | -                                                                                                    | The SERVOPACK may be faulty. Replace the SERVOPACK.                                                                                   |
| A.022:                                                      | The power supply voltage suddenly dropped.                                                             | Measure the power supply voltage.                                                                             | The SERVOPACK may be faulty. Replace the SERVOPACK.                                                                                   |
| System Checksum Error 1                                     | The power supply went OFF while setting an utility function.                                           | Check the circumstances when the power supply went OFF.                                                       | The SERVOPACK may be faulty. Replace the SERVOPACK.                                                                                   |
| (The parameter data in<br>the SERVOPACK is<br>incorrect.)   | A SERVOPACK fault occurred.                                                                            | Turn the power supply ON and OFF several times. If the alarm still occurs, the SERVOPACK may be faulty.       | The SERVOPACK may be faulty. Replace the SERVOPACK.                                                                                   |
| A.030:<br>Main Circuit Detector<br>Error                    | A SERVOPACK fault occurred.                                                                            | -                                                                                                    | The SERVOPACK may be faulty. Replace the SERVOPACK.                                                                                   |
| A.040:                                                      | The SERVOPACK and servomotor capacities do not match each other.                                       | Check the combination of SERVO-PACK and servomotor capacities.                                                | Select the proper combination of SERVOPACK and servomotor capacities.                                                                 |
| Parameter Setting Error 1                                   | A SERVOPACK fault occurred.                                                                            | -                                                                                                    | The SERVOPACK may be faulty. Replace the SERVOPACK.                                                                                   |
| (The parameter setting was out of the setting               | The parameter setting is out of the setting range.                                                     | Check the setting ranges of the parameters that have been changed.                                            | Set the parameter to a value within the setting range.                                                                                |
| range.)                                                     | The electronic gear ratio is out of the setting range.                                                 | Check the electronic gear ratio. The ratio must satisfy: 0.001< (Pn20E/Pn210) < 4000.                         | Set the electronic gear ratio in the range: 0.001< (Pn20E/Pn210) < 4000.                                                              |

#### 9.1.2 Troubleshooting of Alarms

(cont'd)

| Alarm Number:<br>Alarm Name<br>(Alarm Description)                                  | Cause                                                                                                    | Investigative Actions                                                                                                    | Corrective Actions                                                                 |
|-------------------------------------------------------------------------------------|----------------------------------------------------------------------------------------------------|----------------------------------------------------------------------------------------------------|------------------------------------------------------------------------------------|
| A.041:<br>Encoder Output Pulse<br>Setting Error                                     | The encoder output pulse (Pn212) is out of the setting range and does not satisfy the setting conditions.                                                  | Check the parameter Pn212.                                                                                                    | Set Pn212 to a correct value.                                                      |
|                                                                                     | The speed of program JOG operation (Fn004) is lower than the setting range after having changed the electronic gear ratio (Pn20E/Pn210) or the servomotor. | Check if the detection conditions*1 are satisfied.                                                                                                    | Decrease the setting of the electronic gear ratio (Pn20E/Pn210).                   |
| A.042:*1<br>Parameter Combina-<br>tion Error                                        | The speed of program JOG operation (Fn004) is lower than the setting range after having changed the setting of the program JOG movement speed (Pn533).     | Check if the detection conditions*1 are satisfied.                                                                                                    | Increase the setting of the program JOG movement speed (Pn533).                    |
|                                                                                     | The moving speed of advanced autotuning is lower than the setting range after having changed the electronic gear ratio (Pn20E/Pn210) or the servomotor.    | Check if the detection conditions*1 are satisfied.                                                                                                    | Decrease the setting of the electronic gear ratio (Pn20E/Pn210).                   |
| A.044:<br>Semi-closed/Fully-<br>closed Loop Control<br>Parameter Setting Er-<br>ror | The setting of the fully-closed module does not match with that of Pn002.3.                                                                                | Check the settings of Pn002.3.                                                                                                    | The setting of fully-closed module must be compatible with the setting of Pn002.3. |
| A.04A:                                                                              | For a 4-byte parameter bank, no registration in two consecutive bytes for two bank members.                                                                | _                                                                                                    | Change the number of bytes for bank members to an appropriate value.               |
| Parameter Setting Error 2                                                           | The total amount of bank data exceeds 64. (Pn900 × Pn901 > 64)                                                                                             | _                                                                                                    | Reduce the total amount of bank data to 64 or less.                                |
| A.050:<br>Combination Error<br>(The SERVOPACK and                                   | The SERVOPACK and servomotor capacities do not match each other.                                                                                           | Check the capacities to see if they satisfy the following condition: $\frac{1}{4} \le \frac{\text{Servomotor capacity}}{\text{SERVOPACK capacity}} \le 4$ | Select the proper combination of SERVOPACK and servomotor capacities.              |
| servomotor capacities do not correspond.)                                           | An encoder fault occurred.                                                                                                    | Replace the servomotor and see if the alarm occurs again.                                                                                                 | Replace the servomotor (encoder).                                                  |
| . ,                                                                                 | A SERVOPACK fault occurred.                                                                                                    | -                                                                                                    | The SERVOPACK may be faulty. Replace the SERVOPACK.                                |
| A.051:<br>Unsupported Device<br>Alarm                                               | An unsupported serial converter unit, encoder, or external encoder is connected to the SERVO-PACK.                                                         | Check the product specifications, and select the correct model.                                                                                           | Select the correct combination of units.                                           |
| A.0b0:<br>Cancelled Servo ON<br>Command Alarm                                       | After executing the utility function to turn ON the power to the motor, the servo ON command (SV_ON) was sent from the host controller.                    | _                                                                                                    | Turn the SERVOPACK power supply OFF and then ON again or execute a software reset. |

Detection conditions

If one of the following conditions detected, an alarm occurs.

• Pn533 [min<sup>-1</sup>] × 
$$\frac{\text{Encoder resolution}}{6 \times 10^5} \le \frac{\text{Pn20E}}{\text{Pn210}}$$

• Pn533 [min<sup>-1</sup>] × 
$$\frac{\text{Encoder resolution}}{6 \times 10^5} \le \frac{\text{Pn20E}}{\text{Pn210}}$$
• Max Motor Speed [min<sup>-1</sup>] ×  $\frac{\text{Encoder resolution}}{\text{About } 3.66 \times 10^{12}} \ge \frac{\text{Pn20E}}{\text{Pn210}}$ 

|                                                                                                    |                                                                                                    |                                                                                                    | (cont'd)                                                                                                    |
|----------------------------------------------------------------------------------------------------|----------------------------------------------------------------------------------------------------|----------------------------------------------------------------------------------------------------|----------------------------------------------------------------------------------------------------|
| Alarm Number:<br>Alarm Name<br>(Alarm Description)                                                                                  | Cause                                                                                                    | Investigative Actions                                                                                                    | Corrective Actions                                                                                                    |
|                                                                                                    | Incorrect wiring or contact fault of main circuit cables.                                                                       | Check the wiring. Refer to 3.1 Main Circuit Wiring.                                                                                                    | Correct the wiring.                                                                                                    |
|                                                                                                    | Short-circuit or ground fault of main circuit cables.                                                                           | Check for short-circuits across the servomotor terminal phases U, V, and W, or between the grounding and servomotor terminal phases U, V, or W. Refer to 3.1 Main Circuit Wiring.                    | The cable may be short-circuited. Replace the cable.                                                                                      |
|                                                                                                    | Short-circuit or ground fault inside the servomotor.                                                                            | Check for short-circuits across the servomotor terminal phases U, V, and W, or between the grounding and servomotor terminal phases U, V, or W. Refer to 3.1 Main Circuit Wiring.                    | The servomotor may be faulty. Replace the servomotor.                                                                                     |
|                                                                                                    | Short-circuit or ground fault inside the SERVOPACK.                                                                             | Check for short-circuits across the servomotor connection terminals U, V, and W on the SERVOPACK, or between the grounding and terminal U, V, or W. Refer to 3.1 Main Circuit Wiring.                | The SERVOPACK may be faulty. Replace the SERVOPACK.                                                                                       |
| A.100:                                                                                                    | Incorrect wiring or contact fault of the regenerative resistor.                                                                 | Check the wiring. Refer to 3.7 Connecting Regenerative Resistors.                                                                                                    | Correct the wiring.                                                                                                    |
| Overcurrent or Heat<br>Sink Overheated<br>(An overcurrent flowed<br>through the IGBT or<br>heat sink of SERVO-<br>PACK overheated.) | The dynamic brake (DB: Emergency stop executed from the SERVOPACK) was frequently activated, or the DB overload alarm occurred. | Check the power consumed by DB resistance (Un00B) to see how many times the DB has been used. Or, check the alarm history display Fn000 to see if the DB overload alarm A.730 or A.731 was reported. | Change the SERVOPACK model, operating conditions, or the mechanism so that the DB does not need to be used so frequently.                 |
|                                                                                                    | The generated regenerative resistor value exceeded the SERVO-PACK regenerative energy processing capacity.                      | Check the regenerative load ratio (Un00A) to see how many times the regenerative resistor has been used.                                                                                             | Check the operating condition including overload, and reconsider the regenerative resistor value.                                         |
|                                                                                                    | The SERVOPACK regenerative resistance is too small.                                                                             | Check the regenerative load ratio (Un00A) to see how many times the regenerative resistor has been used.                                                                                             | Change the regenerative resistance value to a value larger than the SERVOPACK minimum allowable resistance value.                         |
|                                                                                                    | A heavy load was applied while<br>the servomotor was stopped or<br>running at a low speed.                                      | Check to see if the operating conditions are outside servo drive specifications.                                                                                                    | Reduce the load applied to the servomotor or increase the operating speed.                                                                |
|                                                                                                    | Malfunction caused by noise interference.                                                                                       | Improve the wiring or installation environment, such as by reducing noise, and check to see if the alarm recurs.                                                                                     | Take countermeasures for noise, such as correct wiring of the FG. Use an FG wire size equivalent to the SERVOPACK main circuit wire size. |
|                                                                                                    | A SERVOPACK fault occurred.                                                                                                    | _                                                                                                    | Turn the power supply OFF and<br>then ON again. If the alarm still<br>occurs, the SERVOPACK may be<br>faulty. Replace the SERVOPACK.      |

| Alarm Number:<br>Alarm Name<br>(Alarm Description) | Cause                                                                                                    | Investigative Actions                                                                                                | Corrective Actions                                                                                                    |
|----------------------------------------------------|----------------------------------------------------------------------------------------------------|----------------------------------------------------------------------------------------------------|----------------------------------------------------------------------------------------------------|
| A.300:                                             | Regenerative resistor capacity (Pn600) is set to a value other than 0 for a SGDV-R70, -R90, -1R6, -2R1, or -2R8 SERVO-PACK, and an external regenerative resistor is not connected.      An external regenerative resistor is not connected to the SGDV-470, SGDV-550, SGDV-590, SGDV-780, SGDV-210, SGDV-260, SGDV-280, or SGDV-370 SERVOPACK. | Check the external regenerative resistor connection and the value of the Pn600.                                      | Connect the external regenerative resistor, or set Pn600 to 0 if no regenerative resistor is required.                                                                                      |
| Regeneration Error                                 | The jumper between the power supply terminals B2 and B3 is removed for the SERVOPACKs other than the SERVOPACKs shown above.                                                                                                    | Confirm that a jumper is mounted between the power supply terminals B2 and B3.                                       | Correctly mount a jumper.                                                                                                    |
|                                                    | The external regenerative resistor is incorrectly wired, or is removed or disconnected.                                                                                                    | Check the external regenerative resistor connection.                                                                 | Correctly connect the external regenerative resistor.                                                                                                    |
|                                                    | A SERVOPACK fault occurred.                                                                                                    | _                                                                                                    | While the main circuit power supply is OFF, turn the control power supply OFF and then ON again. If the alarm still occurs, the SERVO-PACK may be faulty. Replace the SERVOPACK.            |
|                                                    | The power supply voltage exceeds the specified limit.                                                                                                    | Measure the power supply voltage.                                                                                    | Set the power supply voltage within the specified range.                                                                                                    |
|                                                    | Insufficient external regenerative resistance, regenerative resistor capacity, or SERVOPACK capacity.  Or, regenerative power has been continuously flowing back.                                                                                                    | Check the operating condition or<br>the capacity using the capacity<br>selection Software SigmaJunma-<br>Size+, etc. | Change the regenerative resistance, regenerative resistor capacity, or SERVOPACK capacity. Reconsider the operating conditions using the capacity selection software Sigma-JunmaSize+, etc. |
| A.320:<br>Regenerative Over-<br>load               | Regenerative power continuously flowed back because negative load was continuously applied.                                                                                                    | Check the load applied to the servo-<br>motor during operation.                                                      | Reconsider the system including servo, machine, and operating conditions.                                                                                                    |
|                                                    | The setting of parameter Pn600 is smaller than the external regenerative resistor's capacity.                                                                                                    | Check the external regenerative resistor connection and the value of the Pn600.                                      | Set the Pn600 to a correct value.                                                                                                    |
|                                                    | The external regenerative resistance is too high.                                                                                                    | Check the regenerative resistance.                                                                                   | Change the regenerative resistance to a correct value or use an external regenerative resistor of appropriate capacity.                                                                     |
|                                                    | A SERVOPACK fault occurred.                                                                                                    | _                                                                                                    | The SERVOPACK may be faulty. Replace the SERVOPACK.                                                                                                    |

| Alarm Number:<br>Alarm Name<br>(Alarm Description)                                       | Cause                                                                                                    | Investigative Actions                                                             | Corrective Actions                                                                                                    |
|------------------------------------------------------------------------------------------|----------------------------------------------------------------------------------------------------|-----------------------------------------------------------------------------------|----------------------------------------------------------------------------------------------------|
|                                                                                          | The regenerative resistor disconnected when the SERVOPACK power supply voltage was high.                                                                                                    | Measure the resistance of the regenerative resistor using a measuring instrument. | When using a regenerative resistor built in the SERVOPACK: Replace the SERVOPACK. When using an external regenerative resistor: Replace the external regenerative resistor.                           |
|                                                                                          | In the AC power input mode, DC power was supplied.                                                                                                    | Check the power supply to see if it is a DC power supply.                         | Correct the settings to match the actual power supply specifications.                                                                                                    |
| A.330:<br>Main Circuit Power                                                             | In the DC power input mode, AC power was supplied.                                                                                                    | Check the power supply to see if it is an AC power supply.                        | Correct the settings to match the actual power supply specifications.                                                                                                    |
| Supply Wiring Error<br>(Detected when the<br>power to the main circuit<br>is turned ON.) | Regenerative resistor capacity (Pn600) is set to a value other than 0 for a SGDV-R70, -R90, -1R6, -2R1, or -2R8 SERVO-PACK, and an external regenerative resistor is not connected.                                                                                                    | Check the external regenerative resistor connection and the value of the Pn600.   | Connect the external regenerative resistor, or set Pn600 to 0 if no regenerative resistor is required.                                                                                                |
|                                                                                          | The jumper between the power supply terminals B2 and B3 is removed for the SERVOPACKs other than the SERVOPACKs shown above.                                                                                                    | Confirm that a jumper is mounted between the power supply terminals B2 and B3.    | Correctly mount a jumper.                                                                                                    |
|                                                                                          | A SERVOPACK fault occurred.                                                                                                    | _                                                                                 | The SERVOPACK may be faulty. Replace the SERVOPACK.                                                                                                    |
| A.400: Overvoltage (Detected in the SER-VOPACK main circuit power supply section.)       | For 100-VAC SERVOPACKs:     The AC power supply voltage exceeded 145 V.     For 200-VAC SERVOPACKs:     The AC power supply voltage exceeded 290 V.     For 400-VAC SERVOPACKs:     The AC power supply voltage exceeded 580 V.     For 200-VAC SERVOPACKs:     with DC power supply input:     The DC power supply voltage exceeded 410 V.     For 400-VAC SERVOPACKs:     The DC power supply voltage exceeded 420 V. | Measure the power supply voltage.                                                 | Set AC/DC power supply voltage within the specified range.                                                                                                    |
|                                                                                          | The power supply is unstable, or was influenced by a lightning surge.                                                                                                    | Measure the power supply voltage.                                                 | Improve the power supply conditions by installing a surge absorber, etc. Then, turn the power supply OFF and ON again. If the alarm still occurs, the SERVOPACK may be faulty. Replace the SERVOPACK. |
|                                                                                          | Voltage for AC power supply was too high during acceleration or deceleration.                                                                                                    | Check the power supply voltage and the speed and torque during operation.         | Set AC power supply voltage within the specified range.                                                                                                    |
|                                                                                          | The external regenerative resistance is too high for the actual operating conditions.                                                                                                    | Check the operating conditions and the regenerative resistance.                   | Select a regenerative resistance value appropriate for the operating conditions and load.                                                                                                    |
|                                                                                          | The moment of inertia ratio exceeded the allowable value.                                                                                                    | Confirm that the moment of inertia ratio is within the allowable range.           | Increase the deceleration time, or reduce the load.                                                                                                    |
|                                                                                          | A SERVOPACK fault occurred.                                                                                                    | _                                                                                 | Turn the control power OFF and<br>then ON again while the main cir-<br>cuit power supply is OFF. If the<br>alarm still occurs, the SERVO-<br>PACK may be faulty. Replace the<br>SERVOPACK.            |

|                                                                                                    |                                                                                                    |                                                                                                    | (Cont d)                                                                                                    |
|----------------------------------------------------------------------------------------------------|----------------------------------------------------------------------------------------------------|----------------------------------------------------------------------------------------------------|----------------------------------------------------------------------------------------------------|
| Alarm Number:<br>Alarm Name<br>(Alarm Description)                                                                            | Cause                                                                                                    | Investigative Actions                                                                                    | Corrective Actions                                                                                                    |
| A.410:                                                                                                    | <ul> <li>For 100-VAC SERVOPACKs:<br/>The AC power supply voltage<br/>is 49 V or less.</li> <li>For 200-VAC SERVOPACKs:<br/>The AC power supply voltage<br/>is 120 V or less.</li> <li>For 400-VAC SERVOPACKs:<br/>The AC power supply voltage<br/>is 240 V or less.</li> </ul> | Measure the power supply voltage.                                                                        | Set the power supply voltage within the specified range.                                                                                                    |
| Undervoltage<br>(Detected in the SER-<br>VOPACK main circuit                                                                  | The power supply voltage dropped during operation.                                                                                                    | Measure the power supply voltage.                                                                        | Increase the power supply capacity.                                                                                                    |
| power supply section.)                                                                                                    | Occurrence of instantaneous power interruption.                                                                                                    | Measure the power supply voltage.                                                                        | When the instantaneous power cut hold time (Pn509) is set, decrease the setting.                                                                                                    |
|                                                                                                    | The SERVOPACK fuse is blown out.                                                                                                    | -                                                                                                    | Replace the SERVOPACK, connect a reactor, and run the SERVOPACK.                                                                                                    |
|                                                                                                    | A SERVOPACK fault occurred.                                                                                                    | _                                                                                                    | The SERVOPACK may be faulty. Replace the SERVOPACK.                                                                                                    |
| A.450:<br>Main-Circuit<br>Capacitor Overvoltage                                                                               | A SERVOPACK fault occurred.                                                                                                    | _                                                                                                    | Replace the SERVOPACK.                                                                                                    |
|                                                                                                    | The order of phases U, V, and W in the servomotor wiring is incorrect.                                                                                                    | Check the motor wiring.                                                                                  | Confirm that the servomotor is correctly wired.                                                                                                    |
| A.510:<br>Overspeed                                                                                                    | A reference value exceeding the overspeed detection level was input.                                                                                                    | Check the input value.                                                                                   | Reduce the reference value or adjust the gain.                                                                                                    |
| (The servomotor speed exceeds the maximum.)                                                                                   | The motor speed exceeded the maximum.                                                                                                    | Check the motor speed waveform.                                                                          | Reduce the speed reference input gain, adjust the servo gain, or reconsider the operating conditions.                                                                                    |
|                                                                                                    | A SERVOPACK fault occurred.                                                                                                    | _                                                                                                    | The SERVOPACK may be faulty. Replace the SERVOPACK.                                                                                                    |
| A.511:                                                                                                    | The encoder output pulse frequency exceeded the limit.                                                                                                    | Check the encoder output pulse setting.                                                                  | Decrease the setting of the encoder output pulse (Pn212).                                                                                                    |
| Overspeed of Encoder<br>Output Pulse Rate                                                                                     | The encoder output pulse output frequency exceeded the limit because the motor speed was too high.                                                                                                    | Check the encoder output pulse output setting and motor speed.                                           | Decrease the motor speed.                                                                                                    |
| A.520:<br>Vibration Alarm                                                                                                    | Abnormal vibration was detected at the motor speed.                                                                                                    | Check for abnormal noise from the servomotor, and check the speed and torque waveforms during operation. | Reduce the motor speed or reduce the speed loop gain (Pn100).                                                                                                    |
|                                                                                                    | The moment of inertia ratio (Pn103) value is greater than the actual value or is greatly changed.                                                                                                    | Check the moment of inertia ratio.                                                                       | Set the moment of inertia ratio (Pn103) to an appropriate value.                                                                                                    |
| A.521: Autotuning Alarm (Vibration was detected while executing the one-parameter tuning, Easy-FFT, or tuning-less function.) | The servomotor vibrated considerably while performing tuningless function.                                                                                                    | Check the motor speed waveform.                                                                          | Reduce the load so that the moment of inertia ratio falls within the allowable value, or raise the load level using the tuning-less levels setting (Fn200) or reduce the rigidity level. |
|                                                                                                    | The servomotor vibrated considerably during one-parameter tuning or EasyFFT.                                                                                                    | Check the motor speed waveform.                                                                          | Check the operation procedure of corresponding function and take a corrective action.                                                                                                    |

|                                                                                                    |                                                                                                    |                                                                                                    | (cont'd)                                                                                                    |
|----------------------------------------------------------------------------------------------------|----------------------------------------------------------------------------------------------------|----------------------------------------------------------------------------------------------------|----------------------------------------------------------------------------------------------------|
| Alarm Number:<br>Alarm Name<br>(Alarm Description)                                                   | Cause                                                                                                    | Investigative Actions                                                                                                    | Corrective Actions                                                                                                    |
|                                                                                                    | Incorrect wiring or contact fault of servomotor and encoder.                                                                         | Check the wiring.                                                                                                    | Confirm that the servomotor and encoder are correctly wired.                                                                                         |
| A.710:<br>A.720:                                                                                     | Operation beyond the overload protection characteristics.                                                                            | Check the servomotor overload characteristics and executed run command.                                                                                                | Reconsider the load conditions and operating conditions. Or, increase the motor capacity.                                                            |
| Overload<br>A.710: High Load<br>A.720: Low Load                                                      | Excessive load was applied during operation because the servomotor was not driven due to mechanical problems.                        | Check the executed operation reference and motor speed.                                                                                                    | Remove the mechanical problems.                                                                                                    |
|                                                                                                    | A SERVOPACK fault occurred.                                                                                                    | -                                                                                                    | The SERVOPACK may be faulty. Replace the SERVOPACK.                                                                                                  |
| A 700                                                                                                | The servomotor rotates because of external force.                                                                                    | Check the operation status.                                                                                                    | Take measures to ensure the servo-<br>motor will not rotate because of<br>external force.                                                            |
| A.730: A.731: Dynamic Brake Overload (An excessive power consumption of dynamic brake was detected.) | The rotating energy at a DB stop exceeds the DB resistance capacity.                                                                 | Check the power consumed by DB resistance (Un00B) to see how many times the DB has been used.                                                                          | Reconsider the following: Reduce the motor reference speed. Reduce the moment of inertia ratio. Reduce the number of times of the DB stop operation. |
|                                                                                                    | A SERVOPACK fault occurred.                                                                                                    | _                                                                                                    | The SERVOPACK may be faulty. Replace the SERVOPACK.                                                                                                  |
| A.740: Overload of Surge Current Limit Resistor (The main circuit power                              | The inrush current limit resistor operation frequency at the main circuit power supply ON/OFF operation exceeds the allowable range. | _                                                                                                    | Reduce the frequency of turning the main circuit power supply ON/OFF.                                                                                |
| is turned ON/OFF too frequently.)                                                                    | A SERVOPACK fault occurred.                                                                                                    | -                                                                                                    | The SERVOPACK may be faulty. Replace the SERVOPACK.                                                                                                  |
|                                                                                                    | The surrounding air temperature is too high.                                                                                         | Check the surrounding air temperature using a thermostat.                                                                                                    | Decrease the surrounding air temperature by improving the SERVO-PACK installation conditions.                                                        |
|                                                                                                    | The overload alarm has been reset by turning OFF the power too many times.                                                           | Check the alarm history display (Fn000) to see if the overload alarm was reported.                                                                                     | Change the method for resetting the alarm.                                                                                                    |
| A.7A0:<br>Heat Sink Overheated<br>(Detected when the heat<br>sink temperature<br>exceeds 100°C.)     | Excessive load or operation beyond the regenerative energy processing capacity.                                                      | Check the accumulated load ratio (Un009) to see the load during operation, and the regenerative load ratio (Un00A) to see the regenerative energy processing capacity. | Reconsider the load and operating conditions.                                                                                                    |
|                                                                                                    | Incorrect SERVOPACK installation orientation or/and insufficient space around the SERVOPACK.                                         | Check the SERVOPACK installation conditions.                                                                                                    | Install the SERVOPACK correctly as specified.                                                                                                    |
|                                                                                                    | A SERVOPACK fault occurred.                                                                                                    | _                                                                                                    | The SERVOPACK may be faulty. Replace the SERVOPACK.                                                                                                  |
| A.7AB:<br>Built-in Fan in SER-<br>VOPACK Stopped                                                     | The fan inside the SERVOPACK stopped.                                                                                                | Check for foreign matter or debris inside the SERVOPACK.                                                                                                    | Remove foreign matter or debris<br>from the SERVOPACK. If the<br>alarm still occurs, the SERVO-<br>PACK may be faulty. Replace the<br>SERVOPACK.     |

| Alarm Number:                                                                                                    | 0                                                                                                    | In A . A . A . A . A . A . A . A .                                                                  | (contu)                                                                                                    |
|----------------------------------------------------------------------------------------------------|----------------------------------------------------------------------------------------------------|----------------------------------------------------------------------------------------------------|----------------------------------------------------------------------------------------------------|
| Alarm Name<br>(Alarm Description)                                                                                | Cause                                                                                                    | Investigative Actions                                                                               | Corrective Actions                                                                                                    |
|                                                                                                    | Alarm occurred when the power to the absolute encoder was initially turned ON.                                             | Check to see if the power was turned ON initially.                                                  | Set up the encoder (Fn008).                                                                                                    |
| A.810:                                                                                                    | The encoder cable disconnected, and connected again.                                                                       | Check to see if the power was turned ON initially.                                                  | Confirm the connection and set up the encoder (Fn008).                                                                                                    |
| Encoder Backup Error<br>(Only when an absolute<br>encoder is connected.)<br>(Detected on the encoder<br>side.)   | The power from both the control power supply (+5 V) from the SERVOPACK and the battery power supply is not being supplied. | Check the encoder connector battery or the connector contact status.                                | Replace the battery or take similar measures to supply power to the encoder, and set up the encoder (Fn008).                                                                                                    |
| side.)                                                                                                    | An absolute encoder fault occurred.                                                                                        | _                                                                                                   | If the alarm cannot be reset by setting up the encoder again, replace the servomotor.                                                                                                    |
|                                                                                                    | A SERVOPACK fault occurred.                                                                                                | _                                                                                                   | The SERVOPACK may be faulty. Replace the SERVOPACK.                                                                                                    |
| A.820:<br>Encoder Checksum<br>Error<br>(Detected on the encoder<br>side.)                                        | An encoder fault occurred.                                                                                                 | _                                                                                                   | Absolute encoder     Set up the encoder again using     Fn008. If the alarm still occurs,     the servomotor may be faulty.     Replace the servomotor.      Absolute encoder that shows values for a single rotation or incremental encoder     The servomotor may be faulty.     Replace the servomotor. |
|                                                                                                    | A SERVOPACK fault occurred.                                                                                                | _                                                                                                   | The SERVOPACK may be faulty. Replace the SERVOPACK.                                                                                                    |
| A.830:<br>Absolute Encoder Bat-                                                                                  | The battery connection is incorrect.                                                                                       | Check the battery connection.                                                                       | Reconnect the battery.                                                                                                    |
| tery Error<br>(The absolute encoder                                                                              | The battery voltage is lower than the specified value 2.7 V.                                                               | Measure the battery voltage.                                                                        | Replace the battery.                                                                                                    |
| battery voltage is lower than the specified value.)                                                              | A SERVOPACK fault occurred.                                                                                                | _                                                                                                   | The SERVOPACK may be faulty. Replace the SERVOPACK.                                                                                                    |
| A.840:<br>Encoder Data Error<br>(Detected on the encoder<br>side.)                                               | An encoder malfunctioned.                                                                                                  | -                                                                                                   | Turn the power supply OFF and<br>then ON again. If the alarm still<br>occurs, the servomotor may be<br>faulty. Replace the servomotor.                                                                                                    |
|                                                                                                    | Malfunction of encoder because of noise interference, etc.                                                                 | _                                                                                                   | Correct the wiring around the encoder by separating the encoder cable from the servomotor main circuit cable or by checking the grounding and other wiring.                                                                                                    |
| A.850: Encoder Overspeed (Detected when the control power supply was turned ON.) (Detected on the encoder side.) | The servomotor speed is higher than 200 min <sup>-1</sup> when the control power supply was turned ON.                     | Check the motor rotating speed (Un000) to confirm the servomotor speed when the power is turned ON. | Reduce the servomotor speed to a value less than 200 min <sup>-1</sup> , and turn ON the control power supply.                                                                                                    |
|                                                                                                    | An encoder fault occurred.                                                                                                 | -                                                                                                   | Turn the power supply OFF and<br>then ON again. If the alarm still<br>occurs, the servomotor may be<br>faulty. Replace the servomotor.                                                                                                    |
|                                                                                                    | A SERVOPACK fault occurred.                                                                                                | _                                                                                                   | Turn the power supply OFF and<br>then ON again. If the alarm still<br>occurs, the SERVOPACK may be<br>faulty. Replace the SERVOPACK.                                                                                                    |

|                                                                               |                                                                                                    |                                                                                                    | (cont'd)                                                                                                    |
|-------------------------------------------------------------------------------|----------------------------------------------------------------------------------------------------|----------------------------------------------------------------------------------------------------|----------------------------------------------------------------------------------------------------|
| Alarm Number:<br>Alarm Name<br>(Alarm Description)                            | Cause                                                                                               | Investigative Actions                                                                                                    | Corrective Actions                                                                                                    |
|                                                                               | The ambient operating temperature around the servomotor is too high.                                | Measure the ambient operating temperature around the servomotor.                                                                            | The ambient operating temperature must be 40°C or less.                                                                                |
| A.860:<br>Encoder Overheated                                                  | The motor load is greater than the rated load.                                                      | Check the accumulated load ratio (Un009) to see the load.                                                                                   | The motor load must be within the specified range.                                                                                     |
| (Only when an absolute encoder is connected.) (Detected on the encoder side.) | An encoder fault occurred.                                                                          | -                                                                                                    | Turn the power supply OFF and<br>then ON again. If the alarm still<br>occurs, the servomotor may be<br>faulty. Replace the servomotor. |
| ,                                                                             | A SERVOPACK fault occurred.                                                                         | _                                                                                                    | Turn the power supply OFF and<br>then ON again. If the alarm still<br>occurs, the SERVOPACK may be<br>faulty. Replace the SERVOPACK.   |
| A.8A0:<br>External Encoder Er-<br>ror                                         | Setting the zero point position of external absolute encoder failed because the servomotor rotated. | Before setting the zero point position, use the fully-closed feedback pulse counter (Un00E) to confirm that the servomotor is not rotating. | The servomotor must be stopped while setting the zero point position.                                                                  |
| 101                                                                           | An external encoder fault occurred.                                                                 | -                                                                                                    | Replace the external encoder.                                                                                                    |
| A.8A1:<br>External Encoder Er-                                                | An external encoder fault occurred.                                                                 | _                                                                                                    | Replace the external encoder.                                                                                                    |
| ror of Module                                                                 | A serial converter unit fault occurred.                                                             | _                                                                                                    | Replace the serial converter unit.                                                                                                    |
| A.8A2:<br>External Encoder Error of Sensor<br>(Incremental)                   | An external encoder fault occurred.                                                                 | _                                                                                                    | Replace the external encoder.                                                                                                    |
| A.8A3:<br>External Encoder Error of Position<br>(Absolute)                    | An external absolute encoder fault occurred.                                                        | _                                                                                                    | The external absolute encoder may be faulty. Refer to the encoder manufacturer's instruction manual for corrective actions.            |
| A.8A5:<br>External Encoder<br>Overspeed                                       | The overspeed from the external encoder occurred.                                                   | Check the maximum speed of the external encoder.                                                                                            | Keep the external encoder below its maximum speed.                                                                                     |
| A.8A6:<br>External Encoder<br>Overheated                                      | The overheat from the external encoder occurred.                                                    | _                                                                                                    | Replace the external encoder.                                                                                                    |
| A.b31:<br>Current Detection Er-<br>ror 1                                      | The current detection circuit for phase U is faulty.                                                | _                                                                                                    | Turn the power supply OFF and<br>then ON again. If the alarm still<br>occurs, the SERVOPACK may be<br>faulty. Replace the SERVOPACK.   |
| A.b32:<br>Current Detection Error 2                                           | The current detection circuit for phase V is faulty.                                                | _                                                                                                    | Turn the power supply OFF and<br>then ON again. If the alarm still<br>occurs, the SERVOPACK may be<br>faulty. Replace the SERVOPACK.   |
| A.b33:<br>Current Detection Error 3                                           | The detection circuit for the current is faulty.                                                    | _                                                                                                    | Turn the power supply OFF and<br>then ON again. If the alarm still<br>occurs, the SERVOPACK may be<br>faulty. Replace the SERVOPACK.   |
|                                                                               | The servomotor main circuit cable is disconnected.                                                  | Check for disconnection of the servomotor main circuit cable.                                                                               | Correct the servomotor wiring.                                                                                                    |
| A.b6A:<br>MECHATROLINK<br>Communications ASIC<br>Error 1                      | SERVOPACK MECHA-<br>TROLINK communication section fault.                                            | _                                                                                                    | Turn the power supply OFF and<br>then ON again. If the alarm still<br>occurs, the SERVOPACK may be<br>faulty. Replace the SERVOPACK.   |

# 9.1.2 Troubleshooting of Alarms

|                                                                                       |                                                                        |                         | (cont a)                                                                                                    |
|---------------------------------------------------------------------------------------|------------------------------------------------------------------------|-------------------------|----------------------------------------------------------------------------------------------------|
| Alarm Number:<br>Alarm Name<br>(Alarm Description)                                    | Cause                                                                  | Investigative Actions   | Corrective Actions                                                                                                    |
| A.b6b:<br>MECHATROLINK<br>Communications ASIC                                         | MECHATROLINK data reception error occurred due to noise interference.  | _                       | Take measures against noise. Check the MECHATROLINK communications cable and FG wiring and take measures such as adding ferrite core on the MECHATROLINK communications cable. |
| Error 2                                                                               | SERVOPACK MECHA-<br>TROLINK communication section fault.               | _                       | Turn the power supply OFF and<br>then ON again. If the alarm still<br>occurs, the SERVOPACK may be<br>faulty. Replace the SERVOPACK.                                           |
| A.bF0:<br>System Alarm 0                                                              | A SERVOPACK fault occurred.                                            | _                       | Turn the power supply OFF and<br>then ON again. If the alarm still<br>occurs, the SERVOPACK may be<br>faulty. Replace the SERVOPACK.                                           |
| A.bF1:<br>System Alarm 1                                                              | A SERVOPACK fault occurred.                                            | _                       | Turn the power supply OFF and<br>then ON again. If the alarm still<br>occurs, the SERVOPACK may be<br>faulty. Replace the SERVOPACK.                                           |
| A.bF2:<br>System Alarm 2                                                              | A SERVOPACK fault occurred.                                            | -                       | Turn the power supply OFF and<br>then ON again. If the alarm still<br>occurs, the SERVOPACK may be<br>faulty. Replace the SERVOPACK.                                           |
| A.bF3 <sup>:</sup><br>System Alarm 3                                                  | A SERVOPACK fault occurred.                                            | -                       | Turn the power supply OFF and<br>then ON again. If the alarm still<br>occurs, the SERVOPACK may be<br>faulty. Replace the SERVOPACK.                                           |
| A.bF4:<br>System Alarm 4                                                              | A SERVOPACK fault occurred.                                            | -                       | Turn the power supply OFF and<br>then ON again. If the alarm still<br>occurs, the SERVOPACK may be<br>faulty. Replace the SERVOPACK.                                           |
|                                                                                       | The order of phases U, V, and W in the servomotor wiring is incorrect. | Check the motor wiring. | Confirm that the servomotor is correctly wired.                                                                                                    |
| A.C10:<br>Servo Overrun Detected<br>(Detected when the<br>servomotor power is<br>ON.) | An encoder fault occurred.                                             | _                       | If the alarm still occurs after turning the power OFF and then ON again, even though the servomotor is correctly wired, the servomotor may be faulty. Replace the servomotor.  |
|                                                                                       | A SERVOPACK fault occurred.                                            | -                       | Turn the power supply OFF and<br>then ON again. If the alarm still<br>occurs, the SERVOPACK may be<br>faulty. Replace the SERVOPACK.                                           |
| A.C80:<br>Absolute Encoder<br>Clear Error and Multi-<br>turn Limit Setting Error      | An encoder fault occurred.                                             | _                       | Turn the power supply OFF and<br>then ON again. If the alarm still<br>occurs, the servomotor may be<br>faulty. Replace the servomotor.                                         |
|                                                                                       | A SERVOPACK fault occurred.                                            | _                       | Turn the power supply OFF and<br>then ON again. If the alarm still<br>occurs, the SERVOPACK may be<br>faulty. Replace the SERVOPACK.                                           |

|                                                    |                                                                                                    |                                                       | (cont'd)                                                                                                    |
|----------------------------------------------------|----------------------------------------------------------------------------------------------------|-------------------------------------------------------|----------------------------------------------------------------------------------------------------|
| Alarm Number:<br>Alarm Name<br>(Alarm Description) | Cause                                                                                                    | Investigative Actions                                 | Corrective Actions                                                                                                    |
|                                                    | Contact fault of connector or incorrect wiring for encoder cable.                                                                                                    | Check the connector contact status for encoder cable. | Re-insert the connector and confirm that the encoder is correctly wired.                                                                                    |
|                                                    | Cable disconnection for encoder cable or short-circuit. Or, incorrect cable impedance.                                                                                       | Check the encoder cable.                              | Use the cable with the specified rating.                                                                                                    |
| A.C90:<br>Encoder Communica-<br>tions Error        | Corrosion caused by improper temperature, humidity, or gas, short-circuit caused by intrusion of water drops or cutting oil, or connector contact fault caused by vibration. | Check the operating environment.                      | Improve the operating environmental conditions, and replace the cable. If the alarm still occurs, replace the SERVOPACK.                                    |
|                                                    | Malfunction caused by noise interference.                                                                                                    | _                                                     | Correct the wiring around the encoder by separating the encoder cable from the servomotor main circuit cable or by checking the grounding and other wiring. |
|                                                    | A SERVOPACK fault occurred.                                                                                                    | -                                                     | Connect the servomotor to another SERVOPACK, and turn ON the control power. If no alarm occurs, the SERVOPACK may be faulty. Replace the SERVOPACK.         |
| A.C91:                                             | Noise interference occurred on<br>the I/O signal line because the<br>encoder cable is bent and the<br>sheath is damaged.                                                     | Check the encoder cable and connector.                | Confirm that there is no problem with the cable layout.                                                                                                    |
| Encoder Communications Position Data Error         | The encoder cable is bundled with a high-current line or near a high-current line.                                                                                           | Check the cable layout for encoder cable.             | Confirm that there is no surge voltage on the cable.                                                                                                    |
|                                                    | The FG potential varies because of influence from machines on the servomotor side, such as the welder.                                                                       | Check the cable layout for encoder cable.             | Properly ground the machines to separate from the encoder FG.                                                                                               |
|                                                    | Noise interference occurred on the I/O signal line from the encoder.                                                                                                    | _                                                     | Take countermeasures against noise for the encoder wiring.                                                                                                  |
|                                                    | Excessive vibration and shocks were applied to the encoder.                                                                                                    | Check the operating environment.                      | Reduce the machine vibration or correctly install the servomotor.                                                                                           |
| A.C92:<br>Encoder Communications Timer Error       | An encoder fault occurred.                                                                                                    | _                                                     | Turn the power supply OFF and<br>then ON again. If the alarm still<br>occurs, the servomotor may be<br>faulty. Replace the servomotor.                      |
|                                                    | A SERVOPACK fault occurred.                                                                                                    | _                                                     | Turn the power supply OFF and<br>then ON again. If the alarm still<br>occurs, the SERVOPACK may be<br>faulty. Replace the SERVOPACK.                        |
| A.CA0:<br>Encoder Parameter<br>Error               | An encoder fault occurred.                                                                                                    | _                                                     | Turn the power supply OFF and<br>then ON again. If the alarm still<br>occurs, the servomotor may be<br>faulty. Replace the servomotor.                      |
|                                                    | A SERVOPACK fault occurred.                                                                                                    | _                                                     | Turn the power supply OFF and<br>then ON again. If the alarm still<br>occurs, the SERVOPACK may be<br>faulty. Replace the SERVOPACK.                        |

| Alarm Number                                                                       |                                                                                                    |                                                     | (cont a)                                                                                                    |
|------------------------------------------------------------------------------------|----------------------------------------------------------------------------------------------------|-----------------------------------------------------|----------------------------------------------------------------------------------------------------|
| Alarm Number:<br>Alarm Name<br>(Alarm Description)                                 | Cause                                                                                                    | Investigative Actions                               | Corrective Actions                                                                                                    |
|                                                                                    | The wiring and contact for encoder cable are incorrect.                                                                                            | Check the wiring.                                   | Correct the wiring.                                                                                                    |
|                                                                                    | Noise interference occurred due to incorrect cable specifications of encoder cable.                                                                | _                                                   | Use tinned annealed copper shielded twisted-pair or screened unshielded twisted-pair cable with a core of at least 0.12 mm <sup>2</sup> . |
|                                                                                    | Noise interference occurred because the wiring distance for the encoder cable is too long.                                                         | -                                                   | The wiring distance must be 50 m max.                                                                                                    |
| A.Cb0:<br>Encoder Echoback Error                                                   | The FG potential varies because of influence from machines on the servomotor side, such as the welder.                                             | Check the cable layout for encoder cable.           | Properly ground the machines to separate from encoder FG.                                                                                 |
|                                                                                    | Excessive vibration and shocks were applied to the encoder.                                                                                        | Check the operating environment.                    | Reduce the machine vibration or correctly install the servomotor.                                                                         |
|                                                                                    | An encoder fault occurred.                                                                                                    | _                                                   | Turn the power supply OFF and then ON again. If the alarm still occurs, the servomotor may be faulty. Replace the servomotor.             |
|                                                                                    | A SERVOPACK fault occurred.                                                                                                    | _                                                   | Turn the power supply OFF and then ON again. If the alarm still occurs, the SERVOPACK may be faulty. Replace the SERVOPACK.               |
| A.CC0:<br>Multiturn Limit Dis-<br>agreement                                        | When using a direct drive (DD) servomotor, the multiturn limit value (Pn205) is different from that of the encoder.                                | Check the value of the Pn205.                       | Correct the setting of Pn205 (0 to 65535).                                                                                                |
|                                                                                    | The multiturn limit value of the encoder is different from that of the SERVOPACK. Or, the multiturn limit value of the SERVOPACK has been changed. | Check the value of the Pn205 of the SERVOPACK.      | Execute Fn013 at the occurrence of alarm.                                                                                                 |
|                                                                                    | A SERVOPACK fault occurred.                                                                                                    | _                                                   | Turn the power supply OFF and<br>then ON again. If the alarm still<br>occurs, the SERVOPACK may be<br>faulty. Replace the SERVOPACK.      |
|                                                                                    | Wiring of cable between serial converter unit and SERVOPACK is incorrect or contact is faulty.                                                     | Check the external encoder wiring.                  | Correct the cable wiring.                                                                                                    |
| A.CF1:<br>Feedback Option<br>Module Communica-<br>tions Error<br>(Reception error) | The specified cable is not used between serial converter unit and SERVOPACK.                                                                       | Confirm the external encoder wiring specifications. | Use the specified cable.                                                                                                    |
|                                                                                    | Cable between serial converter unit and SERVOPACK is too long.                                                                                     | Measure the length of this cable.                   | Use 20-m cable max.                                                                                                    |
|                                                                                    | Sheath of cable between serial converter unit and SERVOPACK is broken.                                                                             | Check the cable for damage.                         | Replace the cable.                                                                                                    |
| A.CF2:<br>Feedback Option<br>Module Communica-                                     | Noise interferes with the cable between serial converter unit and SERVOPACK.                                                                       | _                                                   | Correct the wiring around serial converter unit, e.g., separating I/O signal line from main circuit cable or grounding.                   |
| tions Error<br>(Timer stop)                                                        | A serial converter unit fault occurred.                                                                                                    | _                                                   | Replace the serial converter unit.                                                                                                    |
|                                                                                    | A SERVOPACK fault occurred.                                                                                                    | _                                                   | Replace the SERVOPACK.                                                                                                    |

|                                                                                                    |                                                                                                    |                                                                            | (cont'd)                                                                                                    |
|----------------------------------------------------------------------------------------------------|----------------------------------------------------------------------------------------------------|----------------------------------------------------------------------------|----------------------------------------------------------------------------------------------------|
| Alarm Number:<br>Alarm Name<br>(Alarm Description)                                                                            | Cause                                                                                                    | Investigative Actions                                                      | Corrective Actions                                                                                                    |
|                                                                                                    | The servomotor U, V, and W wirings is faulty.                                                                                                    | Check the servomotor main circuit cable connection.                        | Confirm that there is no contact fault in the motor wiring or encoder wiring.                                                                                                    |
|                                                                                                    | The position reference speed is too high.                                                                                                    | Reduce the reference speed, and operate the SERVOPACK.                     | Reduce the position reference speed<br>or acceleration of position refer-<br>ence. Or, reconsider the electronic<br>gear ratio.                                                                                                  |
| A.d00: Position Error Over- flow (Position error exceeded the value set in the excessive position error alarm level (Pn520).) | The acceleration of the position reference is too high.                                                                                                    | Reduce the reference acceleration, and operate the SERVOPACK.              | Reduce the reference acceleration of the position reference using a MECHATROLINK command, or smooth the acceleration of the position reference by selecting the position reference filter (ACCFIL) using a MECHATROLINK command. |
|                                                                                                    | Setting of the excessive position error alarm level (Pn520) is low against the operating condition.                                                                                                    | Check the alarm level (Pn520) to see if it is set to an appropriate value. | Set the Pn520 to proper value.                                                                                                    |
|                                                                                                    | A SERVOPACK fault occurred.                                                                                                    | _                                                                          | Turn the power supply OFF and<br>then ON again. If the alarm still<br>occurs, the SERVOPACK may be<br>faulty. Replace the SERVOPACK.                                                                                             |
| A.d01:<br>Position Error Over-<br>flow Alarm at Servo<br>ON                                                                   | This alarm occurs if the servomotor power is turned ON when the position error is greater than the set value of Pn526 while the servomotor power is OFF.                                                                                                    | Check the position error amount (Un008) while the servomotor power is OFF. | Correct the excessive position error alarm level at servo ON (Pn526).                                                                                                    |
| A.d02:<br>Position Error Over-<br>flow Alarm by Speed<br>Limit at Servo ON                                                    | When the position errors remain in the error counter, Pn529 limits the speed if the servomotor power is ON. If Pn529 limits the speed in such a state, this alarm occurs when position references are input and the number of position errors exceeds the value set for the excessive position error alarm level (Pn520). | _                                                                          | Correct the excessive position error alarm level (Pn520). Or, adjust the speed limit level at servo ON (Pn529).                                                                                                    |
| A.d10:<br>Motor-load Position<br>Error Overflow                                                                               | Motor rotation direction and external encoder installation direction are opposite.                                                                                                    | Check the and the external encoder installation direction.                 | Install the external encoder in the opposite direction, or change the setting of the external encoder usage method (Pn002.3) to reverse the direction.                                                                           |
|                                                                                                    | Mounting of the load (e.g., stage) and external encoder joint installation are incorrect.                                                                                                    | Check the external encoder mechanical connection.                          | Check the mechanical joints.                                                                                                    |
| A.E02:                                                                                                    | MECHATROLINK transmission cycle fluctuated.                                                                                                    | _                                                                          | Remove the cause of transmission cycle fluctuation at host controller.                                                                                                    |
| MECHATROLINK<br>Internal Synchroniza-<br>tion Error 1                                                                         | A SERVOPACK fault occurred.                                                                                                    | _                                                                          | Turn the power supply OFF and<br>then ON again. If the alarm still<br>occurs, the SERVOPACK may be<br>faulty. Replace the SERVOPACK.                                                                                             |
| A.E40:<br>MECHATROLINK<br>Transmission Cycle<br>Setting Error                                                                 | Setting of MECHATROLINK transmission cycle is out of specifications range.                                                                                                    | Check the MECHATROLINK transmission cycle setting.                         | Set the transmission cycle to the proper value.                                                                                                    |

| Alama Ni walaam                                                     |                                                                                                    |                                                                            | (cont a)                                                                                                    |
|---------------------------------------------------------------------|----------------------------------------------------------------------------------------------------|----------------------------------------------------------------------------|----------------------------------------------------------------------------------------------------|
| Alarm Number:<br>Alarm Name<br>(Alarm Description)                  | Cause                                                                                                    | Investigative Actions                                                      | Corrective Actions                                                                                                    |
| A.E50:<br>MECHATROLINK<br>Synchronization Error                     | WDT data of host controller was not updated correctly.                                                                                                    | Check the WDT data updating for the host controller.                       | Update the WDT data at the host controller correctly.                                                                                                    |
|                                                                     | A SERVOPACK fault occurred.                                                                                                    | _                                                                          | Turn the power supply OFF and<br>then ON again. If the alarm still<br>occurs, the SERVOPACK may be<br>faulty. Replace the SERVOPACK.                                           |
| A.E51:<br>MECHATROLINK                                              | WDT data of host controller was<br>not updated correctly at the syn-<br>chronization communications<br>start, and synchronization com-<br>munications could not start. | Check the WDT data updating for the host controller.                       | Update the WDT data at the host controller correctly.                                                                                                    |
| Synchronization<br>Failed                                           | A SERVOPACK fault occurred.                                                                                                    | -                                                                          | Turn the power supply OFF and<br>then ON again. If the alarm still<br>occurs, the SERVOPACK may be<br>faulty. Replace the SERVOPACK.                                           |
|                                                                     | MECHATROLINK wiring is incorrect.                                                                                                    | Check the MECHATROLINK wirings.                                            | Correct the MECHATROLINK wiring. Connect the terminator correctly.                                                                                                    |
| A.E60:<br>MECHATROLINK<br>Communications error<br>(Reception error) | MECHATROLINK data reception error occurred due to noise interference.                                                                                                  | _                                                                          | Take measures against noise. Check the MECHATROLINK communications cable and FG wiring and take measures such as adding ferrite core on the MECHATROLINK communications cable. |
|                                                                     | A SERVOPACK fault occurred.                                                                                                    | -                                                                          | Turn the power supply OFF and<br>then ON again. If the alarm still<br>occurs, the SERVOPACK may be<br>faulty. Replace the SERVOPACK.                                           |
| A.E61:<br>MECHATROLINK                                              | MECHATROLINK transmission cycle fluctuated.                                                                                                    | Check the MECHATROLINK transmission cycle setting.                         | Remove the cause of transmission cycle fluctuation at host controller.                                                                                                    |
| Transmission Cycle<br>Error<br>(Synchronization<br>interval error)  | A SERVOPACK fault occurred.                                                                                                    | -                                                                          | Turn the power supply OFF and<br>then ON again. If the alarm still<br>occurs, the SERVOPACK may be<br>faulty. Replace the SERVOPACK.                                           |
|                                                                     | The connection between the SERVOPACK and the safety option module is faulty.                                                                                           | Check the connection between the SERVOPACK and the safety option module.   | Correctly connect the safety option module.                                                                                                    |
| A.E71:<br>Safety Option Module<br>Detection Failure                 | The safety option module was disconnected.                                                                                                    | _                                                                          | Execute Fn014 (Resetting configuration error of option module) with using the digital operator or SigmaWin+ and turn the power supply OFF and then ON again.                   |
|                                                                     | A safety option module fault occurred.                                                                                                    | _                                                                          | Replace the safety option module.                                                                                                    |
|                                                                     | A SERVOPACK fault occurred.                                                                                                    | _                                                                          | Replace the SERVOPACK.                                                                                                    |
| A.E72:<br>Feedback Option<br>Module Detection<br>Failure            | The connection between the SERVOPACK and the Feedback Option Module is Faulty.                                                                                         | Check the connection between the SERVOPACK and the Feedback Option Module. | Correctly connect the Feedback Option Module.                                                                                                    |
|                                                                     | The Feedback Option Module was disconnected.                                                                                                    | _                                                                          | Execute resetting configuration error in option modules (Fn014) and turn the power supply OFF and then ON again.                                                               |
|                                                                     | A Feedback Option Module fault occurred.                                                                                                    |                                                                            | Replace the Feedback Option Module.                                                                                                    |
|                                                                     | A SERVOPACK fault occurred.                                                                                                    | _                                                                          | Replace the SERVOPACK.                                                                                                    |

| Alarm Number:<br>Alarm Name<br>(Alarm Description) | Cause                                               | Investigative Actions                                                                        | Corrective Actions                                                                                                    |
|----------------------------------------------------|-----------------------------------------------------|----------------------------------------------------------------------------------------------|----------------------------------------------------------------------------------------------------|
| A.E74:<br>Unsupported Safety<br>Option Module      | A safety option module fault occurred.              | _                                                                                            | Replace the safety option module.                                                                                                    |
|                                                    | A unsupported safety option module was connected.   | Refer to the catalog of the connected safety option module.                                  | Connect a compatible safety option module.                                                                                           |
| A.E75:<br>Unsupported Feed-<br>back Option Module  | A feedback option module fault occurred.            | _                                                                                            | Replace the feedback option module.                                                                                                  |
|                                                    | A unsupported feedback option module was connected. | Refer to the catalog of the connected feedback option module or the manual of the SERVOPACK. | Connect a compatible feedback option module.                                                                                         |
| A.EA2:<br>DRV Alarm 2<br>(SERVOPACK WDT<br>error)  | MECHATROLINK transmission cycle fluctuated.         | Check the MECHATROLINK transmission cycle setting.                                           | Remove the cause of transmission cycle fluctuation at host controller.                                                               |
|                                                    | A SERVOPACK fault occurred.                         | _                                                                                            | Turn the power supply OFF and<br>then ON again. If the alarm still<br>occurs, the SERVOPACK may be<br>faulty. Replace the SERVOPACK. |

| Alarm Number:<br>Alarm Name<br>(Alarm Description)                                                                                                   | Cause                                                                                                    | Investigative Actions                                                                                                    | Corrective Actions                                                                                                    |
|----------------------------------------------------------------------------------------------------|----------------------------------------------------------------------------------------------------|----------------------------------------------------------------------------------------------------|----------------------------------------------------------------------------------------------------|
| A.Eb1:<br>Safety Function Signal<br>Input Timing Error                                                                                               | The lag between activations of the input signals /HWBB1 and /HWBB2 for the HWBB function is ten second or more.                         | Measure the time lag between the / HWBB1 and /HWBB2 signals.                                                                     | The output signal circuits or devices for /HWBB1 and /HWBB2 or the SERVOPACK input signal circuits may be faulty. Alternatively, the input signal cables may be disconnected. Check if any of these items are faulty or have been disconnected. |
| A.Ed1:                                                                                                    | A timeout error occurred when                                                                                                    | Check the motor status when the command is executed.                                                                             | Execute the SV_ON or SENS_ON command only when the motor is not running.                                                                                                    |
| Command Execution<br>Timeout                                                                                                    | using an MECHATROLINK command.                                                                                                    | For fully-closed loop control, check<br>the status of the external encoder<br>after an output is made to execute<br>the command. | Execute the SENS_ON command only when an external encoder is connected.                                                                                                    |
| A.F10:                                                                                                    | The three-phase power supply wiring is incorrect.                                                                                       | Check the power supply wiring.                                                                                                   | Confirm that the power supply is correctly wired.                                                                                                    |
| Main Circuit Cable Open Phase                                                                                                    | The three-phase power supply is unbalanced.                                                                                             | Measure the voltage at each phase of the three-phase power supply.                                                               | Balance the power supply by changing phases.                                                                                                    |
| (With the main power supply ON, voltage was low for more than 1 second in an R, S, or T phase.) (Detected when the main power supply was turned ON.) | A single-phase power is input without setting Pn00B.2 (power supply method for three-phase SERVOPACK) to 1 (single-phase power supply). | Check the power supply and the parameter setting.                                                                                | Match the parameter setting to the power supply.                                                                                                    |
|                                                                                                    | A SERVOPACK fault occurred.                                                                                                    | -                                                                                                    | Turn the power supply OFF and<br>then ON again. If the alarm still<br>occurs, the SERVOPACK may be<br>faulty. Replace the SERVOPACK.                                                                                                    |
| FL-1 <sup>*2</sup> :<br>System Alarm                                                                                                    | SERVOPACK failure                                                                                                    | _                                                                                                    | Turn the power supply OFF and then ON again. If the alarm still                                                                                                    |
| FL-2 <sup>*2</sup> :<br>System Alarm                                                                                                    | SERVOFACK famile                                                                                                    | _                                                                                                    | occurs, the SERVOPACK may be faulty. Replace the SERVOPACK.                                                                                                    |
| CPF00:<br>Digital Operator<br>Transmission Error 1                                                                                                   | The contact between the digital operator and the SERVOPACK is faulty.                                                                   | Check the connector contact.                                                                                                    | Insert securely the connector or replace the cable.                                                                                                    |
|                                                                                                    | Malfunction caused by noise interference.                                                                                               | -                                                                                                    | Keep the digital operator or the cable away from noise sources.                                                                                                    |
| CPF01:<br>Digital Operator<br>Transmission Error 2                                                                                                   | A digital operator fault occurred.                                                                                                    | _                                                                                                    | Disconnect the digital operator and then re-connect it. If the alarm still occurs, the digital operator may be faulty. Replace the digital operator.                                                                                            |
|                                                                                                    | A SERVOPACK fault occurred.                                                                                                    | _                                                                                                    | Turn the power supply OFF and<br>then ON again. If the alarm still<br>occurs, the SERVOPACK may be<br>faulty. Replace the SERVOPACK.                                                                                                    |

<sup>\*2.</sup> These alarms are not stored in the alarm history and are displayed only in the panel display.

#### 9.2 Warning Displays

The following sections describe troubleshooting in response to warning displays.

The warning name and warning meaning output are listed in order of the warning numbers in 9.2.1 List of Warnings.

The causes of warnings and troubleshooting methods are provided in 9.2.2 Troubleshooting of Warnings.

#### 9.2.1 List of Warnings

This section provides list of warnings.

| Warning<br>Number   | Warning Name                                       | Meaning                                                                                                    |  |
|---------------------|----------------------------------------------------|----------------------------------------------------------------------------------------------------|--|
| A.900 <sup>*1</sup> | Position Error Overflow                            | Position error exceeded the parameter setting (Pn520×Pn51E/100).                                                                                                    |  |
| A.901 <sup>*1</sup> | Position Error Overflow<br>Alarm at Servo ON       | When the servomotor power is ON, the position error exceeded the parameter setting (Pn526×Pn528/100).                                                                              |  |
| A.910 <sup>*1</sup> | Overload                                           | This warning occurs before the overload alarms (A.710 or A.720) occur. If the warning is ignored and operation continues, an overload alarm may occur.                             |  |
| A.911 <sup>*1</sup> | Vibration                                          | Abnormal vibration at the motor speed was detected. The detection level is the same as A.520. Set whether to output an alarm or warning by the vibration detection switch (Pn310). |  |
| A.920 <sup>*1</sup> | Regenerative Overload                              | This warning occurs before the regenerative overload alarm (A.320) occurs. If the warning is ignored and operation continues, a regenerative overload alarm may occur.             |  |
| A.921 <sup>*1</sup> | Dynamic Brake Overload                             | This warning occurs before dynamic brake overload alarm (A.731) occurs. If the warning is ignored and operation continues, a dynamic brake overload alarm may occur.               |  |
| A.930 <sup>*1</sup> | Absolute Encoder Battery<br>Error                  | This warning occurs when the voltage of absolute encoder's battery is low-ered.                                                                                                    |  |
| A.94A*2             | Data Setting Warning 1<br>(Parameter Number Error) | Incorrect command parameter number was set.                                                                                                    |  |
| A.94B*2             | Data Setting Warning 2<br>(Out of Range)           | Command input data is out of range.                                                                                                    |  |
| A.94C*2             | Data Setting Warning 3 (Calculation Error)         | Calculation error was detected.                                                                                                    |  |
| <b>A.94D</b> *2     | Data Setting Warning 4 (Parameter Size)            | Data size does not match.                                                                                                    |  |
| A.94E*2             | Data Setting Warning 5 (Latch Mode Error)          | Latch mode error is detected.                                                                                                    |  |
| A.95A*2             | Command Warning 1<br>(Unsatisfying Command)        | Command was sent although the conditions for sending a command were not satisfied.                                                                                                 |  |
| A.95B*2             | Command Warning 2<br>(Non-supported Command)       | Unsupported command was sent.                                                                                                    |  |
| <b>A.95D</b> *2     | Command Warning 4<br>(Command Interference)        | Command, especially latch command, interferes.                                                                                                    |  |
| A.95E*2             | Command Warning 5 (Subcommand Disable)             | Subcommand and main command interfere.                                                                                                    |  |
| <b>A.95F</b> *2     | Command Warning 6<br>(Undefined Command)           | Undefined command was sent.                                                                                                    |  |
| A.960 <sup>*2</sup> | MECHATROLINK<br>Communications Warning             | Communications error occurred during MECHATROLINK communications.                                                                                                    |  |
| <b>A.971</b> *3     | Undervoltage                                       | This warning occurs before undervoltage alarm (A.410) occurs. If the warning is ignored and operation continues, an undervoltage alarm may occur.                                  |  |
| A.9A0*1             | Overtravel                                         | Overtravel is detected while the servomotor power is ON.                                                                                                    |  |

- \*1. Use Pn008.2 to activate or not the warning detection.
- \*2. Use Pn800.1 to activate or not the warning detection.
  \*3. Use Pn008.1 to activate or not the warning detection.

# **9.2.2** Troubleshooting of Warnings

Refer to the following table to identity the cause of a warning and the action to be taken. Contact your Yaskawa representative if the problem cannot be solved by the described corrective action.

| Warning Num-<br>ber: Warning<br>Name (Warning<br>Description) | Cause                                                                                                    | Investigative Actions                                                                                    | Corrective Actions                                                                                                    |
|---------------------------------------------------------------|----------------------------------------------------------------------------------------------------|----------------------------------------------------------------------------------------------------|----------------------------------------------------------------------------------------------------|
|                                                               | The servomotor U, V, and W wirings is faulty.                                                                 | Check the servomotor main circuit cable connection.                                                      | Confirm that there is no contact fault in the motor wiring or encoder wiring.                                                                                                    |
|                                                               | The SERVOPACK gain is too low.                                                                                | Check the SERVOPACK gain.                                                                                | Increase the servo gain by using the function such as advanced autotuning.                                                                                                    |
| A.900:<br>Position Error<br>Overflow                          | The acceleration of the position reference is too high.                                                       | Reduce the reference acceleration, and operate the SERVOPACK.                                            | Reduce the reference acceleration of the position reference using a MECHATROLINK command, or smooth the acceleration of the position reference by selecting the position reference filter (ACCFIL) using a MECHATROLINK command. |
|                                                               | Setting of the excessive position error alarm level (Pn520) is low against the operating condition.           | Check the alarm level (Pn520) to see if it is set to an appropriate value.                               | Set the Pn520 to proper value.                                                                                                    |
|                                                               | A SERVOPACK fault occurred.                                                                                   | _                                                                                                    | Turn the power supply OFF and then ON again. If the alarm still occurs, the SERVOPACK may be faulty. Replace the SERVOPACK.                                                                                                    |
| A.901:<br>Position Error<br>Overflow Alarm<br>at Servo ON     | When the servomotor power is ON, the position error exceeded the parameter setting (Pn526×Pn528/100).         | _                                                                                                    | Set an appropriate value for the excessive position error warning level at servo ON (Pn528).                                                                                                    |
|                                                               | Incorrect wiring or contact fault of servomotor and encoder.                                                  | Check the wiring.                                                                                        | Confirm that the servomotor and encoder are correctly wired.                                                                                                    |
| A.910:<br>Overload                                            | Operation beyond the overload protection characteristics.                                                     | Check the motor overload characteristics and executed run command.                                       | Reconsider the load conditions and operating conditions. Or, increase the motor capacity.                                                                                                    |
| (Warning before<br>alarm A.710 or<br>A.720 occurs)            | Excessive load was applied during operation because the servomotor was not driven due to mechanical problems. | Check the executed operation reference and motor speed.                                                  | Remove the mechanical problems.                                                                                                    |
|                                                               | A SERVOPACK fault occurred.                                                                                   | _                                                                                                    | The SERVOPACK may be faulty. Replace the SERVOPACK.                                                                                                    |
|                                                               | Abnormal vibration was detected at the motor speed.                                                           | Check for abnormal noise from the servomotor, and check the speed and torque waveforms during operation. | Reduce the motor speed or reduce the servo gain by using the function such as one-parameter tuning.                                                                                                    |
| A.911:<br>Vibration                                           | The moment of inertia ratio (Pn103) value is greater than the actual value or is greatly changed.             | Check the moment of inertia ratio.                                                                       | Set the moment of inertia ratio (Pn103) to an appropriate value.                                                                                                    |

|                                                                                      |                                                                                                    |                                                                                                    | (cont'd)                                                                                                    |
|--------------------------------------------------------------------------------------|----------------------------------------------------------------------------------------------------|----------------------------------------------------------------------------------------------------|----------------------------------------------------------------------------------------------------|
| Warning Num-<br>ber: Warning<br>Name (Warning<br>Description)                        | Cause                                                                                                    | Investigative Actions                                                                                                    | Corrective Actions                                                                                                    |
|                                                                                      | The power supply voltage exceeds the specified limit.                                                                                                    | Measure the power supply voltage.                                                                                                    | Set the power supply voltage within the specified range.                                                                                                    |
| A.920:<br>Regenerative<br>Overload<br>(Warning before<br>the alarm A.320<br>occurs)  | Insufficient external regenerative resistance, regenerative resistor capacity, or SERVO-PACK capacity. Or, regenerative power has been continuously flowing back. | Check the operating condition or the capacity using the capacity selection Software SigmaJunmaSize+, etc.                                | Change the regenerative resistance, regenerative resistor capacity, or SER VOPACK capacity. Reconsider the operating conditions using the capacity selection software SigmaJunma-Size+, etc. |
|                                                                                      | Regenerative power continuously flowed back because negative load was continuously applied.                                                                       | Check the load to the servomotor during operation.                                                                                       | Reconsider the system including serve drives, machine, and operating conditions.                                                                                                    |
|                                                                                      | The servomotor rotates because of external force.                                                                                                    | Check the operation status.                                                                                                    | Take measures to ensure the servomo tor will not rotate because of external force.                                                                                                    |
| A.921:<br>Dynamic Brake<br>Overload<br>(Warning before<br>the alarm A.731<br>occurs) | The rotating energy at a DB stop exceeds the DB resistance capacity.                                                                                              | Check the power consumed by DB resistance (Un00B) to see how many times the DB has been used.                                            | Reconsider the following:  Reduce the motor reference speed.  Reduce the moment of inertia ratio.  Reduce the number of times of the DB stop operation.                                      |
|                                                                                      | A SERVOPACK fault occurred.                                                                                                    | -                                                                                                    | The SERVOPACK may be faulty. Replace the SERVOPACK.                                                                                                    |
| A.930:<br>Absolute Encod-                                                            | The battery connection is incorrect.                                                                                                    | Check the battery connection.                                                                                                    | Reconnect the battery.                                                                                                    |
| er Battery Error<br>(The absolute<br>encoder battery<br>voltage is lower             | The battery voltage is lower than the specified value 2.7 V.                                                                                                    | Measure the battery voltage.                                                                                                    | Replace the battery.                                                                                                    |
| than the specified<br>value.)<br>* Only when an<br>absolute encoder<br>is connected. | A SERVOPACK fault occurred.                                                                                                    | _                                                                                                    | The SERVOPACK may be faulty. Replace the SERVOPACK.                                                                                                    |
| A.94A Data Setting Warning 1 (Parameter Number Error)                                | Disabled parameter number was used.                                                                                                    | Refer to 9.3 Monitoring Communication Data on Occurrence of an Alarm or Warning to determine which command was the cause of the warning. | Use the correct parameter number.                                                                                                    |
| A.94B<br>Data Setting<br>Warning 2<br>(Out of Range)                                 | Attempted to send values outside the range to the command data.                                                                                                   | Refer to 9.3 Monitoring Communication Data on Occurrence of an Alarm or Warning to determine which command was the cause of the warning. | Set the value of the parameter within the allowable range.                                                                                                    |
| A.94C Data Setting Warning 3 (Calculation Error)                                     | Calculation result of set value is incorrect.                                                                                                    | Refer to 9.3 Monitoring Communication Data on Occurrence of an Alarm or Warning to determine which command was the cause of the warning. | Set the value of the parameter within the allowable range.                                                                                                    |
| A.94D<br>Data Setting<br>Warning 4<br>(Parameter Size)                               | Parameter size set in command is incorrect.                                                                                                    | Refer to 9.3 Monitoring Communication Data on Occurrence of an Alarm or Warning to determine which command was the cause of the warning. | Use the correct parameter size.                                                                                                    |

| 10/                                                           |                                                                                |                                                                                                    | (cont a)                                                                                                    |
|---------------------------------------------------------------|--------------------------------------------------------------------------------|----------------------------------------------------------------------------------------------------|----------------------------------------------------------------------------------------------------|
| Warning Num-<br>ber: Warning<br>Name (Warning<br>Description) | Cause                                                                          | Investigative Actions                                                                                                    | Corrective Actions                                                                                                    |
| A.94E Data Setting Warning 5 (Latch mode error)               | Latch mode error is detected.                                                  | Refer to 9.3 Monitoring Communication Data on Occurrence of an Alarm or Warning to determine which command was the cause of the warning. | Change the setting value of Pn850 or the LT_MOD data for the LTMOD_ON command sent by the host controller to the proper value.                                                 |
| A.95A<br>Command<br>Warning 1<br>(Unsatisfying<br>Command)    | Command sending condition is not satisfied.                                    | Refer to 9.3 Monitoring Communication Data on Occurrence of an Alarm or Warning to determine which command was the cause of the warning. | Send a command after command sending condition is satisfied.                                                                                                    |
| A.95B<br>Command<br>Warning 2<br>(Non-supported<br>Command)   | SERVOPACK received unsupported command.                                        | Refer to 9.3 Monitoring Communication Data on Occurrence of an Alarm or Warning to determine which command was the cause of the warning. | Do not sent an unsupported command.                                                                                                    |
| A.95D<br>Command<br>Warning 4<br>(Command Inter-<br>ference)  | Command sending condition for latch-related commands is not satisfied.         | Refer to 9.3 Monitoring Communication Data on Occurrence of an Alarm or Warning to determine which command was the cause of the warning. | Send a command after command sending condition is satisfied.                                                                                                    |
| A.95E<br>Command<br>Warning 5<br>(Subcommand<br>Disable)      | Subcommand sending condition is not satisfied.                                 | Refer to 9.3 Monitoring Communication Data on Occurrence of an Alarm or Warning to determine which command was the cause of the warning. | Send a command after command sending condition is satisfied.                                                                                                    |
| A.95F<br>Command Warning 6<br>(Undefined Command)             | Undefined command was sent.                                                    | Refer to 9.3 Monitoring Communication Data on Occurrence of an Alarm or Warning to determine which command was the cause of the warning. | Do not use an undefined command.                                                                                                    |
|                                                               | MECHATROLINK wiring is incorrect.                                              | Confirm the wiring.                                                                                                    | Correct the MECHATROLINK wiring. Or, connect a terminal to the terminal station.                                                                                               |
| A.960<br>MECHATROLINK<br>Communications<br>Warning            | MECHATROLINK<br>data reception error<br>occurred due to noise<br>interference. | Confirm the installation conditions.                                                                                                    | Take measures against noise. Check the MECHATROLINK communications cable and FG wiring and take measures such as adding ferrite core on the MECHATROLINK communications cable. |
|                                                               | A SERVOPACK fault occurred.                                                    | _                                                                                                    | A fault occurred in the SERVOPACK.<br>Replace the SERVOPACK.                                                                                                    |

Ç

| Warning Num-<br>ber: Warning<br>Name (Warning<br>Description) | Cause                                                                                                    | Investigative Actions                                                                 | Corrective Actions                                                                                                    |
|---------------------------------------------------------------|----------------------------------------------------------------------------------------------------|---------------------------------------------------------------------------------------|----------------------------------------------------------------------------------------------------|
| A.971: Under-<br>voltage                                      | For 100 VAC SER-VOPACKS:     The AC power supply voltage is 60 V or less.     For 200-VAC SER-VOPACKS:     The AC power supply voltage is 140 V or less.     For 400-VAC SER-VOPACKS:     The AC power supply voltage is 280 V or less. | Measure the power supply voltage.                                                     | Set the power supply voltage within the specified range.                                                                                                    |
| Ü                                                             | The power supply voltage dropped during operation.                                                                                                    | Measure the power supply voltage.                                                     | Increase the power supply capacity.                                                                                                    |
|                                                               | Occurrence of instantaneous power interruption.                                                                                                    | Measure the power supply voltage.                                                     | When the instantaneous power cut hold time (Pn509) is set, decrease the setting.                                                                                                    |
|                                                               | The SERVOPACK fuse is blown out.                                                                                                    | _                                                                                     | Replace the SERVOPACK and connect a reactor to the SERVOPACK.                                                                                                    |
|                                                               | A SERVOPACK fault occurred.                                                                                                    | _                                                                                     | The SERVOPACK may be faulty. Replace the SERVOPACK.                                                                                                    |
| A.9A0: Overtravel (Overtravel status is detected.)            | When the servomotor power is ON, over-travel status is detected.                                                                                                    | Check the input signal monitor (Un005) to check the status of the overtravel signals. | Refer to 9.4 Troubleshooting Malfunction Based on Operation and Conditions of the Servomotor. Even if overtravel signals were not shown by the input signal monitor (Un005), momentary overtravel may have been detected. Take the following precautions.  • Do not specify movements that would cause overtravel from the host controller.  • Check the wiring of the overtravel signals.  • Take countermeasures for noise. |

# **9.3** Monitoring Communication Data on Occurrence of an Alarm or Warning

The command data received on occurrence of an alarm or warning, such as a data setting warning  $(A.94\square)$  or a command warning  $(A.95\square)$  can be monitored using the following parameters. The following is an example of the data when an alarm/warning has occurred in the normal state.

Command Data Monitor at Alarm/Warning Occurrence:Pn890 to Pn89E Response Data Monitor at Alarm/Warning Occurrence:Pn8A0 to Pn8AE

| Command<br>Byte Order |              | ata Storage at ng Occurrence |                                |
|-----------------------|--------------|------------------------------|--------------------------------|
| Dyle Order            | CMD          | RSP                          | Example: $Pn8A0 = 87 65 43 21$ |
| 1                     | Pn890.1 to 0 | Pn8A0.1 to 0                 |                                |
| 2                     | Pn890.3 to 2 | Pn8A0.3 to 2                 |                                |
| 3                     | Pn890.5 to 4 | Pn8A0.5 to 4                 |                                |
| 4                     | Pn890.7 to 6 | Pn8A0.7 to 6                 |                                |
| 5 to 8                | Pn892        | Pn8A2                        | •                              |
| 9 to 12               | Pn894        | Pn8A4                        | •                              |
| 13 to 16              | Pn896        | Pn8A6                        | •                              |
| 17 to 20              | Pn898        | Pn8A8                        | •                              |
| 21 to 24              | Pn89A        | Pn8AA                        |                                |
| 25 to 28              | Pn89C        | Pn8AC                        |                                |
| 29 to 32              | Pn89E        | Pn8AE                        |                                |

Note 1. Data is stored in little endian byte order and displayed in the hexadecimal format.

 For details on commands, refer to Σ-V Series User's Manual MECHATROLINK-II Commands (No.: SIEP S800000 54)

# roubleshooting

# **9.4** Troubleshooting Malfunction Based on Operation and Conditions of the Servomotor

Troubleshooting for the malfunctions based on the operation and conditions of the servomotor is provided in this section.

Be sure to turn OFF the servo system before troubleshooting items shown in bold lines in the table.

| Problem                                       | Probable Cause                                                                                    | Investigative Actions                                                                       | Corrective Actions                                                                                                    |  |
|-----------------------------------------------|---------------------------------------------------------------------------------------------------|---------------------------------------------------------------------------------------------|----------------------------------------------------------------------------------------------------|--|
|                                               | The control power supply is not ON.                                                               | Check voltage between control power terminals.                                              | Correct the wiring.                                                                                                    |  |
|                                               | The main circuit power supply is not ON.                                                          | Check the voltage between main circuit power terminals.                                     | Correct the wiring.                                                                                                    |  |
|                                               | Wiring of I/O signal connector CN1 is faulty or disconnected.                                     | Check if the connector CN1 is properly inserted and connected.                              | Correct the connector CN1 connection.                                                                                                    |  |
|                                               | Wiring for servomotor main circuit cable or encoder cable is disconnected.                        | Check the wiring.                                                                           | Correct the wiring.                                                                                                    |  |
|                                               | Overloaded                                                                                        | Run under no load and check the load status.                                                | Reduce load or replace with larger capacity servomotor.                                                                                                    |  |
|                                               | Encoder type differs from parameter setting (Pn002.2).                                            | Check the settings for parameter Pn002.2.                                                   | Set parameter Pn002.2 to the encoder type being used.                                                                                                    |  |
| Servomotor Does<br>Not Start                  | Settings for the input signal selections (Pn50A, Pn50B and Pn511) is incorrect.                   | Check the settings for parameters Pn50A, Pn50B and Pn511.                                   | Correct the settings for parameter Pn50A, Pn50B and Pn511.                                                                                                    |  |
|                                               | SV_ON command is not sent.                                                                        | Check the command sent from the host controller.                                            | Send the SV_ON command.                                                                                                    |  |
|                                               | SENS_ON command is not sent.                                                                      | Check the command sent from the host controller.                                            | Send the command in the correct SERVOPACK sequence.                                                                                                    |  |
|                                               | The forward run prohibited (P-OT) and reverse run prohibited (N-OT) input signals are turned OFF. | Check P-OT or N-OT input signal.                                                            | Turn P-OT or N-OT input signal ON.                                                                                                    |  |
|                                               | The safety input signal (/HWBB1 or /HWBB2) remains OFF.                                           | Check the /HWBB1 and /HWBB2 input signal.                                                   | Set the /HWBB1 and /HWBB2 input signal to ON. When not using the safety function, mount the safety function jumper connector (provided as an accessory) on the CN8. |  |
|                                               | A SERVOPACK fault occurred.                                                                       | -                                                                                           | Replace the SERVOPACK.                                                                                                    |  |
| Servomotor                                    | Servomotor wiring is incorrect.                                                                   | Check the wiring.                                                                           | Correct the wiring.                                                                                                    |  |
| Moves Instanta-<br>neously, and then<br>Stops | Encoder wiring is incorrect.                                                                      | Check the wiring.                                                                           | Correct the wiring.                                                                                                    |  |
| Servomotor<br>Speed Unstable                  | Wiring connection to servomotor is defective.                                                     | Check connections of power line (phases U, V, and W) and encoder connectors.                | Tighten any loose terminals or connectors and correct the wiring.                                                                                                   |  |
| Servomotor Rotates Without Reference Input    | A SERVOPACK fault occurred.                                                                       | _                                                                                           | Replace the SERVOPACK.                                                                                                    |  |
|                                               | Improper Pn001.0 setting                                                                          | Check the setting for parameter Pn001.0.                                                    | Correct the setting for parameter Pn001.0.                                                                                                    |  |
| Dynamic Brake<br>Does Not Operate             | DB resistor disconnected                                                                          | Check if excessive moment of inertia, motor overspeed, or DB frequently activated occurred. | Replace the SERVOPACK, and reduce the load.                                                                                                    |  |
|                                               | DB drive circuit fault                                                                            | _                                                                                           | There is a defective component in the DB circuit. Replace the SER-VOPACK.                                                                                           |  |

| Problem         | Probable Cause                                                                                         | Investigative Actions                                                                                                    | Corrective Actions                                                                                                    |  |
|-----------------|----------------------------------------------------------------------------------------------------|----------------------------------------------------------------------------------------------------|----------------------------------------------------------------------------------------------------|--|
|                 | The servomotor largely vibrated during execution of tuning-less function.                              | Check the motor speed waveform.                                                                                                    | Reduce the load so that the moment of inertia ratio becomes within the allowable value, or increase the load level or lower the tuning level for the tuning-less levels setting (Fn200). |  |
|                 |                                                                                                    | Check if there are any loose mounting screws.                                                                                                    | Tighten the mounting screws.                                                                                                    |  |
|                 | Mounting is not secured.                                                                               | Check if there is misalignment of couplings.                                                                                                    | Align the couplings.                                                                                                    |  |
|                 |                                                                                                    | Check if there are unbalanced couplings.                                                                                                    | Balance the couplings.                                                                                                    |  |
|                 | Bearings are defective.                                                                                | Check for noise and vibration around the bearings.                                                                                                    | Replace the servomotor.                                                                                                    |  |
|                 | Vibration source at the driven machine.                                                                | Check for any foreign matter, damage, or deformations on the machinery's movable parts.                                                                      | Contact the machine manufacturer.                                                                                                    |  |
|                 | Noise interference due to incorrect I/O signal cable specifications.                                   | The I/O signal cable must be tinned annealed copper shielded twisted-pair or screened unshielded twisted-pair cable with a core of 0.12 mm <sup>2</sup> min. | Use the specified I/O signal cable.                                                                                                    |  |
| Abnormal Noise  | Noise interference due to length of I/O signal cable.                                                  | Check the length of the I/O signal cable.                                                                                                    | The I/O signal cable length must be no more than 3 m.                                                                                                    |  |
| from Servomotor | Noise interference due to incorrect cable specifications of encoder cable.                             | The encoder cable must be tinned annealed copper shielded twisted-pair or screened unshielded twisted-pair cable with a core of 0.12 mm <sup>2</sup> min.    | Use the specified encoder cable.                                                                                                    |  |
|                 | Noise interference due to length of encoder cable.                                                     | Check the length of the encoder cable.                                                                                                    | The encoder cable must be no more than 50 m.                                                                                                    |  |
|                 | Noise interference due to damaged encoder cable.                                                       | Check if the encoder cable is bent and the sheath is damaged.                                                                                                | Replace the encoder cable and correct the cable layout.                                                                                                    |  |
|                 | Excessive noise to the encoder cable.                                                                  | Check if the encoder cable is bundled with a high-current line or near a high-current line.                                                                  | Correct the cable layout so that no surge is applied.                                                                                                    |  |
|                 | The FG potential varies because of influence from machines on the servomotor side, such as the welder. | Check if the machines are correctly grounded.                                                                                                    | Properly ground the machines to separate from the encoder FG.                                                                                                    |  |
|                 | SERVOPACK pulse counting error due to noise interference                                               | Check if there is noise interference on the I/O signal line from the encoder.                                                                                | Take measures against noise in the encoder wiring.                                                                                                    |  |
|                 | Excessive vibration and shock to the encoder                                                           | Check if vibration from the machine occurred or servomotor installation is incorrect (mounting surface accuracy, fixing, alignment, etc.).                   | Reduce vibration from the machine, or secure the servomotor installation.                                                                                                    |  |
|                 | An encoder fault occurred.                                                                             | -                                                                                                    | Replace the servomotor.                                                                                                    |  |

| Problem                                                                            | Probable Cause                                                                          | Investigative Actions                                                                                                    | Corrective Actions                                                              |  |
|------------------------------------------------------------------------------------|-----------------------------------------------------------------------------------------|----------------------------------------------------------------------------------------------------|---------------------------------------------------------------------------------|--|
|                                                                                    | Unbalanced servo gains                                                                  | Check to see if the servo gains have been correctly adjusted.                                                                                             | Execute the advanced autotuning.                                                |  |
|                                                                                    | Speed loop gain value (Pn100) too high.                                                 | Check the speed loop gain (Pn100). Factory setting: Kv = 40.0 Hz                                                                                          | Reduce the speed loop gain (Pn100).                                             |  |
| Servomotor Vibrates at Frequency of Approx. 200 to 400 Hz.                         | Position loop gain value (Pn102) too high.                                              | Check the position loop gain (Pn102). Factory setting: Kp = 40.0/s                                                                                        | Reduce the position loop gain (Pn102).                                          |  |
|                                                                                    | Incorrect speed loop integral time constant (Pn101)                                     | Check the speed loop integral time constant (Pn101). Factory setting: Ti = 20.0 ms                                                                        | Correct the speed loop integral time constant (Pn101).                          |  |
|                                                                                    | Incorrect moment of inertia ratio (Pn103)                                               | Check the moment of inertia ratio (Pn103).                                                                                                    | Correct the moment of inertia ratio (Pn103).                                    |  |
|                                                                                    | Unbalanced servo gains                                                                  | Check to see if the servo gains have been correctly adjusted.                                                                                             | Execute the advanced autotuning.                                                |  |
| High Motor Speed                                                                   | Speed loop gain value (Pn100) too high                                                  | Check the speed loop gain (Pn100). Factory setting: Kv = 40.0 Hz                                                                                          | Reduce the speed loop gain (Pn100).                                             |  |
| High Motor Speed<br>Overshoot on<br>Starting and Stop-                             | Position loop gain value (Pn102) too high                                               | Check the position loop gain (Pn102). Factory setting: Kp = 40.0/s                                                                                        | Reduce the position loop gain (Pn102).                                          |  |
| ping                                                                               | Incorrect speed loop integral time constant (Pn101)                                     | Check the speed loop integral time constant (Pn101). Factory setting: Ti = 20.0 ms                                                                        | Correct the speed loop integral time constant (Pn101).                          |  |
|                                                                                    | Incorrect moment of inertia ratio data (Pn103)                                          | Check the moment of inertia ratio (Pn103).                                                                                                    | Correct the moment of inertia ratio (Pn103).                                    |  |
|                                                                                    | Noise interference due to incorrect cable specifications of encoder cable.              | The encoder cable must be tinned annealed copper shielded twisted-pair or screened unshielded twisted-pair cable with a core of 0.12 mm <sup>2</sup> min. | Use the specified encoder cable.                                                |  |
|                                                                                    | Noise interference due to length of encoder cable.                                      | Check the length of the encoder cable.                                                                                                    | The encoder cable must be no more than 50 m.                                    |  |
|                                                                                    | Noise interference due to damaged encoder cable.                                        | Check if the encoder cable is bent and the sheath is damaged.                                                                                             | Replace the encoder cable and correct the cable layout.                         |  |
| Absolute Encod-                                                                    | Excessive noise to the encoder cable.                                                   | Check if the encoder cable is bundled with a high-current line or near a high-current line.                                                               | Correct the cable layout so that no surge is applied.                           |  |
| er Position Differ-<br>ence Error (The<br>position saved in<br>the host controller | FG potential varies because of influence of machines such as welders at the servomotor. | Check if the machines are correctly grounded.                                                                                                    | Ground machines correctly, and prevent diversion to the FG on the encoder side. |  |
| when the power was turned OFF is different from the                                | SERVOPACK pulse counting error due to noise interference                                | Check if there is noise interference on the I/O signal line from the encoder.                                                                             | Take measures against noise in the encoder wiring.                              |  |
| position when the power was next turned ON.)                                       | Excessive vibration and shock to the encoder                                            | Check if vibration from the machine occurred or servomotor installation is incorrect (mounting surface accuracy, fixing, alignment, etc.).                | Reduce vibration from the machine, or secure the servomotor installation.       |  |
|                                                                                    | An encoder fault occurred.                                                              | -                                                                                                    | Replace the servomotor.                                                         |  |
|                                                                                    | A SERVOPACK fault occurred. (The pulse count does not change.)                          | _                                                                                                    | Replace the SERVOPACK.                                                          |  |
|                                                                                    |                                                                                         | Check the error detection section of the host controller.                                                                                                 | Correct the error detection section of the host controller.                     |  |
|                                                                                    | Host controller multiturn data reading error                                            | Check if the host controller is executing data parity checks.                                                                                             | Execute a multiturn data parity check.                                          |  |
|                                                                                    |                                                                                         | Check noise in the cable between the SERVOPACK and the host controller.                                                                                   | Take measures against noise, and again execute a multiturn data parity check.   |  |

| Problem                               | Probable Cause                                                               | Investigative Actions                                                                                       | Corrective Actions                                               |
|---------------------------------------|------------------------------------------------------------------------------|----------------------------------------------------------------------------------------------------|------------------------------------------------------------------|
|                                       |                                                                              | Check the external power supply (+24 V) voltage for the input signal.                                       | Correct the external power supply (+24 V) voltage.               |
|                                       | Forward or reverse run prohibited                                            | Check if the overtravel limit switch operates properly.                                                     | Correct the overtravel limit switch.                             |
|                                       | signal is input.                                                             | Check if the overtravel limit switch is wired correctly.                                                    | Correct the overtravel limit switch wiring.                      |
|                                       |                                                                              | Check the settings for parameters Pn50A and Pn50B.                                                          | Correct the settings for parameters Pn50A and Pn50B.             |
|                                       |                                                                              | Check the fluctuation of the external power supply (+24 V) voltage for the input signal.                    | Stabilize the external power supply (+24 V) voltage.             |
| Overtravel (OT)                       | Forward or reverse run prohibited signal malfunctioning.                     | Check if the overtravel limit switch operates correctly.                                                    | Correct the overtravel limit switch.                             |
|                                       |                                                                              | Check if the overtravel limit switch<br>wiring is correct. (check for dam-<br>aged cables or loose screws.) | Correct the overtravel limit switch wiring.                      |
|                                       | Incorrect forward or reverse run prohibited signal (P-OT/N-OT)               | Check if the P-OT signal is allocated in Pn50A.3.                                                           | If another signal is allocated in Pn50A.3, allocate P-OT.        |
|                                       | allocation (parameters Pn50A.3, Pn50B.0)                                     | Check if the N-OT signal is allocated in Pn50B.0.                                                           | If another signal is allocated in Pn50B.0, allocate N-OT.        |
|                                       | Incorrect servomotor stop method                                             | Check the settings for parameters Pn001.0 and Pn001.1 when the servomotor power is OFF.                     | Select a servomotor stop method other than "coast to stop."      |
|                                       | selection                                                                    | Check the settings for parameters Pn001.0 and Pn001.1 when in torque control.                               | Select a servomotor stop method other than "coast to stop."      |
| Improper Stop Po-                     | Improper limit switch position and dog length                                | _                                                                                                    | Install the limit switch at the appropriate position.            |
| sition by Overtrav-<br>el (OT) Signal | The overtravel limit switch position is too short for the coasting distance. | _                                                                                                    | Install the overtravel limit switch at the appropriate position. |

| Problem                           | Probable Cause                                                                                        | Investigative Actions                                                                                                    | Corrective Actions                                                                    |  |
|-----------------------------------|----------------------------------------------------------------------------------------------------|----------------------------------------------------------------------------------------------------|---------------------------------------------------------------------------------------|--|
|                                   | Noise interference due to incorrect encoder cable specifications                                      | The encoder cable must be tinned annealed copper shielded twisted-pair or screened unshielded twisted-pair cable with a core of 0.12 mm <sup>2</sup> min.    | Use the specified encoder cable.                                                      |  |
|                                   | Noise interference due to length of encoder cable.                                                    | Check the length of the encoder cable.                                                                                                    | The encoder cable must be no more than 50 m.                                          |  |
|                                   | Noise influence due to damaged encoder cable.                                                         | Check if the encoder cable is bent and the sheath is damaged.                                                                                                | Replace the encoder cable and modify the cable layout.                                |  |
|                                   | Excessive noise to encoder cable.                                                                     | Check if the encoder cable is bundled with a high-current line or near a high-current line.                                                                  | Change the cable layout so that no surge is applied.                                  |  |
|                                   | The FG potential varies because of influence from machines on the servomotor side such as the welder. | Check if the machines are correctly grounded.                                                                                                    | Properly ground the machines encoder FG.                                              |  |
| Position Error<br>(Without Alarm) | SERVOPACK pulse count error due to noise                                                              | Check if the I/O signal line from the encoder is influenced by noise.                                                                                        | Take measures against noise in the encoder wiring.                                    |  |
| (William)                         | Excessive vibration and shock to the encoder                                                          | Check if vibration from the machine occurred or servomotor installation is incorrect (mounting surface accuracy, fixing, alignment, etc.).                   | Reduce the machine vibration or mount the servomotor securely.                        |  |
|                                   | Unsecured coupling between machine and servomotor                                                     | Check if a position error occurs at the coupling between machine and servomotor.                                                                             | Secure the coupling between the machine and servomotor.                               |  |
|                                   | Noise interference due to improper I/O signal cable specifications                                    | The I/O signal cable must be tinned annealed copper shielded twisted-pair or screened unshielded twisted-pair cable with a core of 0.12 mm <sup>2</sup> min. | Use input signal cable with the specified specifications.                             |  |
|                                   | Noise interference due to length of I/O signal cable                                                  | Check the I/O signal cable length.                                                                                                    | The I/O signal cable length must be no more than 3 m.                                 |  |
|                                   | An encoder fault occurred. (The pulse count does not change.)                                         | _                                                                                                    | Replace the servomotor.                                                               |  |
|                                   | A SERVOPACK fault occurred.                                                                           | _                                                                                                    | Replace the SERVOPACK.                                                                |  |
|                                   | Ambient operating temperature too high                                                                | Measure the servomotor ambient operating temperature.                                                                                                    | Reduce the ambient operating temperature to 40°C or less.                             |  |
| Servomotor Over-                  | Servomotor surface dirty                                                                              | Visually check the surface.                                                                                                    | Clean dust and oil from the surface.                                                  |  |
| heated                            | Servomotor overloaded                                                                                 | Check the load status with monitor.                                                                                                    | If overloaded, reduce load or replace with larger capacity SER-VOPACK and servomotor. |  |

# 10

# Appendix

| 10.1 List of Parameters        | 10-2  |
|--------------------------------|-------|
| 10.1.1 Utility Functions       | 10-2  |
| 10.1.2 Parameters              | 10-3  |
| 10.2 List of Monitor Displays  | 10-34 |
| 10.3 Parameter Recording Table | 10-35 |

### 10.1 List of Parameters

### 10.1.1 Utility Functions

The following list shows the available utility functions.

| Parameter No. | Function                                                                              | Reference<br>Section |
|---------------|---------------------------------------------------------------------------------------|----------------------|
| Fn000         | Alarm history display                                                                 | 6.2                  |
| Fn002         | JOG operation                                                                         | 6.3                  |
| Fn003         | Origin search                                                                         | 6.4                  |
| Fn004         | Program JOG operation                                                                 | 6.5                  |
| Fn005         | Initializing parameter settings                                                       | 6.6                  |
| Fn006         | Clearing alarm history                                                                | 6.7                  |
| Fn008         | Absolute encoder multiturn reset and encoder alarm reset                              | 4.7.4                |
| Fn00C         | Offset adjustment of analog monitor output                                            | 6.8                  |
| Fn00D         | Gain adjustment of analog monitor output                                              | 6.9                  |
| Fn00E         | Automatic offset-signal adjustment of the motor current detection signal              | 6.10                 |
| Fn00F         | Manual offset-signal adjustment of the motor current detection signal                 | 6.11                 |
| Fn010         | Write prohibited setting                                                              | 6.12                 |
| Fn011         | Servomotor model display                                                              | 6.13                 |
| Fn012         | Software version display                                                              | 6.14                 |
| Fn013         | Multiturn limit value setting change when a multiturn limit disagreement alarm occurs | 4.7.7                |
| Fn014         | Resetting configuration error in option modules                                       | 6.15                 |
| Fn01B         | Vibration detection level initialization                                              | 6.16                 |
| Fn01E         | Display of SERVOPACK and servomotor ID                                                | 6.17                 |
| Fn01F         | Display of servomotor ID in feedback option module                                    | 6.18                 |
| Fn020         | Origin setting                                                                        | 6.19                 |
| Fn030         | Software reset                                                                        | 6.20                 |
| Fn200         | Tuning-less levels setting                                                            | 5.2.2                |
| Fn201         | Advanced autotuning                                                                   | 5.3.2                |
| Fn202         | Advanced autotuning by reference                                                      | 5.4.2                |
| Fn203         | One-parameter tuning                                                                  | 5.5.2                |
| Fn204         | Anti-resonance control adjustment function                                            | 5.6.2                |
| Fn205         | Vibration suppression function                                                        | 5.7.2                |
| Fn206         | EasyFFT                                                                               | 6.21                 |
| Fn207         | Online vibration monitor                                                              | 6.22                 |

Note: Execute the utility function with either a digital operator or SigmaWin+. If they are used together, "no\_oP" or "NO-OP" will be displayed when the utility function is executed.

| Parameter No. | Size                                                                                                    | Name                                          | Setting<br>Range                                                   | Units            | Factory<br>Setting | When<br>Enabled        | Classification     | Reference<br>Section |
|---------------|----------------------------------------------------------------------------------------------------|-----------------------------------------------|--------------------------------------------------------------------|------------------|--------------------|------------------------|--------------------|----------------------|
|               | 2                                                                                                    | Basic Function Select Switch                  | 0 0000 to 00B3                                                     | _                | 0000               | After restart          | Setup              | _                    |
|               | r                                                                                                    | 4th 3rd 2nd 1st digit digit digit digit digit |                                                                    |                  |                    |                        |                    |                      |
|               |                                                                                                    | Direc                                         | tion Selection                                                     |                  |                    |                        |                    | Reference<br>Section |
|               |                                                                                                    | 0                                             | Sets CCW as forw                                                   |                  |                    |                        |                    |                      |
| Pn000         |                                                                                                    | 1 2 to                                        | Sets CW as forward Reserved (Do not                                | `                | Reverse Rotation   | on Mode)               |                    | 4.3.1                |
|               |                                                                                                    |                                               | Reserved (Do not                                                   | change.)         |                    |                        |                    |                      |
|               |                                                                                                    | Rese                                          | rved (Do not chang                                                 | ge.)             |                    |                        |                    |                      |
|               |                                                                                                    | Rese                                          | rved (Do not chan                                                  | ge.)             |                    |                        |                    |                      |
|               |                                                                                                    | Rese                                          | rved (Do not chan                                                  | ge.)             |                    |                        |                    |                      |
|               | 2                                                                                                    | Application Function Select<br>Switch 1       | 0000 to 1122                                                       | _                | 0000               | After restart          | Setup              | _                    |
|               | n                                                                                                    | $^{\circ}$ T T T T $lacksquare$               | omotor power OFF                                                   | or Alarm Gr      | 1 Stop Mod         | e                      |                    | Reference            |
|               | 0 Stops the servomotor by applying DB (dynamic brake).                                                                     |                                               |                                                                    |                  |                    |                        |                    | Section              |
|               |                                                                                                    | 1                                             | Stops the servomo                                                  |                  |                    |                        |                    | 4.3.5                |
|               |                                                                                                    | 2                                             | 2 Makes the servomotor coast to a stop state without using the DB. |                  |                    |                        |                    |                      |
|               |                                                                                                    | Over                                          | travel (OT) Stop M                                                 | ode              |                    |                        |                    | Reference<br>Section |
| Pn001         |                                                                                                    | 0                                             | Stops in accordance                                                | ce with the sett | ing of Pn001.0     | ).                     |                    |                      |
|               | 1 Sets the torque of Pn406 to the maximum value, decelerates the servomotor to a stop and then sets it to servolock state. |                                               |                                                                    |                  |                    |                        |                    | 4.3.2                |
|               |                                                                                                    | 2                                             | Sets the torque of and then sets it to                             |                  | naximum value      | e, decelerates the ser | vomotor to a stop, |                      |
|               |                                                                                                    | AC/E                                          | C Power Input Sel                                                  | ection           |                    |                        |                    | Reference<br>Section |
|               |                                                                                                    | 0                                             | Applicable to AC terminals.                                        | power input: In  | nput AC powe       | r supply through L1,   | L2, and L3         | 3.1.4                |
|               |                                                                                                    | 1                                             | Applicable to DC pDC power supply                                  |                  |                    | supply between B1/     | + and -2, or input | J.1. <del>4</del>    |
|               |                                                                                                    | Rese                                          | rved (Do not chan                                                  | ge.)             |                    |                        |                    |                      |
|               |                                                                                                    |                                               |                                                                    |                  |                    |                        |                    |                      |

| Parameter No. | Size                  | Name                                                |          | Setting<br>Range                     | Units           | Factory<br>Setting | When<br>Enabled      | Classification     | Reference<br>Section |
|---------------|-----------------------|-----------------------------------------------------|----------|--------------------------------------|-----------------|--------------------|----------------------|--------------------|----------------------|
|               | 2                     | Application Function So<br>Switch 2                 | elect    | 0000 to 4113                         | -               | 0000               | After restart        | Setup              | _                    |
|               | n                     | 4th 3rd 2nd 1st digit digit digit digit digit digit |          |                                      |                 |                    |                      |                    | D.                   |
|               |                       |                                                     | MECHA    | TROLINK Comn                         | nand Positio    | n and Speed        | d Control Option     |                    | Reference<br>Section |
|               |                       | -                                                   | 0        | The set value of P_                  | TLIM, NTLIN     | M, and TFF are     | e ignored.           |                    |                      |
|               |                       |                                                     | 1        | P_TLIM and NTLI                      | IM operate as t | the torque limi    | t values.            |                    |                      |
|               |                       |                                                     |          | TFF operates as the                  |                 |                    |                      |                    | *1                   |
|               |                       |                                                     |          | When P-CL and Nate as the torque lin |                 | ΓΙΟΝ field are     | available, P_TLIM    | and NTLIM oper-    |                      |
|               | Torque Control Option |                                                     |          |                                      |                 |                    | Reference<br>Section |                    |                      |
| Pn002         |                       | -                                                   | 0        | VLIM is not availa                   | ble.            |                    |                      |                    | *1                   |
|               |                       | _                                                   | 1        | VLIM operates as                     | the speed limit | value.             |                      |                    |                      |
|               |                       |                                                     | Absolute | e Encoder Usage                      | e               |                    |                      |                    | Reference<br>Section |
|               |                       |                                                     | 0        | Uses absolute enco                   | der as an abso  | lute encoder.      |                      |                    | 4.7                  |
|               |                       | _                                                   | 1        | Uses absolute enco                   | der as an incre | emental encod      | er.                  |                    |                      |
|               |                       |                                                     | External | Encoder Usage                        | )               |                    |                      |                    | Reference<br>Section |
|               |                       | -                                                   | 0        | Do not use externa                   | l encoder.*     |                    |                      |                    |                      |
|               |                       | -                                                   | 1        | Uses external enco                   | der in forward  | rotation direc     | tion.                |                    |                      |
|               |                       | _                                                   | 2        | Reserved (Do not o                   | change.)        |                    |                      |                    | 8.3.1                |
|               |                       | _                                                   |          | Uses external enco                   |                 | l rotation direc   | ction.               |                    |                      |
|               |                       | -                                                   |          | Reserved (Do not o                   | - /             |                    |                      |                    |                      |
|               |                       | k                                                   | *The mo  | de will be switc                     | hed to semi     | -closed posi       | tion control if Pn   | 002.3 is set to 0. |                      |

<sup>\*1.</sup> For details, refer to *Σ-V Series User's Manual MECHATROLINK-II Commands* (No.: SIEP S800000 54).

|                  |      |                                               |                                                                                        | I 0                  |                  | T = .                        |                       |                   | (contra)             |  |  |
|------------------|------|-----------------------------------------------|----------------------------------------------------------------------------------------|----------------------|------------------|------------------------------|-----------------------|-------------------|----------------------|--|--|
| Parameter<br>No. | Size | Name                                          |                                                                                        | Setting<br>Range     | Units            | Factory<br>Setting           | When<br>Enabled       | Classification    | Reference<br>Section |  |  |
|                  | 2    | Application Function Switch 6                 | Select                                                                                 | 0000 to 005F         | _                | 0002                         | Immediately           | Setup             | 5.1.3                |  |  |
|                  | r    | 4th 3rd 2nd 1st digit digit digit             |                                                                                        | ,                    |                  |                              |                       |                   |                      |  |  |
|                  |      |                                               | Analog                                                                                 | Monitor 1 Signal     | Selection        |                              |                       |                   |                      |  |  |
|                  |      |                                               | 00 Motor rotating speed (1 V / 1000 min <sup>-1</sup> )                                |                      |                  |                              |                       |                   |                      |  |  |
|                  |      |                                               | 01 Speed reference (1 V / 1000 min <sup>-1</sup> )                                     |                      |                  |                              |                       |                   |                      |  |  |
|                  |      |                                               | 02 Torque reference (1 V/1000 mm )                                                     |                      |                  |                              |                       |                   |                      |  |  |
| Pn006            |      |                                               | 03                                                                                     | Position error (0.0  | 5 V/1 reference  | ce unit)                     |                       |                   |                      |  |  |
|                  |      |                                               | 04                                                                                     | Position amplifier   | error (after el  | ectronic gears               | ) (0.05 V/ 1 encoder  | pulse unit)       |                      |  |  |
|                  |      |                                               | 05                                                                                     | Position reference   | speed (1 V /     | 1000 min <sup>-1</sup> )     |                       |                   |                      |  |  |
| F11000           |      |                                               | 06                                                                                     | Reserved (Do not     | use.)            |                              |                       |                   |                      |  |  |
|                  |      |                                               | 07 Motor-load position error (0.01 V/1 reference unit)                                 |                      |                  |                              |                       |                   |                      |  |  |
|                  |      |                                               | 08 Positioning completion (positioning completed: 5 V, positioning not completed: 0 V) |                      |                  |                              |                       |                   |                      |  |  |
|                  |      |                                               | 09                                                                                     | Speed feedforward    | d (1 V / 1000 i  | min <sup>-1</sup> )          |                       |                   |                      |  |  |
|                  |      |                                               | 0A                                                                                     | Torque feedforwar    | rd (1 V/100%     | rated torque)                |                       |                   |                      |  |  |
|                  |      |                                               | 0B                                                                                     | Active gain (1st ga  |                  |                              |                       |                   |                      |  |  |
|                  |      |                                               | 0C                                                                                     |                      |                  |                              | 5 V, not completed:   | 0 V)              |                      |  |  |
|                  |      |                                               | 0D                                                                                     | External encoder s   | speed (1 V / 10  | 000 min <sup>-1</sup> : Val  | ues at motor shaft)   |                   |                      |  |  |
|                  |      | Reserved (Do not change.)                     |                                                                                        |                      |                  |                              |                       |                   |                      |  |  |
|                  |      |                                               | IXESEI VE                                                                              | ed (Do not chang     | JC.)             |                              |                       |                   |                      |  |  |
|                  |      |                                               | Reserve                                                                                | ed (Do not chang     | je.)             |                              |                       |                   |                      |  |  |
|                  |      |                                               |                                                                                        |                      |                  |                              |                       |                   |                      |  |  |
|                  | 2    | Application Function Switch 7                 | Select                                                                                 | 0000 to 005F         | _                | 0000                         | Immediately           | Setup             | 5.1.3                |  |  |
|                  | r    | 4th 3rd 2nd 1st digit digit digit digit digit | - Analog                                                                               | Monitor 2 Signal     | Selection        |                              |                       |                   |                      |  |  |
|                  |      |                                               | 00                                                                                     | Motor rotating spec  | ed (1 V / 1000   | ) min <sup>-1</sup> )        |                       |                   |                      |  |  |
|                  |      |                                               | 01                                                                                     | Speed reference (1   | V / 1000 min     | -1)                          |                       |                   |                      |  |  |
|                  |      |                                               | 02                                                                                     | Torque reference (   | 1 V/100% rate    | ed torque)                   |                       |                   |                      |  |  |
|                  |      |                                               | 03                                                                                     | Position error (0.05 | V/1 referenc     | e unit)                      |                       |                   |                      |  |  |
|                  |      |                                               | 04                                                                                     | Position amplifier   | error (after ele | ectronic gears)              | (0.05 V/ 1 encoder p  | oulse unit)       |                      |  |  |
| Pn007            |      |                                               | 05                                                                                     | Position reference   | speed (1 V / 1   | 000 min <sup>-1</sup> )      |                       |                   |                      |  |  |
| 1 11007          |      |                                               | 06                                                                                     | Reserved (Do not u   | ise.)            |                              |                       |                   |                      |  |  |
|                  |      |                                               | 07                                                                                     | Motor-load position  |                  |                              |                       |                   |                      |  |  |
|                  |      |                                               | 08                                                                                     | Positioning comple   | etion (position  | ing completed                | : 5 V, positioning no | t completed: 0 V) |                      |  |  |
|                  |      |                                               | 09                                                                                     | Speed feedforward    |                  |                              |                       |                   |                      |  |  |
|                  |      |                                               | 0A                                                                                     | Torque feedforward   |                  |                              |                       |                   |                      |  |  |
|                  |      |                                               | 0B                                                                                     | Active gain (1st ga  |                  |                              | ***                   | . 170             |                      |  |  |
|                  |      |                                               | 0C                                                                                     |                      |                  | •                            | V not completed: 0    | (V)               |                      |  |  |
|                  |      |                                               | 0D                                                                                     | External encoder sp  | peed (1 V / 10   | 000 min <sup>-1</sup> : Valu | ues at motor shaft)   |                   |                      |  |  |
|                  |      |                                               | Reserve                                                                                | ed (Do not chang     | je.)             |                              |                       |                   |                      |  |  |
|                  |      |                                               | Pacor."                                                                                | ed (Do not chang     | 10 )             |                              |                       |                   |                      |  |  |
|                  |      |                                               | INESEIVE                                                                               | a (Do not chang      | JC.)             |                              |                       |                   |                      |  |  |
|                  |      |                                               |                                                                                        |                      |                  |                              |                       |                   |                      |  |  |

| Parameter No. | Size                                          | Name                                    | Setting<br>Range                    | Units          | Factory<br>Setting | When<br>Enabled      | Classification | Reference<br>Section |  |
|---------------|-----------------------------------------------|-----------------------------------------|-------------------------------------|----------------|--------------------|----------------------|----------------|----------------------|--|
|               | 2                                             | Application Function Select<br>Switch 8 | 0000 to 7121                        | -              | 4000               | After restart        | Setup          | -                    |  |
|               | 4th 3rd 2nd 1st digit digit digit digit n     |                                         |                                     |                |                    |                      |                |                      |  |
|               |                                               | Lowere                                  | d Battery Voltage                   | e Alarm/Warı   | ning Selection     | on                   |                | Reference<br>Section |  |
|               |                                               | 0                                       | Outputs alarm (A.8                  |                |                    |                      |                | 4.7.3                |  |
|               |                                               |                                         | Outputs warning (                   | A.930) for low | ered battery v     | oltage.              |                |                      |  |
| Pn008         |                                               | Functio                                 | n Selection for U                   | ndervoltage    |                    |                      |                | Reference<br>Section |  |
|               |                                               | 0                                       | Does not detect un                  |                | 1.1.               | 11                   |                | 427                  |  |
|               |                                               | 1                                       | Detects warning ar                  |                |                    | d Pn425. (Only in th | e SERVOPACK)   | 4.3.7                |  |
|               |                                               |                                         |                                     |                |                    |                      | ,              | Reference            |  |
|               | Warning Detection Selection                   |                                         |                                     |                |                    |                      |                |                      |  |
|               | 0 Detects warning.                            |                                         |                                     |                |                    |                      |                |                      |  |
|               | 1 Does not detect warning (except for A.971). |                                         |                                     |                |                    |                      |                |                      |  |
|               | Reserved (Do not change.)                     |                                         |                                     |                |                    |                      |                |                      |  |
|               | 2                                             | Application Function Select<br>Switch 9 | 0000 to 0111                        | -              | 0010               | After restart        | Tuning         | _                    |  |
|               | n                                             | 4th 3rd 2nd 1st digit digit digit digit |                                     |                |                    |                      |                |                      |  |
|               |                                               | Reserve                                 | ed (Do not chanç                    | je.)           |                    |                      |                |                      |  |
| Pn009         |                                               | Current                                 | Control Method                      | Selection      |                    |                      |                | Reference<br>Section |  |
| Phoos         |                                               | 0                                       | Current control me                  |                |                    |                      |                | 5.8.3                |  |
|               |                                               | 1                                       | Current control me                  | thod 2         |                    |                      |                |                      |  |
|               |                                               | Speed                                   | Detection Method                    | d Selection    |                    |                      |                | Reference<br>Section |  |
|               |                                               | 0                                       | Speed detection 1 Speed detection 2 |                |                    |                      |                | 5.8.5                |  |
|               |                                               |                                         |                                     | )              |                    |                      |                |                      |  |
|               |                                               | Reserv                                  | ed (Do not chang                    | je.)           |                    |                      |                |                      |  |

| Parameter No. | Size | Name                                       |         | Setting<br>Range                                                                                                    | Units        | Factory<br>Setting | When<br>Enabled     | Classification | Reference<br>Section |  |
|---------------|------|--------------------------------------------|---------|----------------------------------------------------------------------------------------------------|--------------|--------------------|---------------------|----------------|----------------------|--|
|               | 2    | Application Function S<br>Switch B         | Select  | 0000 to 1111                                                                                                    | _            | 0000               | After restart       | Setup          | -                    |  |
|               | n    | 4th 3rd 2nd 1st digit digit digit          |         |                                                                                                    |              |                    |                     |                |                      |  |
|               |      |                                            | Parame  | ter Display Selec                                                                                                    | ction        |                    |                     |                | Reference<br>Section |  |
|               |      |                                            |         | Setup parameters All parameters                                                                                                    | 2.4.1        |                    |                     |                |                      |  |
| D . 00D       |      |                                            |         | An parameters                                                                                                    |              |                    |                     |                |                      |  |
| Pn00B         |      |                                            |         | Gr.2 Stop Method                                                                                                    |              |                    |                     |                | Reference<br>Section |  |
|               |      |                                            |         | Stops the motor by<br>Same setting as Pn                                                                                                    |              |                    | oplying DB or by co | asting).       | 4.3.5                |  |
|               |      |                                            | Dower   | Cupply Mathad for                                                                                                    | or Thron pho | 200 SEDVO          | DA CK               |                | Reference            |  |
|               |      |                                            |         | Supply Method for Three-phase power                                                                                                    |              | ise SERVUI         | PACK                |                | Section              |  |
|               |      |                                            |         | Single-phase powe                                                                                                    | ** *         |                    |                     |                | 3.1.3                |  |
|               |      |                                            | Reserve | ed (Do not chang                                                                                                    | je.)         |                    |                     |                |                      |  |
|               | 2    | Application Function S                     | Select  | 0000 to 0111                                                                                                    |              | 0000               | After restart       | Setup          | 4.5,                 |  |
|               |      | Switch C 4th 3rd 2nd 1st                   |         | 0000 to 0111                                                                                                    |              | 0000               | Titter restair      | Setup          | 4.5.1                |  |
|               | n    | digit digit digit digit                    |         |                                                                                                    |              |                    |                     |                |                      |  |
|               |      |                                            |         | on of Test without                                                                                                    |              |                    |                     |                |                      |  |
|               |      |                                            | 1       | Disables test without Enables test without Enables test with Enables test without Enables test without Enables tes |              |                    |                     |                |                      |  |
| Pn00C         |      |                                            | Encode  | r Resolution for                                                                                                    | Test without | a Motor            |                     |                |                      |  |
|               |      |                                            | 0       | 13 bits                                                                                                    |              |                    |                     |                |                      |  |
|               |      |                                            |         | 20 bits                                                                                                    |              |                    |                     |                |                      |  |
|               |      |                                            |         | r Type for Test w                                                                                                    |              | or                 |                     |                |                      |  |
|               |      |                                            | 1       | Absolute encoder                                                                                                    |              |                    |                     |                |                      |  |
|               |      |                                            | Reserve | ed (Do not chang                                                                                                    | je.)         |                    |                     |                |                      |  |
|               | 2    | Application Function S<br>Switch D         | Select  | 0000 to 1001                                                                                                    | -            | 0000               | Immediately         | Setup          | _                    |  |
|               |      | 4th 3rd 2nd 1st<br>digit digit digit digit |         |                                                                                                    |              | I                  |                     |                |                      |  |
|               | n    | ŀਊਊਊ                                       |         |                                                                                                    |              |                    |                     |                |                      |  |
|               |      |                                            | Reserve | ed (Do not chang                                                                                                    | je.)         |                    |                     |                |                      |  |
| Pn00D         |      |                                            | Reserve | ed (Do not chang                                                                                                    | je.)         |                    |                     |                |                      |  |
|               |      |                                            | Reserve | ed (Do not chang                                                                                                    | je.)         |                    |                     |                |                      |  |
|               |      |                                            | Overtra | vel Warning Dete                                                                                                    | ection Selec | tion               |                     |                | Reference<br>Section |  |
|               |      |                                            |         | Does not detect over                                                                                                    |              | ng.                |                     |                | 4.3.2                |  |
|               |      |                                            | 1       | Detects overtravel                                                                                                    | warning.     |                    |                     |                |                      |  |

|      |                                                     |                                                                                                    |                                                                                                    |                                                                                                    |                                                                                                    |                                                                                                    | (contid)                                |  |  |
|------|-----------------------------------------------------|----------------------------------------------------------------------------------------------------|----------------------------------------------------------------------------------------------------|----------------------------------------------------------------------------------------------------|----------------------------------------------------------------------------------------------------|----------------------------------------------------------------------------------------------------|-----------------------------------------|--|--|
| Size | Name                                                | Setting<br>Range                                                                                                    | Units                                                                                                    | Factory<br>Setting                                                                                                    | When<br>Enabled                                                                                                    | Classification                                                                                                    | Reference<br>Section                    |  |  |
| 2    | Application Function Select<br>Switch 81            | 0000 to 1111                                                                                                    | _                                                                                                    | 0000                                                                                                    | After restart                                                                                                    | Setup                                                                                                    | 8.1.5                                   |  |  |
| n    | 4th 3rd 2nd 1st digit digit digit digit             |                                                                                                    |                                                                                                    |                                                                                                    |                                                                                                    |                                                                                                    |                                         |  |  |
|      | Phase                                               | e-C Pulse Output Se                                                                                                    | election                                                                                                    |                                                                                                    |                                                                                                    |                                                                                                    |                                         |  |  |
|      | 0                                                   | Outputs phase-C p                                                                                                    | pulse only in fo                                                                                                    | orward direction                                                                                                    | on.                                                                                                    |                                                                                                    |                                         |  |  |
|      | 1                                                   | Outputs phase-C p                                                                                                    | pulse in forwar                                                                                                    | d and reverse                                                                                                    | direction.                                                                                                    |                                                                                                    |                                         |  |  |
|      | Reser                                               | rved (Do not change                                                                                                    | e.)                                                                                                    |                                                                                                    |                                                                                                    |                                                                                                    |                                         |  |  |
|      | Reser                                               | Reserved (Do not change.)                                                                                                    |                                                                                                    |                                                                                                    |                                                                                                    |                                                                                                    |                                         |  |  |
|      | Reser                                               | ved (Do not change                                                                                                    | e.)                                                                                                    |                                                                                                    |                                                                                                    |                                                                                                    |                                         |  |  |
| 2    | Speed Loop Gain                                     | 10 to 20000                                                                                                    | 0.1 Hz                                                                                                    | 400                                                                                                    | Immediately                                                                                                    | Tuning                                                                                                    |                                         |  |  |
| 2    | Constant                                            | 15 to 51200                                                                                                    | 0.01 ms                                                                                                    | 2000                                                                                                    | Immediately                                                                                                    | Tuning                                                                                                    |                                         |  |  |
| 2    | *                                                   | 10 to 20000                                                                                                    | 0.1/s                                                                                                    | 400                                                                                                    | -                                                                                                    | Tuning                                                                                                    |                                         |  |  |
| 2    | Moment of Inertia Ratio                             | 0 to 20000                                                                                                    | 1%                                                                                                    | 100                                                                                                    | Immediately                                                                                                    | Tuning                                                                                                    | 5.8.1                                   |  |  |
| 2    | 2nd Speed Loop Gain                                 | 10 to 20000                                                                                                    | 0.1 Hz                                                                                                    | 400                                                                                                    | Immediately                                                                                                    | Tuning                                                                                                    |                                         |  |  |
| 2    | 2nd Speed Loop Integral Tim<br>Constant             | e 15 to 51200                                                                                                    | 0.01 ms                                                                                                    | 2000                                                                                                    | Immediately                                                                                                    | Tuning                                                                                                    |                                         |  |  |
| 2    | 2nd Position Loop Gain                              | 10 to 20000                                                                                                    | 0.1/s                                                                                                    | 400                                                                                                    | Immediately                                                                                                    | Tuning                                                                                                    |                                         |  |  |
| 2    | Feedforward Gain                                    | 0 to 100                                                                                                    | 1%                                                                                                    | 0                                                                                                    | Immediately                                                                                                    | Tuning                                                                                                    |                                         |  |  |
| 2    | Feedforward Filter Time<br>Constant                 | 0 to 6400                                                                                                    | 0.01 ms                                                                                                    | 0                                                                                                    | Immediately                                                                                                    | Tuning                                                                                                    | 5.9.1                                   |  |  |
| 2    | Application Function for Gain<br>Select Switch      | 0000 to 5334                                                                                                    | _                                                                                                    | 0000                                                                                                    | -                                                                                                    | -                                                                                                    | _                                       |  |  |
| n    | 4th 3rd 2nd 1st digit digit digit digit digit digit |                                                                                                    |                                                                                                    |                                                                                                    |                                                                                                    |                                                                                                    |                                         |  |  |
|      | Mode                                                | Switch Selection                                                                                                    |                                                                                                    |                                                                                                    | Enabled                                                                                                    | Classification                                                                                                    | Reference<br>Section                    |  |  |
|      | 0                                                   |                                                                                                    |                                                                                                    | s the condition                                                                                                    | n                                                                                                    |                                                                                                    |                                         |  |  |
|      | 1                                                   | setting: Pn10D).                                                                                                    |                                                                                                    |                                                                                                    |                                                                                                    |                                                                                                    | 503                                     |  |  |
|      |                                                     | Pn10E).                                                                                                    |                                                                                                    | ,                                                                                                    |                                                                                                    | Setup                                                                                                    | 5.9.2                                   |  |  |
|      |                                                     | Pn10F).                                                                                                    |                                                                                                    |                                                                                                    | ung.                                                                                                    |                                                                                                    |                                         |  |  |
|      |                                                     | Tvo mode switch                                                                                                    | runction availa                                                                                                    | ioic.                                                                                                    | When                                                                                                    |                                                                                                    | Deferre                                 |  |  |
|      |                                                     |                                                                                                    | thod                                                                                                    |                                                                                                    | Enabled                                                                                                    | Classification                                                                                                    | Reference<br>Section                    |  |  |
|      |                                                     |                                                                                                    |                                                                                                    |                                                                                                    | Δ fter rectort                                                                                                    | Setup                                                                                                    | _                                       |  |  |
|      | 1 1                                                 | <u> </u>                                                                                                    |                                                                                                    |                                                                                                    |                                                                                                    |                                                                                                    | _                                       |  |  |
|      | 2 to 3                                              | Reserved (Do not                                                                                                    | change.)                                                                                                    |                                                                                                    |                                                                                                    |                                                                                                    |                                         |  |  |
|      |                                                     | Reserved (Do not change)                                                                                                    |                                                                                                    |                                                                                                    |                                                                                                    |                                                                                                    |                                         |  |  |
|      | 2 2 2 2 2 2 2 2 2 2 2 2 2 2 2 2 2 2 2               | Application Function Select Switch 81  Ath 3rd 2nd 1st digit digit digit digit digit digit digit  Phase  Phase  Reser  Speed Loop Gain  Speed Loop Integral Time Constant  Position Loop Gain  Moment of Inertia Ratio  2 2nd Speed Loop Integral Time Constant  2 2nd Speed Loop Integral Time Constant  2 2nd Speed Loop Gain  2 5nd Speed Loop Integral Time Constant  2 2nd Position Loop Gain  2 5nd Speed Loop Integral Time Constant  2 2nd Position Loop Gain  2 Feedforward Gain  2 Feedforward Filter Time Constant  Application Function for Gain Select Switch  Ath 3rd 2nd 1st digit digi | Application Function Select Switch 81  Application Function Select Switch 81  Ath 3rd 2nd 1st digit digit digit digit digit digit digit digit digit digit digit no.   Phase-C Pulse Output Signary Phase-C 1 | Application Function Select  2 Application Function Select Switch 81  Application Function Select Switch 81  Application Function Select Switch 81  Application Function Select Switch 81  Application Function Select O000 to 1111  Phase-C Pulse Output Selection O Outputs phase-C pulse only in fe 1 Outputs phase-C pulse in forware Reserved (Do not change.)  Reserved (Do not change.)  Reserved (Do not change.)  Phase-C Pulse Output Selection O Outputs phase-C pulse in forware 1 Outputs phase-C pulse only in fe 1 Outputs phase-C pulse only in fe 1 Outputs phase-C pulse only | Application Function Select Switch 81  Application Function Select Switch 81  Application Function Select Switch 81  Application Function Select Switch 81  Phase-C Pulse Output Selection  O Outputs phase-C pulse only in forward direction  1 Outputs phase-C pulse only in forward and reverse  Reserved (Do not change.)  Reserved (Do not change.)  Reserved (Do not change.)  Phase-C Pulse Output Selection  O Outputs phase-C pulse only in forward and reverse  Reserved (Do not change.)  Reserved (Do not change.)  2 Speed Loop Gain 10 to 20000 11 tz 400  2 Moment of Inertia Ratio 10 to 20000 11/8 100 2 2 nd Speed Loop Gain 10 to 20000 11/8 100 2 2 nd Speed Loop Integral Time Constant 15 to 51200 2 nd Position Loop Gain 10 to 20000 11/8 2 Predforward Gain 10 to 20000 11/8 400  2 Feedforward Gain 10 to 1000 11/8 0  Feedforward Filter Time Constant 2 Select Switch  Mode Switch Selection  O Uses internal torque reference as the condition (Level setting: Ph10C).  1 Uses speed reference as the condition (Level setting: Ph10C).  2 Uses speed reference as the condition (Level setting: Ph10C).  3 Uses position error as the condition (Level setting: Ph10C).  4 No mode switch function available.  Speed Loop Control Method  O PI control  1 I-P control | Application Function Select  Application Function Select  Application Function Select  Switch 81  Application Function Select  O000 to 1111  Application Function Select  O000 to 1111  Phase-C Pulse Output Selection  O Outputs phase-C pulse only in forward direction.  Reserved (Do not change.)  Reserved (Do not change.)  Reserved (Do not change.)  Reserved (Do not change.)  Phase-C pulse Output Selection  O Outputs phase-C pulse in forward and reverse direction.  Reserved (Do not change.)  Reserved (Do not change.)  Reserved (Do not change.)  Phase-C pulse Output Selection  O Outputs phase-C pulse only in forward direction.  Reserved (Do not change.)  Reserved (Do not change.)  Reserved (Do not change.)  Phase-C pulse Output Selection  O Outputs phase-C pulse only in forward direction.  Reserved (Do not change.)  Reserved (Do not change.)  Reserved (Do not change.)  Reserved (Do not change.)  Position Loop Gain  10 to 20000  11 tz  400  Immediately  2 2 nd Speed Loop fain  10 to 20000  11 tz  400  Immediately  2 2 nd Speed Loop Integral Time  Constant  2 2 nd Position Loop Gain  10 to 20000  11 tz  400  Immediately  2 Feedforward Gain  O to 100  11 to 20000  11 tz  400  Immediately  Position Function for Gain  Select Switch  Mode Switch Selection  O Uses internal torque reference as the condition (Level setting: Ph10C).  1 Uses speed reference as the condition (Level setting: Ph10C).  1 Uses speed reference as the condition (Level setting: Ph10C).  2 Uses saceleration as the condition (Level setting: Ph10C).  1 Uses saceleration as the condition (Level setting: Ph10C).  2 Uses saceleration as the condition (Level setting: Ph10C).  3 Uses position error as the condition (Level setting: Ph10C).  4 No mode switch function available.  When Enabled  O PI control  1 1-P control  After restart | 2 Application Function Select Switch 81 |  |  |

| Parameter No. | Size | Name                                          | Setting<br>Range                                                                                         | Units                                                                                                    | Factory<br>Setting                                          | When<br>Enabled                                     | Classification         | Reference<br>Section |
|---------------|------|-----------------------------------------------|----------------------------------------------------------------------------------------------------|----------------------------------------------------------------------------------------------------|-------------------------------------------------------------|-----------------------------------------------------|------------------------|----------------------|
| Pn10C         | 2    | Mode Switch<br>(torque reference)             | 0 to 800                                                                                                 | 1%                                                                                                    | 200                                                         | Immediately                                         | Tuning                 |                      |
| Pn10D         | 2    | Mode Switch (speed reference)                 | 0 to 10000                                                                                               | 1 min <sup>-1</sup>                                                                                                    | 0                                                           | Immediately                                         | Tuning                 |                      |
| Pn10E         | 2    | Mode Switch (acceleration)                    | 0 to 30000                                                                                               | 1 min <sup>-1</sup> / s                                                                                                    | 0                                                           | Immediately                                         | Tuning                 | 5.9.2                |
| Pn10F         | 2    | Mode Switch (position error)                  | 0 to 10000                                                                                               | 1<br>reference<br>unit                                                                                                    | 0                                                           | Immediately                                         | Tuning                 |                      |
| Pn11F         | 2    | Position Integral Time<br>Constant            | 0 to 50000                                                                                               | 0.1 ms                                                                                                    | 0                                                           | Immediately                                         | Tuning                 | 5.9.4                |
| Pn121         | 2    | Friction Compensation Gain                    | 10 to 1000                                                                                               | 1%                                                                                                    | 100                                                         | Immediately                                         | Tuning                 |                      |
| Pn122         | 2    | 2nd Gain for Friction<br>Compensation         | 10 to 1000                                                                                               | 1%                                                                                                    | 100                                                         | Immediately                                         | Tuning                 |                      |
| Pn123         | 2    | Friction Compensation<br>Coefficient          | 0 to 100                                                                                                 | 1%                                                                                                    | 0                                                           | Immediately                                         | Tuning                 | 5.8.2                |
| Pn124         | 2    | Friction Compensation<br>Frequency Correction | -10000 to<br>10000                                                                                       | 0.1 Hz                                                                                                    | 0                                                           | Immediately                                         | Tuning                 |                      |
| Pn125         | 2    | Friction Compensation Gain<br>Correction      | 1 to 1000                                                                                                | 1%                                                                                                    | 100                                                         | Immediately                                         | Tuning                 |                      |
| Pn131         | 2    | Gain Switching Time 1                         | 0 to 65535                                                                                               | 1 ms                                                                                                    | 0                                                           | Immediately                                         | Tuning                 |                      |
| Pn132         | 2    | Gain Switching Time 2                         | 0 to 65535                                                                                               | 1 ms                                                                                                    | 0                                                           | Immediately                                         | Tuning                 |                      |
| Pn135         | 2    | Gain Switching<br>Waiting Time 1              | 0 to 65535                                                                                               | 1 ms                                                                                                    | 0                                                           | Immediately                                         | Tuning                 | 5.8.1                |
| Pn136         | 2    | Gain Switching<br>Waiting Time 2              | 0 to 65535                                                                                               | 1 ms                                                                                                    | 0                                                           | Immediately                                         | Tuning                 |                      |
|               | 2    | Automatic Gain Changeover<br>Related Switch 1 | 0000 to 0052                                                                                             | _                                                                                                    | 0000                                                        | Immediately                                         | Tuning                 | 5.8.1                |
| Pn139         | r    | Gain Sw 0 1 2 3 4 5                           | Changes automatic vitching Condition Positioning comp Positioning comp Positioning near Positioning near | hing ually using G-s change.) ritching pattern cally 1st gain to cally 2nd gain to cally 2nd gain to c | 1 2nd gain who 1st gain who 1st gain who COIN) ON COIN) OFF | ON field.  en the switching conen the switching con | dition A is not satisf | ied.                 |
|               |      | Reserve                                       | d (Do not chang                                                                                          | ge.)                                                                                                    |                                                             |                                                     |                        |                      |
| Pn13D         | 2    | Current Gain Level                            | 100 to 2000                                                                                              | 1%                                                                                                    | 2000                                                        | Immediately                                         | Tuning                 | 5.8.4                |

| Parameter No. | Size | Name                                                                                                    | Setting<br>Range     | Units           | Factory<br>Setting | When<br>Enabled        | Classification | Reference<br>Section |  |
|---------------|------|----------------------------------------------------------------------------------------------------|----------------------|-----------------|--------------------|------------------------|----------------|----------------------|--|
|               | 2    | Model Following Control<br>Related Switch                                                                                                    | 0000 to 1121         | _               | 0100               | Immediately            | Tuning         | -                    |  |
|               | n    | 4th 3rd 2nd 1st digit digit digit digit digit                                                                                                    |                      |                 |                    |                        |                |                      |  |
|               |      | Mo                                                                                                    | del Following Contro | l Selection     |                    |                        |                |                      |  |
|               |      |                                                                                                    |                      |                 | ntrol.             |                        |                |                      |  |
|               |      |                                                                                                    | Uses model follow    | ring control.   |                    |                        |                |                      |  |
|               |      | Vib                                                                                                    | ration Suppression S | Selection       |                    |                        |                |                      |  |
| Pn140         |      |                                                                                                    |                      | **              |                    |                        |                |                      |  |
| PI1140        |      | 1                                                                                                    |                      |                 |                    |                        |                |                      |  |
|               |      |                                                                                                    | Performs vibration   | suppression o   | ver two differ     | ent kinds of frequence | cies.          |                      |  |
|               |      | Vib                                                                                                    | ration Suppression A | Adjustment S    | election           |                        |                | Reference<br>Section |  |
|               |      |                                                                                                    |                      | **              |                    | cally using utility fu |                | 5.3.1, 5.4.1,        |  |
|               |      | 1                                                                                                    | Adjusts vibration s  | suppression au  | tomatically us     | ing utility function.  |                | 5.5.1, 5.7.1         |  |
|               |      | Sel                                                                                                    | ection of Speed Fee  | dforward (VF    | F) / Torque        | Feedforward (TF        | F)             | Reference<br>Section |  |
|               |      | 0 Does not use model following control and speed/torque feedforward together.  1 Uses model following control and speed/torque feedforward together. |                      |                 |                    |                        |                |                      |  |
|               |      | 1                                                                                                    | Uses model follow    | ring control an | d speed/torque     | e feedforward togeth   | er.            | 5.3.1, 5.4.1         |  |
| Pn141         | 2    | Model Following Control C                                                                                                    | Gain 10 to 20000     | 0.1/s           | 500                | Immediately            | Tuning         | T –                  |  |
| Pn142         | 2    | Model Following Control C<br>Compensation                                                                                                    |                      | 0.1%            | 1000               | Immediately            | Tuning         | _                    |  |
| Pn143         | 2    | Model Following Control F<br>(Forward Direction)                                                                                                    | Bias 0 to 10000      | 0.1%            | 1000               | Immediately            | Tuning         | _                    |  |
| Pn144         | 2    | Model Following Control I<br>(Reverse Direction)                                                                                                    | Bias 0 to 10000      | 0.1%            | 1000               | Immediately            | Tuning         | _                    |  |
| Pn145         | 2    | Vibration Suppression 1<br>Frequency A                                                                                                    | 10 to 2500           | 0.1 Hz          | 500                | Immediately            | Tuning         | _                    |  |
| Pn146         | 2    | Vibration Suppression 1<br>Frequency B                                                                                                    | 10 to 2500           | 0.1 Hz          | 700                | Immediately            | Tuning         | _                    |  |
| Pn147         | 2    | Model Following Control<br>Speed Feedforward<br>Compensation                                                                                         | 0 to 10000           | 0.1%            | 1000               | Immediately            | Tuning         | _                    |  |
| Pn148         | 2    | 2nd Model Following Cont<br>Gain                                                                                                    | 10 to 20000          | 0.1/s           | 500                | Immediately            | Tuning         | _                    |  |
| Pn149         | 2    | 2nd Model Following Cont<br>Gain Compensation                                                                                                    | rol 500 to 2000      | 0.1%            | 1000               | Immediately            | Tuning         | _                    |  |
| Pn14A         | 2    | Vibration Suppression 2<br>Frequency                                                                                                    | 10 to 2000           | 0.1 Hz          | 800                | Immediately            | Tuning         | _                    |  |
| Pn14B         | 2    | Vibration Suppression 2<br>Compensation                                                                                                    | 10 to 1000           | 1%              | 100                | Immediately            | Tuning         | _                    |  |

| Parameter No. | Size | Name                                               |          | Setting<br>Range     | Units          | Factory<br>Setting | When<br>Enabled         | Classification | Reference<br>Section                |
|---------------|------|----------------------------------------------------|----------|----------------------|----------------|--------------------|-------------------------|----------------|-------------------------------------|
|               | 2    | Control Related Switch                             |          | 0000 to 0011         | _              | 0011               | After restart           | Tuning         | -                                   |
|               | l    | 4th 3rd 2nd 1st digit digit digit                  |          |                      |                |                    |                         |                |                                     |
|               |      |                                                    | Model    | Following Contro     | ol Type Sele   | ction              |                         |                | Reference<br>Section                |
|               |      |                                                    | 0 1      | Model Following C    | ontrol 1       |                    |                         |                | 5.3.1,                              |
| Pn14F         |      |                                                    | 1        | Model Following C    | ontrol 2       |                    |                         |                | 5.4.1,<br>5.5.1                     |
|               |      |                                                    | . Tuning | -less Type Selec     | ction          |                    |                         |                | Reference<br>Section                |
|               |      |                                                    |          | Γuning-less type 1   |                |                    |                         |                | 5.2.2                               |
|               |      |                                                    | 1 [      | Γuning-less type 2   |                |                    |                         |                |                                     |
|               |      |                                                    | Reserv   | ed (Do not char      | nge.)          |                    |                         |                |                                     |
|               |      |                                                    | Reserv   | ed (Do not char      | nge.)          |                    |                         |                |                                     |
|               | 2    | Anti-Resonance Control<br>Related Switch           |          | 0000 to 0011         | ı              | 0010               | Immediately             | Tuning         | 5.3.1,<br>5.4.1,<br>5.5.1,<br>5.7.1 |
|               | n    | 4th 3rd 2nd 1st digit digit digit digit            |          |                      |                |                    |                         |                |                                     |
|               |      |                                                    | Anti-Re  | sonance Control      | Selection      |                    |                         |                |                                     |
| Pn160         |      | _                                                  |          | oes not use anti-res |                | l.                 |                         |                |                                     |
|               |      | -                                                  | 1 Us     | ses anti-resonance o | control.       |                    |                         |                |                                     |
|               |      |                                                    |          | sonance Control      |                |                    |                         |                |                                     |
|               |      | _                                                  |          | -                    |                |                    | ically using utility fu | inction.       |                                     |
|               |      | _                                                  | 1 .      | Adjusts anti-resona  | nce control au | tomatically us     | sing utility function.  |                |                                     |
|               |      | <u> </u>                                           | Reserve  | ed (Do not chang     | je.)           |                    |                         |                |                                     |
|               |      | <u>_</u>                                           | Reserve  | ed (Do not chang     | je.)           |                    |                         |                |                                     |
| Pn161         | 2    | Anti-Resonance Frequen                             | ncy      | 10 to 20000          | 0.1 Hz         | 1000               | Immediately             | Tuning         | _                                   |
| Pn162         | 2    | Anti-Resonance Gain<br>Compensation                |          | 1 to 1000            | 1%             | 100                | Immediately             | Tuning         | _                                   |
| Pn163         | 2    | Anti-Resonance Dampin<br>Gain                      | ıg       | 0 to 300             | 1%             | 0                  | Immediately             | Tuning         | -                                   |
| Pn164         | 2    | Anti-Resonance Filter To<br>Constant 1 Compensatio | n        | -1000 to<br>1000     | 0.01 ms        | 0                  | Immediately             | Tuning         | _                                   |
| Pn165         | 2    | Anti-Resonance Filter To<br>Constant 2 Compensatio |          | -1000 to<br>1000     | 0.01 ms        | 0                  | Immediately             | Tuning         | _                                   |

| Parameter No. | Size | Name                                    |          | Setting<br>Range                                              | Units          | Factory<br>Setting | When<br>Enabled                                   | Classification | Reference<br>Section |
|---------------|------|-----------------------------------------|----------|---------------------------------------------------------------|----------------|--------------------|---------------------------------------------------|----------------|----------------------|
|               | 2    | Tuning-less Function I<br>Switch        | Related  | 0000 to 2411                                                  | _              | 1401               | _                                                 | -              | _                    |
|               | n    | 4th 3rd 2nd 1st digit digit digit       |          |                                                               |                |                    |                                                   |                | <u> </u>             |
|               |      |                                         | Tuning-  | less Function Se                                              | election       |                    | When<br>Enabled                                   | Classification | Reference<br>Section |
|               |      |                                         |          | Disables tuning-les<br>Enables tuning-less                    |                |                    | After restart                                     | Setup          | 5.2                  |
| Pn170         |      |                                         | Control  | Method during S                                               | Speed Contro   | ol                 | When<br>Enabled                                   | Classification | Reference<br>Section |
|               |      |                                         | 1 Us     | es as speed control<br>es as speed control<br>sition control. |                | ost controller     | for After restart                                 | Setup          | 5.2                  |
|               |      |                                         | Rigidity | Level                                                         |                |                    | When<br>Enabled                                   | Classification | Reference<br>Section |
|               |      |                                         | 0 to 4   | Sets rigidity level.                                          |                |                    | Immediately                                       | Setup          | 5.2                  |
|               |      |                                         | Load Le  | evel                                                          |                |                    | When<br>Enabled                                   | Classification | Reference<br>Section |
|               |      |                                         | 0 to 2   | Sets load level.                                              |                |                    | Immediately                                       | Setup          | 5.2                  |
| Pn205         | 2    | Multiturn Limit Setting                 |          | 0 to 65535                                                    | 1 rev          | 65535              | After restart                                     | Setup          | 4.7.6                |
|               | 2    | Position Control Funct<br>Switch        | 10n      | 0000 to 2210                                                  | -              | 0010               | After restart                                     | Setup          | _                    |
|               | n    | 4th 3rd 2nd 1st digit digit digit digit | Reserve  | ed (Do not changed (Do not changed)                           | ge.)           |                    |                                                   |                |                      |
| Pn207         |      |                                         | Reserve  | ed (Do not chang                                              | je.)           |                    |                                                   |                |                      |
|               |      |                                         |          | Output Timing                                                 |                |                    |                                                   |                | Reference<br>Section |
|               |      |                                         | 0        | positioning compl                                             | eted width (Pn | 1522).             | e is the same or less t                           |                |                      |
|               |      |                                         | 1        | positioning compl<br>filtering is 0.                          | eted width (Pn | 1522), and the     | e is the same or less t<br>reference after positi | ion reference  | 4.8.6                |
|               |      |                                         | 2        |                                                               |                |                    | e is the same or less t<br>position reference in  |                |                      |
| Pn20A         | 4    | Number of External So<br>Pitch          | cale     | 4 to 1048576                                                  | 1<br>pitch/rev | 32768              | After restart                                     | Setup          | 8.3                  |
| Pn20E         | 4    | Electronic Gear Ratio (Numerator)       |          | 1 to<br>1073741824                                            | 1              | 4                  | After restart                                     | Setup          | 4.4.3                |
| Pn210         | 4    | Electronic Gear Ratio (Denominator)     |          | 1 to<br>1073741824                                            | 1              | 1                  | After restart                                     | Setup          | 4.4.3                |
| Pn212         | 4    | Encoder Output Pulses                   | 3        | 16 to<br>1073741824                                           | 1 P/rev        | 2048               | After restart                                     | Setup          | 4.4.5                |

| Parameter No. | Size | Name                                                                             | Setting<br>Range                                                                                                    | Units                                         | Factory<br>Setting | When<br>Enabled | Classification | Reference<br>Section          |
|---------------|------|----------------------------------------------------------------------------------|----------------------------------------------------------------------------------------------------|-----------------------------------------------|--------------------|-----------------|----------------|-------------------------------|
|               | 2    | Fully-closed Control<br>Selection Switch                                         | 0000 to 1003                                                                                                    | -                                             | 0000               | After restart   | Setup          | _                             |
| Pn22A         | r    | Reserve                                                                          | ed (Do not changed (Do not changed (Do not cha | ge.) ge.) tion at Fully-cer speed.            | closed Contr       | rol             |                | Reference<br>Section<br>8.3.8 |
|               | 2    | Position Control Expanded Function Switch  4th 3rd 2nd 1st digit digit digit  1. | 0000 to 0001                                                                                                    | -                                             | 0000               | After reset     | Setup          | 5.8.6                         |
| Pn230         |      | Backla 0 1                                                                       | Compensates wi Compensates wi ved (Do not cha                                                                                                    | th a reference i<br>th a reference i<br>nge.) |                    |                 |                |                               |
|               |      |                                                                                  | ved (Do not cha                                                                                                    | ,                                             |                    |                 |                |                               |
| Pn231         | 4    | Backlash Compensation Value                                                      | -500000 to 500000                                                                                                    | 0.1<br>reference<br>unit                      | 0                  | Immediately     | Setup          | 5.8.6                         |
| Pn233         | 2    | Backlash Compensation Time<br>Constant                                           | 0 to 65536                                                                                                    | 0.01 ms                                       | 0                  | Immediately     | Setup          | 5.8.6                         |
| Pn281         | 2    | Encoder Output Resolution                                                        | 1 to 4096                                                                                                    | 1 edge/<br>pitch                              | 20                 | After restart   | Setup          | 8.3.3                         |
| Pn304         | 2    | JOG Speed                                                                        | 0 to 10000                                                                                                    | 1 min <sup>-1</sup>                           | 500                | Immediately     | Setup          | 6.3                           |
| Pn305         | 2    | Soft Start Acceleration Time                                                     | 0 to 10000                                                                                                    | 1 ms                                          | 0                  | Immediately     | Setup          | *1                            |
| Pn306         | 2    | Soft Start Deceleration Time                                                     | 0 to 10000                                                                                                    | 1 ms                                          | 0                  | Immediately     | Setup          |                               |

<sup>\*1.</sup> For details, refer to Σ-V Series User's Manual MECHATROLINK-II Commands (No.: SIEP S800000 54).

| Parameter No. | Size | Name                                                                                                    | Setting<br>Range                                   | Units                    | Factory<br>Setting | When<br>Enabled | Classification | Reference<br>Section |
|---------------|------|----------------------------------------------------------------------------------------------------|----------------------------------------------------|--------------------------|--------------------|-----------------|----------------|----------------------|
|               | 2    | Vibration Detection Switch                                                                                                    | 0000 to 0002                                       | _                        | 0000               | Immediately     | Setup          | _                    |
| Pn310         | r    | 4th 3rd 2nd 1st digit digit di | Does not detect v Outputs warning Outputs alarm (A | ibration. (A.911) when v |                    |                 |                | Reference<br>Section |
|               |      |                                                                                                    | Outputs afarm (A                                   | .320) when vic           | oration is detec   | ried.           |                |                      |
|               |      | Reserve                                                                                                    | ed (Do not chan                                    | ge.)                     |                    |                 |                |                      |
|               |      | Reserve                                                                                                    | ed (Do not chang                                   | ne )                     |                    |                 |                |                      |
|               |      | TCGGTVC                                                                                                    | sa (Bo not onang                                   | <i>jc.)</i>              |                    |                 |                |                      |
|               |      | Reserve                                                                                                    | ed (Do not chanç                                   | ge.)                     |                    |                 |                |                      |
| Pn311         | 2    | Vibration Detection<br>Sensibility                                                                                                    | 50 to 500                                          | 1%                       | 100                | Immediately     | Tuning         | 6.16                 |
| Pn312         | 2    | Vibration Detection Level                                                                                                    | 0 to 5000                                          | 1 min <sup>-1</sup>      | 50                 | Immediately     | Tuning         |                      |
| Pn324         | 2    | Moment of Inertia Calculating<br>Start Level                                                                                                    | 0 to 20000                                         | 1%                       | 300                | Immediately     | Setup          | 5.3.2                |
| Pn401         | 2    | Torque Reference Filter Time<br>Constant                                                                                                    | 0 to 65535                                         | 0.01 ms                  | 100                | Immediately     | Tuning         | 5.9.3                |
| Pn402         | 2    | Forward Torque Limit                                                                                                    | 0 to 800                                           | 1%                       | 800                | Immediately     | Setup          | 4.6.1                |
| Pn403         | 2    | Reverse Torque Limit                                                                                                    | 0 to 800                                           | 1%                       | 800                | Immediately     | Setup          | 4.6.1                |
| Pn404         | 2    | Forward External Torque Limit                                                                                                    | 0 to 800                                           | 1%                       | 100                | Immediately     | Setup          | 1.62                 |
| Pn405         | 2    | Reverse External Torque Limit                                                                                                    | 0 to 800                                           | 1%                       | 100                | Immediately     | Setup          | 4.6.2                |
| Pn406         | 2    | Emergency Stop Torque                                                                                                    | 0 to 800                                           | 1%                       | 800                | Immediately     | Setup          | 4.3.2                |
| Pn407         | 2    | Speed Limit during Torque<br>Control                                                                                                    | 0 to 10000                                         | 1 min <sup>-1</sup>      | 10000              | Immediately     | Setup          | 4.8.8                |

| <b>D</b> (       |      |                                                   |          | 0 "                                                                                     |                               |                              |    | 100             |                | (cont a)             |
|------------------|------|---------------------------------------------------|----------|-----------------------------------------------------------------------------------------|-------------------------------|------------------------------|----|-----------------|----------------|----------------------|
| Parameter<br>No. | Size | Name                                              |          | Setting<br>Range                                                                        | Units                         | Factory<br>Setting           | E  | When<br>Enabled | Classification | Reference<br>Section |
|                  | 2    | Torque Related Function Switch                    | on       | 0000 to 1111                                                                            | _                             | 0000                         |    | -               | -              | _                    |
|                  | r    | 4th 3rd 2nd 1st digit digit digit                 |          |                                                                                         |                               |                              |    | 1               |                |                      |
|                  |      |                                                   | 1st Step | Notch Filter Sel                                                                        | lection                       |                              |    | When<br>Enabled | Classification | Reference<br>Section |
|                  |      |                                                   |          | J/A<br>Uses 1st step notch                                                              | filter for torqu              | e reference.                 |    | Immediately     | Setup          | 5.9.3                |
|                  |      |                                                   | Speed L  | imit Selection                                                                          |                               |                              |    | When<br>Enabled | Classification | Reference<br>Section |
| Pn408            |      |                                                   | 1        | Uses the smaller of<br>the value of Pn407<br>Uses the smaller of<br>and the value of Pr | as the speed lifthe overspeed | imit value.  I detection spe | ed | After restart   | Setup          | 4.8.8                |
|                  |      |                                                   | 2nd Step | p Notch Filter Se                                                                       | election                      |                              |    | When<br>Enabled | Classification | Reference<br>Section |
|                  |      |                                                   |          | N/A<br>Uses 2nd step notc                                                               | h filter for tord             | que reference.               |    | Immediately     | Setup          | 5.9.3                |
|                  |      |                                                   | Friction | Compensation F                                                                          | Function Sel                  | ection                       |    | When<br>Enabled | Classification | Reference<br>Section |
|                  |      |                                                   | 0        |                                                                                         | ction compensation compensa   |                              |    | Immediately     | Setup          | 5.8.2                |
| Pn409            | 2    | 1st Notch Filter Freque                           | ncy      | 50 to 5000                                                                              | 1 Hz                          | 5000                         | Im | mediately       | Tuning         |                      |
| Pn40A            | 2    | 1st Notch Filter Q Valu                           | e        | 50 to 1000                                                                              | 0.01                          | 70                           | Im | mediately       | Tuning         |                      |
| Pn40B            | 2    | 1st Notch Filter Depth                            |          | 0 to 1000                                                                               | 0.001                         | 0                            | Im | mediately       | Tuning         |                      |
| Pn40C            | 2    | 2nd Notch Filter Freque                           | ency     | 50 to 5000                                                                              | 1 Hz                          | 5000                         | Im | mediately       | Tuning         |                      |
| Pn40D            | 2    | 2nd Notch Filter Q Val                            | ue       | 50 to 1000                                                                              | 0.01                          | 70                           | Im | mediately       | Tuning         | 5.9.3                |
| Pn40E            | 2    | 2nd Notch Filter Depth                            |          | 0 to 1000                                                                               | 0.001                         | 0                            | Im | mediately       | Tuning         |                      |
| Pn40F            | 2    | 2nd Step 2nd Torque<br>Reference Filter Freque    | ency     | 100 to 5000                                                                             | 1 Hz                          | 5000                         | Im | mediately       | Tuning         |                      |
| Pn410            | 2    | 2nd Step 2nd Torque<br>Reference Filter Q Valu    |          | 50 to 100                                                                               | 0.01                          | 50                           | Im | mediately       | Tuning         |                      |
| Pn412            | 2    | 1st Step 2nd Torque Re<br>Filter Time Constant    |          | 0 to 65535                                                                              | 0.01 ms                       | 100                          | Im | mediately       | Tuning         | 5.8.1                |
| Pn415            | 2    | Reserved (Do not chan                             | ge.)     | -                                                                                       | -                             | 0                            |    | -               | _              | _                    |
| Pn423            | 2    | Reserved (Do not chan                             |          | -                                                                                       | -                             | 0000                         |    | -               | _              | _                    |
| Pn424            | 2    | Torque Limit at Main C<br>Voltage Drop            |          | 0 to 100                                                                                | 1%                            | 50                           | Im | mediately       | Setup          | 4.3.7                |
| Pn425            | 2    | Release Time for Torqu<br>at Main Circuit Voltage | Drop     | 0 to 1000                                                                               | 1 ms                          | 100                          | Im | mediately       | Setup          | ,                    |
| Pn456            | 2    | Sweep Torque Reference<br>Amplitude               | ce       | 1 to 800                                                                                | 1%                            | 15                           | Im | mediately       | Tuning         | 6.21                 |

| Parameter No. | Size                                                                                                    | Name                                                | Setting<br>Range | Units               | Factory<br>Setting | When<br>Enabled | Classification | Reference<br>Section    |
|---------------|----------------------------------------------------------------------------------------------------|-----------------------------------------------------|------------------|---------------------|--------------------|-----------------|----------------|-------------------------|
|               | 2                                                                                                    | Notch Filter Adjustment<br>Switch                   | 0000 to 0101     | _                   | 0101               | Immediately     | Tuning         | 5.2.1<br>5.3.1<br>5.5.1 |
| Pn460         | Ath 3rd 2nd 1st digit digit digit digit digit n.    Notch Filter Adjustment Selection 1  0 Does not adjust 1st step notch filter automatically using utility function.  1 Adjust 1st step notch filter automatically using utility function.  Reserved (Do not change.)  Notch Filter Adjustment Selection 2  0 Does not adjust 2nd step notch filter automatically using utility function.  1 Adjust 2nd step notch filter automatically using utility function.  Reserved (Do not change.) |                                                     |                  |                     |                    |                 |                |                         |
| Pn501         | 2                                                                                                    | Zero Clamp Level                                    | 0 to 10000       | 1 min <sup>-1</sup> | 10                 | Immediately     | Setup          | _                       |
| Pn502         | 2                                                                                                    | Rotation Detection Level                            | 1 to 10000       | 1 min <sup>-1</sup> | 20                 | Immediately     | Setup          | 4.8.3                   |
| Pn503         | 2                                                                                                    | Speed Coincidence Signal<br>Output Width            | 0 to 100         | 1 min <sup>-1</sup> | 10                 | Immediately     | Setup          | 4.8.5                   |
| Pn506         | 2                                                                                                    | Brake Reference - Servo OFF<br>Delay Time           | 0 to 50          | 10 ms               | 0                  | Immediately     | Setup          |                         |
| Pn507         | 2                                                                                                    | Brake Reference Output<br>Speed Level               | 0 to 10000       | 1 min <sup>-1</sup> | 100                | Immediately     | Setup          | 4.3.4                   |
| Pn508         | 2                                                                                                    | Waiting Time for Brake<br>Signal When Motor Running | 10 to 100        | 10 ms               | 50                 | Immediately     | Setup          |                         |
| Pn509         | 2                                                                                                    | Instantaneous Power Cut<br>Hold time                | 20 to 1000       | 1 ms                | 20                 | Immediately     | Setup          | 4.3.6                   |

| Parameter No. | Size                                                         | Name               | Setting<br>Range                                            | Units | Factory<br>Setting | When<br>Enabled    | Classification | Reference<br>Section |  |  |
|---------------|--------------------------------------------------------------|--------------------|-------------------------------------------------------------|-------|--------------------|--------------------|----------------|----------------------|--|--|
|               | 2 Input S                                                    | Signal Selection 1 | 0000 to FFF1                                                | _     | 1881               | After restart      | Setup          | _                    |  |  |
|               | digit d                                                      | Reserv             | ed (Do not chang<br>ed (Do not chang<br>ed (Do not chang    | ge.)  |                    |                    |                |                      |  |  |
|               | P-OT Signal Mapping (Forward run prohibited when OFF (open)) |                    |                                                             |       |                    |                    |                |                      |  |  |
|               |                                                              |                    |                                                             |       |                    |                    |                |                      |  |  |
|               |                                                              | 1                  | Forward run allow                                           |       |                    |                    |                |                      |  |  |
| Pn50A         |                                                              | 2                  | Forward run allow                                           |       |                    |                    |                |                      |  |  |
|               |                                                              | 3                  | Forward run allowed when CN1-9 input signal is ON (closed). |       |                    |                    |                |                      |  |  |
|               |                                                              | 4                  | Forward run allow                                           |       | 1 0                | , ,                |                |                      |  |  |
|               |                                                              | 5                  | Forward run allow                                           |       |                    |                    |                |                      |  |  |
|               |                                                              | 6                  | Forward run allow                                           |       | -12 input sign     | al is ON (closed). |                |                      |  |  |
|               |                                                              | 7                  | Forward run prohi                                           |       |                    |                    |                | 4.3.2                |  |  |
|               |                                                              | 8 9                | Forward run allow                                           |       | 12 input air-      | al is OFF (apan)   |                |                      |  |  |
|               |                                                              | — 9<br>— A         | Forward run allow                                           |       | 1 0                | (1)                |                |                      |  |  |
|               |                                                              |                    |                                                             |       |                    |                    |                |                      |  |  |
|               |                                                              |                    | r S (-1- ).                                                 |       |                    |                    |                |                      |  |  |
|               |                                                              |                    | Forward run allow                                           |       |                    |                    |                |                      |  |  |
|               |                                                              |                    | Forward run allow                                           |       |                    |                    |                |                      |  |  |
|               |                                                              | <br>F              | Forward run allow                                           |       |                    |                    |                |                      |  |  |
|               |                                                              |                    |                                                             |       | 1 0                | ( 1 )·             |                |                      |  |  |

| Parameter No. | Size                                                          | Name                                                          | Setting<br>Range                                            | Units                                                                                                    | Factory<br>Setting | When<br>Enabled | Classification | Reference<br>Section |  |
|---------------|---------------------------------------------------------------|---------------------------------------------------------------|-------------------------------------------------------------|----------------------------------------------------------------------------------------------------|--------------------|-----------------|----------------|----------------------|--|
|               | 2                                                             | Input Signal Selection 2                                      | 0000 to FFFF                                                | _                                                                                                    | 8882               | After restart   | Setup          | _                    |  |
|               | n                                                             | 4th 3rd 2nd 1st digit digit digit digit digit 0. N-OT 5       | Signal Mapping (R                                           |                                                                                                    |                    |                 |                | Reference<br>Section |  |
|               |                                                               | 1                                                             | Reverse run allow                                           | ed when CN1                                                                                                    | -7 input signal    | is ON (closed). |                |                      |  |
|               |                                                               | 2                                                             | Reverse run allow                                           |                                                                                                    |                    |                 |                |                      |  |
|               |                                                               | 3                                                             | Reverse run allow                                           |                                                                                                    |                    |                 |                |                      |  |
|               |                                                               | 4                                                             | Reverse run allow                                           |                                                                                                    |                    |                 |                |                      |  |
|               |                                                               | 5                                                             | Reverse run allow                                           |                                                                                                    |                    |                 |                |                      |  |
|               |                                                               | 6                                                             | Reverse run allow                                           |                                                                                                    |                    |                 |                |                      |  |
|               |                                                               | 7                                                             | Reverse run prohib                                          |                                                                                                    | 4.3.2              |                 |                |                      |  |
|               |                                                               | 8 9                                                           | Reverse run allow                                           |                                                                                                    | 12 inmut aiome     | lia OEE (aman)  |                |                      |  |
|               |                                                               |                                                               |                                                             | verse run allowed when CN1-13 input signal is OFF (open).  verse run allowed when CN1-7 input signal is OFF (open). |                    |                 |                |                      |  |
|               |                                                               |                                                               | Reverse run allow                                           |                                                                                                    |                    |                 |                |                      |  |
|               |                                                               | - C                                                           | Reverse run allow                                           |                                                                                                    |                    |                 |                |                      |  |
|               |                                                               | D Reverse run allowed when CN1-10 input signal is OFF (open). |                                                             |                                                                                                    |                    |                 |                |                      |  |
|               |                                                               | E                                                             | Reverse run allowed when CN1-11 input signal is OFF (open). |                                                                                                    |                    |                 |                |                      |  |
|               | F Reverse run allowed when CN1-12 input signal is OFF (open). |                                                               |                                                             |                                                                                                    |                    |                 |                |                      |  |
| Pn50B         |                                                               | Reserv                                                        | ed (Do not chang                                            | e.)                                                                                                    |                    |                 |                |                      |  |
|               |                                                               | /P-CL S                                                       | /P-CL Signal Mapping (Torque Limit when ON (closed))        |                                                                                                    |                    |                 |                |                      |  |
|               |                                                               | 0                                                             | Active when CN1-                                            | ·13 input sign                                                                                                    | al is ON (close    | ed).            |                |                      |  |
|               |                                                               | 1                                                             | Active when CN1-                                            | 7 input signal                                                                                                    | l is ON (closed    | l).             |                |                      |  |
|               |                                                               | 2                                                             | Active when CN1-                                            |                                                                                                    |                    |                 |                |                      |  |
|               |                                                               | 3                                                             | Active when CN1-                                            |                                                                                                    |                    |                 |                |                      |  |
|               |                                                               | 4                                                             | Active when CN1-                                            |                                                                                                    |                    |                 |                |                      |  |
|               |                                                               | 5                                                             | Active when CN1-                                            |                                                                                                    |                    |                 |                |                      |  |
|               |                                                               | 6                                                             | Active when CN1                                             |                                                                                                    | al is ON (close    | ed).            |                |                      |  |
|               |                                                               | 7 8                                                           | Always active (fix Not active (fixed).                      | eu).                                                                                                    |                    |                 |                | 4.6.2                |  |
|               |                                                               | 9                                                             | Active when CN1-                                            | .13 innut sign                                                                                                    | al is OFF (one     | n)              |                |                      |  |
|               |                                                               | A                                                             | Active when CN1-                                            |                                                                                                    | • •                |                 |                |                      |  |
|               |                                                               | B                                                             | Active when CN1-                                            | 1 0                                                                                                    | \ \ \ \ .          |                 |                |                      |  |
|               |                                                               | C                                                             | Active when CN1-                                            |                                                                                                    |                    |                 |                |                      |  |
|               |                                                               | D                                                             | Active when CN1-                                            |                                                                                                    |                    | ,               |                |                      |  |
|               |                                                               | E                                                             | Active when CN1-                                            | ·11 input signa                                                                                                    | al is OFF (oper    | n).             |                |                      |  |
|               |                                                               | F                                                             | * * * * * * * * * * * * * * * * * * *                       |                                                                                                    |                    |                 |                |                      |  |
|               |                                                               |                                                               |                                                             |                                                                                                    |                    |                 |                |                      |  |
|               |                                                               | /N-CL S                                                       | Signal Mapping (T                                           | orque Limit                                                                                                    | when ON (c         | elosed))        |                | Reference<br>Section |  |
|               |                                                               | /N-CL : 0 to F                                                | Signal Mapping (T                                           |                                                                                                    | when ON (c         | elosed))        |                |                      |  |

| Parameter | Size |                      | Name                        | Setting             | Units         | Factory              | When                  | Classificatio | Reference            |  |
|-----------|------|----------------------|-----------------------------|---------------------|---------------|----------------------|-----------------------|---------------|----------------------|--|
| No.       | 2    | Output S             | ignal Selection 1           | Range 0000 to 3333  |               | Setting 0000         | Enabled After restart | Setup         | Section _            |  |
|           | n    | 4th 3rd<br>digit dig | I 2nd 1st<br>it digit digit | 0000 to 3333        |               | 0000                 | After restair         | Setup         |                      |  |
|           |      |                      | Position                    | ning Completion     | Signal Mapp   | oing (/COIN)         |                       |               | Reference<br>Section |  |
|           |      |                      | 0                           | Disabled (the above |               |                      |                       |               |                      |  |
|           |      |                      | 1 2                         | Outputs the signal  |               |                      |                       |               | 4.8.6                |  |
|           |      |                      | 3                           |                     |               |                      |                       |               |                      |  |
| Pn50E     |      |                      | Speed                       | Coincidence Dete    |               | Reference<br>Section |                       |               |                      |  |
|           |      |                      | 0 to 3                      | Same as /COIN S     | Signal Mappin | g.                   |                       |               | 4.8.5                |  |
|           |      |                      | Servon                      | notor Rotation De   | tection Sign  | al Mapping           | (/TGON)               | 1             | Reference<br>Section |  |
|           |      |                      | 0 to 3                      | Same as /COIN S     | Signal Mappin | g.                   |                       |               | 4.8.3                |  |
|           |      |                      | Servo F                     | Ready Signal Ma     | -             | Reference<br>Section |                       |               |                      |  |
|           |      |                      | 0 to 3                      | Same as /COIN S     | Signal Mappin | g.                   |                       |               | 4.8.4                |  |
|           | 2    | Output S             | ignal Selection 2           | 0000 to 3333        | _             | 0100                 | After restart         | Setup         | _                    |  |
|           | n    | digit dig            | 1 2nd 1st<br>it digit digit | Limit Detection 6   | Sanal Mann    | ing (ICLT)           |                       |               | Reference            |  |
|           |      |                      |                             | Disabled (the abo   |               | - ' '                |                       |               | Section              |  |
|           |      |                      | 1                           | Outputs the signa   |               |                      | ninal.                |               | 4.60                 |  |
|           |      |                      | 2                           | Outputs the signa   |               |                      |                       |               | 4.6.3                |  |
| D 505     |      |                      | 3                           | Outputs the signa   | al from CN1-2 | 5, 26 output te      | erminal.              |               |                      |  |
| Pn50F     |      |                      | Speed                       | Limit Detection S   | ignal Mappi   | ng (/VLT)            |                       |               | Reference<br>Section |  |
|           |      |                      | 0 to 3                      | Same as /CLT Sig    | nal Mapping.  |                      |                       |               | 4.8.8                |  |
|           |      |                      | Brake S                     | Signal Mapping (/   | BK)           |                      |                       |               | Reference<br>Section |  |
|           |      |                      | 0 to 3                      | Same as /CLT Sig    | nal Mapping.  |                      |                       |               | 4.3.4                |  |
|           |      |                      | Warnin                      | g Signal Mapping    | j (/WARN)     |                      |                       |               | Reference<br>Section |  |
|           |      |                      | 0 to 3                      | Same as /CLT Sig    | nal Mapping.  |                      |                       |               | 4.8.2                |  |

| Parameter No. | Size | Name                        | Setting<br>Range                                                                                                    | Units                                                         | Factory<br>Setting | When<br>Enabled | Classification | Reference<br>Section        |
|---------------|------|-----------------------------|----------------------------------------------------------------------------------------------------|---------------------------------------------------------------|--------------------|-----------------|----------------|-----------------------------|
|               | 2    | Output Signal Selection 3   | 0000 to 0333                                                                                                    | ı                                                             | 0000               | After restart   | Setup          | _                           |
| Pn510         | n    | 0<br>1<br>2<br>3<br>Reserve | gnal Mapping (/N Disabled (the above Outputs the signal Outputs the signal Outputs the signal ed (Do not change ed (Do not change ed (Do not change ed (Do not change | re signal is not from CN1-1, 2 from CN1-23, from CN1-25, ge.) | 2 terminal.        |                 | F              | Reference<br>Section  4.8.7 |

| Parameter No. | Size | Name                                       |                                      | Setting<br>Range                                                                                                    | Units           | Factory<br>Setting | When<br>Enabled | Classification | Reference<br>Section |  |  |
|---------------|------|--------------------------------------------|--------------------------------------|----------------------------------------------------------------------------------------------------|-----------------|--------------------|-----------------|----------------|----------------------|--|--|
|               | 2    | Input Signal Selection                     | on 5                                 | 0000 to FFFF                                                                                                    | _               | 6543               | After restart   | Setup          | 3.3.1                |  |  |
|               | n.   | 4th 3rd 2nd 1st<br>digit digit digit digit |                                      |                                                                                                    |                 |                    |                 |                |                      |  |  |
|               |      |                                            | Homing De                            | eceleration Switch                                                                                                    | Signal Mapp     | oing (/DEC)        |                 |                |                      |  |  |
|               |      |                                            | 0 A                                  | ctive when CN1-13                                                                                                    | input signal is | ON (closed).       |                 |                |                      |  |  |
|               |      |                                            | $\overline{}$                        | Active when CN1-7 input signal is ON (closed).                                                                                                 |                 |                    |                 |                |                      |  |  |
|               |      |                                            | -                                    | Active when CN1-8 input signal is ON (closed).                                                                                                 |                 |                    |                 |                |                      |  |  |
|               |      |                                            | -                                    | ctive when CN1-9 is                                                                                                    |                 |                    |                 |                |                      |  |  |
|               |      |                                            | -                                    | ctive when CN1-10                                                                                                    |                 |                    |                 |                |                      |  |  |
|               |      |                                            | -                                    | Active when CN1-11 input signal is ON (closed).                                                                                                |                 |                    |                 |                |                      |  |  |
|               |      |                                            |                                      | Active when CN1-12 input signal is ON (closed).                                                                                                |                 |                    |                 |                |                      |  |  |
|               |      |                                            |                                      | ot active (fixed).                                                                                                    |                 | OFF ()             |                 |                |                      |  |  |
|               |      |                                            |                                      | ctive when CN1-13                                                                                                    |                 |                    |                 |                |                      |  |  |
|               |      |                                            | -                                    | Active when CN1-7 input signal is OFF (open).  Active when CN1-8 input signal is OFF (open).                                                   |                 |                    |                 |                |                      |  |  |
|               |      |                                            | -                                    | ctive when CN1-9 in                                                                                                    |                 |                    |                 |                |                      |  |  |
|               |      |                                            | -                                    |                                                                                                    |                 |                    |                 |                |                      |  |  |
| Pn511         |      |                                            |                                      | Active when CN1-10 input signal is OFF (open).  Active when CN1-11 input signal is OFF (open).  Active when CN1-12 input signal is OFF (open). |                 |                    |                 |                |                      |  |  |
|               |      |                                            |                                      |                                                                                                    |                 |                    |                 |                |                      |  |  |
|               |      |                                            |                                      |                                                                                                    | 1 2             | - (-1 - )-         |                 |                |                      |  |  |
|               |      |                                            | External La                          | atch Signal Mappi                                                                                                    | ng (/EXT1)      |                    |                 |                |                      |  |  |
|               |      |                                            | 4 A                                  | ctive when CN1-10                                                                                                    | input signal is | ON (closed).       |                 |                |                      |  |  |
|               |      |                                            | 5 A                                  | ctive when CN1-11                                                                                                    | input signal is | ON (closed).       |                 |                |                      |  |  |
|               |      |                                            | 6 A                                  | ctive when CN1-12                                                                                                    | input signal is | ON (closed).       |                 |                |                      |  |  |
|               |      |                                            | 7 No                                 | ot active (fixed).                                                                                                    |                 |                    |                 |                |                      |  |  |
|               |      |                                            | D A                                  | ctive when CN1-10                                                                                                    | signal is OFF   | (open).            |                 |                |                      |  |  |
|               |      |                                            | E A                                  | ctive when CN1-11                                                                                                    | signal is OFF   | (open).            |                 |                |                      |  |  |
|               |      |                                            | I .                                  | ctive when CN1-12                                                                                                    | signal is OFF   | (open).            |                 |                |                      |  |  |
|               |      |                                            | 0 to 3<br>9 to C Not active (fixed). |                                                                                                    |                 |                    |                 |                |                      |  |  |
|               |      |                                            |                                      |                                                                                                    |                 |                    |                 |                |                      |  |  |
|               |      |                                            | External La                          | atch 2 Signal Map                                                                                                    | ping (/EXT2)    |                    |                 |                |                      |  |  |
|               |      |                                            | 0 to C S                             | Same as /EXT1 signal mapping.                                                                                                    |                 |                    |                 |                |                      |  |  |
|               |      |                                            | External La                          | al Latch 3 Signal Mapping (/EXT3)                                                                                                    |                 |                    |                 |                |                      |  |  |
|               |      |                                            | 0 to C Sa                            | me as /EXT1 signa                                                                                                    | l mapping.      |                    |                 |                |                      |  |  |
|               |      |                                            |                                      |                                                                                                    |                 |                    |                 |                |                      |  |  |

| Parameter No. | Size                                    | Name                                                              | Setting<br>Range   | Units                  | Factory<br>Setting | When<br>Enabled | Classification | Reference<br>Section |  |
|---------------|-----------------------------------------|-------------------------------------------------------------------|--------------------|------------------------|--------------------|-----------------|----------------|----------------------|--|
|               | 2                                       | Output Signal Inverse Setting                                     | 0000 to 0111       | -                      | 0000               | After restart   | Setup          | 3.3.2                |  |
|               | 4th 3rd 2nd 1st digit digit digit digit |                                                                   |                    |                        |                    |                 |                |                      |  |
|               |                                         | <u> </u>                                                          | Does not inverse o | outputs.               |                    |                 |                |                      |  |
|               |                                         | 1                                                                 | Inverses outputs.  |                        |                    |                 |                |                      |  |
| Pn512         |                                         | Output                                                            | Signal Inversion   | for CN1-23             | or -24 Termi       | nal             |                |                      |  |
|               |                                         |                                                                   | Does not inverse o | utputs.                |                    |                 |                |                      |  |
|               |                                         | 1                                                                 | Inverses outputs.  |                        |                    |                 |                |                      |  |
|               |                                         |                                                                   | Signal Inversion   |                        | or -26 Termi       | nal             |                |                      |  |
|               |                                         |                                                                   | Does not inverse o | utputs.                |                    |                 |                |                      |  |
|               |                                         |                                                                   | Inverses outputs.  |                        |                    |                 |                |                      |  |
|               |                                         | Reserve                                                           | ed (Do not chanç   | ge.)                   |                    |                 |                |                      |  |
| Pn517         | 2                                       | Reserved (Do not change.)                                         | _                  | _                      | 0000               | _               | _              | _                    |  |
| Pn51B         | 4                                       | Excessive Error Level<br>between Servomotor and<br>Load Positions | 0 to<br>1073741824 | 1<br>reference<br>unit | 1000               | Immediately     | Setup          | 8.3.6                |  |
| Pn51E         | 2                                       | Excessive Position Error<br>Warning Level                         | 10 to 100          | 1%                     | 100                | Immediately     | Setup          | 9.2.1                |  |
| Pn520         | 4                                       | Excessive Position Error<br>Alarm Level                           | 1 to<br>1073741823 | 1<br>reference<br>unit | 5242880            | Immediately     | Setup          | 5.1.4<br>9.1.1       |  |
| Pn522         | 4                                       | Positioning Completed Width                                       | 0 to<br>1073741824 | 1<br>reference<br>unit | 7                  | Immediately     | Setup          | 4.8.6                |  |
| Pn524         | 4                                       | NEAR Signal Width                                                 | 1 to<br>1073741824 | 1<br>reference<br>unit | 1073741824         | Immediately     | Setup          | 4.8.7                |  |
| Pn526         | 4                                       | Excessive Position Error<br>Alarm Level at Servo ON               | 1 to<br>1073741823 | 1<br>reference<br>unit | 5242880            | Immediately     | Setup          |                      |  |
| Pn528         | 2                                       | Excessive Position Error<br>Warning Level at Servo ON             | 10 to 100          | 1%                     | 100                | Immediately     | Setup          | 5.1.4                |  |
| Pn529         | 2                                       | Speed Limit Level at Servo<br>ON                                  | 0 to 10000         | 1 min <sup>-1</sup>    | 10000              | Immediately     | Setup          |                      |  |
| Pn52A         | 2                                       | Multiplier per One<br>Fully-closed Rotation                       | 0 to 100           | 1%                     | 20                 | Immediately     | Tuning         | 8.3.6                |  |
| Pn52B         | 2                                       | Overload Warning Level                                            | 1 to 100           | 1%                     | 20                 | Immediately     | Setup          |                      |  |
| Pn52C         | 2                                       | Derating of Base Current at<br>Detecting Overload of Motor        | 10 to 100          | 1%                     | 100                | After restart   | Setup          | 4.3.8                |  |
| Pn52D         | 2                                       | Reserved (Do not change.)                                         | _                  | _                      | 50                 | _               | _              | -                    |  |
| Pn52F         | 2                                       | Reserved (Do not change.)                                         | _                  | _                      | 0FFF               | _               | _              | _                    |  |

| Parameter No. | Size | Name                                                                                                    | Setting<br>Range                                                          | Units                  | Factory<br>Setting | When<br>Enabled                                                          | Classification  | Reference<br>Section |  |  |  |
|---------------|------|----------------------------------------------------------------------------------------------------|---------------------------------------------------------------------------|------------------------|--------------------|--------------------------------------------------------------------------|-----------------|----------------------|--|--|--|
|               | 2    | Program JOG Operation<br>Related Switch                                                                                   | 0000 to 0005                                                              | -                      | 0000               | Immediately                                                              | Setup           | 6.5                  |  |  |  |
|               | r    | 4th 3rd 2nd 1st<br>digit digit digit<br>1.                                                                                |                                                                           |                        |                    |                                                                          |                 |                      |  |  |  |
|               |      | Progran                                                                                                    | n JOG Operation                                                           | n Switch               |                    |                                                                          |                 |                      |  |  |  |
|               |      | 0                                                                                                    | (Waiting time Pn535 → Forward movement Pn531) × Number of movements Pn536 |                        |                    |                                                                          |                 |                      |  |  |  |
|               |      |                                                                                                    | <u> </u>                                                                  |                        |                    | $(531) \times \text{Number of r}$                                        |                 |                      |  |  |  |
|               |      |                                                                                                    | (Waiting time Pn5                                                         | 35 → Reverse           | movement Pn        | $(531) \times \text{Number of } 1$<br>$(531) \times \text{Number of } 1$ | novements Pn536 |                      |  |  |  |
| Pn530         |      |                                                                                                    |                                                                           |                        |                    | $(531) \times \text{Number of r}$<br>$(531) \times \text{Number of r}$   |                 |                      |  |  |  |
|               |      | 4                                                                                                    | (Waiting time Pn5:<br>Reverse movemen                                     |                        |                    | n531 → Waiting time<br>ements Pn536                                      | Pn535 →         |                      |  |  |  |
|               |      | 5 (Waiting time Pn535 → Reverse movement Pn531 → Waiting time Pn535 → Forward movement Pn531) × Number of movements Pn536 |                                                                           |                        |                    |                                                                          |                 |                      |  |  |  |
|               |      | Reserved (Do not change.)                                                                                                 |                                                                           |                        |                    |                                                                          |                 |                      |  |  |  |
|               |      | Reserve                                                                                                    | ed (Do not chang                                                          | ge.)                   |                    |                                                                          |                 |                      |  |  |  |
|               |      | Reserve                                                                                                    | ed (Do not chanç                                                          | ge.)                   |                    |                                                                          |                 |                      |  |  |  |
| Pn531         | 4    | Program JOG Movement<br>Distance                                                                                          | 1 to<br>1073741824                                                        | 1<br>reference<br>unit | 32768              | Immediately                                                              | Setup           |                      |  |  |  |
| Pn533         | 2    | Program JOG Movement<br>Speed                                                                                             | 1 to 10000                                                                | 1 min <sup>-1</sup>    | 500                | Immediately                                                              | Setup           |                      |  |  |  |
| Pn534         | 2    | Program JOG Acceleration/<br>Deceleration Time                                                                            | 2 to 10000                                                                | 1 ms                   | 100                | Immediately                                                              | Setup           | 6.5                  |  |  |  |
| Pn535         | 2    | Program JOG Waiting Time                                                                                                  | 0 to 10000                                                                | 1 ms                   | 100                | Immediately                                                              | Setup           |                      |  |  |  |
| Pn536         | 2    | Number of Times of Program<br>JOG Movement                                                                                | 0 to 1000                                                                 | 1 time                 | 1                  | Immediately                                                              | Setup           |                      |  |  |  |
| Pn550         | 2    | Analog Monitor 1 Offset<br>Voltage                                                                                        | -10000 to<br>10000                                                        | 0.1 V                  | 0                  | Immediately                                                              | Setup           |                      |  |  |  |
| Pn551         | 2    | Analog Monitor 2 Offset<br>Voltage                                                                                        | -10000 to<br>10000                                                        | 0.1 V                  | 0                  | Immediately                                                              | Setup           | 5.1.2                |  |  |  |
| Pn552         | 2    | Analog Monitor<br>Magnification (×1)                                                                                      | -10000 to<br>10000                                                        | ×0.01                  | 100                | Immediately                                                              | Setup           | 5.1.3                |  |  |  |
| Pn553         | 2    | Analog Monitor<br>Magnification (×2)                                                                                      | -10000 to<br>10000                                                        | ×0.01                  | 100                | Immediately                                                              | Setup           |                      |  |  |  |
| Pn560         | 2    | Remained Vibration<br>Detection Width                                                                                     | 1 to 3000                                                                 | 0.1%                   | 400                | Immediately                                                              | Setup           | 5.7.1                |  |  |  |
| Pn561         | 2    | Overshoot Detection Level                                                                                                 | 0 to 100                                                                  | 1%                     | 100                | Immediately                                                              | Setup           | 5.3.1<br>5.4.1       |  |  |  |
| Pn600         | 2    | Regenerative Resistor Capacity *2                                                                                         | Depends on<br>SERVO-<br>PACK<br>Capacity *3                               | 10 W                   | 0                  | Immediately                                                              | Setup           | 3.7.2                |  |  |  |
| Pn601         | 2    | Reserved (Do not change.)                                                                                                 | Capacity                                                                  | _                      | 0                  | _                                                                        | _               | _                    |  |  |  |
| 711001        |      | Reserved (Do not change.)                                                                                                 | _                                                                         | _                      | U                  |                                                                          |                 |                      |  |  |  |

\*2. Normally set to "0." When using an external regenerative resistor, set the capacity (W) of the regenerative resistor.
\*3. The upper limit is the maximum output capacity (W) of the SERVOPACK.

Appendix

| Parameter No.    | Size Name                                                                                                    | S                                                                              | Setting<br>Range                                                                                                    | Units                                               | Factory<br>Setting | When<br>Enabled | Classification | Reference<br>Section |  |
|------------------|----------------------------------------------------------------------------------------------------|--------------------------------------------------------------------------------|----------------------------------------------------------------------------------------------------|-----------------------------------------------------|--------------------|-----------------|----------------|----------------------|--|
| Pn621 to Pn628*9 | - SERVOPACK: Safet Parameters                                                                                                    | y Module                                                                       | _                                                                                                    | -                                                   | -                  | -               | -              | _                    |  |
|                  | 2 Communications Co.                                                                                                    | ntrol                                                                          | _                                                                                                    | _                                                   | 0040               | Immediately     | Setup          | *1                   |  |
| Pn800            | MECHATROLINK-II Communications Check Mask (for debug)  0 No mask  1 Ignores MECHATROLINK communications error (A.E6□).  2 Ignores WDT error (A.E5□).  3 Ignores both MECHATROLINK communications error (A.E6□) and WDT error (A.E5□).  Warning Check Mask  0 No mask  1 Ignores data setting warning (A.94□).  2 Ignores command warning (A.95□).  3 Ignores both data setting warning (A.94□) and command warning (A.95□).  4 Ignores communications warning (A.96□).  5 Ignores both data setting warning (A.94□) and communications warning (A.96□).  6 Ignores both command warning (A.94□) and communications warning (A.96□).  7 Ignores data setting warning (A.94□), command warning (A.95□) and communications warning (A.96□).  Reserved (Do not change.) |                                                                                |                                                                                                    |                                                     |                    |                 |                |                      |  |
| Pn801            | Application Function (Software LS)  4th 3rd 2nd 1st digit digit digit digit n.                                                                                                    | - Software Limit F 0 Enables 1 Disables 2 Disables 3 Disables - Reserved (Do n | forward and<br>s forward soft<br>s reverse soft<br>s software lin<br>ot change.)<br>or Reference<br>s software lin<br>software lin | ware limit.  mit in both dire  e  mit for reference | ctions.            | Immediately     | Setup          | 4.3.3                |  |
| Pn803            | 2 Origin Range  *1. For details, refer to                                                                                                    |                                                                                | to 250                                                                                                    | 1 reference unit                                    | 10                 | Immediately     | Setup          | *1                   |  |

<sup>\*1.</sup> For details, refer to Σ-V Series User's Manual MECHATROLINK-II Commands (No.: SIEP S800000 54).
\*9. These parameters can be set in SERVOPACKs with safety modules. For details, refer to Σ-V Series User's Manual, Safety Module (No.: SIEP C720829 06).

| Parameter No. | Size | Name                                                         | Setting<br>Range                | Units                                     | Factory<br>Setting | When<br>Enabled | Classification | Reference<br>Section |
|---------------|------|--------------------------------------------------------------|---------------------------------|-------------------------------------------|--------------------|-----------------|----------------|----------------------|
| Pn804         | 4    | Forward Software Limit                                       | -1073741823<br>to<br>1073741823 | 1<br>reference<br>unit                    | 1073741823         | Immediately     | Setup          | 4.3.3                |
| Pn806         | 4    | Reverse Software Limit                                       | -1073741823<br>to<br>1073741823 | 1<br>reference<br>unit                    | -1073741823        | Immediately     | Setup          | 4.3.3                |
| Pn808         | 4    | Absolute Encoder Origin<br>Offset                            | -1073741823<br>to<br>1073741823 | 1<br>reference<br>unit                    | 0                  | Immediately*4   | Setup          | 4.7.8                |
| Pn80A         | 2    | 1st Linear Acceleration<br>Constant                          | 1 to 65535                      | 10000<br>reference<br>unit/s <sup>2</sup> | 100                | Immediately*5   | Setup          | *1                   |
| Pn80B         | 2    | 2nd Linear Acceleration<br>Constant                          | 1 to 65535                      | 10000<br>reference<br>unit/s <sup>2</sup> | 100                | Immediately*5   | Setup          | *1                   |
| Pn80C         | 2    | Acceleration Constant<br>Switching Speed                     | 0 to 65535                      | 100<br>reference<br>unit/s                | 0                  | Immediately*5   | Setup          | *1                   |
| Pn80D         | 2    | 1st Linear Deceleration<br>Constant                          | 1 to 65535                      | 10000 reference unit/s <sup>2</sup>       | 100                | Immediately*5   | Setup          | *1                   |
| Pn80E         | 2    | 2nd Linear Deceleration<br>Constant                          | 1 to 65535                      | 10000<br>reference<br>unit/s <sup>2</sup> | 100                | Immediately*5   | Setup          | *1                   |
| Pn80F         | 2    | Deceleration Constant<br>Switching Speed                     | 0 to 65535                      | 100<br>reference<br>unit/s                | 0                  | Immediately*5   | Setup          | *1                   |
| Pn810         | 2    | Exponential Function<br>Acceleration/Deceleration Bias       | 0 to 65535                      | 100<br>reference<br>unit/s                | 0                  | Immediately*6   | Setup          | *1                   |
| Pn811         | 2    | Exponential Function Acceleration/Deceleration Time Constant | 0 to 5100                       | 0.1 ms                                    | 0                  | Immediately*6   | Setup          | *1                   |
| Pn812         | 2    | Movement Average Time                                        | 0 to 5100                       | 0.1 ms                                    | 0                  | Immediately*6   | Setup          | *1                   |
| Pn814         | 4    | Final Travel Distance for External Positioning               | -1073741823<br>to<br>1073741823 | 1<br>reference<br>unit                    | 100                | Immediately     | Setup          | *1                   |

- \*1. For details, refer to *Σ-V Series User's Manual MECHATROLINK-II Commands* (No.: SIEP S800000 54).
- \*4. Available after the SENS\_ON command is input.
  \*5. Change the setting when the reference is stopped (DEN is set to 1), because the change will affect the output during operation.
- \*6. The settings are updated only if the sending of the reference has been stopped (DEN is set to 1).

| Parameter No.       | Size | Name                             | Setting<br>Range                                          | Units                      | Factory<br>Setting | When<br>Enabled | Classification | Reference<br>Section |
|---------------------|------|----------------------------------|-----------------------------------------------------------|----------------------------|--------------------|-----------------|----------------|----------------------|
|                     | 2    | Homing Mode Setting              | _                                                         | _                          | 0000               | Immediately     | Setup          | *1                   |
| Pn816               | n.   | Reserved (                       | rection  prward  everse  Do not change.)  Do not change.) |                            |                    |                 |                |                      |
| Pn817 <sup>*7</sup> | 2    | Homing Approach Speed 1          | 0 to 65535                                                | 100<br>reference<br>unit/s | 50                 | Immediately*5   | Setup          | *1                   |
| Pn818 <sup>*8</sup> | 2    | Homing Approach Speed 2          | 0 to 65535                                                | 100<br>reference<br>unit/s | 5                  | Immediately*5   | Setup          | *1                   |
| Pn819               | 4    | Final Travel Distance for Homing | -1073741823<br>to<br>1073741823                           | 1<br>reference<br>unit     | 100                | Immediately     | Setup          | *1                   |

- \*1. For details, refer to *Σ-V Series User's Manual MECHATROLINK-II Commands* (No.: SIEP S800000 54).
- \*5. Change the setting when the reference is stopped (DEN is set to 1), because the change will affect the output during operation.
- \*7. The set value of Pn842 is valid when the set value of Pn817 is 0. Software version 0023 or higher is required to use Pn842.
- \*8. The set value of Pn844 is valid when the set value of Pn818 is 0. Software version 0023 or higher is required to use Pn844.

| Parameter No. | Size                                                    | Name                                                                                           |            | Setting<br>Range                | Units                  | Factory<br>Setting | When<br>Enabled | Classification | Reference<br>Section |
|---------------|---------------------------------------------------------|------------------------------------------------------------------------------------------------|------------|---------------------------------|------------------------|--------------------|-----------------|----------------|----------------------|
| 110.          | 2                                                       | Input Signal Monitor                                                                           | Selection  |                                 | _                      | 0000               | Immediately     | Setup          | *1                   |
|               |                                                         | 4th 3rd 2nd 1st digit digit digit                                                              |            | l                               |                        |                    |                 | Strip          |                      |
|               |                                                         |                                                                                                | IO12 Sign  | al Mapping                      |                        |                    |                 |                |                      |
|               |                                                         |                                                                                                | 0 N        | o mapping                       |                        |                    |                 |                |                      |
|               |                                                         |                                                                                                | 1 M        | Ionitors CN1-13 in              | put terminal.          |                    |                 |                |                      |
|               |                                                         |                                                                                                | 2 M        | Ionitors CN1-7 inp              | ut terminal.           |                    |                 |                |                      |
|               |                                                         |                                                                                                | 3 M        | Ionitors CN1-8 inp              | ut terminal.           |                    |                 |                |                      |
|               |                                                         |                                                                                                | 4 M        | Ionitors CN1-9 inp              | ut terminal.           |                    |                 |                |                      |
| Pn81E         |                                                         |                                                                                                | 5 M        | Ionitors CN1-10 in              | put terminal.          |                    |                 |                |                      |
|               |                                                         |                                                                                                | 6 M        | Ionitors CN1-11 in              | put terminal.          |                    |                 |                |                      |
|               |                                                         |                                                                                                | 7 M        | Ionitors CN1-12 in              | put terminal.          |                    |                 |                |                      |
|               |                                                         |                                                                                                | IO13 Sign  | al Mapping                      |                        |                    |                 |                |                      |
|               |                                                         |                                                                                                | 0 to 7 Sa  | ame as IO2 signal 1             | napping.               |                    |                 |                |                      |
|               |                                                         |                                                                                                | IO14 Sign  | al Mapping                      |                        |                    |                 |                |                      |
|               | IO14 Signal Mapping  0 to 7 Same as IO2 signal mapping. |                                                                                                |            |                                 |                        |                    |                 |                |                      |
|               |                                                         |                                                                                                |            |                                 |                        |                    |                 |                |                      |
|               | IO15 Signal Mapping                                     |                                                                                                |            |                                 |                        |                    |                 |                |                      |
|               |                                                         |                                                                                                | 0 to 7 Sa  | ame as IO2 signal 1             | napping.               |                    |                 |                |                      |
|               | 2                                                       | Command Data Alloc                                                                             | cation     | _                               | -                      | 0000               | After restart   | Setup          | *1                   |
|               | n.                                                      | 4th 3rd 2nd 1st digit digit digit digit                                                        |            |                                 |                        |                    |                 |                |                      |
|               |                                                         |                                                                                                |            | eld Allocation                  | it alla sation         |                    |                 |                |                      |
|               |                                                         |                                                                                                |            | isables OPTION bi               |                        |                    |                 |                |                      |
| Pn81F         |                                                         |                                                                                                | I E        | liables OF HON bli              | anocation.             |                    |                 |                |                      |
|               |                                                         |                                                                                                | Position C | ontrol Command                  | TFF/TLIM Fu            | ınction Alloca     | ation           |                |                      |
|               |                                                         |                                                                                                | 0 D        | isables allocation.             |                        |                    |                 |                |                      |
|               |                                                         |                                                                                                | 1 E        | nables allocation.              |                        |                    |                 |                |                      |
|               |                                                         |                                                                                                | Reserved   | (Do not change.)                |                        |                    |                 |                |                      |
|               |                                                         |                                                                                                | Reserved   | (Do not change.)                |                        |                    |                 |                |                      |
|               |                                                         |                                                                                                | Reserved   | (Do not change.)                |                        |                    |                 |                |                      |
| Pn820         | 4                                                       | 4 Forward Latching Allowable Area C-2147483648 1 reference 0 Immediately Setup 2147483647 unit |            |                                 |                        |                    |                 |                |                      |
| Pn822         | 4                                                       | Reverse Latching All<br>Area                                                                   | owable     | -2147483648<br>to<br>2147483647 | 1<br>reference<br>unit | 0                  | Immediately     | Setup          | *1                   |

<sup>\*1.</sup> For details, refer to *Σ-V Series User's Manual MECHATROLINK-II Commands* (No.: SIEP S800000 54).

| Parameter No. | Size |                      | Name                                        | Setting<br>Range                | Units                   | Factory<br>Setting | When<br>Enabled | Classification | Reference<br>Section |
|---------------|------|----------------------|---------------------------------------------|---------------------------------|-------------------------|--------------------|-----------------|----------------|----------------------|
|               |      | Option M             | Ionitor 1 Selection                         | _                               | _                       |                    |                 |                |                      |
|               |      | 0000Н                | Motor rotating speed [1000000H/overspeed    | d detection posi                | tion]                   |                    |                 |                |                      |
|               |      | 0001H                | Speed reference [1000000H/overspeed         | d detection posi                | tion]                   |                    |                 |                |                      |
|               |      | 0002H                | Torque [1000000H/m                          | ax. torque]                     |                         |                    |                 |                |                      |
|               |      | 0003H                | Position error (lower                       | 32 bits) [referen               | nce unit]               |                    |                 |                |                      |
|               |      | 0004H                | Position error (upper                       | 32 bits) [referen               | nce unit]               |                    |                 |                |                      |
|               |      | 0005H                | System reserved                             |                                 |                         |                    |                 |                |                      |
|               |      | 0006H                | System reserved                             |                                 |                         |                    |                 |                |                      |
|               |      | 000AH                | Encoder count (lower                        |                                 |                         |                    |                 |                |                      |
|               |      | 000BH                | Encoder count (upper                        | , L                             |                         |                    |                 |                |                      |
|               |      | 000CH                | FPG count (lower 32                         | , -                             |                         |                    |                 |                |                      |
|               |      | 000DH                | FPG count (upper 32                         | bits) [reference                | unit]                   |                    |                 |                |                      |
|               |      | 0010H                | Un000: Motor rotatin                        | g speed [min <sup>-1</sup> ]    |                         |                    |                 |                |                      |
|               |      | 0011H                | Un001: Speed referen                        | nce [min <sup>-1</sup> ]        |                         |                    |                 |                |                      |
|               |      | 0012H                | Un002: Torque refere                        | ence [%]                        |                         |                    |                 |                | *1                   |
| Pn824         | 2    | 0013H                | Un003: Rotational an the phase-C origin: de | gle 1 (encoder pecimal display) | oulses from             | 0000               | Immediately     | Setup          |                      |
|               |      | 0014H                | Un004: Rotational an                        | gle 2 [deg]                     |                         |                    |                 |                |                      |
|               |      | 0015H                | Un005: Input signal r                       | nonitor                         |                         |                    |                 |                |                      |
|               |      | 0016H                | Un006: Output signal                        | monitor                         |                         |                    |                 |                |                      |
|               |      | 0017H                | Un007: Input position                       | n reference spee                | ed [min <sup>-1</sup> ] |                    |                 |                |                      |
|               |      | 0018H                | Un008: Position error                       | [reference uni                  | t]                      |                    |                 |                |                      |
|               |      | 0019H                | Un009: Accumulated                          | load ratio [%]                  |                         |                    |                 |                |                      |
|               |      | 001AH                | Un00A: Regenerative                         | e load ratio [%]                |                         |                    |                 |                |                      |
|               |      | 001BH                | Un00B: DB resistanc                         | e consumption                   | power [%]               |                    |                 |                |                      |
|               |      | 001CH                | Un00C: Input referen                        |                                 |                         |                    |                 |                |                      |
|               |      | 001DH                | Un00D: Feedback pu                          |                                 |                         |                    |                 |                |                      |
|               |      | 001EH                | Un00E: Fully-closed counter [external enco  |                                 |                         |                    |                 |                |                      |
|               |      | 001FH                | System reserved                             |                                 |                         |                    |                 |                |                      |
|               |      | 0023H                | Primary multi-turn da                       | ıta [Rev]                       |                         |                    |                 |                |                      |
|               |      | 0024H                | Primary incremental                         | data [pulse]                    |                         |                    |                 |                |                      |
|               |      | 0027H                | Un022: Installation en                      | nvironment mo                   | nitor [%]               |                    |                 |                |                      |
|               |      | 0080Н                | Previous value of late (LPOS) [encoder puls |                                 | osition                 |                    |                 |                |                      |
|               |      | Option M             | Ionitor 2 Selection                         | -                               | _                       | 0000               | Immediately     | Setup          | *1                   |
| Pn825         | 2    | 0000H<br>to<br>0080H | Same as Option Mon                          | itor 1 Selection                |                         |                    |                 | _              | -                    |

<sup>\*1.</sup> For details, refer to Σ-V Series User's Manual MECHATROLINK-II Commands (No.: SIEP S800000 54).

#### (cont'd) Reference

| Parameter No. | Size | Name                                                                                                    | Setting<br>Range                                                                                                    | Units                               | Factory<br>Setting | When<br>Enabled | Classification | Reference<br>Section |
|---------------|------|----------------------------------------------------------------------------------------------------|----------------------------------------------------------------------------------------------------|-------------------------------------|--------------------|-----------------|----------------|----------------------|
| Pn827         | 2    | Linear Deceleration Constant for Stopping                                                                                                    |                                                                                                    | 10000 reference unit/s <sup>2</sup> | 100                | Immediately*5   | Setup          | *1                   |
| Pn829         | 2    | SVOFF Waiting Time<br>(SVOFF at deceleration to<br>stop)                                                                                                    | 0 to 65535                                                                                                    | 10 ms                               | 0                  | Immediately*5   | Setup          | *1                   |
|               | 2    | Option Field Allocation 1                                                                                                    | 0000 to 1E1E                                                                                                    | _                                   | 1813               | After restart   | Setup          | *1                   |
|               | n.   | 4th 3rd 2nd 1st digit digit digit digit = 0 to E                                                                                                    | ACCFIL bit position                                                                                                    | 1                                   |                    |                 |                |                      |
| Pn82A         |      | 0 1                                                                                                    | Disables ACCFIL bit                                                                                                    |                                     |                    |                 |                |                      |
|               |      | 0 to E                                                                                                    | GSEL bit position  Disables GSEL bit a  Enables GSEL bit al                                                             |                                     |                    |                 |                |                      |
|               | 2    | Option Field Allocation 2                                                                                                    | 0000 to 1F1F                                                                                                    | _                                   | 1D1C               | After restart   | Setup          | *1                   |
| Pn82B         | n.   | 4th 3rd 2nd 1st digit digit di | V_PPI bit position  Disables V_PPI bit a  Enables V_PPI bit a  P_PI_CLR bit positi  Disables P_PI_CLR  Enables P_PI_CLR | llocation.                          |                    |                 |                |                      |

- For details, refer to  $\Sigma$ -V Series User's Manual MECHATROLINK-II Commands (No.: SIEP S800000 54). Change the setting when the reference is stopped (DEN is set to 1), because the change will affect the output during operation.

| Parameter No. | Size | Name                      |                  | Setting<br>Range                                                                                           | Units                                           | Factory<br>Setting | When<br>Enabled | Classification | Reference<br>Section |
|---------------|------|---------------------------|------------------|----------------------------------------------------------------------------------------------------|-------------------------------------------------|--------------------|-----------------|----------------|----------------------|
|               | 2    | Option Field Allocation 3 | 3                | 0000 to 1F1F                                                                                               | _                                               | 1F1E               | After restart   | Setup          | *1                   |
| Pn82C         | n.   |                           | 0 D              | _CL bit position isables P_CL bit allonables P_CL bit allonables                                           |                                                 |                    |                 |                |                      |
|               |      | 01                        | to F N           | _CL bit position                                                                                           |                                                 |                    |                 |                |                      |
|               |      |                           |                  | isables N_CL bit al                                                                                        |                                                 |                    |                 |                |                      |
|               |      |                           | 1 E              | nables N_CL bit all                                                                                        | ocation.                                        |                    |                 |                |                      |
|               | 2    | Option Field Allocation   | 4                | 0000 to 1F1C                                                                                               | -                                               | 0000               | After restart   | Setup          | *1                   |
| Pn82D         | n.   | 01                        | 0 D 1 Ei         | ANK_SEL1 bit postisables BANK_SEL  T_DISABLE bit postisables LT_DISABL  nables LT_DISABL  nables LT_DISABL | 1 bit allocation bit allocation bit allocation. | on.                |                 |                |                      |
|               | 2    | Option Field Allocation 5 | 5                | 0000 to 1D1F                                                                                               | -                                               | 0000               | After restart   | Setup          | *1                   |
| Pn82E         | n.   |                           | served<br>to D O | (Do not change.)  (Do not change.)  UT_SIGNAL bit ponisables OUT_SIGNAL                                    |                                                 | tion.              |                 |                |                      |
|               |      |                           |                  | nables OUT_SIGNA                                                                                           |                                                 |                    |                 |                |                      |
|               |      |                           |                  |                                                                                                    |                                                 |                    |                 |                |                      |

<sup>\*1.</sup> For details, refer to *Σ-V Series User's Manual MECHATROLINK-II Commands* (No.: SIEP S800000 54).

|                     |      |                                                |                    |                                           |                    |                      |                | . ,                  |
|---------------------|------|------------------------------------------------|--------------------|-------------------------------------------|--------------------|----------------------|----------------|----------------------|
| Parameter No.       | Size | Name                                           | Setting<br>Range   | Units                                     | Factory<br>Setting | When<br>Enabled      | Classification | Reference<br>Section |
|                     | 2    | Motion Setting                                 | 0000 to 0001       | _                                         | 0000               | After restart        | Setup          | *1                   |
|                     | n.   | T T T T                                        |                    |                                           |                    |                      |                |                      |
|                     |      |                                                | cel/Decel Constar  |                                           | Setting of Pn      | 834 to Pn840 disable | d)             |                      |
| Pn833               |      |                                                |                    |                                           |                    | OF and Pn827 disable |                |                      |
|                     |      | Reserved                                       | (Do not change.)   |                                           |                    |                      |                |                      |
|                     |      | Reserved                                       | (Do not change.)   | 1                                         |                    |                      |                |                      |
|                     |      |                                                |                    |                                           |                    |                      |                |                      |
|                     |      | Reserved                                       | (Do not change.)   |                                           |                    |                      |                |                      |
| Pn834               | 4    | 1st Linear Acceleration<br>Constant 2          | 1 to<br>20971520   | 10000 reference unit/s <sup>2</sup>       | 100                | Immediately *5       | Setup          | *1                   |
| Pn836               | 4    | 2nd Linear Acceleration<br>Constant 2          | 1 to<br>20971520   | 10000<br>reference<br>unit/s              | 100                | Immediately *5       | Setup          | *1                   |
| Pn838               | 4    | Acceleration Constant<br>Switching Speed 2     | 0 to<br>2097152000 | 1 reference unit/s                        | 0                  | Immediately *5       | Setup          | *1                   |
| Pn83A               | 4    | 1st Linear Deceleration<br>Constant 2          | 1 to<br>20971520   | 10000 reference unit/s <sup>2</sup>       | 100                | Immediately *5       | Setup          | *1                   |
| Pn83C               | 4    | 2nd Linear Deceleration<br>Constant 2          | 1 to<br>20971520   | 10000 reference unit/s <sup>2</sup>       | 100                | Immediately *5       | Setup          | *1                   |
| Pn83E               | 4    | Deceleration Constant<br>Switching Speed 2     | 0 to<br>2097152000 | 1<br>reference<br>unit/s                  | 0                  | Immediately *5       | Setup          | *1                   |
| Pn840               | 4    | Linear Deceleration<br>Constant 2 for Stopping | 1 to<br>20971520   | 10000<br>reference<br>unit/s <sup>2</sup> | 100                | Immediately *5       | Setup          | *1                   |
| Pn842*7             | 4    | Homing Approach Speed 12                       | 0 to<br>20971520   | 100<br>reference<br>unit/s                | 0                  | Immediately *5       | Setup          | *1                   |
| Pn844 <sup>*8</sup> | 4    | Homing Approach Speed 22                       | 0 to<br>20971520   | 100<br>reference<br>unit/s                | 0                  | Immediately *5       | Setup          | *1                   |
| Pn850               | 2    | Latch Sequence Number                          | 0 to 8             | -                                         | 0                  | Immediately          | Setup          | *1                   |
| Pn851               | 2    | Continuous Latch Count                         | 0 to 255           | -                                         | 0                  | Immediately          | Setup          | *1                   |

- \*1. For details, refer to *Σ-V Series User's Manual MECHATROLINK-II Commands* (No.: SIEP S800000 54).
- \*5. Change the setting when the reference is stopped (DEN is set to 1), because the change will affect the output during operation.
- \*7. The set value of Pn842 is valid when the set value of Pn817 is 0. Software version 0023 or higher is required to use Pn842.
- \*8. The set value of Pn844 is valid when the set value of Pn818 is 0. Software version 0023 or higher is required to use Pn844.

## 10.1.2 Parameters

| Parameter No. | Size                                                                                                    | Name                                        |                                                                                       | Setting<br>Range    | Units           | Factory<br>Setting | When<br>Enabled | Classification | Reference<br>Section |
|---------------|----------------------------------------------------------------------------------------------------|---------------------------------------------|---------------------------------------------------------------------------------------|---------------------|-----------------|--------------------|-----------------|----------------|----------------------|
|               | 2                                                                                                    | Latch Sequence Signal<br>Setting            | 1 to 4                                                                                | 0000 to 3333        | -               | 0000               | Immediately     | Setup          | *1                   |
|               | 4th 3rd 2nd 1st digit digit digit n.                                                                              |                                             |                                                                                       |                     |                 |                    |                 |                |                      |
|               |                                                                                                    |                                             | atch sequ                                                                             | uence 1 signal se   | lection.        |                    |                 |                |                      |
|               |                                                                                                    |                                             | 0 Ph                                                                                  | nase C              |                 |                    |                 |                |                      |
|               |                                                                                                    | _                                           | 1 E                                                                                   | XT1 signal          |                 |                    |                 |                |                      |
|               |                                                                                                    | _                                           | 2 E                                                                                   | XT2 signal          |                 |                    |                 |                |                      |
| Pn852         |                                                                                                    | _                                           | 3 E                                                                                   | XT3 signal          |                 |                    |                 |                |                      |
|               |                                                                                                    |                                             |                                                                                       |                     |                 |                    |                 |                |                      |
|               |                                                                                                    | <u>L</u> ;                                  |                                                                                       | uence 2 signal se   |                 |                    |                 |                |                      |
|               |                                                                                                    |                                             | 0 to 3   Sa                                                                           | ame as latch sequer | ice 1 signal se | lection.           |                 |                |                      |
|               |                                                                                                    |                                             |                                                                                       |                     |                 |                    |                 |                |                      |
|               |                                                                                                    | _                                           |                                                                                       | uence 3 signal se   |                 |                    |                 |                |                      |
|               |                                                                                                    |                                             | 0 to 3   Sa                                                                           | ame as latch sequer | ice 1 signal se | lection.           |                 |                |                      |
|               |                                                                                                    | _                                           | -t-l                                                                                  | 4 sissal sa         | la ation        |                    |                 |                |                      |
|               |                                                                                                    |                                             | Latch sequence 4 signal selection.  0 to 3 Same as latch sequence 1 signal selection. |                     |                 |                    |                 |                |                      |
|               |                                                                                                    |                                             | 0 10 3   82                                                                           | ime as laten sequer | ice i signai se | lection.           |                 |                |                      |
|               | 2                                                                                                    | Latch Sequence Signal Setting               | 5 to 8                                                                                | 0000 to 3333        | -               | 0000               | Immediately     | Setup          | *1                   |
|               | 4th 3rd 2nd 1st digit digit digit digit n.                                                                        |                                             |                                                                                       |                     |                 |                    |                 |                |                      |
|               |                                                                                                    | La La                                       | atch sequ                                                                             | ence 5 signal sel   | ection          |                    |                 |                |                      |
|               |                                                                                                    | _                                           | 0 Ph                                                                                  | ase C               |                 |                    |                 |                |                      |
|               |                                                                                                    |                                             |                                                                                       | KT1 signal          |                 |                    |                 |                |                      |
|               |                                                                                                    | _                                           |                                                                                       | CT2 signal          |                 |                    |                 |                |                      |
| Pn853         |                                                                                                    | _                                           | 3 EX                                                                                  | KT3 signal          |                 |                    |                 |                |                      |
|               |                                                                                                    | La La                                       | atch segu                                                                             | ence 6 signal sel   | ection.         |                    |                 |                |                      |
|               |                                                                                                    | _                                           |                                                                                       | me as latch sequen  |                 | ection.            |                 |                |                      |
|               |                                                                                                    | _                                           |                                                                                       | 1                   |                 |                    |                 |                |                      |
|               |                                                                                                    | La                                          | atch segu                                                                             | ence 7 signal sel   | ection.         |                    |                 |                |                      |
|               |                                                                                                    | _                                           |                                                                                       | me as latch sequen  |                 | lection.           |                 |                |                      |
|               |                                                                                                    |                                             |                                                                                       | 1                   |                 |                    |                 |                |                      |
|               | Latch sequence 8 signal selection.                                                                                |                                             |                                                                                       |                     |                 |                    |                 |                |                      |
|               |                                                                                                    | _                                           |                                                                                       | me as latch sequen  |                 | ection.            |                 |                |                      |
|               | _                                                                                                    | Station Address Monito                      |                                                                                       |                     |                 | 1                  |                 | -              |                      |
| Pn880         | 2                                                                                                    | (for maintenance, read of                   |                                                                                       | 40 to 5FH           | _               | 0                  | Immediately     | Setup          | _                    |
| D=004         | Setting Transmission Byte                                                                                         |                                             |                                                                                       |                     |                 |                    |                 |                |                      |
| Pn881         | 2                                                                                                    | Monitor [byte]<br>(for maintenance, read of | only)                                                                                 | 17, 32              | _               | 0                  | Immediately     | Setup          | _                    |
|               | *1. For details, refer to \(\Sigma \cdot V\) Series User's Manual MECHATROLINK-II Commands (No : SIEP S800000 54) |                                             |                                                                                       |                     |                 |                    | <u> </u>        |                |                      |

<sup>\*1.</sup> For details, refer to  $\Sigma$ -V Series User's Manual MECHATROLINK-II Commands (No.: SIEP S800000 54).

| Parameter No.     | Size | Name                                                                                              | Setting<br>Range  | Units | Factory<br>Setting | When<br>Enabled | Classification | Reference<br>Section |
|-------------------|------|---------------------------------------------------------------------------------------------------|-------------------|-------|--------------------|-----------------|----------------|----------------------|
| Pn882             | 2    | Transmission Cycle Setting<br>Monitor [0.25 µs]<br>(for maintenance, read only)                   | 0 to FFFFH        | _     | 0                  | Immediately     | Setup          | _                    |
| Pn883             | 2    | Communications Cycle Setting<br>Monitor<br>[x transmission cycle]<br>(for maintenance, read only) | 0 to 32           | _     | 0                  | Immediately     | Setup          | _                    |
| Pn88A             | 2    | MECHATROLINK Receive<br>Error Counter Monitor (for<br>maintenance, read only)                     | 0 to 65535        | _     | 0                  | Immediately     | Setup          | _                    |
| Pn890 to<br>Pn89E | 4    | Command Data Monitor at<br>Alarm/Warning Occurs<br>(for maintenance, read only)                   | 0 to<br>FFFFFFFH  | _     | 0                  | Immediately     | Setup          | *1                   |
| Pn8A0 to<br>Pn8AE | 4    | Response Data Monitor at<br>Alarm/Warning Occurs<br>(for maintenance, read only)                  | 0 to<br>FFFFFFFH  | _     | 0                  | Immediately     | Setup          | *1                   |
| Pn900             | 2    | Parameter Bank Number                                                                             | 0 to 16           | _     | 0                  | After restart   | Setup          | *1                   |
| Pn901             | 2    | Parameter Bank Member<br>Number                                                                   | 0 to 15           | _     | 0                  | After restart   | Setup          | *1                   |
| Pn902 to<br>Pn910 | 2    | Parameter Bank Member<br>Definition                                                               | 0000H to<br>08FFH | -     | 0                  | After restart   | Setup          | *1                   |
| Pn920 to<br>Pn95F | 2    | Parameter Bank Data (non-volatile memory save disabled)                                           | 0000H to<br>FFFFH | _     | 0                  | Immediately     | Setup          | *1                   |

<sup>\*1.</sup> For details, refer to Σ-V Series User's Manual MECHATROLINK-II Commands (No.: SIEP S800000 54).

# **10.2** List of Monitor Displays

The following list shows the available monitor displays.

| Parameter<br>No.    | Description                                                                                                    | Unit                          |
|---------------------|----------------------------------------------------------------------------------------------------|-------------------------------|
| Un000               | Motor rotating speed                                                                                                    | min <sup>-1</sup>             |
| Un001               | Speed reference                                                                                                    | min <sup>-1</sup>             |
| Un002               | Internal torque reference (in percentage to the rated torque)                                                                          | %                             |
| Un003               | Rotational angle 1 (encoder pulses from the phase-C origin: decimal display)                                                           | encoder pulse*3               |
| Un004               | Rotational angle 2 (from polarity origin (electric angle))                                                                             | deg                           |
| Un005 <sup>*1</sup> | Input signal monitor                                                                                                    | _                             |
| Un006 <sup>*2</sup> | Output signal monitor                                                                                                    | _                             |
| Un007               | Input reference pulse speed (valid only in position control)                                                                           | min <sup>-1</sup>             |
| Un008               | Position error amount (valid only in position control)                                                                                 | reference unit                |
| Un009               | Accumulated load ratio (in percentage to the rated torque: effective torque in cycle of 10 seconds)                                    | %                             |
| Un00A               | Regenerative load ratio (as a percentage of the processable regenerative power: regenerative power consumption in cycle of 10 seconds) | %                             |
| Un00B               | Power consumed by DB resistance (in percentage to the processable power at DB activation: displayed in cycle of 10 seconds)            | %                             |
| Un00C               | Input reference pulse counter                                                                                                    | reference unit                |
| Un00D               | Feedback pulse counter                                                                                                    | encoder pulse*3               |
| Un00E               | Fully-closed feedback pulse counter                                                                                                    | external encoder resolution*4 |
| Un012               | Total operation time                                                                                                    | 100 ms                        |
| Un013               | Feedback pulse counter                                                                                                    | reference unit                |
| Un014               | Effective gain monitor (gain settings $1 = 1$ , gain settings $2 = 2$ )                                                                | _                             |
| Un015               | Safety I/O signal monitor                                                                                                    | _                             |
| Un020               | Motor rated speed                                                                                                    | min <sup>-1</sup>             |
| Un021               | Motor maximum speed                                                                                                    | min <sup>-1</sup>             |
| Un022 <sup>*5</sup> | Installation environment monitor (Operation conditions in various environments can be monitored.)                                      | %                             |
| Un030               | The current backlash compensation value                                                                                                | 0.1 reference unit            |
| Un031               | Backlash compensation setting limit value                                                                                              | 0.1 reference unit            |

<sup>\*1.</sup> For details, refer to 7.3 Monitoring Input Signals.

<sup>\*2.</sup> For details, refer to 7.4 Monitoring Output Signals.

<sup>\*3.</sup> For details, refer to 4.4.3 Electronic Gear.
\*4. For details, refer to 8.3.3 Setting Encoder Output Pulses (PAO, PBO, and PCO).

<sup>\*5.</sup> The monitor Un022 can be used only with SGDV-DDDDDDB SERVOPACKs. For details, refer to 2 Installation of  $\Sigma$ -V Series USER'S MANUAL, Setup, Rotational Motor (No.: SIEP S800000 43).

# **10.3** Parameter Recording Table

Use the following table for recording parameters.

Note: Pn10B, Pn170, and Pn408 have two kinds of digits: the digit which does not need the restart after changing the settings and the digit which needs the restart. The underlined digits of the factory setting in the following table show the digit which needs the restart.

| Parameter | Factory<br>Setting | Name                                          | When<br>Enabled |
|-----------|--------------------|-----------------------------------------------|-----------------|
| Pn000     | 0000               | Basic Function Select Switch 0                | After restart   |
| Pn001     | 0000               | Application Function Select Switch            | After restart   |
| Pn002     | 0000               | Application Function Select Switch            | 2 After restart |
| Pn006     | 0002               | Application Function Select Switch            | Immediately     |
| Pn007     | 0000               | Application Function Select Switch            | 7 Immediately   |
| Pn008     | 4000               | Application Function Select Switch            | After restart   |
| Pn009     | 0010               | Application Function Select Switch            | After restart   |
| Pn00B     | 0000               | Application Function Select Switch            | After restart   |
| Pn00C     | 0000               | Application Function Select Switch            | After restart   |
| Pn00D     | 0000               | Application Function Select Switch I          | After restart   |
| Pn081     | 0000               | Application Function Select Switch 81         | After restart   |
| Pn100     | 400                | Speed Loop Gain                               | Immediately     |
| Pn101     | 2000               | Speed Loop Integral Time Constant             | Immediately     |
| Pn102     | 400                | Position Loop Gain                            | Immediately     |
| Pn103     | 100                | Moment of Inertia Ratio                       | Immediately     |
| Pn104     | 400                | 2nd Speed Loop Gain                           | Immediately     |
| Pn105     | 2000               | 2nd Speed Loop Integral Time Constant         | Immediately     |
| Pn106     | 400                | 2nd Position Loop Gain                        | Immediately     |
| Pn109     | 0                  | Feedforward Gain                              | Immediately     |
| Pn10A     | 0                  | Feedforward Filter Time Constant              | Immediately     |
| Pn10B     | 0000               | Application Function for Gain Selec<br>Switch | _               |
| Pn10C     | 200                | Mode Switch (torque reference)                | Immediately     |
| Pn10D     | 0                  | Mode Switch (speed reference)                 | Immediately     |
| Pn10E     | 0                  | Mode Switch (acceleration)                    | Immediately     |
| Pn10F     | 0                  | Mode Switch (position error)                  | Immediately     |
| Pn11F     | 0                  | Position Integral Time Constant               | Immediately     |
| Pn121     | 100                | Friction Compensation Gain                    | Immediately     |
| Pn122     | 100                | 2nd Gain for Friction Compensation            | Immediately     |
| Pn123     | 0                  | Friction Compensation Coefficient             | Immediately     |
| Pn124     | 0                  | Friction Compensation Frequency<br>Correction | Immediately     |
| Pn125     | 100                | Friction Compensation Gain Correction         | Immediately     |
| Pn131     | 0                  | Gain Switching Time 1                         | Immediately     |
| Pn132     | 0                  | Gain Switching Time 2                         | Immediately     |
| Pn135     | 0                  | Gain Switching Waiting Time 1                 | Immediately     |
| Pn136     | 0                  | Gain Switching Waiting Time 2                 | Immediately     |

|                |                    |                                                                         | (cont'd)                     |
|----------------|--------------------|-------------------------------------------------------------------------|------------------------------|
| Parameter      | Factory<br>Setting | Name                                                                    | When<br>Enabled              |
| Pn139          | 0000               | Automatic Gain Changeover Related<br>Switch 1                           | Immediately                  |
| Pn13D          | 2000               | Current Gain Level                                                      | Immediately                  |
| Pn140          | 0100               | Model Following Control Related Switch                                  | Immediately                  |
| Pn141          | 500                | Model Following Control Gain                                            | Immediately                  |
| Pn142          | 1000               | Model Following Control Gain Compensation                               | Immediately                  |
| Pn143          | 1000               | Model Following Control Bias (Forward Direction)                        | Immediately                  |
| Pn144          | 1000               | Model Following Control Bias (Reverse Direction)                        | Immediately                  |
| Pn145          | 500                | Vibration Suppression 1 Frequency A                                     | Immediately                  |
| Pn146          | 700                | Vibration Suppression 1 Frequency B                                     | Immediately                  |
| Pn147          | 1000               | Model Following Control Speed Feedforward Compensation                  | Immediately                  |
| Pn148          | 500                | 2nd Model Following Control Gain                                        | Immediately                  |
| Pn149          | 1000               | 2nd Model Following Control Gain<br>Compensation                        | Immediately                  |
| Pn14A          | 800                | Vibration Suppression 2 Frequency                                       | Immediately                  |
| Pn14B          | 100                | Vibration Suppression 2 Compensation                                    | Immediately                  |
| Pn14F          | 0011               | Control Related Switch                                                  | After restart                |
| Pn160          | 0010               | Anti-Resonance Control Related<br>Switch                                | Immediately                  |
| Pn161          | 1000               | Anti-Resonance Frequency                                                | Immediately                  |
| Pn162          | 100                | Anti-Resonance Gain Compensation                                        | Immediately                  |
| Pn163          | 0                  | Anti-Resonance Damping Gain                                             | Immediately                  |
| Pn164          | 0                  | Anti-Resonance Filter Time Constant 1 Compensation                      | Immediately                  |
| Pn165          | 0                  | Anti-Resonance Filter Time Constant 2 Compensation                      | Immediately                  |
| Pn170          | 14 <u>01</u>       | Tuning-less Function Related Switch                                     | _                            |
| Pn205          | 65535              | Multiturn Limit Setting                                                 | After restart                |
| Pn207          | 0010               | Position Control Function Switch                                        | After restart                |
| Pn20A          | 32768              | Number of External Scale Pitch                                          | After restart                |
| Pn20E<br>Pn210 | 1                  | Electronic Gear Ratio (Numerator)  Electronic Gear Ratio (Denominator)  | After restart  After restart |
| Pn212          | 2048               | Encoder Output Pulses                                                   | After restart                |
|                |                    | Fully-closed Control Selection                                          |                              |
| Pn22A          | 0000               | Switch                                                                  | After restart                |
| Pn230          | 0000               | Position Control Expanded Function Switch  Realylagh Comparestion Value | After reset                  |
| Pn231          | 0                  | Backlash Compensation Value                                             | Immediately                  |
| Pn233          | 0                  | Backlash Compensation Time Constant                                     | Immediately                  |
| Pn281          | 20                 | Encoder Output Resolution                                               | After restart                |
| Pn304          | 500                | JOG Speed                                                               | Immediately                  |
| Pn305          | 0                  | Soft Start Acceleration Time                                            | Immediately                  |

|           |                    |                                                               | (cont'd)        |
|-----------|--------------------|---------------------------------------------------------------|-----------------|
| Parameter | Factory<br>Setting | Name                                                          | When<br>Enabled |
| Pn306     | 0                  | Soft Start Deceleration Time                                  | Immediately     |
| Pn310     | 0000               | Vibration Detection Switch                                    | Immediately     |
| Pn311     | 100                | Vibration Detection Sensibility                               | Immediately     |
| Pn312     | 50                 | Vibration Detection Level                                     | Immediately     |
| Pn324     | 300                | Moment of Inertia Calculating Start<br>Level                  | Immediately     |
| Pn401     | 100                | Torque Reference Filter Time Constant                         | Immediately     |
| Pn402     | 800                | Forward Torque Limit                                          | Immediately     |
| Pn403     | 800                | Reverse Torque Limit                                          | Immediately     |
| Pn404     | 100                | Forward External Torque Limit                                 | Immediately     |
| Pn405     | 100                | Reverse External Torque Limit                                 | Immediately     |
| Pn406     | 800                | Emergency Stop Torque                                         | Immediately     |
| Pn407     | 10000              | Speed Limit during Torque Control                             | Immediately     |
| Pn408     | 00 <u>0</u> 0      | Torque Related Function Switch                                | -               |
| Pn409     | 5000               | 1st Notch Filter Frequency                                    | Immediately     |
| Pn40A     | 70                 | 1st Notch Filter Q Value                                      | Immediately     |
| Pn40B     | 0                  | 1st Notch Filter Depth                                        | Immediately     |
| Pn40C     | 5000               | 2nd Notch Filter Frequency                                    | Immediately     |
| Pn40D     | 70                 | 2nd Notch Filter Q Value                                      | Immediately     |
| Pn40E     | 0                  | 2nd Notch Filter Depth                                        | Immediately     |
| Pn40F     | 5000               | 2nd Step 2nd Torque Reference Filter<br>Frequency             | Immediately     |
| Pn410     | 50                 | 2nd Step 2nd Torque Reference Filter<br>Q Value               | Immediately     |
| Pn412     | 100                | 1st Step 2nd Torque Reference Filter<br>Time Constant         | Immediately     |
| Pn415     | 0                  | Reserved                                                      | -               |
| Pn423     | 0000               | Reserved                                                      | -               |
| Pn424     | 50                 | Torque Limit at Main Circuit Voltage<br>Drop                  | Immediately     |
| Pn425     | 100                | Release Time for Torque Limit at<br>Main Circuit Voltage Drop | Immediately     |
| Pn456     | 15                 | Sweep Torque Reference Amplitude                              | Immediately     |
| Pn460     | 0101               | Notch Filter Adjustment Switch                                | Immediately     |
| Pn501     | 10                 | Zero Clamp Level                                              | Immediately     |
| Pn502     | 20                 | Rotation Detection Level                                      | Immediately     |
| Pn503     | 10                 | Speed Coincidence Signal Output<br>Width                      | Immediately     |
| Pn506     | 0                  | Brake Reference - Servo OFF Delay<br>Time                     | Immediately     |
| Pn507     | 100                | Brake Reference Output Speed Level                            | Immediately     |
| Pn508     | 50                 | Waiting Time for Brake Signal When<br>Motor Running           | Immediately     |
| Pn509     | 20                 | Instantaneous Power Cut Hold Time                             | Immediately     |
| Pn50A     | 1881               | Input Signal Selection 1                                      | After restart   |
| Pn50B     | 8882               | Input Signal Selection 2                                      | After restart   |
| Pn50E     | 0000               | Output Signal Selection 1                                     | After restart   |

|           |                    |                                                             | (cont'd)        |
|-----------|--------------------|-------------------------------------------------------------|-----------------|
| Parameter | Factory<br>Setting | Name                                                        | When<br>Enabled |
| Pn50F     | 0100               | Output Signal Selection 2                                   | After restart   |
| Pn510     | 0000               | Output Signal Selection 3                                   | After restart   |
| Pn511     | 6543               | Input Signal Selection 5                                    | After restart   |
| Pn512     | 0000               | Output Signal Inverse Setting                               | After restart   |
| Pn517     | 0000               | Reserved                                                    | _               |
| Pn51B     | 1000               | Excessive Error Level Between Servomotor and Load Positions | Immediately     |
| Pn51E     | 100                | Excessive Position Error Warning Level                      | Immediately     |
| Pn520     | 5242880            | Excessive Position Error Alarm<br>Level                     | Immediately     |
| Pn522     | 7                  | Positioning Completed Width                                 | Immediately     |
| Pn524     | 1073741824         | NEAR Signal Width                                           | Immediately     |
| Pn526     | 5242880            | Excessive Position Error Alarm<br>Level at Servo ON         | Immediately     |
| Pn528     | 100                | Excessive Position Error Warning<br>Level at Servo ON       | Immediately     |
| Pn529     | 10000              | Speed Limit Level at Servo ON                               | Immediately     |
| Pn52A     | 20                 | Multiplier per One Fully-closed<br>Rotation                 | Immediately     |
| Pn52B     | 20                 | Overload Warning Level                                      | Immediately     |
| Pn52C     | 100                | Derating of Base Current at Detecting<br>Overload of Motor  | After restart   |
| Pn52D     | 50                 | Reserved                                                    | -               |
| Pn52F     | 0FFF               | Reserved                                                    | -               |
| Pn530     | 0000               | Program JOG Operation Related<br>Switch                     | Immediately     |
| Pn531     | 32768              | Program JOG Movement Distance                               | Immediately     |
| Pn533     | 500                | Program JOG Movement Speed                                  | Immediately     |
| Pn534     | 100                | Program JOG Acceleration/Deceleration Time                  | Immediately     |
| Pn535     | 100                | Program JOG Waiting Time                                    | Immediately     |
| Pn536     | 1                  | Number of Times of Program JOG<br>Movement                  | Immediately     |
| Pn550     | 0                  | Analog Monitor 1 Offset Voltage                             | Immediately     |
| Pn551     | 0                  | Analog Monitor 2 Offset Voltage                             | Immediately     |
| Pn552     | 100                | Analog Monitor Magnification (×1)                           | Immediately     |
| Pn553     | 100                | Analog Monitor Magnification (×2)                           | Immediately     |
| Pn560     | 400                | Remained Vibration Detection Width                          | Immediately     |
| Pn561     | 100                | Overshoot Detection Level                                   | Immediately     |
| Pn600     | 0                  | Regenerative Resistor Capacity                              | Immediately     |
| Pn601     | 0                  | Reserved                                                    | -               |
| Pn800     | 0040               | Communications Control                                      | Immediately     |
| Pn801     | 0003               | Application Function Select 6 (Software LS)                 | Immediately     |
| Pn803     | 10                 | Origin Range                                                | Immediately     |
| Pn804     | 1073741823         | Forward Software Limit                                      | Immediately     |
| Pn806     | -1073741823        | Reverse Software Limit                                      | Immediately     |

| Parameter   Factory   Setting   Absolute Encoder Origin Offset   Immediately   Immediately   Pn80A   100   International   Immediately   Pn80B   100   Acceleration Constant   Pn80B   100   Acceleration Constant   Pn80B   100   Acceleration Constant   Pn80B   100   Acceleration Constant   Pn80B   100   Acceleration Constant   Pn80B   Immediately   Pn80B   100   Acceleration Constant   Pn80B   Immediately   Pn80B   Immediately   Immediately   Pn80B   Immediately   Pn80B   Immediately   Pn80B   Immediately   Pn80B   Immediately   Immediately   Pn80B   Immediately   Immediately   Immediately   Pn80B   Immediately   Immediately   |           |      |                                                           | (cont a)          |
|----------------------------------------------------------------------------------------------------|-----------|------|-----------------------------------------------------------|-------------------|
| Pn80A 100                                                                                                    | Parameter |      | Name                                                      |                   |
| Pn80B   100   2nd Linear Acceleration Constant   42   2nd Linear Acceleration Constant   2nd Linear Acceleration Constant   2nd Linear Acceleration Constant   2nd Linear Acceleration Constant   2nd Linear Deceleration Constant   2nd Linear Deceleration Constant   2nd Linear Deceleration Constant   2nd Linear Deceleration Constant   2nd Linear Deceleration Constant   2nd Linear Deceleration Constant   2nd Linear Deceleration Constant   2nd Linear Deceleration Constant   2nd Linear Deceleration Constant   2nd Linear Deceleration   2nd Linear Deceleration   2   | Pn808     | 0    | Absolute Encoder Origin Off                               |                   |
| PRINCE 0 Acceleration Constant Switching Immediately Speed 1 100                                                                                                    | Pn80A     | 100  | 1st Linear Acceleration Cons                              |                   |
| Pn80D 100                                                                                                    | Pn80B     | 100  | 2nd Linear Acceleration Con                               |                   |
| Pn80E 100 2nd Linear Deceleration Constant will alimediately very speed 2 2nd Linear Deceleration Constant Switching Speed 3 2nd Linear Deceleration Constant Switching Speed 3 2nd Linear Deceleration Speed 3 2nd Linear Deceleration Constant 1 for Speed 3 2nd Linear Deceleration Constant 1 for Speed 3 2nd Linear Deceleration Constant 1 for Speed 3 2nd Linear Deceleration Constant 1 for Speed 3 2nd Linear Deceleration Constant 1 for Speed 3 2nd Linear Deceleration Constant 1 for Speed 3 2nd Linear Deceleration Constant 1 for Speed 3 2nd Linear Deceleration Constant 1 for Speed 3 2nd Linear Deceleration Constant 1 for Speed 3 2nd Linear Deceleration Constant 1 After restart Deceleration Constant 1 for Speed 3 2nd Linear Deceleration Constant 2 After restart Deceleration Constant 3 2nd Linear Deceleration Constant 2 2nd Linear Acceleration Constant 2 2nd Linear Acceleration Constant 2 2nd Linear Acceleration Constant 2 2nd Linear Acceleration Constant 2 2nd Linear Acceleration Constant 2 2nd Linear Acceleration Constant 2 2nd Linear Acceleration Constant 2 2nd Linear Acceleration Constant 2 2nd Linear Acceleration Constant 2 2nd Linear Acceleration Constant 2 2nd Linear Acceleration Constant 2 2nd Linear Acceleration Constant 2 2nd Linear Acceleration Constant 2 | Pn80C     | 0    |                                                           | 2                 |
| Pn80F 0 Deceleration Constant Switching Speed                                                                                                    | Pn80D     | 100  | 1st Linear Deceleration Cons                              |                   |
| Pn810 0 Exponential Function Acceleration/ Deceleration Bias Pn811 0 Exponential Function Acceleration/ Deceleration Bias Pn812 0 Exponential Function Acceleration/ Deceleration Time Constant Pn812 0 Exponential Function Acceleration/ Deceleration Time Constant Pn814 100 Exponential Function Acceleration/ Deceleration Time Constant Pn814 100 Exponential Function Acceleration/ Deceleration Time Constant Pn814 100 Exponential Function Acceleration/ Deceleration Time Constant Pn815 Immediately Positioning Immediately Pn816 Pn816 Pn817 50 Exponential Function Pn816 Pn817 50 Exponential Function Pn818 5 Exponential Function Function Functi | Pn80E     | 100  | 2nd Linear Deceleration Con                               |                   |
| Pn811 0                                                                                                    | Pn80F     | 0    |                                                           |                   |
| Pn812 0                                                                                                    | Pn810     | 0    |                                                           |                   |
| Pn814 100 Final Travel Distance for External Positioning Homing Mode Setting Immediately %2 Pn816 0000 Homing Mode Setting Immediately %2 Pn817 50 Homing Approach Speed 1 Immediately %2 Pn818 5 Homing Approach Speed 2 Immediately %2 Pn819 100 Final Travel Distance for Homing Immediately %2 Pn81E 0000 Imput Signal Monitor Selection Immediately %2 Pn81F 0000 Command Data Allocation After restart Pn82D 0 Reverse Latching Allowable Area Immediately Pn822 0 Reverse Latching Allowable Area Immediately Pn824 0000 Distance for Homing Option Monitor 1 Selection Immediately Pn825 0000 Distance for Homing Stopping Selection Immediately Pn827 100 Selection Immediately Distance for Homing After restart Linear Deceleration Constant 1 for Stopping Selection Immediately Pn829 0 SVOFF Waiting Time (SVOFF at deceleration to stop) Immediately Pn82B IDIC Option Field Allocation 1 After restart Pn82B IDIC Option Field Allocation 2 After restart Pn82C IFIE Option Field Allocation 3 After restart Pn82B 0000 Distance for External Pn82B Distance for External Pn82B Distance f | Pn811     | 0    | Exponential Function Accele<br>Deceleration Time Constant |                   |
| Pn816 0000 Homing Mode Setting Immediately *2 Pn817 50 Homing Approach Speed 1 Immediately *2 Pn818 5 Homing Approach Speed 2 Immediately *2 Pn819 100 Final Travel Distance for Homing Immediately *2 Pn81E 0000 Immediately *2 Pn81F 0000 Command Data Allocation Immediately *2 Pn82O 0 Forward Latching Allowable Area Immediately Pn82O 0 Forward Latching Allowable Area Immediately Pn82O 0 Poption Monitor 1 Selection Immediately Pn82O 0 Poption Monitor 2 Selection Immediately Pn82O 0 Poption Monitor 2 Selection Immediately Pn82O 0 Poption Monitor 2 Selection Immediately Pn82O 0 Poption Monitor 2 Selection Immediately Pn82O 0 Poption Monitor 2 Selection Immediately Pn82O 0 Poption Monitor 2 Selection Immediately Pn82O 100 Pn82O 100 P | Pn812     | 0    | Movement Average Time                                     |                   |
| Pn817         50         Homing Approach Speed 1         *2           Pn818         5         Homing Approach Speed 2         Immediately *2           Pn819         100         Final Travel Distance for Homing *2         Immediately *2           Pn81E         0000         Input Signal Monitor Selection Immediately *2           Pn81F         0000         Command Data Allocation After restart           Pn82O         0         Forward Latching Allowable Area Immediately           Pn821         0         Reverse Latching Allowable Area Immediately           Pn822         0         Option Monitor 1 Selection Immediately           Pn824         0000         Option Monitor 2 Selection Immediately           Pn825         0000         Option Monitor 2 Selection Immediately           Pn827         100         SVOFF Waiting Time (SVOFF at deceleration Constant 1 for Stopping         *2           Pn829         0         SVOFF Waiting Time (SVOFF at deceleration to stop)         Immediately           Pn82A         1813         Option Field Allocation 1         After restart           Pn82B         1D1C         Option Field Allocation 2         After restart           Pn82C         1F1E         Option Field Allocation 4         After restart           Pn833         0000                                                                                                    | Pn814     | 100  |                                                           | 3                 |
| Pn818 5 Homing Approach Speed 2 Immediately *2 Pn819 100 Final Travel Distance for Homing Immediately *2 Pn81E 0000 Imput Signal Monitor Selection Immediately *2 Pn81F 0000 Command Data Allocation After restart Forward Latching Allowable Area Immediately Pn82D 0 Reverse Latching Allowable Area Immediately Pn822 0 Reverse Latching Allowable Area Immediately Pn824 0000 Option Monitor 1 Selection Immediately Pn825 0000 Option Monitor 2 Selection Immediately Dn827 100 Coption Monitor 2 Selection Immediately Stopping SVOFF Waiting Time (SVOFF at deceleration to stop) Immediately Pn82A 1813 Option Field Allocation 1 After restart Pn82B 1D1C Option Field Allocation 2 After restart Pn82C 1F1E Option Field Allocation 3 After restart Pn82D 0000 Option Field Allocation 4 After restart Pn82D 0000 Option Field Allocation 5 After restart Pn82B 0000 Option Field Allocation 5 After restart Pn82B 0000 Option Field Allocation 5 After restart Pn82B 0000 Option Field Allocation 5 After restart Pn82B 0000 Option Field Allocation 5 After restart Pn82B 0000 Option Field Allocation 5 After restart Pn82B 0000 Option Field Allocation 5 After restart Pn82B 0000 Option Field Allocation 5 After restart Pn83B 0000 Motion Setting Immediately Immediately | Pn816     | 0000 | Homing Mode Setting                                       |                   |
| Pn819 100 Final Travel Distance for Homing Immediately *2 Pn81E 0000 Imput Signal Monitor Selection Immediately Pn81F 0000 Command Data Allocation After restart Pn820 0 Forward Latching Allowable Area Immediately Reverse Latching Allowable Area Immediately Pn822 0 Reverse Latching Allowable Area Immediately Pn824 0000 Option Monitor 1 Selection Immediately Pn825 0000 Option Monitor 2 Selection Immediately Pn825 0000 Doption Monitor 2 Selection Immediately Stopping *2 Pn829 0 SVOFF Waiting Time (SVOFF at deceleration to stop) Immediately Pn82A 1813 Option Field Allocation 1 After restart Pn82B 1D1C Option Field Allocation 2 After restart Pn82C 1F1E Option Field Allocation 3 After restart Pn82D 0000 Option Field Allocation 4 After restart Pn82B 0000 Option Field Allocation 5 After restart Pn83B 0000 Motion Setting After restart Pn83B 0000 Motion Setting After restart Immediately Immediately Option Field Allocation 5 After restart Pn83B 0000 Motion Setting After restart Immediately Immediately Immediat | Pn817     | 50   | Homing Approach Speed 1                                   |                   |
| Pn81E 0000                                                                                                    | Pn818     | 5    | Homing Approach Speed 2                                   |                   |
| Pn81F0000Command Data AllocationAfter restartPn8200Forward Latching Allowable AreaImmediatelyPn8220Reverse Latching Allowable AreaImmediatelyPn8240000Option Monitor 1 SelectionImmediatelyPn8250000Option Monitor 2 SelectionImmediatelyPn827100Linear Deceleration Constant 1 for StoppingImmediatelyPn8290SVOFF Waiting Time (SVOFF at deceleration to stop)ImmediatelyPn82A1813Option Field Allocation 1After restartPn82B1D1COption Field Allocation 2After restartPn82C1F1EOption Field Allocation 3After restartPn82D0000Option Field Allocation 4After restartPn82E0000Option Field Allocation 5After restartPn8330000Motion SettingAfter restartPn834100Ist Linear Acceleration Constant 2Immediately                                                                                                    | Pn819     | 100  | Final Travel Distance for Ho                              |                   |
| Pn8200Forward Latching Allowable AreaImmediatelyPn8220Reverse Latching Allowable AreaImmediatelyPn8240000Option Monitor 1 SelectionImmediatelyPn8250000Option Monitor 2 SelectionImmediatelyPn827100Linear Deceleration Constant 1 for StoppingImmediatelyPn8290SVOFF Waiting Time (SVOFF at deceleration to stop)ImmediatelyPn82A1813Option Field Allocation 1After restartPn82B1D1COption Field Allocation 2After restartPn82C1F1EOption Field Allocation 3After restartPn82D0000Option Field Allocation 4After restartPn82E0000Option Field Allocation 5After restartPn8330000Motion SettingAfter restartPn834100Ist Linear Acceleration Constant 2Immediately                                                                                                    | Pn81E     | 0000 | Input Signal Monitor Selection                            | on Immediately    |
| Pn822       0       Reverse Latching Allowable Area       Immediately         Pn824       0000       Option Monitor 1 Selection       Immediately         Pn825       0000       Option Monitor 2 Selection       Immediately         Pn827       100       Linear Deceleration Constant 1 for Stopping       Immediately         Pn829       0       SVOFF Waiting Time (SVOFF at deceleration to stop)       Immediately         Pn82A       1813       Option Field Allocation 1       After restart         Pn82B       1D1C       Option Field Allocation 2       After restart         Pn82C       1F1E       Option Field Allocation 3       After restart         Pn82D       0000       Option Field Allocation 4       After restart         Pn83B       0000       Motion Setting       After restart         Pn83A       100       Ist Linear Acceleration Constant 2       Immediately                                                                                                    | Pn81F     | 0000 | Command Data Allocation                                   | After restart     |
| Pn824       0000       Option Monitor 1 Selection       Immediately         Pn825       0000       Option Monitor 2 Selection       Immediately         Pn827       100       Linear Deceleration Constant 1 for Stopping       Immediately         Pn829       0       SVOFF Waiting Time (SVOFF at deceleration to stop)       Immediately         Pn82A       1813       Option Field Allocation 1       After restart         Pn82B       1D1C       Option Field Allocation 2       After restart         Pn82C       1F1E       Option Field Allocation 3       After restart         Pn82D       0000       Option Field Allocation 4       After restart         Pn82E       0000       Option Field Allocation 5       After restart         Pn833       0000       Motion Setting       After restart         Pn834       100       Ist Linear Acceleration Constant 2       Immediately                                                                                                    | Pn820     | 0    | Forward Latching Allowable                                | Area Immediately  |
| Pn825       0000       Option Monitor 2 Selection       Immediately         Pn827       100       Linear Deceleration Constant 1 for Stopping       Immediately *2         Pn829       0       SVOFF Waiting Time (SVOFF at deceleration to stop)       Immediately         Pn82A       1813       Option Field Allocation 1       After restart         Pn82B       1D1C       Option Field Allocation 2       After restart         Pn82C       1F1E       Option Field Allocation 3       After restart         Pn82D       0000       Option Field Allocation 4       After restart         Pn82E       0000       Option Field Allocation 5       After restart         Pn833       0000       Motion Setting       After restart         Pn834       100       Ist Linear Acceleration Constant 2       Immediately                                                                                                    | Pn822     | 0    | Reverse Latching Allowable                                | Area Immediately  |
| Pn827 100 Linear Deceleration Constant 1 for Stopping 100 Stopping 100 Stopping 100 SVOFF Waiting Time (SVOFF at deceleration to stop) Immediately 100 Pn82A 1813 Option Field Allocation 1 After restart 100 Option Field Allocation 2 After restart 100 Option Field Allocation 3 After restart 100 Option Field Allocation 4 After restart 100 Option Field Allocation 4 After restart 100 Option Field Allocation 5 After restart 100 Option Field Allocation 5 After restart 100 Option Field Allocation 5 After restart 100 Option Field Allocation 5 After restart 100 Option Field Allocation 5 After restart 100 Option Field Allocation 5 After restart 100 Option Field Allocation 5 Immediately Immediately Immedi | Pn824     | 0000 | Option Monitor 1 Selection                                | Immediately       |
| Pn829 0 Stopping *2  Stopping *2  SVOFF Waiting Time (SVOFF at deceleration to stop) Immediately  Pn82A 1813 Option Field Allocation 1 After restart  Pn82B 1D1C Option Field Allocation 2 After restart  Pn82C 1F1E Option Field Allocation 3 After restart  Pn82D 0000 Option Field Allocation 4 After restart  Pn82E 0000 Option Field Allocation 5 After restart  Pn833 0000 Motion Setting After restart  Pn834 100                                                                                                    | Pn825     | 0000 | Option Monitor 2 Selection                                | Immediately       |
| Pn82A 1813 Option Field Allocation 1 After restart  Pn82B 1D1C Option Field Allocation 2 After restart  Pn82C 1F1E Option Field Allocation 3 After restart  Pn82D 0000 Option Field Allocation 4 After restart  Pn82E 0000 Option Field Allocation 5 After restart  Pn833 0000 Motion Setting After restart  Pn834 100                                                                                                    | Pn827     | 100  |                                                           | 3                 |
| Pn82B       1D1C       Option Field Allocation 2       After restart         Pn82C       1F1E       Option Field Allocation 3       After restart         Pn82D       0000       Option Field Allocation 4       After restart         Pn82E       0000       Option Field Allocation 5       After restart         Pn833       0000       Motion Setting       After restart         Pn834       100       Ist Linear Acceleration Constant 2       Immediately                                                                                                    | Pn829     | 0    |                                                           | FF at Immediately |
| Pn82C       1F1E       Option Field Allocation 3       After restart         Pn82D       0000       Option Field Allocation 4       After restart         Pn82E       0000       Option Field Allocation 5       After restart         Pn833       0000       Motion Setting       After restart         Pn834       100       Ist Linear Acceleration Constant 2       Immediately                                                                                                    | Pn82A     | 1813 | Option Field Allocation 1                                 | After restart     |
| Pn82D       0000       Option Field Allocation 4       After restart         Pn82E       0000       Option Field Allocation 5       After restart         Pn833       0000       Motion Setting       After restart         Pn834       100       Ist Linear Acceleration Constant 2       Immediately                                                                                                    | Pn82B     | 1D1C | Option Field Allocation 2                                 | After restart     |
| Pn82E       0000       Option Field Allocation 5       After restart         Pn833       0000       Motion Setting       After restart         Pn834       100       Ist Linear Acceleration Constant 2       Immediately                                                                                                    | Pn82C     | 1F1E | Option Field Allocation 3                                 | After restart     |
| Pn833 0000 Motion Setting After restart  Pn834 100 Ist Linear Acceleration Constant 2 Immediately                                                                                                    | Pn82D     | 0000 | Option Field Allocation 4                                 | After restart     |
| Pn834 100 Ist Linear Acceleration Constant 2 Immediately                                                                                                    | Pn82E     | 0000 | Option Field Allocation 5                                 | After restart     |
|                                                                                                    | Pn833     | 0000 | Motion Setting                                            | After restart     |
|                                                                                                    | Pn834     | 100  | 1st Linear Acceleration Cons                              |                   |

10

<sup>\*1.</sup> Enabled after the SENS\_ON is entered.
\*2. Change the setting when the reference is stopped (DEN is set to 1), because the change will affect the output during operation.

| Parameter         | Factory<br>Setting | Name                                                                                     | When<br>Enabled |
|-------------------|--------------------|------------------------------------------------------------------------------------------|-----------------|
| Pn836             | 100                | 2nd Linear Acceleration Constant 2                                                       | Immediately *2  |
| Pn838             | 0                  | Acceleration Constant Switching<br>Speed 2                                               | Immediately *2  |
| Pn83A             | 100                | 1st Linear Deceleration Constant 2                                                       | Immediately *2  |
| Pn83C             | 100                | 2nd Linear Deceleration Constant 2                                                       | Immediately *2  |
| Pn83E             | 0                  | Deceleration Constant Switching<br>Speed 2                                               | Immediately *2  |
| Pn840             | 100                | Linear Deceleration Constant 2 for<br>Stopping                                           | Immediately *2  |
| Pn842             | 0                  | Homing Approach Speed 12                                                                 | Immediately *2  |
| Pn844             | 0                  | Homing ApproachCreep Speed 22                                                            | Immediately *2  |
| Pn850             | 0                  | Latch Sequence Number                                                                    | Immediately     |
| Pn851             | 0                  | Continuous Latch Count                                                                   | Immediately     |
| Pn852             | 0000               | Latch Sequence Signal 1 to 4 Setting                                                     | Immediately     |
| Pn853             | 0000               | Latch Sequence Signal 5 to 8 Setting                                                     | Immediately     |
| Pn880             | 0                  | Station Address Monitor<br>(for maintenance, read only)                                  | Immediately     |
| Pn881             | 0                  | Setting Transmission Byte Monitor [byte] (for maintenance, read only)                    | Immediately     |
| Pn882             | 0                  | Transmission Cycle Setting Monitor [0.25 μs] (for maintenance, read only)                | Immediately     |
| Pn883             | 0                  | Communications Cycle Setting Monitor [x transmission cycle] (for maintenance, read only) | Immediately     |
| Pn88A             | 0                  | MECHATROLINK Receive Error<br>Counter Monitor<br>(for maintenance, read only)            | Immediately     |
| Pn890 to<br>Pn89E | 0                  | Command Data Monitor at Alarm/<br>Warning Occurs<br>(for maintenance, read only)         | Immediately     |
| Pn8A0 to<br>Pn8AE | 0                  | Response Data Monitor at Alarm/<br>Warning Occurs<br>(for maintenance, read only)        | Immediately     |
| Pn900             | 0                  | Parameter Bank Number                                                                    | After restart   |
| Pn901             | 0                  | Parameter Bank Member Number                                                             | After restart   |
| Pn902 to<br>Pn910 | 0                  | Parameter Bank Member Definition                                                         | After restart   |
| Pn920 to<br>Pn95F | 0                  | Parameter Bank Data (nonvolatile memory save disabled)                                   | Immediately     |

<sup>\*2.</sup> Change the setting when the reference is stopped (DEN is set to 1), because the change will affect the output during operation.

# Index

#### battery replacement - - - - 4-40 installing the battery in the host controller----- 4-38 using an encoder cable with a battery case----- 4-37, 4-40 **Symbols** baud rate ----- 1-8 BB -----iii, 4-32 brake operation delay time ----- 4-11 /CLT ----- 4-35 brake signals ----- 4-12 /COIN ----- 4-53 /HWBB1 ----- 4-61 C /HWBB2 ----- 4-61 CCW-----4-5, 8-15 /N-CL ----- 4-34 CE ----- xiv /NEAR----- 4-54 changing detection timing of overload (low load) alarm /P-CL------ 4-34 (A.720) ----- 4-22 /S-RDY ----- 4-51 changing detection timing of overload warning (A.910) ----- 4-21 /TGON ----- 4-51 checking output torque limiting during operation - - - - - - 4-35 /V-CMP - - - - - 4-52 clearing alarm history (Fn006) ----- 6-13 /VLT ----- 4-55 CN1 ----- 3-18 /WARN ----- 4-50 CN2 ----- 3-28 CN3 ----- 1-2 CN6A ----- 1-2, 3-27 absolute data reception sequence ----- 4-43 CN6B ----- 1-2, 3-27 absolute data request (SENS\_ON) ----- 4-39 CN7 ----- 1-2 absolute encoder battery alarm (A.830) - - - - - 4-40 CN8 ----- 3-19 absolute encoder origin offset ----- 4-49 coast to a stop----- 4-7 absolute encoders ----- 4-36 communication protocol----- 1-8 connection ----- 4-37 compatible adjustment function----- 5-69 set up and initialization----- 4-42 confirming safety functions----- 4-66 AC reactor ----- 3-36 connecting a reactor for harmonic suppression - - - - - 3-36 additional adjustment function - - - - - 5-56 connecting a safety function device ----- 4-67 advanced autotuning (Fn201)----- 5-17 connecting regenerative resistors ----- 3-30 anti-resonance control adjustment function ----- 5-24 connection example of EDM1 output signal ----- 4-64 calculating moment of inertia ----- 5-20 connection example of HWBB input signals ----- 4-61 feedforward ----- 5-25 friction compensation----- 5-25 connection to host controller (interface) sequence input circuit ----- 3-24 mode selection ----- 5-20 sequence output circuit----- 3-25 notch filter ----- 5-24 connector CN5 for analog monitor----- 5-5 STROKE (travel distance) setting ----- 5-21 current control mode selection----- 5-62 type selection ----- 5-20 current gain level setting ----- 5-62 vibration suppression - - - - 5-24 CW------4-5, 8-15 advanced autotuning by reference (Fn202)----- 5-27 anti-resonance control adjustment function ----- 5-32 D feedforward ----- 5-33 DC power supply input friction compensation----- 5-33 parameter setting----- 3-14 mode selection ----- 5-30 wiring example----- 3-15 notch filter ----- 5-32 DC reactor - - - - 3-36 type selection ----- 5-30 decelerate to stop ----- 4-7 vibration suppression - - - - 5-32 digital operator displays during testing without motor - - - - 4-32 alarm history display (Fn000) ----- 6-3 DIP switch----- 1-2 alarm reset ----- 9-2 setting ----- 4-3 alarm reset method----- 4-50 display of servomotor ID in feedback option module (Fn01F) -- 6-30 ALM ----- 4-50 display of SERVOPACK and servomotor ID (Fn01E) - - - - - 6-28 ambient/storage humidity ----- 1-5 dynamic brake ----- 4-7 anti-resonance control adjustment function (Fn204) ----- 5-45 application example of safety functions ----- 4-65 Ε automatic gain switching ----- 5-57 EasyFFT (Fn206) ----- 6-34 automatic offset-signal adjustment of the motor current detection EDM1------4-63 signal (Fn00E) ----- 6-18 electronic gear ----- 4-25 automatically setting the notch filter - - - - 5-12 electronic gear ratio - - - - 4-25 encoder output pulse setting ----- 4-28 encoder output pulses----- 4-27 backlash compensation function----- 5-63 encoder resolution - - - - 4-28 baseblock - - - - 2-2

battery

battery case ----- 4-36

encoder signal (CN2) names and functions ----- 3-28 error detection in HWBB signal----- 4-60

| european directivesxiv                                                     | limit switches                                                                   |              |
|----------------------------------------------------------------------------|----------------------------------------------------------------------------------|--------------|
| examples of encoder connection 3-28                                        | limiting torque                                                                  | 4-33         |
| external device monitor4-63                                                | list of alarms                                                                   |              |
| external latch signal 1 3-22                                               | list of monitor displays                                                         |              |
| external latch signal 2 3-22                                               | list of warnings                                                                 | 9-23         |
| external latch signal 3 3-22                                               | М                                                                                |              |
| external regenerative resistor 3-30                                        |                                                                                  |              |
| external torque limit 4-34                                                 | main circuit                                                                     | 2.2          |
| F                                                                          | names and functions of terminals                                                 |              |
| feedforward5-69                                                            | wires                                                                            |              |
| feedforward compensation5-69                                               | wiring examples                                                                  |              |
| FG3-19, 3-20                                                               | manual gain switching manual offset-signal adjustment of the motor current detec |              |
| forward external torque limit4-34                                          | signal (Fn00F)                                                                   |              |
| friction compensation 5-60                                                 | MECHATROLINK-II communications connector                                         |              |
| fully-closed loop control                                                  | MECHATROLINK-II function specifications                                          |              |
| alarm detection8-22                                                        | monitor displays (UnDDD)                                                         |              |
| analog monitor signal 8-23                                                 | monitor factor                                                                   |              |
| analog signal input timing8-5                                              | monitoring safety input signals                                                  |              |
| connection example of external encoder by Heidenhain 8-6                   | multiturn limit disagreement alarm (A.CC0)                                       |              |
| connection example of external encoder by Magnescale                       | multiturn limit setting                                                          | 4-47         |
| Co., Ltd 8-6                                                               | N                                                                                |              |
| connection example of external encoder by Mitutoyo                         |                                                                                  |              |
| Corporation8-6                                                             | noise filter                                                                     |              |
| connection example of external encoder by Renishaw plc8-6                  | N-OT                                                                             |              |
| electronic gear                                                            | notch filter                                                                     | 5-74         |
| external absolute encoder data reception sequence8-18                      | 0                                                                                |              |
| internal block diagram8-3 motor rotation direction8-15                     | offset adjustment of analog monitor output (Fn00C)                               | 6-14         |
| serial converter unit8-4                                                   | one-parameter tuning (Fn203)                                                     |              |
| setting encoder output pulses 8-17                                         | anti-resonance control adjustment function                                       |              |
| sine wave pitch (frequency) for an external encoder8-17                    | feedforward                                                                      |              |
| speed feedback method8-23                                                  | friction compensation                                                            |              |
| system configuration8-2                                                    | notch filter                                                                     |              |
|                                                                            | tuning mode                                                                      | - 5-37, 5-39 |
| G                                                                          | type selection                                                                   |              |
| gain adjustment of analog monitor output (Fn00D) 6-16                      | one-parameter tuning example                                                     |              |
| Gr.1 alarm4-16                                                             | online vibration monitor (Fn207)                                                 | 6-38         |
| Gr.2 alarm4-16                                                             | origin search (Fn003)                                                            |              |
| grounding3-34                                                              | origin setting (Fn020)                                                           |              |
| G-SEL of OPTION field5-57                                                  | output phase form                                                                |              |
| Н                                                                          | output signal (CN1)                                                              |              |
| hard wire base block (HWBB) function 4-57                                  | allocations                                                                      | 3-23         |
| hard wire base block (HWBB) state4-58                                      | monitoring                                                                       | 7-6          |
| harmonized standardsxiv, 1-5                                               | names and functions                                                              | 3-19         |
| holding brakes 4-10                                                        | overtravel (OT)                                                                  |              |
| homing deceleration switch signal 3-22                                     | overtravel warning function                                                      | 4-8          |
| •                                                                          | P                                                                                |              |
| ı                                                                          | panel display                                                                    | 2.2          |
| initial incremental pulses 4-44                                            | PAO                                                                              |              |
| initializing parameter settings (Fn005)6-12                                | parameter                                                                        | 4-2/         |
| input signal (CN1)                                                         | classification                                                                   | 2-4          |
| allocations3-21                                                            | how to make numeric settings using parameters                                    |              |
| monitoring7-4                                                              | how to select functions using parameters                                         |              |
| names and functions                                                        | parameters for numeric settings                                                  |              |
| instantaneous power interruption settings 4-17 internal block diagrams 1-9 | parameters for selecting functions                                               |              |
| internal block diagrams 1-9                                                | tuning parameters                                                                |              |
| 4-33                                                                       | parameter recording table                                                        |              |
| J                                                                          | parameters                                                                       |              |
| JOG operation (Fn002) 6-4                                                  | PBO                                                                              |              |
|                                                                            | PCO                                                                              |              |
| L                                                                          | position integral                                                                |              |
| LED (COM) 1-2, 1-6                                                         | positioning completed signal                                                     |              |
| LED (POWER) 1-2, 1-6                                                       | positioning near signal                                                          |              |

| P-OT 4-6                                                      | standard power supply input                                    |
|---------------------------------------------------------------|----------------------------------------------------------------|
| precautions for safety functions 4-68                         | main circuit wires for SERVOPACKs 3-4                          |
| precautions for wiring 3-17                                   | molded-case circuit breaker 3-9                                |
| precautions on connecting noise filter 3-35                   | power supply capacities and power losses 3-8                   |
| program JOG operation (Fn004) 6-8                             | wire types 3-3                                                 |
| protection class/pollution degree 1-5                         | wiring examples 3-5                                            |
| <u> </u>                                                      | station address 1-8                                            |
| R                                                             | stopping method for servomotor after SV_OFF command is         |
| reference unit 4-25                                           | received 4-15                                                  |
| resetting configuration errors in option modules (Fn014) 6-25 | stopping method for servomotor when an alarm occurs 4-16, 9-2  |
| resetting the HWBB state 4-59                                 | storage temperature 1-5                                        |
| reverse external torque limit 4-34                            | surrounding air temperature 1-5                                |
| risk assessment4-58                                           | SW11-2, 4-4                                                    |
| rotary switch1-2, 4-4                                         | SW21-2, 4-3                                                    |
| rotation detection output signal 4-51                         | switching condition A 5-57                                     |
| rotational serial data                                        | switching gain settings 5-56                                   |
| RUN 4-32                                                      | switching gain settings 3-36                                   |
| KUN 4-32                                                      | T                                                              |
| S                                                             | terminator 3-27                                                |
| safety function 4-57                                          | test without motor function 4-29                               |
| safety function signal (CN8) names and functions 3-19         |                                                                |
| • • • •                                                       | time stamps                                                    |
| safety precautions on adjustment of servo gains 5-8           | torque control tolerance 1-5                                   |
| SEMI F47 function                                             | torque limit function for low DC power supply voltage for main |
| servo alarm output signal                                     | circuit 4-18                                                   |
| servo gains 5-3                                               | torque reference filter 5-72                                   |
| servo ready output signal 4-51                                | transmission cycle 1-8                                         |
| servomotor model display (Fn011) 6-23                         | trial operation                                                |
| servomotor rotation direction 4-5                             | inspection and checking before trial operation 4-23            |
| SERVOPACK                                                     | trial operation via MECHATROLINK-II 4-24                       |
| basic specifications 1-5                                      | troubleshooting                                                |
| example of servo system configuration                         | alarms 9-7                                                     |
| (SGDV-□□□A11□)1-18                                            | warnings 9-24                                                  |
| example of servo system configuration                         | troubleshooting malfunction based on operation and conditions  |
| (SGDV-□□□D11A)1-20                                            | of the servomotor 9-29                                         |
| example of servo system configuration                         | tuning parameters 2-4                                          |
| (SGDV-□□□F11A) 1-17                                           | tuning-less function 5-11                                      |
| inspection and maintenance 1-22                               | tuning-less level settings (Fn200) 5-12                        |
| MECHATROLINK-II function specifications 1-8                   |                                                                |
| model designation 1-21                                        | U                                                              |
| part names 1-2                                                | UL xiv                                                         |
| precautions when using more than one SERVOPACK 3-16           | using the mode switch (P/PI switching) 5-70                    |
| ratings 1-3                                                   | utility functions (Fn DD)2-3, 10-2                             |
| status display 2-2                                            | V                                                              |
| setting encoder output pulse 4-28                             | V                                                              |
| setting motor overload detection level 4-21                   | vibration detection level initialization (Fn01B) 6-26          |
| setting regenerative resistor capacity 3-32                   | vibration suppression function (Fn205) 5-51                    |
| single-phase, 200 V power supply input                        | vibration/shock resistance 1-5                                 |
| main circuit wire for SERVOPACKs 3-11                         | VA/                                                            |
| molded-case circuit breaker 3-13                              | W                                                              |
| parameter setting 3-11                                        | warning output signal 4-50                                     |
| power supply capacities and power losses 3-13                 | wiring for noise control 3-33                                  |
| wire types 3-3                                                | wiring MECHATROLINK-II communications 3-27                     |
| wiring example 3-12                                           | write prohibited setting (Fn010) 6-21                          |
|                                                               | <u> </u>                                                       |
| soft start time setting1-5                                    | Z                                                              |
| software limit settings                                       | zero clamp mode 4-7                                            |
| software reset (Fn030)                                        |                                                                |
| software version display (Fn012) 6-24                         |                                                                |
| specifications of EDM1 output signal 4-64                     |                                                                |
| specifications of HWBB signals                                |                                                                |
| speed coincidence signal4-52                                  |                                                                |
| speed control range1-5                                        |                                                                |
| speed detection method selection 5-62                         |                                                                |
| speed limit in torque control 4-55                            |                                                                |

speed regulation ------1-5

# **Revision History**

The revision dates and numbers of the revised manuals are given on the bottom of the back cover.

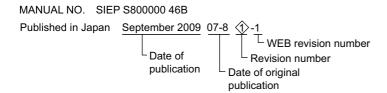

| Date of<br>Publication | Rev.<br>No. | WEB<br>Rev.<br>No. | Section                                      | Revised Content                                                                     |
|------------------------|-------------|--------------------|----------------------------------------------|-------------------------------------------------------------------------------------|
| February 2012          | <b>6</b>    | 0                  | -                                            | Based on Japanese user's manual, SIJP S800000 46I <14> printed in August 2011.      |
|                        | · ·         |                    | All chapters                                 | Completely revised                                                                  |
|                        |             |                    | Back cover                                   | Revision: Address                                                                   |
| September 2011         | \$          | 0                  | -                                            | Based on Japanese user's manual, SIJP S800000 46H <13> printed in March 2011.       |
|                        |             |                    | All chapters                                 | Completely revised                                                                  |
| April 2011             | 4>          | 0                  | 1.4.4, 1.4.5,<br>1.5.2, 7.1,<br>10.1.2, 10.2 | Addition: Description of SGDV-□□□□□□B SERVOPACKs                                    |
|                        |             |                    | 8.3.5                                        | Addition: External encoder made by Mitutoyo<br>ST788A/ST788AL<br>ST789A/ST789AL     |
| November 2010          | \$          | 0                  | _                                            | Based on Japanese user's manual, SIJP S800000 46F<10> printed in July 2010.         |
|                        |             |                    | Front cover                                  | Revision: Format                                                                    |
|                        |             |                    | All chapters                                 | Completely revised                                                                  |
|                        |             |                    | Preface, 4.9.1<br>4.9.2                      | Revision: Description of harmonized standards                                       |
|                        |             |                    | 8.3.3 (2), 8.3.5                             | Addition: Note when using external encoders                                         |
|                        |             |                    | Back cover                                   | Revision: Address, format                                                           |
| June 2010              | 2>          | 0                  | -                                            | SIEP S800000 46B<1>-2, available on the Web.                                        |
| April 2010             | <b>♦</b>    | 2                  | 3.4.1 (1)                                    | Addition: Source circuit                                                            |
|                        |             |                    | 4.3.2 (2)                                    | Revision: Setting number of parameters Pn50A and Pn50B                              |
|                        |             |                    | 4.7.5 (2)                                    | Revision: Description of the initial incremental pulses                             |
|                        |             |                    | 5.3.2, 5.4.2,<br>5.5.2, 5.7.1                | Addition: Description of CAUTION                                                    |
|                        |             |                    | 5.4.1 (2)                                    | Revision: Description of "When Advanced Autotuning by reference Cannot be Adjusted" |
|                        |             |                    | 5.8.1 (4), (5)                               | Revision: Applicable control method                                                 |
|                        |             |                    | 6.15 (1)                                     | Revision: Operating Procedure                                                       |
|                        |             |                    | 7.1, 10.2                                    | Revision: Content of Display at Un003 and Un004                                     |
|                        |             |                    | 8.2.1                                        | Addition: Description of Note                                                       |
|                        |             |                    | 9.1.1, 9.1.2                                 | Addition: A.E72                                                                     |
| September 2009         |             | 1                  | Preface                                      | Addition: Warranty                                                                  |
|                        |             |                    | Back cover                                   | Revision: Address                                                                   |
| October 2008           |             | 0                  | _                                            | Based on Japanese user's manual, SIJP S800000 46E<4> printed in September 2008.     |
|                        |             |                    | All chapters                                 | Completely revised                                                                  |
|                        |             |                    | Back cover                                   | Revision: Address                                                                   |
| August 2007            | _           | _                  | _                                            | First edition                                                                       |

# **AC Servo Drives**

# $\Sigma$ -V Series **USER'S MANUAL** Design and Maintenance

# **Rotational Motor** MECHATROLINK-II Communications Reference

#### **IRUMA BUSINESS CENTER (SOLUTION CENTER)**

480, Kamifujisawa, Iruma, Saitama 358-8555, Japan Phone 81-4-2962-5151 Fax 81-4-2962-6138

#### YASKAWA AMERICA, INC.

2121 Norman Drive South, Waukegan, IL 60085, U.S.A Phone (800) YASKAWA (800-927-5292) or 1-847-887-7000 Fax 1-847-887-7310

YASKAWA ELÉTRICO DO BRASIL LTDA. Avenida Fagundes Filho, 620 São Paulo-SP CEP 04304-000, Brazil Phone 55-11-3585-1100 Fax 55-11-5581-8795

#### YASKAWA EUROPE GmbH

Hauptstraβe 185, Eschborn 65760, Germany Phone 49-6196-569-300 Fax 49-6196-569-398

#### YASKAWA ELECTRIC UK LTD.

1 Hunt Hill Orchardton Woods Cumbernauld, G68 9LF, United Kingdom Phone 44-1236-735000 Fax 44-1236-458182

#### YASKAWA ELECTRIC KOREA CORPORATION

9F, Kyobo Securities Bldg. 26-4, Yeouido-dong, Yeongdeungpo-gu, Seoul, 150-737, Korea Phone 82-2-784-7844 Fax 82-2-784-8495

### YASKAWA ELECTRIC (SINGAPORE) PTE. LTD.

151 Lorong Chuan, #04-01, New Tech Park 556741, Singapore Phone 65-6282-3003 Fax 65-6289-3003

### YASKAWA ELECTRIC (SHANGHAI) CO., LTD.

12F, Carlton Bld., No.21 HuangHe Road, HuangPu District, Shanghai 200003, China Phone 86-21-5385-2200 Fax 86-21-5385-3299

## YASKAWA ELECTRIC (SHANGHAI) CO., LTD. BEIJING OFFICE

Room 1011, Tower W3 Oriental Plaza, No.1 East Chang An Ave Dong Cheng District, Beijing 100738, China Phone 86-10-8518-4086 Fax 86-10-8518-4082

#### YASKAWA ELECTRIC TAIWAN CORPORATION

9F, 16, Nanking E. Rd., Sec. 3, Taipei 104, Taiwan Phone 886-2-2502-5003 Fax 886-2-2505-1280

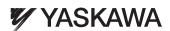

YASKAWA ELECTRIC CORPORATION

In the event that the end user of this product is to be the military and said product is to be employed in any weapons systems or the manufacture thereof, the export will fall under the relevant regulations as stipulated in the Foreign Exchange and Foreign Trade Regulations. Therefore, be sure to follow all procedures and submit all relevant documentation according to any and all rules, regulations and laws that may apply.

Specifications are subject to change without notice for ongoing product modifications and improvements.

© 2007-2012 YASKAWA ELECTRIC CORPORATION. All rights reserved